**Elastic Volume Service**

## **API Reference**

**Issue** 01 **Date** 2024-04-15

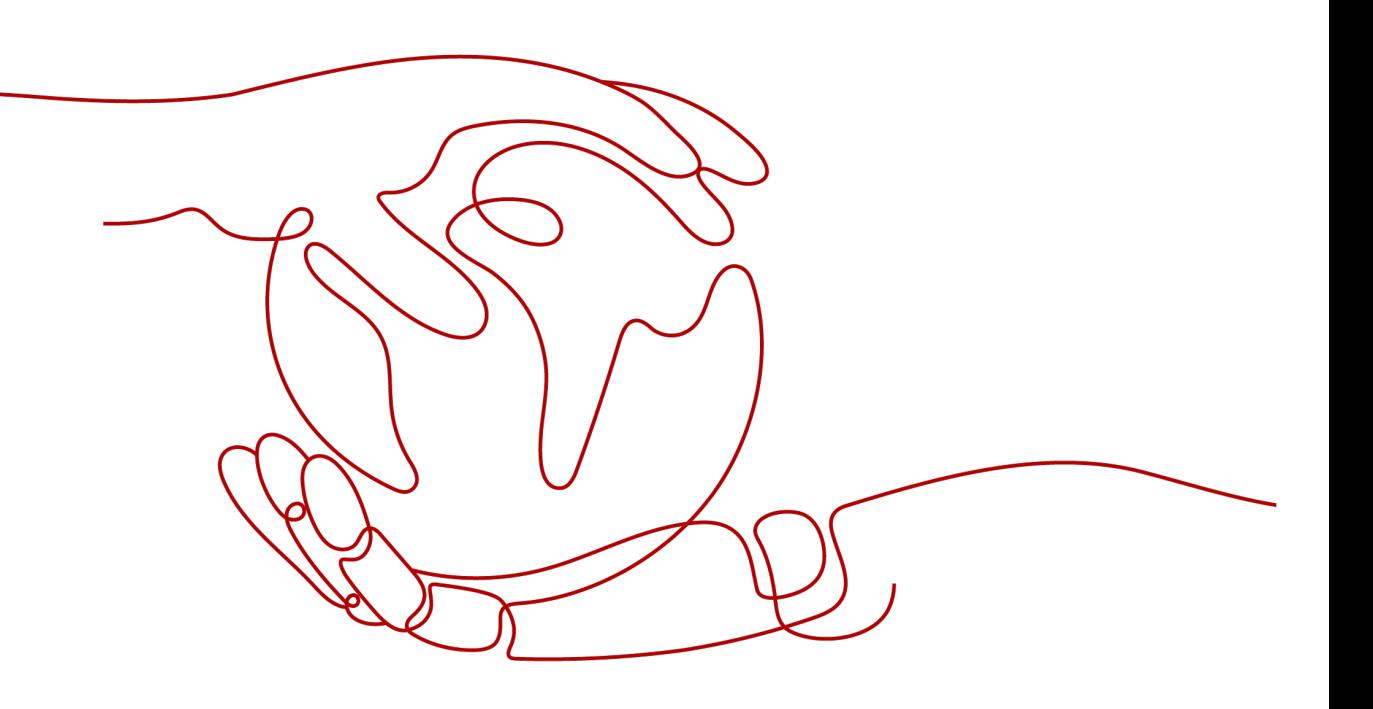

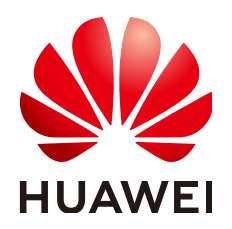

**HUAWEI TECHNOLOGIES CO., LTD.**

### **Copyright © Huawei Technologies Co., Ltd. 2024. All rights reserved.**

No part of this document may be reproduced or transmitted in any form or by any means without prior written consent of Huawei Technologies Co., Ltd.

### **Trademarks and Permissions**

**ND** HUAWEI and other Huawei trademarks are trademarks of Huawei Technologies Co., Ltd. All other trademarks and trade names mentioned in this document are the property of their respective holders.

### **Notice**

The purchased products, services and features are stipulated by the contract made between Huawei and the customer. All or part of the products, services and features described in this document may not be within the purchase scope or the usage scope. Unless otherwise specified in the contract, all statements, information, and recommendations in this document are provided "AS IS" without warranties, guarantees or representations of any kind, either express or implied.

The information in this document is subject to change without notice. Every effort has been made in the preparation of this document to ensure accuracy of the contents, but all statements, information, and recommendations in this document do not constitute a warranty of any kind, express or implied.

## **Security Declaration**

### **Vulnerability**

Huawei's regulations on product vulnerability management are subject to the Vul. Response Process. For details about this process, visit the following web page:

<https://www.huawei.com/en/psirt/vul-response-process>

For vulnerability information, enterprise customers can visit the following web page: <https://securitybulletin.huawei.com/enterprise/en/security-advisory>

## **Contents**

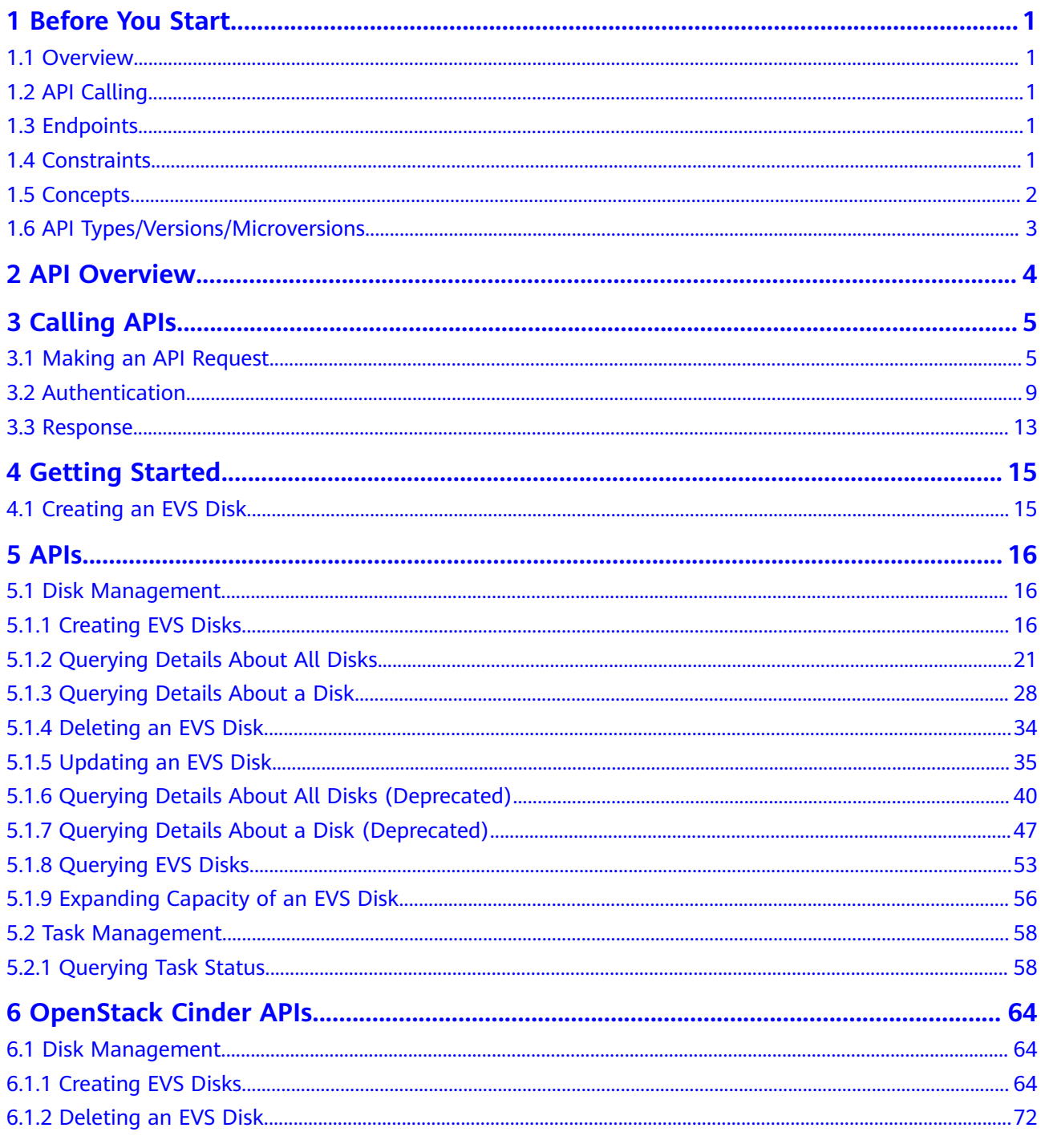

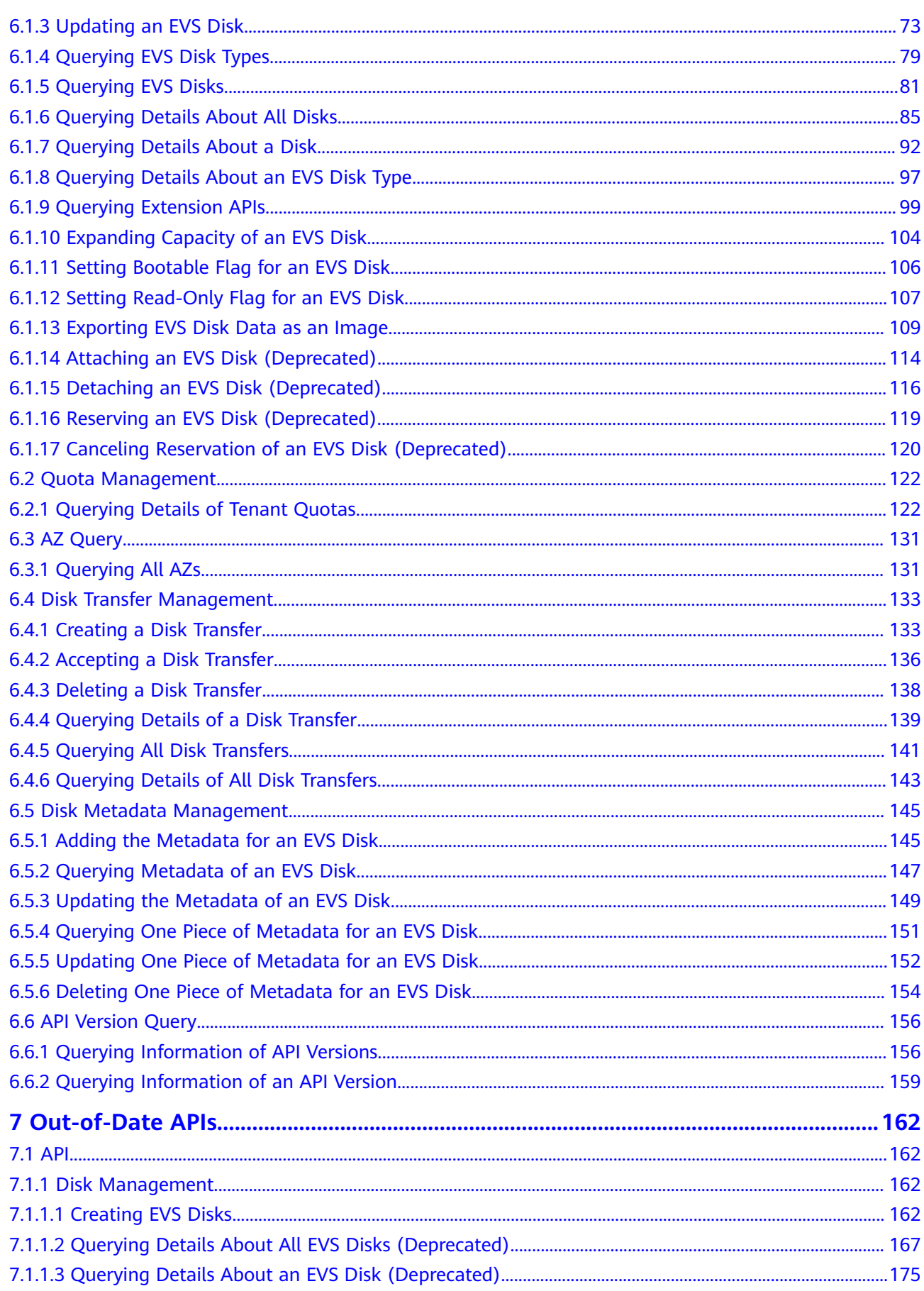

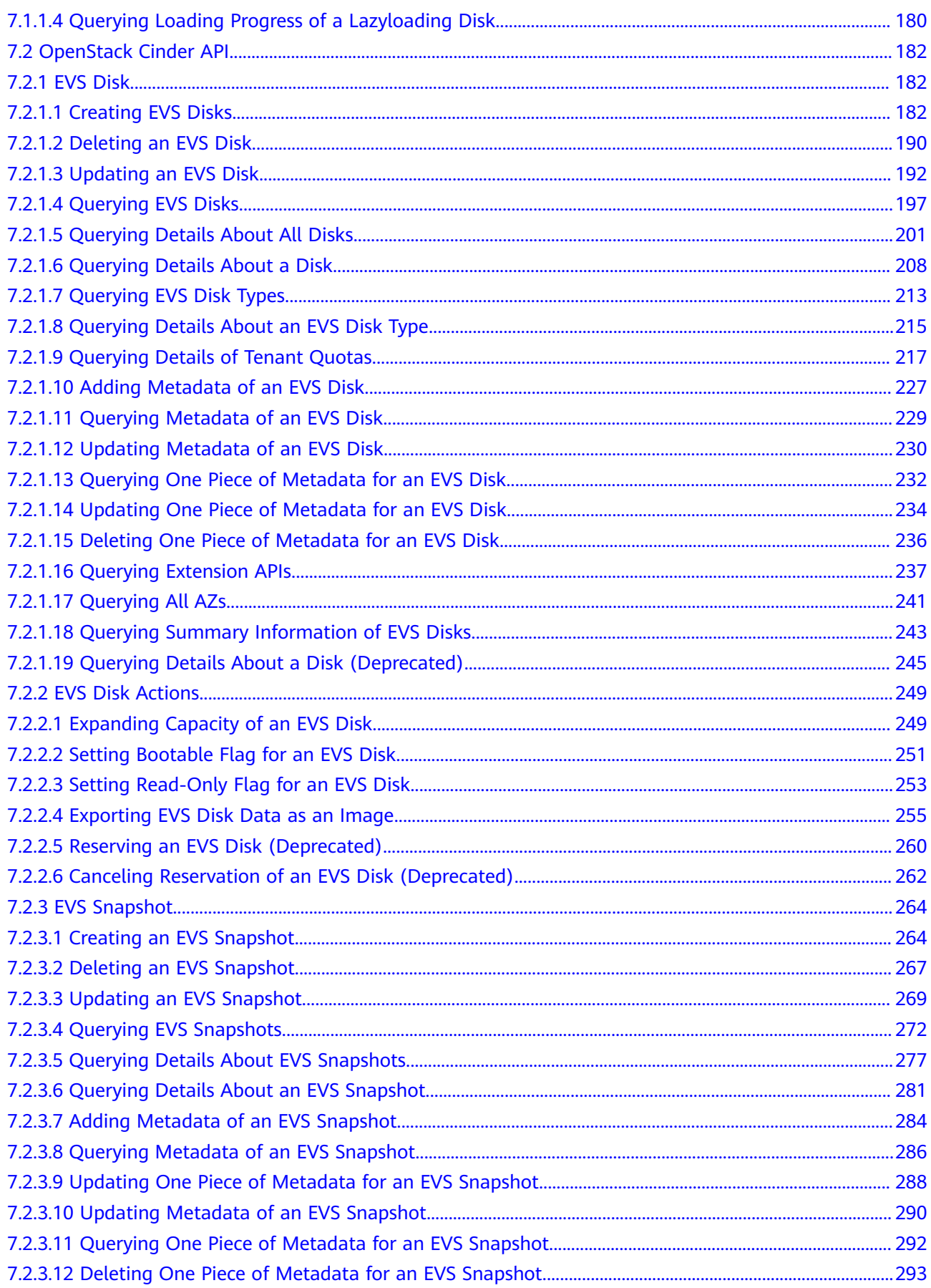

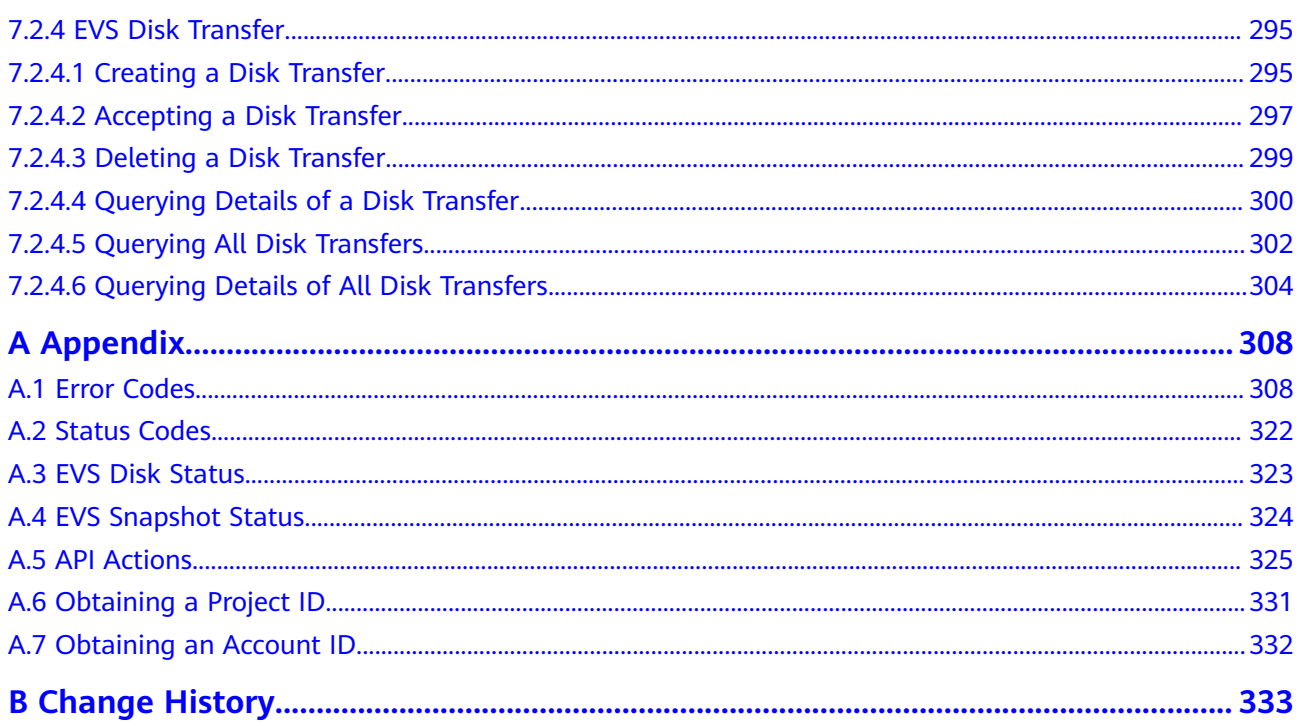

## **1 Before You Start**

## <span id="page-7-0"></span>**1.1 Overview**

Welcome to *Elastic Volume Service API Reference*. Elastic Volume Service (EVS) offers scalable block storage for servers. With high reliability, high performance, and a variety of specifications, EVS disks can be used for distributed file systems, development and test environments, data warehouse applications, and highperformance computing (HPC) scenarios to meet diverse service requirements.

This document describes how to use application programming interfaces (APIs) to perform operations on EVS resources, such as creating, querying, deleting, and updating an EVS resource. For details about all supported operations, see **[API](#page-10-0) [Overview](#page-10-0)**.

Before calling an EVS API, ensure that you are familiar with the EVS concepts. For details, see **Service Overview** in the Elastic Volume Service User Guide.

## **1.2 API Calling**

EVS supports Representational State Transfer (REST) APIs, allowing you to call APIs using HTTPS. For details about API calling, see **[Calling APIs](#page-11-0)**.

## **1.3 Endpoints**

An endpoint is the **request address** for calling an API. Endpoints vary depending on services and regions. For the endpoint of the EVS service, see **[Regions and](https://developer.huaweicloud.com/intl/en-us/endpoint?EVS) [Endpoints](https://developer.huaweicloud.com/intl/en-us/endpoint?EVS)**.

## **1.4 Constraints**

● For detailed constraints, see the constraints described in specific APIs.

## <span id="page-8-0"></span>**1.5 Concepts**

**Domain** 

A domain has full access permissions for all of its cloud services and resources. It can be used to reset user passwords and grant user permissions. The domain should not be used directly to perform routine management. For security purposes, create Identity and Access Management (IAM) users and grant them permissions for routine management.

● User

An IAM user is created by an account in IAM to use cloud services. Each IAM user has its own identity credentials (password and access keys).

API authentication requires information such as the domain name, username, and password.

**Region** 

A region is a geographic area in which cloud resources are deployed. Availability zones (AZs) in the same region can communicate with each other over an intranet, while AZs in different regions are isolated from each other. Deploying cloud resources in different regions can better suit certain user requirements or comply with local laws or regulations.

AZ

An AZ comprises of one or more physical data centers equipped with independent ventilation, fire, water, and electricity facilities. Computing, network, storage, and other resources in an AZ are logically divided into multiple clusters. AZs within a region are interconnected using high-speed optical fibers to allow you to build cross-AZ high-availability systems.

Project

A project corresponds to a region. Default projects are defined to group and physically isolate resources (including computing, storage, and network resources) across regions. Users can be granted permissions in a default project to access all resources under their domains in the region associated with the project. If you need more refined access control, create subprojects under a default project and create resources in subprojects. Then you can assign users the permissions required to access only the resources in the specific subprojects.

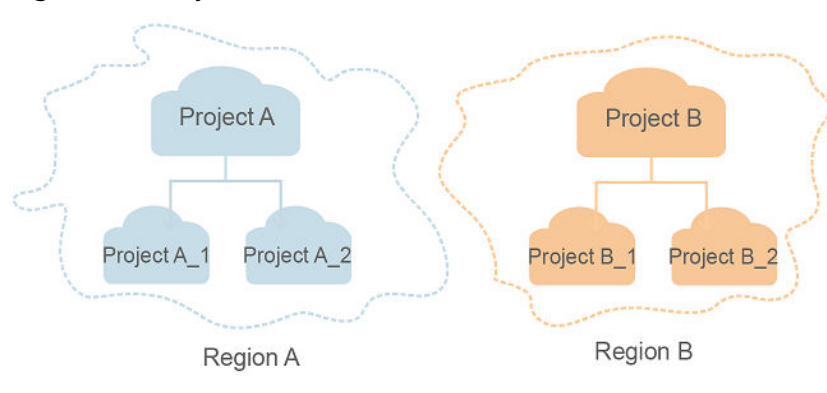

**Figure 1-1** Project isolation model

## <span id="page-9-0"></span>**1.6 API Types/Versions/Microversions**

### **API Type Description**

EVS APIs are classified as follows:

- APIs for EVS with customized specifications, which are also referred to as APIs
- Native OpenStack APIs that comply with OpenStack community specifications, which are also referred to as OpenStack Cinder APIs

The two types of APIs offer similar functions but are used in different scenarios. OpenStack Cinder APIs are used to meet open-source ecosystem requirements, while APIs for EVS with customized specifications are developed based on native OpenStack APIs with the following enhanced functions:

### **API Version Description**

EVS custom APIs provide multiple versions. If those APIs offer the same functions, you are advised to use the v2 APIs.

OpenStack Cinder APIs provide v2 and v3 versions, and OpenStack Cinder v3 APIs support microversions.

## **2 API Overview**

<span id="page-10-0"></span>EVS APIs include APIs and OpenStack Cinder APIs.

A combination of these two types of APIs allows you to use all EVS functions.

| <b>Type</b>             | Subtype              | <b>Description</b>                                                                                                    |  |
|-------------------------|----------------------|----------------------------------------------------------------------------------------------------|--|
| <b>API</b>              | EVS disk             | These APIs provide the functions, such as creating<br>disks, deleting disks, and querying disk details.                                                                                      |  |
| OpenStack<br>Cinder API | EVS disk             | These APIs provide the functions, such as creating<br>disks, updating disks, querying disks, querying<br>images, and querying quotas.                                                        |  |
|                         | EVS disk<br>action   | These APIs provide the functions, such as<br>expanding disks, reserving disks, exporting disk<br>data as images, and setting the bootable attribute<br>for disks.                            |  |
|                         | EVS disk<br>transfer | Through the disk transfer function, disks can be<br>transferred from one tenant to another. After the<br>transfer succeeds, the ownerships of the disks<br>belong to the target tenant only. |  |
|                         |                      | These APIs provide the functions, such as creating,<br>accepting, deleting, and querying disk transfers.                                                                                     |  |

**Table 2-1** API overview

# **3 Calling APIs**

## <span id="page-11-0"></span>**3.1 Making an API Request**

This section describes the structure of a REST API request, and uses the IAM API for obtaining a user token as an example to demonstrate how to call an API. The obtained token can then be used to authenticate the calling of other APIs.

### **Request URI**

A request URI is in the following format:

### **{URI-scheme}://{Endpoint}/{resource-path}?{query-string}**

Although a request URI is included in the request header, most programming languages or frameworks require the request URI to be transmitted separately.

| Parameter     | <b>Description</b>                                                                                                    |  |
|---------------|----------------------------------------------------------------------------------------------------|--|
| URI-scheme    | Protocol used to transmit requests. All APIs use HTTPS.                                                                                                    |  |
| Endpoint      | Domain name or IP address of the server bearing the REST<br>service. The endpoint varies between services in different<br>regions. It can be obtained from the administrator.                                                                                                   |  |
| resource-path | Access path of an API for performing a specified operation.<br>Obtain the path from the URI of an API. For example, the<br>resource-path of the API used to obtain a user token is /v3/<br>auth/tokens.                                                                         |  |
| query-string  | Query parameter, which is optional. Ensure that a question<br>mark (?) is included before each query parameter that is in the<br>format of <i>Parameter name=Parameter value</i> . For example, ?<br>limit=10 indicates that a maximum of 10 data records will be<br>displayed. |  |

**Table 3-1** URI parameter description

### $\Box$  Note

To simplify the URI display in this document, each API is provided only with a **resourcepath** and a request method. The **URI-scheme** of all APIs is **HTTPS**, and the endpoints of all APIs in the same region are identical.

### **Request Methods**

The HTTP protocol defines the following request methods that can be used to send a request to the server.

| <b>Method</b> | <b>Description</b>                                                            |  |
|---------------|-------------------------------------------------------------------------------|--|
| <b>GET</b>    | Requests the server to return specified resources.                            |  |
| <b>PUT</b>    | Requests the server to update specified resources.                            |  |
| <b>POST</b>   | Requests the server to add resources or perform special<br>operations.        |  |
| <b>DELETE</b> | Requests the server to delete specified resources, for<br>example, an object. |  |
| <b>HEAD</b>   | Same as GET except that the server must return only<br>the response header.   |  |
| <b>PATCH</b>  | Requests the server to update partial content of a<br>specified resource.     |  |
|               | If the resource does not exist, a new resource will be<br>created.            |  |

**Table 3-2** HTTP methods

For example, in the case of the API used to obtain a user token, the request method is **POST**. The request is as follows:

POST https://{{endpoint}}/v3/auth/tokens

### **Request Header**

You can also add additional header fields to a request, such as the fields required by a specified URI or HTTP method. For example, to request for the authentication information, add **Content-Type**, which specifies the request body type.

Common request header fields are as follows.

| <b>Description</b><br><b>Parameter</b> |                                                                                                    | <b>Mandatory</b>                                                        | <b>Example Value</b>                                                                                |
|----------------------------------------|----------------------------------------------------------------------------------------------------|-------------------------------------------------------------------------|----------------------------------------------------------------------------------------------------|
| Host                                   | Specifies the server<br>domain name and port<br>number of the resources<br>being requested. The<br>value can be obtained<br>from the URL of the<br>service API. The value is<br>in the format of<br>Hostname:Port number.<br>If the port number is not<br>specified, the default<br>port is used. The default<br>port number for <b>https</b> is<br>443. | <b>No</b><br>This field is<br>mandatory for<br>AK/SK<br>authentication. | code.test.com<br>or<br>code.test.com:44<br>3                                                        |
| Content-Type                           | Specifies the type (or<br>format) of the message<br>body. The default value<br>application/json is<br>recommended. Other<br>values of this field will be<br>provided for specific APIs<br>if any.                                                                                                    | Yes                                                                     | application/json                                                                                    |
| Content-<br>Length                     | Specifies the length of<br>the request body. The<br>unit is byte.                                                                                                    | <b>No</b>                                                               | 3495                                                                                                |
| X-Project-Id                           | Specifies the project ID.<br>Obtain the project ID by<br>following the instructions<br>in Obtaining a Project<br>ID.                                                                                                    | <b>No</b>                                                               | e9993fc787d94b<br>6c886cbaa340f9c<br>0f4                                                            |
| X-Auth-Token                           | Specifies the user token.<br>It is a response to the API<br>for obtaining a user<br>token (This is the only<br>API that does not require<br>authentication).<br>After the request is<br>processed, the value of<br>X-Subject-Token in the<br>response header is the<br>token value.                                                                      | No<br>This field is<br>mandatory for<br>token<br>authentication.        | The following is<br>part of an<br>example token:<br>MIIPAgYJKoZIhvc<br>NAQcCoggg1B<br>BIINPXsidG9rZ |

**Table 3-3** Common request header fields

### $\Box$  Note

In addition to supporting authentication using tokens, APIs support authentication using AK/SK, which uses SDKs to sign a request. During the signature, the **Authorization** (signature authentication) and **X-Sdk-Date** (time when a request is sent) headers are automatically added in the request.

For more details, see "Authentication Using AK/SK" in **[Authentication](#page-15-0)**.

The API used to obtain a user token does not require authentication. Therefore, only the **Content-Type** field needs to be added to requests for calling the API. An example of such requests is as follows:

POST https://{{endpoint}}/v3/auth/tokens Content-Type: application/json

### **(Optional) Request Body**

This part is optional. The body of a request is often sent in a structured format (for example, JSON or XML) as specified in the **Content-Type** header field. The request body transfers content except the request header.

The request body varies between APIs. Some APIs do not require the request body, such as the APIs requested using the GET and DELETE methods.

In the case of the API used to obtain a user token, the request parameters and parameter description can be obtained from the API request. The following provides an example request with a body included. Replace *username*, domainname, \$ADMIN\_PASS (login password), and xxxxxxxxxxxxxxxxxx (project name) with the actual values. Obtain a project name from the administrator.

### $\Box$  note

The **scope** parameter specifies where a token takes effect. You can set **scope** to an account or a project under an account. In the following example, the token takes effect only for the resources in a specified project. For more information about this API, see "Obtaining a User Token".

POST https://{{endpoint}}/v3/auth/tokens Content-Type: application/json

```
{
   "auth": {
       "identity": {
         "methods": [
            "password"
         ],
         "password": {
            "user": {
               "name": "username",
              "password": "$ADMIN_PASS", //You are advised to store it in ciphertext in the
configuration file or an environment variable and decrypt it when needed to ensure security.
               "domain": {
                  "name": "domainname"
\qquad \qquad \} }
         }
      },
       "scope": {
         "project": {
            "name": "xxxxxxxxxxxxxxxxxx"
         }
      }
```
<span id="page-15-0"></span> } }

If all data required for the API request is available, you can send the request to call the API through **[curl](https://curl.haxx.se/)**, **[Postman](https://www.getpostman.com/)**, or coding. In the response to the API used to obtain a user token, **X-Subject-Token** is the desired user token. This token can then be used to authenticate the calling of other APIs.

## **3.2 Authentication**

Requests for calling an API can be authenticated using either of the following methods:

- Token authentication: Requests are authenticated using tokens.
- AK/SK authentication: Requests are encrypted using AK/SK pairs. AK/SK authentication is recommended because it is more secure than token authentication.

### **Token Authentication**

### $\cap$  note

The validity period of a token is 24 hours. When using a token for authentication, cache it to prevent frequently calling the IAM API used to obtain a user token.

A token specifies temporary permissions in a computer system. During API authentication using a token, the token is added to requests to get permissions for calling the API. You can obtain a token by calling the Obtaining User Token API.

EVS is a project-level service. When you call the API, set **auth.scope** in the request body to **project**.

```
{
   "auth": {
      "identity": {
         "methods": [
           "password"
\qquad \qquad ],
         "password": {
           "user": {
 "name": "username", // IAM user name
 "password": "********", // IAM user password
              "domain": {
                "name": "domainname" // Name of the account to which the IAM user belongs
\qquad \qquad \} }
        }
 },
 "scope": {
         "project": {
           "name": "xxxxxxxx" // Project Name
        }
     }
   }
}
```
After a token is obtained, the **X-Auth-Token** header field must be added to requests to specify the token when calling other APIs. For example, if the token is **ABCDEFJ....**, **X-Auth-Token: ABCDEFJ....** can be added to a request as follows:

POST https://{{endpoint}}/v3/auth/projects

Content-Type: application/json **X-Auth-Token: ABCDEFJ....**

### **AK/SK Authentication**

An AK/SK is used to verify the identity of a request sender. In AK/SK authentication, a signature needs to be obtained and then added to requests.

### $\Box$  Note

AK: access key ID, which is a unique identifier used in conjunction with a secret access key to sign requests cryptographically.

SK: secret access key, which is used in conjunction with an AK to sign requests cryptographically. It identifies a request sender and prevents the request from being modified.

The following uses a demo project to show how to sign a request and use an HTTP client to send an HTTPS request.

Download the demo project at **<https://github.com/api-gate-way/SdkDemo>**.

If you do not need the demo project, visit the following URL to download the API Gateway signing SDK:

Obtain the API Gateway signing SDK from the enterprise administrator.

Decompress the downloaded package and reference the obtained JAR files as dependencies.

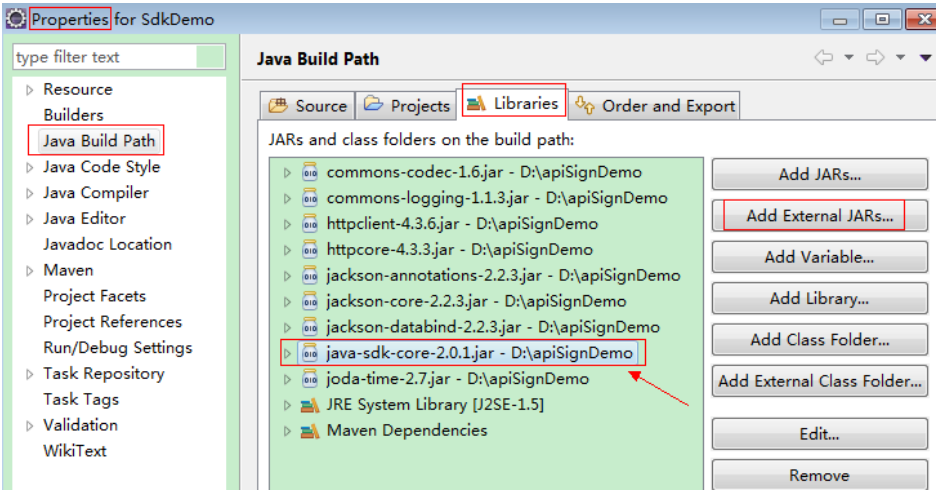

### **Figure 3-1** Introducing the API Gateway signing SDK

### **Step 1** Generate an AK/SK. (If an AK/SK file has already been obtained, skip this step and locate the downloaded AK/SK file. Generally, the file name will be **credentials.csv**.)

- 1. Log in to the management console.
- 2. Click the username and choose **My Credentials** from the drop-down list.
- 3. Choose **Access Keys** in the navigation pane.
- 4. Click **Add Access Key**.
- <span id="page-17-0"></span>5. Enter an access key description.
- 6. Click **OK**.
- 7. On the displayed page, click **Download**.

 $\Box$  Note

Keep the access key secure.

- **Step 2** Download and decompress the demo project.
- **Step 3** Import the demo project to Eclipse.

### **Figure 3-2** Selecting Existing Projects into Workspace

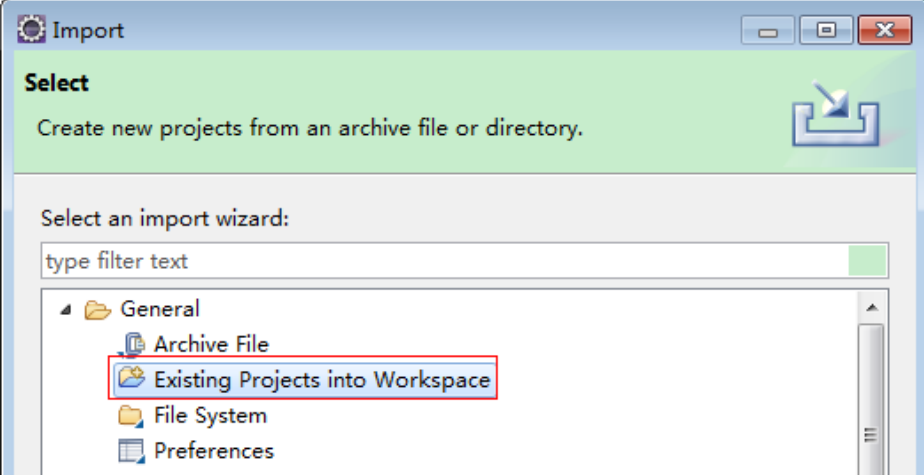

### **Figure 3-3** Selecting the demo project

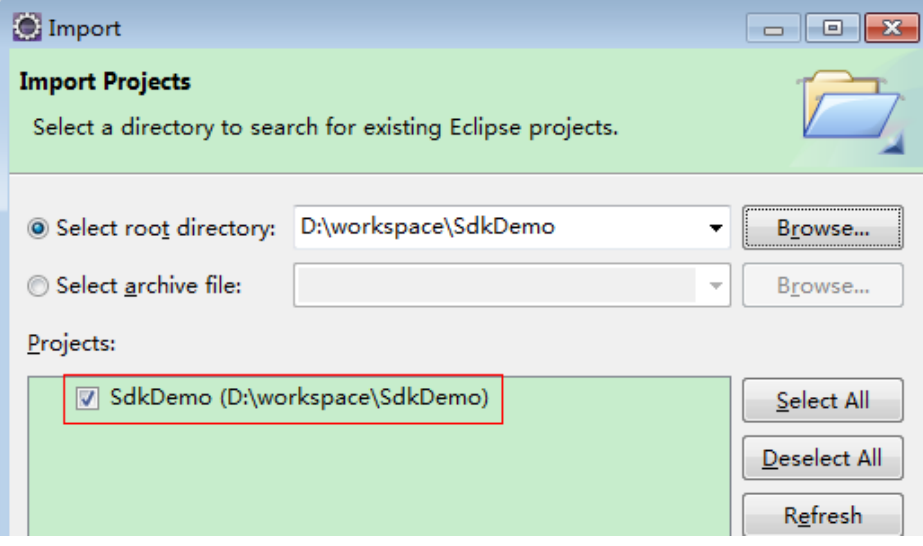

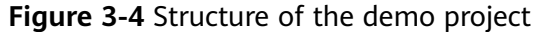

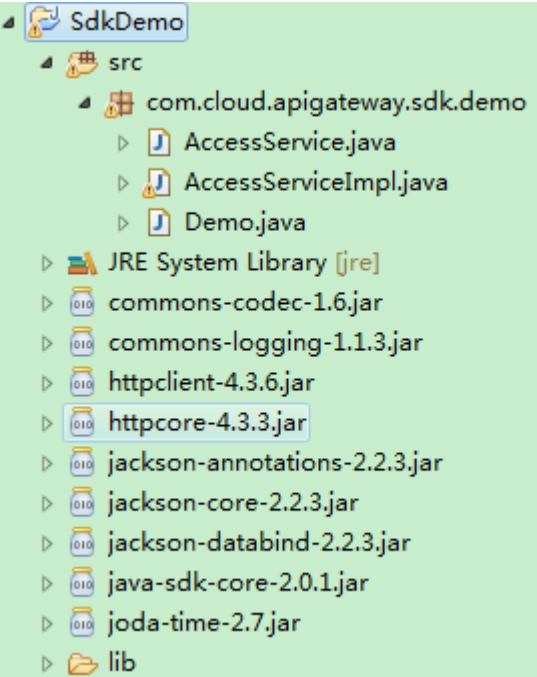

#### **Step 4** Sign the request.

The request signing method is integrated in the JAR files imported in **[Step 3](#page-17-0)**. The request needs to be signed before it is sent. The signature will then be added as part of the HTTP header to the request.

The demo code is classified into the following classes to demonstrate signing and sending the HTTP request:

- **AccessService**: An abstract class that merges the GET, POST, PUT, and DELETE methods into the **access** method.
- **Demo**: Execution entry used to simulate the sending of GET, POST, PUT, and DELETE requests.
- **AccessServiceImpl**: Implements the **access** method, which contains the code required for communication with API Gateway.
- 1. Edit the main method in the **Demo.java** file, and replace the bold text with actual values.

If you use other methods such as POST, PUT, and DELETE, see the corresponding comment.

Specify **region**, **serviceName**, **ak/sk**, and **url** as the actual values. In this demo, the URLs for accessing VPC resources are used.

To obtain the project ID in the URLs, see **[Obtaining a Project ID](#page-337-0)**.

To obtain the endpoint, contact the enterprise administrator.

//**TODO**: Replace region with the name of the region in which the service to be accessed is located. **private static final** String **region** = "";

//**TODO**: Replace **vpc** with the name of the service you want to access. For example, ecs, vpc, iam, and elb.

**private static final** String **serviceName** = "";

**public static void** main(String[] args) **throws** UnsupportedEncodingException

```
{
     //TODO: Replace the AK and SK with those obtained on the My Credentials page.
     String ak = "ZIRRKMTWP******1WKNKB";
     String sk = "Us0mdMNHk******YrRCnW0ecfzl";
     //TODO: To specify a project ID (multi-project scenarios), add the X-Project-Id header.
     //TODO: To access a global service, such as IAM, DNS, CDN, and TMS, add the X-Domain-Id header to 
     specify an account ID.
     //TODO: To add a header, find "Add special headers" in the AccessServiceImple.java file.
     //TODO: Test the API
     String url = "https://{Endpoint}/v1/{project_id}/vpcs";
     get(ak, sk, url);
     //TODO: When creating a VPC, replace {project_id} in postUrl with the actual value.
     //String postUrl = "https://serviceEndpoint/v1/{project_id}/cloudservers";
     //String postbody ="{\"vpc\": {\"name\": \"vpc\",\"cidr\": \"192.168.0.0/16\"}}";
     //post(ak, sk, postUrl, postbody);
     //TODO: When querying a VPC, replace {project_id} in url with the actual value.
     //String url = "https://serviceEndpoint/v1/{project_id}/vpcs/{vpc_id}";
     //get(ak, sk, url);
     //TODO: When updating a VPC, replace {project_id} and {vpc_id} in putUrl with the actual values.
     //String putUrl = "https://serviceEndpoint/v1/{project_id}/vpcs/{vpc_id}";
     //String putbody ="{\"vpc\":{\"name\": \"vpc1\",\"cidr\": \"192.168.0.0/16\"}}";
     //put(ak, sk, putUrl, putbody);
     //TODO: When deleting a VPC, replace {project_id} and {vpc_id} in deleteUrl with the actual values.
     //String deleteUrl = "https://serviceEndpoint/v1/{project_id}/vpcs/{vpc_id}";
     //delete(ak, sk, deleteUrl);
     }
2. Compile the code and call the API.
     In the Package Explorer area on the left, right-click Demo.java, choose Run
     AS > Java Application from the shortcut menu to run the demo code.
```
You can view API call logs on the console.

**----End**

### **3.3 Response**

### **Status Code**

After sending a request, you will receive a response, including a status code, response header, and response body.

A status code is a group of digits, ranging from 1xx to 5xx. It indicates the status of a request. For more information, see **[Status Codes](#page-328-0)**.

For example, if status code **201** is returned for calling the API used to obtain a user token, the request is successful.

### **Response Header**

Similar to a request, a response also has a header, for example, **Content-Type**.

**[Figure 3-5](#page-20-0)** shows the response header fields for the API used to obtain a user token. The **X-Subject-Token** header field is the desired user token. This token can then be used to authenticate the calling of other APIs.

### <span id="page-20-0"></span> $\Box$  Note

For security purposes, you are advised to set the token in ciphertext in configuration files or environment variables and decrypt it when using it.

**Figure 3-5** Header fields of the response to the request for obtaining a user token

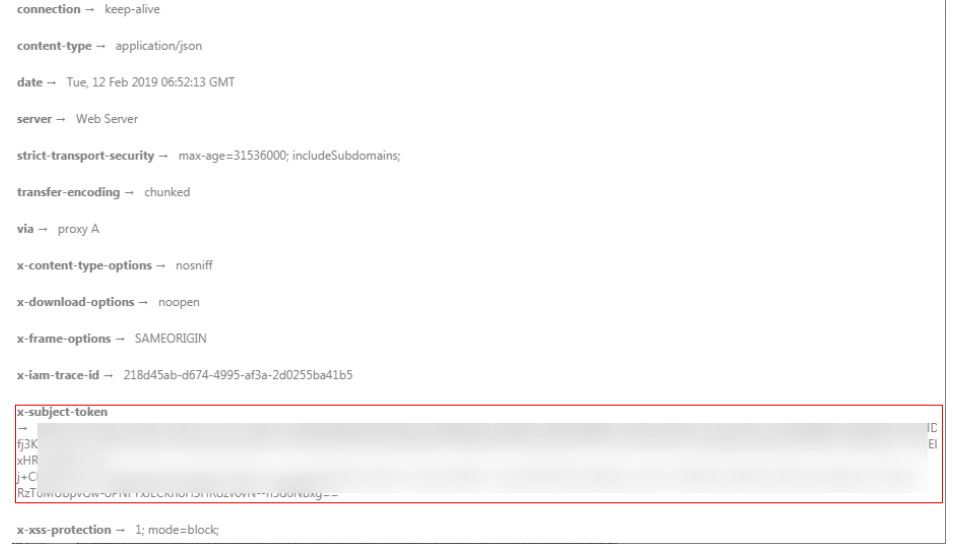

### **(Optional) Response Body**

{

}

The body of a response is often returned in a structured format (for example, JSON or XML) as specified in the **Content-Type** header field. The response body transfers content except the response header.

The following is part of the response body for the API used to obtain a user token.

```
{
   "token": {
      "expires_at": "2019-02-13T06:52:13.855000Z",
      "methods": [
         "password"
      ],
      "catalog": [
        {
            "endpoints": [
 {
                 "region_id": "az-01",
......
```
If an error occurs during API calling, an error code and a message will be displayed. The following shows an error response body.

```
 "error_msg": "The request message format is invalid.",
 "error_code": "IMG.0001"
```
In the response body, **error\_code** is an error code, and **error\_msg** provides information about the error.

## **4 Getting Started**

## <span id="page-21-0"></span>**4.1 Creating an EVS Disk**

### **Scenarios**

This topic describes how to create an EVS disk by calling APIs. For details about how to call APIs, see **[Calling APIs](#page-11-0)**.

### **Prerequisites**

You have planned the region where you want to create the disk and obtained the endpoint required for calling the API.

### **Procedure**

**Step 1** Create a common I/O disk and set its capacity to 120 GB.

### API: **[Creating EVS Disks](#page-168-0)**

● Example request POST https://{endpoint}/v2/ba546eb46e7247c9aadb566ed7a1d31f/ cloudvolumes

```
{
         "volume": {
            "count": 1, 
            "availability_zone": "az-dc-1", 
            "description": "test_volume_1", 
            "size": 120, 
            "name": "test_volume_1", 
            "volume_type": "SAS" 
           }
        }
     }
● Example response
     {
        "job_id": "ff8080816b512df7016b6ab8982b496b"
     }
```
**----End**

## **5 APIs**

## <span id="page-22-0"></span>**5.1 Disk Management**

### **5.1.1 Creating EVS Disks**

### **Function**

This API is used to create one or multiple EVS disks.

### **URI**

- URI format POST /v2/{project\_id}/cloudvolumes
- Parameter description

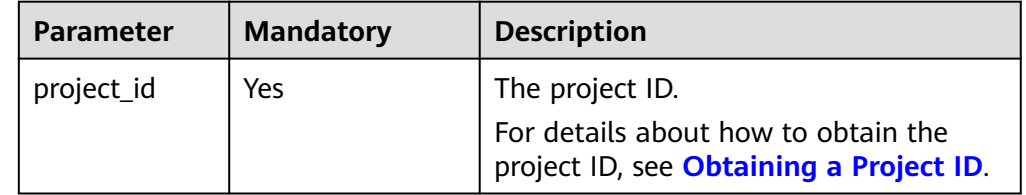

### **Request**

● Request parameters

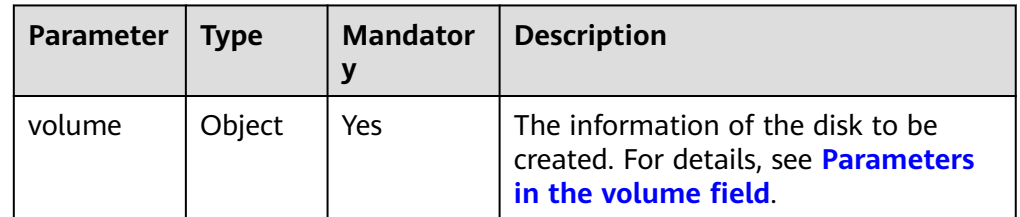

● Parameters in the **volume** field

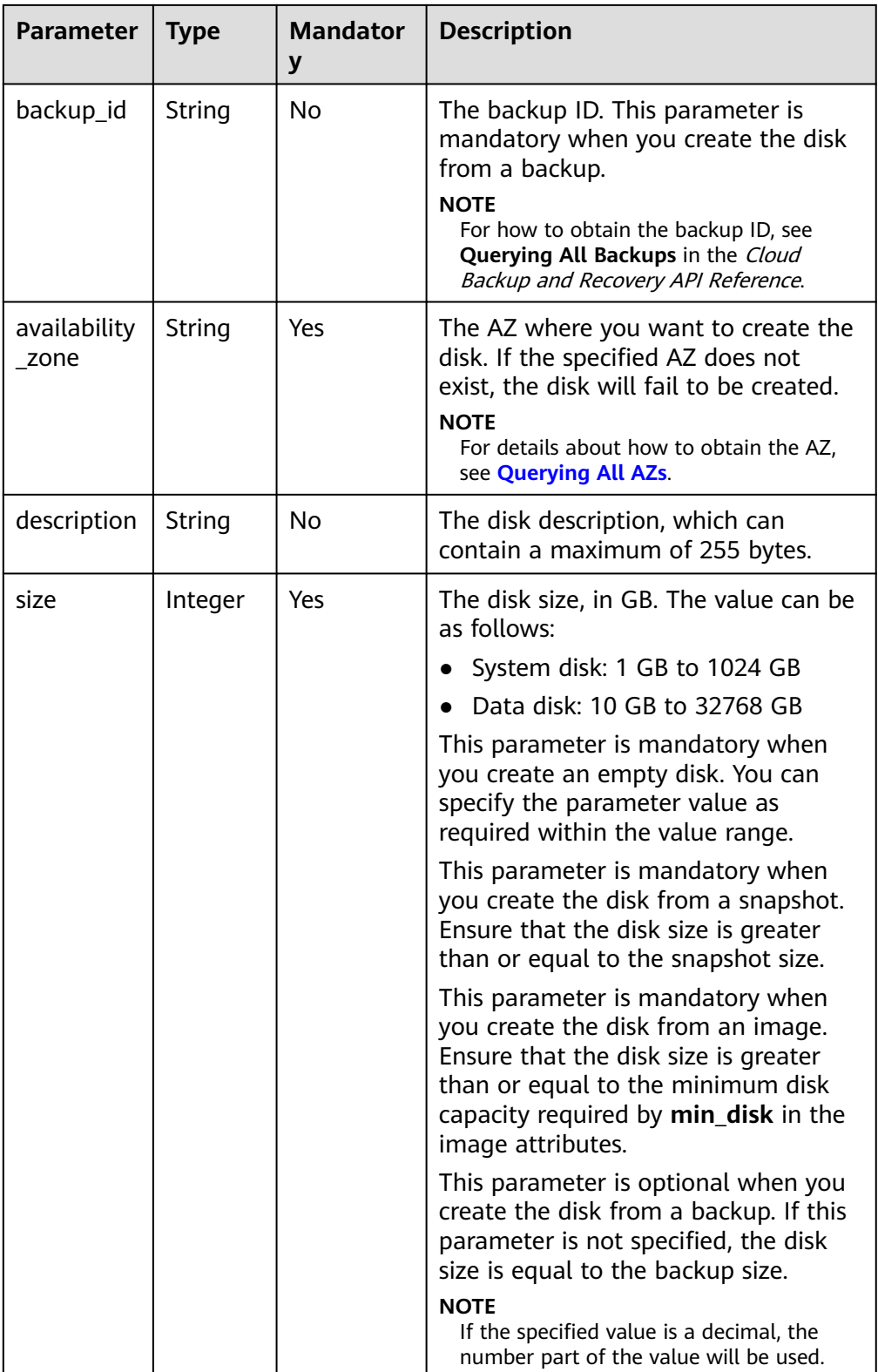

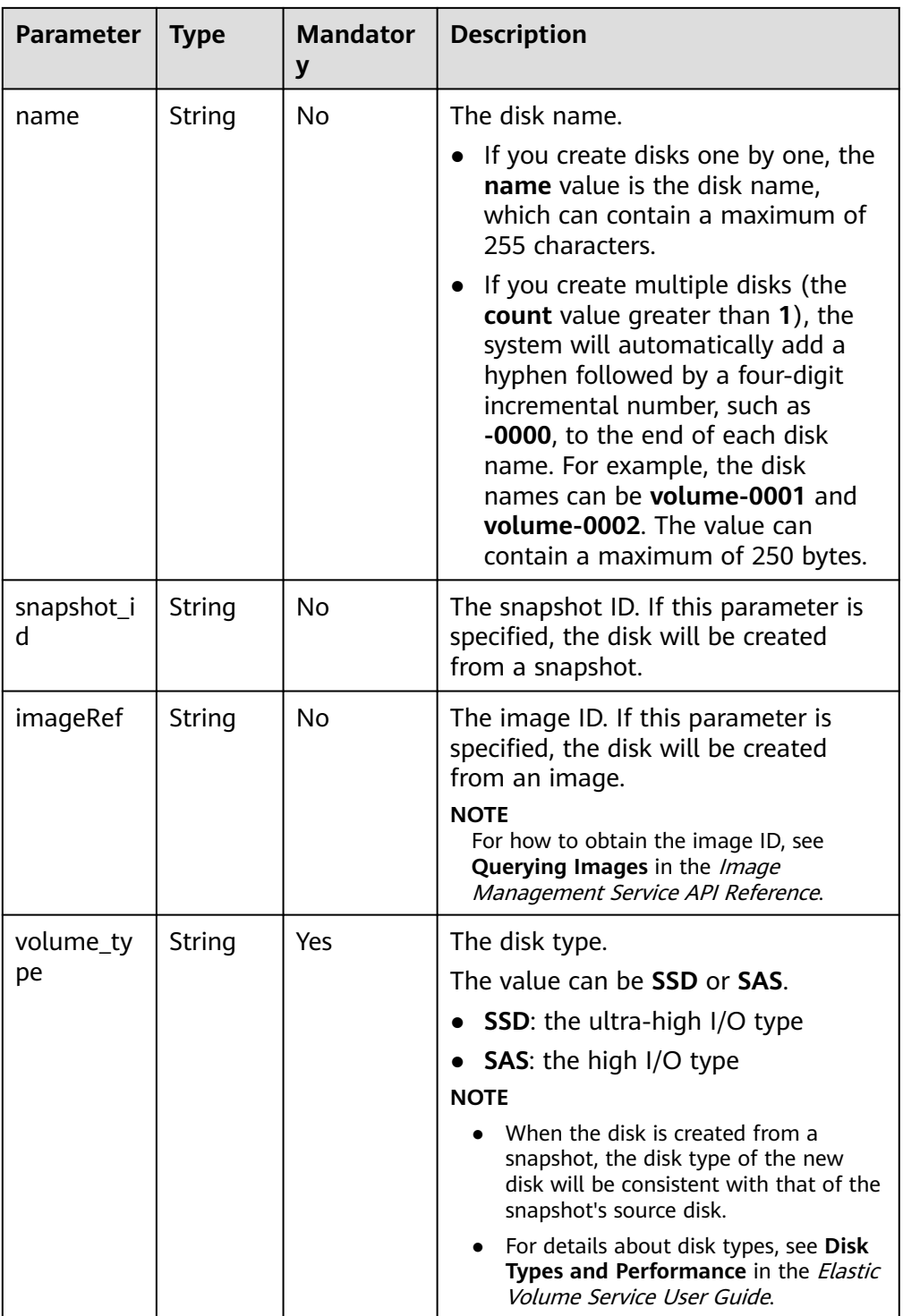

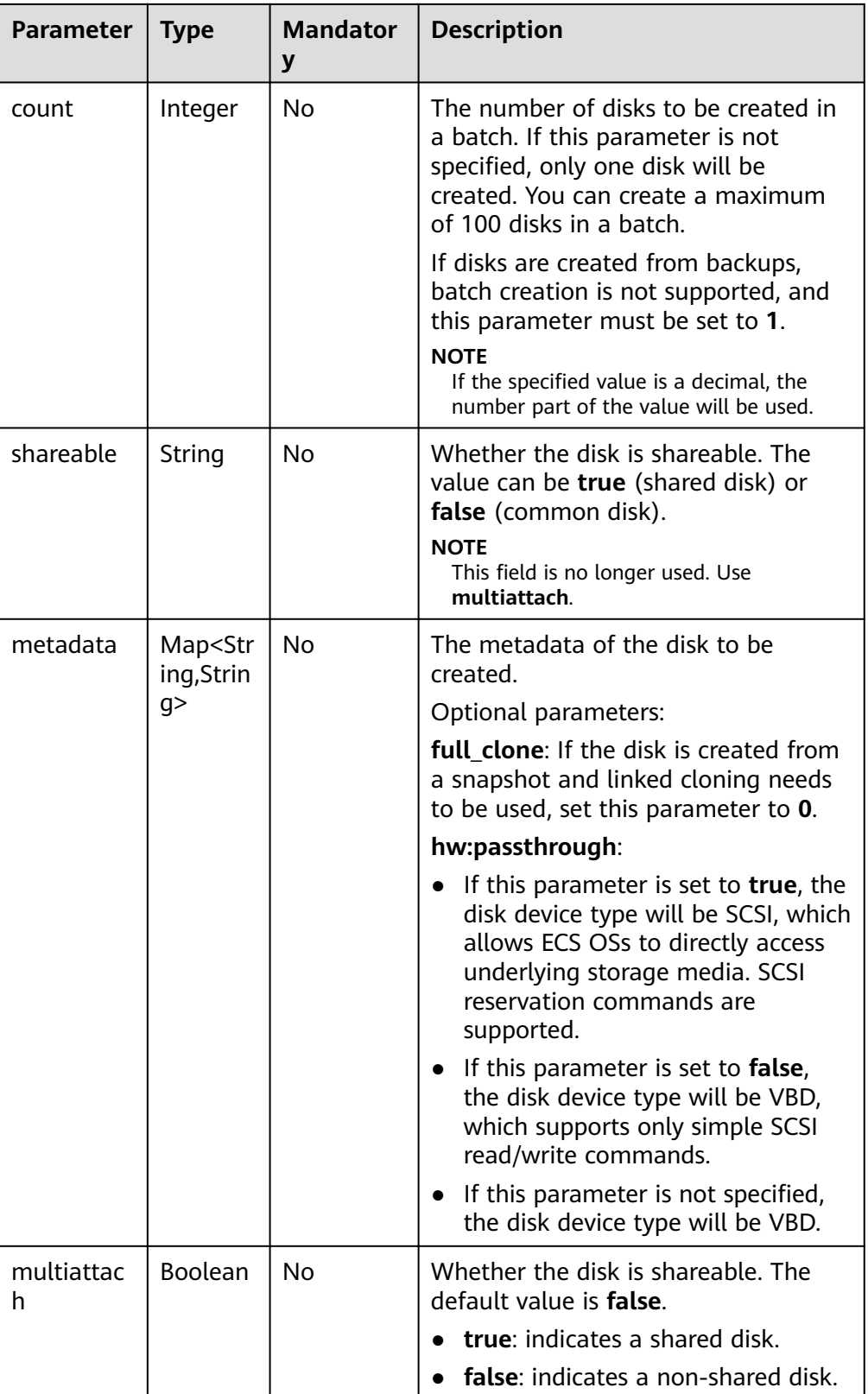

### $\Box$  Note

Specifying either two of the **backup\_id**, **snapshot\_id**, and **imageRef** fields is not supported.

● Example request

{

}

```
 "volume": {
      "backup_id": null, 
      "count": 1, 
 "availability_zone": "az-dc-1", 
 "description": "test_volume_1", 
      "size": 120, 
      "name": "test_volume_1", 
      "volume_type": "SSD", 
      "metadata": {
     }
  }
```
### **Response**

Response parameters

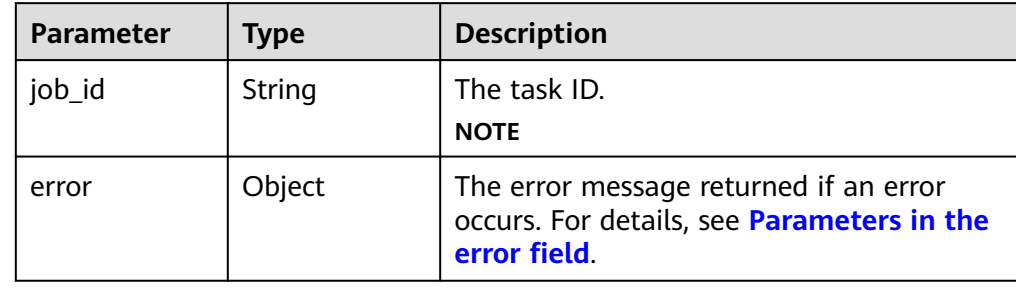

● Parameters in the **error** field

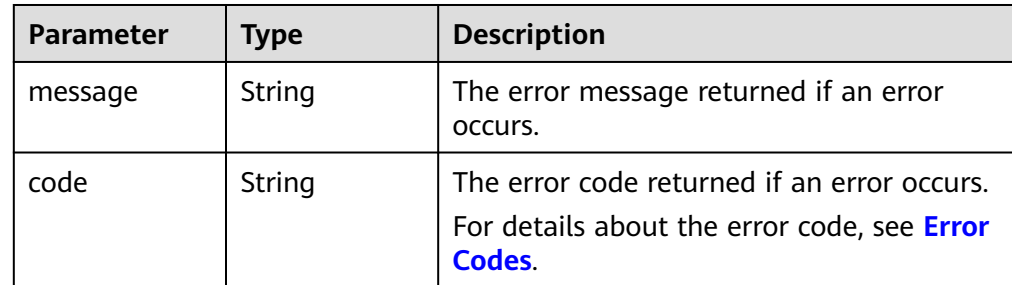

### Example response

{ "job\_id": "70a599e0-31e7-49b7-b260-868f441e862b" }

```
or
{
   "error": {
 "message": "XXXX", 
 "code": "XXX"
   }
}
```
### <span id="page-27-0"></span>**Status Codes**

● Normal 200

### **Error Codes**

For details, see **[Error Codes](#page-314-0)**.

### **5.1.2 Querying Details About All Disks**

### **Function**

This API is used to query details about all disks.

### **URI**

- URI format GET /v2/{project\_id}/cloudvolumes/detail
- Parameter description

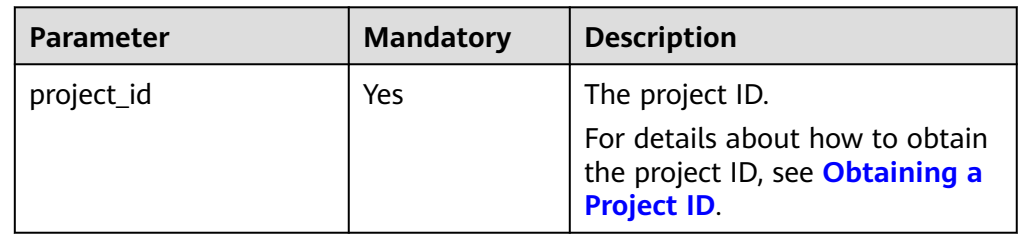

### ● Request filter parameters

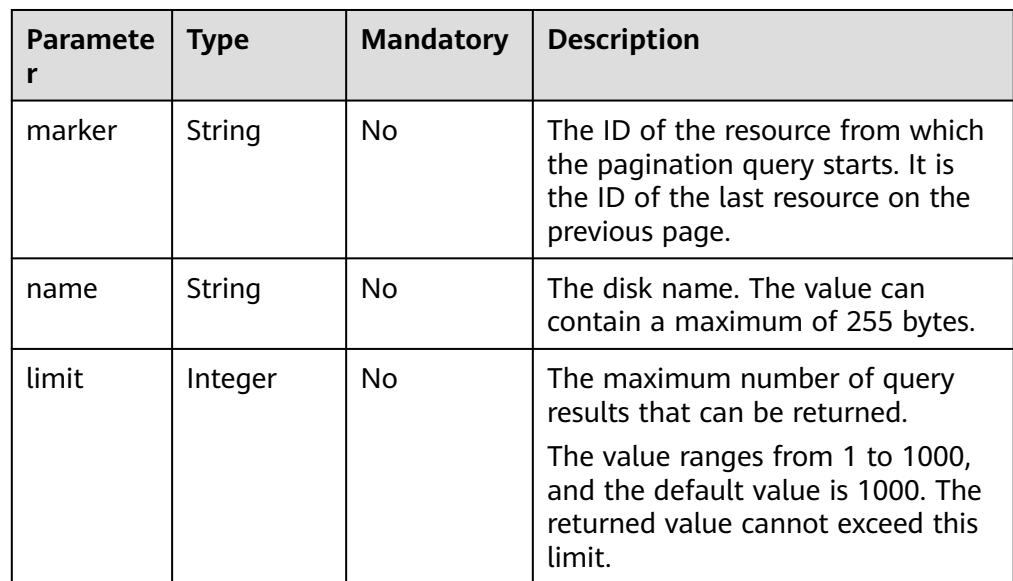

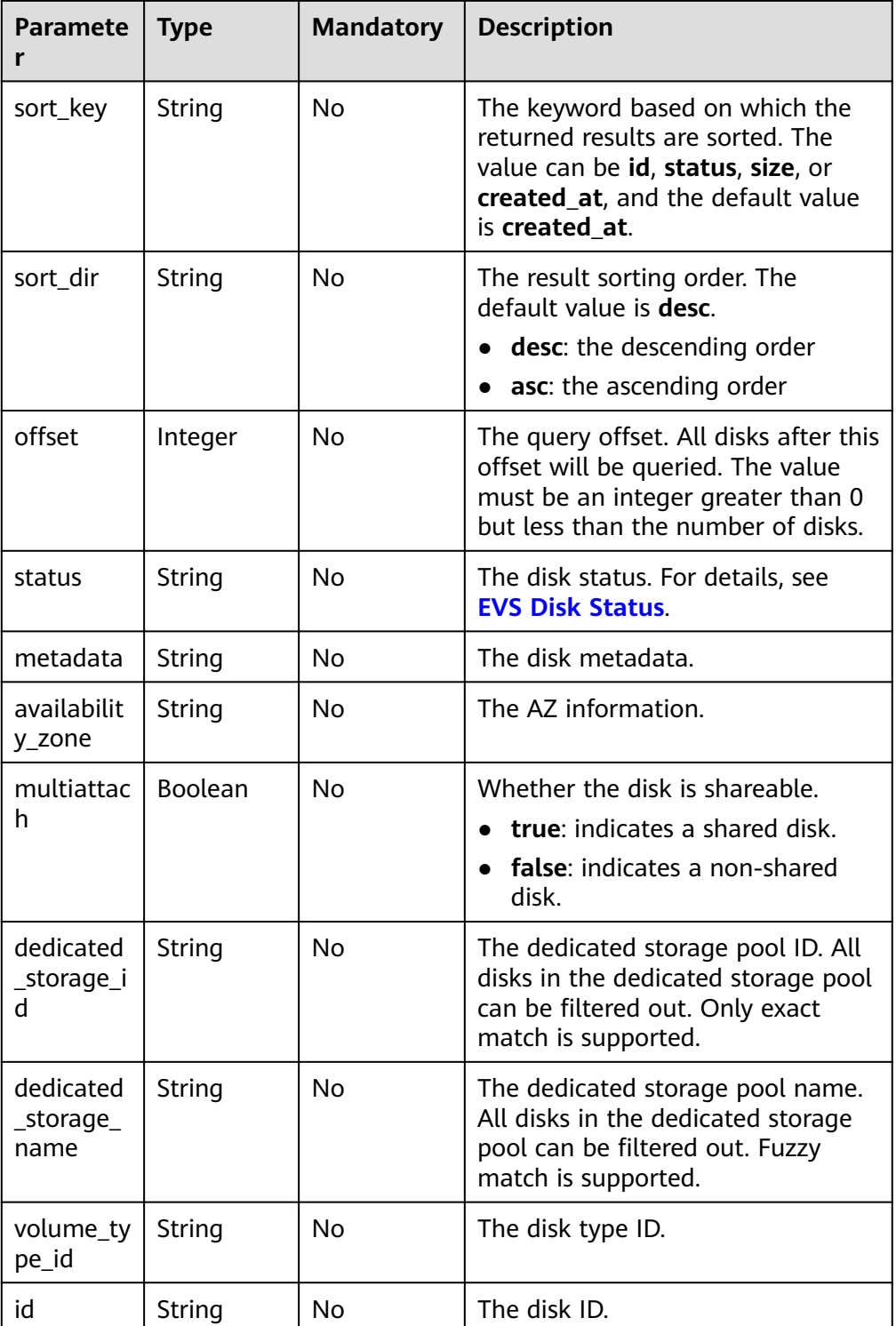

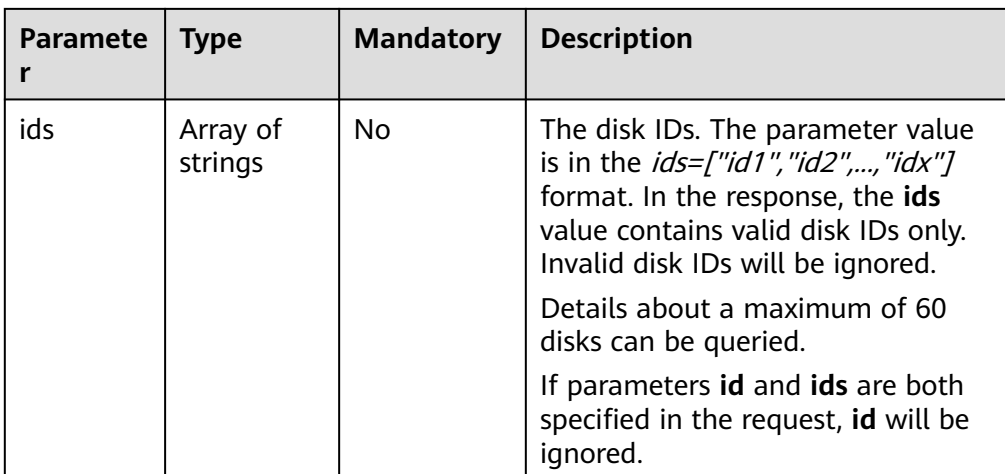

### **Request**

The following example shows how to query the shared disks in the **available** state.

● Example request GET https://{endpoint}/v2/{project\_id}/cloudvolumes/detail?status=available&multiattach=true

### **Response**

● Response parameters

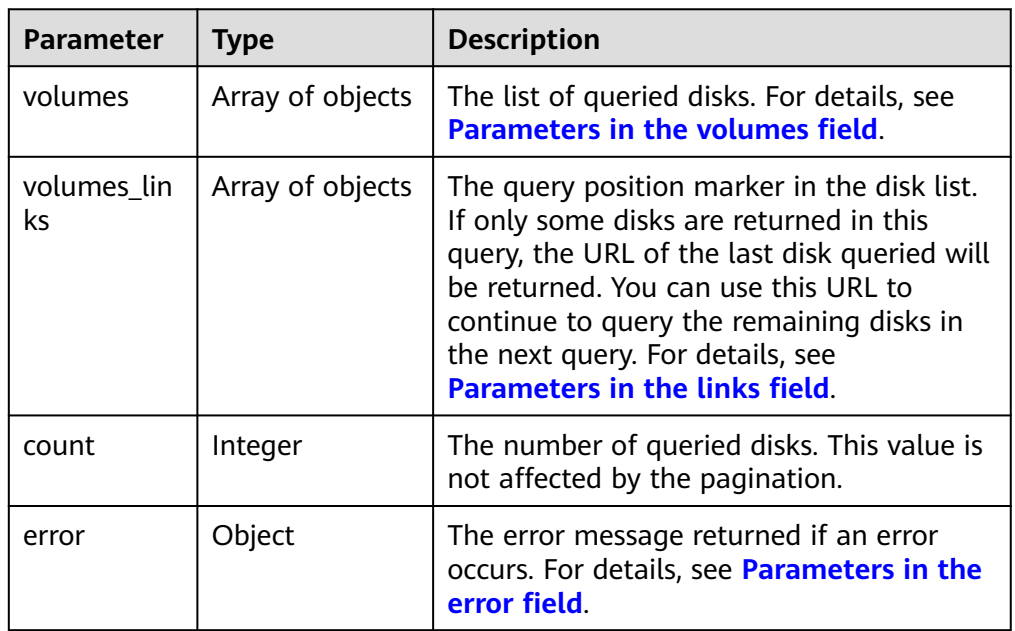

● Parameters in the **volumes** field

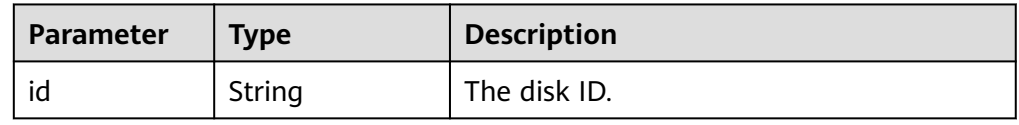

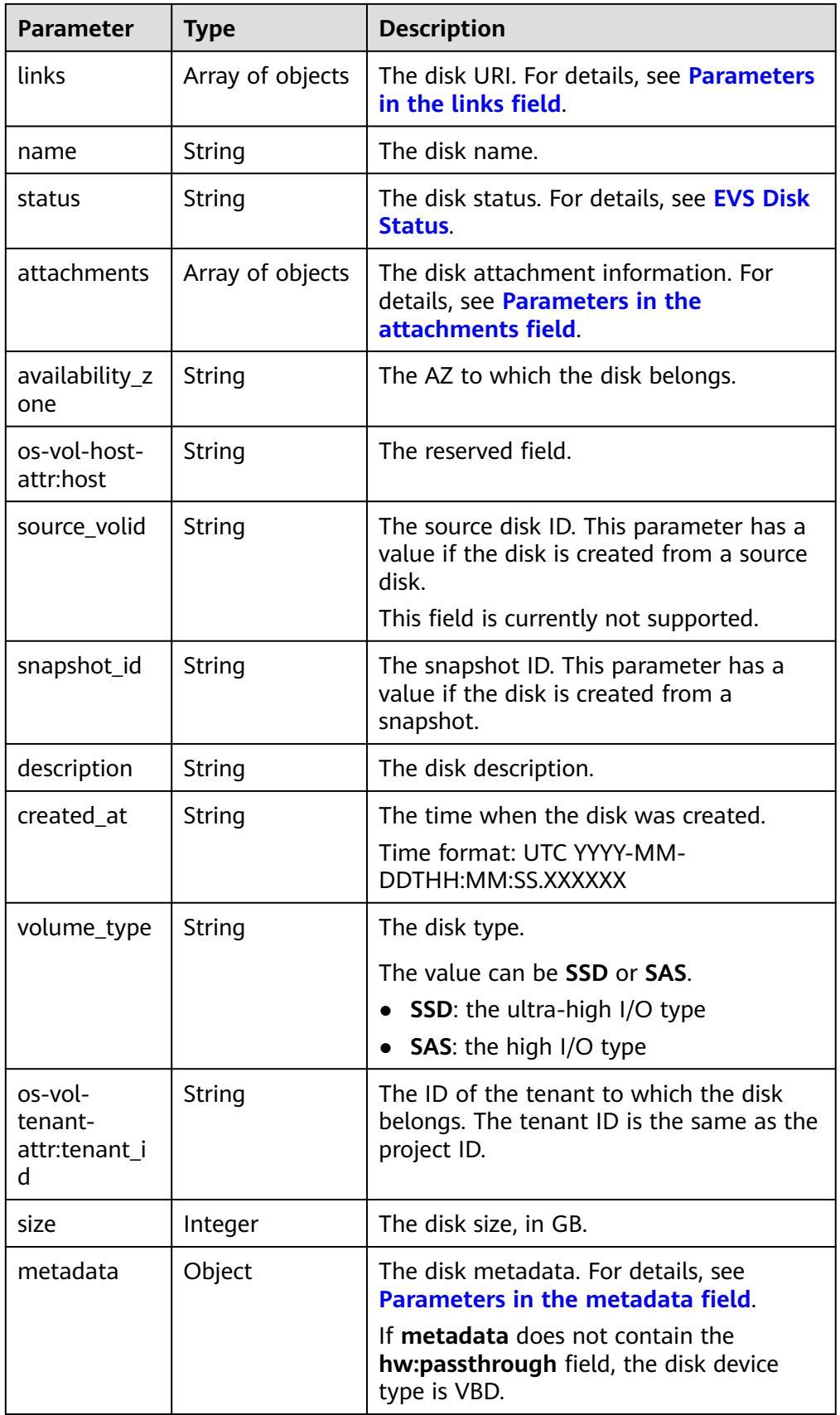

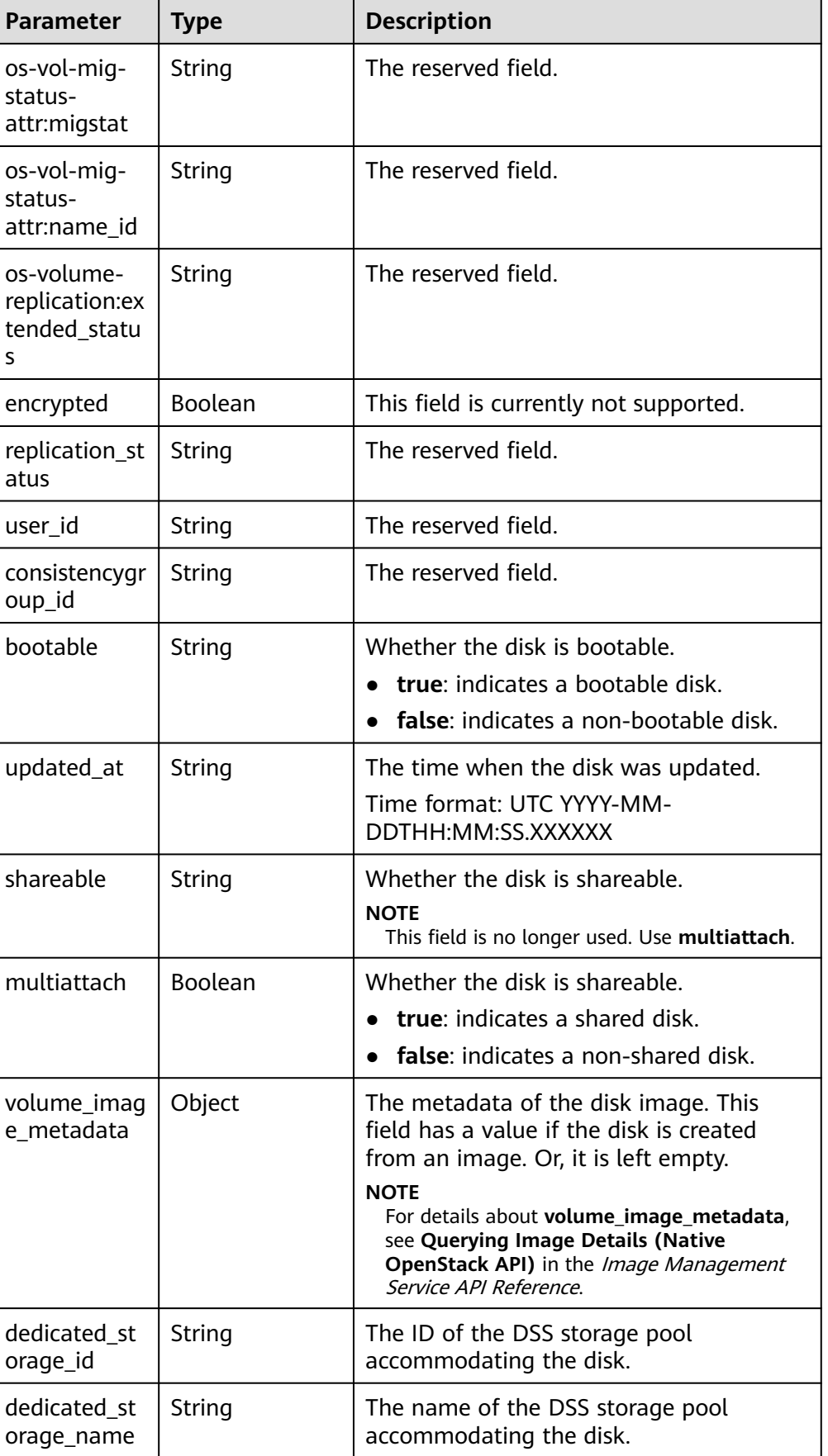

<span id="page-32-0"></span>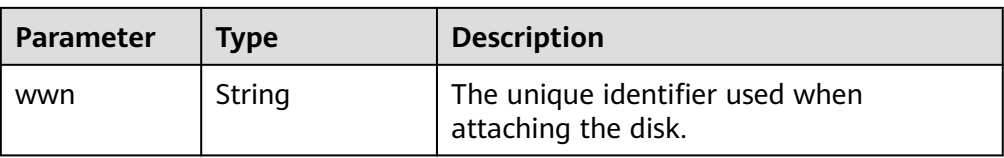

### ● Parameters in the **links** field

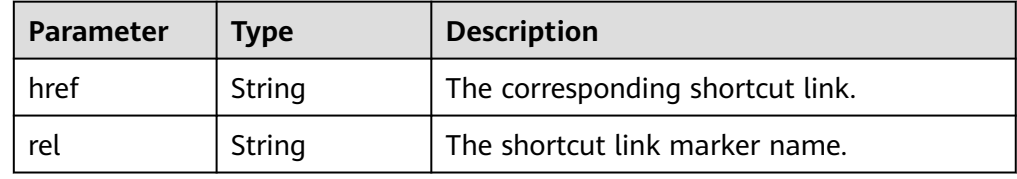

### ● Parameters in the **attachments** field

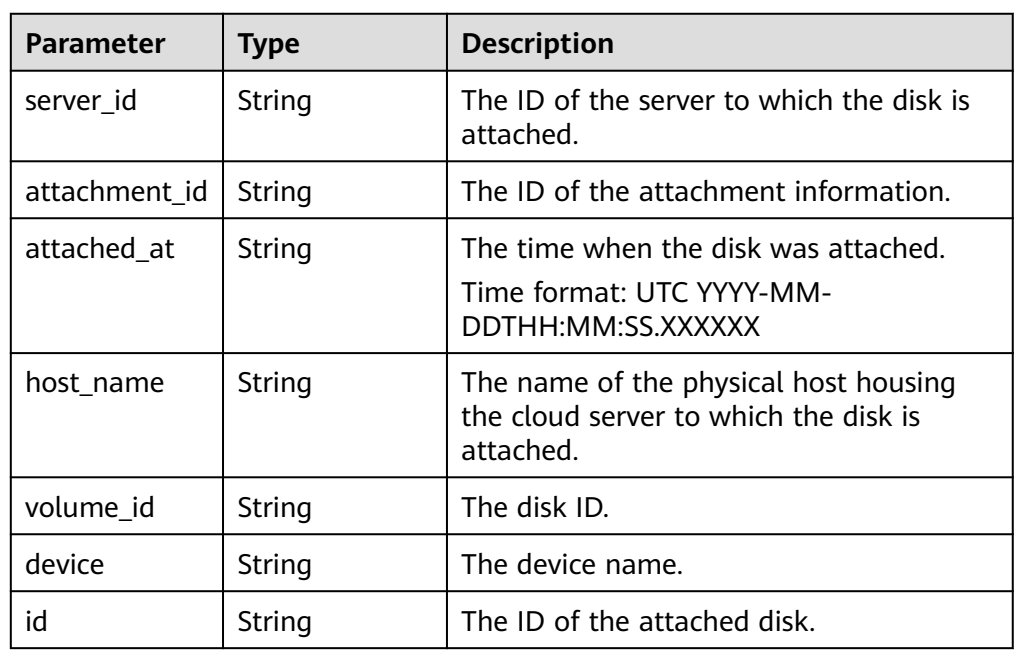

### ● Parameters in the **metadata** field

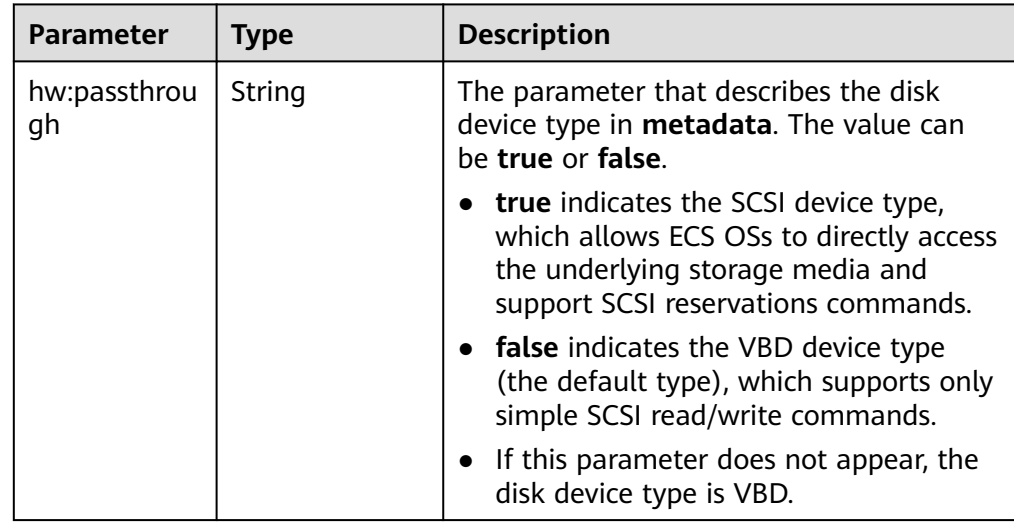

<span id="page-33-0"></span>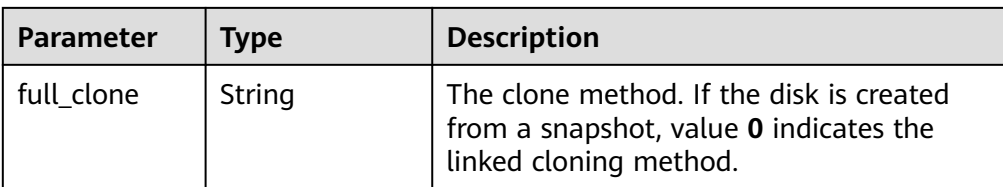

### ● Parameters in the **error** field

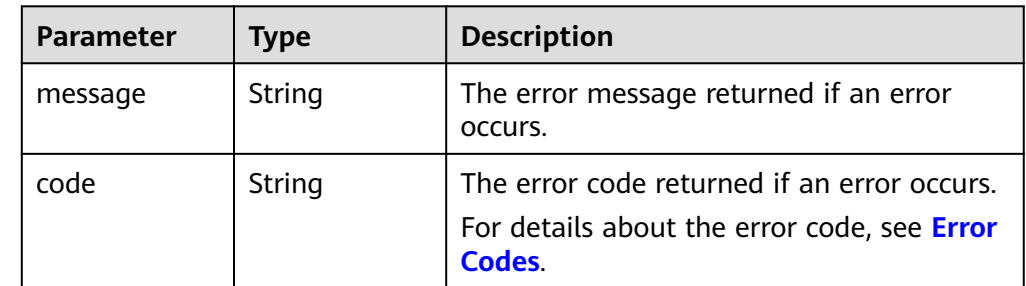

### Example response

```
{
   "count": 1, 
   "volumes": [
      {
         "attachments": [ ], 
         "availability_zone": "az-dc-1", 
         "bootable": "false", 
         "consistencygroup_id": null, 
         "created_at": "2016-05-25T02:42:10.856332", 
         "description": null, 
         "encrypted": false, 
         "id": "b104b8db-170d-441b-897a-3c8ba9c5a214", 
         "links": [
 {
              "href": "https://volume.localdomain.com:8776/v2/dd14c6ac581f40059e27f5320b60bf2f/
volumes/b104b8db-170d-441b-897a-3c8ba9c5a214", 
              "rel": "self"
           }, 
           {
              "href": "https://volume.localdomain.com:8776/dd14c6ac581f40059e27f5320b60bf2f/
volumes/b104b8db-170d-441b-897a-3c8ba9c5a214", 
              "rel": "bookmark"
           }
         ], 
         "metadata": {}, 
         "name": "zjb_u25_test", 
         "os-vol-host-attr:host": "pod01.xxx#SAS", 
 "volume_image_metadata": { }, 
 "os-vol-mig-status-attr:migstat": null, 
         "os-vol-mig-status-attr:name_id": null, 
         "os-vol-tenant-attr:tenant_id": "dd14c6ac581f40059e27f5320b60bf2f", 
         "os-volume-replication:extended_status": null, 
         "replication_status": "disabled", 
         "multiattach": false, 
         "size": 1, 
         "snapshot_id": null, 
         "source_volid": null, 
         "status": "available", 
         "updated_at": "2016-05-25T02:42:22.341984", 
         "user_id": "b0524e8342084ef5b74f158f78fc3049", 
         "volume_type": "SAS", 
         "service_type": "EVS", 
         "dedicated_storage_id": null, 
         "dedicated_storage_name": null, 
         "wwn": " 688860300000d136fa16f48f05992360"
```

```
 }
   ], 
   "volumes_links": [
     {
        "href": "https://volume.localdomain.com:8776/v2/dd14c6ac581f40059e27f5320b60bf2f/
volumes/detail?limit=1&marker=b104b8db-170d-441b-897a-3c8ba9c5a214", 
        "rel": "next"
     }
   ]
}
or
{
   "error": {
 "message": "XXXX", 
 "code": "XXX"
   }
}
In the preceding example, error indicates a general error, for example,
badRequest or itemNotFound. An example is provided as follows:
{
```

```
 "badRequest": { 
    "message": "XXXX", 
    "code": "XXX" 
 }
```
### **Status Codes**

● Normal 200

}

### **Error Codes**

For details, see **[Error Codes](#page-314-0)**.

### **5.1.3 Querying Details About a Disk**

### **Function**

This API is used to query details about a disk.

### **URI**

- URI format
	- GET /v2/{project\_id}/cloudvolumes/{volume\_id}
- Parameter description

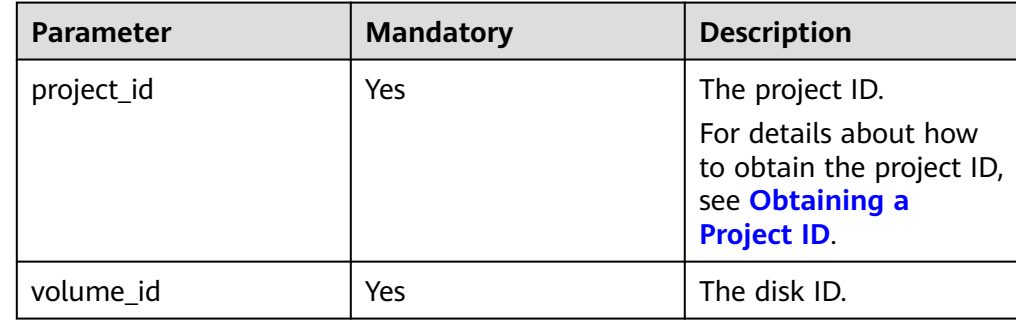

### **Request**

● Example request GET https://{endpoint}/v2/{project\_id}/cloudvolumes/b104b8db-170d-441b-897a-3c8ba9c5a214

### **Response**

● Response parameters

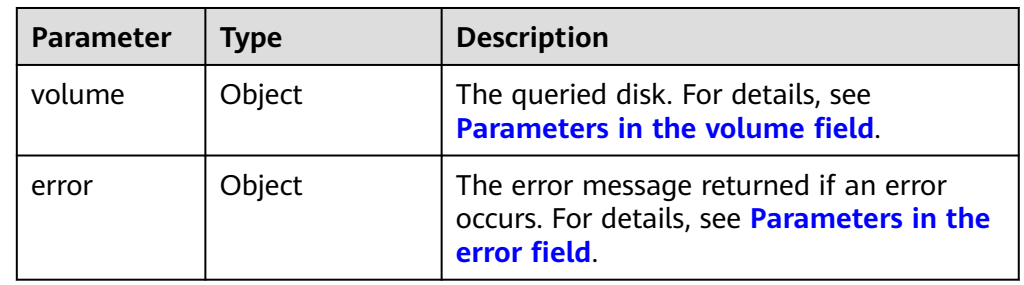

● Parameters in the **volume** field

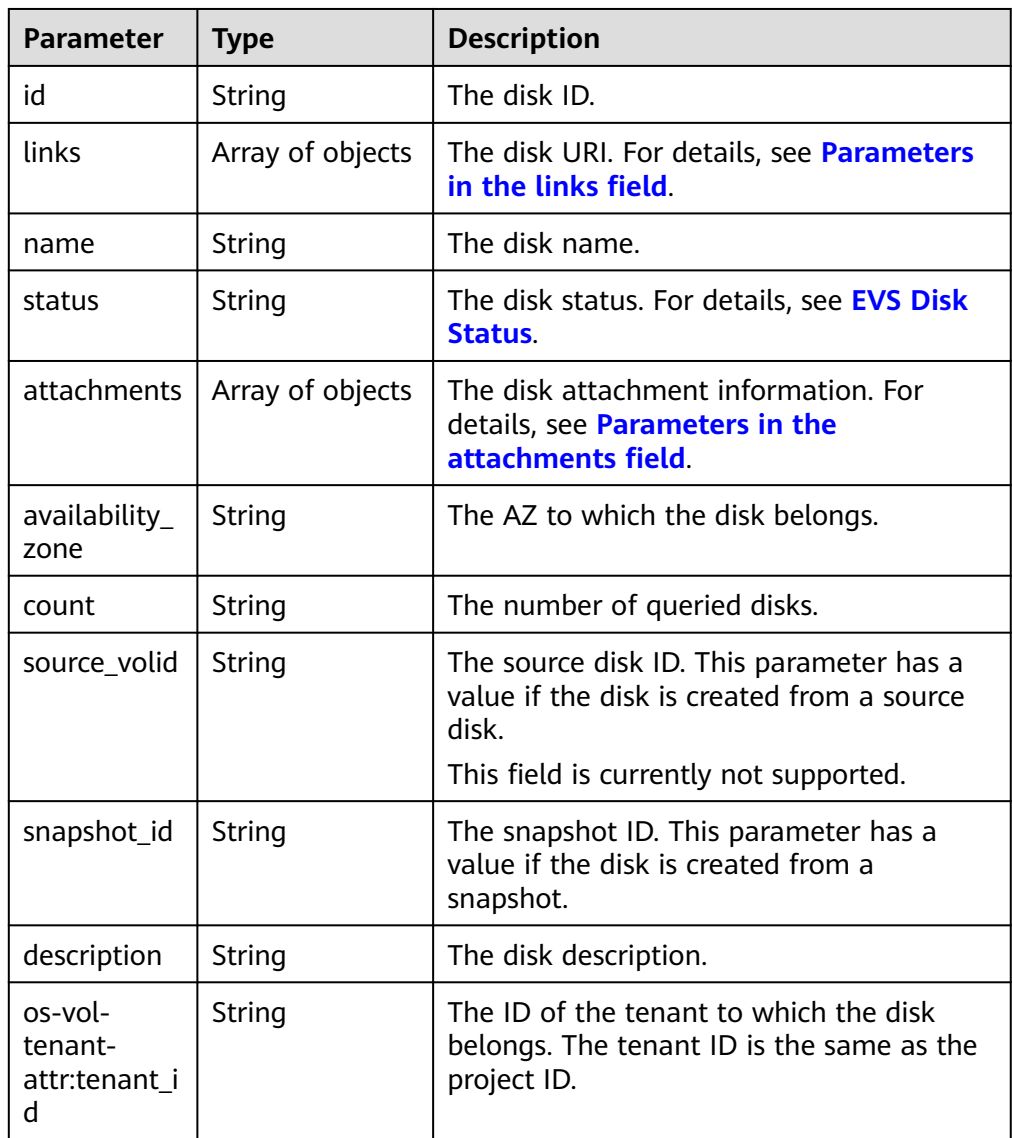
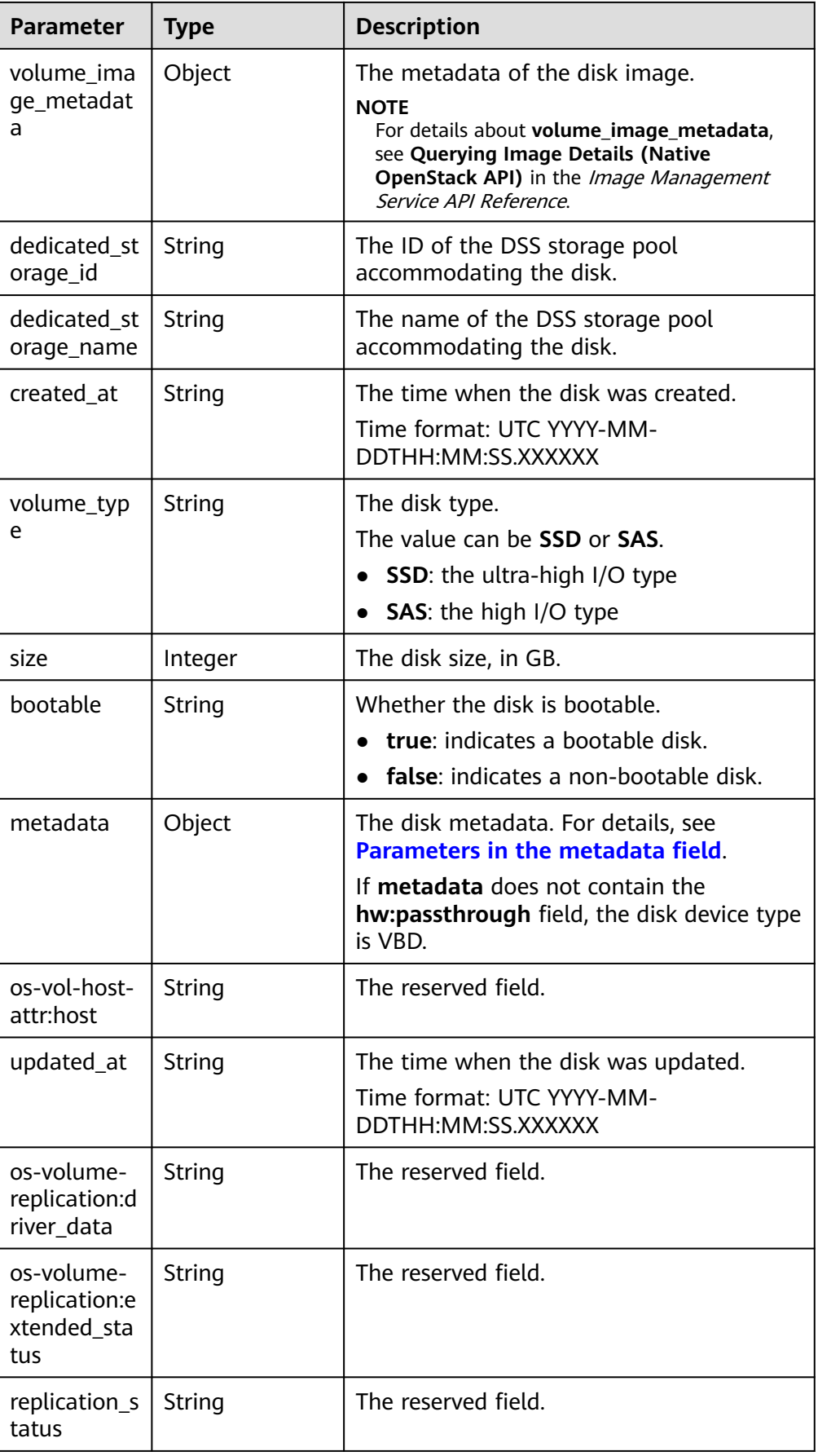

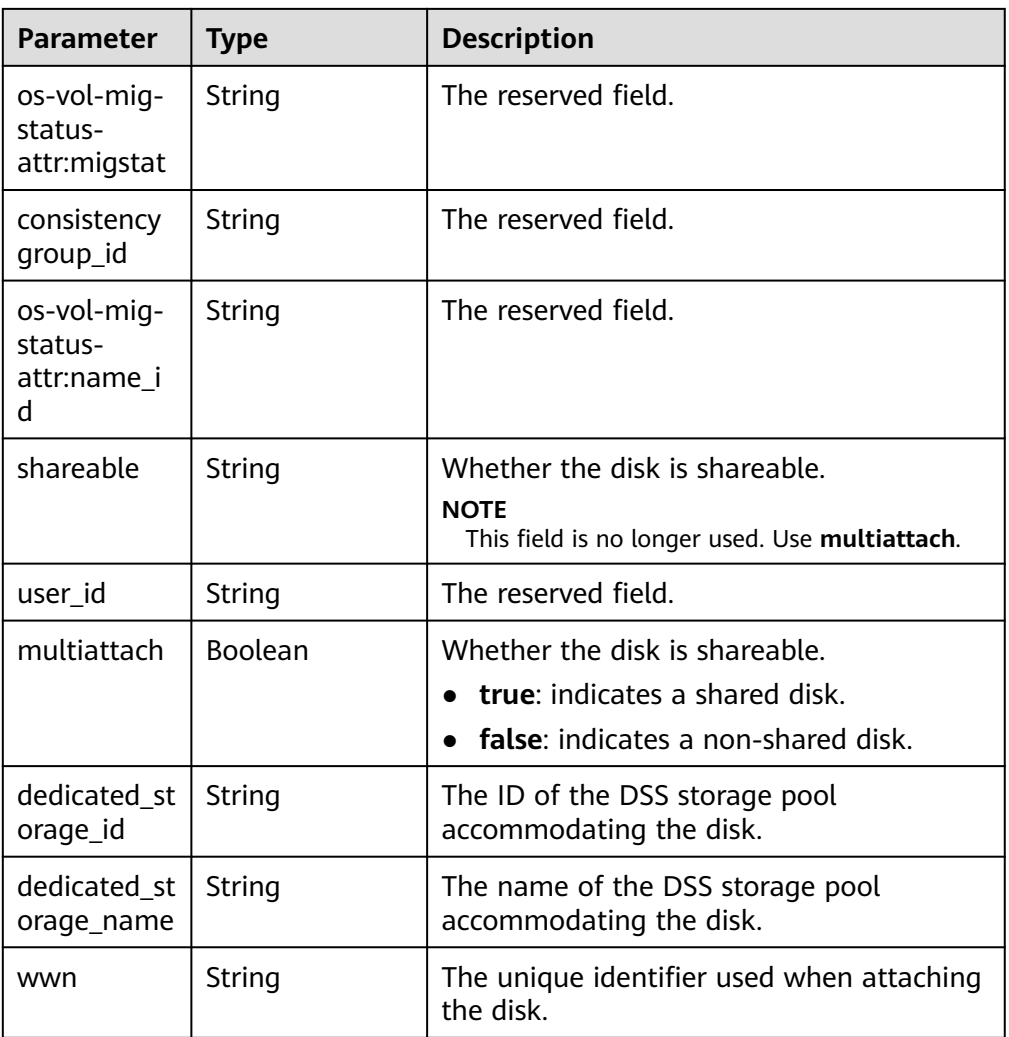

### ● Parameters in the **links** field

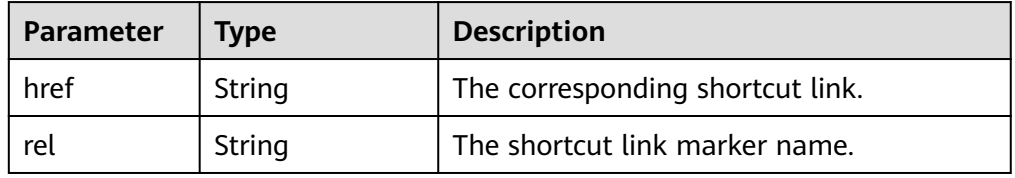

● Parameters in the **attachments** field

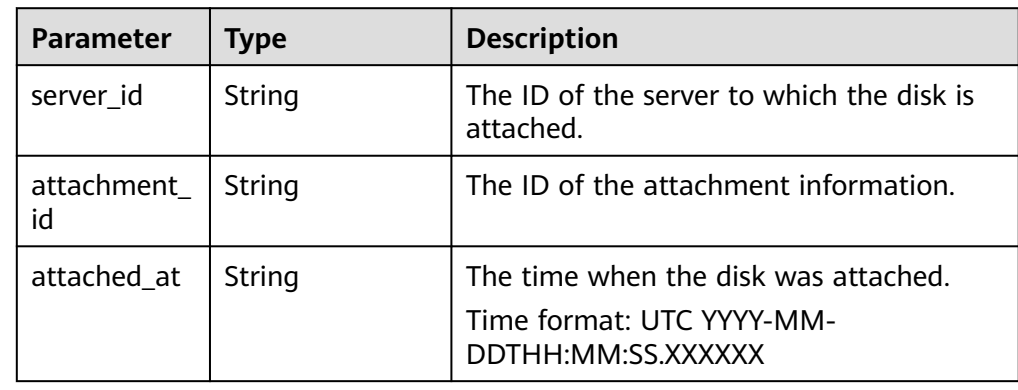

<span id="page-38-0"></span>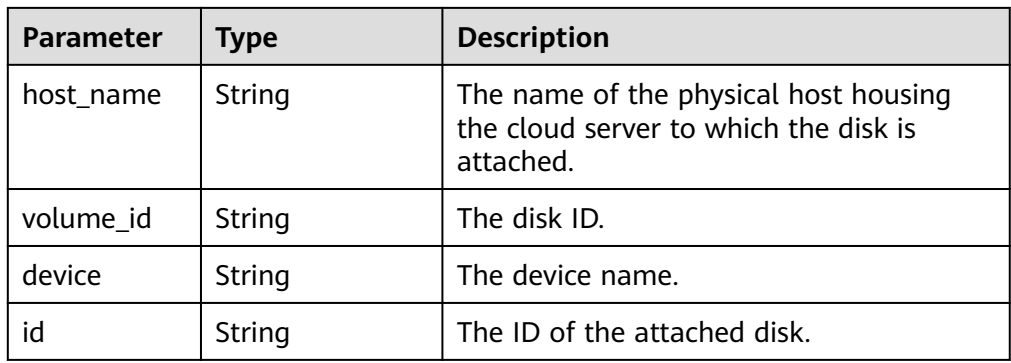

● Parameters in the **metadata** field

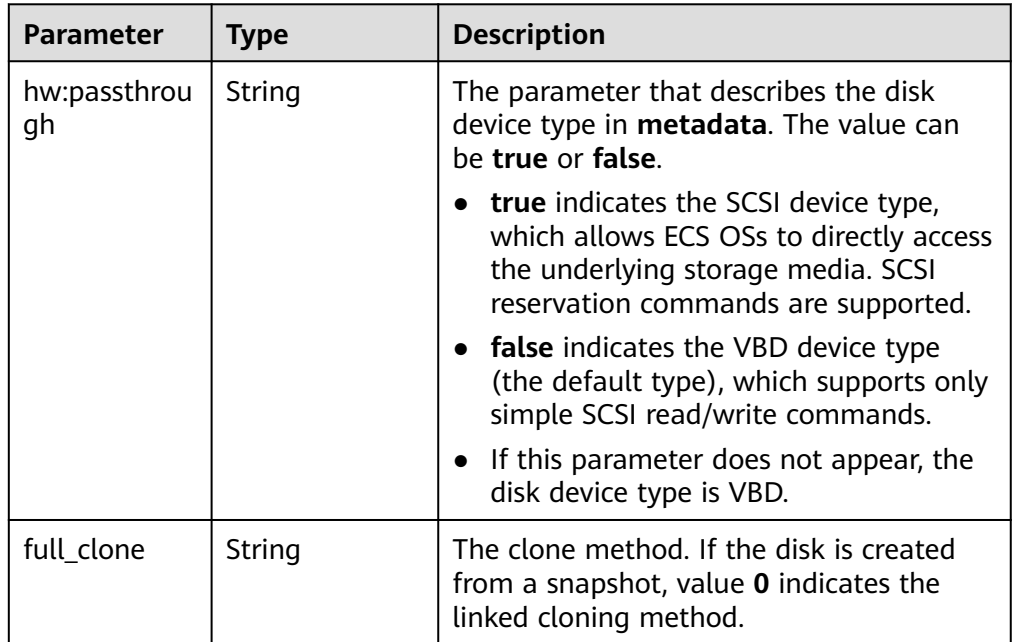

● Parameters in the **error** field

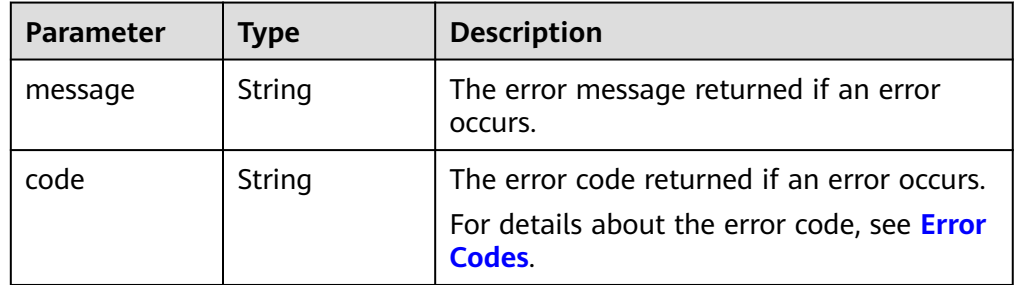

Example response

```
{
 "volume": {
 "attachments": [ ], 
      "links": [
        {
           "href": "https://volume.az0.dc1.domainname.com/v2/40acc331ac784f34842ba4f08ff2be48/
volumes/591ac654-26d8-41be-bb77-4f90699d2d41",
           "rel": "self"
        },
```

```
 {
            "href": "https://volume.az0.dc1.domainname.com/40acc331ac784f34842ba4f08ff2be48/
volumes/591ac654-26d8-41be-bb77-4f90699d2d41",
            "rel": "bookmark"
         }
      ], 
      "availability_zone": "az-dc-1", 
      "os-vol-host-attr:host": "az-dc-1#SSD", 
      "encrypted": false, 
      "multiattach": true, 
      "updated_at": "2016-02-03T02:19:29.895237", 
      "os-volume-replication:extended_status": null, 
      "replication_status": "disabled", 
      "snapshot_id": null, 
      "id": "591ac654-26d8-41be-bb77-4f90699d2d41", 
      "size": 40, 
      "user_id": "fd03ee73295e45478d88e15263d2ee4e", 
      "os-vol-tenant-attr:tenant_id": "40acc331ac784f34842ba4f08ff2be48",
      "volume_image_metadata": null, 
      "os-vol-mig-status-attr:migstat": null, 
      "metadata": {}, 
      "status": "available", 
      "description": "auto-created_from_restore_from_backup", 
      "source_volid": null, 
      "consistencygroup_id": null, 
      "os-vol-mig-status-attr:name_id": null, 
      "name": "restore_backup_0115efb3-678c-4a9e-bff6-d3cd278238b9",
      "bootable": "false", 
      "created_at": "2016-02-03T02:19:11.723797", 
      "volume_type": null, 
      "service_type": "EVS", 
      "dedicated_storage_id": null, 
      "dedicated_storage_name": null, 
      "wwn": " 688860300000d136fa16f48f05992360"
   }
}
or
{
    "error": {
      "message": "XXXX", 
      "code": "XXX"
   }
}
In the preceding example, error indicates a general error, for example,
badrequest or itemNotFound. An example is provided as follows:
{
 "badrequest": {
 "message": "XXXX", 
      "code": "XXX"
   }
}
```
### **Status Codes**

**Normal** 200

### **Error Codes**

For details, see **[Error Codes](#page-314-0)**.

# **5.1.4 Deleting an EVS Disk**

### **Function**

This API is used to delete an EVS disk.

### **Debugging**

You can debug the API in which supports automatic authentication. API Explorer can automatically generate and debug example SDK code.

### **URI**

● URI format

DELETE /v2/{project\_id}/cloudvolumes/{volume\_id}

● Parameter description

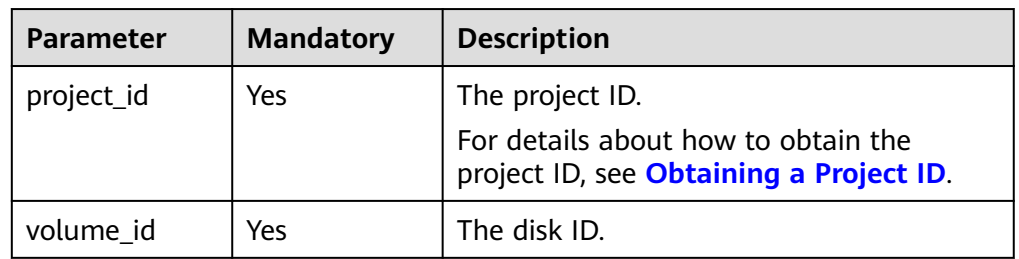

### **Request**

● Example request DELETE https://{endpoint}/v2/{project\_id}/cloudvolumes/b104b8db-170d-441b-897a-3c8ba9c5a214

### **Response**

● Response parameters

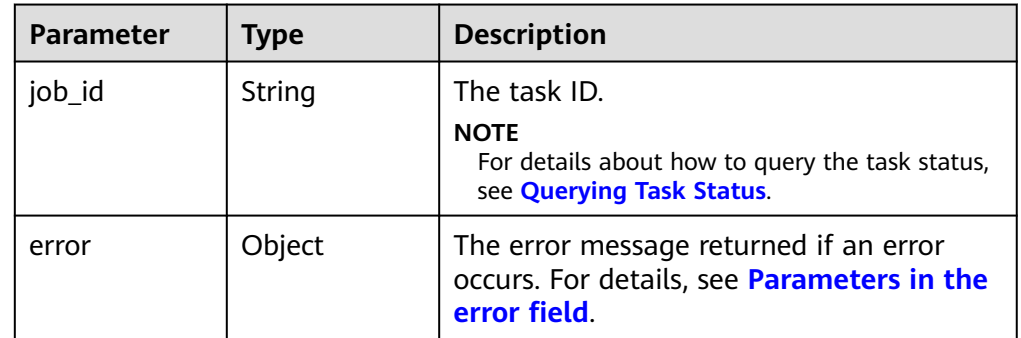

● Parameters in the **error** field

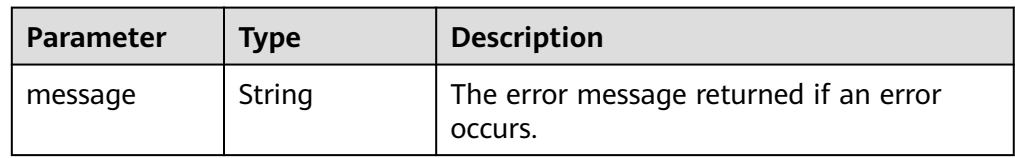

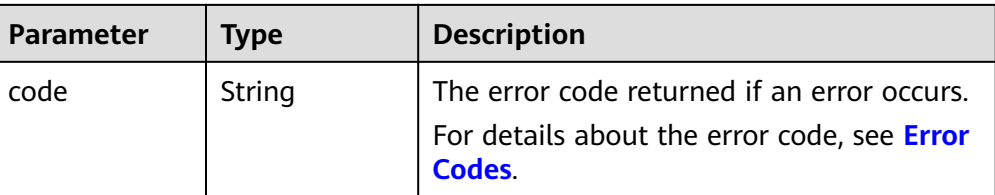

### Example response

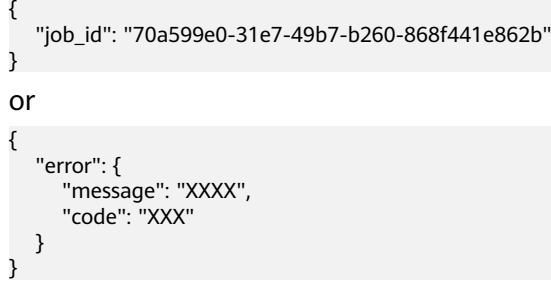

### **Status Codes**

**Normal** 200

### **Error Codes**

For details, see **[Error Codes](#page-314-0)**.

# **5.1.5 Updating an EVS Disk**

### **Function**

This API is used to update the name and description of an EVS disk.

### **Debugging**

You can debug the API in which supports automatic authentication. API Explorer can automatically generate and debug example SDK code.

### **URI**

● URI format

PUT /v2/{project\_id}/cloudvolumes/{volume\_id}

Parameter description

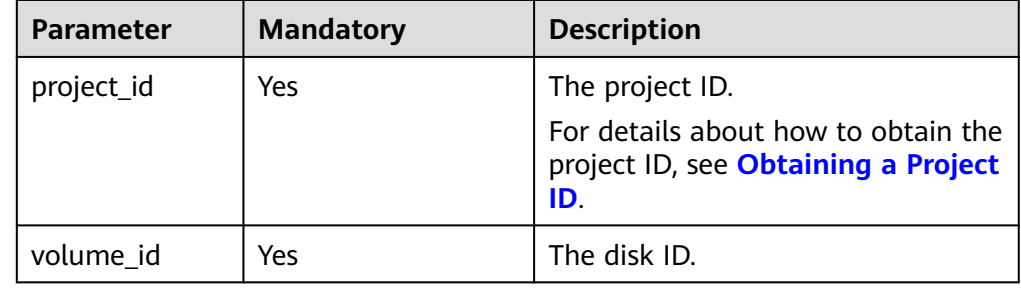

### **Request**

● Request parameters

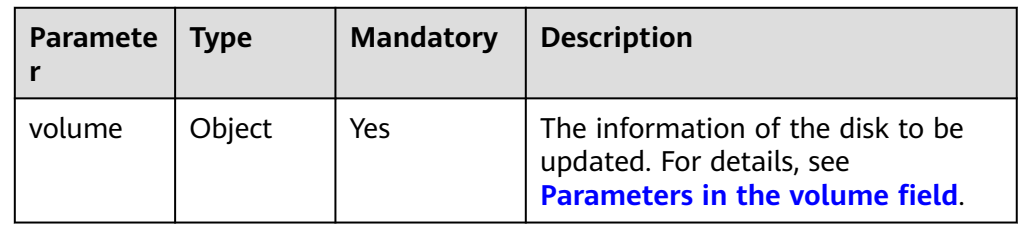

● Parameters in the **volume** field

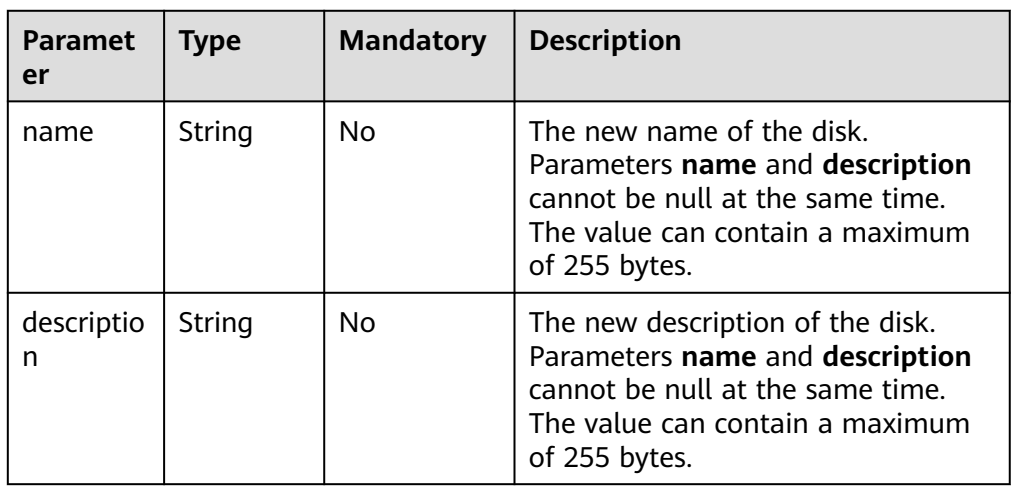

● Example request

```
{
 "volume": {
 "name": "test_volume", 
 "description": "test"
   }
}
```
### **Response**

● Response parameters

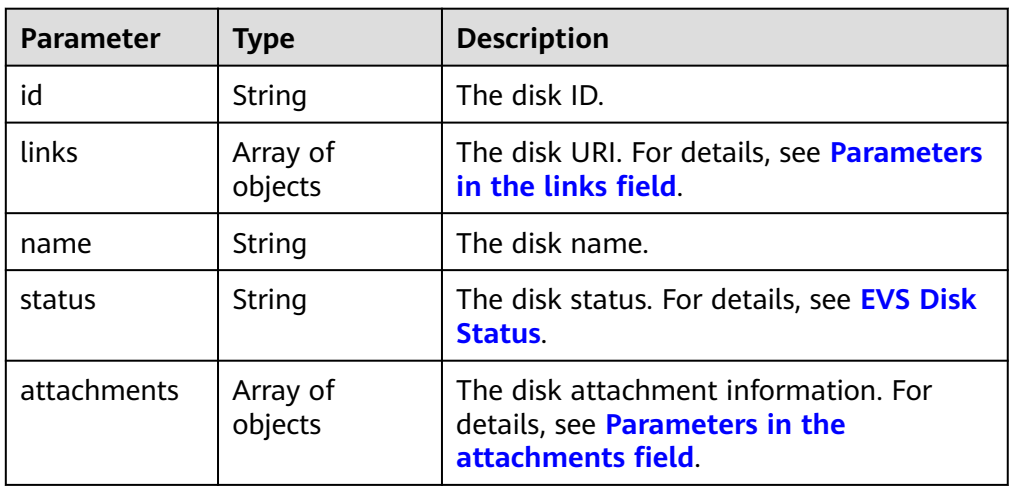

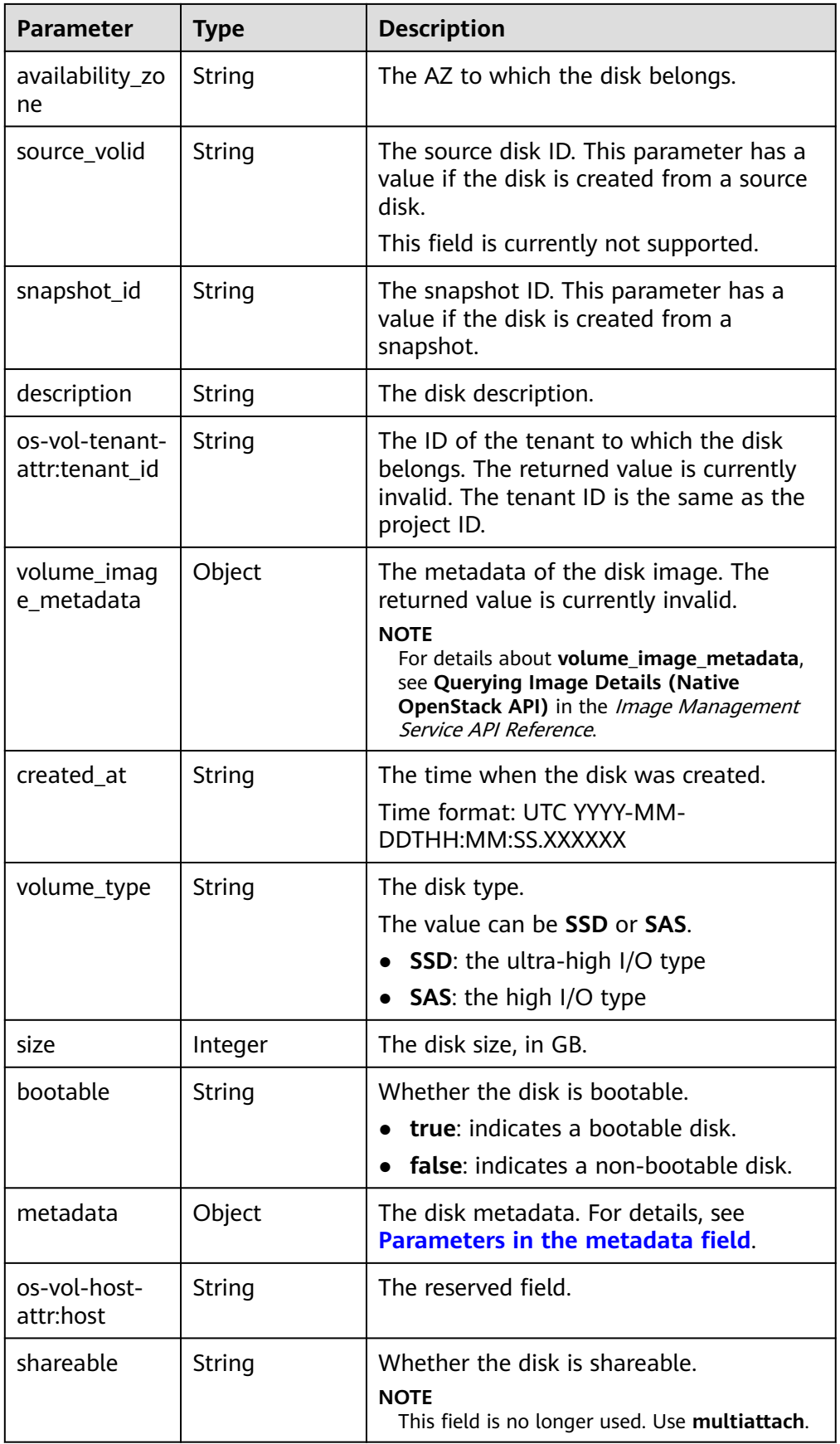

<span id="page-44-0"></span>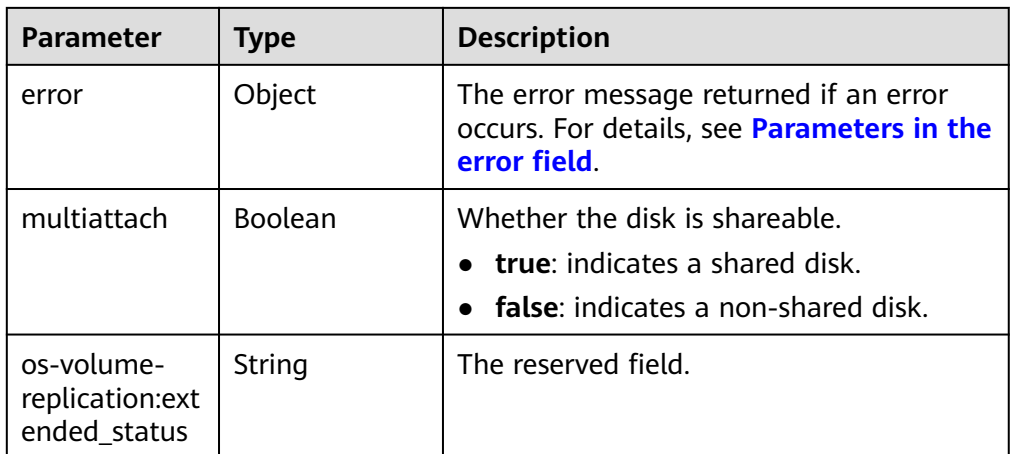

● Parameters in the **links** field

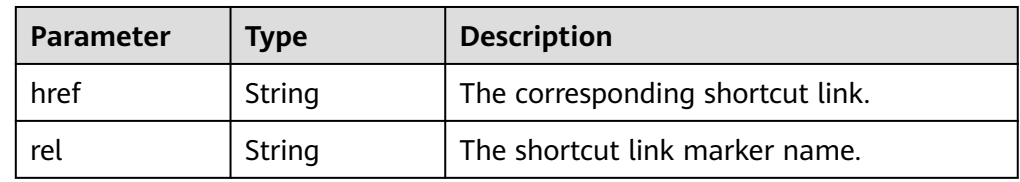

● Parameters in the **attachments** field

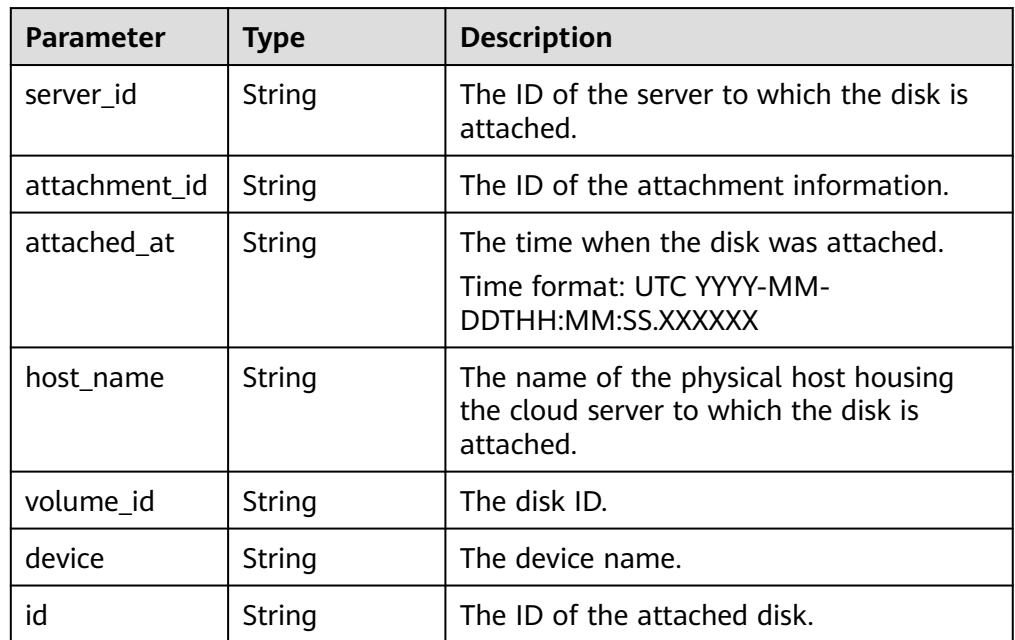

● Parameters in the **metadata** field

<span id="page-45-0"></span>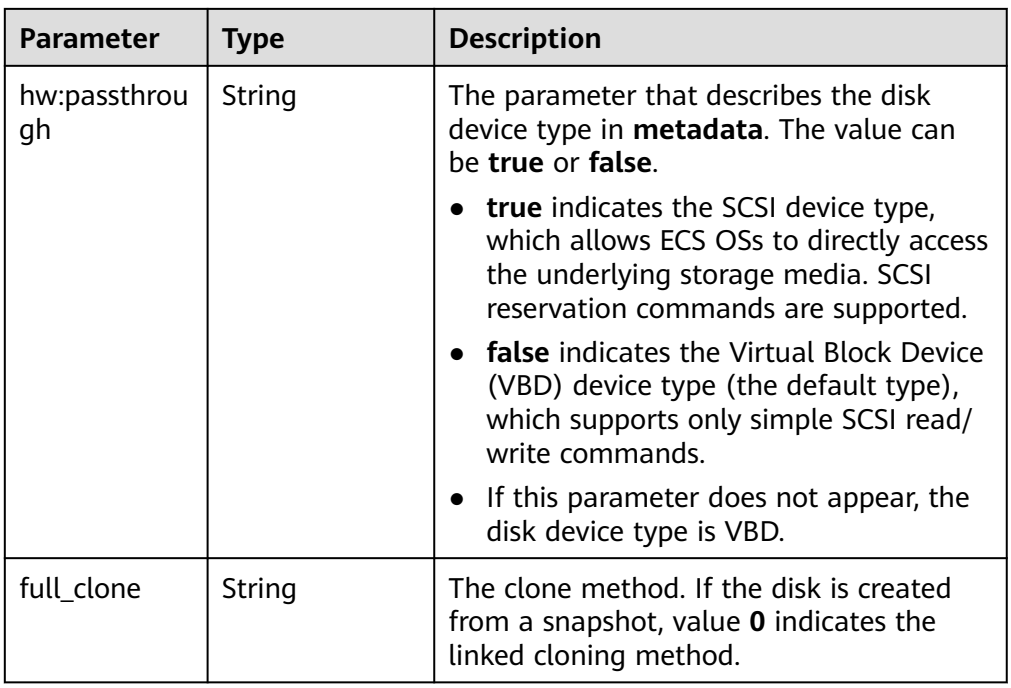

● Parameters in the **error** field

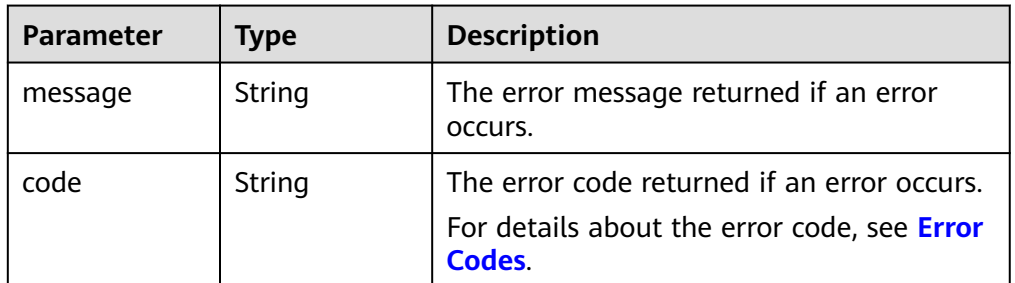

Example response

```
{
   "id": "36ba39af-3579-4e6e-adfc-b764349c0f77", 
   "links": [
      {
         "href": "https://volume.region.xxx.xxx-tsi.de/v2/3cfb09080bd944d0b4cdd72ef26857bd/
volumes/36ba39af-3579-4e6e-adfc-b764349c0f77", 
         "rel": "self"
 }, 
\overline{\phantom{a}} "href": "https://volume.region.xxx.xxx-tsi.de/3cfb09080bd944d0b4cdd72ef26857bd/volumes/
36ba39af-3579-4e6e-adfc-b764349c0f77", 
         "rel": "bookmark"
      }
   ], 
   "name": "newVolume", 
   "status": "in-use", 
   "attachments": [
      {
         "server_id": "c3d3250c-7ce5-42cc-b620-dd2b63d19ca5", 
         "attachment_id": "011a2bdb-a033-4479-845b-50bd8ed7f4d4", 
         "attached_at": "2017-05-23T11:27:38.604815", 
         "host_name": null, 
         "volume_id": "36ba39af-3579-4e6e-adfc-b764349c0f77", 
         "device": "/dev/sdf", 
         "id": "36ba39af-3579-4e6e-adfc-b764349c0f77"
```

```
 }
 ], 
 "description": "new volume", 
 "multiattach": false, 
 "shareable": false, 
 "size": 10, 
 "metadata": {
    "policy": "dc71a9c9-b3fa-429d-a070-037682d82d21", 
    "attached_mode": "rw", 
    "readonly": "False", 
    "hw:passthrough": "false"
 }, 
 "bootable": "false", 
 "availability_zone": "az-dc-1", 
 "os-vol-host-attr:host": null, 
 "source_volid": null, 
 "snapshot_id": null, 
 "created_at": "2017-05-23T09:49:44.481299", 
 "volume_type": "SAS", 
 "os-vol-tenant-attr:tenant_id": null, 
 "os-volume-replication:extended_status": null,
 "volume_image_metadata": null
```
### } or {

}

```
 "error": {
    "message": "XXXX", 
    "code": "XXX"
 }
```
### **Status Codes**

**Normal** 200

### **Error Codes**

For details, see **[Error Codes](#page-314-0)**.

# **5.1.6 Querying Details About All Disks (Deprecated)**

### **Function**

This API is used to query details about all disks.

### **NOTICE**

This API has been deprecated. Use another API. For details, see **[Querying Details](#page-27-0) [About All Disks](#page-27-0)**.

**URI**

- URI format
	- GET /v2/{project\_id}/os-vendor-volumes/detail
- Parameter description

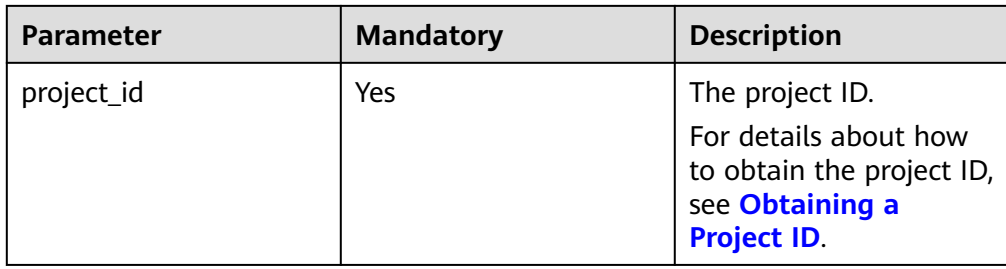

● Request filter parameters

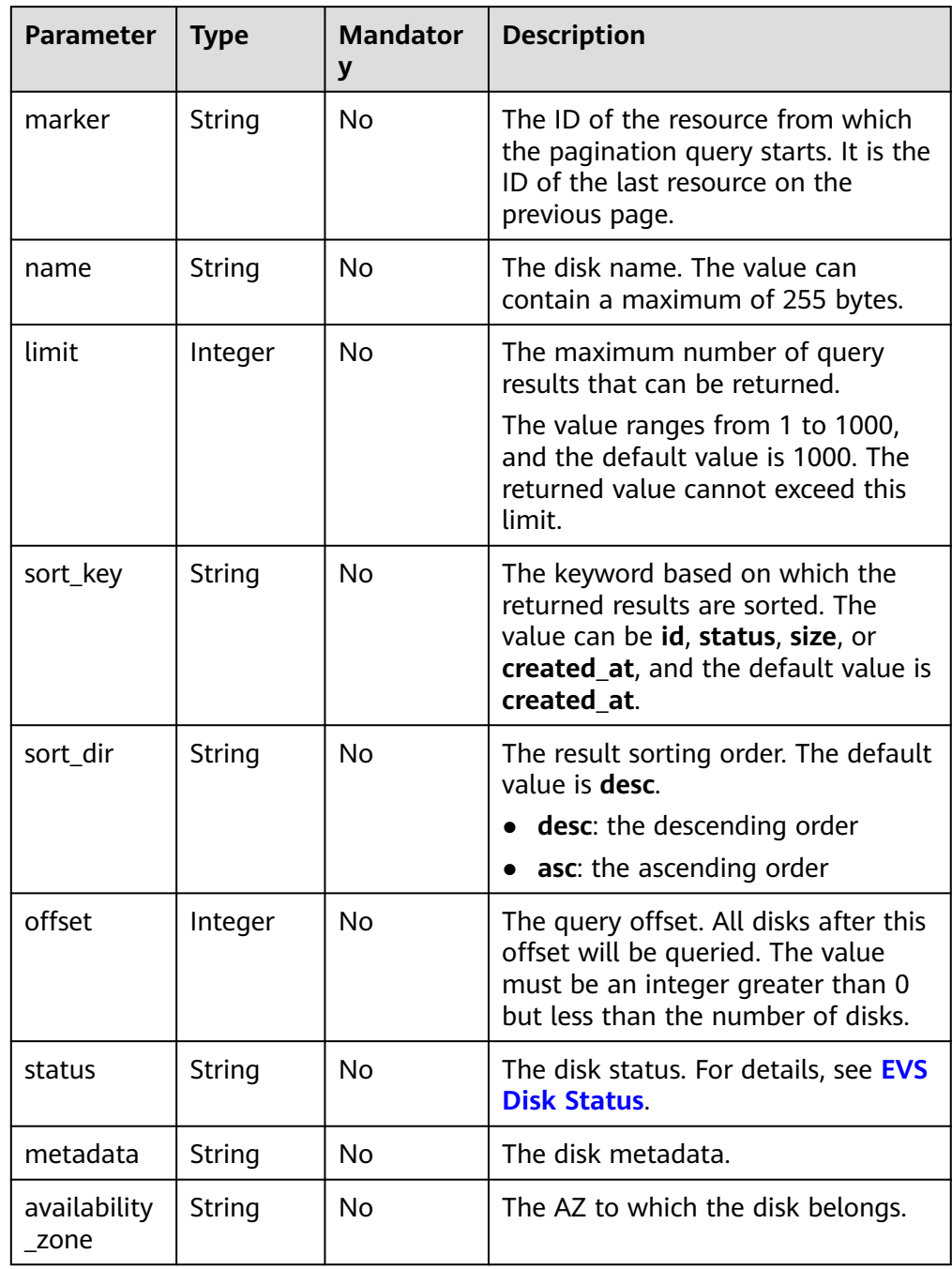

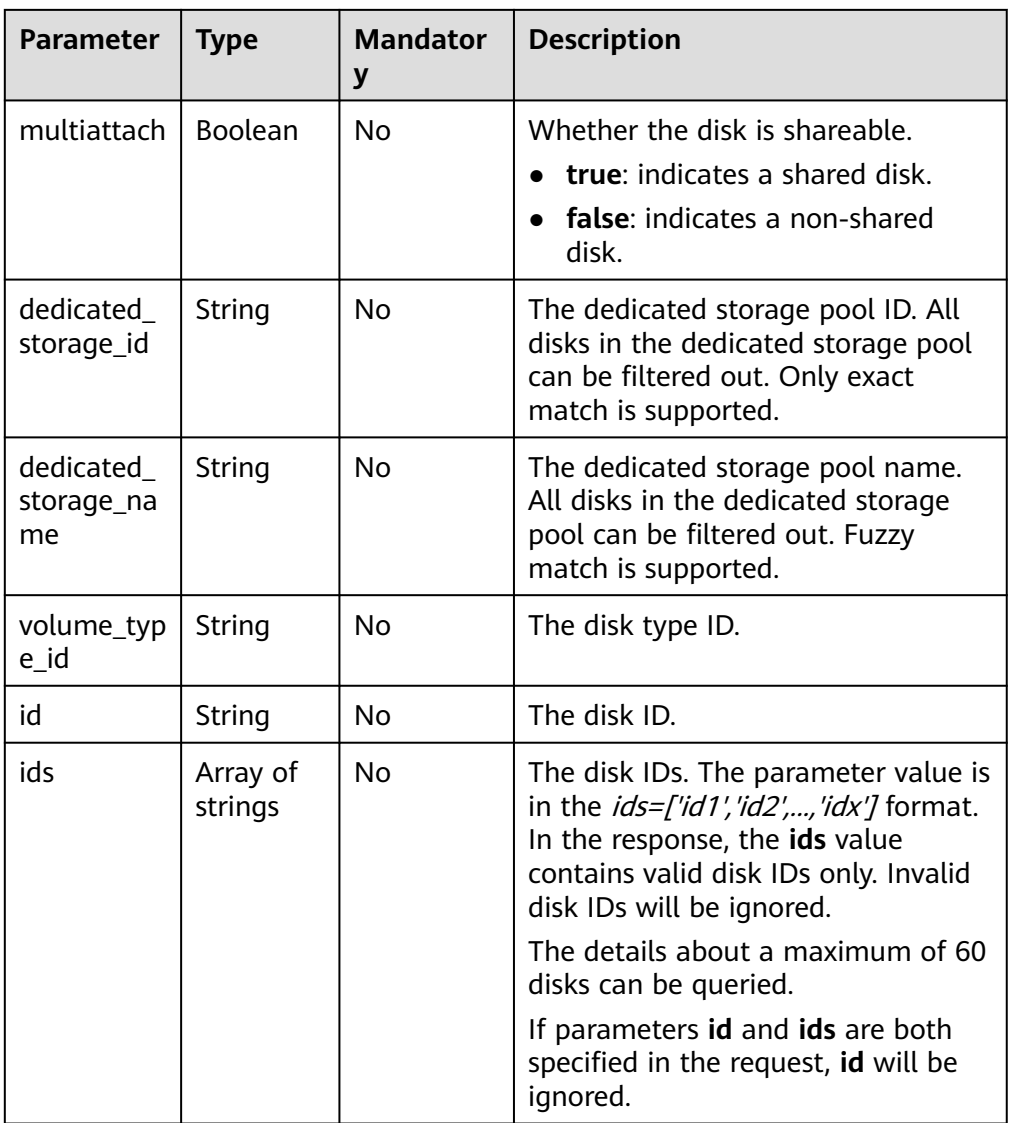

### **Request**

The following example shows how to query the shared disks in the **available** state.

● Example request GET https://{endpoint}/v2/{project\_id}/os-vendor-volumes/detail?status=available&multiattach=true

### **Response**

● Response parameters

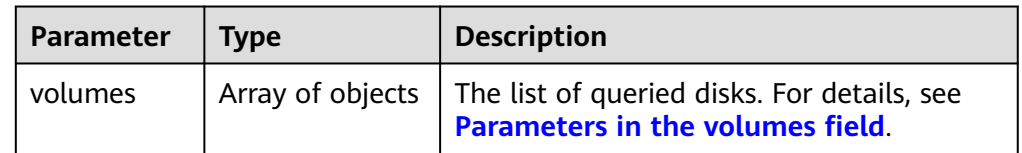

<span id="page-49-0"></span>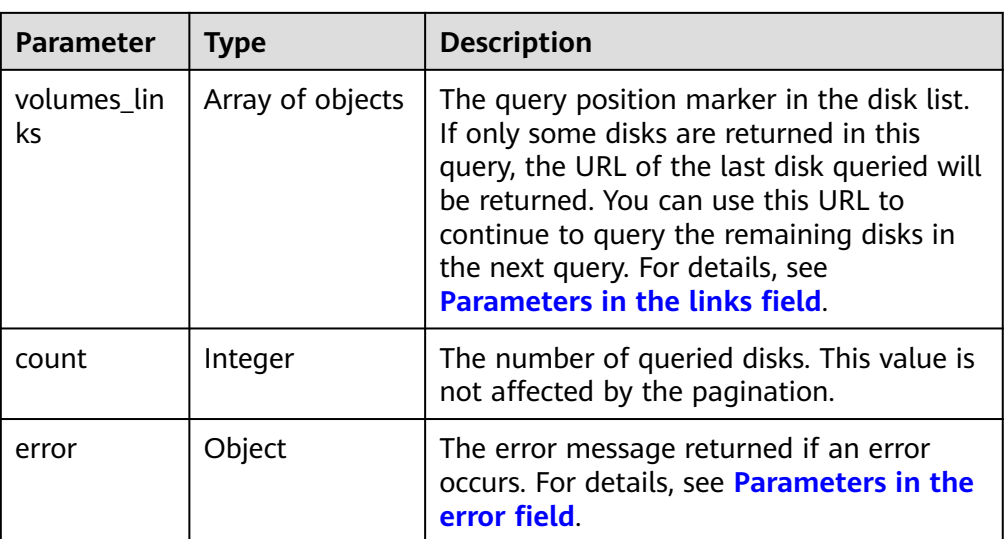

● Parameters in the **volumes** field

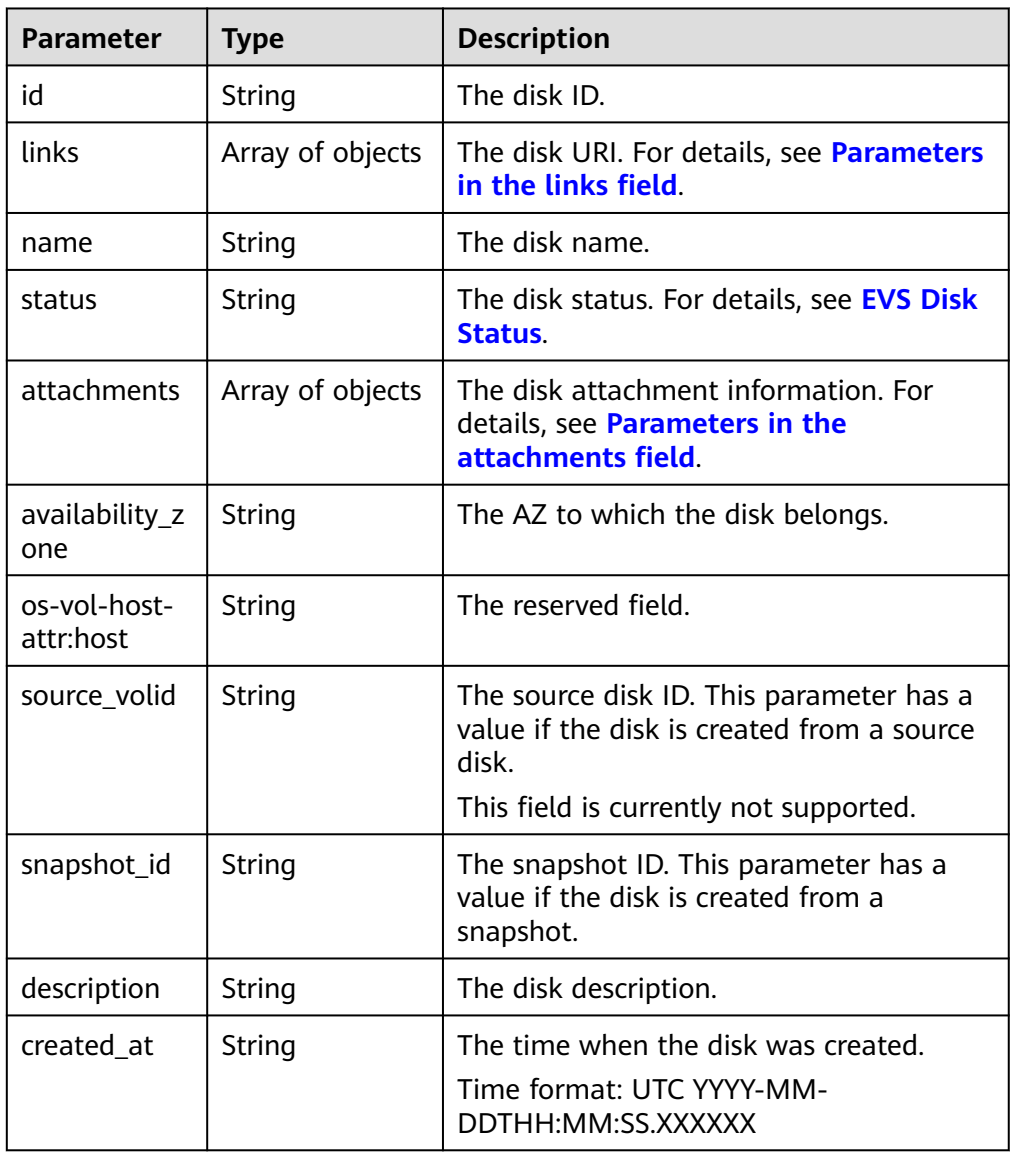

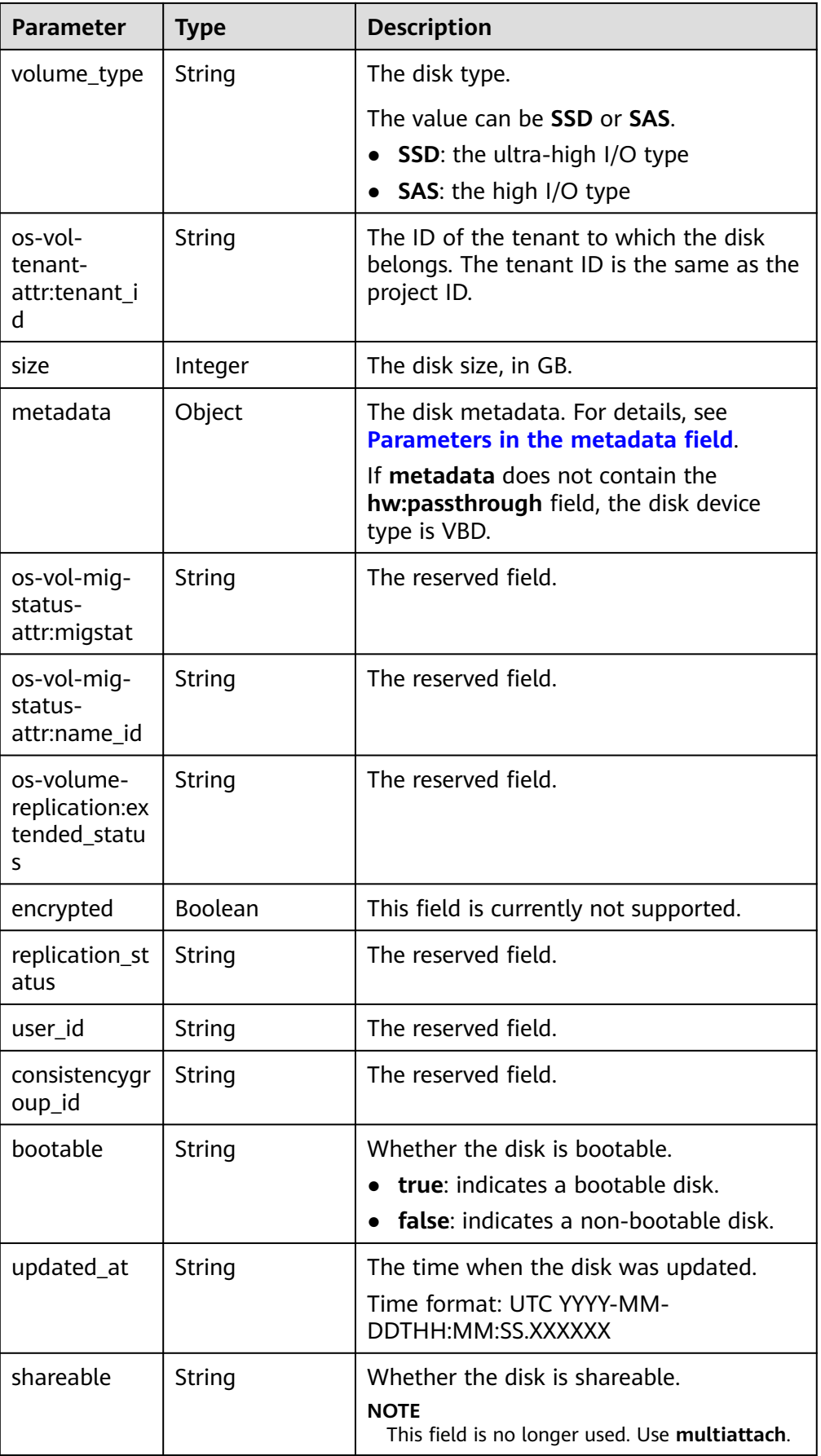

<span id="page-51-0"></span>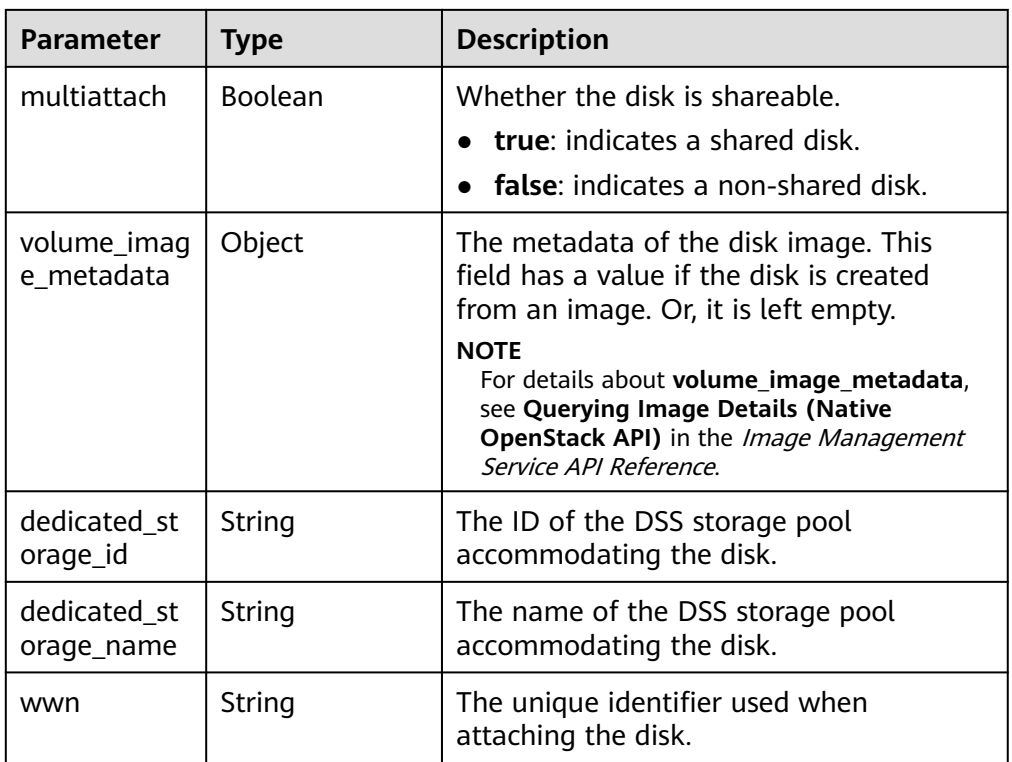

### ● Parameters in the **links** field

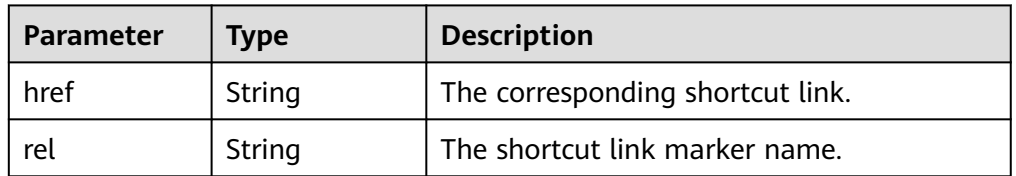

● Parameters in the **attachments** field

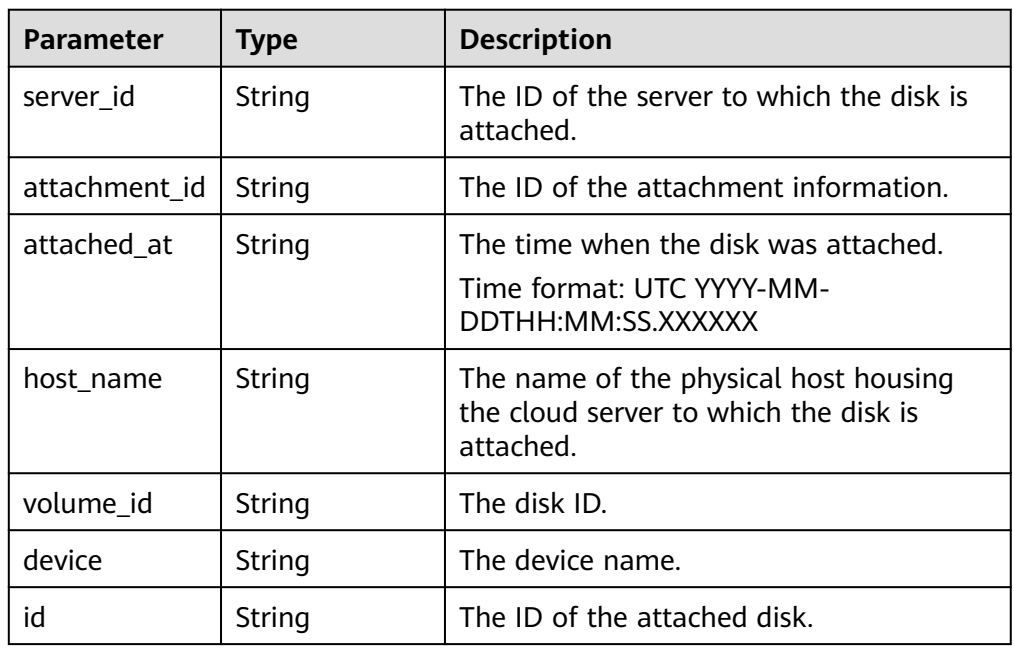

<span id="page-52-0"></span>● Parameters in the **metadata** field

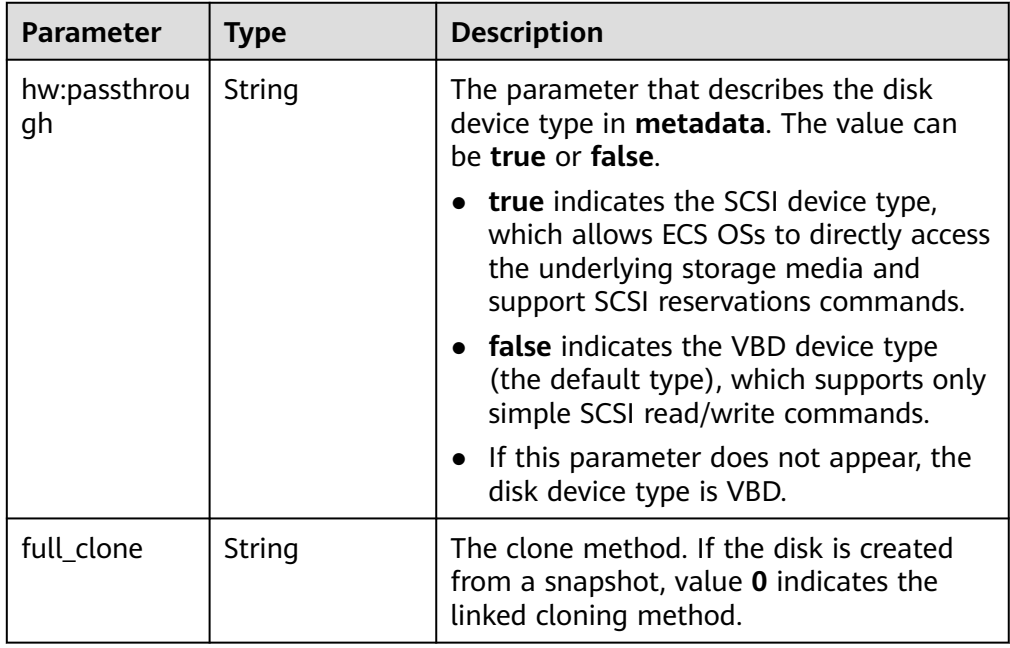

● Parameters in the **error** field

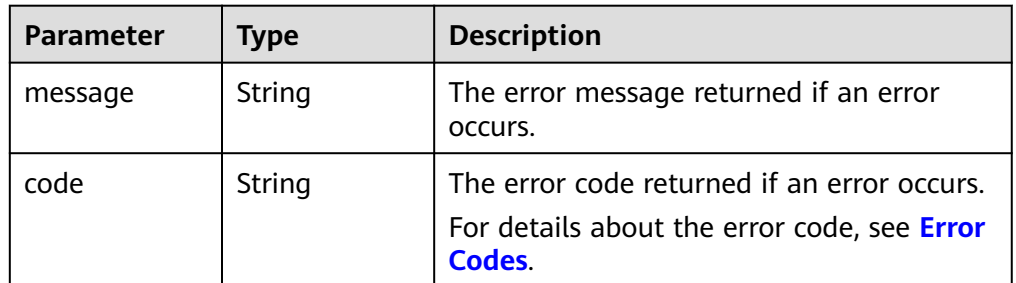

Example response

```
{
   "count": 1, 
   "volumes": [
      {
        "attachments": [ ], 
 "availability_zone": "az-dc-1", 
 "bootable": "false", 
 "consistencygroup_id": null, 
 "created_at": "2016-05-25T02:42:10.856332", 
        "description": null, 
 "encrypted": false, 
 "id": "b104b8db-170d-441b-897a-3c8ba9c5a214", 
        "links": [
           {
              "href": "https://volume.localdomain.com:8776/v2/dd14c6ac581f40059e27f5320b60bf2f/
volumes/b104b8db-170d-441b-897a-3c8ba9c5a214", 
              "rel": "self"
\qquad \qquad \} {
              "href": "https://volume.localdomain.com:8776/dd14c6ac581f40059e27f5320b60bf2f/
volumes/b104b8db-170d-441b-897a-3c8ba9c5a214", 
              "rel": "bookmark"
           }
\blacksquare, \blacksquare, \blacksquare "metadata": {},
```
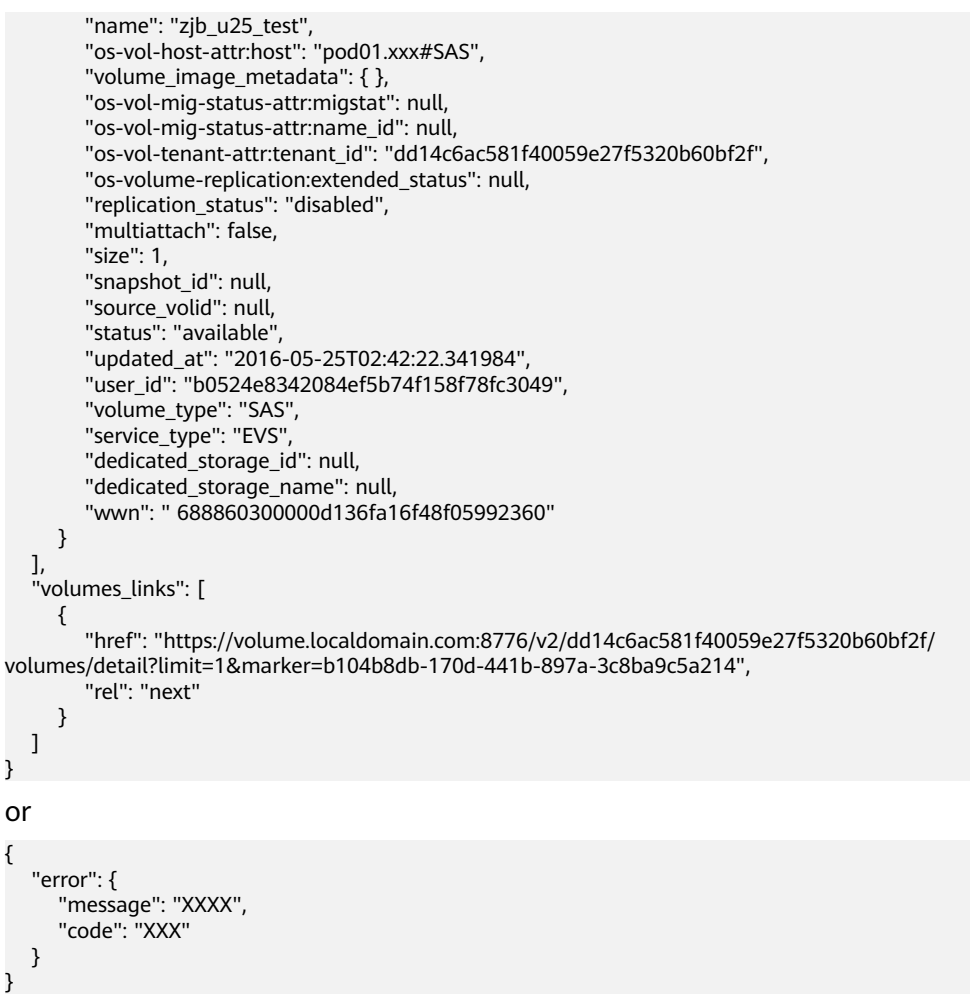

In the preceding example, **error** indicates a general error, for example, **badRequest** or **itemNotFound**. An example is provided as follows:

```
 "badRequest": { 
    "message": "XXXX", 
    "code": "XXX" 
 }
```
### **Status Codes**

● Normal 200

{

}

### **Error Codes**

For details, see **[Error Codes](#page-314-0)**.

# **5.1.7 Querying Details About a Disk (Deprecated)**

## **Function**

This API is used to query details about a disk.

### **NOTICE**

This API has been deprecated. Use another API. For details, see **[Querying Details](#page-34-0) [About a Disk](#page-34-0)**.

### **Debugging**

You can debug the API in which supports automatic authentication. API Explorer can automatically generate and debug example SDK code.

### **URI**

● URI format

GET /v2/{project\_id}/os-vendor-volumes/{volume\_id}

● Parameter description

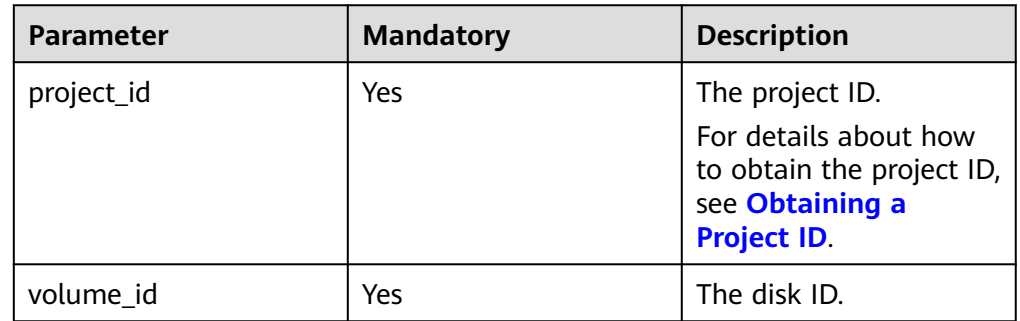

### **Request**

● Example request GET https://{endpoint}/v2/{project\_id}/os-vendor-volumes/b104b8db-170d-441b-897a-3c8ba9c5a214

### **Response**

● Response parameters

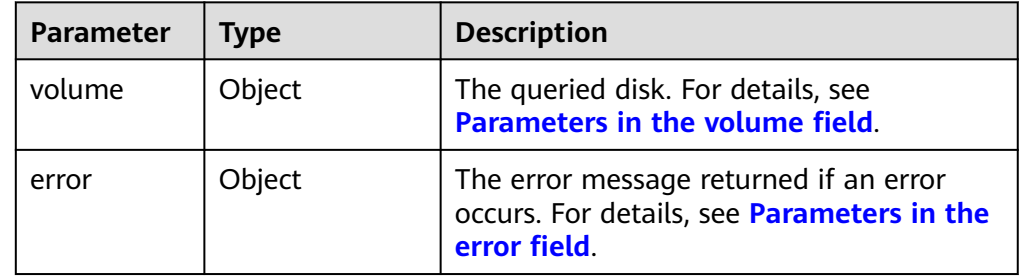

● Parameters in the **volume** field

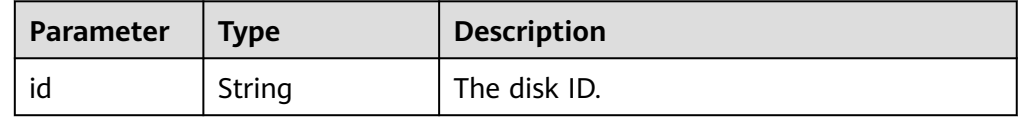

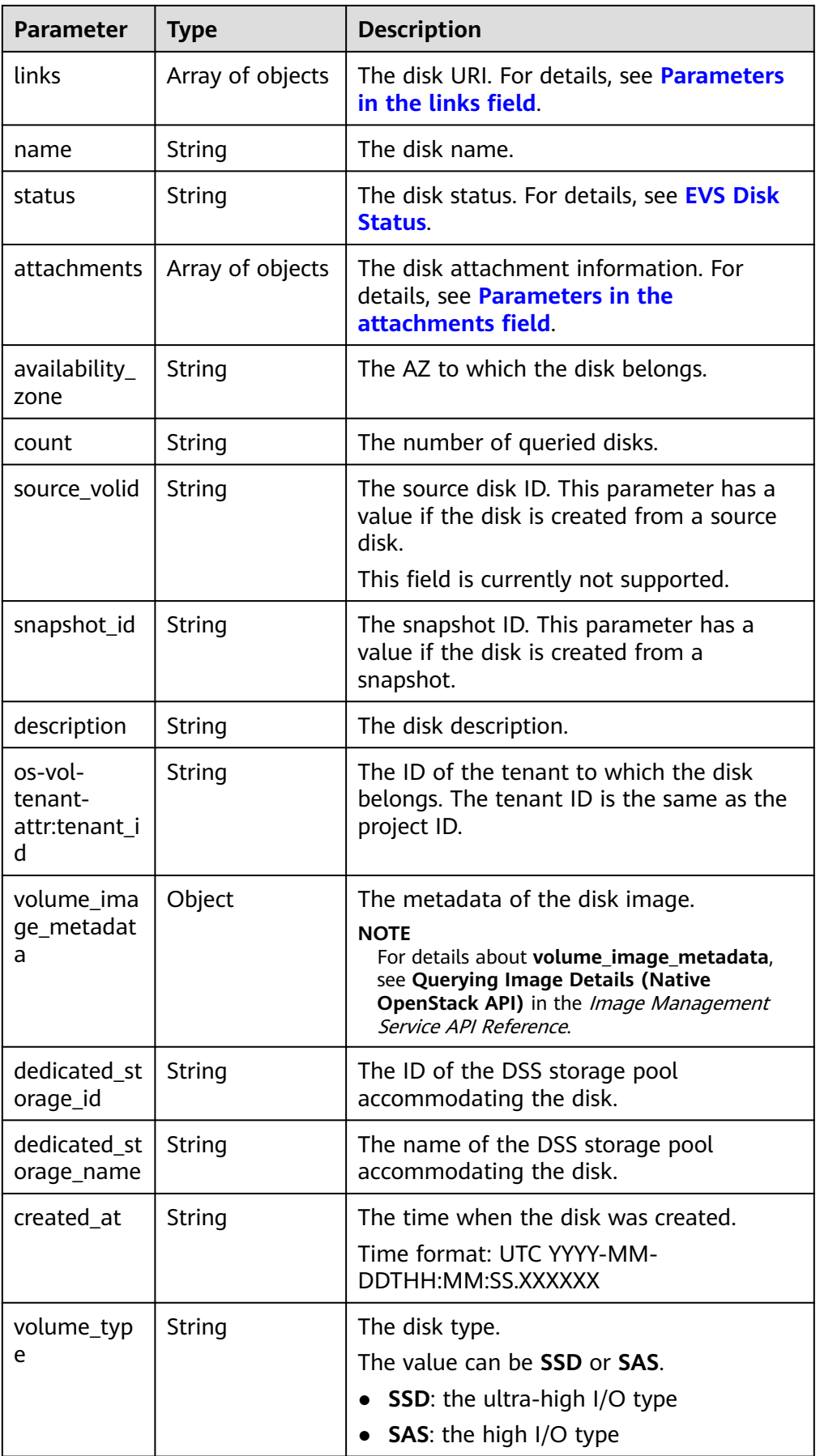

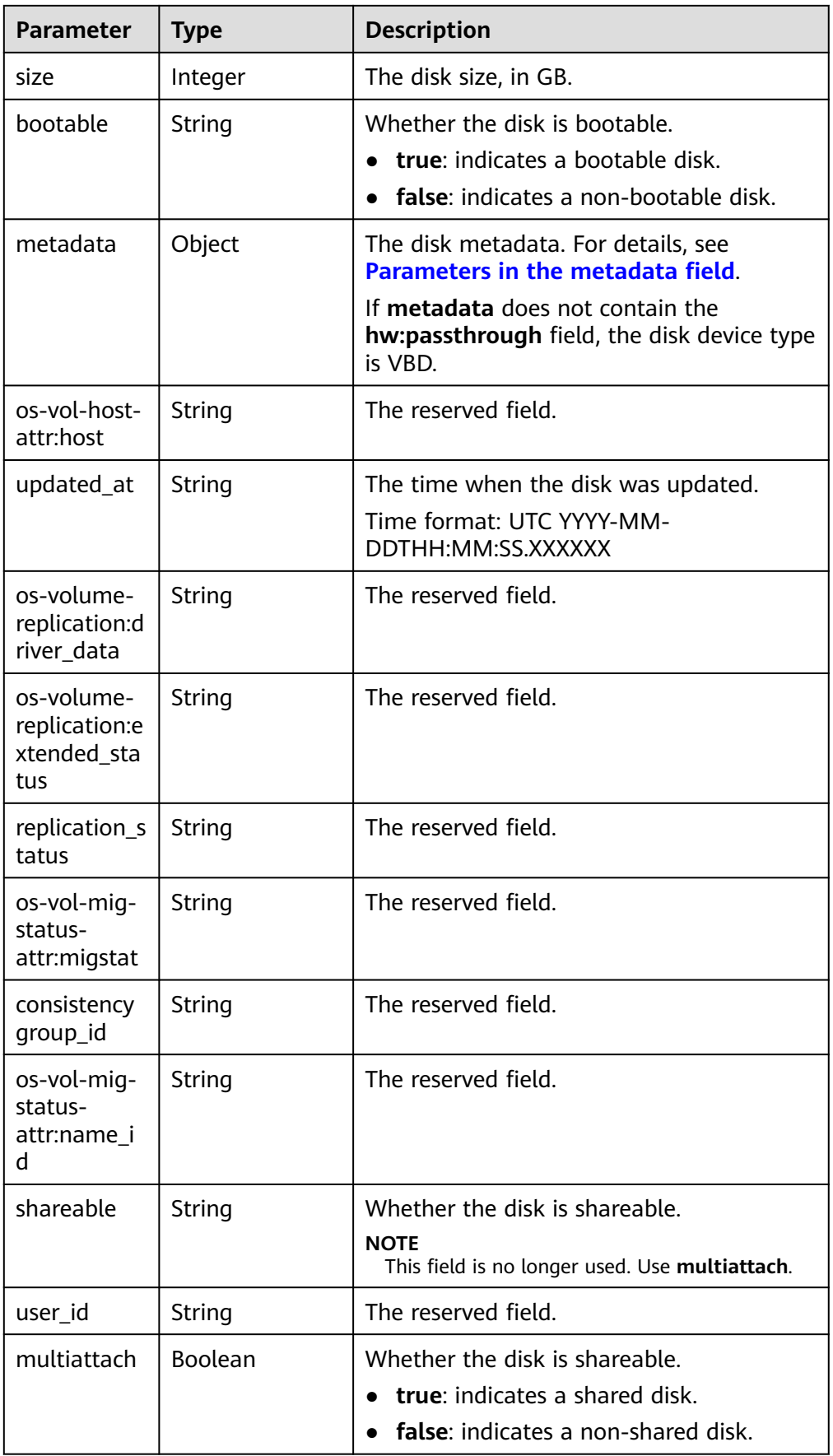

<span id="page-57-0"></span>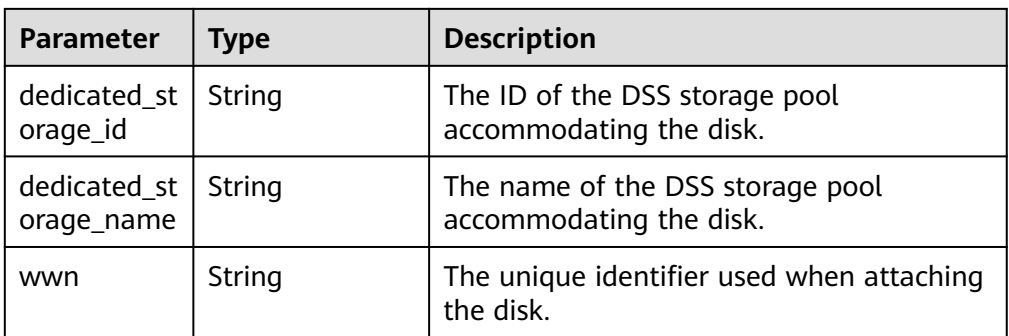

### ● Parameters in the **links** field

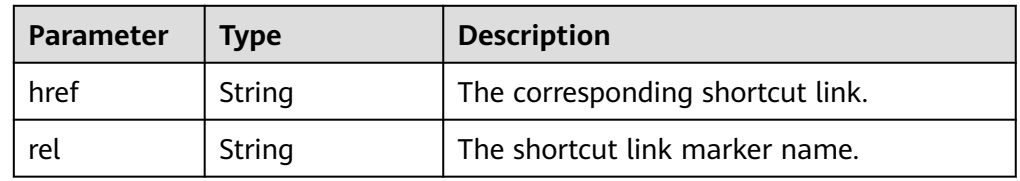

● Parameters in the **attachments** field

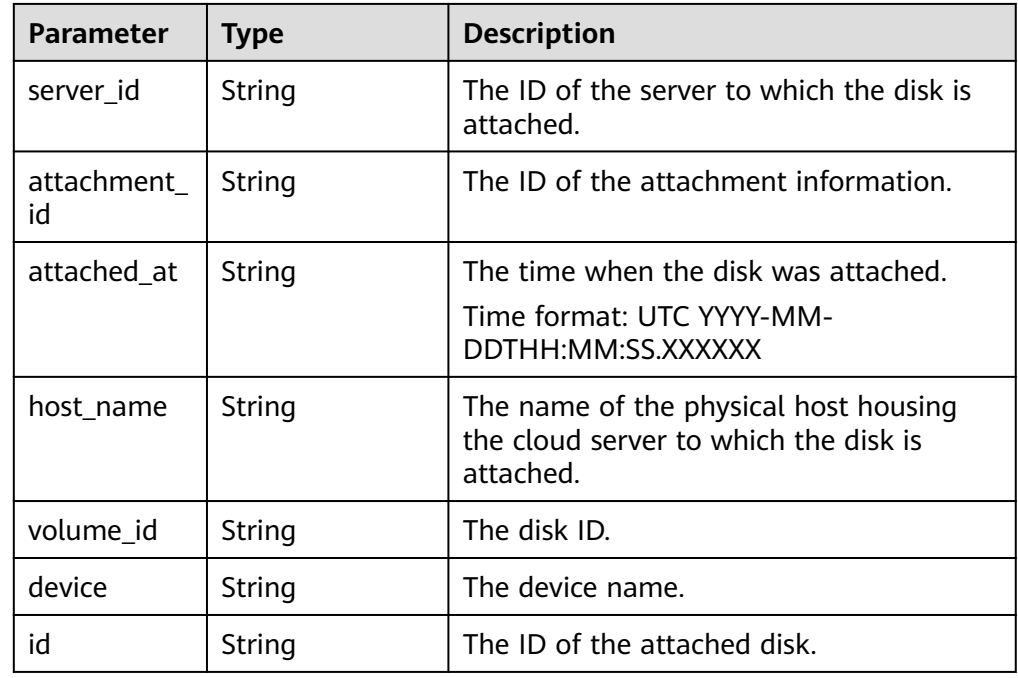

● Parameters in the **metadata** field

<span id="page-58-0"></span>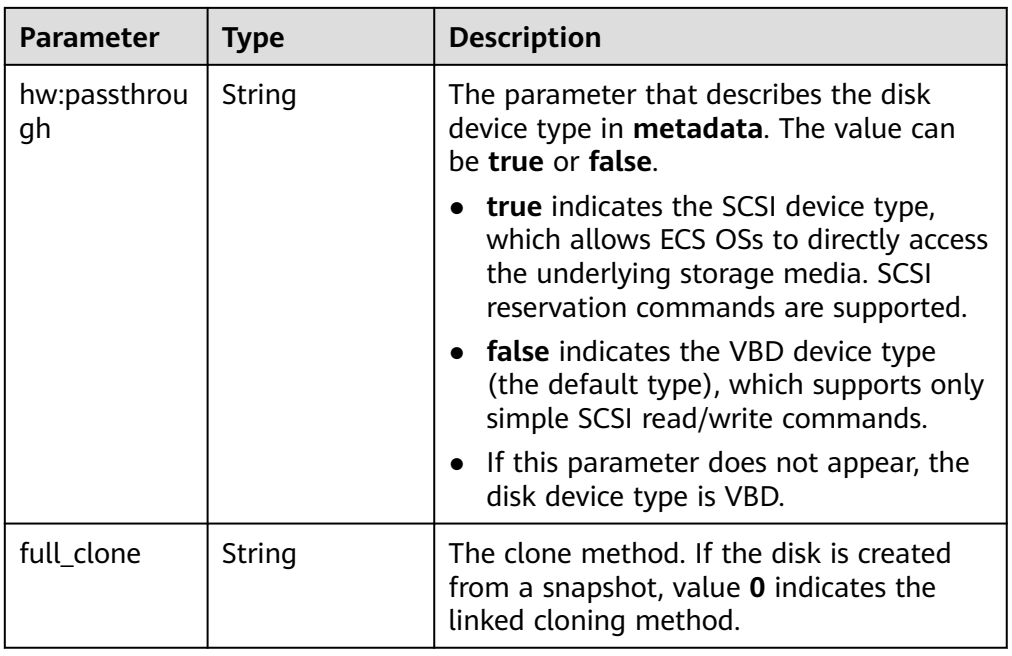

### ● Parameters in the **error** field

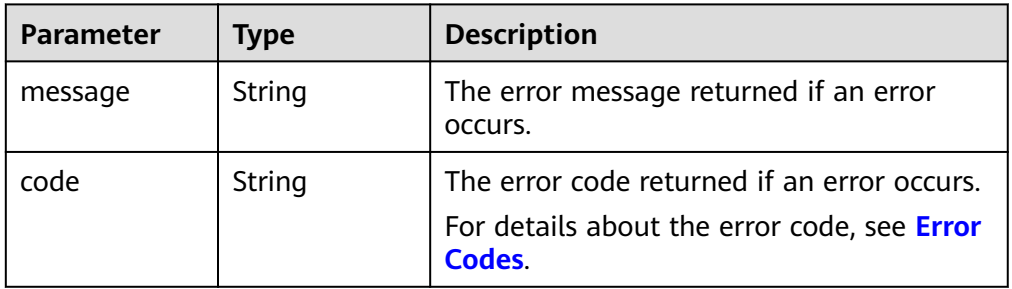

### Example response

```
{
   "volume": {
      "attachments": [ ], 
      "links": [
         {
           "href": "https://volume.az0.dc1.domainname.com/v2/40acc331ac784f34842ba4f08ff2be48/
volumes/591ac654-26d8-41be-bb77-4f90699d2d41",
           "rel": "self"
        }, 
        {
           "href": "https://volume.az0.dc1.domainname.com/40acc331ac784f34842ba4f08ff2be48/
volumes/591ac654-26d8-41be-bb77-4f90699d2d41",
           "rel": "bookmark"
        }
\Box "availability_zone": "az-dc-1", 
      "os-vol-host-attr:host": "az-dc-1#SSD", 
      "encrypted": false, 
      "multiattach": true, 
 "updated_at": "2016-02-03T02:19:29.895237", 
 "os-volume-replication:extended_status": null, 
      "replication_status": "disabled", 
      "snapshot_id": null, 
      "id": "591ac654-26d8-41be-bb77-4f90699d2d41", 
      "size": 40, 
      "user_id": "fd03ee73295e45478d88e15263d2ee4e", 
      "os-vol-tenant-attr:tenant_id": "40acc331ac784f34842ba4f08ff2be48",
```

```
 "volume_image_metadata": null, 
      "os-vol-mig-status-attr:migstat": null, 
      "metadata": {}, 
      "status": "available", 
      "description": "auto-created_from_restore_from_backup", 
     "source_volid": null,
      "consistencygroup_id": null, 
      "os-vol-mig-status-attr:name_id": null, 
      "name": "restore_backup_0115efb3-678c-4a9e-bff6-d3cd278238b9",
      "bootable": "false", 
      "created_at": "2016-02-03T02:19:11.723797", 
       "volume_type": null, 
      "service_type": "EVS", 
      "dedicated_storage_id": null, 
      "dedicated_storage_name": null, 
       "wwn": " 688860300000d136fa16f48f05992360"
   }
or
    "error": {
```
 "message": "XXXX", "code": "XXX" }

In the preceding example, **error** indicates a general error, for example, **badrequest** or **itemNotFound**. An example is provided as follows:

```
 "badrequest": {
    "message": "XXXX", 
    "code": "XXX"
 }
```
### **Status Codes**

**Normal** 200

}

{

}

{

}

### **Error Codes**

For details, see **[Error Codes](#page-314-0)**.

# **5.1.8 Querying EVS Disks**

### **Function**

This API is used to query EVS disks and display the query results in a list.

### **NOTICE**

This API has been deprecated. Use another API. For details, see **[Querying EVS](#page-87-0) [Disks](#page-87-0)**.

### **URI**

● URI format

GET /v2/{project\_id}/cloudvolumes

● Parameter description

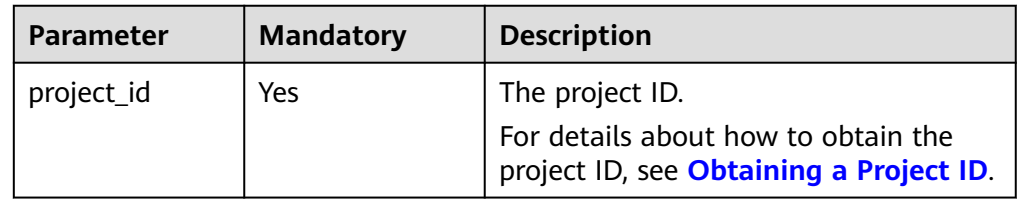

● Request filter parameters

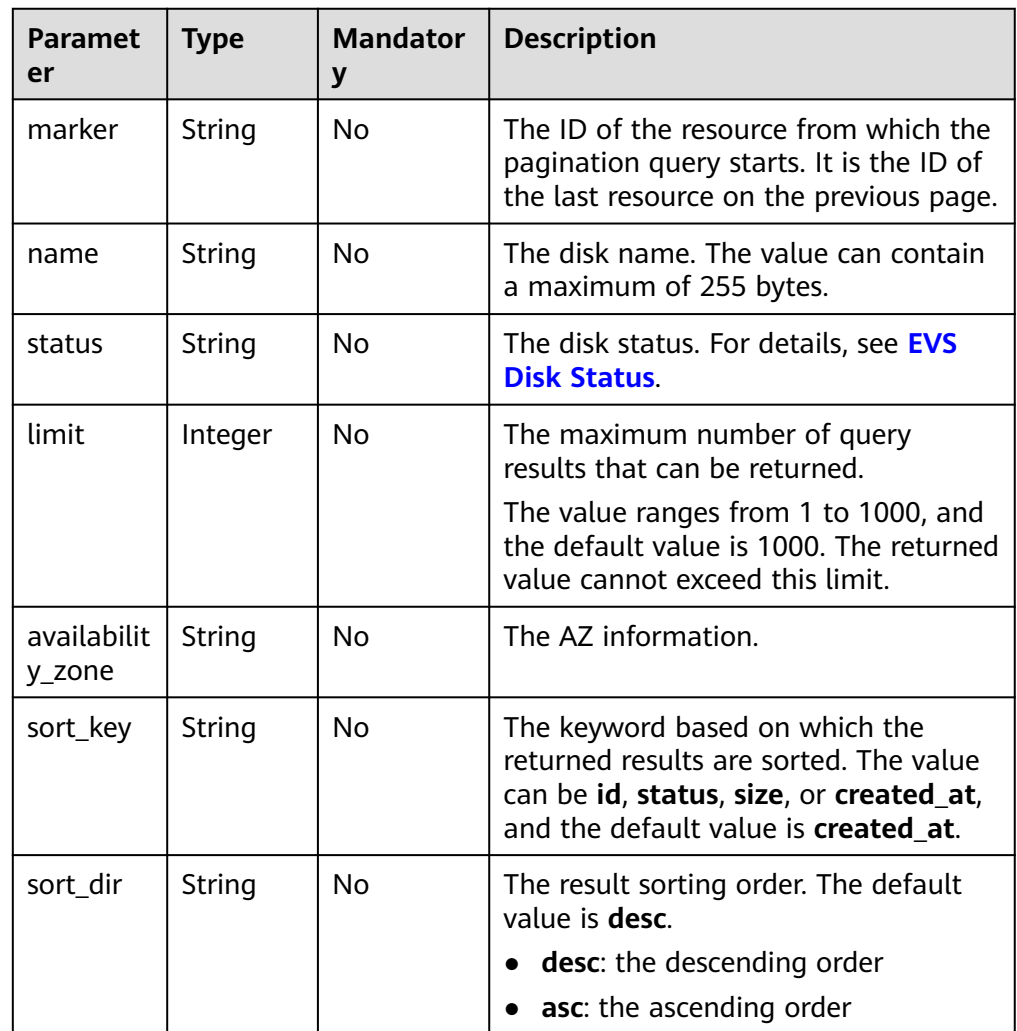

### **Request**

The following example shows how to query the disks in the **available** state.

● Example request GET https://{endpoint}/v2/{project\_id}/cloudvolumes?status=available

### **Response**

● Response parameters

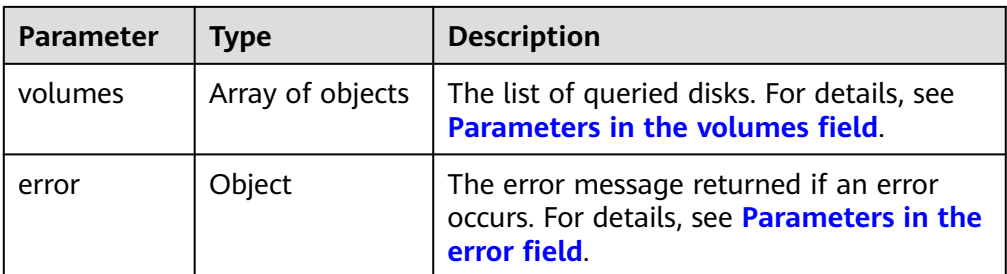

### ● Parameters in the **volumes** field

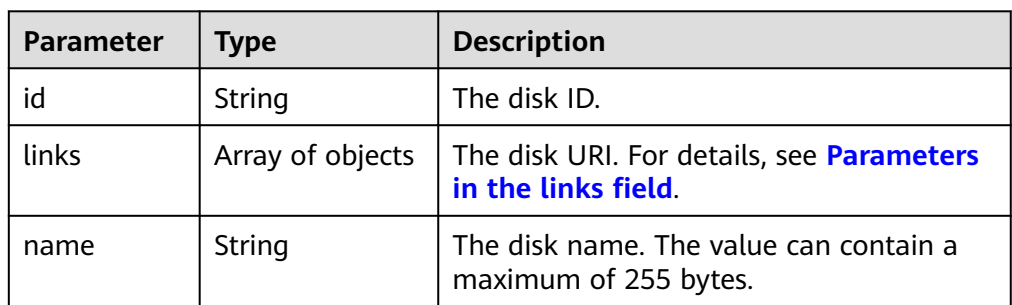

### ● Parameters in the **links** field

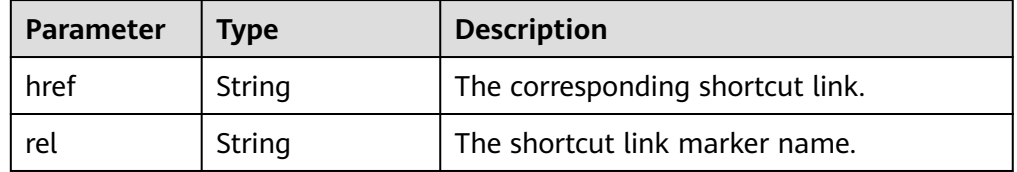

### ● Parameters in the **error** field

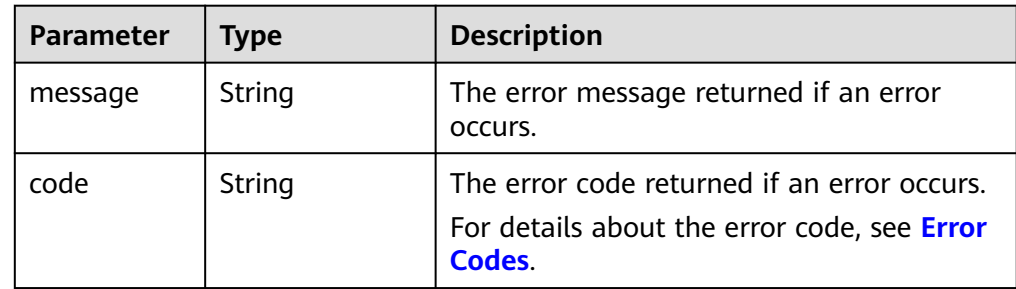

### ● Example response

```
{
   "volumes": [
      {
        "id": "e6cf4401-15f6-44bd-ae2b-cff4dc9523e6",
         "links": [
           {
              "href": "https://volume.az0.dc1.domainname.com/v2/
cd631140887d4b6e9c786b67a6dd4c02/volumes/e6cf4401-15f6-44bd-ae2b-cff4dc9523e6",
              "rel": "self"
           }, 
           {
              "href": "https://volume.az0.dc1.domainname.com/
cd631140887d4b6e9c786b67a6dd4c02/volumes/e6cf4401-15f6-44bd-ae2b-cff4dc9523e6",
              "rel": "bookmark"
           }
```

```
 ], 
         "name": "hallo5"
      }, 
\overline{\phantom{a}} "id": "4c5e8203-f70e-4717-90cd-4a8f636888d1", 
         "links": [
 {
               "href": "https://volume.az0.dc1.domainname.com/v2/
cd631140887d4b6e9c786b67a6dd4c02/volumes/4c5e8203-f70e-4717-90cd-4a8f636888d1", 
              "rel": "self"
           }, 
 {
              "href": "https://volume.az0.dc1.domainname.com/
cd631140887d4b6e9c786b67a6dd4c02/volumes/4c5e8203-f70e-4717-90cd-4a8f636888d1", 
               "rel": "bookmark"
           }
         ], 
         "name": "hallo4"
      }
   ]
}
or
{
   "error": {
      "message": "XXXX", 
      "code": "XXX"
   }
}
```
### **Status Codes**

**Normal** 200

### **Error Codes**

For details, see **[Error Codes](#page-314-0)**.

# **5.1.9 Expanding Capacity of an EVS Disk**

### **Function**

This API is used to expand the capacity of an EVS disk.

- If the status of the to-be-expanded disk is **available**, there are no restrictions.
- If the status of the to-be-expanded disk is **in-use**, the restrictions are as follows:
	- A shared disk cannot be expanded, that is, the value of parameter **multiattach** must be **false**.
	- The status of the server to which the disk attached must be **ACTIVE**, **PAUSED**, **SUSPENDED**, or **SHUTOFF**.

### **NOTICE**

This API call exists for compatibility reasons only and is not meant to be used.

### **URI**

● URI format

POST /v2/{project\_id}/cloudvolumes/{volume\_id}/action

● Parameter description

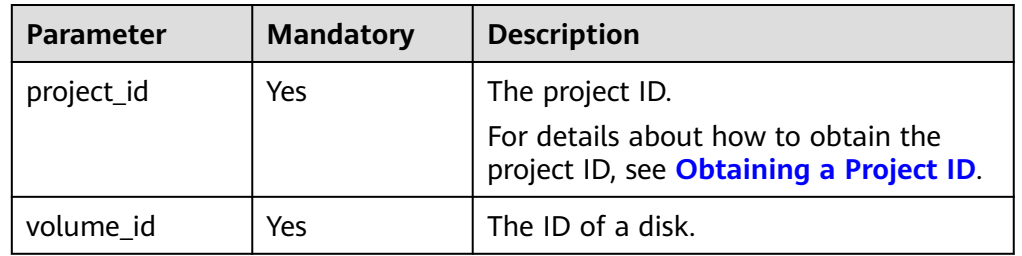

### **Request**

● Request parameters

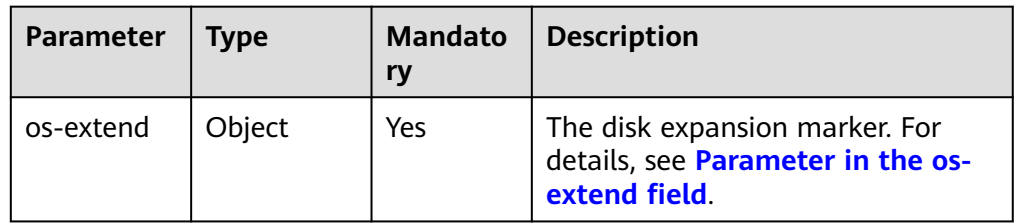

● Parameter in the **os-extend** field

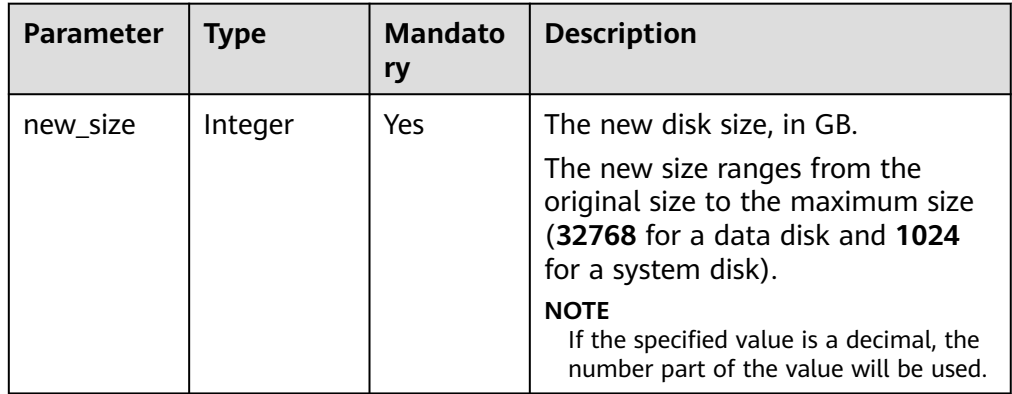

### ● Example request

```
{
   "os-extend": {
      "new_size": 200
   }
}
```
### **Response**

● Response parameters

<span id="page-64-0"></span>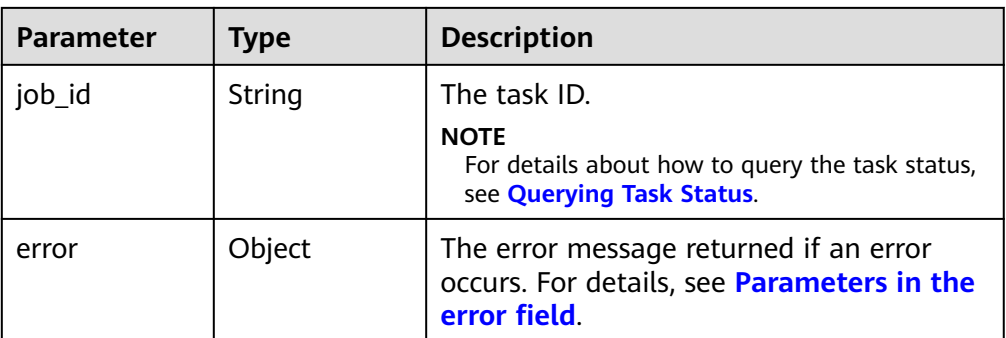

● Parameters in the **error** field

| <b>Parameter</b> | <b>Type</b> | <b>Description</b>                                                                                   |
|------------------|-------------|----------------------------------------------------------------------------------------------------|
| message          | String      | The error message returned if an error<br>occurs.                                                    |
| code             | String      | The error code returned if an error occurs.<br>For details about the error code, see Error<br>Codes. |

Example response

```
{
   "job_id": "70a599e0-31e7-49b7-b260-868f441e862b"
}
or
{
   "error": {
      "message": "XXXX", 
      "code": "XXX"
   }
}
```
### **Status Codes**

● Normal 200

### **Error Codes**

For details, see **[Error Codes](#page-314-0)**.

# **5.2 Task Management**

# **5.2.1 Querying Task Status**

### **Function**

This API is used to query the execution status of tasks, such as the status of disk creation, capacity expansion, and deletion.

### **URI**

- URI format GET /v1/{project\_id}/jobs/{job\_id}
- Parameter description

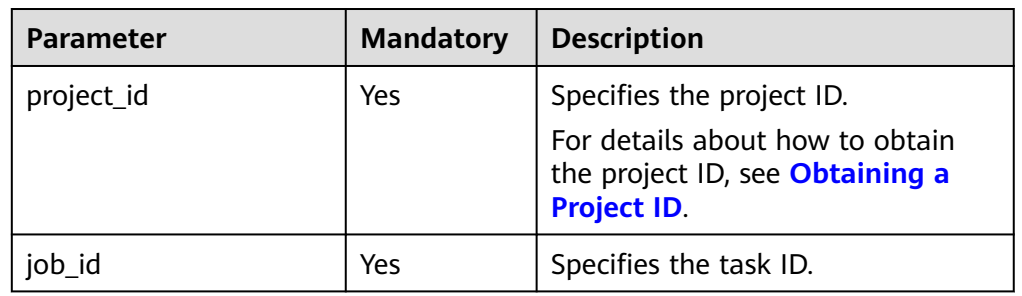

### **Request**

The following example shows how to query the status of the task whose task ID is ff808081692a62c70169b4dcf9514264.

● Example request GET https://{endpoint}/v1/{project\_id}/jobs/ff808081692a62c70169b4dcf9514264

### **Response**

● Parameter description

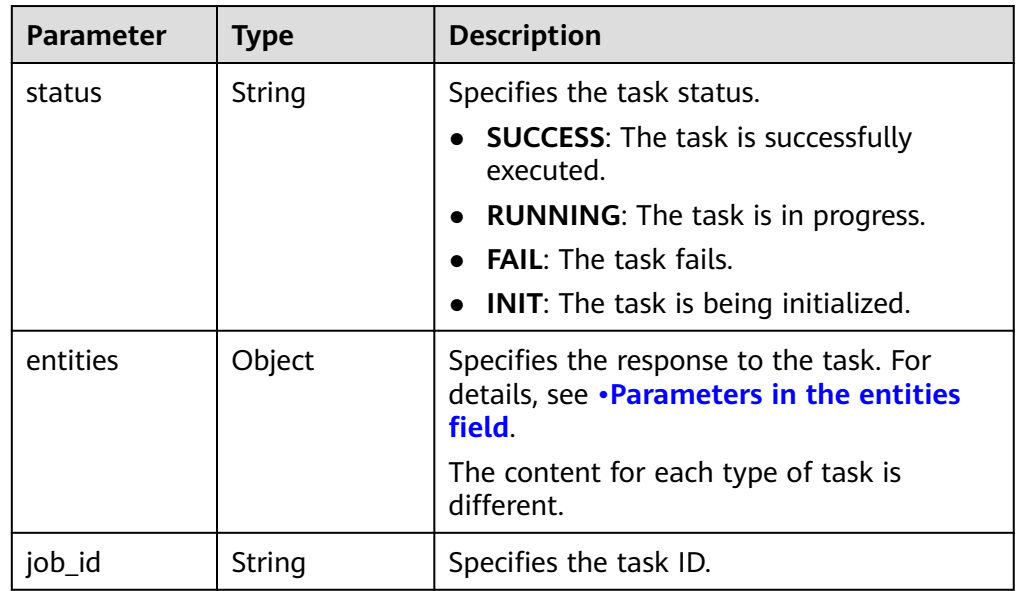

<span id="page-66-0"></span>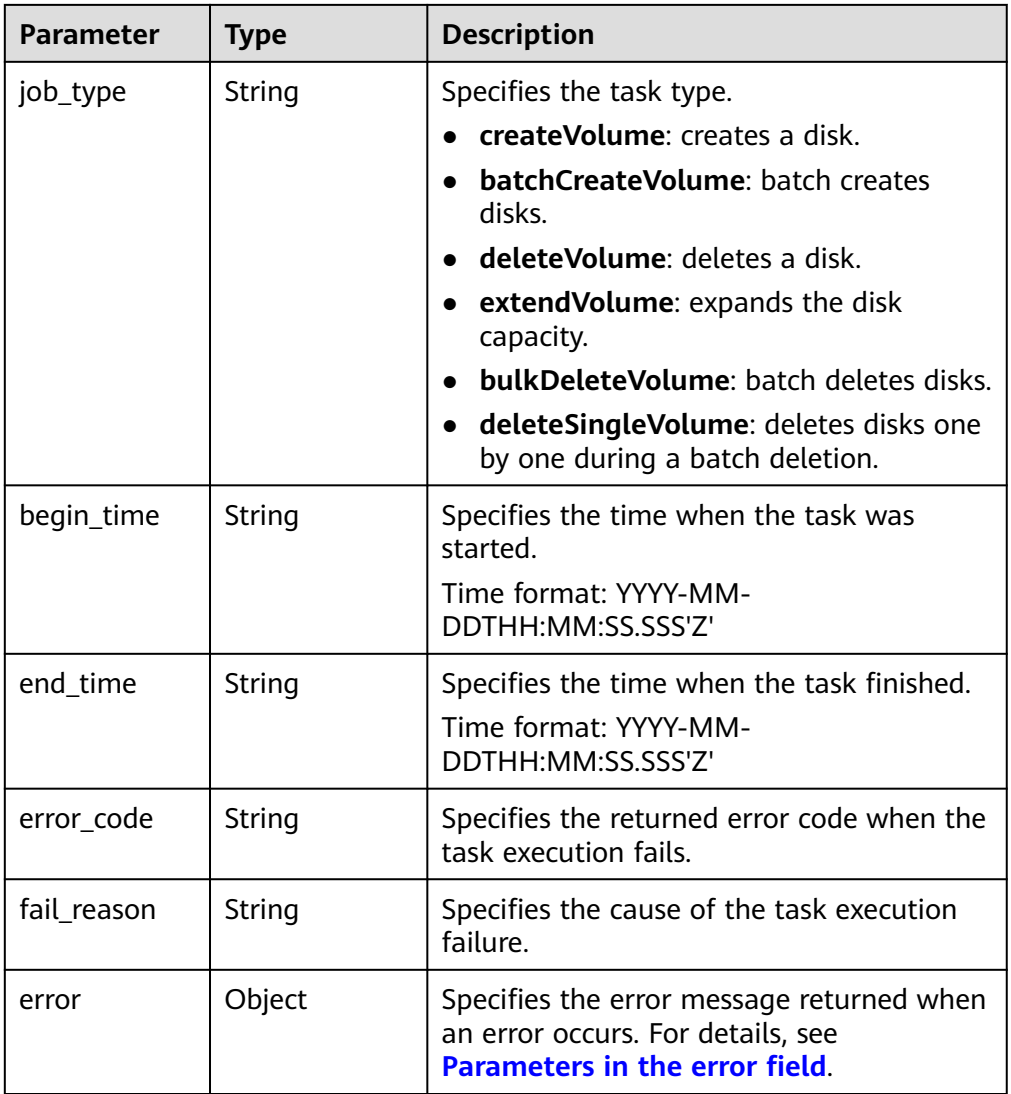

### ● Parameter in the **entities** field

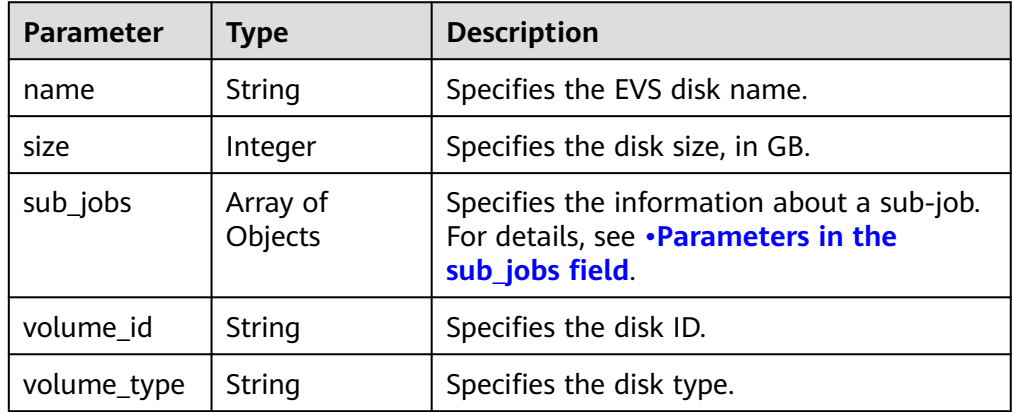

● Parameters in the **sub\_jobs** field

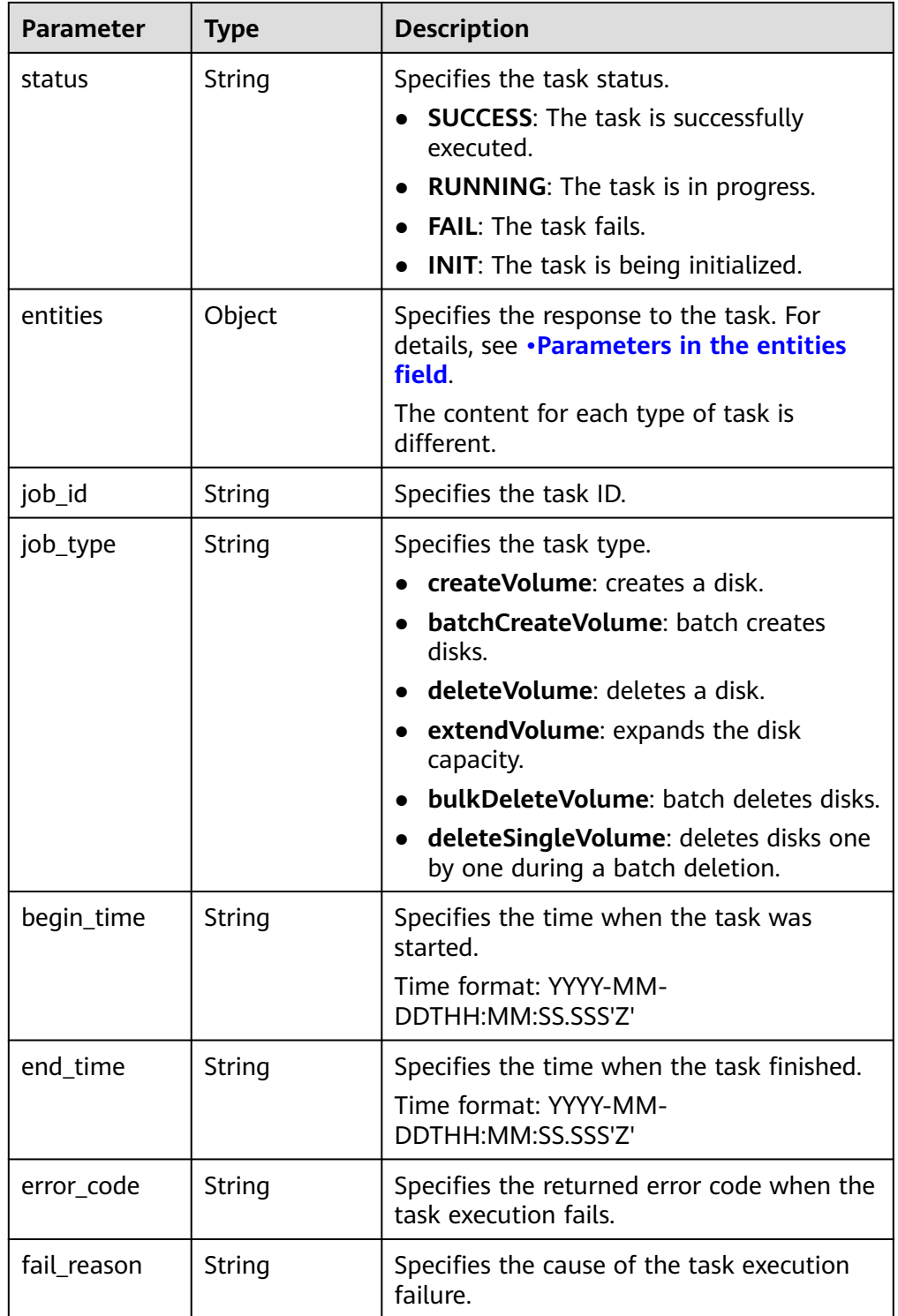

### ● Parameter in the **entities** field

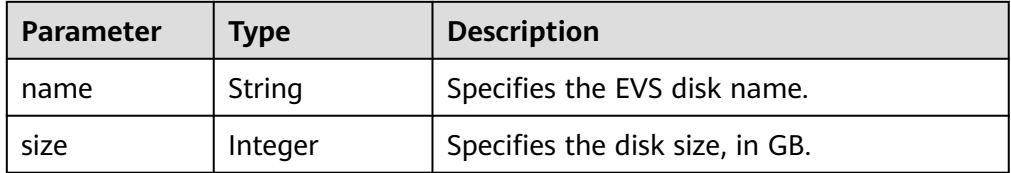

<span id="page-68-0"></span>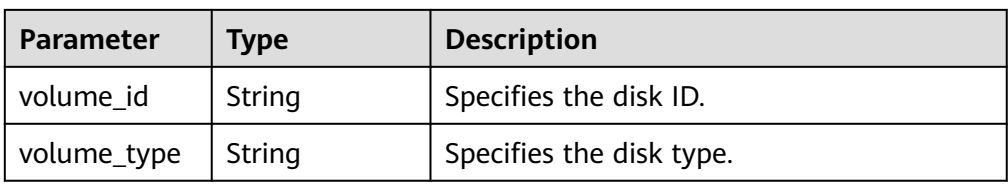

### ● Parameters in the **error** field

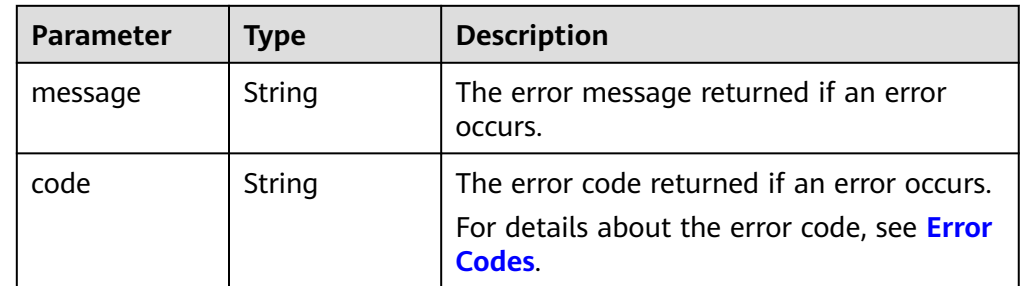

### Example response

```
{
   "status": "RUNNING", 
   "entities": {
      "volume_id": "bdf1bb37-f20f-4266-9a04-f43e0a127376"
   }, 
   "job_id": "4010a32d535527910153552b492c0002", 
 "job_type": "createVolume", 
 "begin_time": "2016-03-08T07:40:13.219Z", 
   "end_time": "", 
   "error_code": null, 
   "fail_reason": null
}
```

```
or
{
```

```
 "status": "SUCCESS", 
   "entities": {
      "sub_jobs": [
        {
           "status": "SUCCESS", 
           "entities": {
              "volume_id": "0b549095-4937-4849-8e4c-52aa027d64f7"
\qquad \qquad \} "job_id": "21917a8d52a19b040152a9f2f2e50041", 
           "job_type": "createVolume", 
           "begin_time": "2016-02-04T01:43:37.445Z", 
           "end_time": "2016-02-04T01:44:02.239Z", 
           "error_code": null, 
           "fail_reason": null
        }, 
        {
           "status": "SUCCESS", 
           "entities": {
              "volume_id": "e7bca1a2-d3ed-434f-86f4-a1f11aa80072"
\qquad \qquad \} "job_id": "21917a8d52a19b040152a9f2f2f60042", 
           "job_type": "createVolume", 
 "begin_time": "2016-02-04T01:43:37.462Z", 
 "end_time": "2016-02-04T01:44:02.245Z", 
           "error_code": null, 
           "fail_reason": null
        }
     ]
 }, 
 "job_id": "21917a8d52a19b040152a9f2f1eb003e",
```

```
 "job_type": "batchCreateVolume", 
 "begin_time": "2016-02-04T01:43:37.193Z", 
 "end_time": "2016-02-04T01:44:08.283Z", 
 "error_code": null, 
   "fail_reason": null
}
or
{
   "error": {
 "message": "XXXX", 
 "code": "XXX"
   }
}
```
### **Status Codes**

● Normal 200

### **Error Codes**

For details, see **[Error Codes](#page-314-0)**.

# **6 OpenStack Cinder APIs**

# **6.1 Disk Management**

# **6.1.1 Creating EVS Disks**

### **Function**

This API is used to create one or multiple EVS disks.

### **URI**

- URI format POST /v2/{project\_id}/volumes
- Parameter description

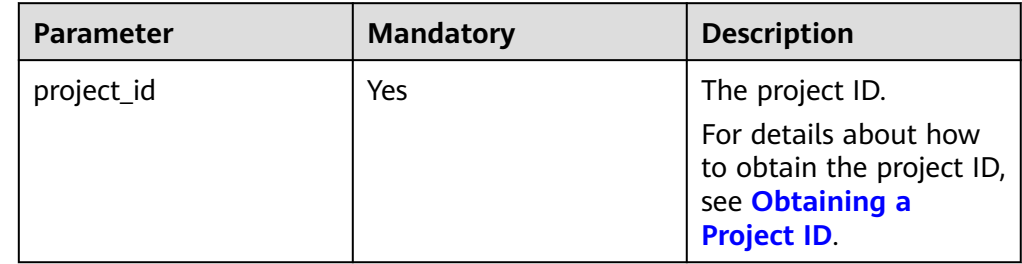

### **Request**

Request parameters

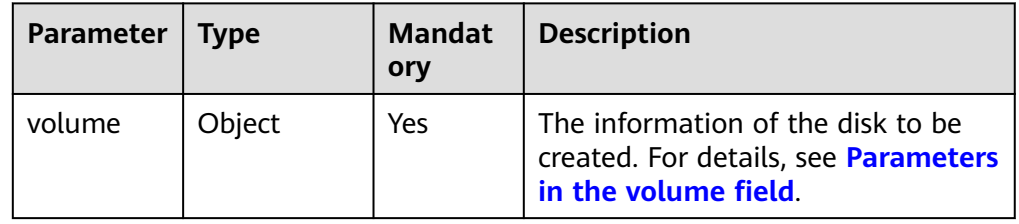

<span id="page-71-0"></span>● Parameters in the **volume** field

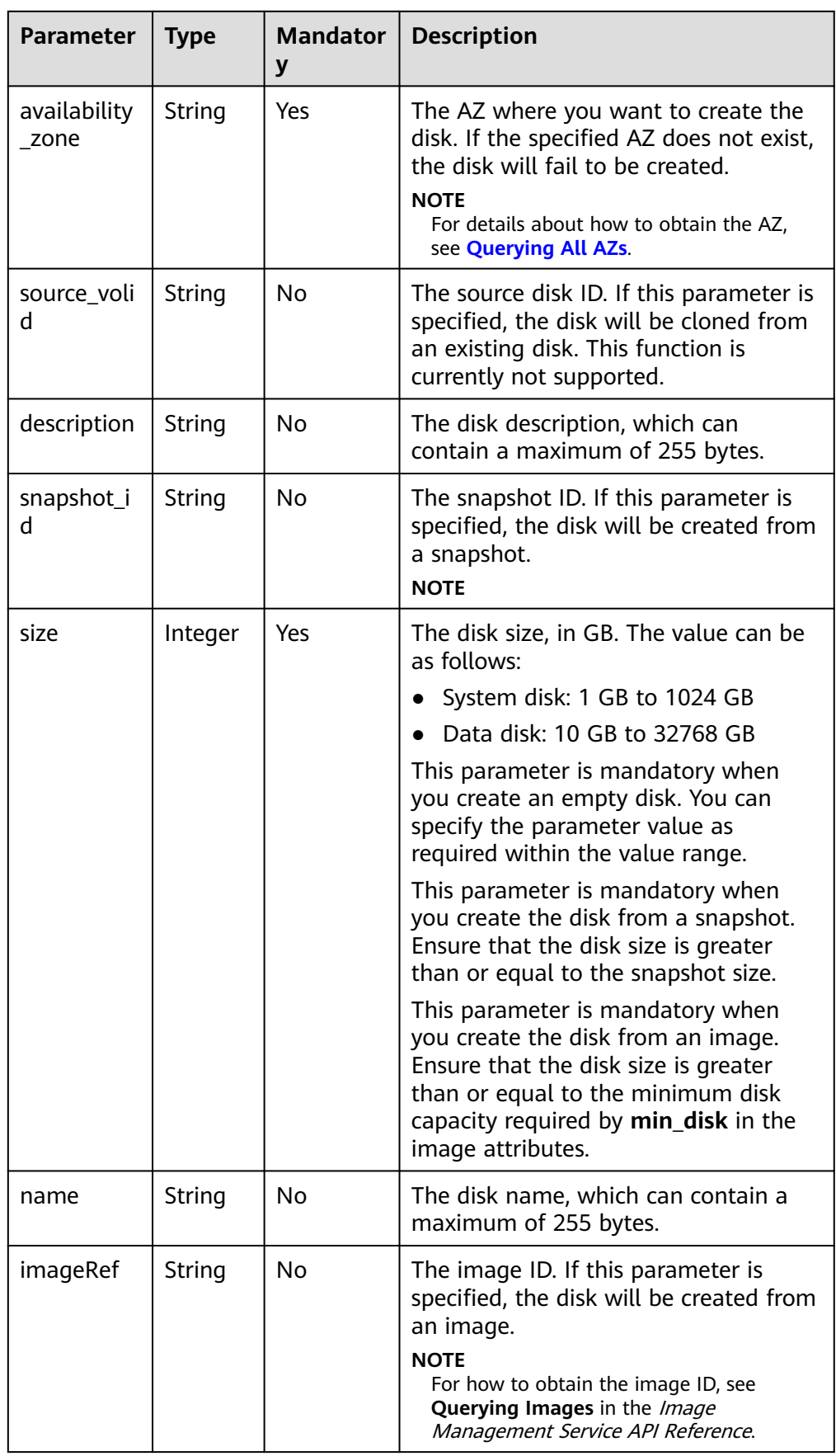
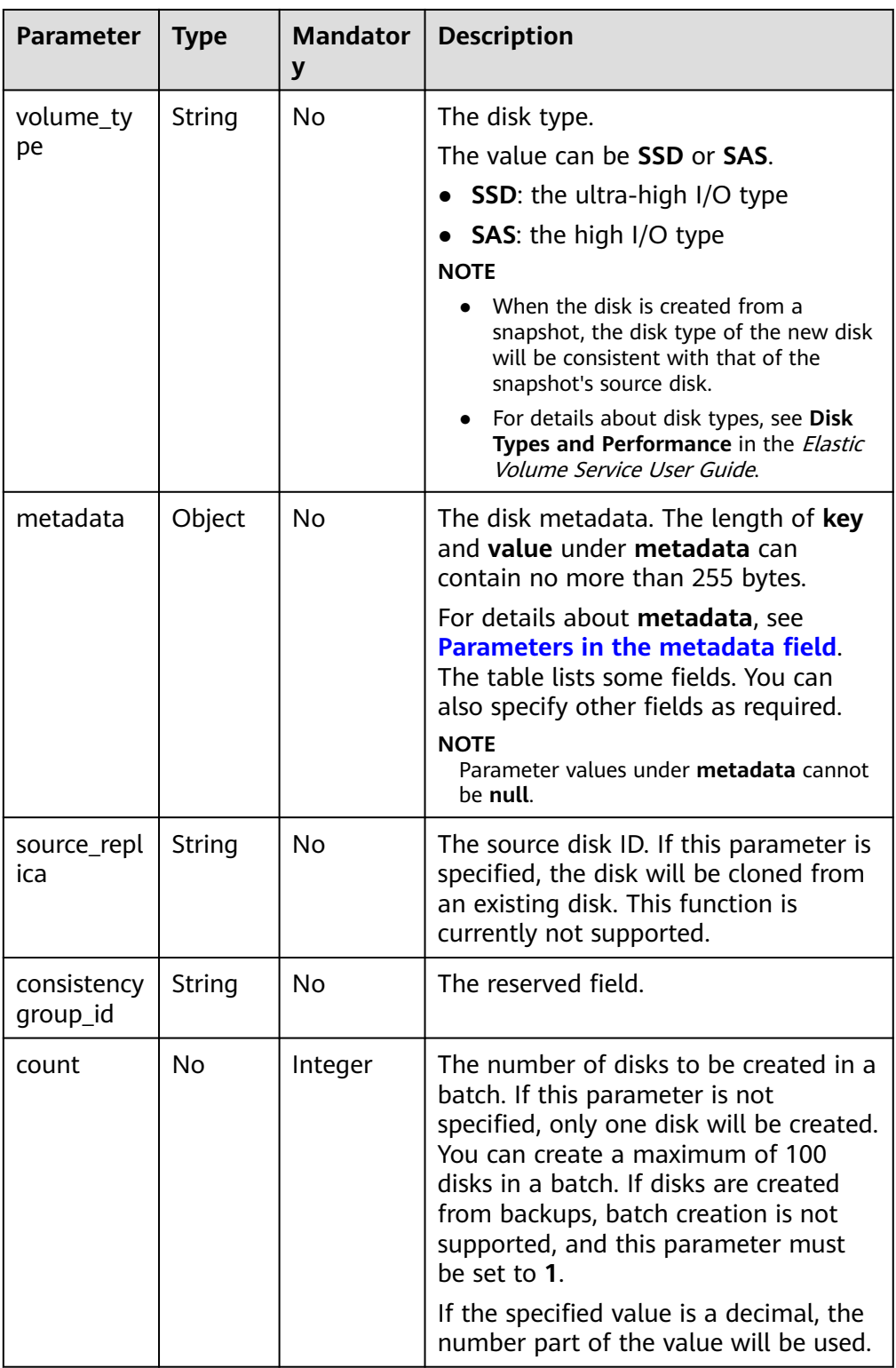

<span id="page-73-0"></span>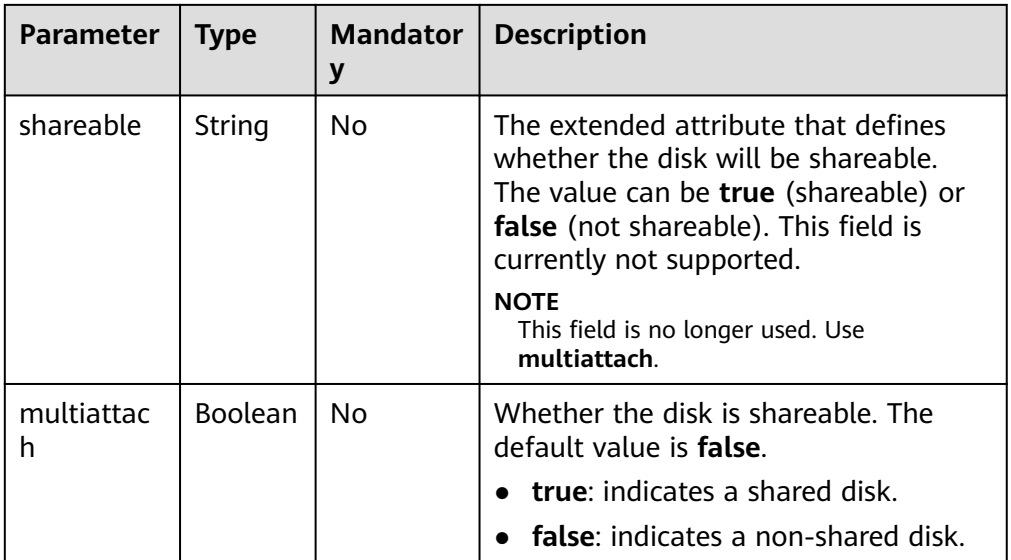

## $\Box$  note

Specifying any two of the **source\_volid**, **snapshot\_id**, and **imageRef** fields together is not supported.

● Parameters in the **metadata** field

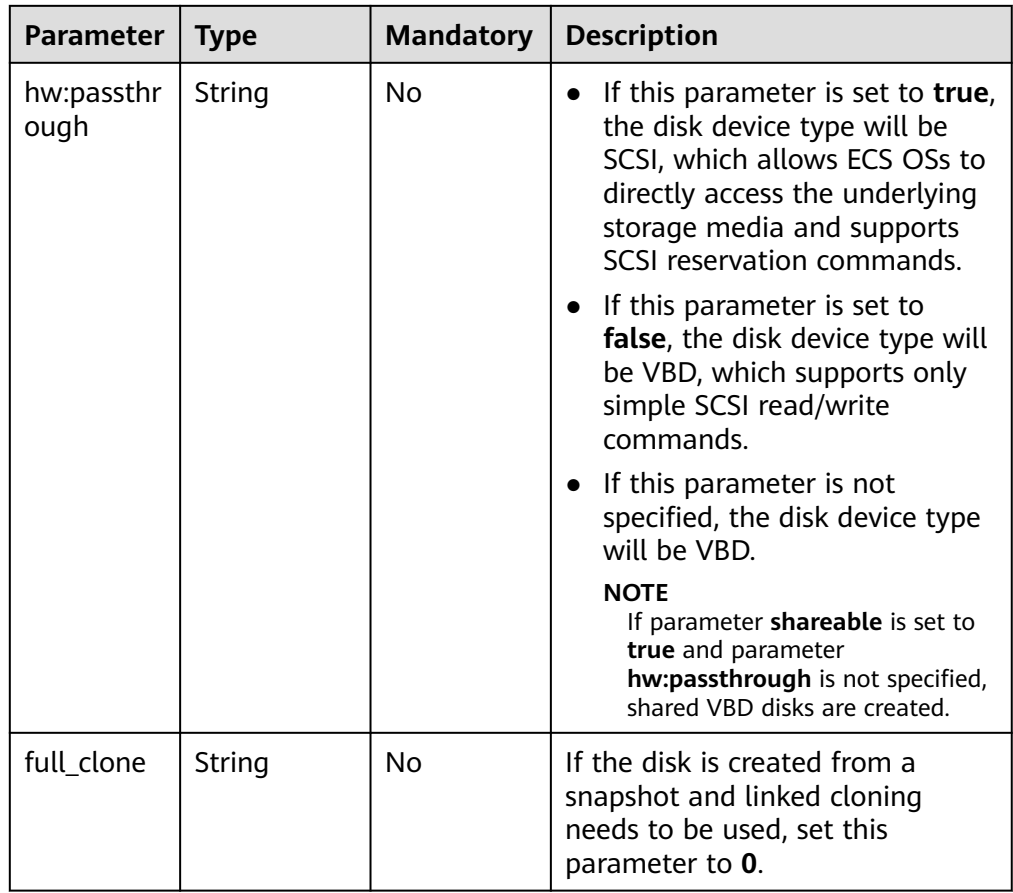

#### $\Box$  NOTE

The preceding table provides only some **metadata** parameters for your reference. You can also specify other fields as required.

- If the disk is created from a snapshot, **hw:passthrough** is not supported, and the new disk will have the same device type as that of the snapshot's source disk.
- If the disk is created from an image, **hw:passthrough** is not supported, and the device type of the new disk will be VBD.
- Example request

```
{
 "volume": {
 "name": "openapi_vol01", 
 "imageRef": "027cf713-45a6-45f0-ac1b-0ccc57ac12e2", 
 "availability_zone": "az-dc-1", 
      "description": "create for api test", 
      "volume_type": "SAS", 
      "metadata": {
         "volume_owner": "openapi"
 }, 
 "multiattach": false, 
      "size": 40
   }, 
}
```
### **Response**

Response parameters

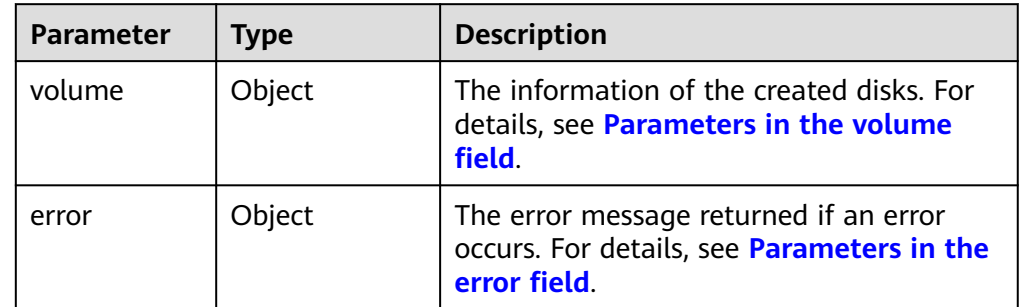

● Parameters in the **volume** field

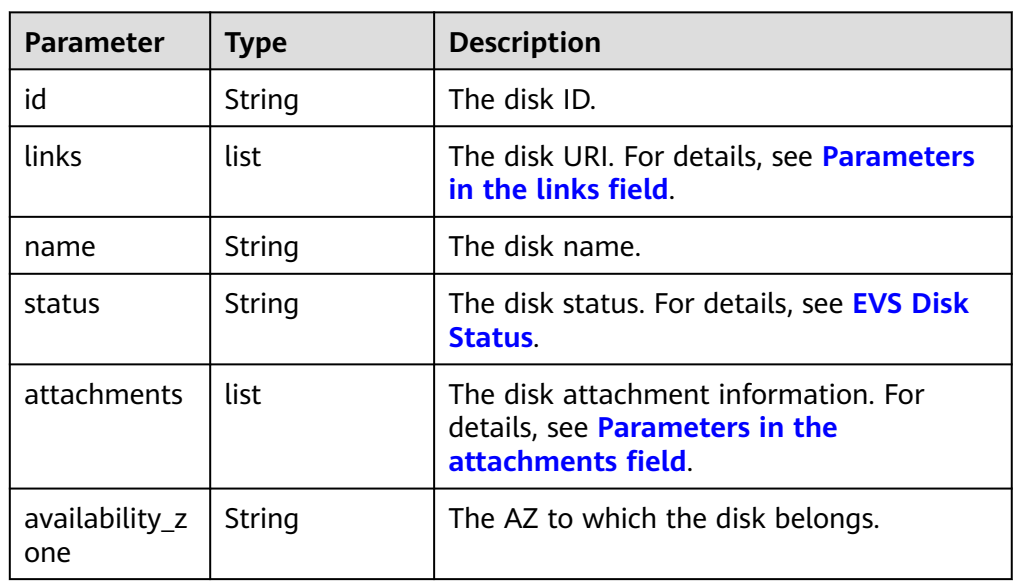

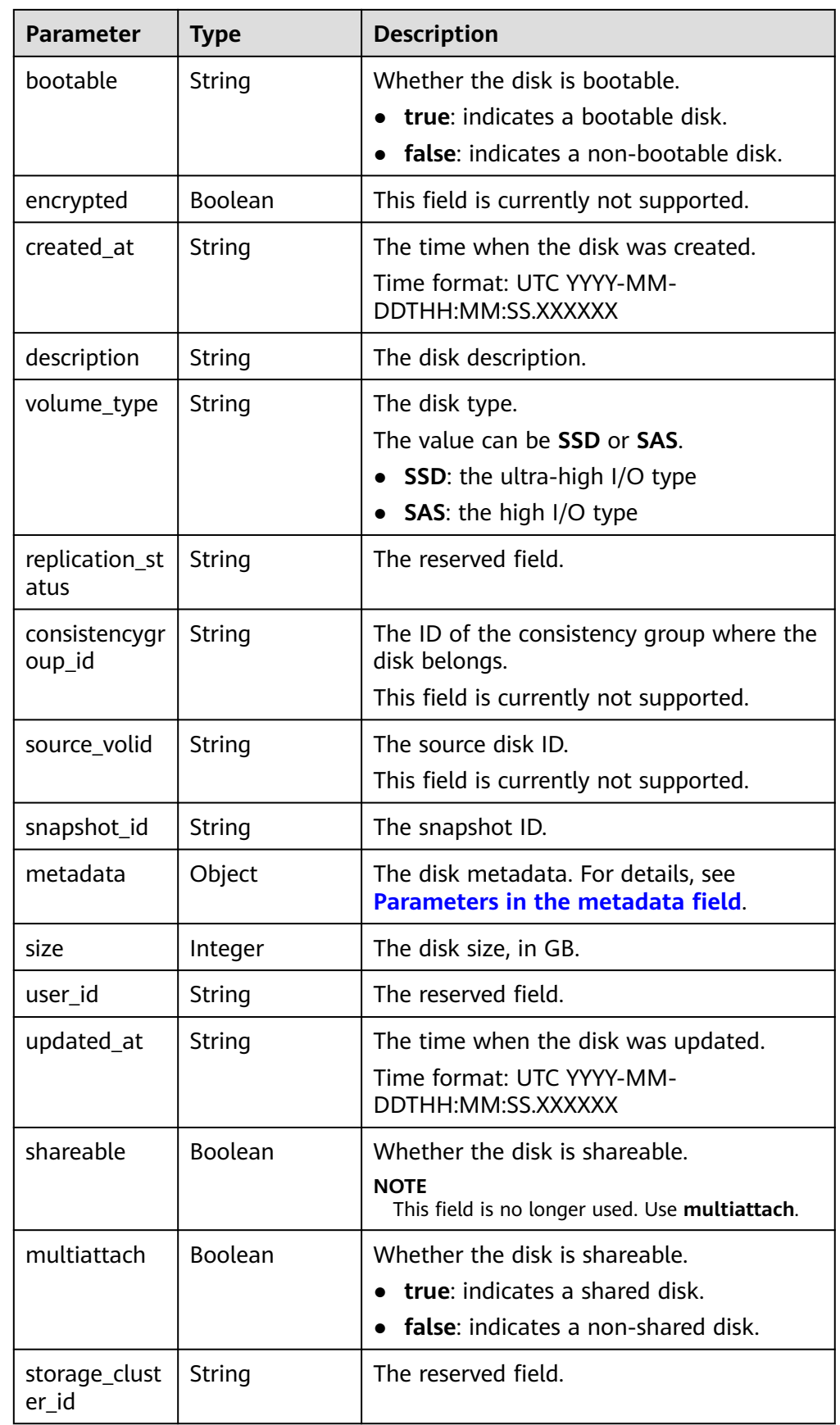

#### <span id="page-76-0"></span>● Parameters in the **links** field

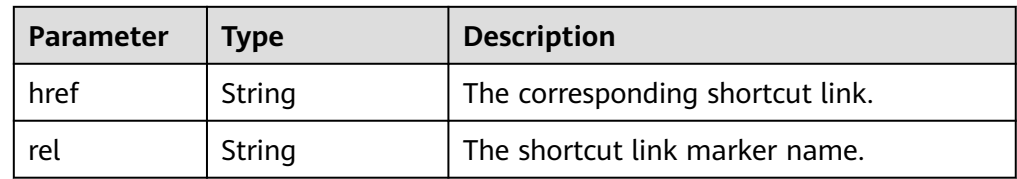

### ● Parameters in the **attachments** field

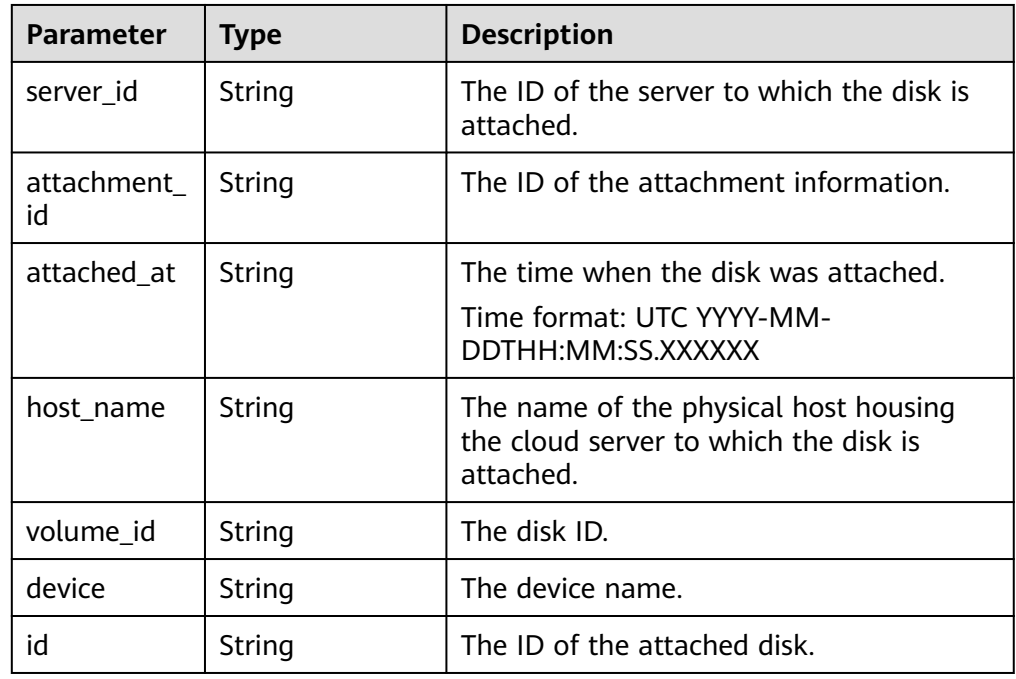

● Parameters in the **metadata** field

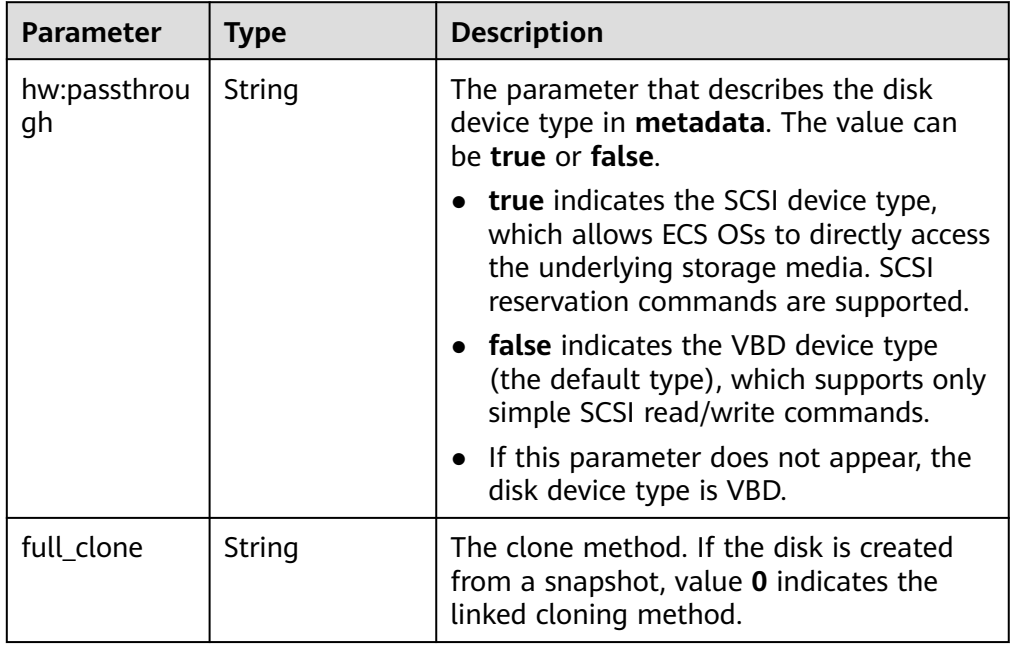

<span id="page-77-0"></span>● Parameters in the **error** field

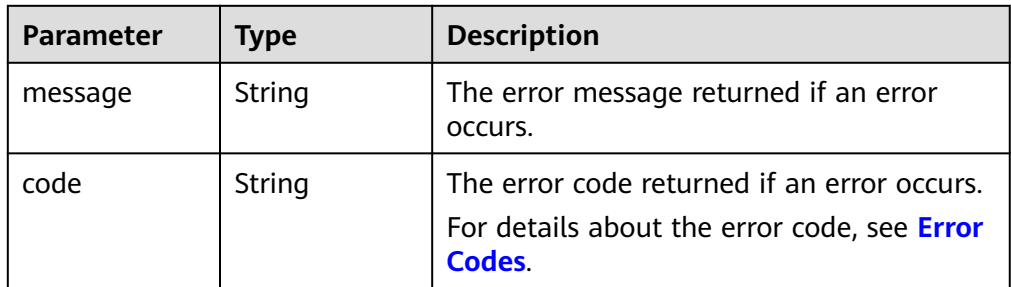

#### Example response

```
{
   "volume": {
      "attachments": [ ], 
      "availability_zone": "az-dc-1", 
      "bootable": "false", 
      "consistencygroup_id": null, 
      "created_at": "2016-05-25T02:38:40.392463", 
      "description": "create for api test", 
      "encrypted": false, 
      "id": "8dd7c486-8e9f-49fe-bceb-26aa7e312b66", 
      "links": [
         {
            "href": "https://volume.localdomain.com:8776/v2/5dd0b0056f3d47b6ab4121667d35621a/
volumes/8dd7c486-8e9f-49fe-bceb-26aa7e312b66", 
            "rel": "self"
         }, 
         {
            "href": "https://volume.localdomain.com:8776/5dd0b0056f3d47b6ab4121667d35621a/
volumes/8dd7c486-8e9f-49fe-bceb-26aa7e312b66", 
            "rel": "bookmark"
         }
\Box "metadata": {
         "volume_owner": "openapi"
      }, 
      "name": "openapi_vol01", 
      "replication_status": "disabled", 
      "multiattach": false, 
      "size": 40, 
      "snapshot_id": null, 
      "source_volid": null, 
      "status": "creating", 
      "updated_at": null, 
      "user_id": "39f6696ae23740708d0f358a253c2637", 
      "volume_type": "SAS"
   }
}
```
#### or {

}

{

```
 "error": {
    "message": "XXXX", 
    "code": "XXX"
 }
```
In the preceding example, **error** indicates a general error, for example, **badRequest** or **itemNotFound**. An example is provided as follows:

 "badRequest": { "message": "XXXX", "code": "XXX"

}

}

## **Status Codes**

**Normal** 202

## **Error Codes**

For details, see **[Error Codes](#page-314-0)**.

# **6.1.2 Deleting an EVS Disk**

## **Function**

This API is used to delete an EVS disk.

## **URI**

- URI format DELETE /v2/{project\_id}/volumes/{volume\_id}
- Parameter description

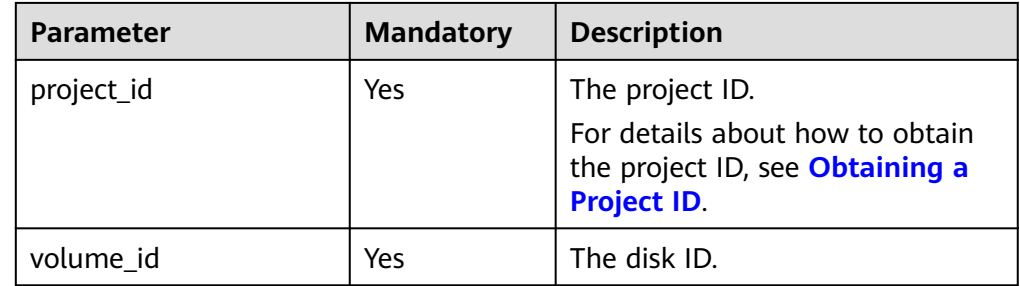

● Request filter parameters

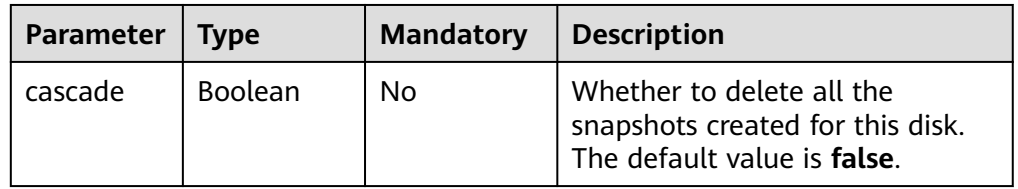

## **Request**

The following example shows how to delete a disk and all its snapshots.

Example request DELETE https://{endpoint}/v2/{project\_id}/volumes/{volume\_id}?cascade=true

## **Response**

● Response parameters

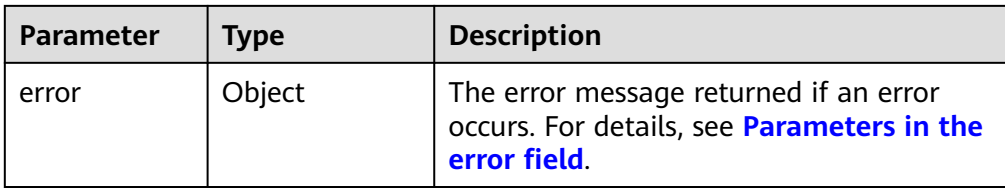

#### ● Parameters in the **error** field

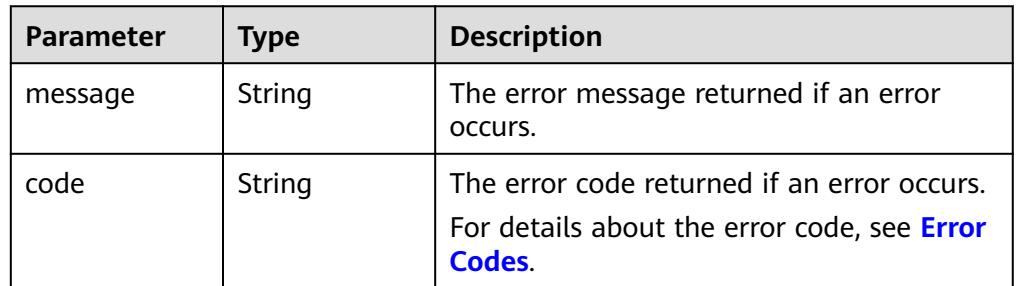

Example response

None

```
or
{
   "error": {
 "message": "XXXX", 
 "code": "XXX"
   }
}
```
In the preceding example, **error** indicates a general error, for example, **badrequest** or **itemNotFound**. An example is provided as follows:

```
{
   "itemNotFound": {
      "message": "XXXX", 
      "code": "XXX"
   }
}
```
## **Status Codes**

● Normal 202

# **Error Codes**

For details, see **[Error Codes](#page-314-0)**.

# **6.1.3 Updating an EVS Disk**

# **Function**

This API is used to update an EVS disk.

## **URI**

- URI format PUT /v2/{project\_id}/volumes/{volume\_id}
- Parameter description

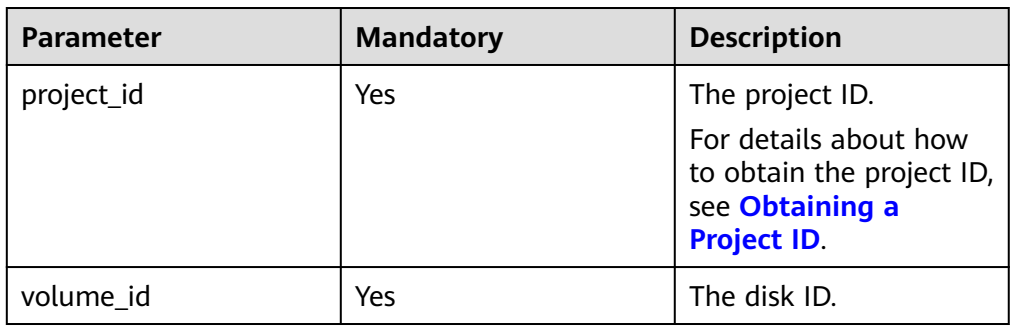

## **Request**

● Request parameters

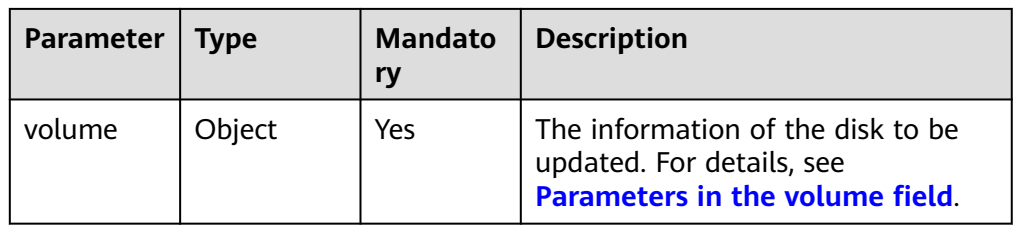

● Parameters in the **volume** field

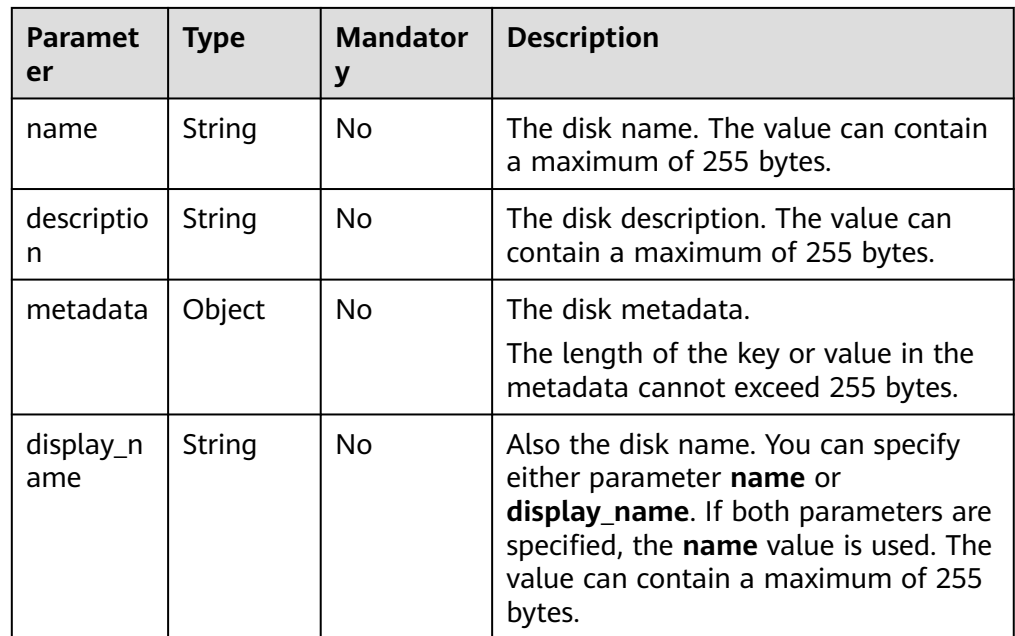

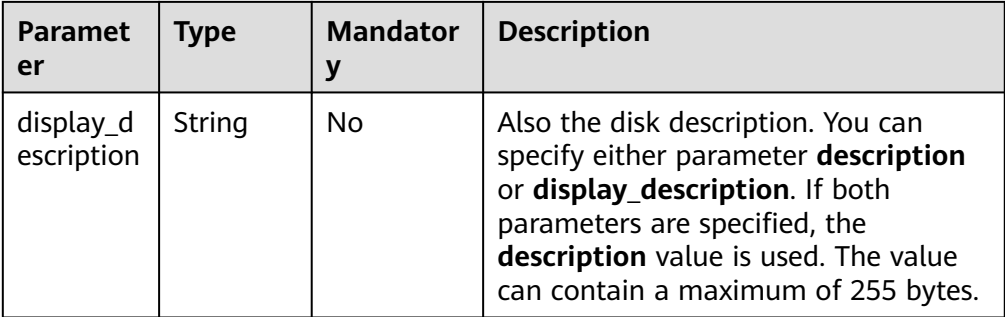

#### ● Example request

```
{
 "volume": {
 "name": "test_volume", 
 "description": "test"
  }
}
```
## **Response**

● Response parameters

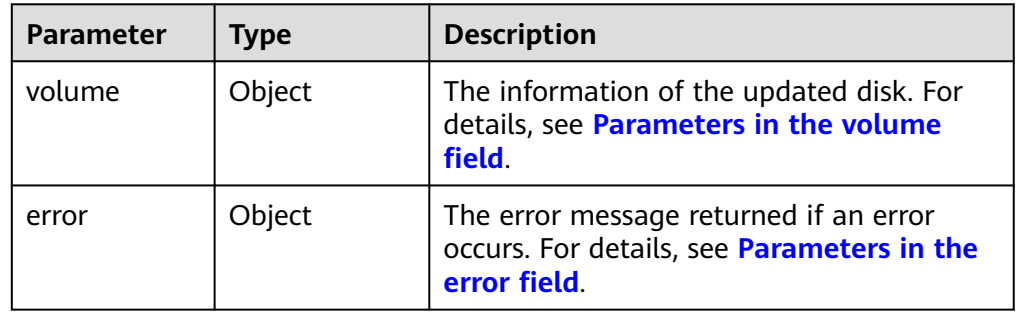

● Parameters in the **volume** field

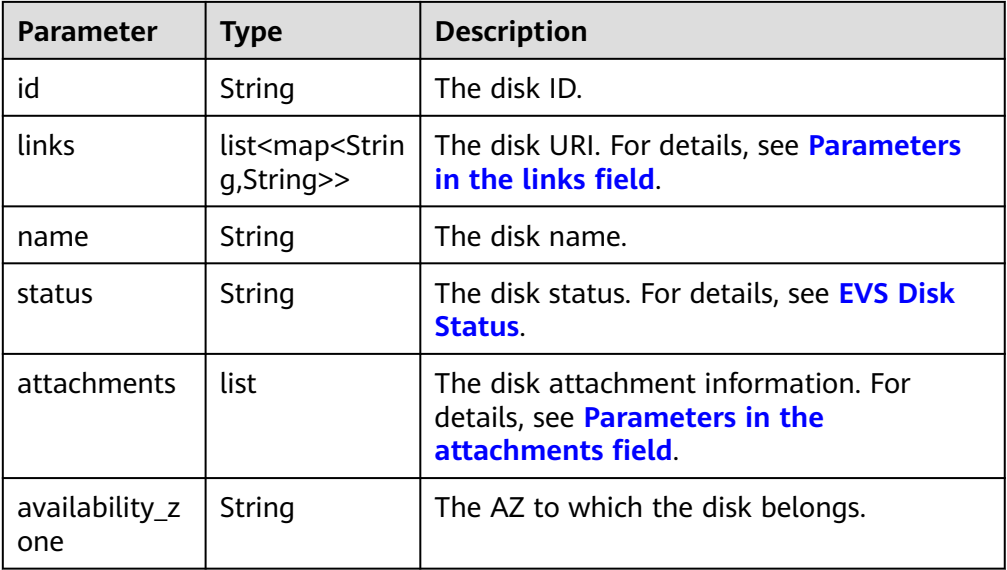

<span id="page-82-0"></span>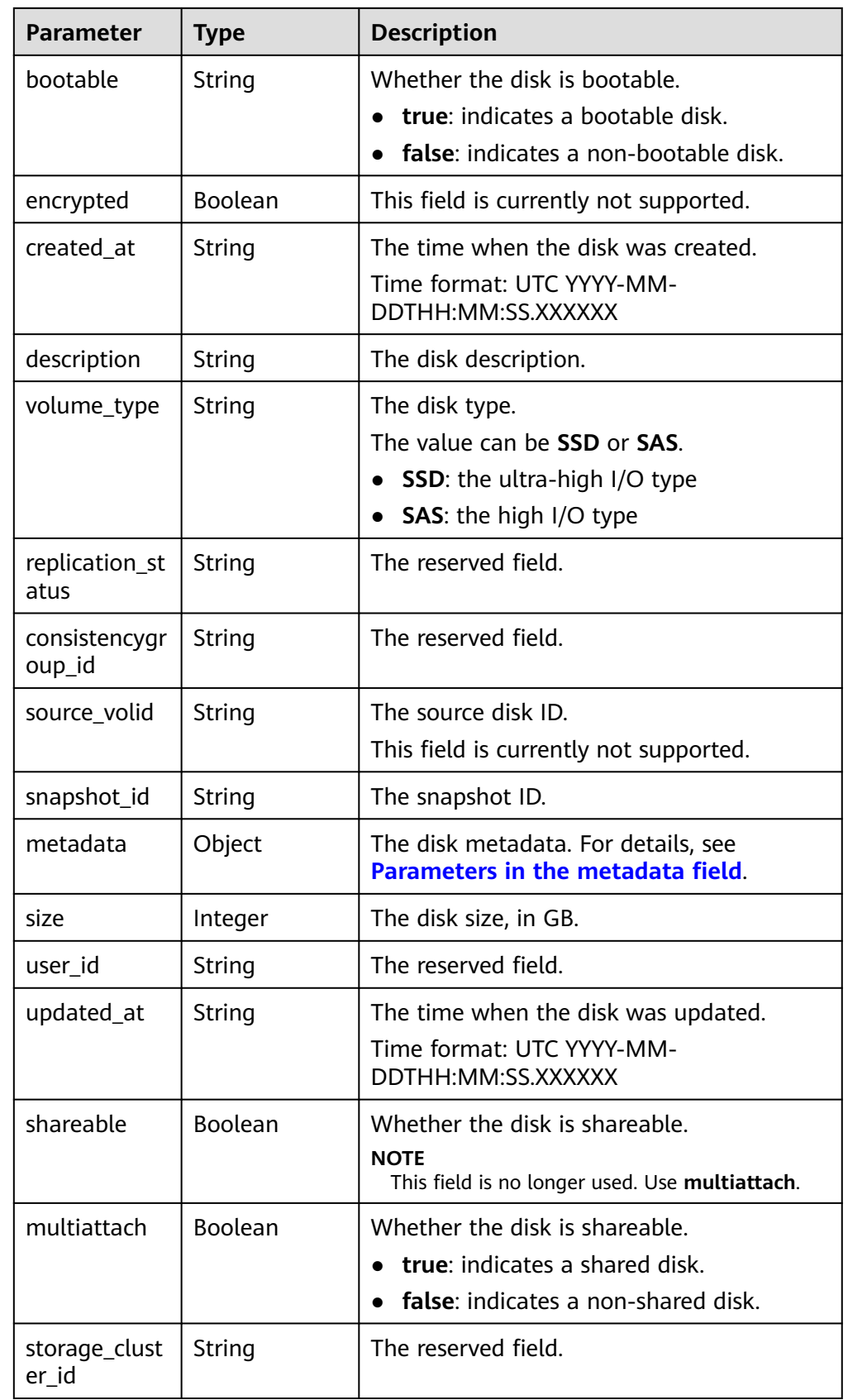

● Parameters in the **links** field

<span id="page-83-0"></span>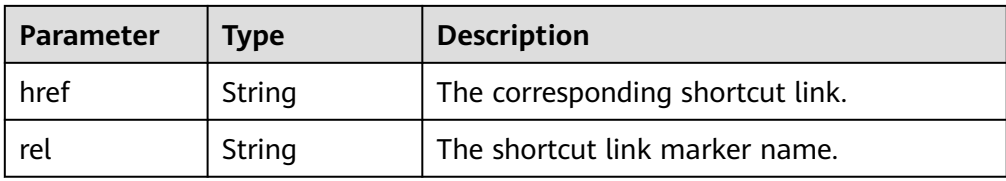

● Parameters in the **attachments** field

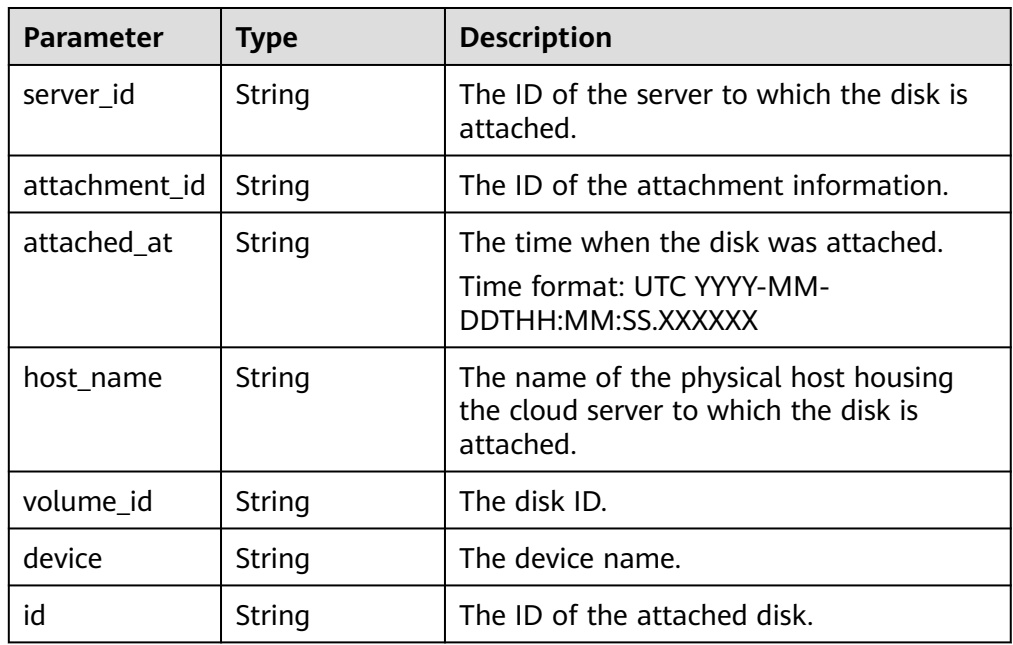

● Parameters in the **metadata** field

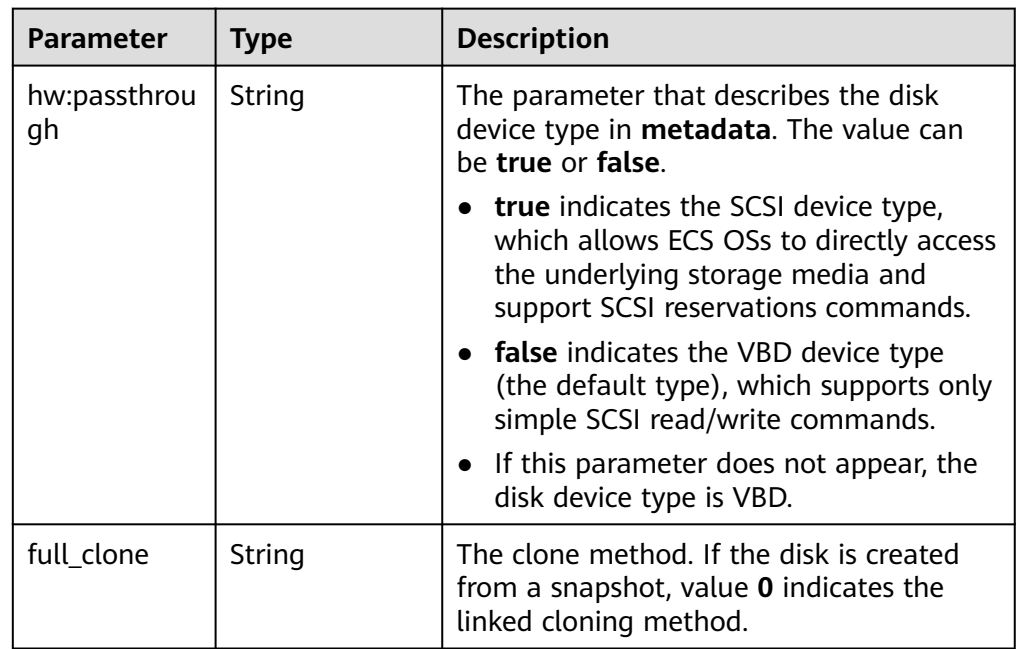

● Parameters in the **error** field

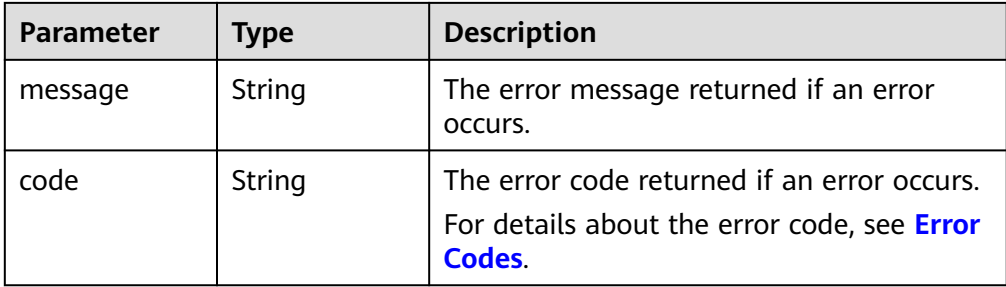

Example response

```
{
   "volume": {
      "attachments": [ ], 
 "availability_zone": "az-dc-1", 
 "bootable": "false", 
      "consistencygroup_id": null, 
      "created_at": "2016-05-25T02:38:40.392463", 
      "description": "create for api test", 
      "encrypted": false, 
      "id": "8dd7c486-8e9f-49fe-bceb-26aa7e312b66", 
      "links": [
         {
            "href": "https://volume.localdomain.com:8776/v2/5dd0b0056f3d47b6ab4121667d35621a/
volumes/8dd7c486-8e9f-49fe-bceb-26aa7e312b66", 
            "rel": "self"
         }, 
         {
            "href": "https://volume.localdomain.com:8776/5dd0b0056f3d47b6ab4121667d35621a/
volumes/8dd7c486-8e9f-49fe-bceb-26aa7e312b66", 
            "rel": "bookmark"
         }
      ], 
      "metadata": {
         "volume_owner": "openapi"
      }, 
      "name": "openapi_vol01", 
      "replication_status": "disabled", 
      "multiattach": false, 
      "size": 40, 
      "snapshot_id": null, 
      "source_volid": null, 
      "status": "creating", 
      "updated_at": null, 
      "user_id": "39f6696ae23740708d0f358a253c2637", 
      "volume_type": "SAS"
   }
}
```
or {

}

{

}

```
 "error": {
    "message": "XXXX", 
    "code": "XXX"
 }
```
In the preceding example, **error** indicates a general error, for example, **badRequest** or **itemNotFound**. An example is provided as follows:

```
 "badRequest": {
 "message": "XXXX", 
     "code": "XXX"
   }
```
# **Status Codes**

**Normal** 200

## **Error Codes**

For details, see **[Error Codes](#page-314-0)**.

# **6.1.4 Querying EVS Disk Types**

## **Function**

This API is used to query EVS disk types and display the query results in a list.

## **URI**

● URI format

GET /v2/{project\_id}/types

Parameter description

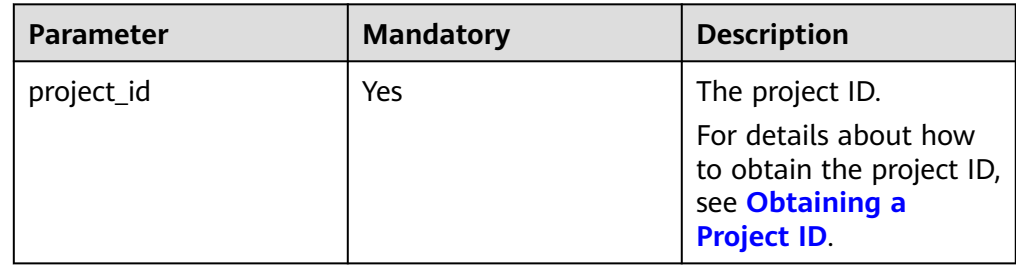

## **Request**

● Example request GET https://{endpoint}/v2/{project\_id}/types

## **Response**

Response parameters

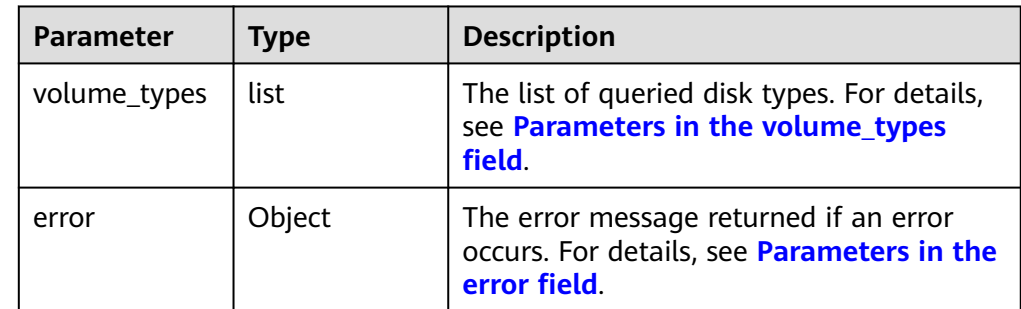

● Parameters in the **volume\_types** field

<span id="page-86-0"></span>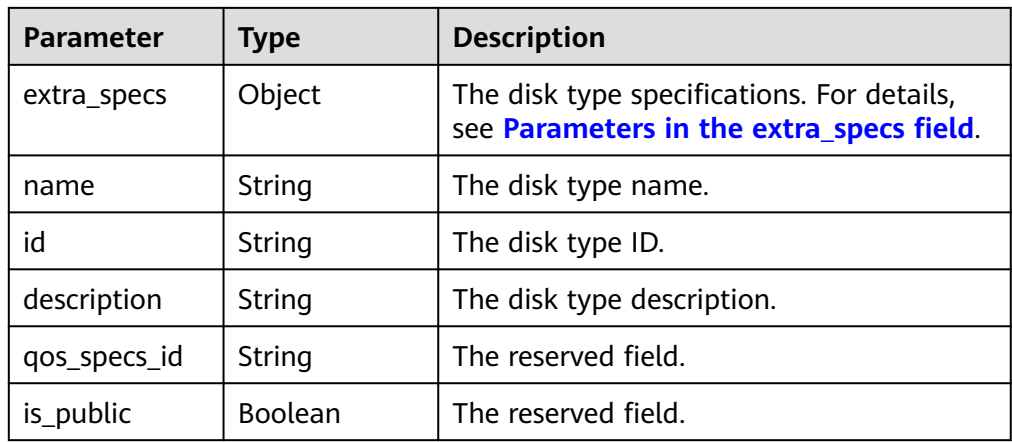

#### ● Parameters in the **extra\_specs** field

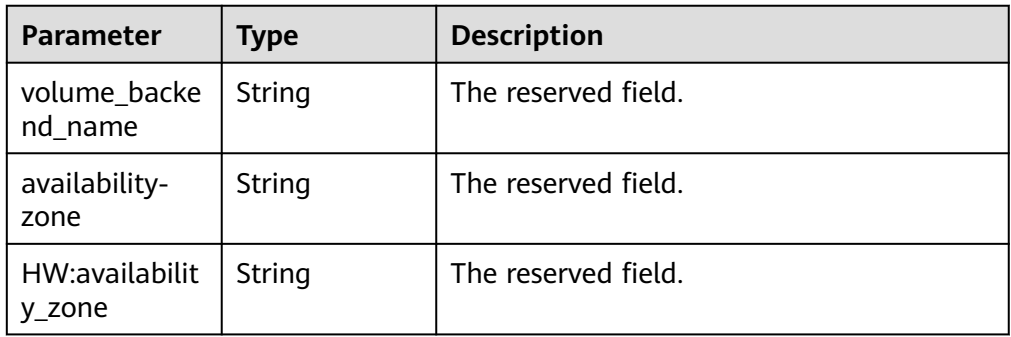

#### ● Parameters in the **error** field

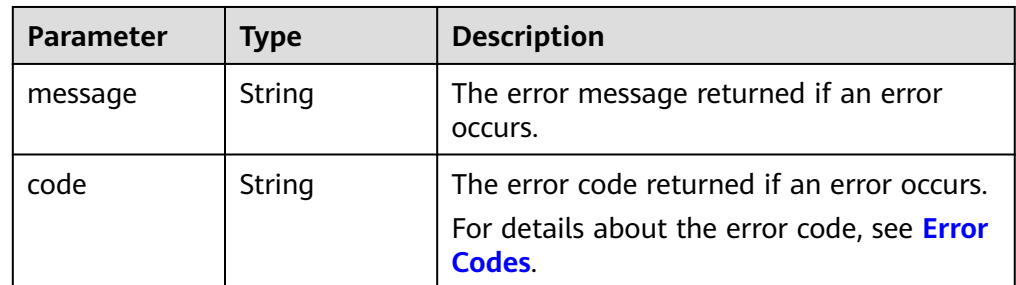

#### Example response

{

```
 "volume_types": [
\overline{\phantom{a}} "extra_specs": {
 "volume_backend_name": "SAS", 
 "availability-zone": "az-dc-1"
\qquad \qquad \}},<br>"name": "SAS",
 "qos_specs_id": null, 
 "id": "6c81c680-df58-4512-81e7-ecf66d160638", 
 "is_public": true, 
 "description": null
 }, 
\overline{\phantom{a}} "extra_specs": {
 "volume_backend_name": "SAS", 
 "availability-zone": "az-dc-1"
        },
```

```
 "name": "SAS", 
         "qos_specs_id": "585f29d6-7147-42e7-bfb8-ca214f640f6f", 
         "is_public": true, 
         "id": "ea6e3c13-aac5-46e0-b280-745ed272e662", 
         "description": null
      }, 
      {
         "extra_specs": {
            "volume_backend_name": "SSD", 
            "availability-zone": "az-dc-1"
         }, 
         "name": "SSD", 
         "qos_specs_id": "39b0c29a-308b-4f86-b478-5d3d02a43837", 
         "is_public": true, 
         "id": "6f2dee9e-82f0-4be3-ad89-bae605a3d24f", 
         "description": null
      }
   ]
or
```

```
 "error": {
    "message": "XXXX", 
    "code": "XXX"
 }
```
In the preceding example, **error** indicates a general error, for example, **badrequest** or **itemNotFound**. An example is provided as follows:

```
 "badrequest": {
    "message": "XXXX", 
    "code": "XXX"
 }
```
# **Status Codes**

**Normal** 200

}

{

}

{

}

# **Error Codes**

For details, see **[Error Codes](#page-314-0)**.

# **6.1.5 Querying EVS Disks**

## **Function**

This API is used to query EVS disks.

# **URI**

- **URI** format GET /v2/{project\_id}/volumes
- Parameter description

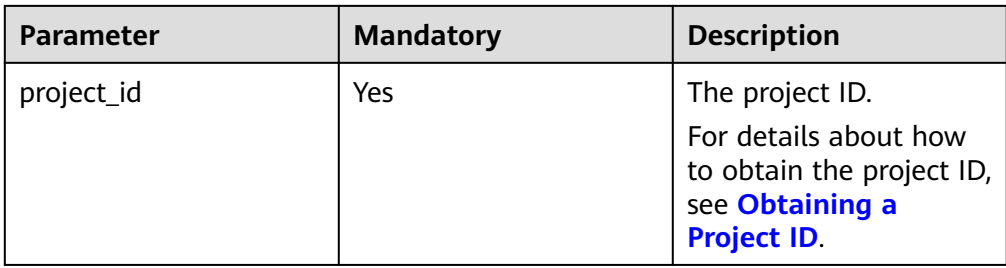

● Request filter parameters

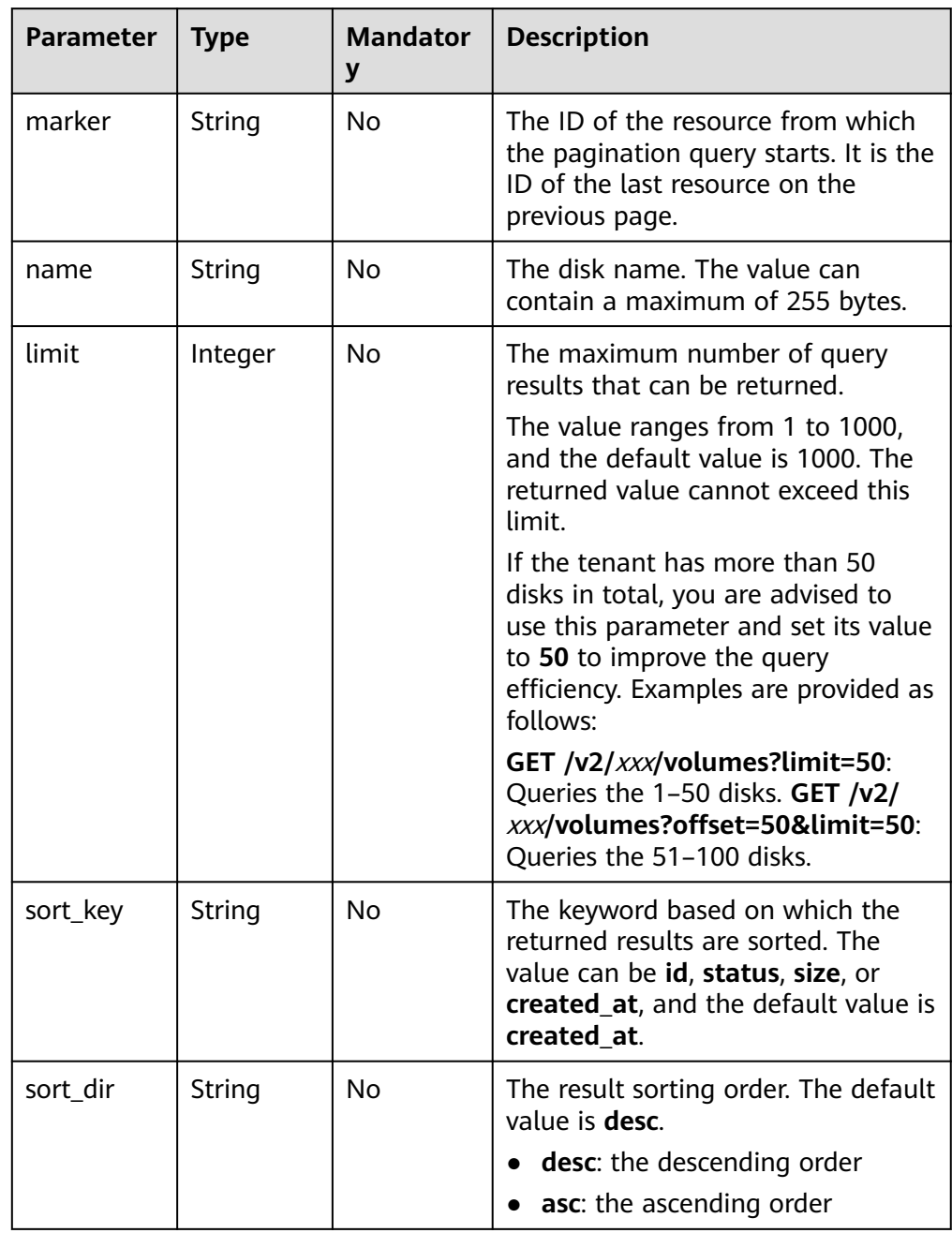

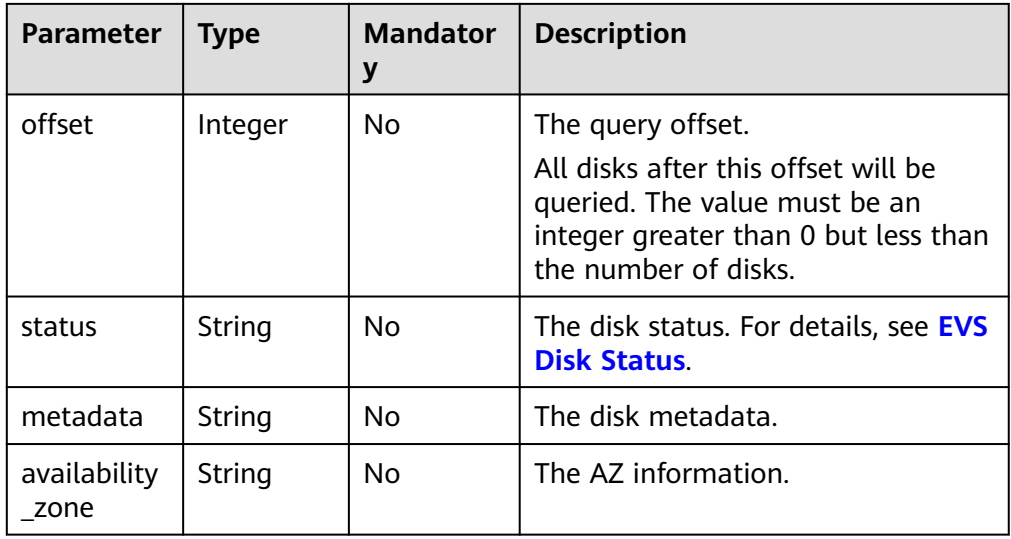

## **Request**

The following example shows how to query the disks in the **available** state.

● Example request GET https://{endpoint}/v2/{project\_id}/volumes?status=available

## **Response**

● Response parameters

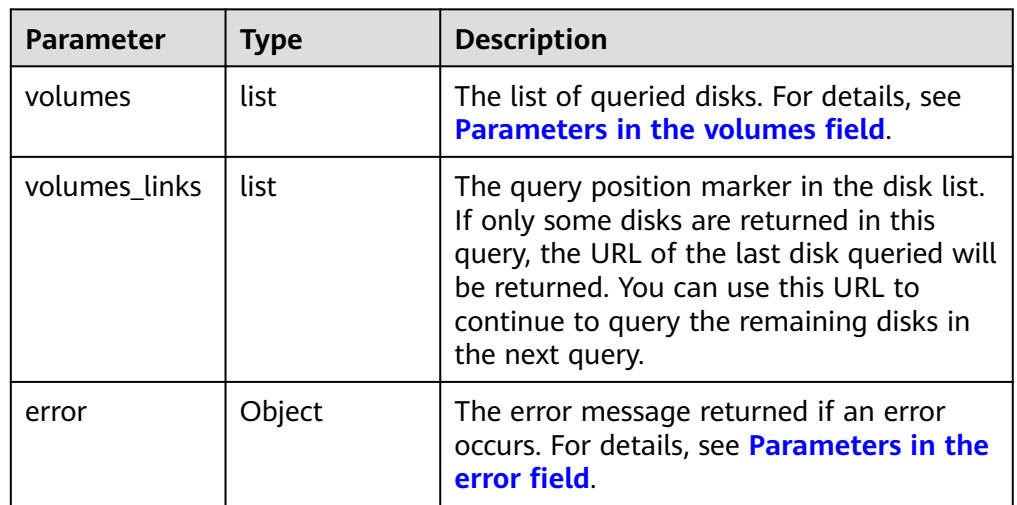

● Parameters in the **volumes** field

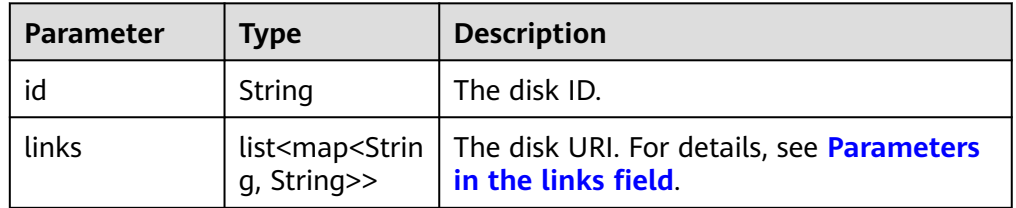

<span id="page-90-0"></span>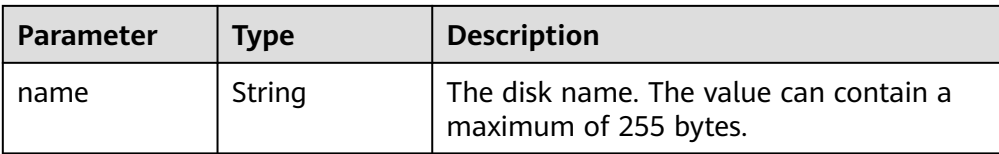

#### ● Parameters in the **links** field

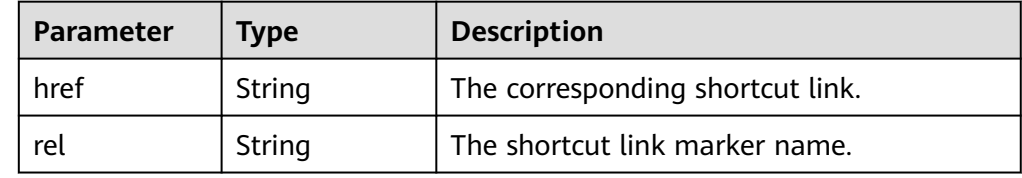

#### ● Parameters in the **error** field

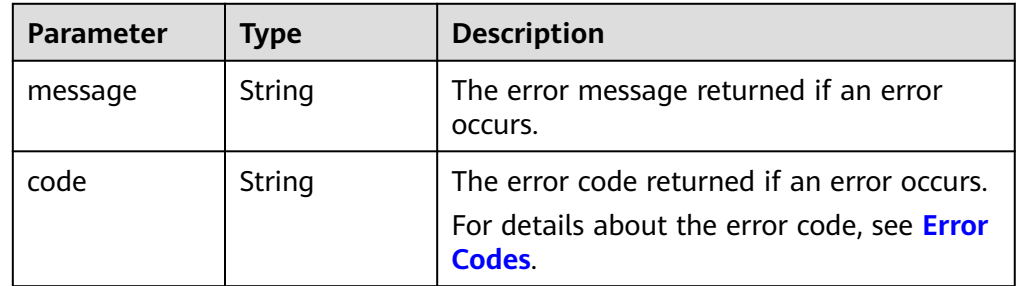

#### Example response

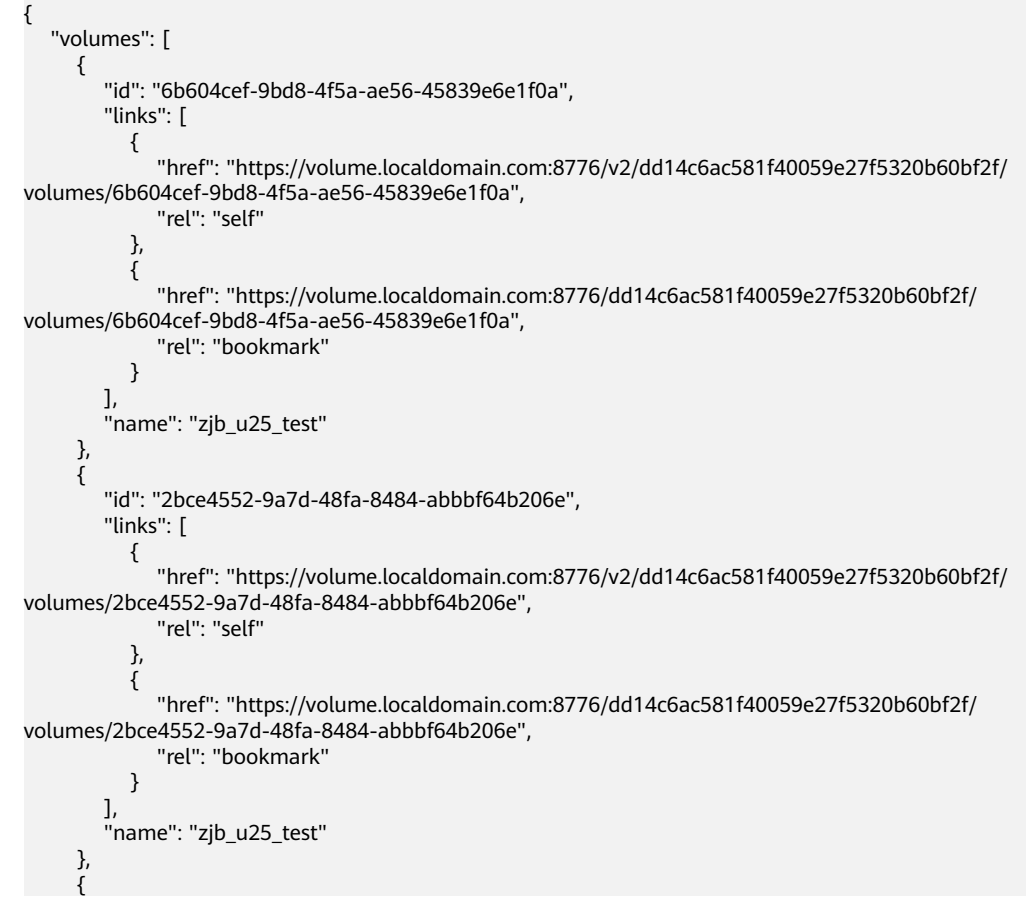

```
 "id": "3f1b98ec-a8b5-4e92-a727-88def62d5ad3", 
         "links": [
           {
              "href": "https://volume.localdomain.com:8776/v2/dd14c6ac581f40059e27f5320b60bf2f/
volumes/3f1b98ec-a8b5-4e92-a727-88def62d5ad3", 
              "rel": "self"
           }, 
           {
              "href": "https://volume.localdomain.com:8776/dd14c6ac581f40059e27f5320b60bf2f/
volumes/3f1b98ec-a8b5-4e92-a727-88def62d5ad3", 
              "rel": "bookmark"
\begin{array}{ccc} & & & \end{array} ], 
         "name": "zjb_u25_test"
      }
   ], 
    "volumes_links": [
      {
         "href": "https://volume.localdomain.com:8776/v2/dd14c6ac581f40059e27f5320b60bf2f/
volumes?limit=3&marker=3f1b98ec-a8b5-4e92-a727-88def62d5ad3", 
         "rel": "next"
      }
   ]
}
or
{
   "error": {
      "message": "XXXX", 
      "code": "XXX"
   }
}
In the preceding example, error indicates a general error, for example,
badRequest or itemNotFound. An example is provided as follows:
{
```

```
 "badRequest": { 
       "message": "XXXX", 
       "code": "XXX" 
   } 
}
```
# **Status Codes**

**Normal** 200

## **Error Codes**

For details, see **[Error Codes](#page-314-0)**.

# **6.1.6 Querying Details About All Disks**

## **Function**

This API is used to query details about all disks.

# **URI**

● URI format

GET /v2/{project\_id}/volumes/detail

● Parameter description

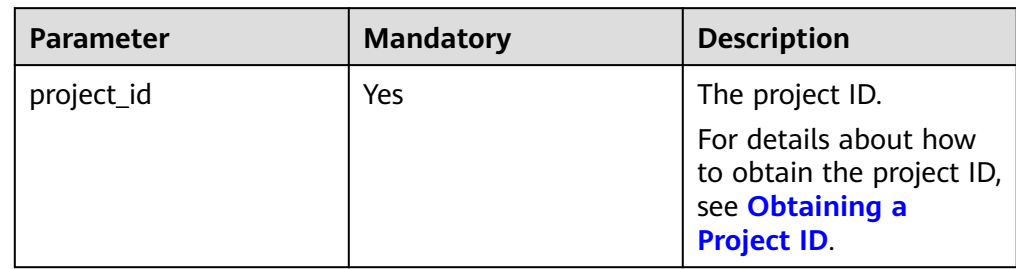

● Request filter parameters

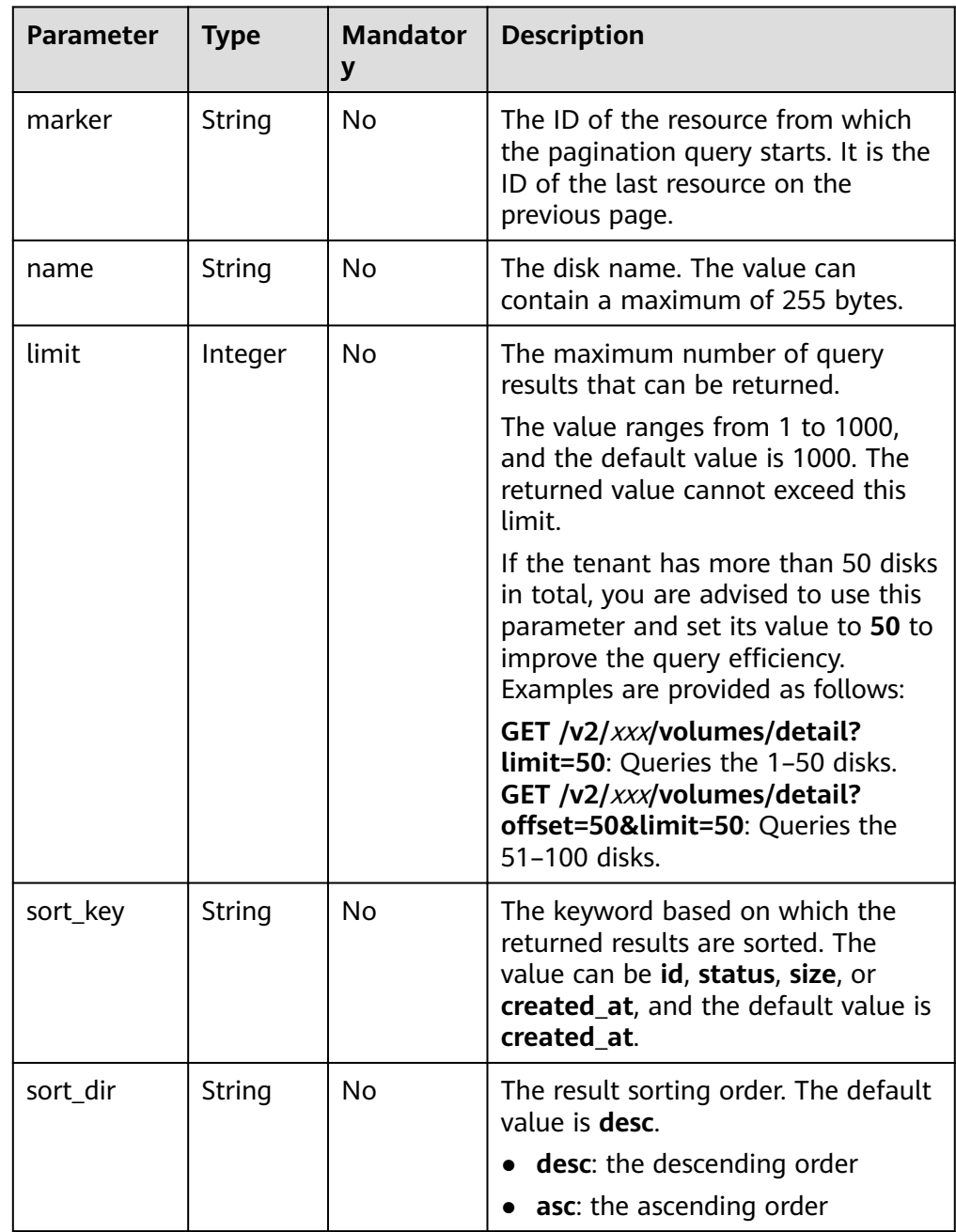

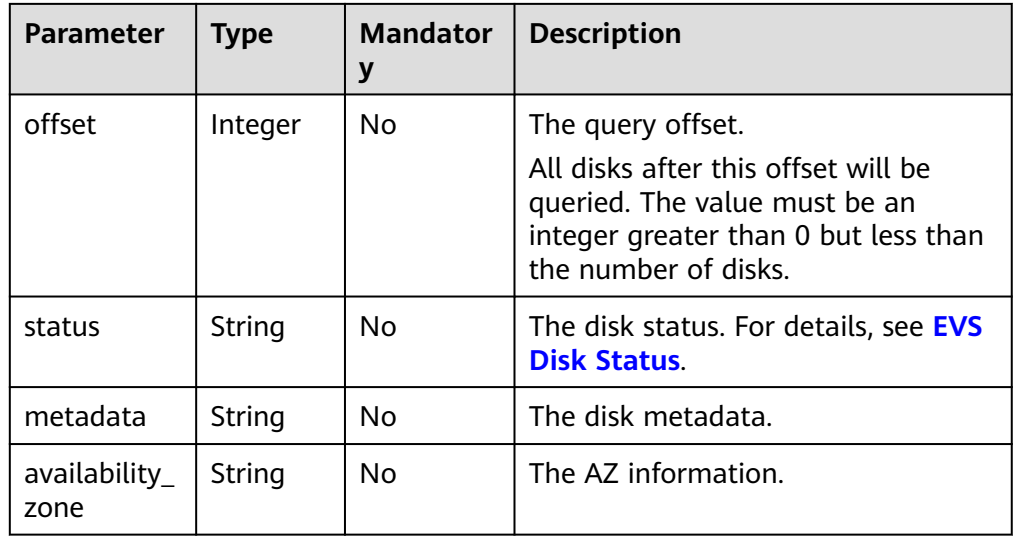

### **Request**

The following example shows how to query details of the disks in the **available** state.

● Example request GET https://{endpoint}/v2/{project\_id}/volumes/detail?status=available

# **Response**

● Response parameters

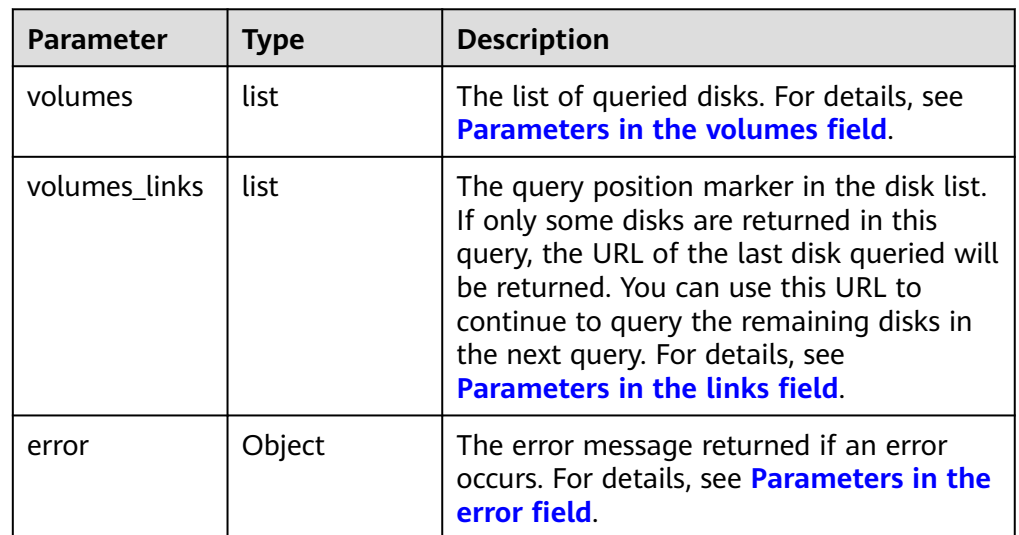

#### ● Parameters in the **volumes** field

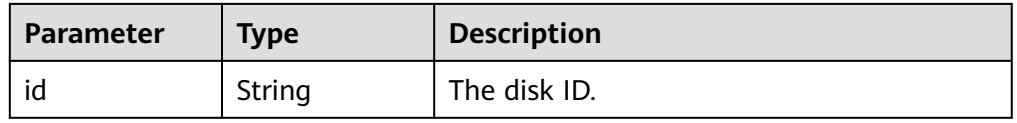

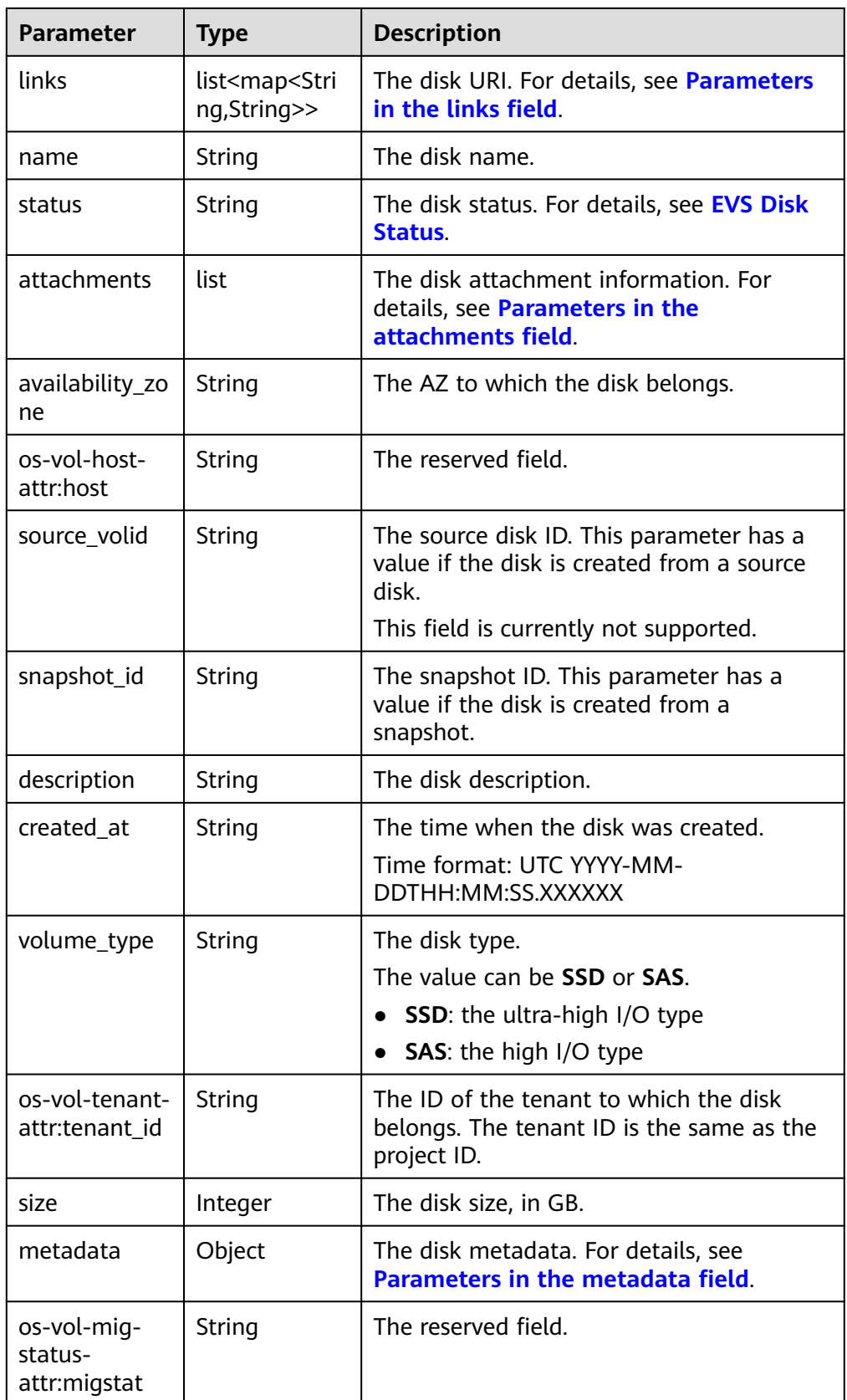

<span id="page-95-0"></span>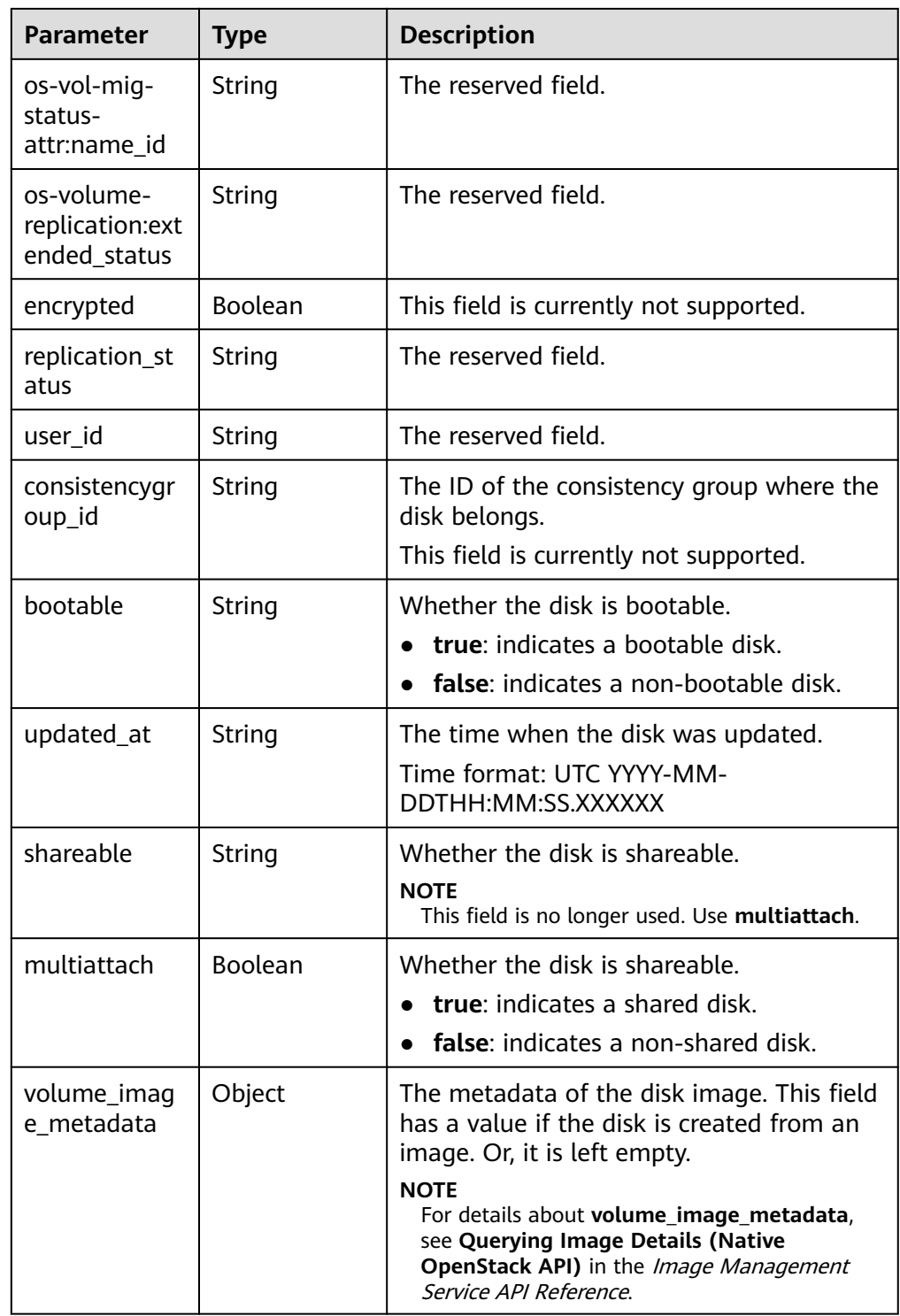

#### ● Parameters in the **links** field

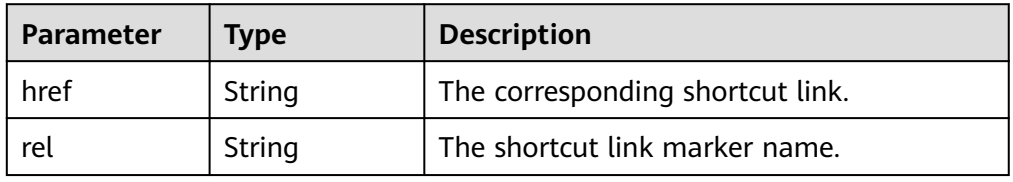

<span id="page-96-0"></span>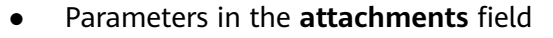

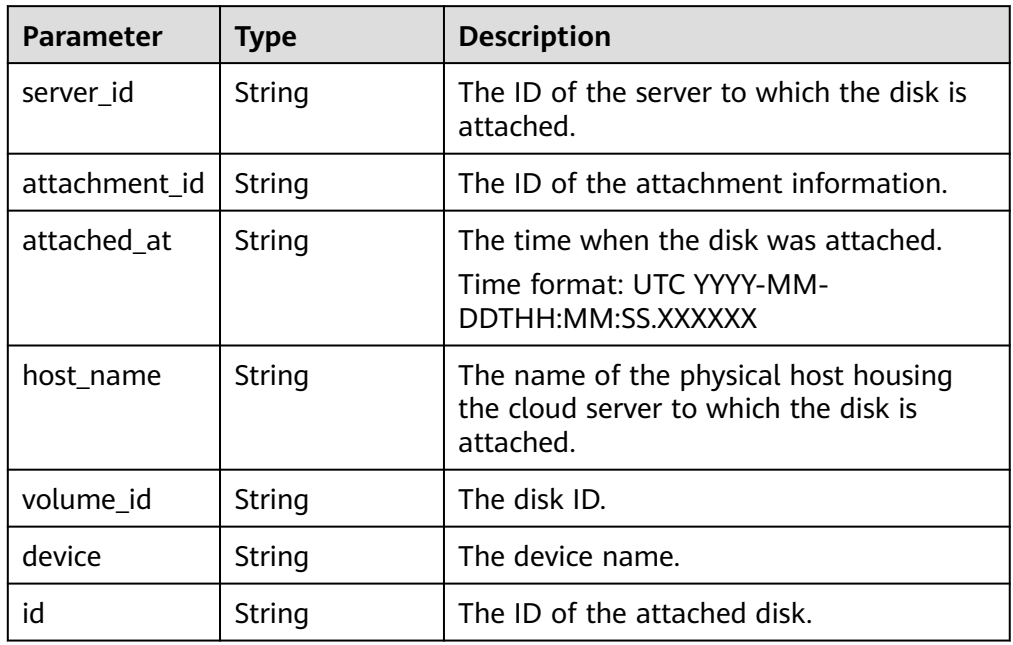

#### ● Parameters in the **metadata** field

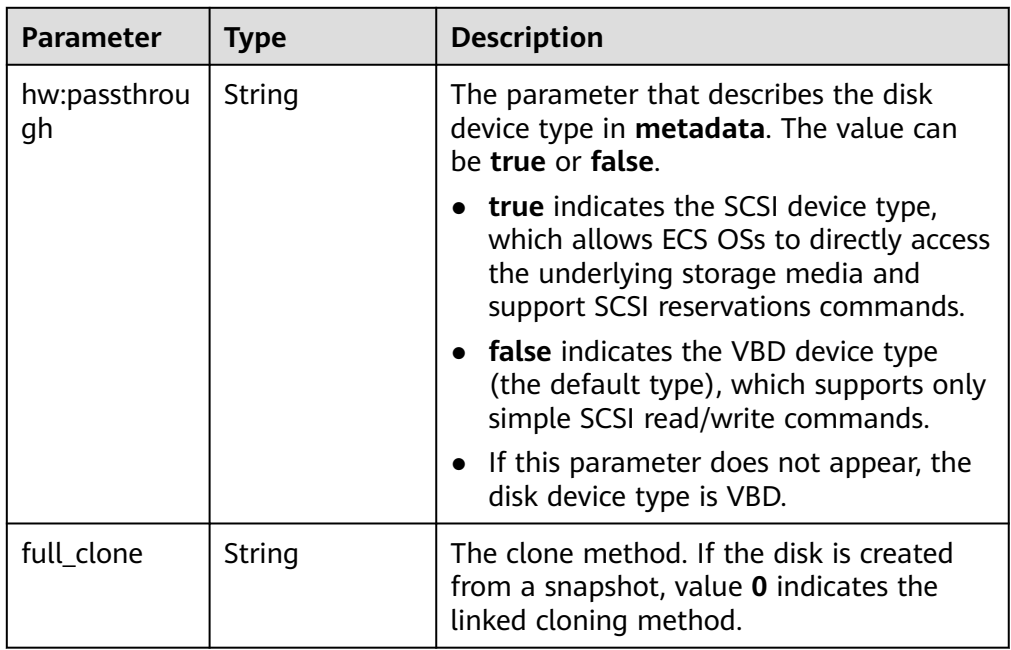

#### ● Parameters in the **error** field

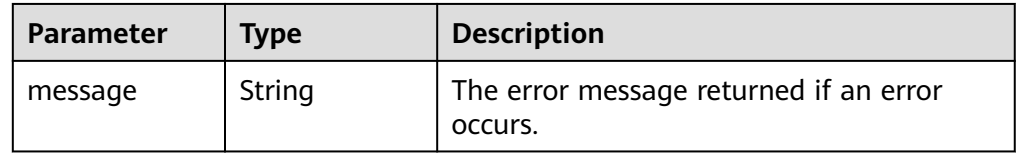

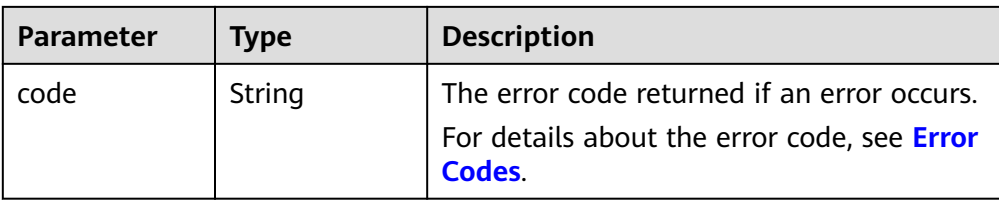

#### Example response

```
{
   "volumes": [
      {
         "attachments": [ ], 
 "availability_zone": "az-dc-1", 
 "bootable": "false", 
         "consistencygroup_id": null, 
         "created_at": "2016-05-25T02:42:10.856332", 
         "description": null, 
 "encrypted": false, 
 "id": "b104b8db-170d-441b-897a-3c8ba9c5a214", 
         "links": [
 {
              "href": "https://volume.localdomain.com:8776/v2/dd14c6ac581f40059e27f5320b60bf2f/
volumes/b104b8db-170d-441b-897a-3c8ba9c5a214", 
              "rel": "self"
           }, 
           {
              "href": "https://volume.localdomain.com:8776/dd14c6ac581f40059e27f5320b60bf2f/
volumes/b104b8db-170d-441b-897a-3c8ba9c5a214", 
              "rel": "bookmark"
           }
         ], 
         "metadata": {}, 
 "name": "zjb_u25_test", 
 "os-vol-host-attr:host": "pod01.xxx#SAS", 
         "volume_image_metadata": { }, 
         "os-vol-mig-status-attr:migstat": null, 
         "os-vol-mig-status-attr:name_id": null, 
         "os-vol-tenant-attr:tenant_id": "dd14c6ac581f40059e27f5320b60bf2f", 
         "os-volume-replication:extended_status": null, 
         "replication_status": "disabled", 
         "multiattach": false, 
         "size": 1, 
         "snapshot_id": null, 
        "source_volid": null,
         "status": "available", 
         "updated_at": "2016-05-25T02:42:22.341984", 
         "user_id": "b0524e8342084ef5b74f158f78fc3049", 
         "volume_type": "SAS"
      }
   ], 
    "volumes_links": [
      {
         "href": "https://volume.localdomain.com:8776/v2/dd14c6ac581f40059e27f5320b60bf2f/
volumes/detail?limit=1&marker=b104b8db-170d-441b-897a-3c8ba9c5a214", 
         "rel": "next"
      }
   ]
}
or
{
    "error": {
 "message": "XXXX", 
 "code": "XXX"
   }
}
```
In the preceding example, **error** indicates a general error, for example, **badrequest** or **itemNotFound**. An example is provided as follows:

```
{
    "itemNotFound": {
      "message": "XXXX", 
      "code": "XXX"
   }
}
```
## **Status Codes**

**Normal** 200

## **Error Codes**

For details, see **[Error Codes](#page-314-0)**.

# **6.1.7 Querying Details About a Disk**

# **Function**

This API is used to query details about a disk.

#### **URI**

- URI format GET /v2/{project\_id}/volumes/{volume\_id}
- Parameter description

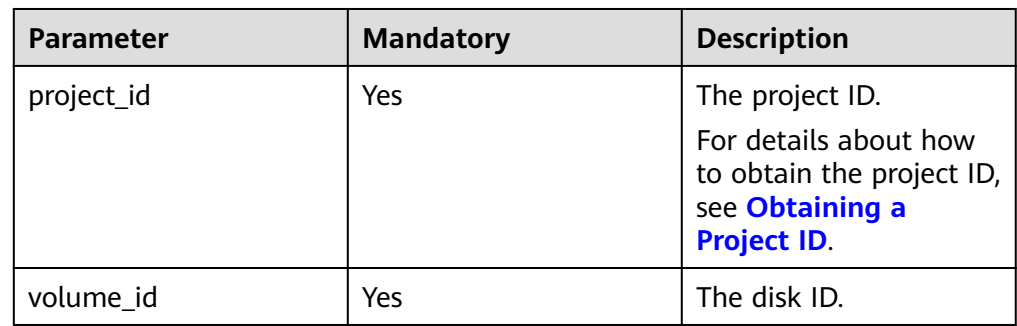

#### **Request**

**Example request** GET https://{endpoint}/v2/{project\_id}/volumes/b104b8db-170d-441b-897a-3c8ba9c5a214

#### **Response**

Response parameters

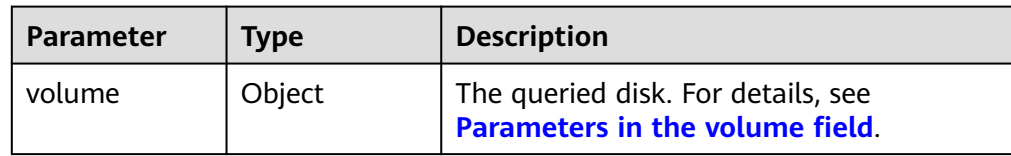

<span id="page-99-0"></span>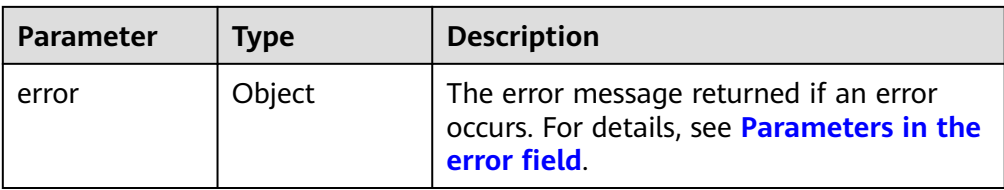

#### ● Parameters in the **volume** field

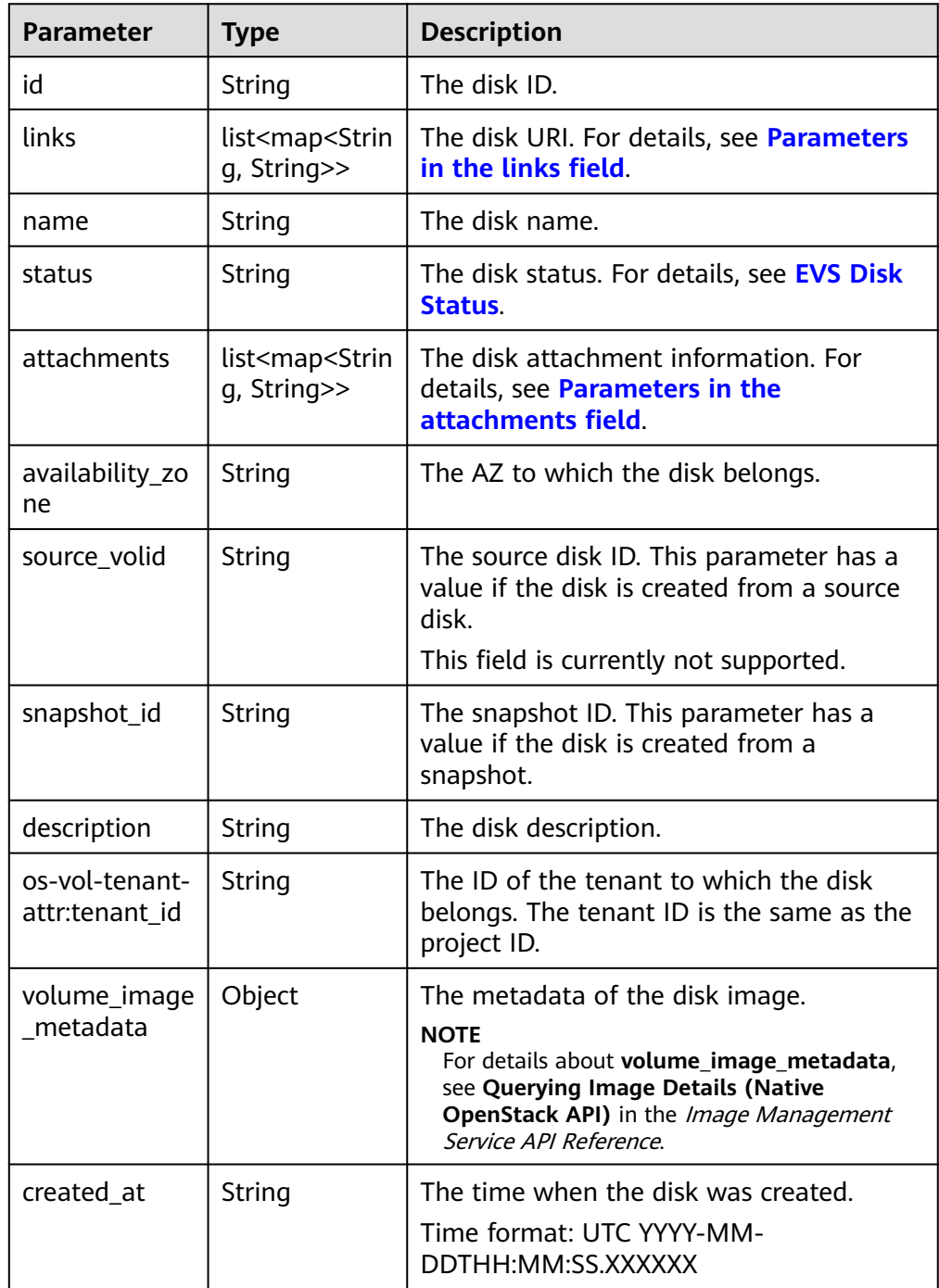

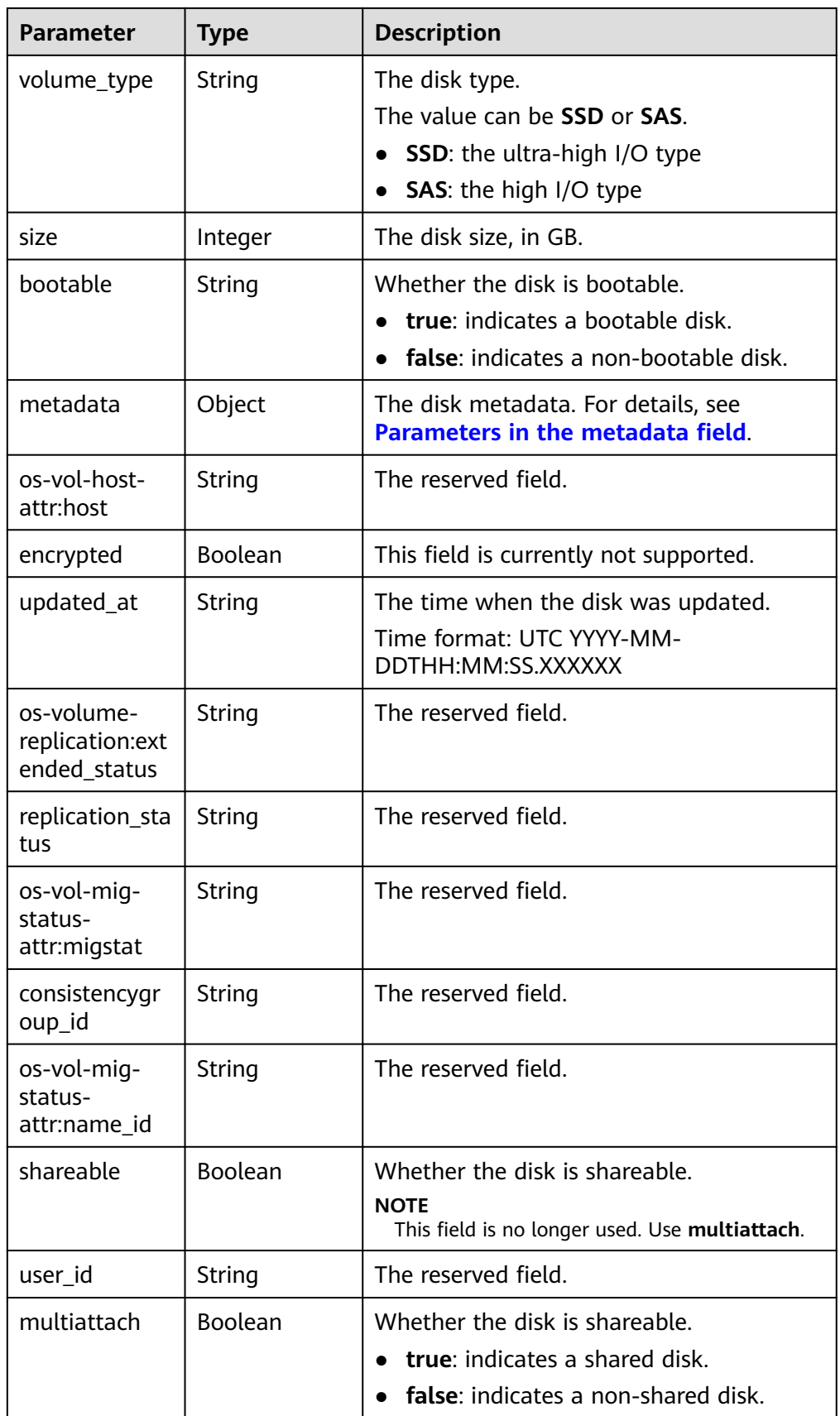

<span id="page-101-0"></span>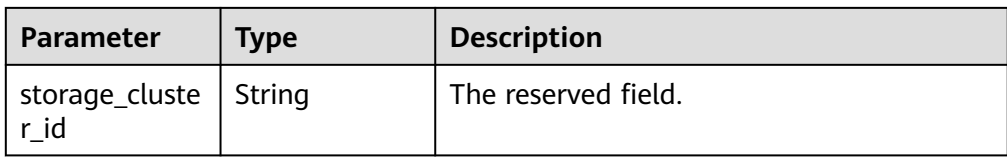

#### ● Parameters in the **links** field

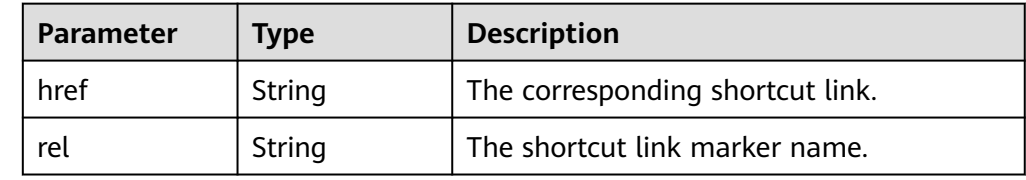

#### ● Parameters in the **attachments** field

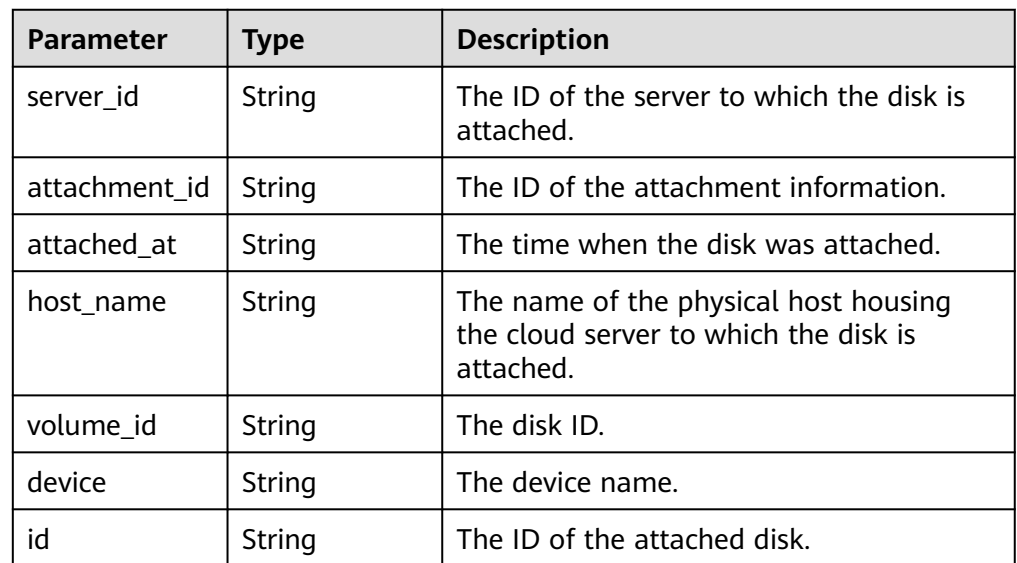

#### ● Parameters in the **metadata** field

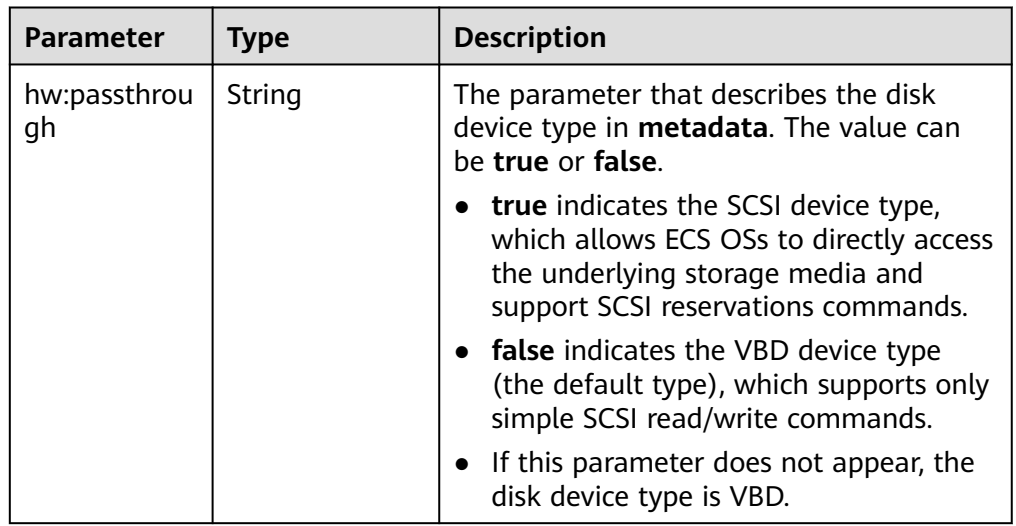

<span id="page-102-0"></span>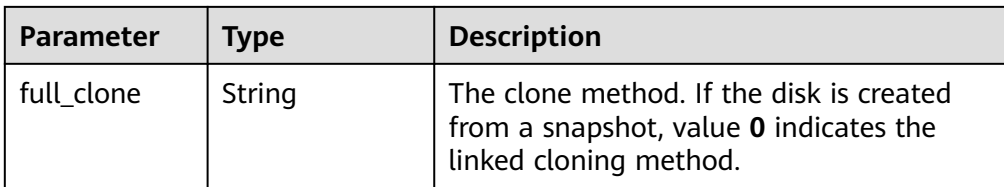

#### ● Parameters in the **error** field

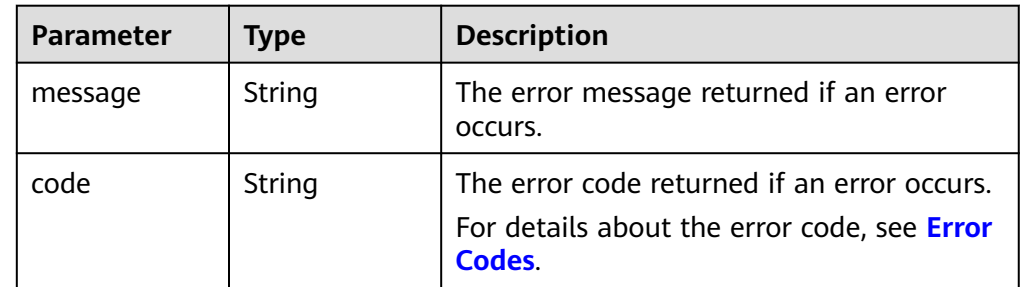

#### Example response

```
{
   "volume": {
      "attachments": [ ], 
      "links": [
         {
            "href": "https://volume.az0.dc1.domainname.com/v2/40acc331ac784f34842ba4f08ff2be48/
volumes/591ac654-26d8-41be-bb77-4f90699d2d41",
            "rel": "self"
         }, 
         {
            "href": "https://volume.az0.dc1.domainname.com/40acc331ac784f34842ba4f08ff2be48/
volumes/591ac654-26d8-41be-bb77-4f90699d2d41",
            "rel": "bookmark"
         }
      ], 
      "availability_zone": "az-dc-1", 
      "os-vol-host-attr:host": "az-dc-1#SSD", 
      "encrypted": false, 
 "multiattach": true, 
 "updated_at": "2016-02-03T02:19:29.895237", 
      "os-volume-replication:extended_status": null, 
      "replication_status": "disabled", 
      "snapshot_id": null, 
      "id": "591ac654-26d8-41be-bb77-4f90699d2d41", 
      "size": 40, 
      "user_id": "fd03ee73295e45478d88e15263d2ee4e", 
      "os-vol-tenant-attr:tenant_id": "40acc331ac784f34842ba4f08ff2be48",
      "volume_image_metadata": null, 
      "os-vol-mig-status-attr:migstat": null, 
      "metadata": {}, 
 "status": "error_restoring", 
 "description": "auto-created_from_restore_from_backup", 
      "source_volid": null, 
      "consistencygroup_id": null, 
      "os-vol-mig-status-attr:name_id": null, 
      "name": "restore_backup_0115efb3-678c-4a9e-bff6-d3cd278238b9",
      "bootable": "false", 
      "created_at": "2016-02-03T02:19:11.723797", 
       "volume_type": null
   }
}
or
{
   "error": {
```

```
 "message": "XXXX", 
     "code": "XXX"
  }
}
In the preceding example, error indicates a general error, for example,
badrequest or itemNotFound. An example is provided as follows:
{
   "badrequest": {
     "message": "XXXX", 
     "code": "XXX"
  }
}
```
### **Status Codes**

**Normal** 200

**Error Codes**

For details, see **[Error Codes](#page-314-0)**.

# **6.1.8 Querying Details About an EVS Disk Type**

### **Function**

This API is used to query details about an EVS disk type.

#### **URI**

- **URI** format GET /v2/{project\_id}/types/{type\_id}
- Parameter description

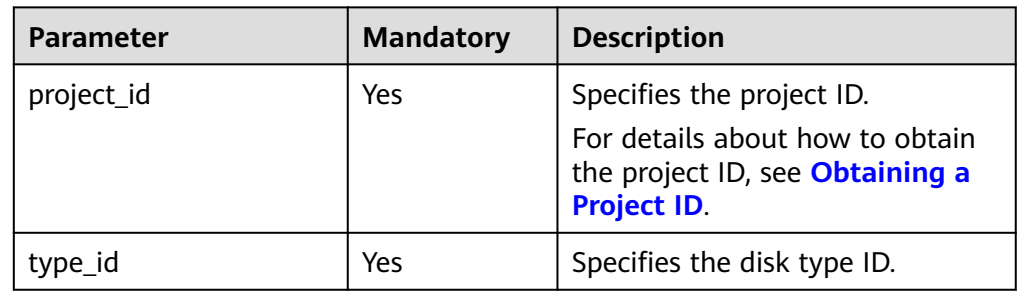

#### **Request**

● Example request GET https://{endpoint}/v2/{project\_id}/types/6c81c680-df58-4512-81e7-ecf66d160638

#### **Response**

● Parameter description

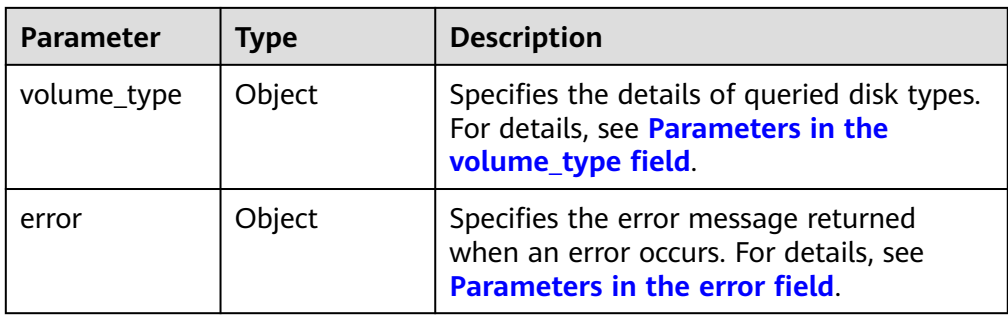

● Parameters in the **volume\_type** field

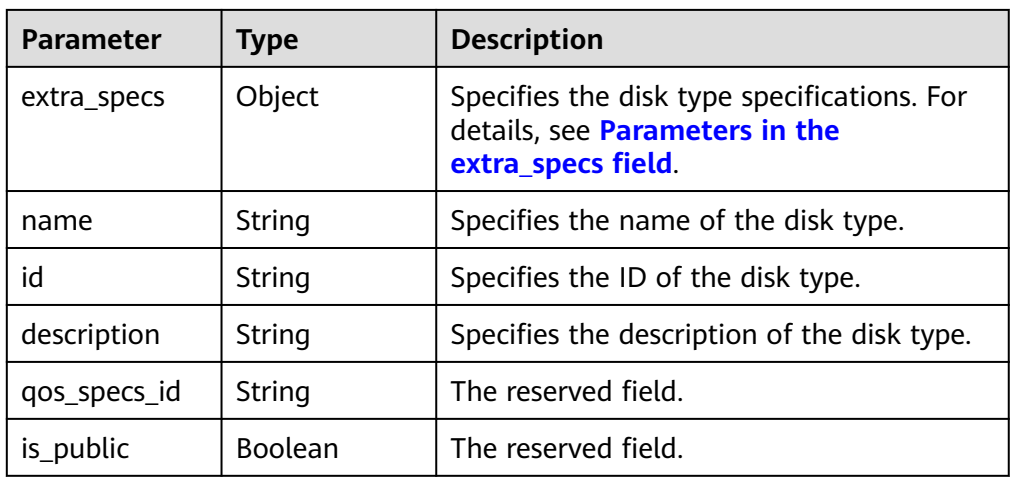

● Parameters in the **extra\_specs** field

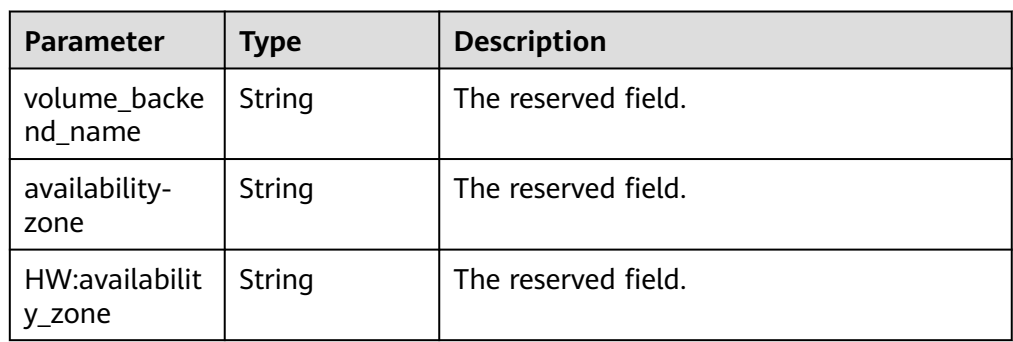

● Parameters in the **error** field

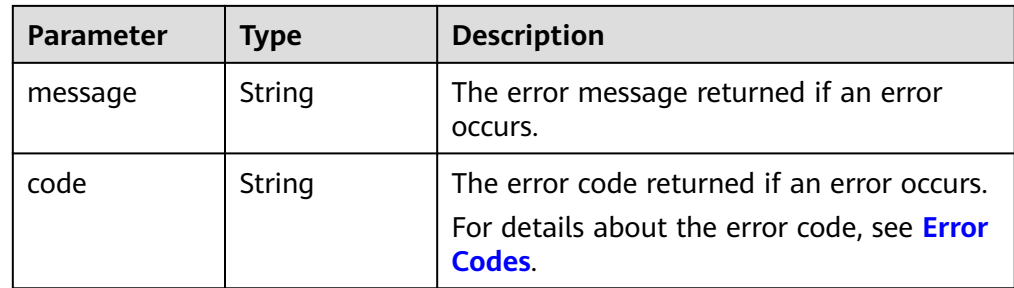

● Example response

```
{
    "volume_type": {
      "extra_specs": {
          "volume_backend_name": "SAS", 
         "availability-zone": "az-dc-1"
      }, 
      "name": "SAS", 
      "qos_specs_id": null, 
      "is_public": true, 
      "id": "ea6e3c13-aac5-46e0-b280-745ed272e662", 
      "description": null
   }
}
or
{
```

```
 "error": {
    "message": "XXXX", 
    "code": "XXX"
 }
```
In the preceding example, **error** indicates a general error, for example, **badrequest** or **itemNotFound**. An example is provided as follows:

```
{
    "badrequest": {
       "message": "XXXX", 
       "code": "XXX"
   }
}
```
# **Status Codes**

**Normal** 200

}

# **Error Codes**

For details, see **[Error Codes](#page-314-0)**.

# **6.1.9 Querying Extension APIs**

# **Function**

This API is used to query extension APIs.

# **URI**

● URI format

GET /v2/{project\_id}/extensions

Parameter description

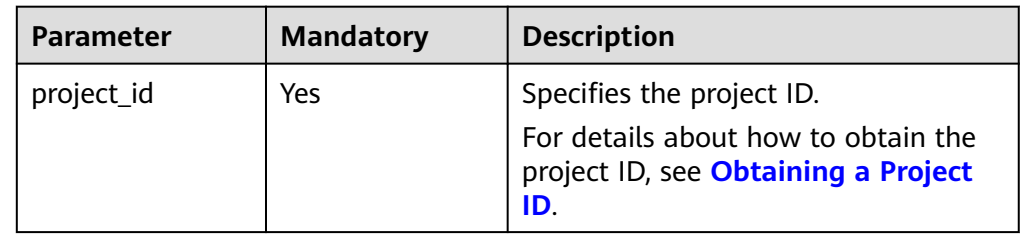

## **Request**

● Example request GET https://{endpoint}/v2/{project\_id}/extensions

#### **Response**

● Parameter description

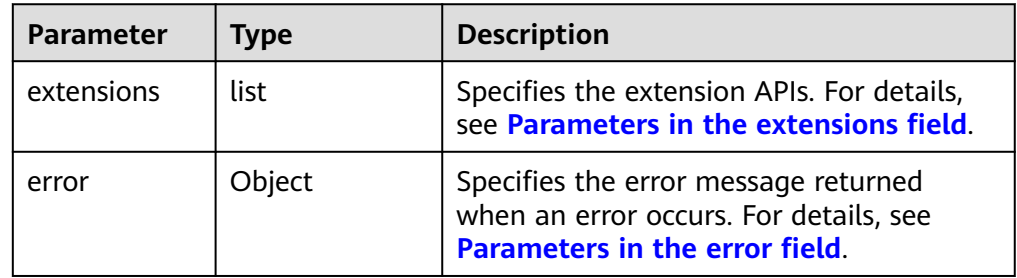

● Parameters in the **extensions** field

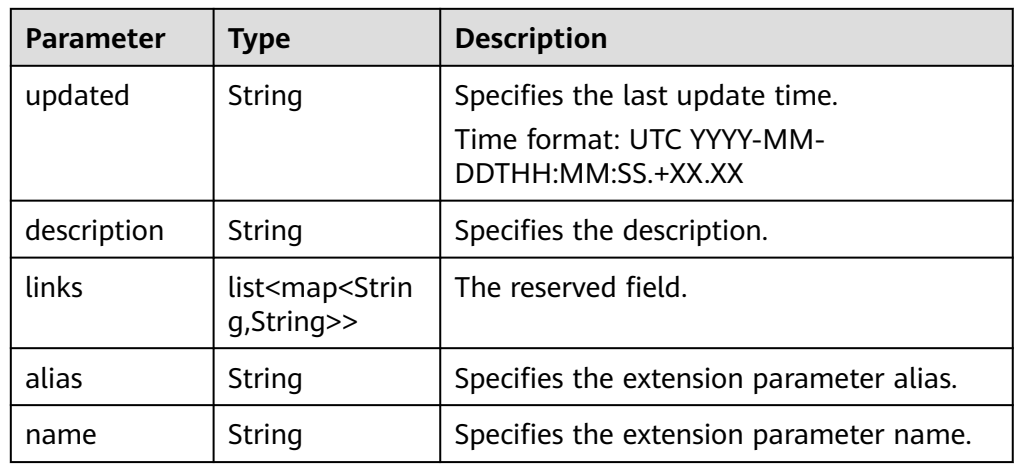

● Parameters in the **error** field

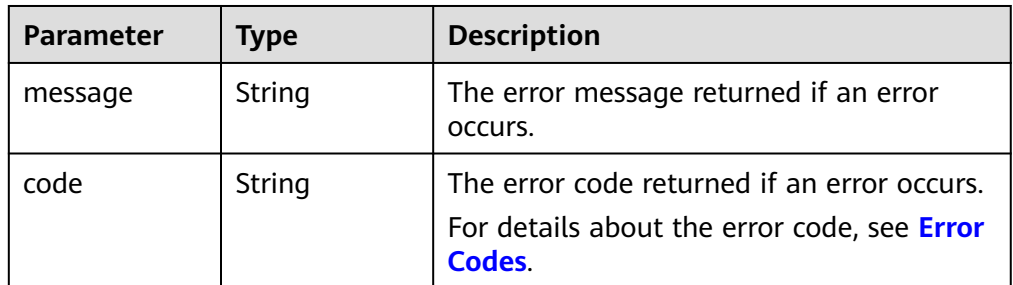

● Example response

{

```
 "extensions": [
\overline{\phantom{a}} "updated": "2013-04-18T00:00:00+00:00", 
 "name": "SchedulerHints", 
"links": [ ],
 "alias": "OS-SCH-HNT", 
        "description": "Pass arbitrary key/value pairs to the scheduler."
 }, 
\overline{\phantom{a}}
```

```
 "updated": "2011-06-29T00:00:00+00:00", 
         "name": "Hosts", 
"links": [ ],
 "alias": "os-hosts", 
         "description": "Admin-only host administration."
      }, 
      {
         "updated": "2011-11-03T00:00:00+00:00", 
         "name": "VolumeTenantAttribute", 
         "links": [ ], 
         "alias": "os-vol-tenant-attr", 
         "description": "Expose the internal project_id as an attribute of a volume."
      }, 
\overline{\phantom{a}} "updated": "2011-08-08T00:00:00+00:00", 
         "name": "Quotas", 
         "links": [ ], 
         "alias": "os-quota-sets", 
         "description": "Quota management support."
      }, 
      {
         "updated": "2011-08-24T00:00:00+00:00", 
         "name": "TypesManage", 
"links": [ ],
 "alias": "os-types-manage", 
 "description": "Types manage support."
      }, 
      {
         "updated": "2013-07-10T00:00:00+00:00", 
         "name": "VolumeEncryptionMetadata", 
         "links": [ ], 
         "alias": "os-volume-encryption-metadata", 
         "description": "Volume encryption metadata retrieval support."
      }, 
\overline{\phantom{a}} "updated": "2012-12-12T00:00:00+00:00", 
         "name": "Backups", 
         "links": [ ], 
         "alias": "backups", 
         "description": "Backups support."
      }, 
      {
         "updated": "2013-07-16T00:00:00+00:00", 
         "name": "SnapshotActions", 
         "links": [ ], 
         "alias": "os-snapshot-actions", 
         "description": "Enable snapshot manager actions."
      }, 
      {
         "updated": "2012-05-31T00:00:00+00:00", 
         "name": "VolumeActions", 
         "links": [ ], 
         "alias": "os-volume-actions", 
         "description": "Enable volume actions
 "
      }, 
      {
         "updated": "2013-10-03T00:00:00+00:00", 
         "name": "UsedLimits", 
"links": [ ],
 "alias": "os-used-limits", 
         "description": "Provide data on limited resources that are being used."
      }, 
      {
         "updated": "2012-05-31T00:00:00+00:00", 
         "name": "VolumeUnmanage", 
         "links": [ ], 
         "alias": "os-volume-unmanage", 
         "description": "Enable volume unmanage operation."
```
```
 }, 
      {
         "updated": "2011-11-03T00:00:00+00:00", 
         "name": "VolumeHostAttribute", 
         "links": [ ], 
         "alias": "os-vol-host-attr", 
         "description": "Expose host as an attribute of a volume."
      }, 
\overline{\phantom{a}} "updated": "2013-07-01T00:00:00+00:00", 
         "name": "VolumeTypeEncryption", 
         "links": [ ], 
         "alias": "encryption", 
         "description": "Encryption support for volume types."
      }, 
      {
         "updated": "2013-06-27T00:00:00+00:00", 
         "name": "AvailabilityZones", 
         "links": [ ], 
         "alias": "os-availability-zone", 
         "description": "Describe Availability Zones."
      }, 
      {
         "updated": "2013-08-02T00:00:00+00:00", 
         "name": "Qos_specs_manage", 
         "links": [ ], 
         "alias": "qos-specs", 
         "description": "QoS specs support."
      }, 
      {
         "updated": "2011-08-24T00:00:00+00:00", 
         "name": "TypesExtraSpecs", 
         "links": [ ], 
         "alias": "os-types-extra-specs", 
         "description": "Type extra specs support."
      }, 
      {
         "updated": "2013-08-08T00:00:00+00:00", 
         "name": "VolumeMigStatusAttribute", 
         "links": [ ], 
         "alias": "os-vol-mig-status-attr", 
         "description": "Expose migration_status as an attribute of a volume."
      }, 
      {
         "updated": "2012-08-13T00:00:00+00:00", 
         "name": "CreateVolumeExtension", 
         "links": [ ], 
         "alias": "os-image-create", 
         "description": "Allow creating a volume from an image in the Create Volume v1 API."
      }, 
      {
         "updated": "2014-01-10T00:00:00-00:00", 
         "name": "ExtendedServices", 
" links": [ ],
 "alias": "os-extended-services", 
         "description": "Extended services support."
      }, 
      {
         "updated": "2012-06-19T00:00:00+00:00", 
         "name": "ExtendedSnapshotAttributes", 
         "links": [ ], 
         "alias": "os-extended-snapshot-attributes", 
         "description": "Extended SnapshotAttributes support."
      }, 
      {
         "updated": "2012-12-07T00:00:00+00:00", 
         "name": "VolumeImageMetadata", 
         "links": [ ], 
         "alias": "os-vol-image-meta",
```

```
 "description": "Show image metadata associated with the volume."
      }, 
      {
         "updated": "2012-03-12T00:00:00+00:00", 
         "name": "QuotaClasses", 
         "links": [ ], 
         "alias": "os-quota-class-sets", 
         "description": "Quota classes management support."
      }, 
      {
         "updated": "2013-05-29T00:00:00+00:00", 
         "name": "VolumeTransfer", 
" links": [ ],
 "alias": "os-volume-transfer", 
         "description": "Volume transfer management support."
      }, 
      {
 "updated": "2014-02-10T00:00:00+00:00", 
 "name": "VolumeManage", 
         "links": [ ], 
         "alias": "os-volume-manage", 
         "description": "Allows existing backend storage to be 'managed' by Cinder."
      }, 
      {
         "updated": "2012-08-25T00:00:00+00:00", 
         "name": "AdminActions", 
         "links": [ ], 
         "alias": "os-admin-actions", 
         "description": "Enable admin actions."
      }, 
      {
         "updated": "2012-10-28T00:00:00-00:00", 
         "name": "Services", 
" links": [ ],
 "alias": "os-services", 
         "description": "Services support."
      }
   ]
or
   "error": {
      "message": "XXXX", 
      "code": "XXX"
   }
In the preceding example, error indicates a general error, for example,
```
**badRequest** or **itemNotFound**. An example is provided as follows:

```
 "badRequest": {
    "message": "XXXX", 
    "code": "XXX"
 }
```
# **Status Codes**

**Normal** 

200

}

{

}

{

}

# **Error Codes**

For details, see **[Error Codes](#page-314-0)**.

# **6.1.10 Expanding Capacity of an EVS Disk**

## **Function**

This API is used to expand the capacity of an EVS disk.

- If the status of the to-be-expanded disk is **available**, there are no restrictions.
- If the status of the to-be-expanded disk is **in-use**, the restrictions are as follows:
	- A shared disk cannot be expanded, that is, the value of parameter **multiattach** must be **false**.
	- The status of the server to which the disk attached must be **ACTIVE**, **PAUSED**, **SUSPENDED**, or **SHUTOFF**.

### **URI**

● URI format

POST /v2/{project\_id}/volumes/{volume\_id}/action

Parameter description

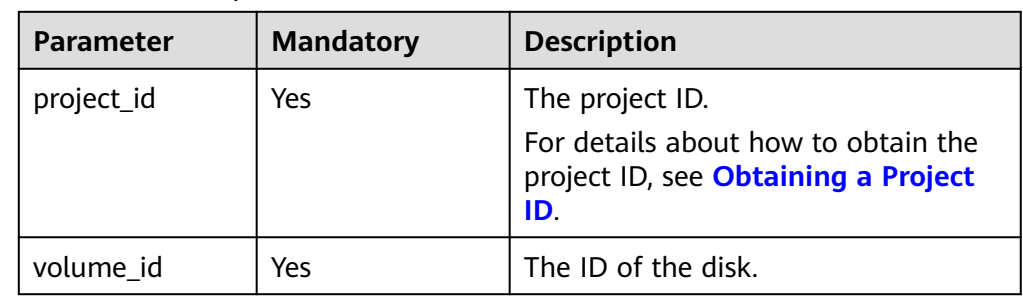

## **Request**

Request parameters

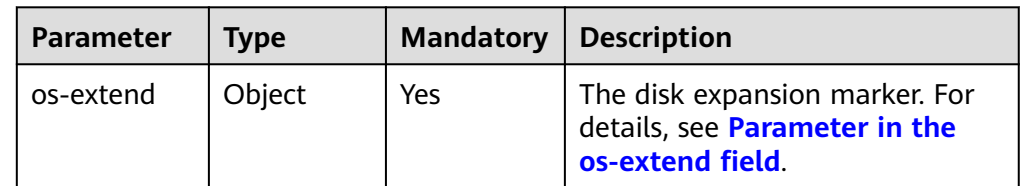

● Parameter in the **os-extend** field

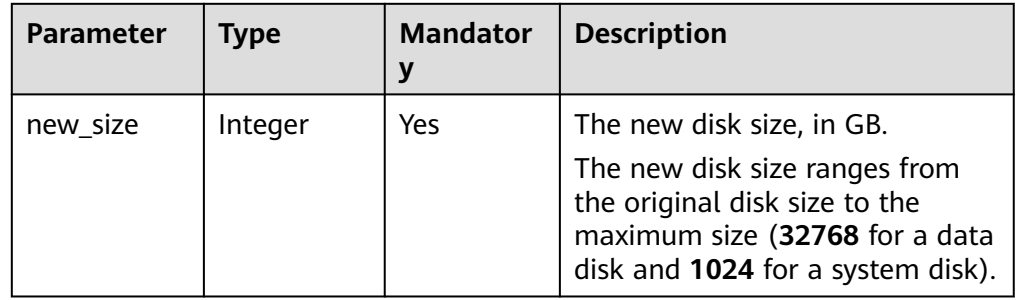

● Example request {

```
 "os-extend": {
 "new_size": 100
   }
}
```
## **Response**

● Response parameters

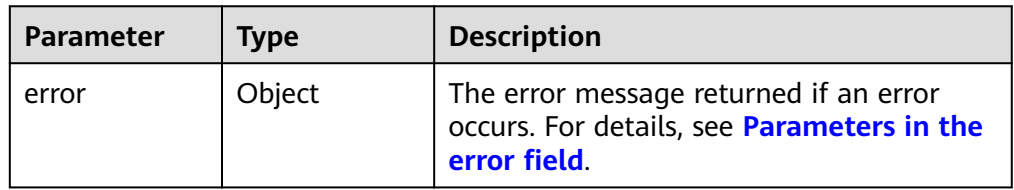

Parameters in the **error** field

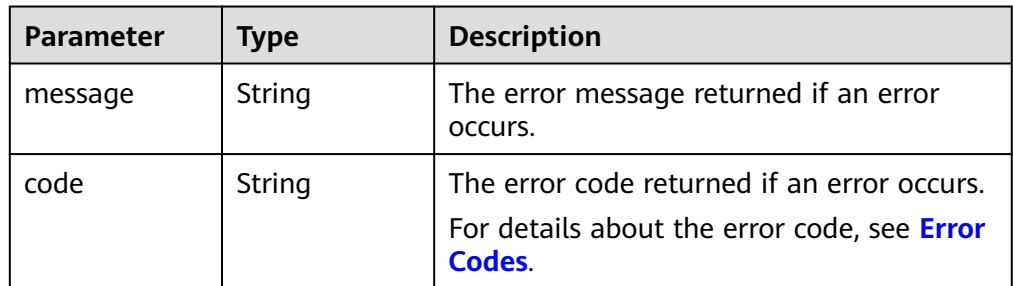

Example response

None

or

{

}

```
{
   "error": {
 "message": "XXXX", 
 "code": "XXX"
   }
}
```
In the preceding example, **error** indicates a general error, for example, **badRequest** or **itemNotFound**. An example is provided as follows:

```
 "badRequest": {
 "message": "XXXX", 
 "code": "XXX"
  }
```
# **Status Codes**

● Normal 202

# **Error Codes**

For details, see **[Error Codes](#page-314-0)**.

# **6.1.11 Setting Bootable Flag for an EVS Disk**

## **Function**

This API is used to set the bootable flag for an EVS disk.

## **Constraints**

A data disk cannot be used as system disk for an ECS even if this API has been called to set the bootable flag for it.

### **URI**

- URI format POST /v2/{project\_id}/volumes/{volume\_id}/action
- Parameter description

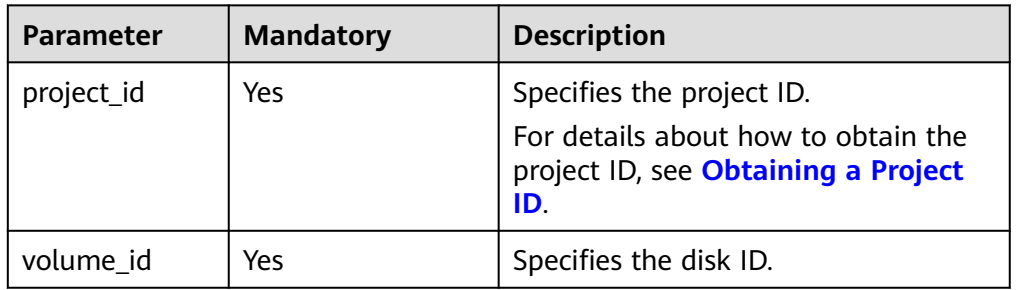

### **Request**

Parameter description

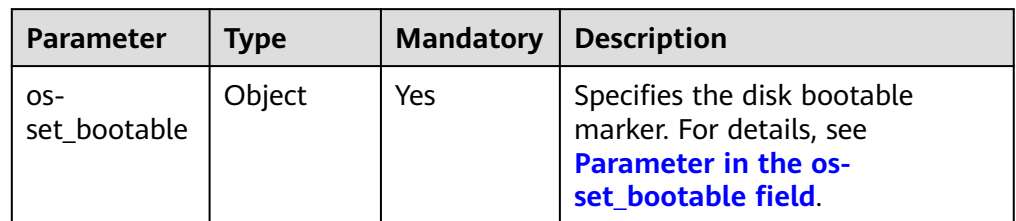

● Parameter in the **os-set\_bootable** field

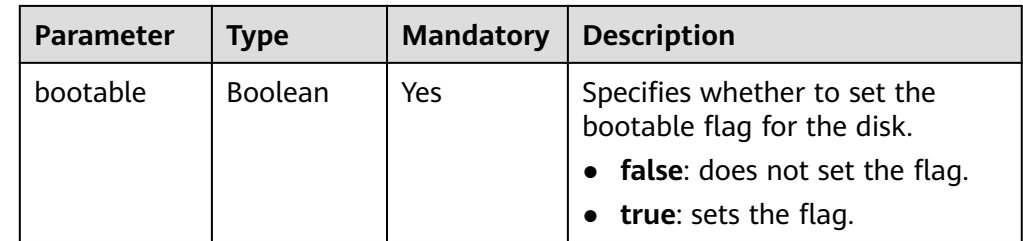

Example request

```
{
    "os-set_bootable": {
       "bootable": true
   }
}
```
## **Response**

Parameter description

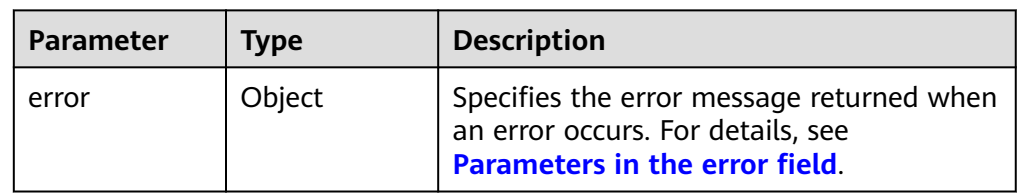

Parameters in the **error** field

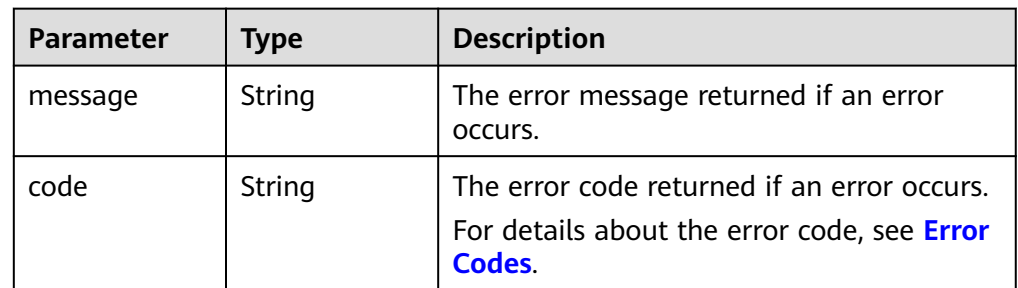

Example response

#### None

or {

```
 "error": {
       "message": "XXXX", 
       "code": "XXX"
   }
}
```
In the preceding example, **error** indicates a general error, for example, **badRequest** or **itemNotFound**. An example is provided as follows:

```
{
    "itemNotFound": {
      "message": "XXXX", 
      "code": "XXX"
   }
}
```
# **Status Codes**

**Normal** 200

# **Error Codes**

For details, see **[Error Codes](#page-314-0)**.

# **6.1.12 Setting Read-Only Flag for an EVS Disk**

# **Function**

This API is used to set the read-only flag for the EVS disk.

## **URI**

- URI format POST /v2/{project\_id}/volumes/{volume\_id}/action
- Parameter description

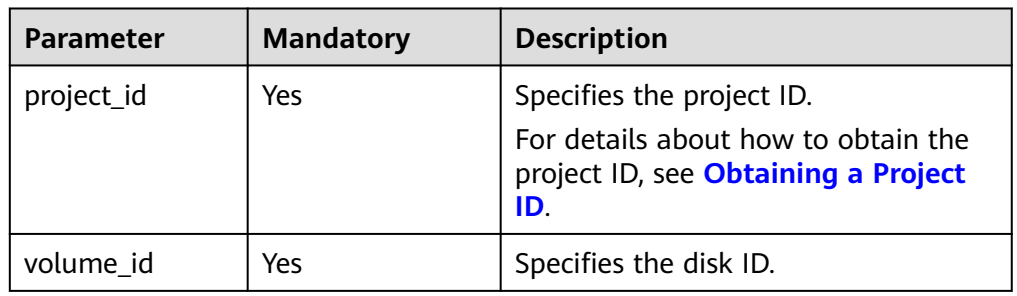

## **Request**

Parameter description

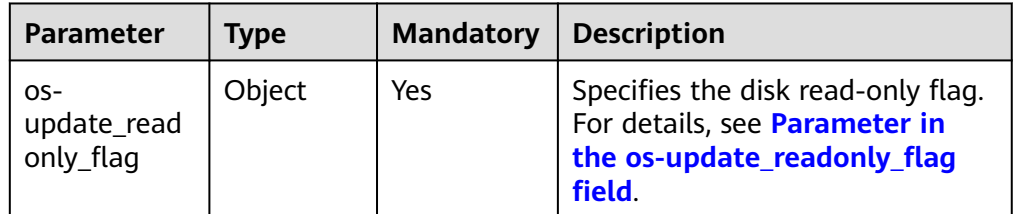

### ● Parameter in the **os-update\_readonly\_flag** field

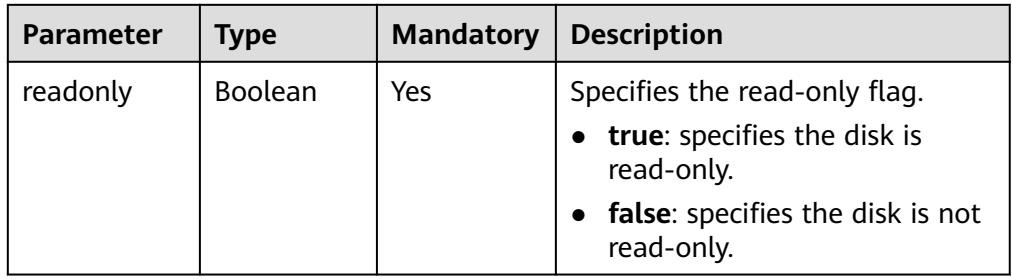

**Example request** 

{

}

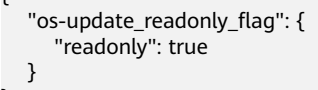

## **Response**

● Parameter description

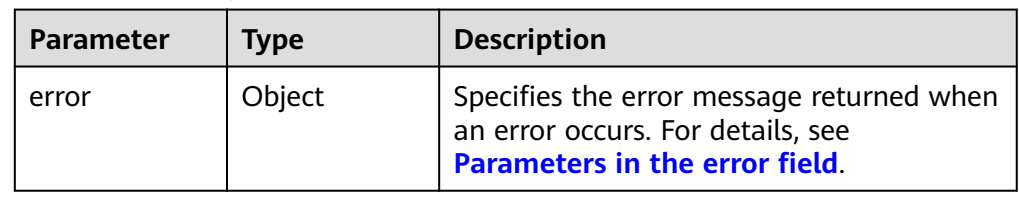

<span id="page-115-0"></span>● Parameters in the **error** field

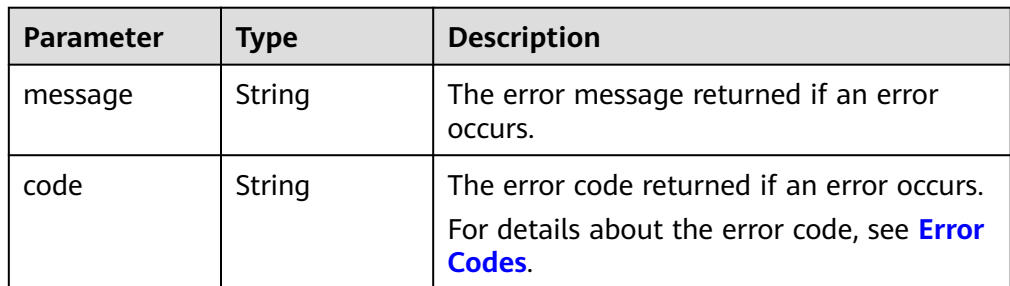

Example response

None

or { "error": { "message": "XXXX", "code": "XXX" } }

In the preceding example, **error** indicates a general error, for example, **badRequest** or **itemNotFound**. An example is provided as follows:

```
{
   "itemNotFound": {
      "message": "XXXX", 
      "code": "XXX"
   }
}
```
## **Status Codes**

**Normal** 202

# **Error Codes**

For details, see **[Error Codes](#page-314-0)**.

# **6.1.13 Exporting EVS Disk Data as an Image**

# **Function**

This API is used to export the system disk data or data disk data as an IMS image. The exported image will be displayed in the IMS private image list and can be viewed and used.

## **URI**

- URI format POST /v2/{project\_id}/volumes/{volume\_id}/action
- Parameter description

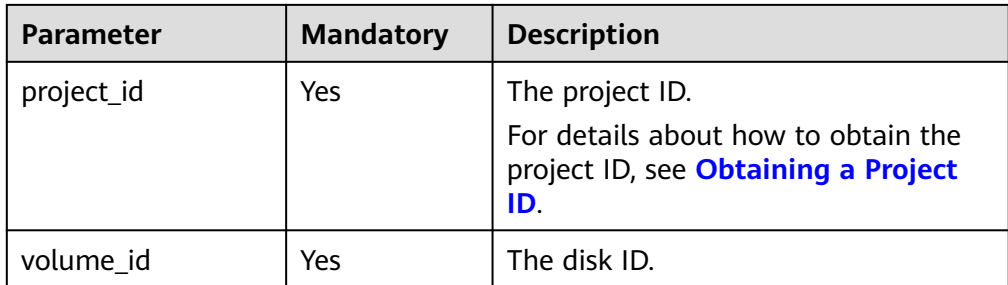

# **Request**

Request parameters

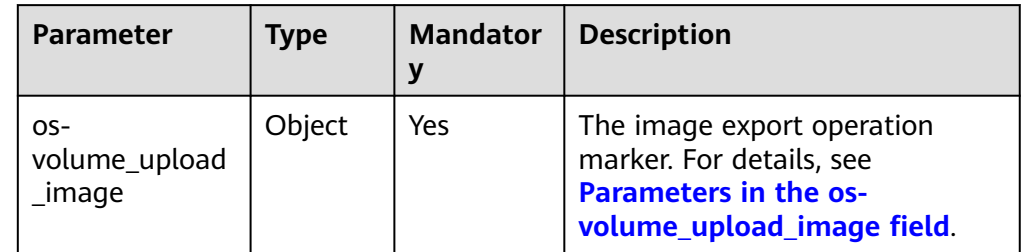

## ● Parameters in the **os-volume\_upload\_image** field

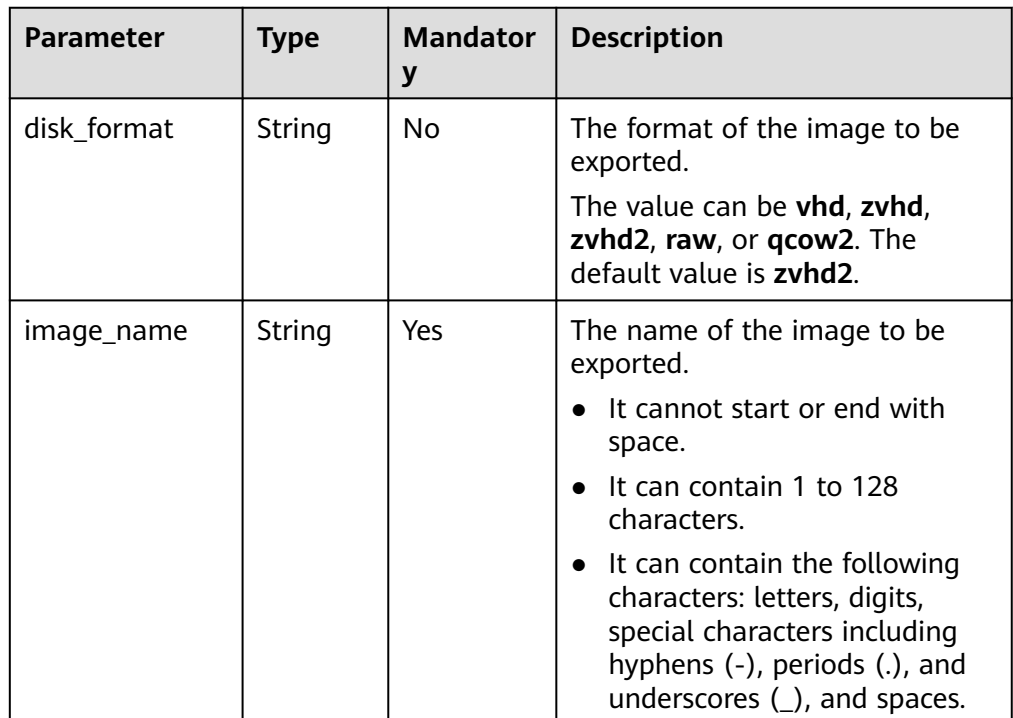

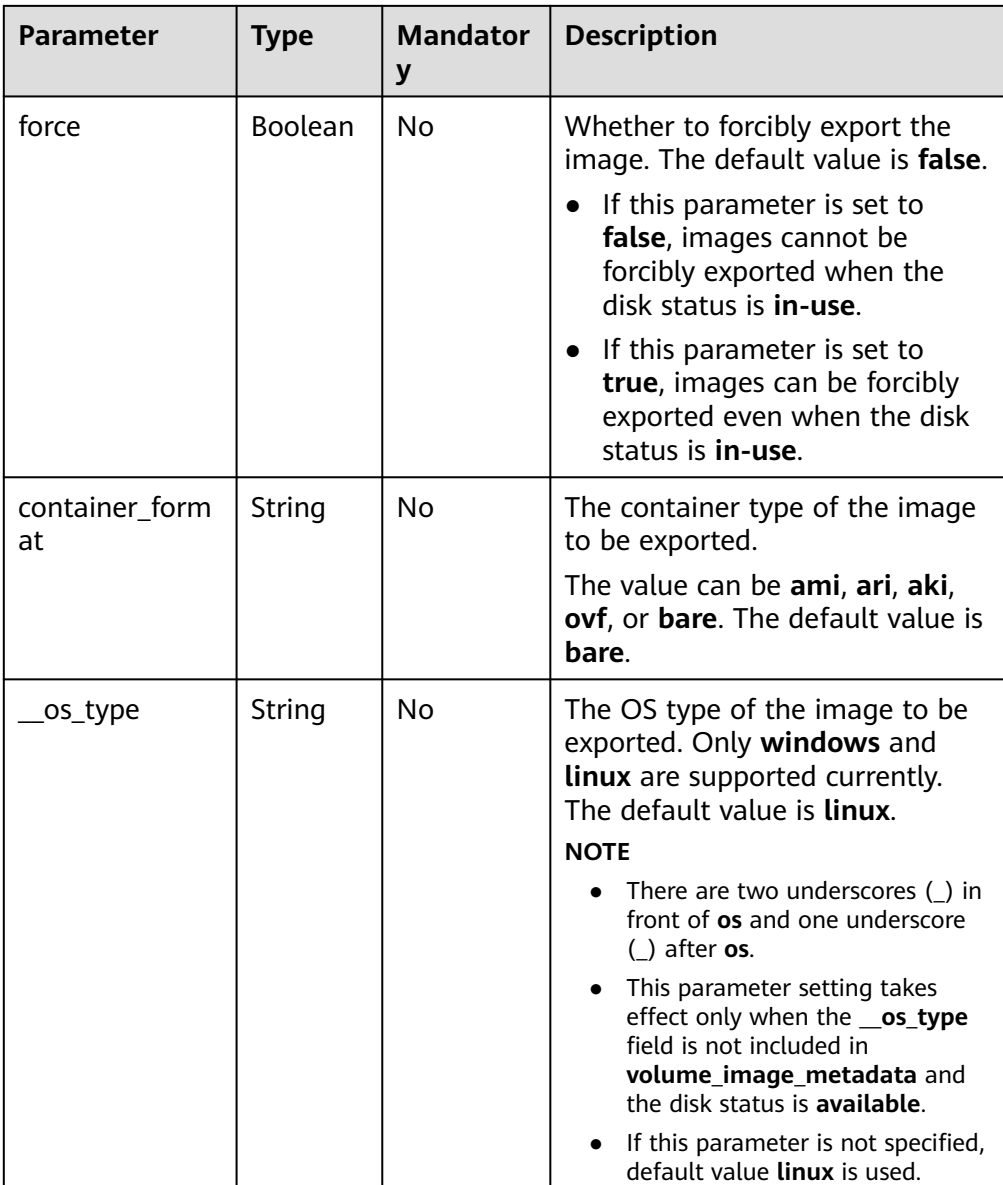

● Example request

```
{
 "os-volume_upload_image": {
 "image_name": "sxmatch2", 
 "force": true, 
 "container_format": "bare", 
 "disk_format": "vhd",
 "__os_type": "linux"
   }
}
```
# **Response**

● Response parameters

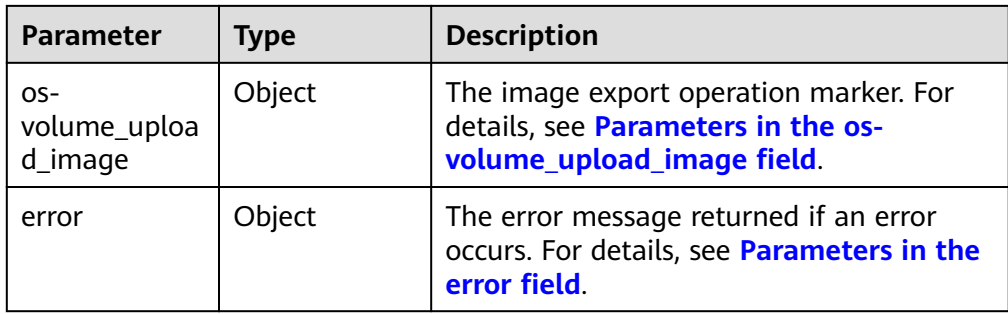

### ● Parameters in the **os-volume\_upload\_image** field

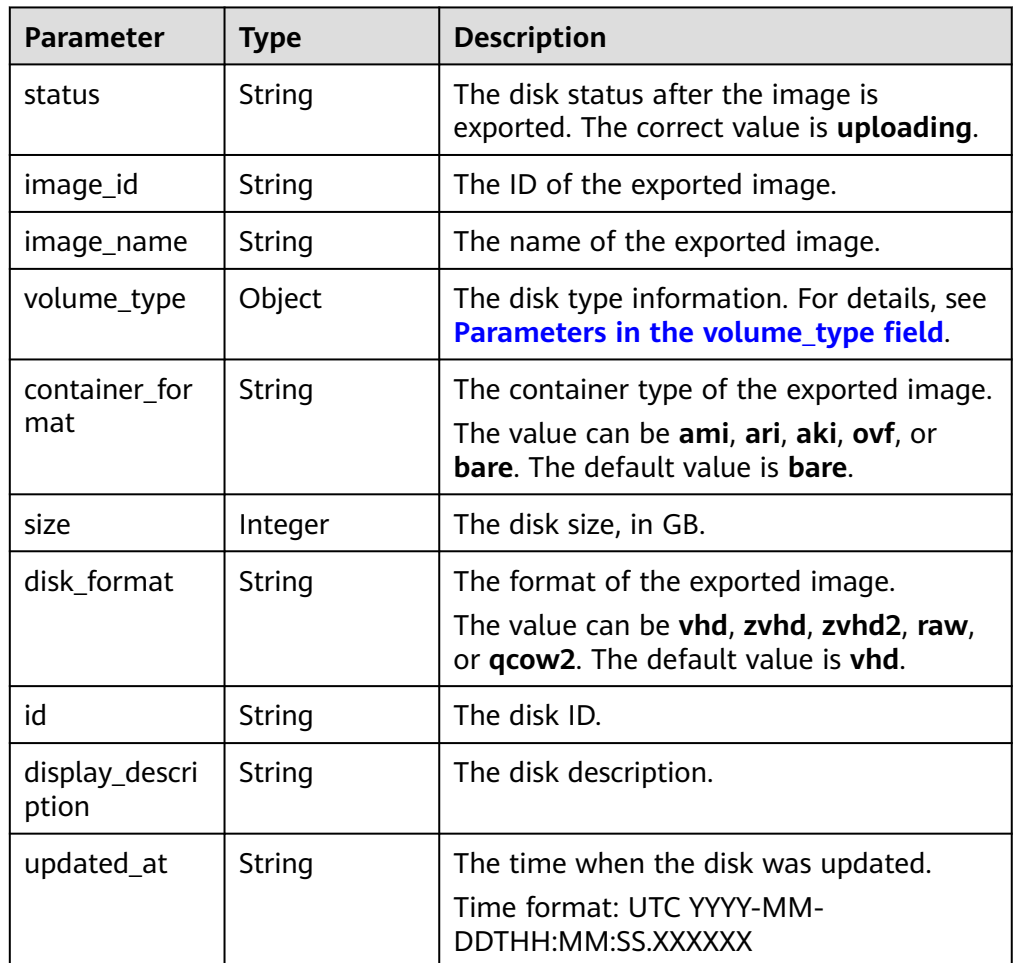

● Parameters in the **volume\_type** field

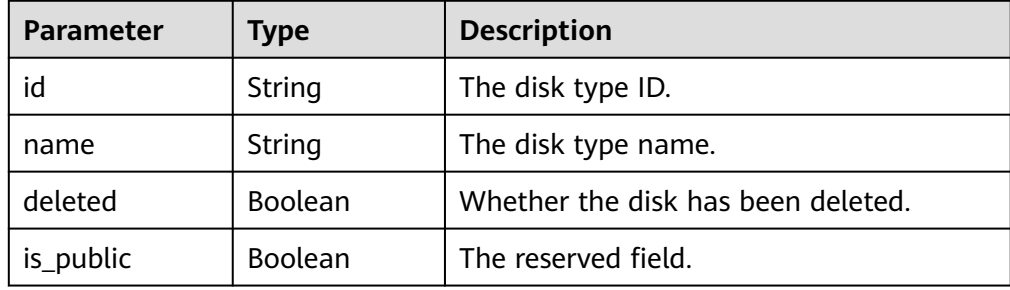

<span id="page-119-0"></span>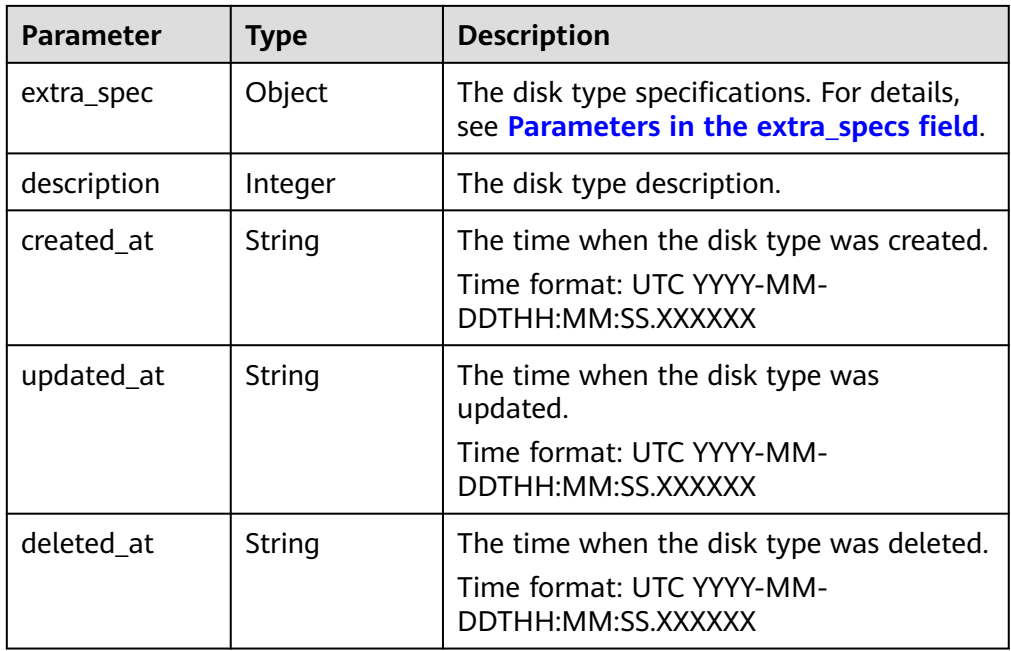

● Parameters in the **extra\_specs** field

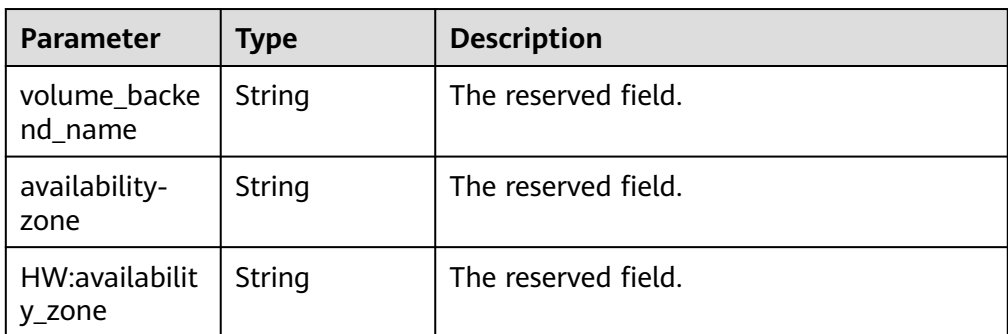

● Parameters in the **error** field

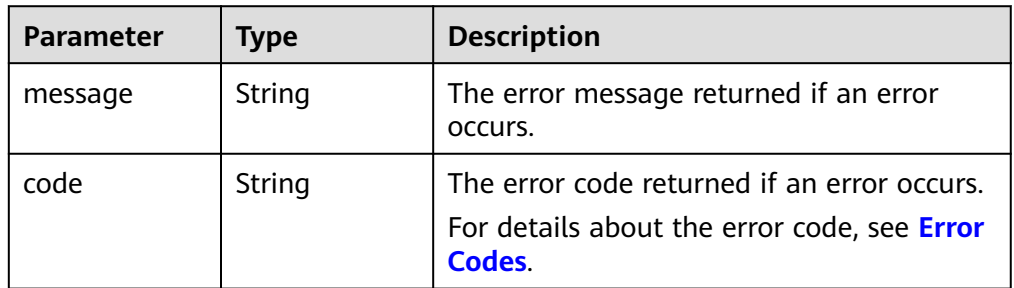

● Example response

{

```
 "os-volume_upload_image": {
 "status": "uploading", 
 "size": 40, 
 "id": "16369c5d-384d-4e64-b37a-56d898769362", 
     "image_id": "c5333daa-fbc8-4d1d-bf79-b0567bb45d15", 
 "image_name": "evs-ims-test1027", 
 "volume_type": {
 "description": "None", 
        "deleted": false,
```

```
 "created_at": "2015-05-24T14:47:22.132268", 
 "updated_at": "2017-07-29T11:29:33.730076", 
         "extra_specs": {
           "volume_backend_name": "<or> iaas blockstorage_SAS <or> iaas blockstorage_SAS <or> 
iaas blockstoragesas", 
           "XX:availability_zone": "az-dc-1"
         }, 
         "is_public": true, 
        "deleted_at": null, 
        "id": "8247b6ed-37f0-4c48-8ef1-f0027fb332bc", 
         "name": "SAS"
      }, 
      "container_format": "bare", 
 "disk_format": "vhd", 
 "display_description": "", 
      "updated_at": "2018-01-11T01:50:25.800931"
   }
}
or
{
   "error": {
      "message": "XXXX", 
      "code": "XXX"
   }
}
In the preceding example, error indicates a general error, for example,
badRequest or itemNotFound. An example is provided as follows:
{
   "itemNotFound": {
      "message": "XXXX", 
      "code": "XXX"
   }
}
```
### **Status Codes**

**Normal** 202

### **Error Codes**

For details, see **[Error Codes](#page-314-0)**.

# **6.1.14 Attaching an EVS Disk (Deprecated)**

### **Function**

This API is only used to change the EVS disk status from **available** to **in-use**.

#### **NOTICE**

This API call exists for compatibility reasons only and is not meant to be used.

### **Constraints**

Do not call this API to attach a disk. If you need to attach a disk, call the ECS Attach Volume API.

## **URI**

- URI format POST /v2/{project\_id}/volumes/{volume\_id}/action
- Parameter description

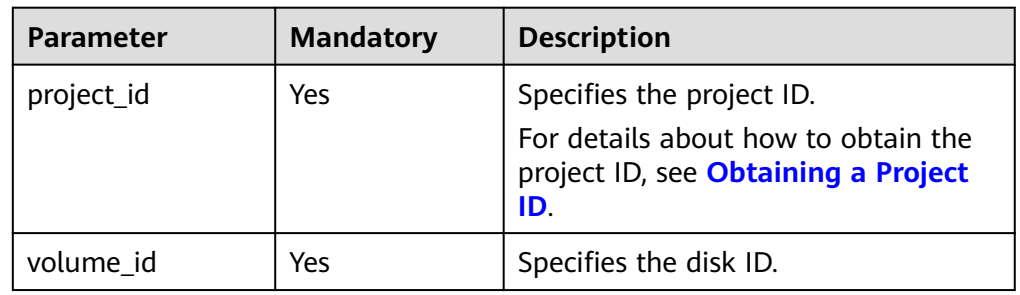

## **Request**

● Parameter description

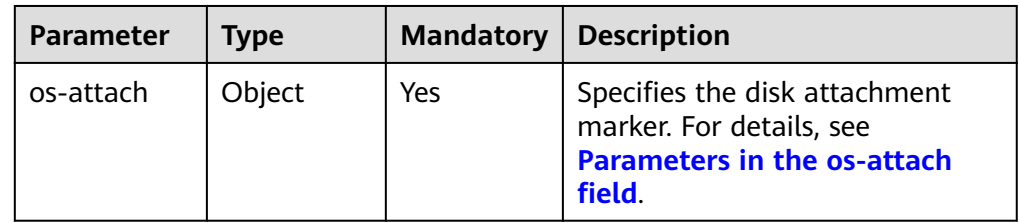

● Parameters in the **os-attach** field

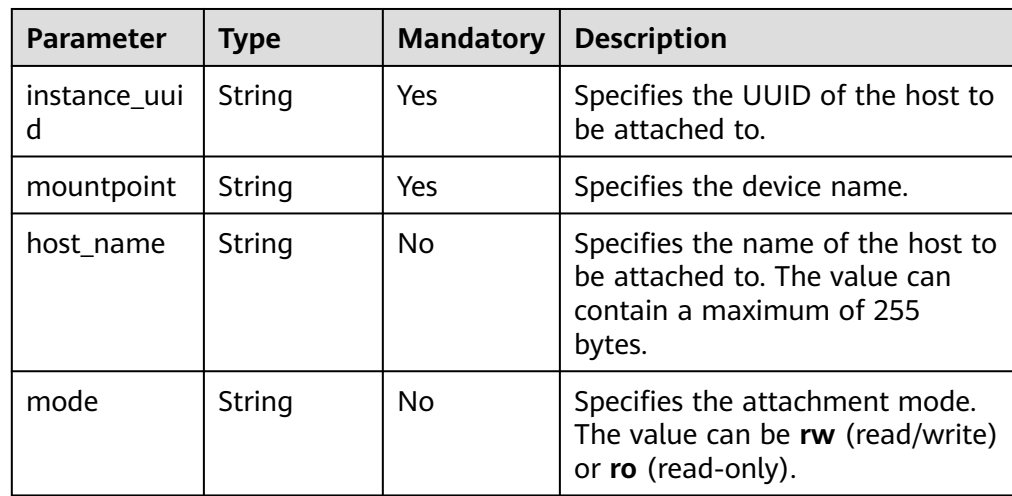

Example request

```
POST https://{endpoint}/v2/{project_id}/volumes/b104b8db-170d-441b-897a-3c8ba9c5a214/action
{
   "os-attach": {
      "instance_uuid": "95D9EF50-507D-11E5-B970-0800200C9A66", 
      "mountpoint": "/dev/vdc"
   }
}
```
## **Response**

Parameter description

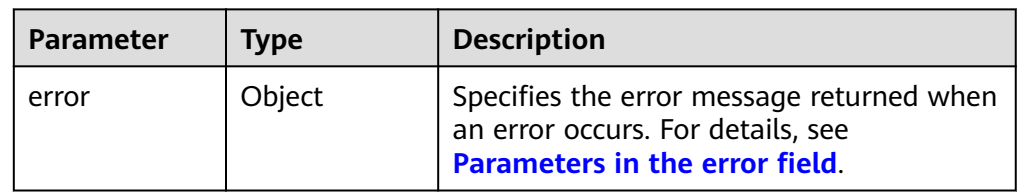

● Parameters in the **error** field

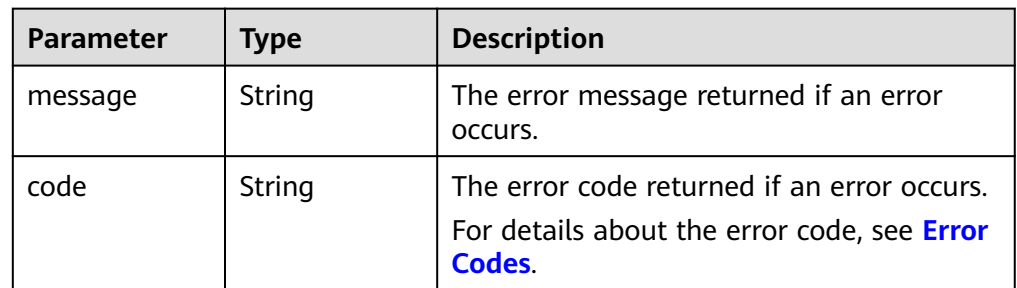

Example response

#### None

or {

```
 "error": {
       "message": "XXXX", 
       "code": "XXX"
   }
}
```
In the preceding example, **error** indicates a general error, for example, **badRequest** or **itemNotFound**. An example is provided as follows:

```
{
    "itemNotFound": {
      "message": "XXXX", 
      "code": "XXX"
   }
}
```
# **Status Codes**

**Normal** 202

# **Error Codes**

For details, see **[Error Codes](#page-314-0)**.

# **6.1.15 Detaching an EVS Disk (Deprecated)**

# **Function**

This API is only used to change the EVS disk status from **in-use** to **available**.

#### **NOTICE**

This API call exists for compatibility reasons only and is not meant to be used.

### **Constraints**

Do not call this API to detach a disk. If you need to detach a disk, call the ECS Detach Volume API.

#### **URI**

- URI format
	- POST /v2/{project\_id}/volumes/{volume\_id}/action
- Parameter description

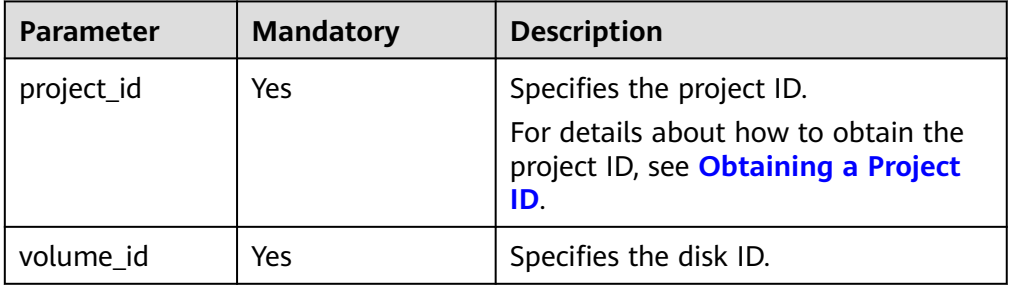

## **Request**

Parameter description

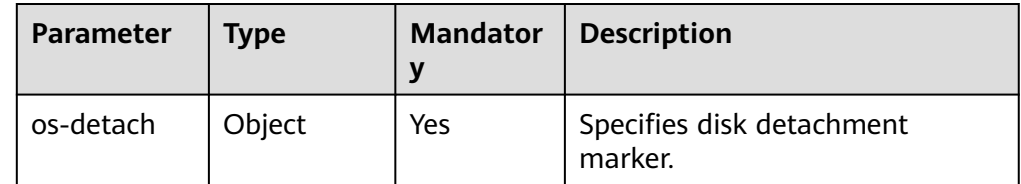

● Parameter in the **os-detach** field

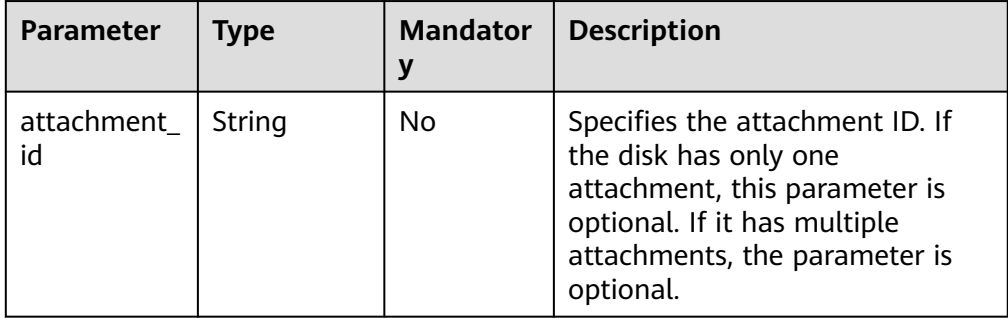

#### **Example request**

POST https://{endpoint}/v2/{project\_id}/volumes/b104b8db-170d-441b-897a-3c8ba9c5a214/action {

```
 "os-detach": {
```
"attachment\_id": "d8777f54-84cf-4809-a679-468ffed56cf1"

}

}

#### **Response**

● Parameter description

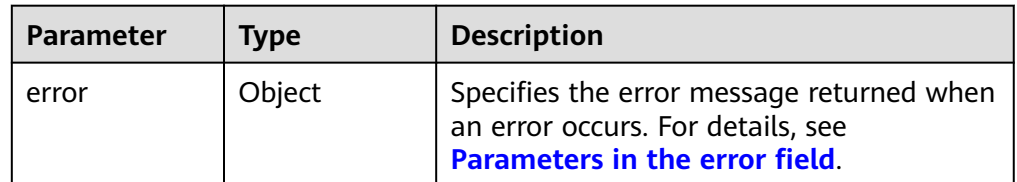

● Parameters in the **error** field

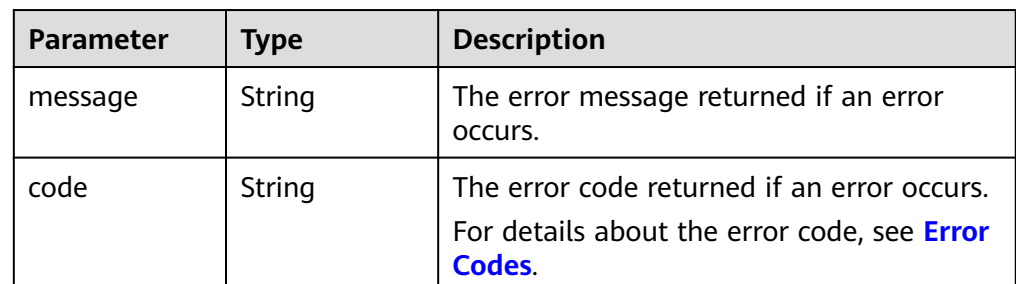

Example response

#### None

or {

}

```
 "error": {
 "message": "XXXX", 
 "code": "XXX"
  }
```
In the preceding example, **error** indicates a general error, for example, **badRequest** or **itemNotFound**. An example is provided as follows:

```
{
   "itemNotFound": {
      "message": "XXXX", 
      "code": "XXX"
   }
}
```
## **Status Codes**

● Normal 202

## **Error Codes**

For details, see **[Error Codes](#page-314-0)**.

# **6.1.16 Reserving an EVS Disk (Deprecated)**

# **Function**

This API is used to reserve an EVS disk.

### **NOTICE**

This API call exists for compatibility reasons only and is not meant to be used.

## **URI**

● URI format

POST /v2/{project\_id}/volumes/{volume\_id}/action

● Parameter description

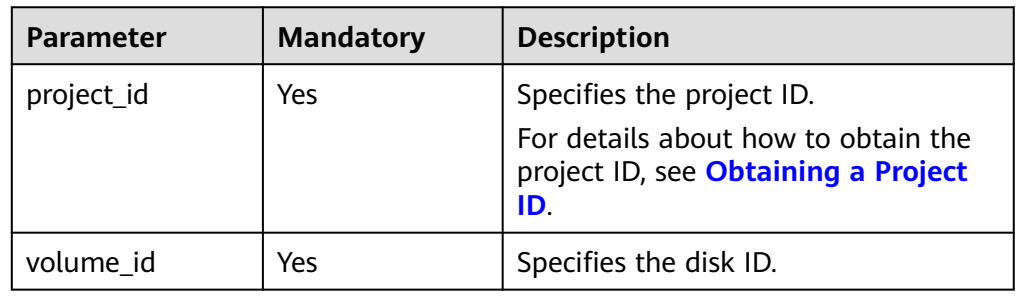

## **Request**

● Parameter description

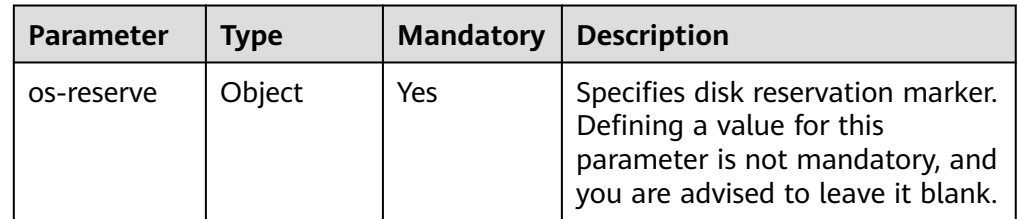

● Example request POST https://{endpoint}/v2/{project\_id}/volumes/b104b8db-170d-441b-897a-3c8ba9c5a214/action { "os-reserve": {}

}

# **Response**

● Parameter description

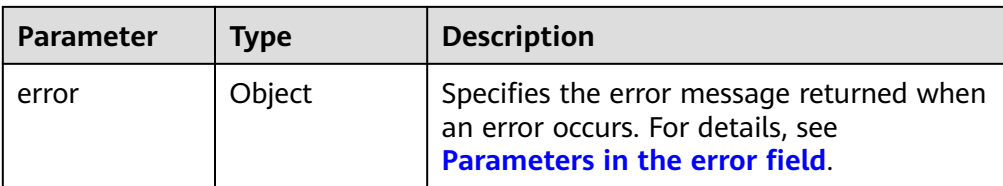

#### ● Parameters in the **error** field

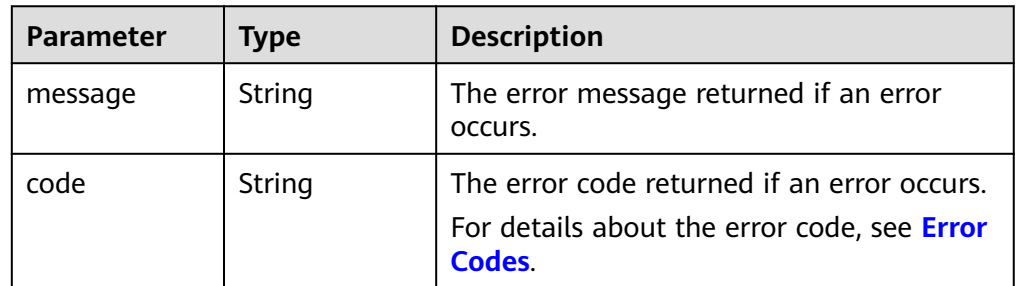

Example response

```
None
```

```
or
{
   "error": {
 "message": "XXXX", 
 "code": "XXX"
   }
}
```
In the preceding example, **error** indicates a general error, for example, **badRequest** or **itemNotFound**. An example is provided as follows:

```
{
   "itemNotFound": {
      "message": "XXXX", 
      "code": "XXX"
   }
```
# **Status Codes**

● Normal

}

202

# **Error Codes**

For details, see **[Error Codes](#page-314-0)**.

# **6.1.17 Canceling Reservation of an EVS Disk (Deprecated)**

# **Function**

This API is used to cancel the reservation of an EVS disk.

#### **NOTICE**

This API call exists for compatibility reasons only and is not meant to be used.

### **URI**

● URI format

POST /v2/{project\_id}/volumes/{volume\_id}/action

● Parameter description

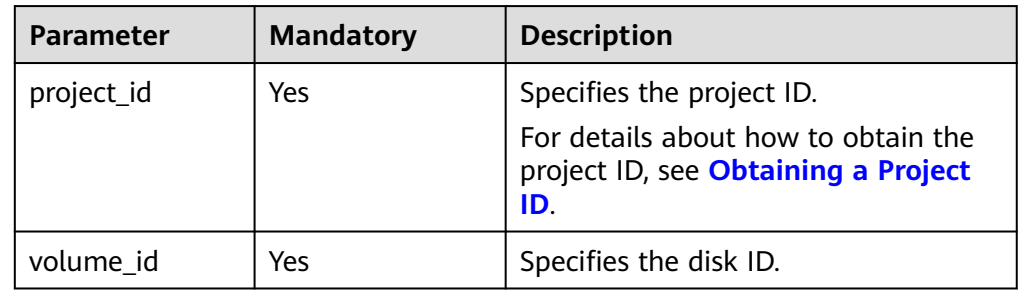

## **Request**

● Parameter description

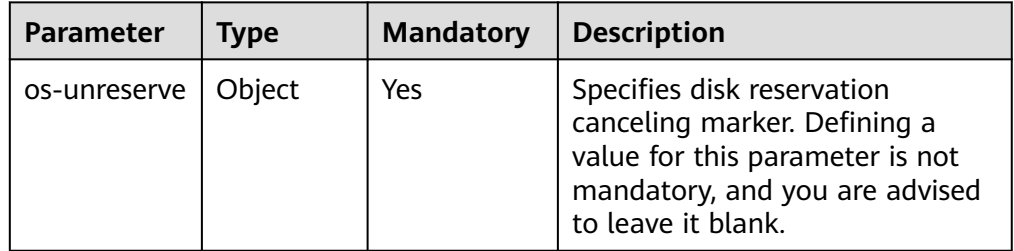

#### ● Example request

POST https://{endpoint}/v2/{project\_id}/volumes/b104b8db-170d-441b-897a-3c8ba9c5a214/action { "os-unreserve": {} }

### **Response**

● Parameter description

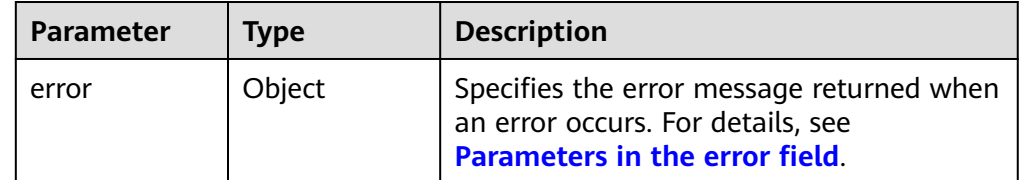

● Parameters in the **error** field

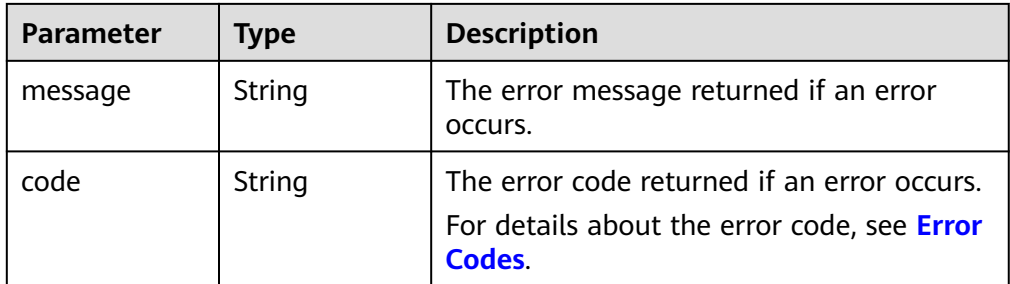

Example response

```
None
or
```

```
{
    "error": {
       "message": "XXXX", 
       "code": "XXX"
   }
}
```
In the preceding example, **error** indicates a general error, for example, **badRequest** or **itemNotFound**. An example is provided as follows:

```
{
   "itemNotFound": {
 "message": "XXXX", 
 "code": "XXX"
  }
```
# **Status Codes**

**Normal** 202

}

# **Error Codes**

For details, see **[Error Codes](#page-314-0)**.

# **6.2 Quota Management**

# **6.2.1 Querying Details of Tenant Quotas**

# **URI**

- **URI** format GET /v2/{project\_id}/os-quota-sets/{target\_project\_id}?usage=True
	- Parameter description

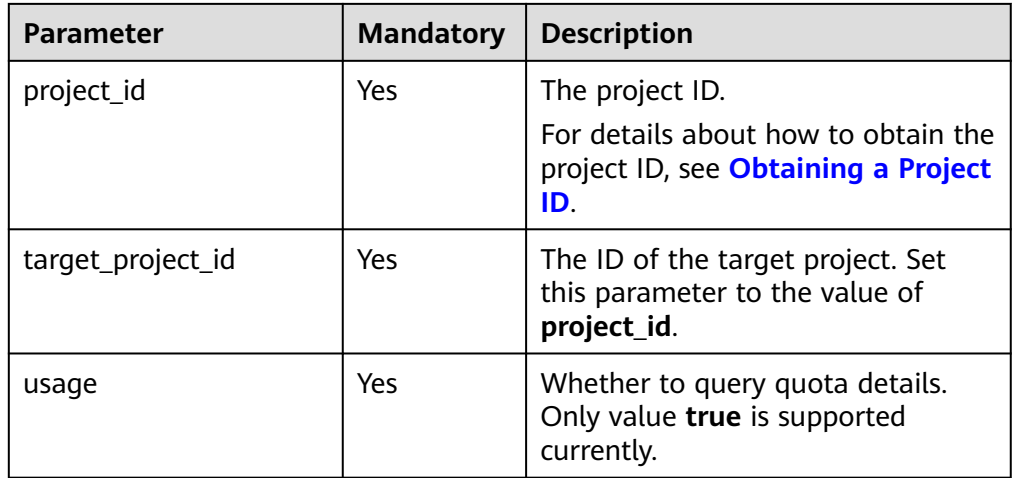

# **Request**

● Example request GET https://{endpoint}/v2/{project\_id}/os-quota-sets/{project\_id}?usage=True

## **Response**

● Response parameters

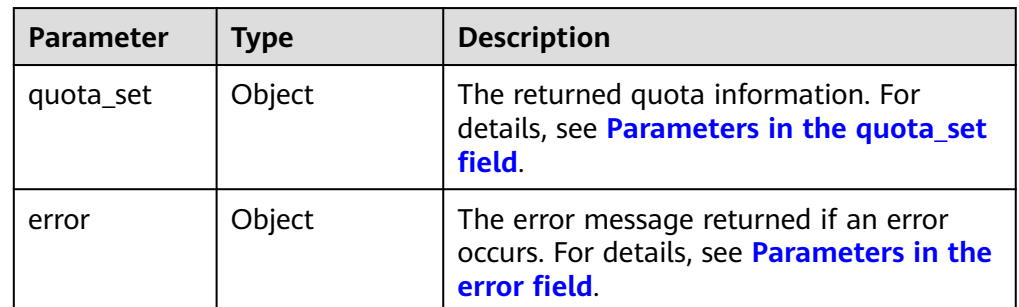

● Parameters in the **quota\_set** field

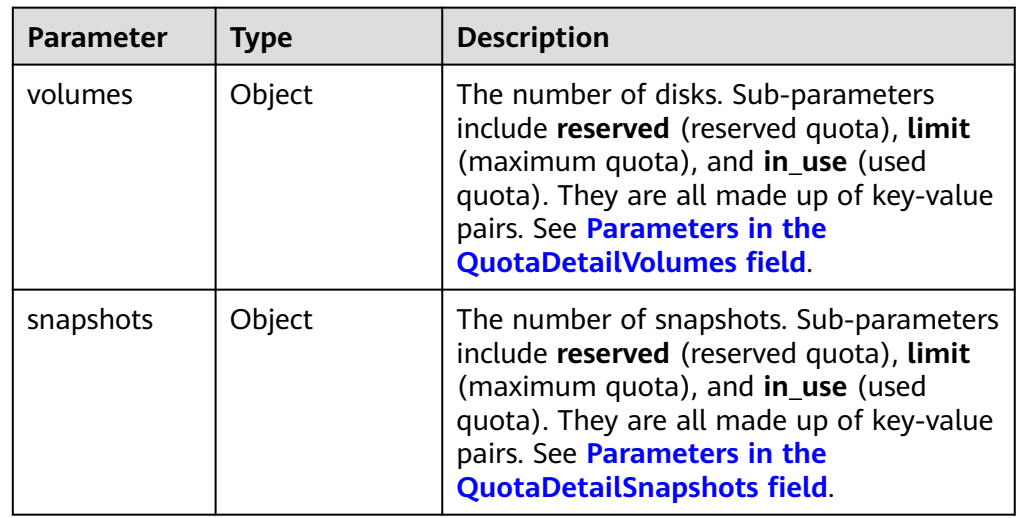

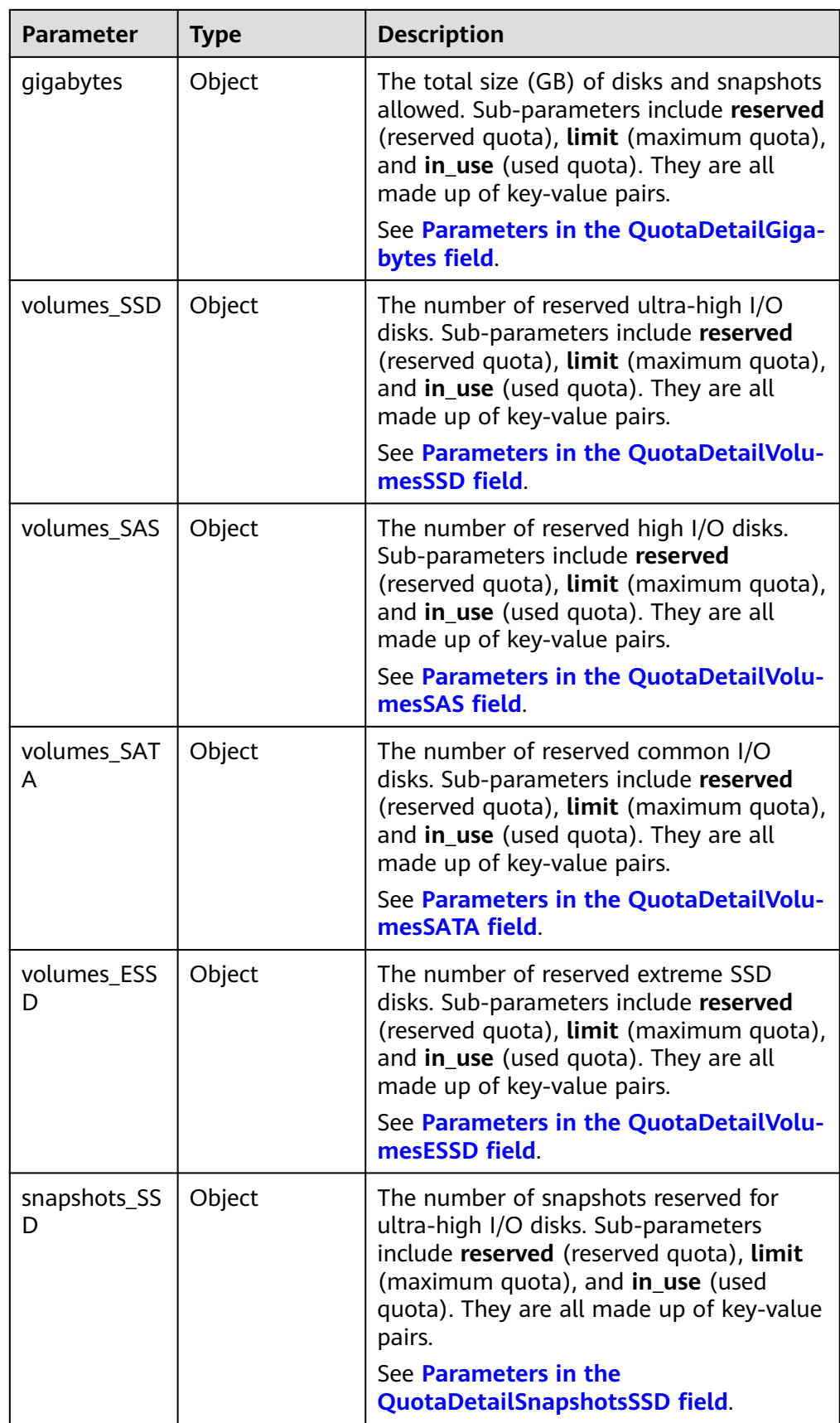

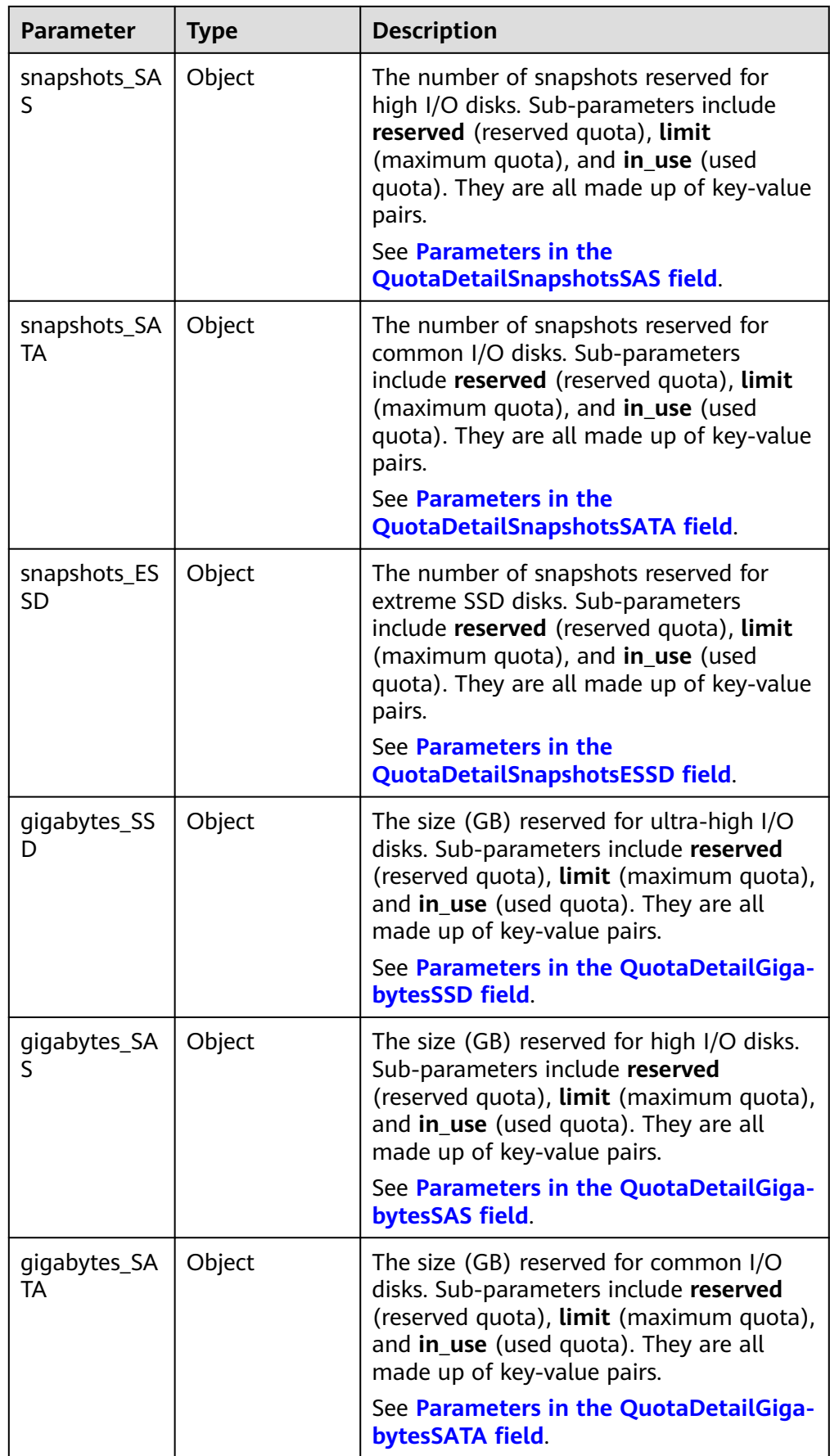

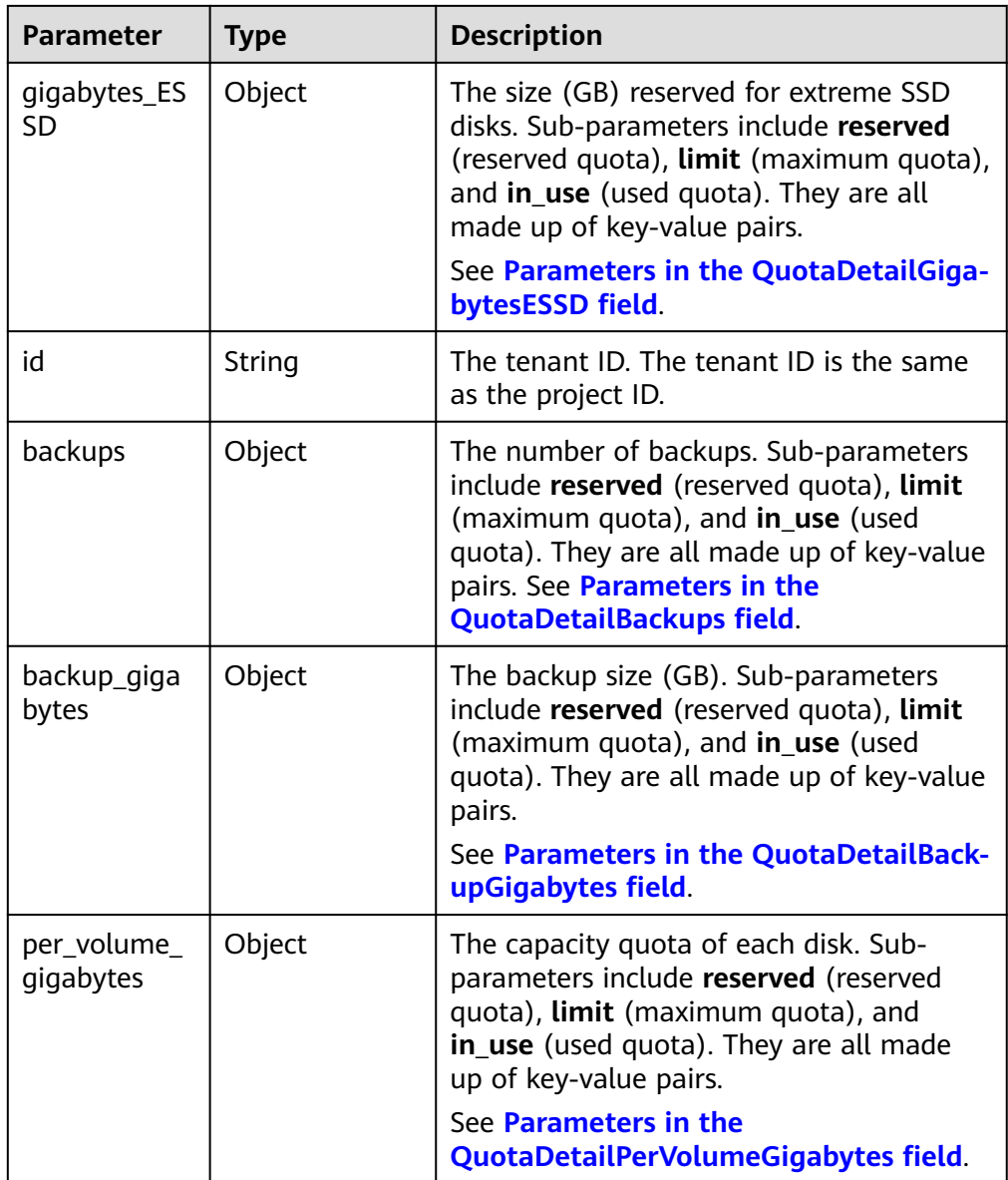

## $\Box$  Note

If the **limit** value returned in the response is **-1**, no quota limit has been set.

● Parameters in the **QuotaDetailBackupGigabytes** field

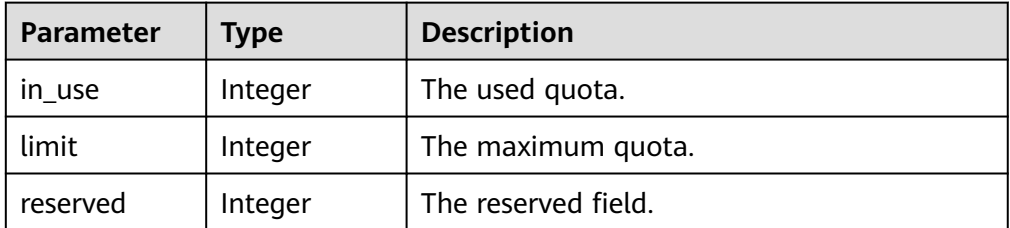

● Parameters in the **QuotaDetailBackups** field

<span id="page-133-0"></span>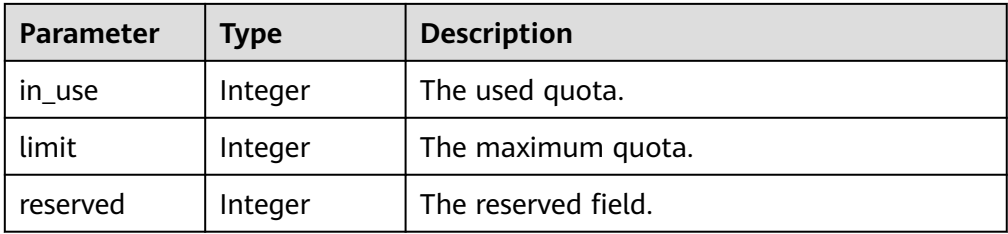

#### ● Parameters in the **QuotaDetailGigabytes** field

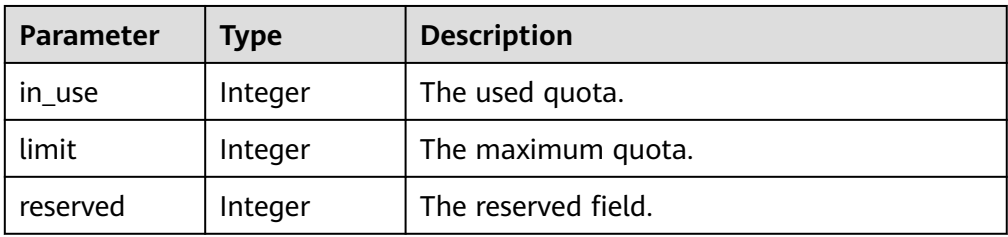

### ● Parameters in the **QuotaDetailSnapshots** field

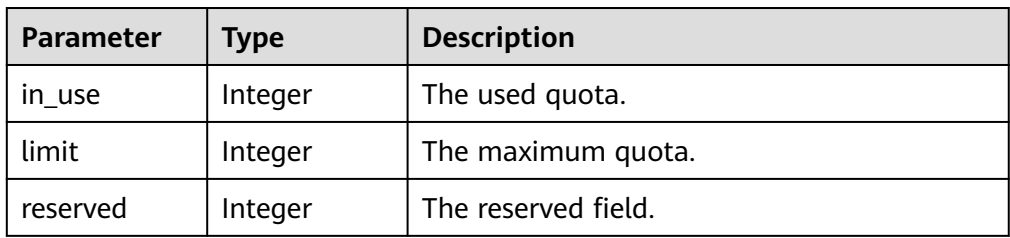

### ● Parameters in the **QuotaDetailVolumes** field

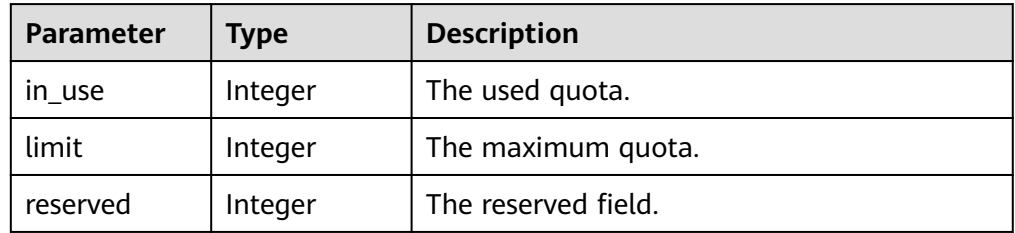

### ● Parameters in the **QuotaDetailGigabytesSATA** field

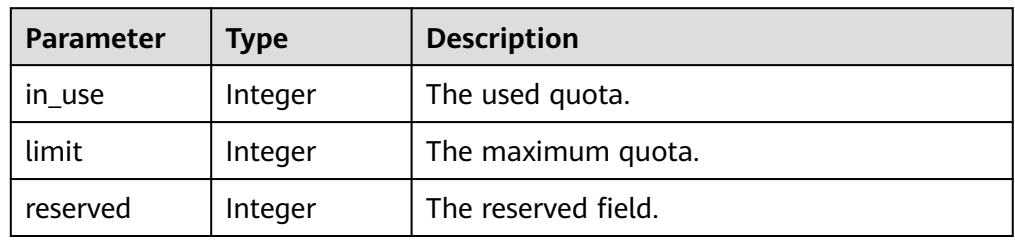

### ● Parameters in the **QuotaDetailGigabytesESSD** field

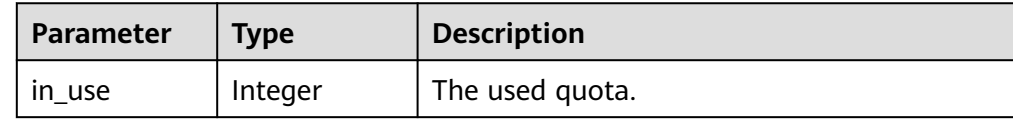

<span id="page-134-0"></span>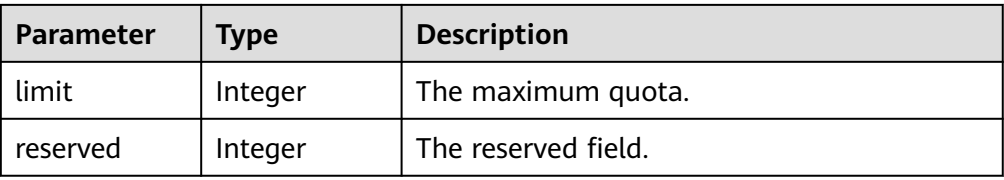

#### ● Parameters in the **QuotaDetailSnapshotsSATA** field

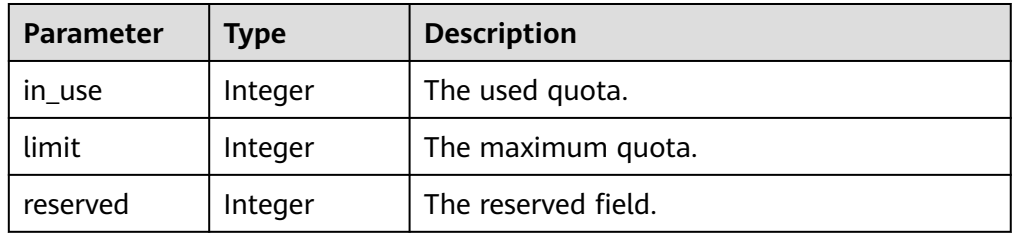

#### ● Parameters in the **QuotaDetailSnapshotsESSD** field

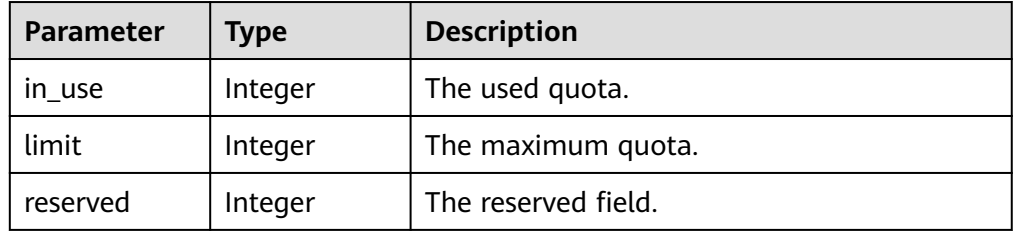

#### ● Parameters in the **QuotaDetailVolumesSATA** field

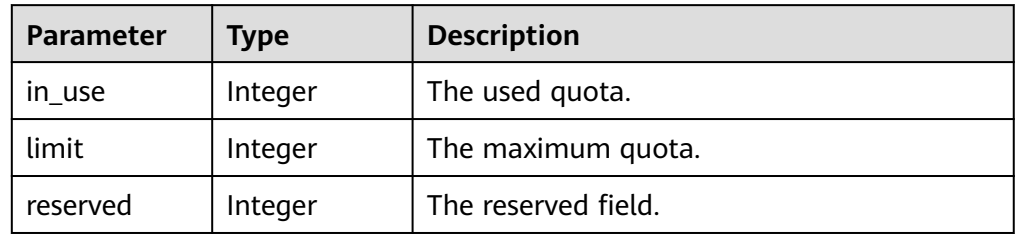

#### ● Parameters in the **QuotaDetailVolumesESSD** field

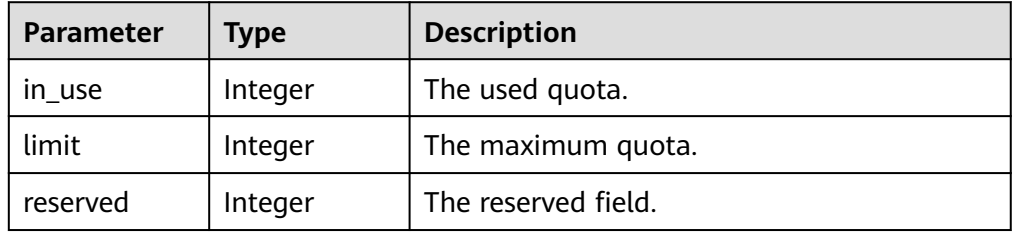

#### ● Parameters in the **QuotaDetailGigabytesSAS** field

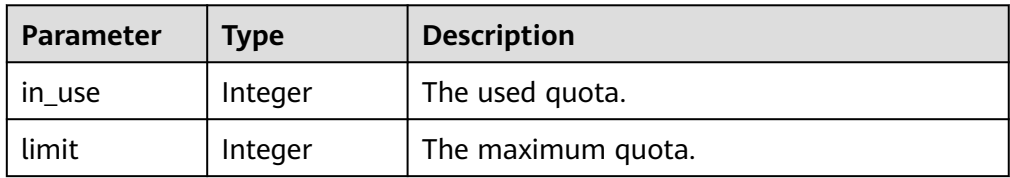

<span id="page-135-0"></span>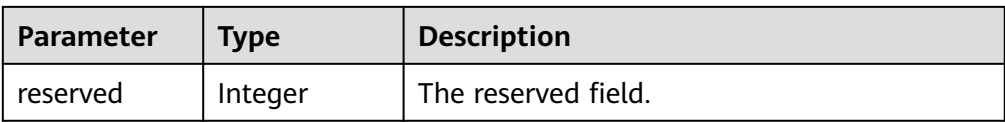

#### ● Parameters in the **QuotaDetailSnapshotsSAS** field

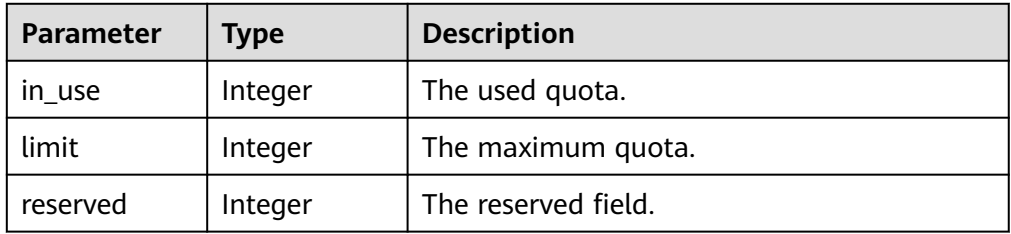

#### ● Parameters in the **QuotaDetailVolumesSAS** field

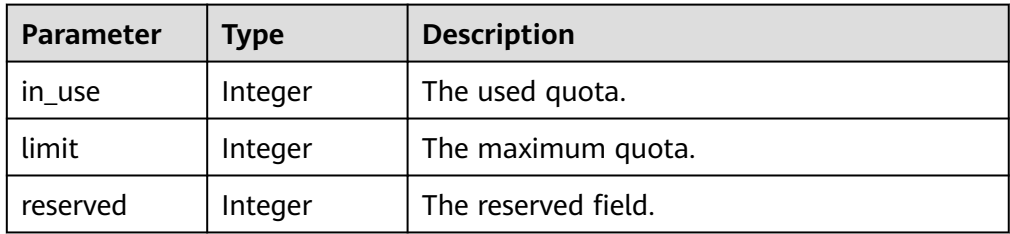

#### ● Parameters in the **QuotaDetailGigabytesSSD** field

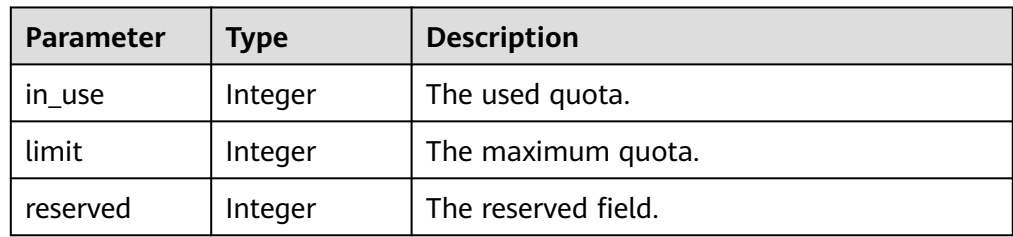

### ● Parameters in the **QuotaDetailSnapshotsSSD** field

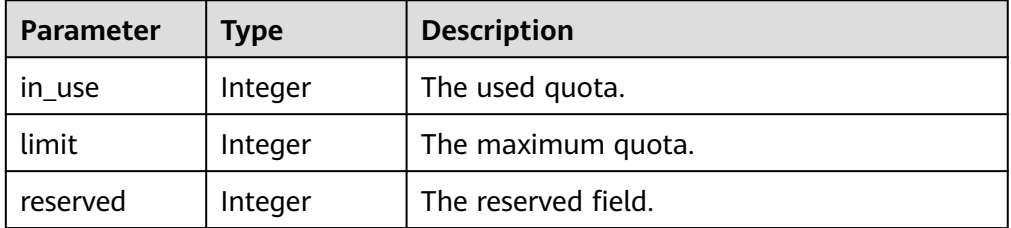

### ● Parameters in the **QuotaDetailVolumesSSD** field

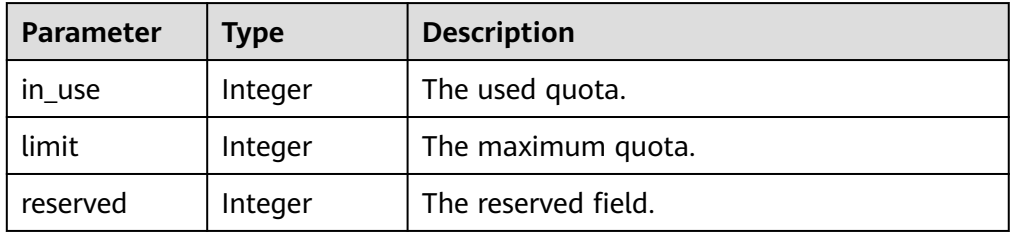

### <span id="page-136-0"></span>● Parameters in the **QuotaDetailPerVolumeGigabytes** field

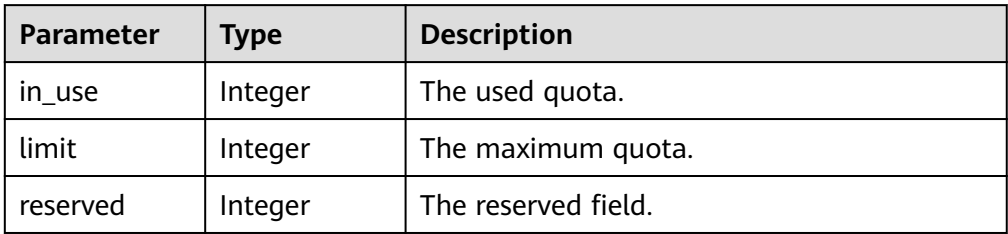

### ● Parameters in the **error** field

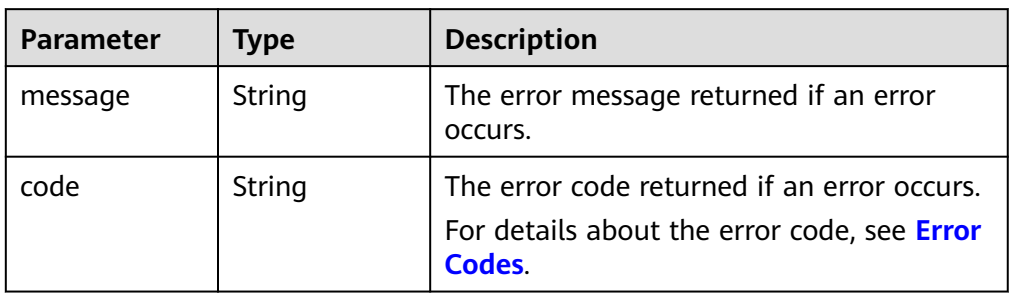

#### ● Example response {

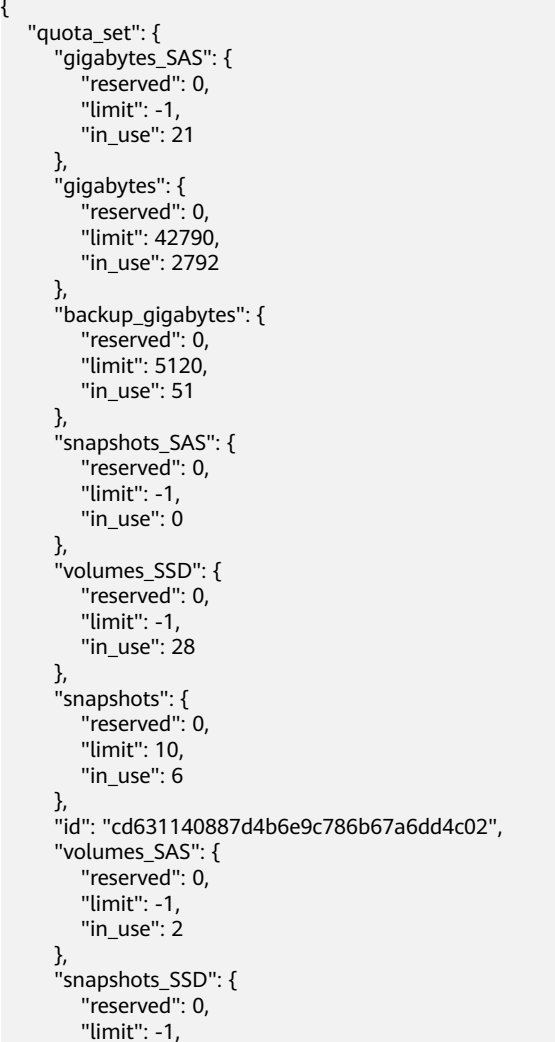

```
 "in_use": 0
       }, 
        "volumes": {
           "reserved": 0, 
          "limit": -1, 
          "in_use": 108
       }, 
       "backups": {
          "reserved": 0, 
          "limit": 100, 
          "in_use": 10
       }, 
       "gigabytes_SSD": {
           "reserved": 0, 
          "limit": -1, 
          "in_use": 1085
       }
    }
or
    "error": {
       "message": "XXXX", 
       "code": "XXX"
    }
```
In the preceding example, **error** indicates a general error, for example, **badrequest** or **itemNotFound**. An example is provided as follows:

```
 "badrequest": {
 "message": "XXXX", 
 "code": "XXX"
   }
```
# **Status Codes**

**Normal** 200

}

{

}

{

}

# **Error Codes**

For details, see **[Error Codes](#page-314-0)**.

# **6.3 AZ Query**

# **6.3.1 Querying All AZs**

# **Function**

This API is used to query all AZs.

# **URI**

● URI format

GET /v2/{project\_id}/os-availability-zone

● Parameter description

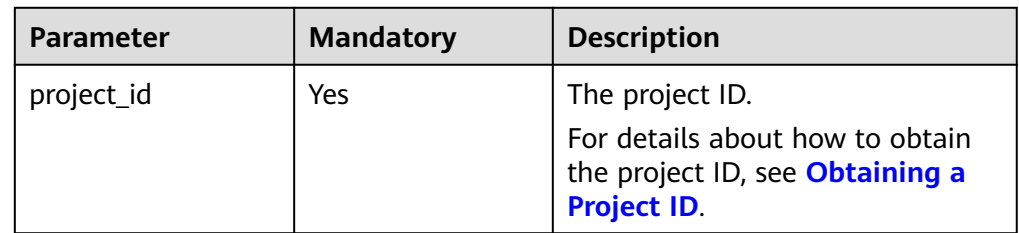

## **Request**

● Example request GET https://{endpoint}/v2/{project\_id}/os-availability-zone

### **Response**

● Response parameters

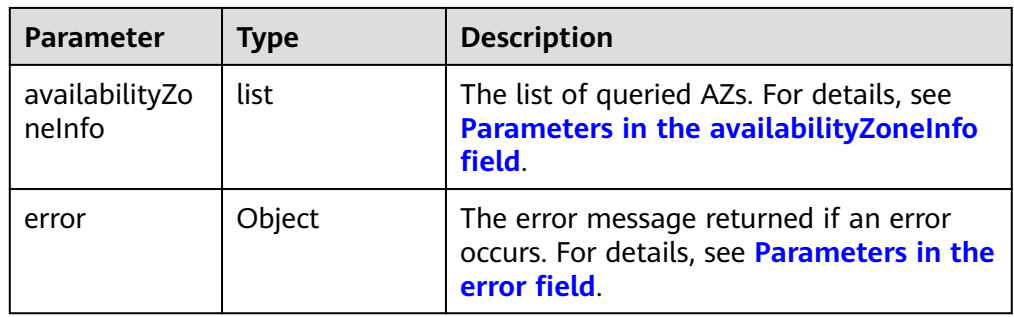

● Parameters in the **availabilityZoneInfo** field

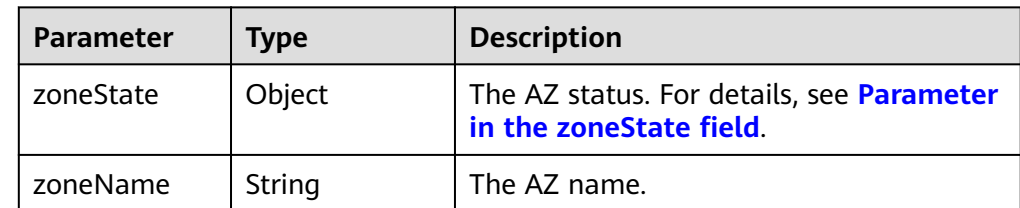

● Parameter in the **zoneState** field

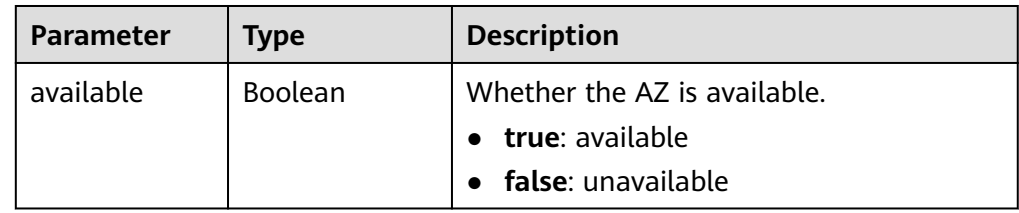

● Parameters in the **error** field

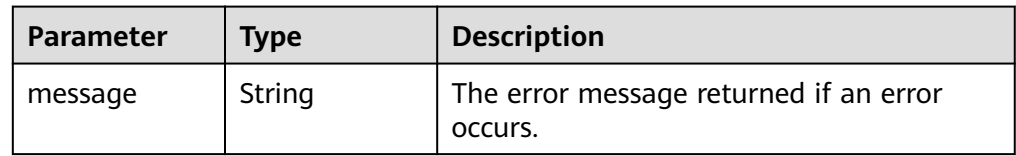

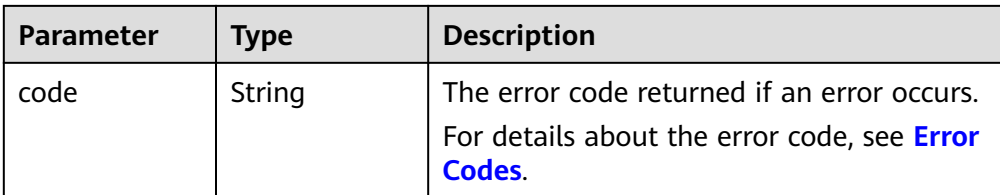

#### Example response

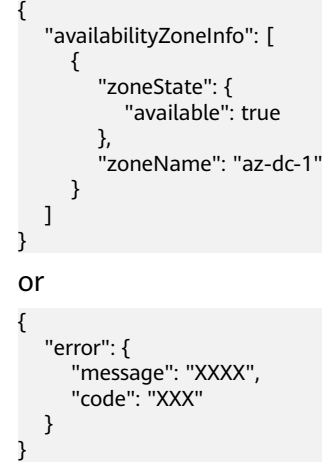

## **Status Codes**

**Normal** 200

## **Error Codes**

For details, see **[Error Codes](#page-314-0)**.

# **6.4 Disk Transfer Management**

# **6.4.1 Creating a Disk Transfer**

### **Function**

This API is used to create a disk transfer. After the transfer has been created, a transfer ID and an authentication key are returned.

After a disk transfer is created, the disk status changes from **available** to **awaiting-transfer**. Once the disk transfer is accepted, the disk status changes to **available** again.

## **Constraints**

A disk transfer can be created only when the disk status is **available**. The detailed constraints are as follows:

● EVS disks with backups and snapshots available cannot be transferred.

- EVS disks associated with backup policies cannot be transferred.
- EVS disks used as system disks cannot be transferred.

#### $\Box$  Note

If the disk transfer is created using one of the unsupported disks, error code 400 will be returned.

### **URI**

● URI format

POST /v2/{project\_id}/os-volume-transfer

Parameter description

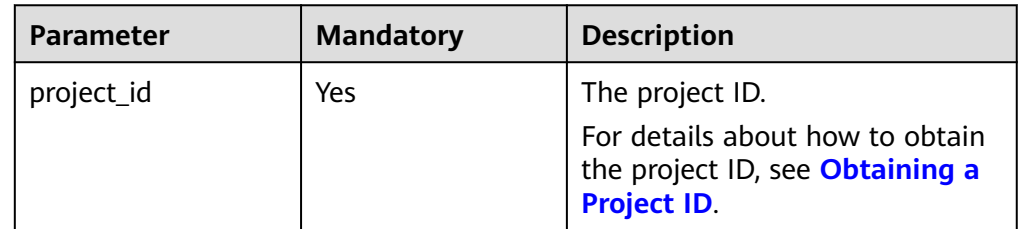

## **Request**

Request parameters

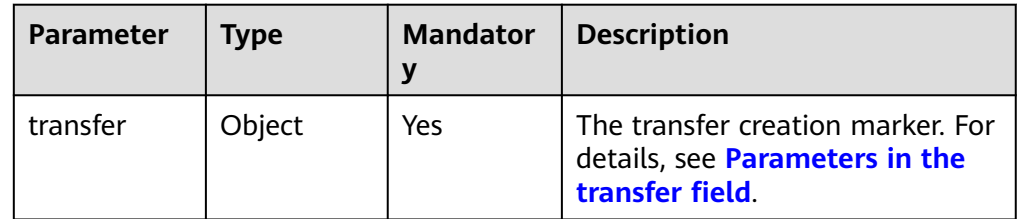

Parameters in the **transfer** field

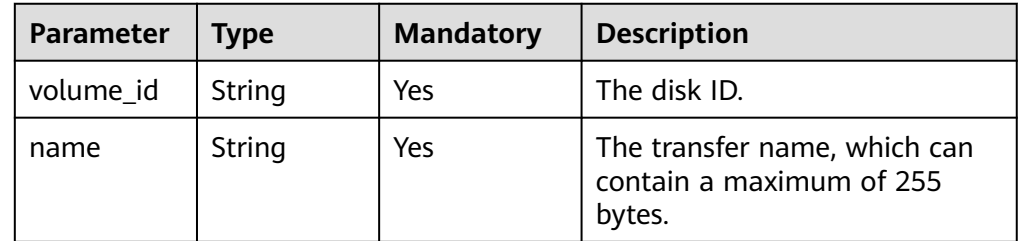

Example request

```
{
   "transfer": {
      "volume_id": "c86b9af4-151d-4ead-b62c-5fb967af0e37", 
      "name": "first volume"
   }
}
```
### **Response**

● Response parameters

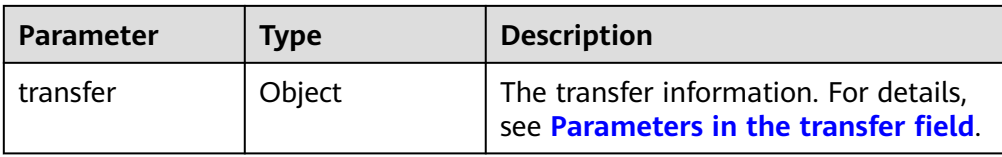

#### ● Parameters in the **transfer** field

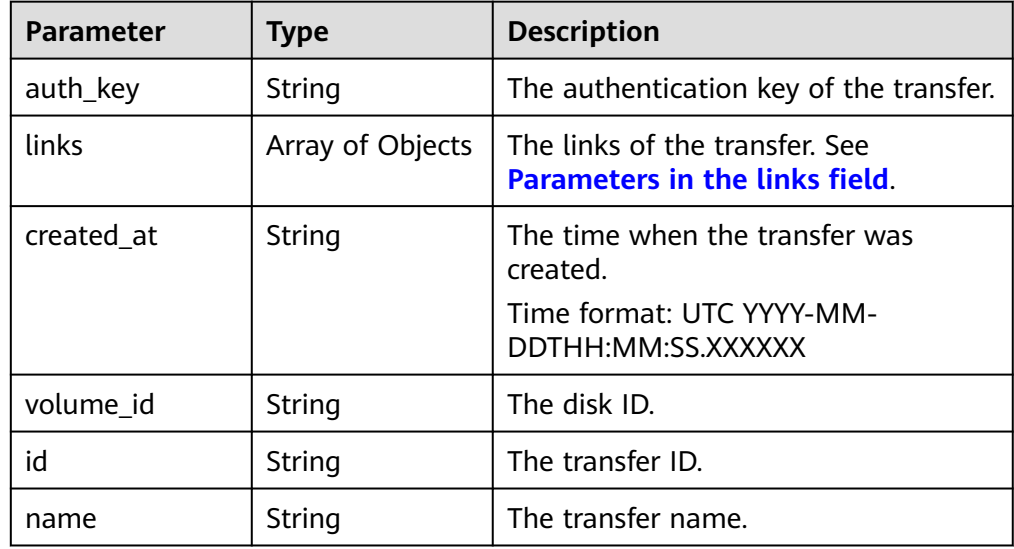

● Parameters in the **links** field

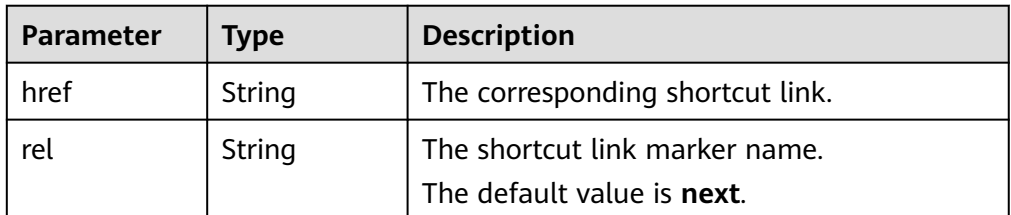

● Example response

{

}

```
 "transfer": {
 "id": "1a7059f5-8ed7-45b7-8d05-2811e5d09f24", 
     "created_at": "2015-02-25T03:56:53.081642", 
     "name": "first volume", 
     "volume_id": "c86b9af4-151d-4ead-b62c-5fb967af0e37", 
 "auth_key": "9266c59563c84664", 
 "links": [
        {
 "href": "https://localhost/v2/firstproject/os-volume-transfer/3",
 "rel": "self"
        }, 
        {
           "href": "https://localhost/firstproject/os-volume-transfer/3",
           "rel": "bookmark"
        }
     ]
  }
```
## **Status Codes**

● Normal 202

## **Error Codes**

For details, see **[Error Codes](#page-314-0)**.

# **6.4.2 Accepting a Disk Transfer**

## **Function**

This API is used to accept a disk transfer through the transfer ID and authentication key.

## **Constraints**

- EVS disks with backups and snapshots available cannot be transferred.
- EVS disks associated with backup policies cannot be transferred.
- EVS disks used as system disks cannot be transferred.

#### $\Box$  Note

If the disk transfer is created using one of the unsupported disks, error code 400 will be returned.

## **URI**

● URI format

POST /v2/{project\_id}/os-volume-transfer/{transfer\_id}/accept

Parameter description

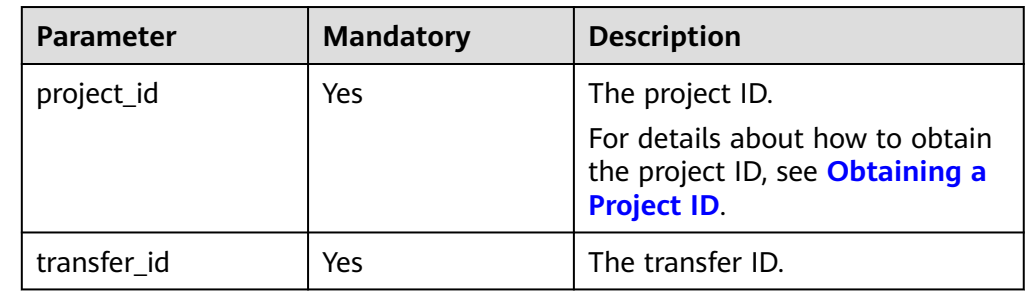

## **Request**

Request parameters

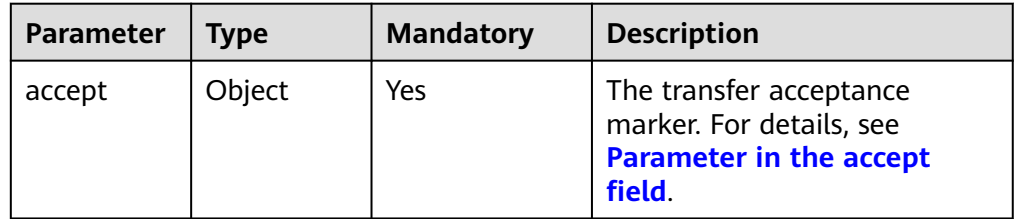

<span id="page-143-0"></span>● Parameter in the **accept** field

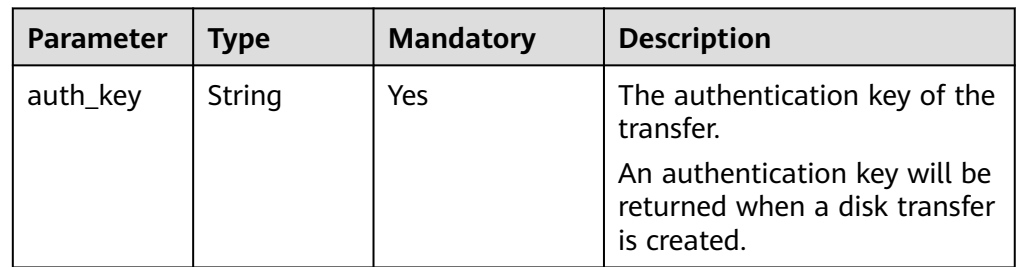

● Example request

```
{
   "accept": {
      "auth_key": "9266c59563c84664"
   }
}
```
## **Response**

● Response parameters

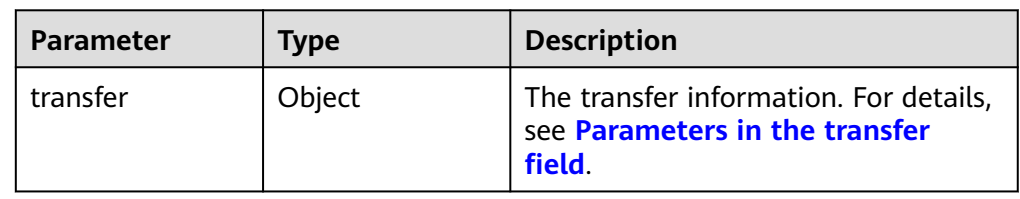

● Parameters in the **transfer** field

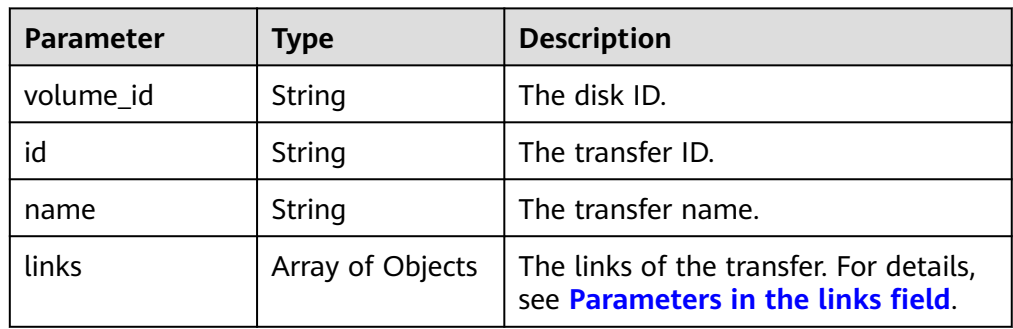

● Parameters in the **links** field

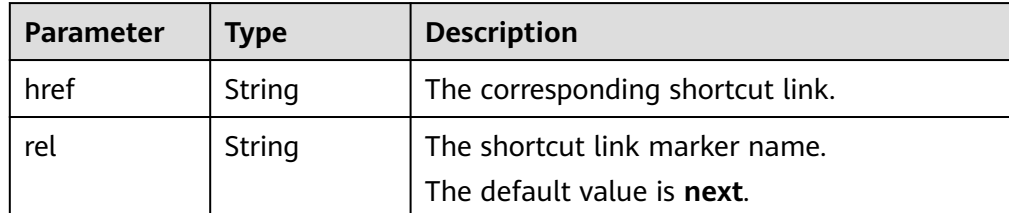

● Example response

```
{
    "transfer": {
```
"id": "cac5c677-73a9-4288-bb9c-b2ebfb547377",
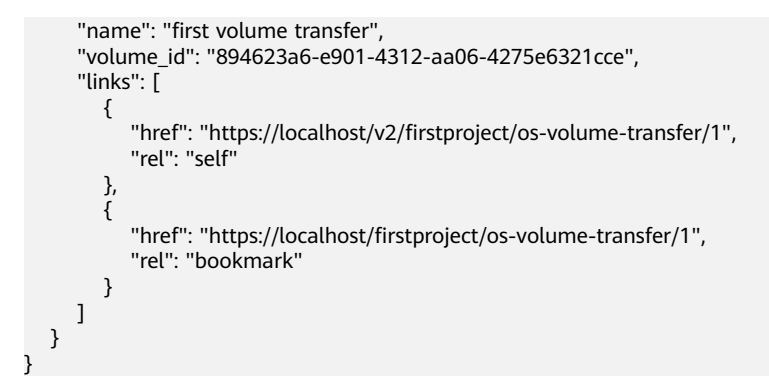

**Normal** 202

#### **Error Codes**

For details, see **[Error Codes](#page-314-0)**.

# **6.4.3 Deleting a Disk Transfer**

## **Function**

This API is used to delete a disk transfer. A disk transfer can be deleted if it is not accepted. Accepted disk transfers cannot be deleted.

#### **URI**

● URI format

DELETE /v2/{project\_id}/os-volume-transfer/{transfer\_id}

Parameter description

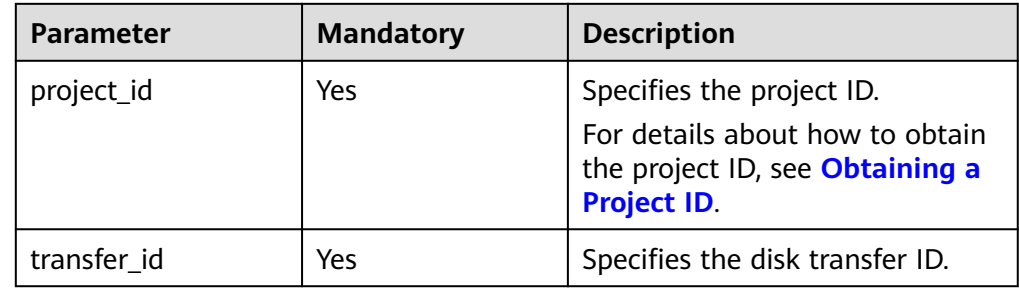

#### **Request**

Example request DELETE https://{endpoint}/v2/{project\_id}/os-volume-transfer/cac5c677-73a9-4288-bb9cb2ebfb547377

#### **Response**

None

**Normal** 202

# **Error Codes**

For details, see **[Error Codes](#page-314-0)**.

# **6.4.4 Querying Details of a Disk Transfer**

# **Function**

This API is used to query the details of a disk transfer, including the transfer creation time, transfer ID, and transfer name.

## **URI**

● URI format

GET /v2/{project\_id}/os-volume-transfer/{transfer\_id}

Parameter description

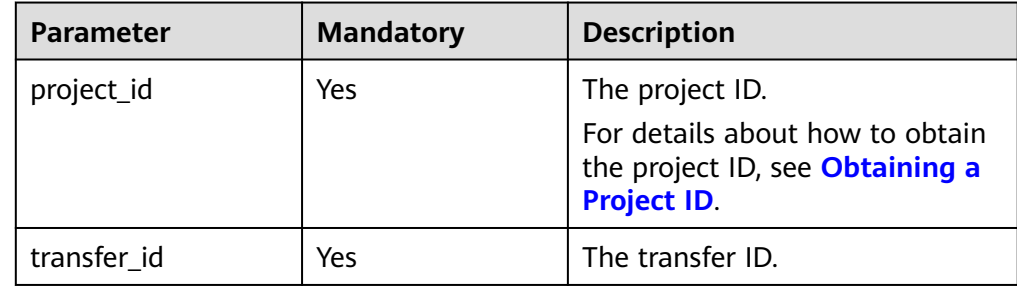

## **Request**

● Example request GET https://{endpoint}/v2/{project\_id}/os-volume-transfer/cac5c677-73a9-4288-bb9c-b2ebfb547377

## **Response**

Response parameters

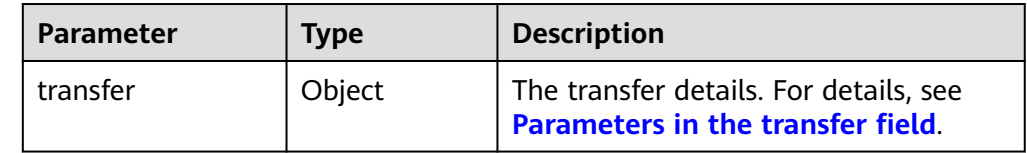

#### ● Parameters in the **transfer** field

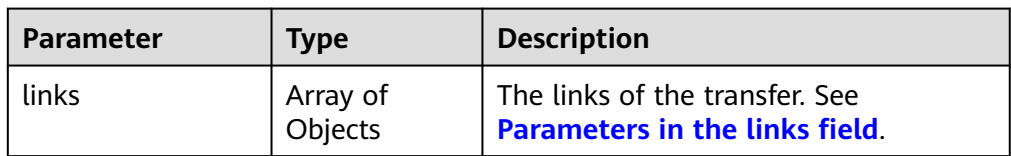

<span id="page-146-0"></span>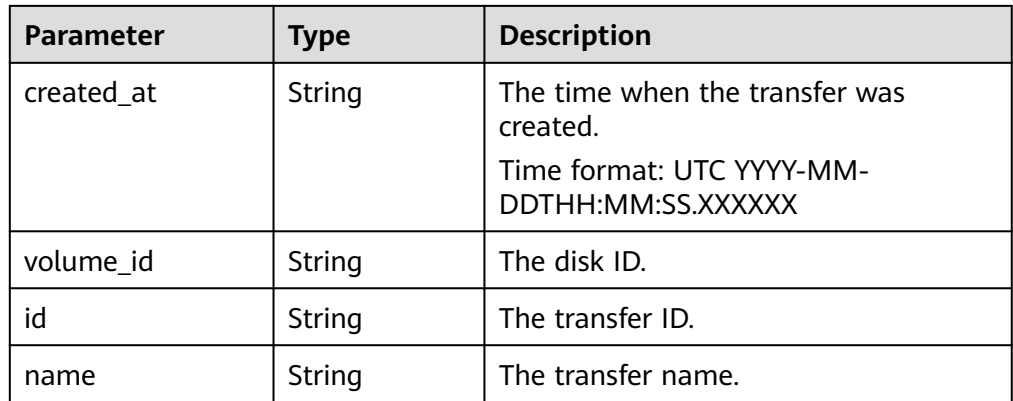

#### ● Parameters in the **links** field

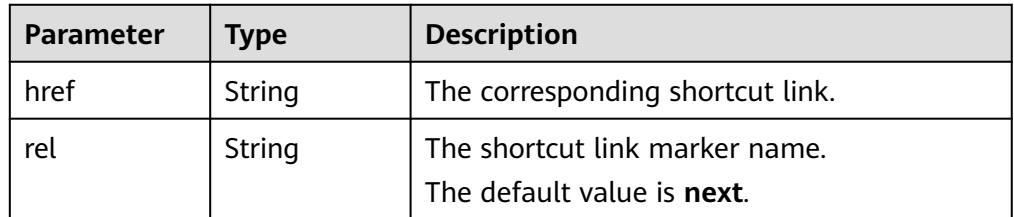

Example response

```
{
   "transfer": {
      "id": "cac5c677-73a9-4288-bb9c-b2ebfb547377", 
      "created_at": "2015-02-25T03:56:53.081642", 
 "name": "first volume transfer", 
 "volume_id": "894623a6-e901-4312-aa06-4275e6321cce", 
      "links": [
         {
            "href": "https://localhost/v2/firstproject/os-volume-transfer/1",
            "rel": "self"
         }, 
         {
            "href": "https://localhost/firstproject/os-volume-transfer/1",
            "rel": "bookmark"
         }
      ]
   }
```
#### **Status Codes**

● Normal 200

}

# **Error Codes**

For details, see **[Error Codes](#page-314-0)**.

# **6.4.5 Querying All Disk Transfers**

# **Function**

This API is used to query all disk transfers of the current tenant.

# **URI**

- URI format GET /v2/{project\_id}/os-volume-transfer
- Parameter description

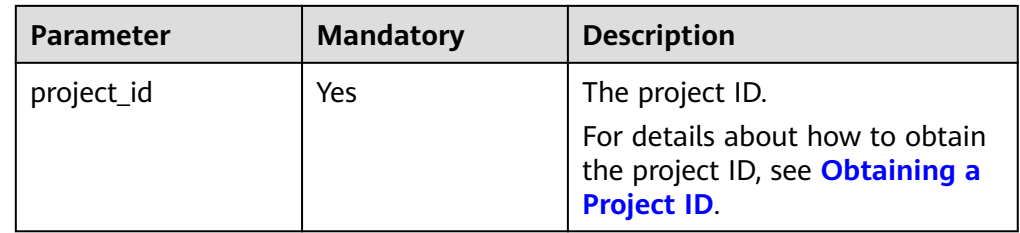

● Request filter parameters

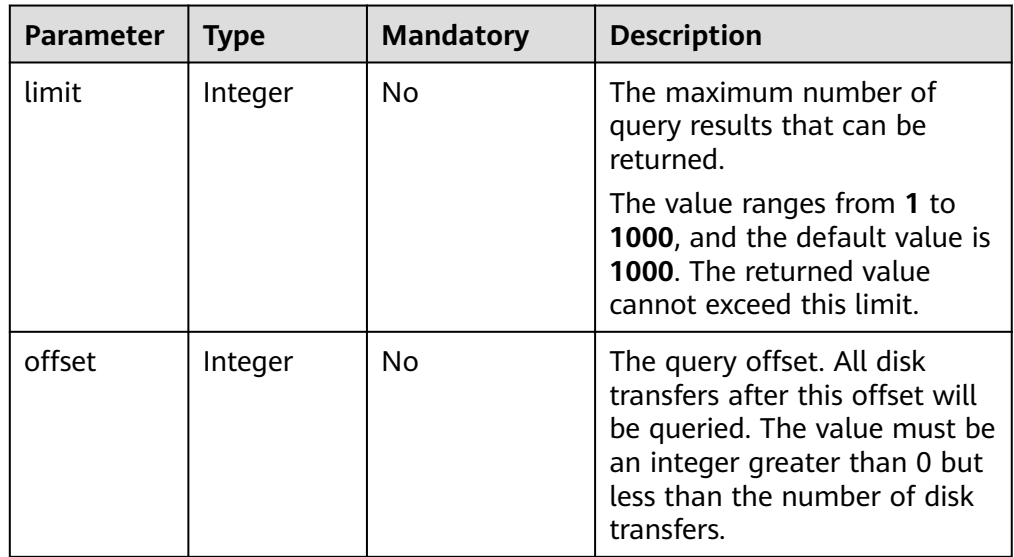

## **Request**

The following example shows how to query details of the disk transfers whose limit is no more than 50.

● Example request GET https://{endpoint}/v2/{project\_id}/os-volume-transfer?limit=50

## **Response**

● Response parameters

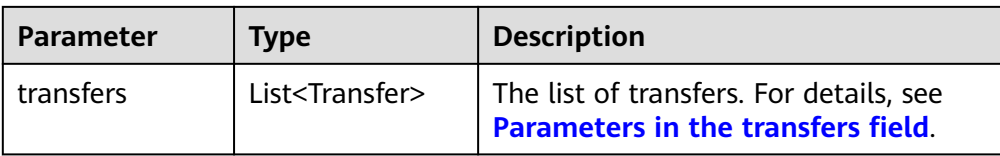

#### ● Parameters in the **transfers** field

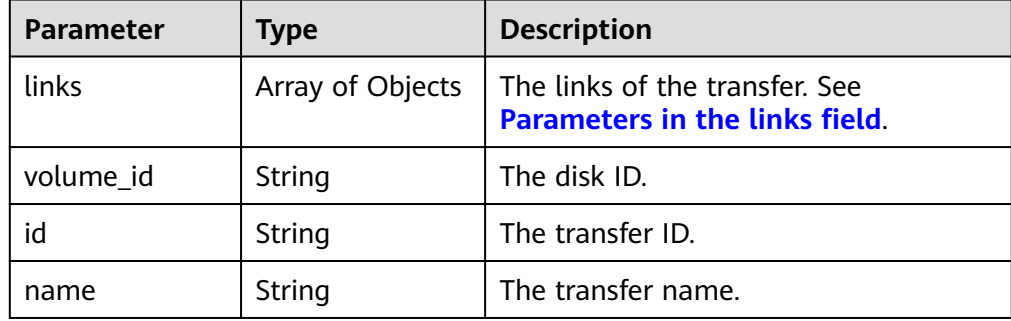

#### ● Parameters in the **links** field

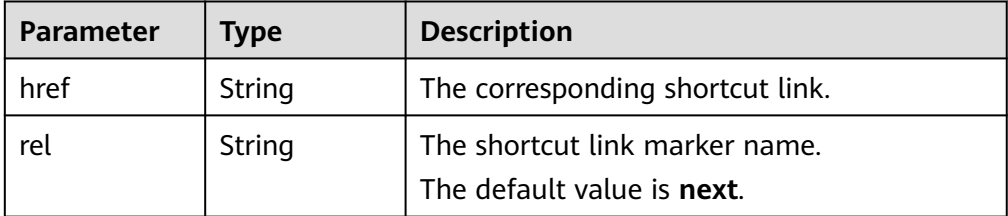

Example response

{

```
 "transfers": [
      {
        "id": "cac5c677-73a9-4288-bb9c-b2ebfb547377", 
         "name": "first volume transfer", 
         "volume_id": "894623a6-e901-4312-aa06-4275e6321cce", 
         "links": [
           {
              "href": "https://localhost/v2/firstproject/os-volume-transfer/1",
              "rel": "self"
           }, 
           {
              "href": "https://localhost/firstproject/os-volume-transfer/1",
              "rel": "bookmark"
           }
        ]
      }, 
      {
         "id": "f26c0dee-d20d-4e80-8dee-a8d91b9742a1", 
         "name": "second volume transfer", 
         "volume_id": "673db275-379f-41af-8371-e1652132b4c1", 
         "links": [
           {
              "href": "https://localhost/v2/firstproject/os-volume-transfer/2",
              "rel": "self"
           }, 
           {
              "href": "https://localhost/firstproject/os-volume-transfer/2",
           "rel": "bookmark"
 }
```
 ] } ] }

## **Status Codes**

● Normal 200

#### **Error Codes**

For details, see **[Error Codes](#page-314-0)**.

# **6.4.6 Querying Details of All Disk Transfers**

#### **Function**

This API is used to query the details of all disk transfers, including the transfer creation time, transfer IDs, and transfer names.

#### **URI**

- URI format GET /v2/{project\_id}/os-volume-transfer/detail
- Parameter description

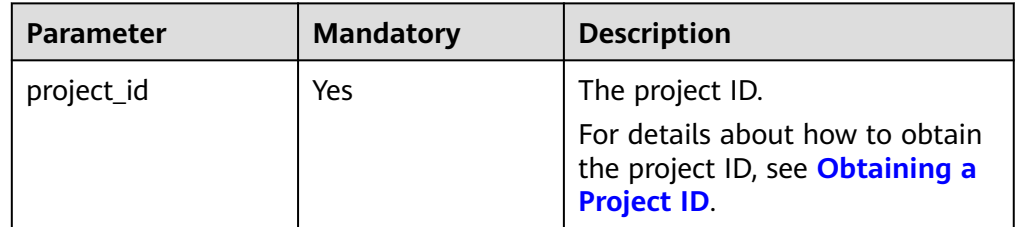

Request filter parameters

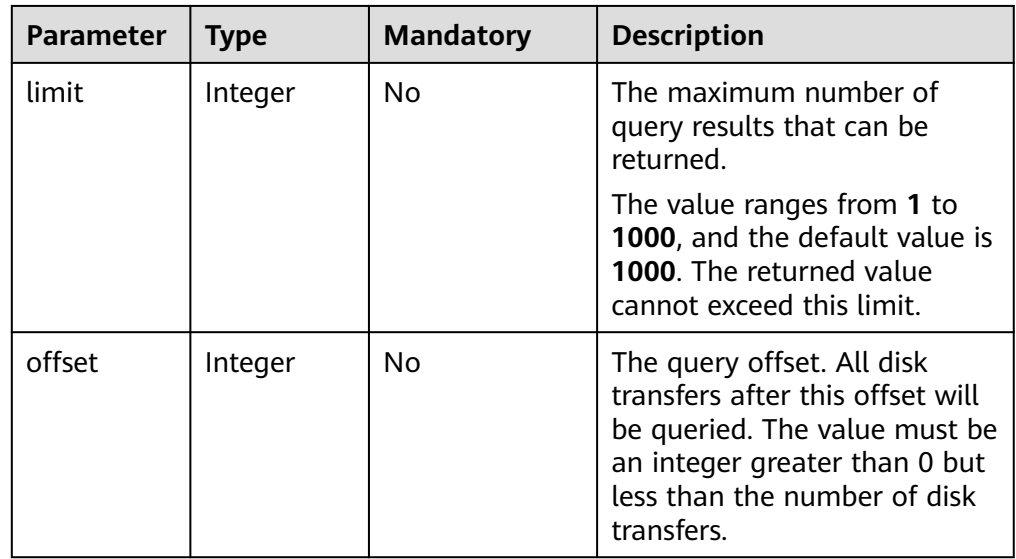

## **Request**

The following example shows how to query details of the disk transfers whose limit is no more than 50.

**Example request** GET https://{endpoint}/v2/{project\_id}/os-volume-transfer/detail?limit=50

#### **Response**

Response parameters

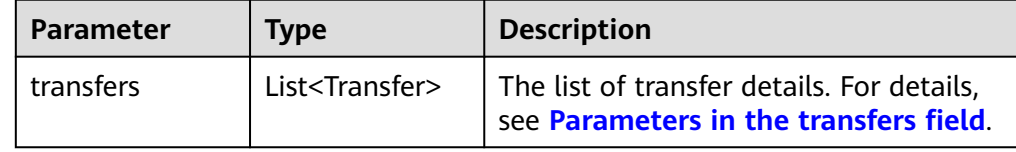

● Parameters in the **transfers** field

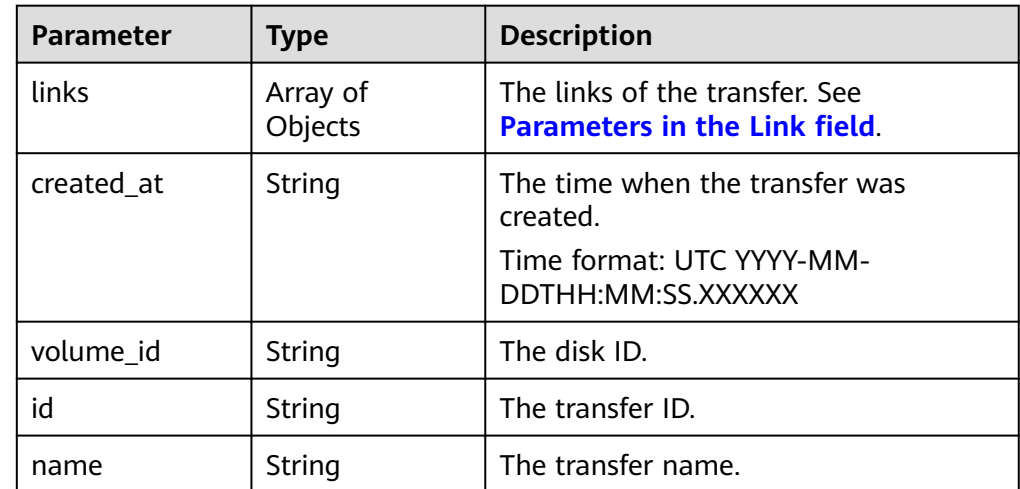

Parameters in the Link field

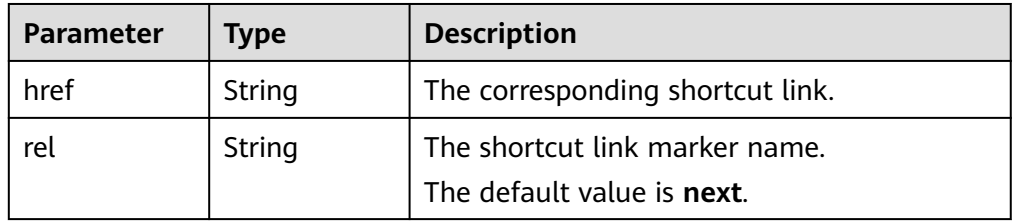

● Example response

{

```
 "transfers": [
      {
        "id": "cac5c677-73a9-4288-bb9c-b2ebfb547377", 
 "created_at": "2015-02-25T03:56:53.081642", 
 "name": "first volume transfer", 
        "volume_id": "894623a6-e901-4312-aa06-4275e6321cce", 
        "links": [
           {
             "href": "https://localhost/v2/firstproject/os-volume-transfer/1",
              "rel": "self"
          },
```
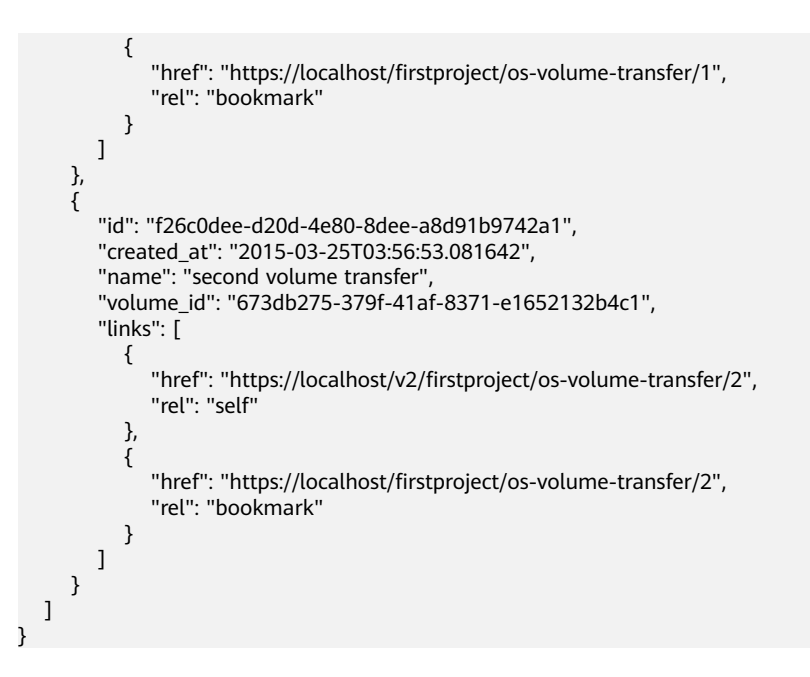

**Normal** 200

# **Error Codes**

For details, see **[Error Codes](#page-314-0)**.

# **6.5 Disk Metadata Management**

# **6.5.1 Adding the Metadata for an EVS Disk**

# **Function**

This API is used to add or update the metadata of an EVS disk.

## **URI**

- URI format POST /v2/{project\_id}/volumes/{volume\_id}/metadata
- Parameter description

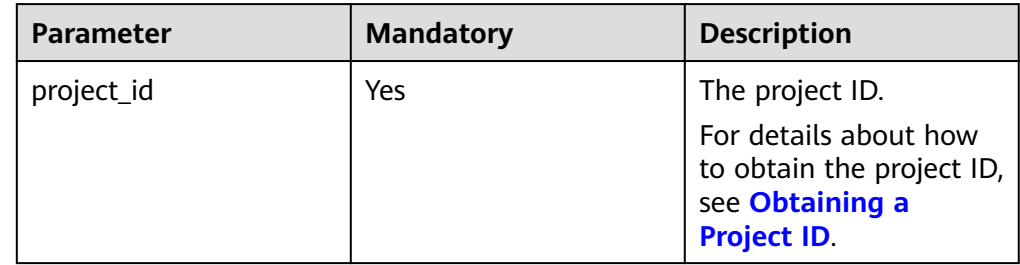

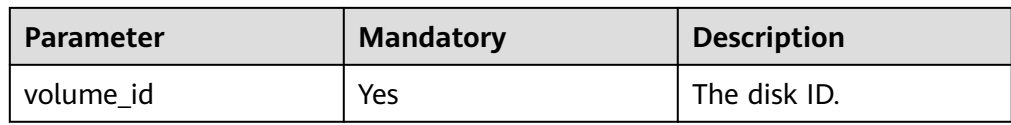

# **Request**

● Request parameters

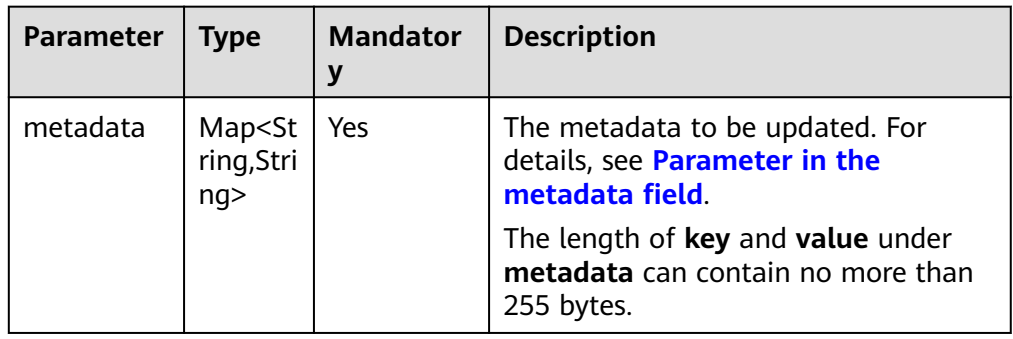

● Parameter in the **metadata** field

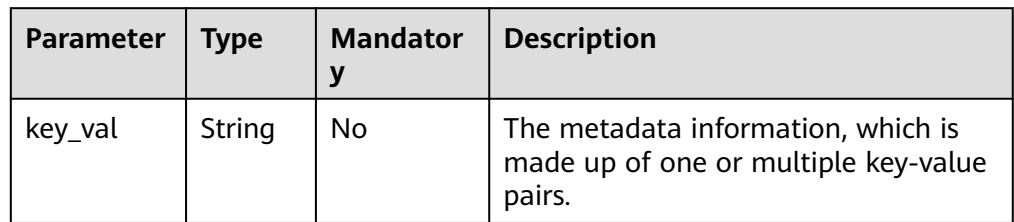

**Example request** 

```
{
 "metadata": {
 "key1": "value1", 
 "key2": "value2"
  }
}
```
# **Response**

● Response parameters

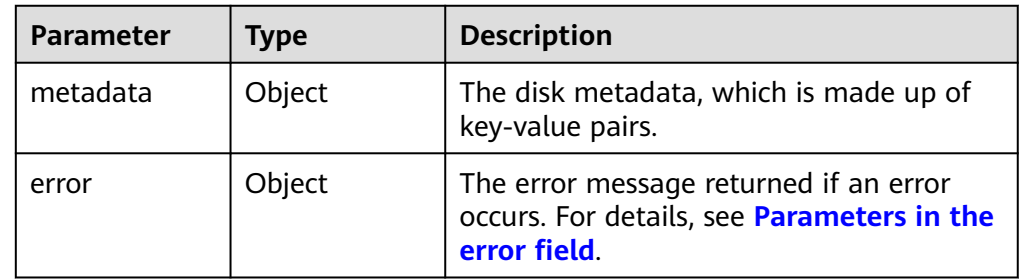

● Parameters in the **error** field

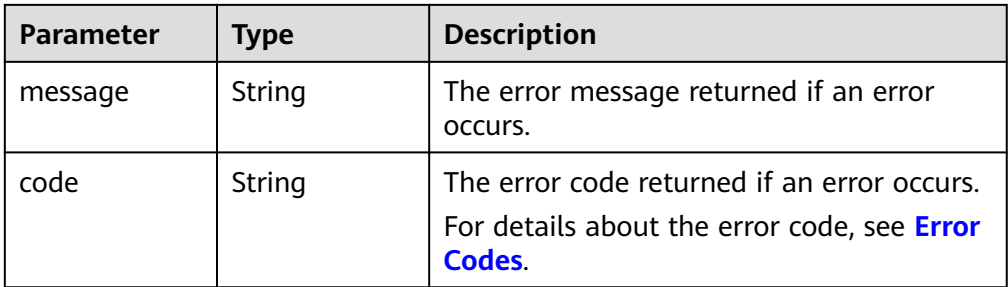

Example response

```
{
    "metadata": {
       "key1": "value1", 
       "key2": "value2"
   }
}
or
{
    "error": {
       "message": "XXXX", 
       "code": "XXX"
   }
}
```
In the preceding example, **error** indicates a general error, for example, **badrequest** or **itemNotFound**. An example is provided as follows:

```
{
   "badrequest": {
 "message": "XXXX", 
 "code": "XXX"
   }
```
# **Status Codes**

● Normal 200

}

# **Error Codes**

For details, see **[Error Codes](#page-314-0)**.

# **6.5.2 Querying Metadata of an EVS Disk**

# **Function**

This API is used to query the metadata of an EVS disk.

# **URI**

- URI format GET /v2/{project\_id}/volumes/{volume\_id}/metadata
- Parameter description

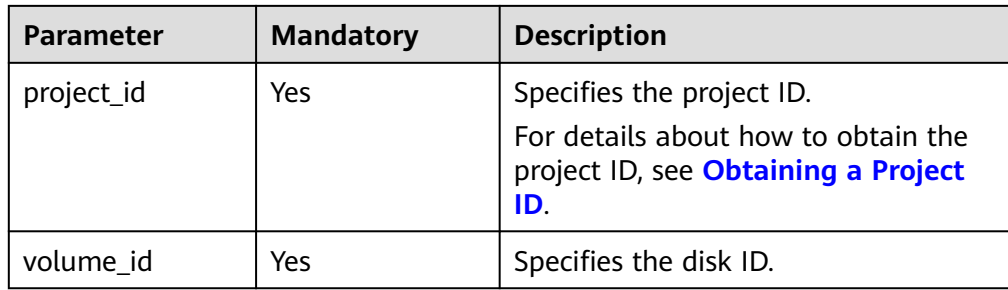

#### **Request**

● Example request GET https://{endpoint}/v2/{project\_id}/volumes/{volume\_id}/metadata

#### **Response**

● Parameter description

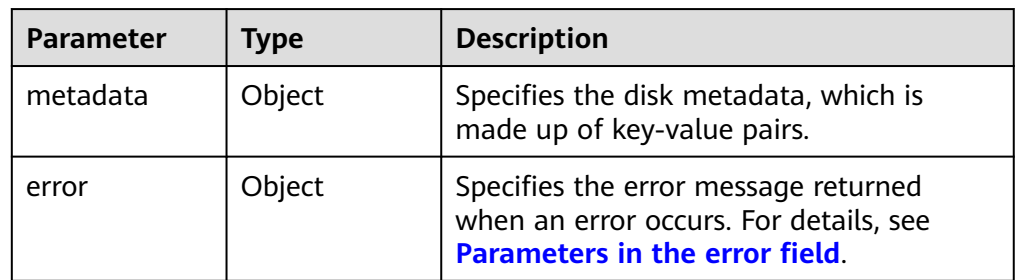

● Parameters in the **error** field

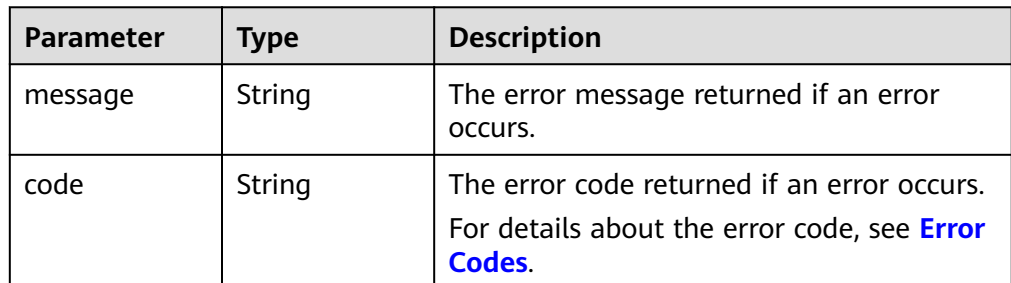

● Example response

```
{
   "metadata": {
 "key1": "value1", 
 "key2": "value2"
   }
}
or
{
```

```
 "error": {
    "message": "XXXX", 
    "code": "XXX"
 }
```
}

In the preceding example, **error** indicates a general error, for example, **badrequest** or **itemNotFound**. An example is provided as follows:

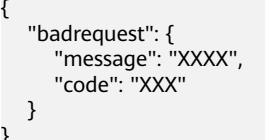

**Normal** 200

{

}

# **Error Codes**

For details, see **[Error Codes](#page-314-0)**.

# **6.5.3 Updating the Metadata of an EVS Disk**

# **Function**

This API is used to update the metadata of an EVS disk.

# **URI**

- URI format PUT /v2/{project\_id}/volumes/{volume\_id}/metadata
- Parameter description

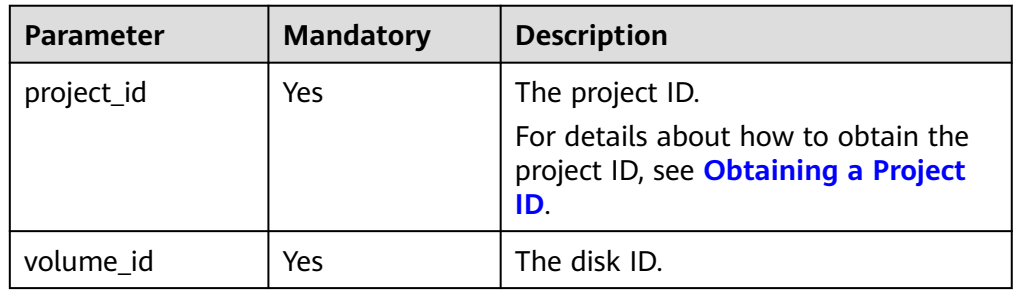

#### **Request**

● Request parameters

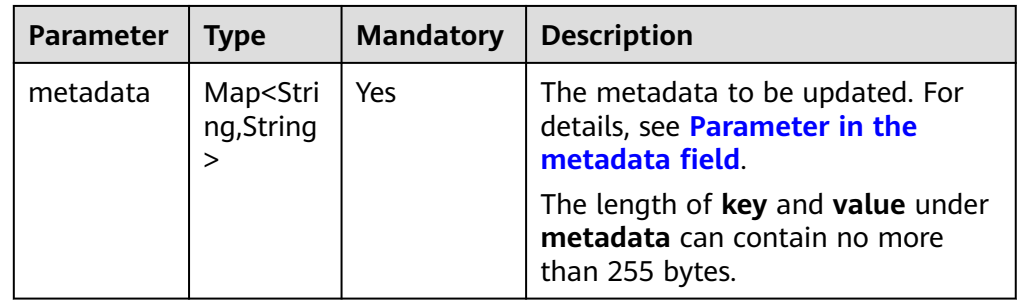

● Parameter in the **metadata** field

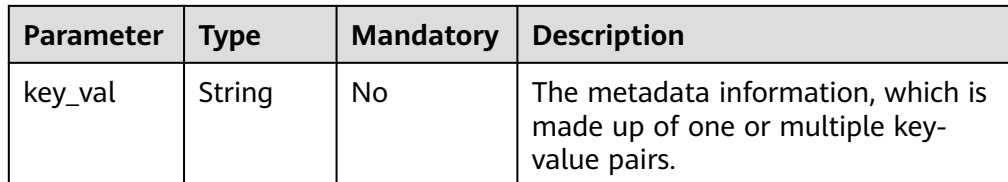

#### ● Example request

```
{
   "metadata": {
 "key1": "value1", 
 "key2": "value2"
   }
}
```
#### **Response**

● Response parameters

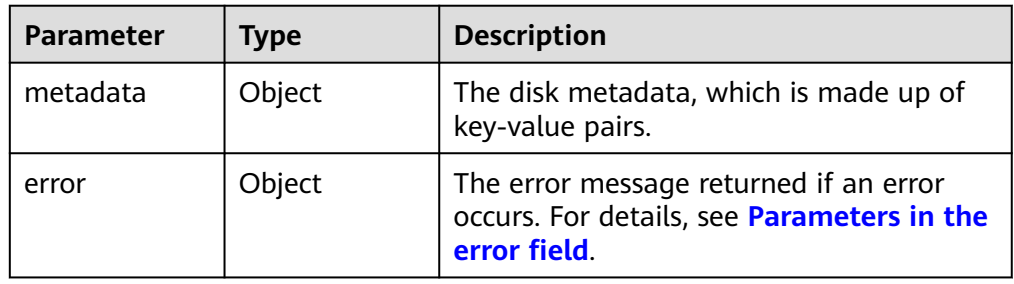

● Parameters in the **error** field

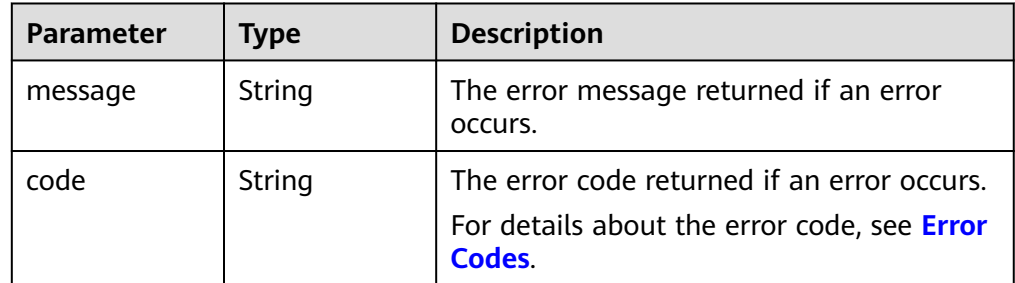

● Example response

```
{
   "metadata": {
 "key1": "value1", 
 "key2": "value2"
   }
}
or
{
   "error": {
```

```
 "message": "XXXX", 
      "code": "XXX"
   }
}
```
In the preceding example, **error** indicates a general error, for example, **badrequest** or **itemNotFound**. An example is provided as follows:

"badrequest": {

{

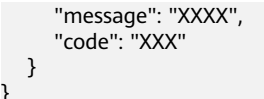

**Normal** 200

}

## **Error Codes**

For details, see **[Error Codes](#page-314-0)**.

# **6.5.4 Querying One Piece of Metadata for an EVS Disk**

#### **Function**

This API is used to query one piece of the EVS disk metadata.

#### **URI**

- URI format GET /v2/{project\_id}/volumes/{volume\_id}/metadata/{key}
- Parameter description

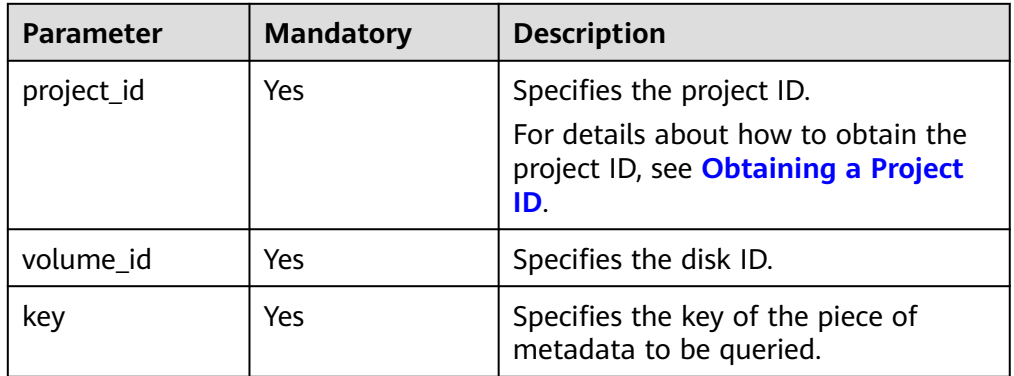

#### **Request**

**Example request** GET https://{endpoint}/v2/{project\_id}/volumes/b104b8db-170d-441b-897a-3c8ba9c5a214/metadata/ value1

#### **Response**

Parameter description

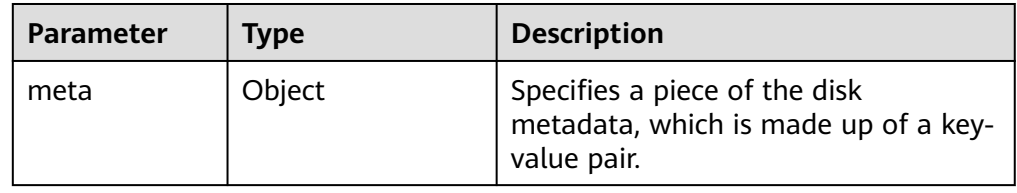

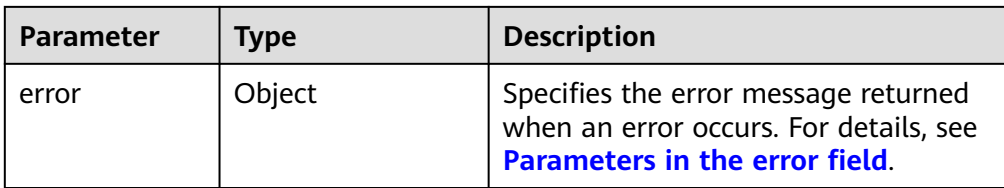

#### ● Parameters in the **error** field

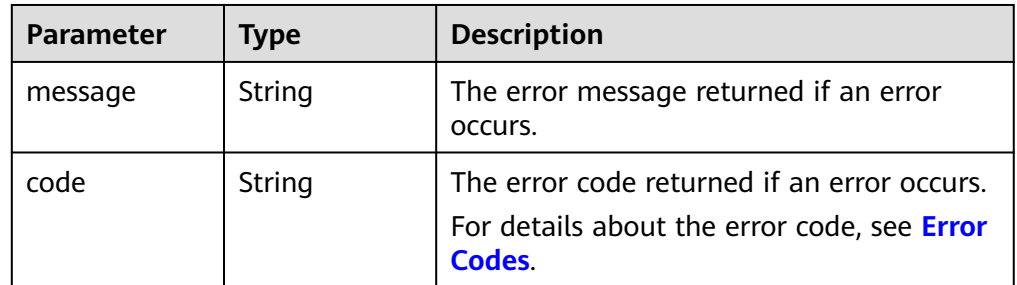

#### Example response

```
{
   "meta": {
      "key1": "value1"
   }
}
or
{
```

```
 "error": {
    "message": "XXXX", 
    "code": "XXX"
 }
```
In the preceding example, **error** indicates a general error, for example, **badrequest** or **itemNotFound**. An example is provided as follows:

```
 "itemNotFound": {
    "message": "XXXX", 
    "code": "XXX"
 }
```
# **Status Codes**

**Normal** 200

}

{

}

# **Error Codes**

For details, see **[Error Codes](#page-314-0)**.

# **6.5.5 Updating One Piece of Metadata for an EVS Disk**

# **Function**

This API is used to update one piece of the EVS disk metadata.

#### **URI**

- URI format PUT /v2/{project\_id}/volumes/{volume\_id}/metadata/{key}
- Parameter description

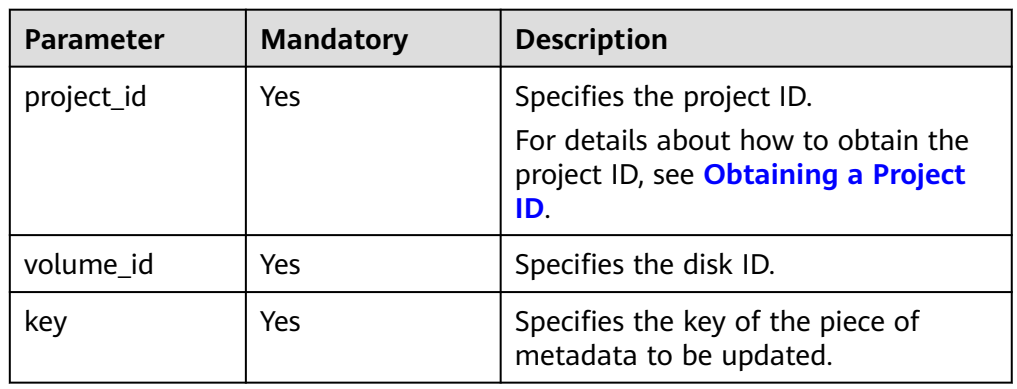

# **Request**

Parameter description

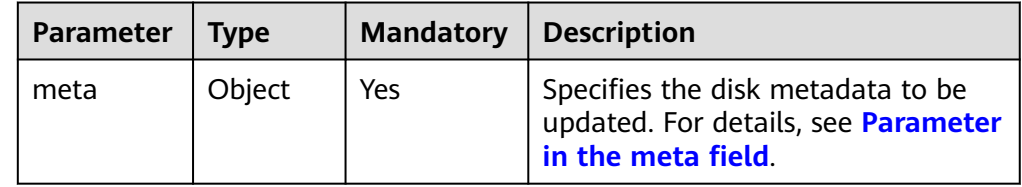

● Parameter in the **meta** field

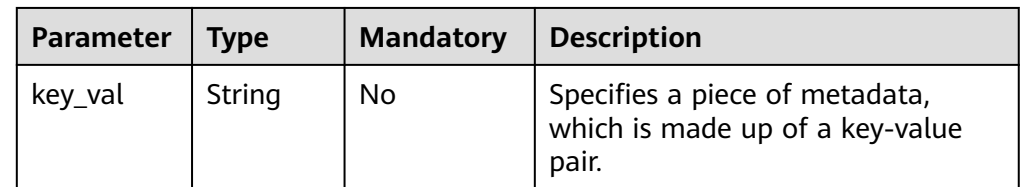

**Example request** 

```
{
 "meta": {
      "key1": "value1"
   }
}
```
# **Response**

Parameter description

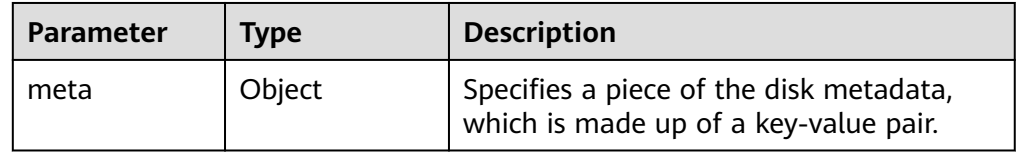

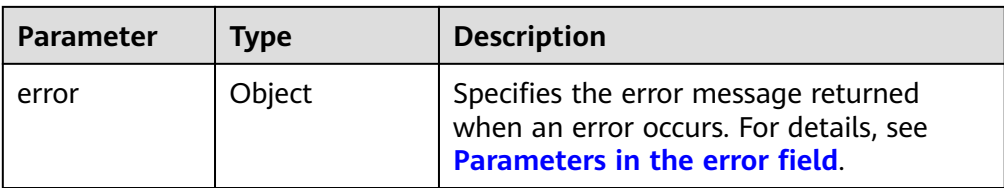

#### ● Parameters in the **error** field

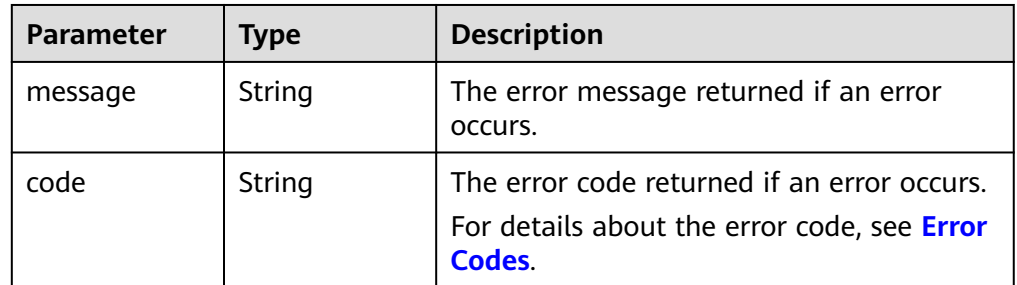

#### Example response

```
{
   "meta": {
      "key1": "value1"
   }
}
or
{
```

```
 "error": {
    "message": "XXXX", 
    "code": "XXX"
 }
```
In the preceding example, **error** indicates a general error, for example, **badRequest** or **itemNotFound**. An example is provided as follows:

```
 "badRequest": {
    "message": "XXXX", 
    "code": "XXX"
 }
```
# **Status Codes**

**Normal** 200

}

{

}

# **Error Codes**

For details, see **[Error Codes](#page-314-0)**.

# **6.5.6 Deleting One Piece of Metadata for an EVS Disk**

# **Function**

This API is used to delete one piece of the EVS disk metadata.

## **URI**

- URI format DELETE /v2/{project\_id}/volumes/{volume\_id}/metadata/{key}
- Parameter description

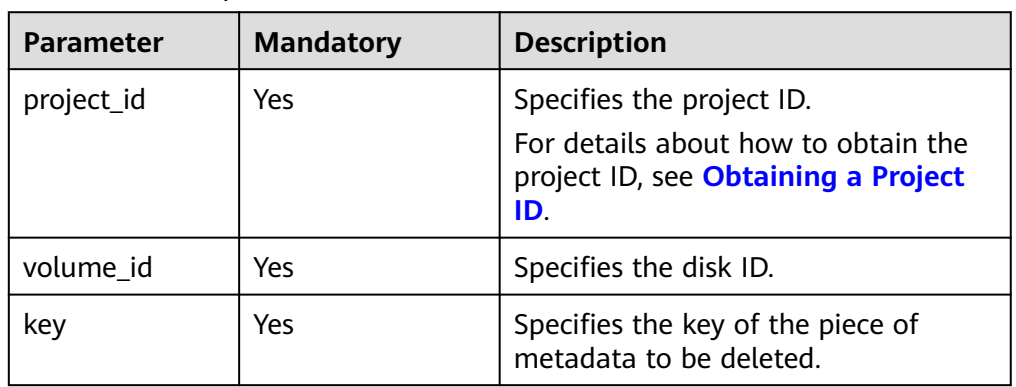

## **Request**

● Example request DELETE https://{endpoint}/v2/{project\_id}/volumes/b104b8db-170d-441b-897a-3c8ba9c5a214/ metadata/value1

#### **Response**

● Parameter description

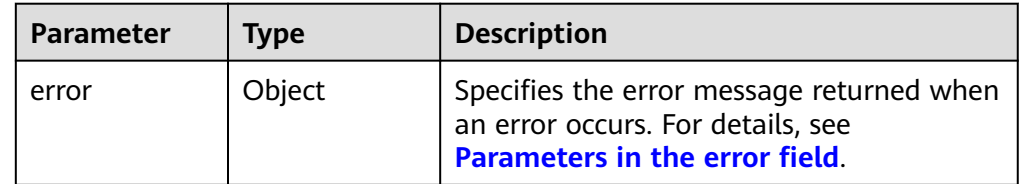

Parameters in the **error** field

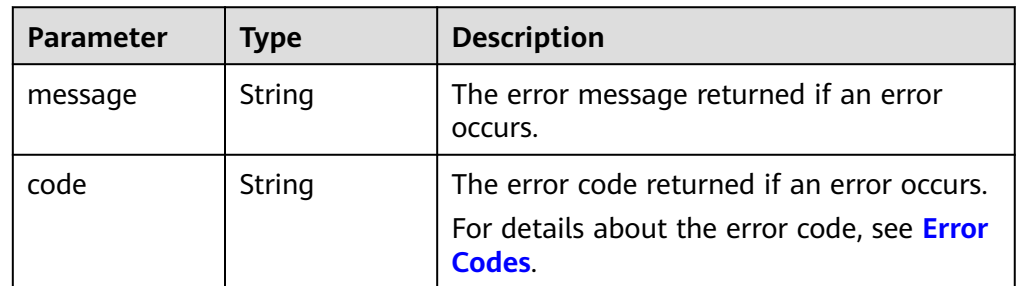

● Example response

None

or

```
{
   "error": {
 "message": "XXXX", 
 "code": "XXX"
```
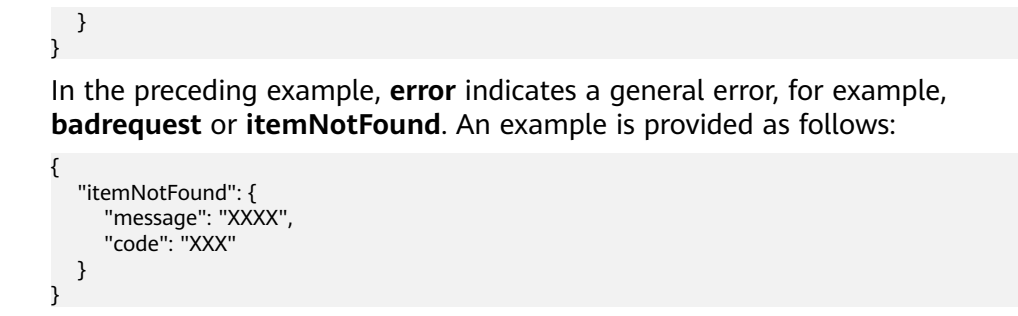

**Normal** 200

## **Error Codes**

For details, see **[Error Codes](#page-314-0)**.

# **6.6 API Version Query**

# **6.6.1 Querying Information of API Versions**

#### **Function**

This API is used to query information of API versions.

#### **URI**

URI format GET /

#### **Request**

**Example request** GET https://{endpoint}/

#### **Response**

● Parameter description

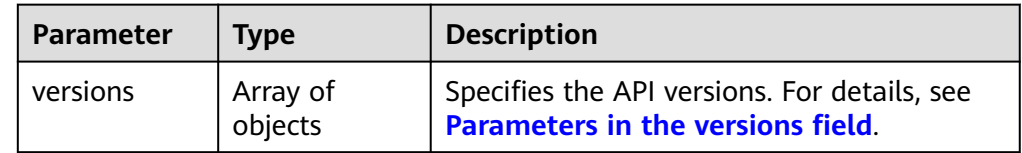

● Parameters in the **versions** field

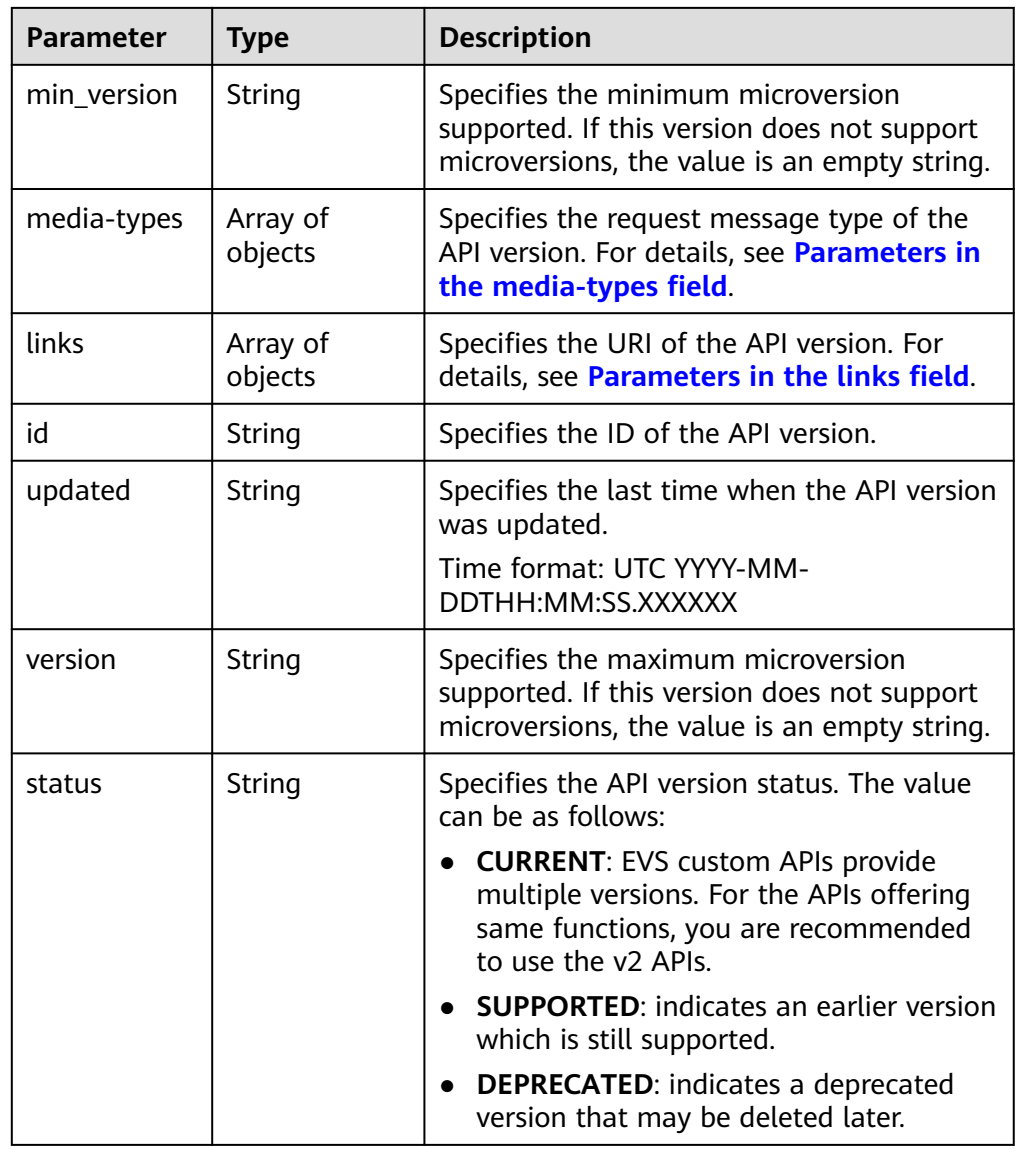

#### ● Parameters in the **media-types** field

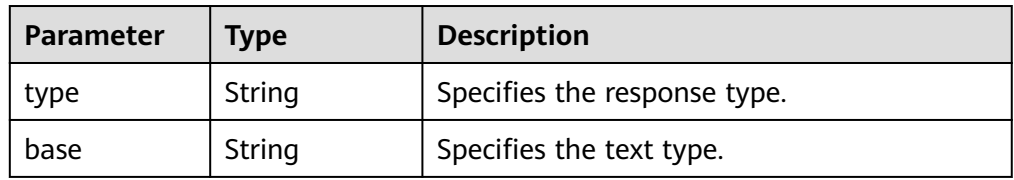

#### ● Parameters in the **links** field

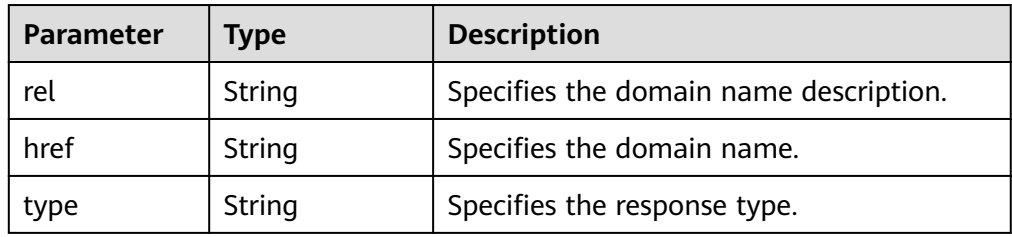

```
● Example response
```

```
{
   "versions": [
      {
         "min_version": "", 
         "media-types": [
            {
               "type": "application/vnd.openstack.volume+json;version=1", 
               "base": "application/json"
            }, 
            {
               "type": "application/vnd.openstack.volume+xml;version=1", 
               "base": "application/xml"
\qquad \qquad \}\qquad \qquad ],
 "links": [
 {
               "rel": "describedby", 
               "href": "http://docs.openstack.org/", 
               "type": "text/html"
            }, 
            {
               "rel": "self", 
               "href": "https://evs.localdomain.com/v1"
            }
         ], 
 "id": "v1.0", 
 "updated": "2014-06-28T12:20:21Z", 
        "version": ""
         "status": "SUPPORTED"
      }, 
      {
         "min_version": "", 
         "media-types": [
            {
               "type": "application/vnd.openstack.volume+json;version=1", 
               "base": "application/json"
            }, 
            {
               "type": "application/vnd.openstack.volume+xml;version=1", 
               "base": "application/xml"
            }
         ], 
          "links": [
            {
               "rel": "describedby", 
               "href": "http://docs.openstack.org/", 
               "type": "text/html"
            }, 
            {
               "rel": "self", 
               "href": "https://evs.localdomain.com/v2"
            }
\blacksquare, \blacksquare, \blacksquare "id": "v2.0", 
 "updated": "2014-06-28T12:20:21Z", 
 "version": "", 
         "status": "SUPPORTED"
      }, 
      {
         "min_version": "3.0", 
         "media-types": [
            {
               "type": "application/vnd.openstack.volume+json;version=1", 
               "base": "application/json"
            }, 
            {
               "type": "application/vnd.openstack.volume+xml;version=1", 
               "base": "application/xml"
```

```
 }
         ], 
         "links": [
           {
              "rel": "describedby", 
 "href": "http://docs.openstack.org/", 
 "type": "text/html"
           }, 
           {
              "rel": "self", 
              "href": "https://evs.localdomain.com/v3"
           }
\blacksquare, \blacksquare, \blacksquare "id": "v3.0", 
 "updated": "2016-02-08T12:20:21Z", 
 "version": "3.0", 
 "status": "CURRENT"
      }
  ]
```
● Normal 300

}

#### **Error Codes**

For details, see **[Error Codes](#page-314-0)**.

# **6.6.2 Querying Information of an API Version**

#### **Function**

This API is used to query information of an API version.

#### **URI**

● URI format

GET /{api\_version}

Parameter description

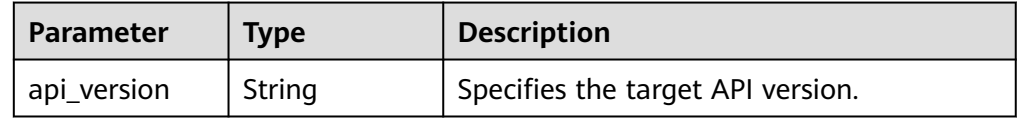

#### **Request**

Example request GET https://{endpoint}/v2

#### **Response**

● Parameter description

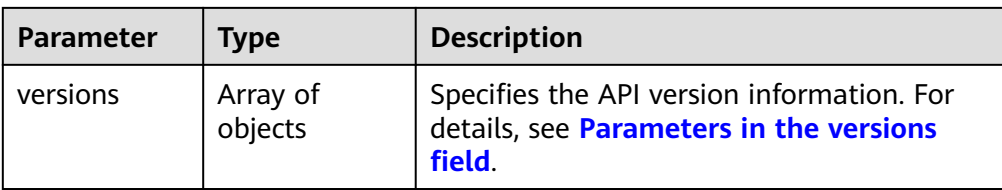

#### ● Parameters in the **versions** field

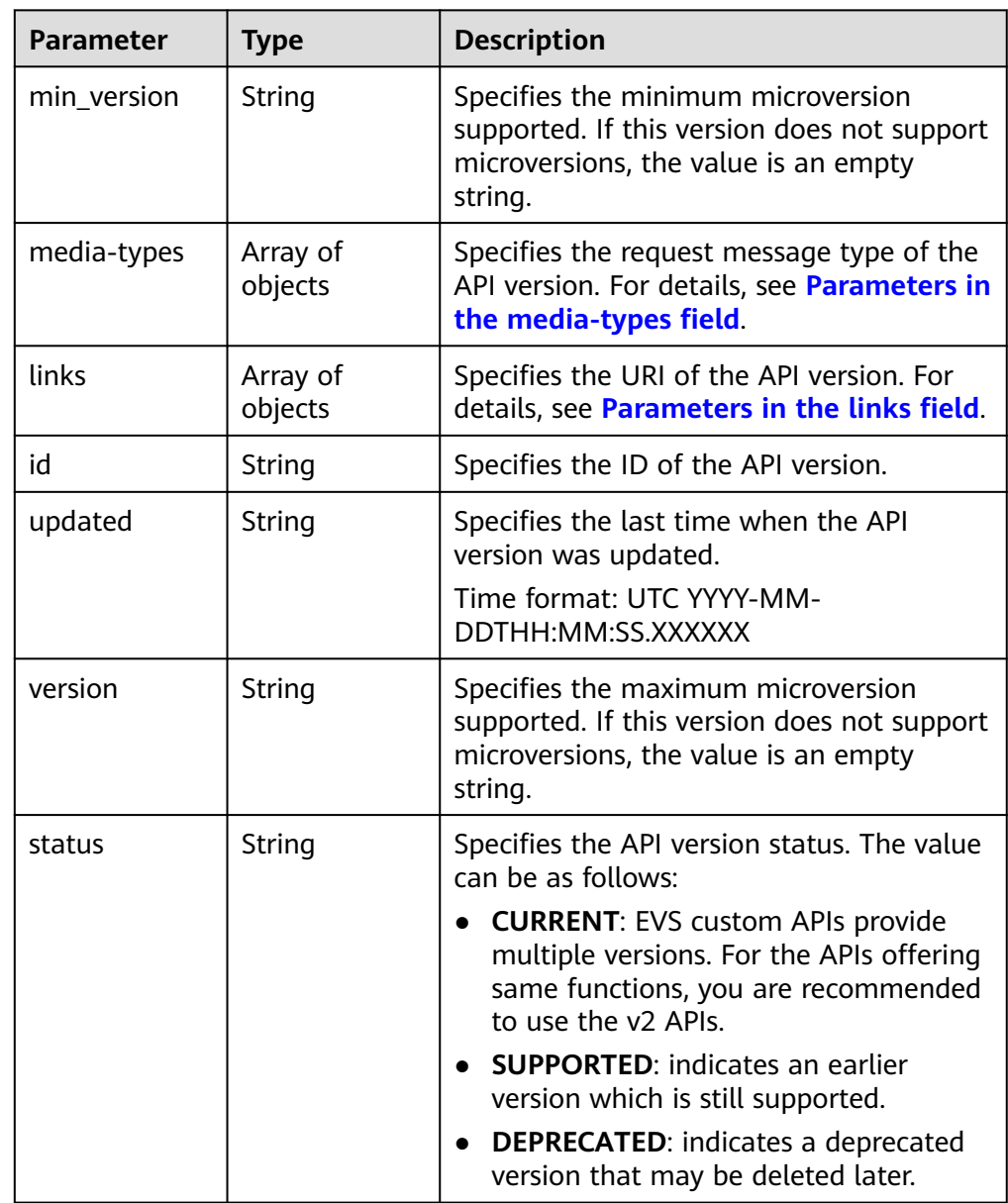

# ● Parameters in the **media-types** field

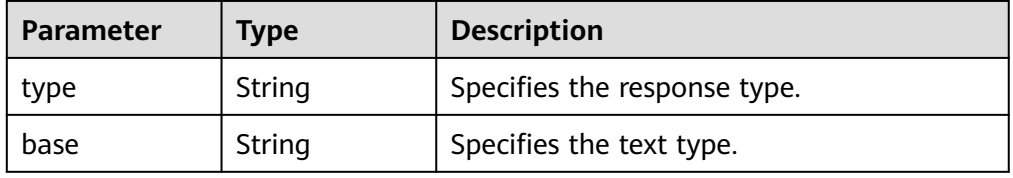

<span id="page-167-0"></span>● Parameters in the **links** field

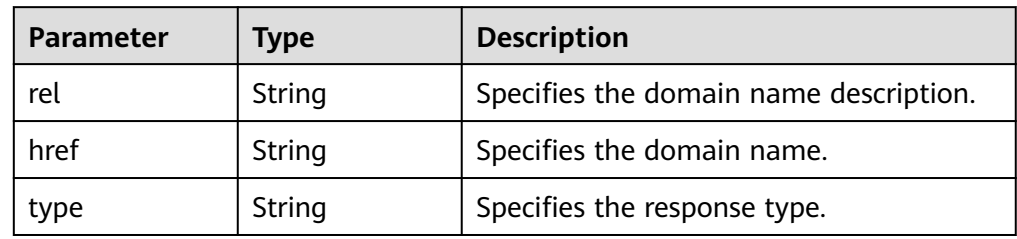

● Example response

{

```
 "versions": [
      {
         "min_version": "", 
         "media-types": [
            {
               "type": "application/vnd.openstack.volume+json;version=1", 
               "base": "application/json"
            }, 
            {
               "type": "application/vnd.openstack.volume+xml;version=1", 
               "base": "application/xml"
            }
\qquad \qquad ],
 "links": [
            {
               "rel": "describedby", 
               "href": "http://docs.openstack.org/", 
               "type": "text/html"
            }, 
            {
               "rel": "self", 
               "href": "https://evs.localdomain.com/v2"
            }
\blacksquare, \blacksquare, \blacksquare "id": "v2.0", 
 "updated": "2014-06-28T12:20:21Z", 
 "version": "", 
 "status": "SUPPORTED"
      }
  ]
```
**Status Codes**

● Normal 200

}

## **Error Codes**

For details, see **[Error Codes](#page-314-0)**.

# **7 Out-of-Date APIs**

# **7.1 API**

# **7.1.1 Disk Management**

# **7.1.1.1 Creating EVS Disks**

# **Function**

This API is used to create one or multiple EVS disks.

## **URI**

- URI format POST /v3/{project\_id}/cloudvolumes
- Parameter description

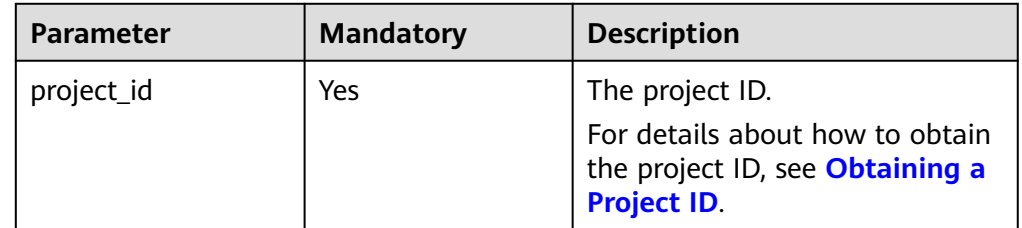

# **Request**

Request parameters

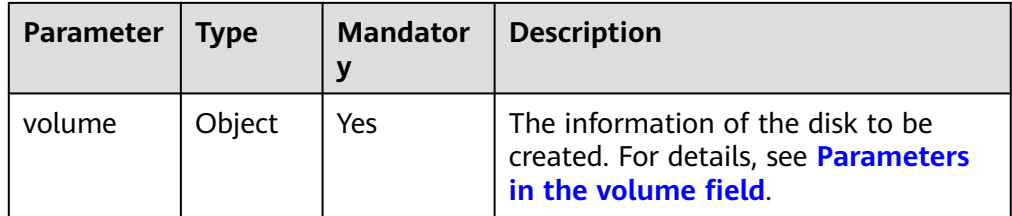

#### ● Parameters in the **volume** field

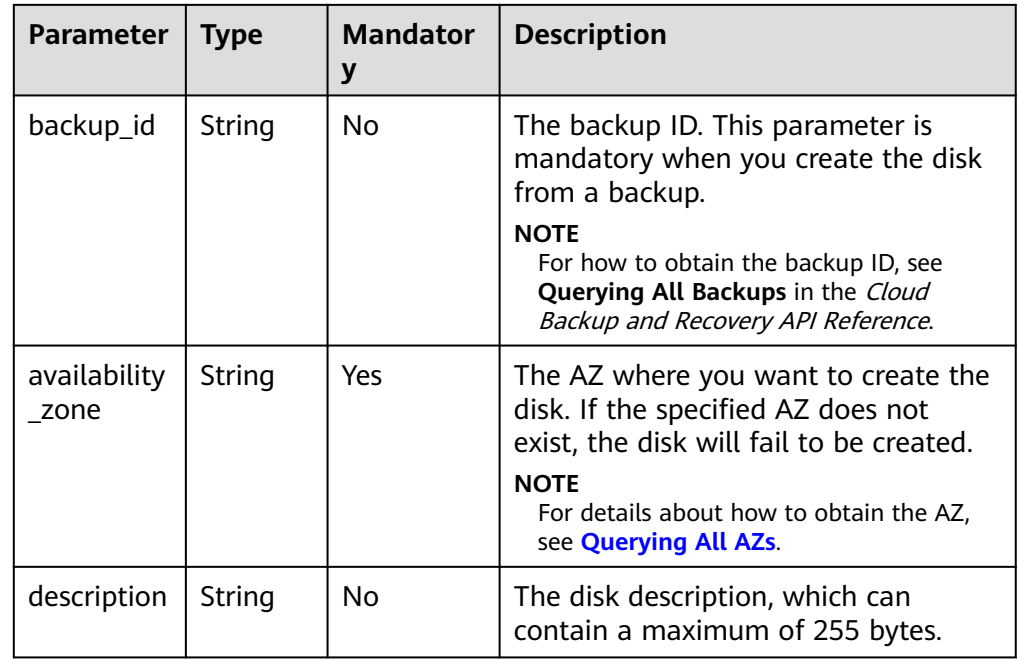

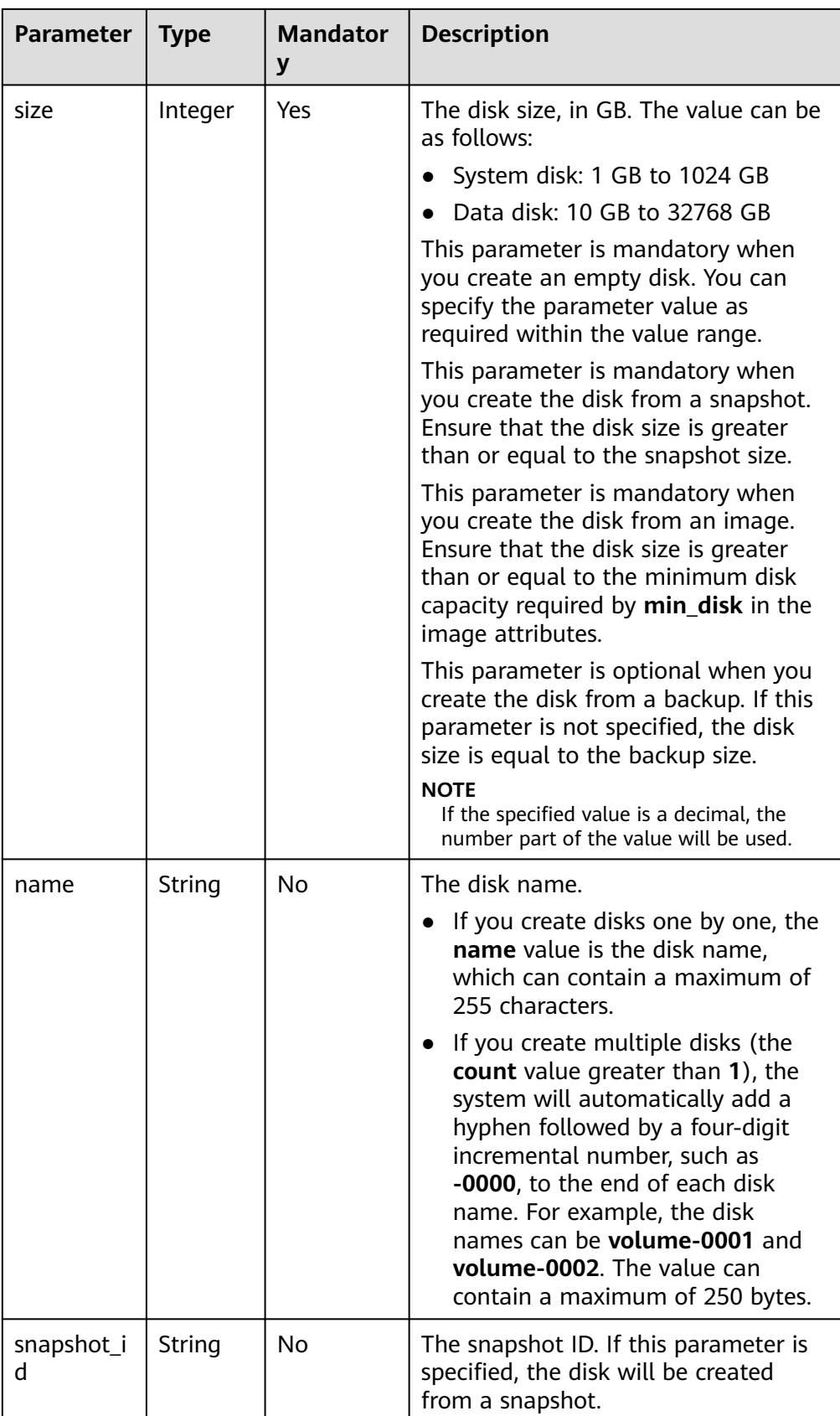

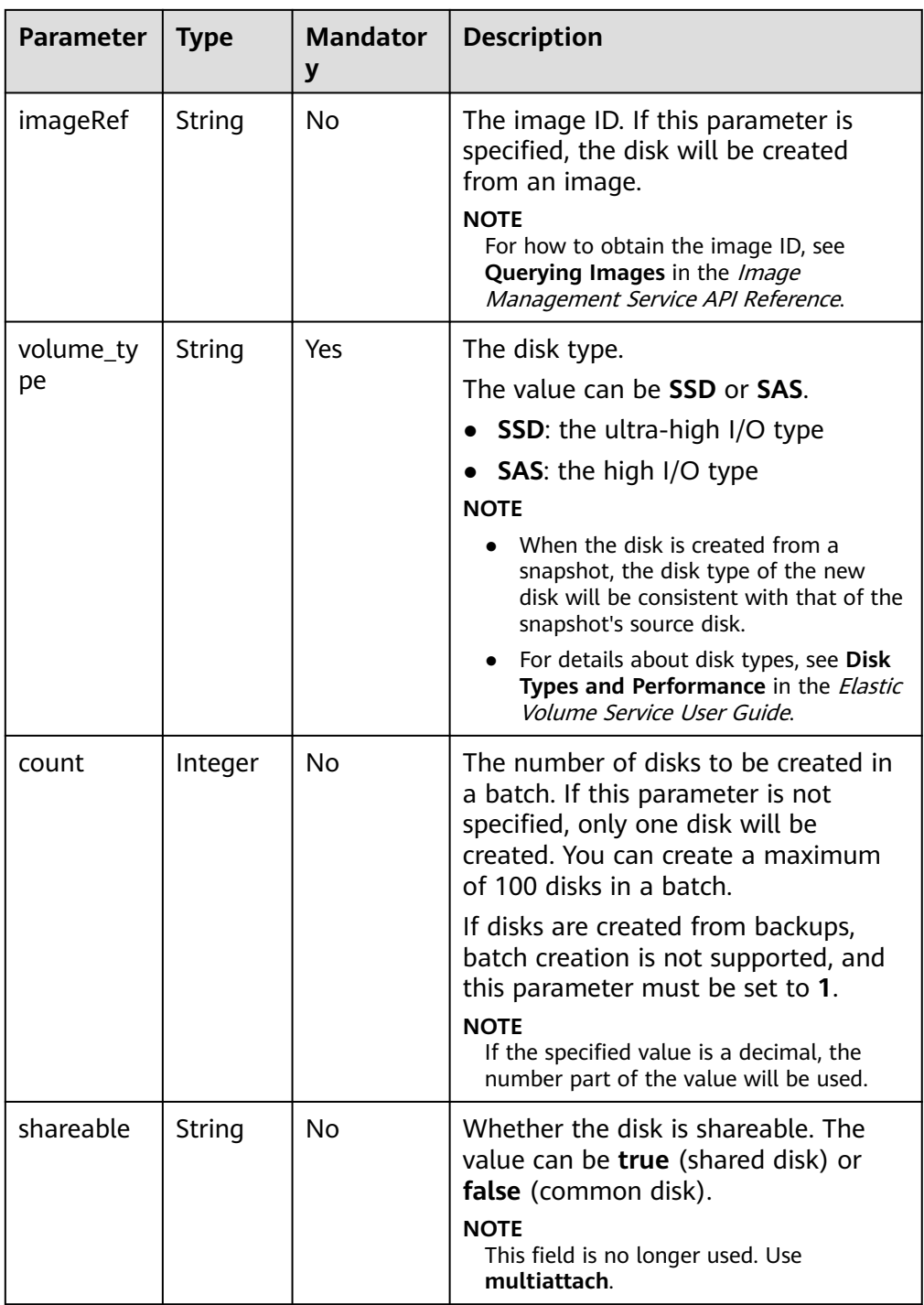

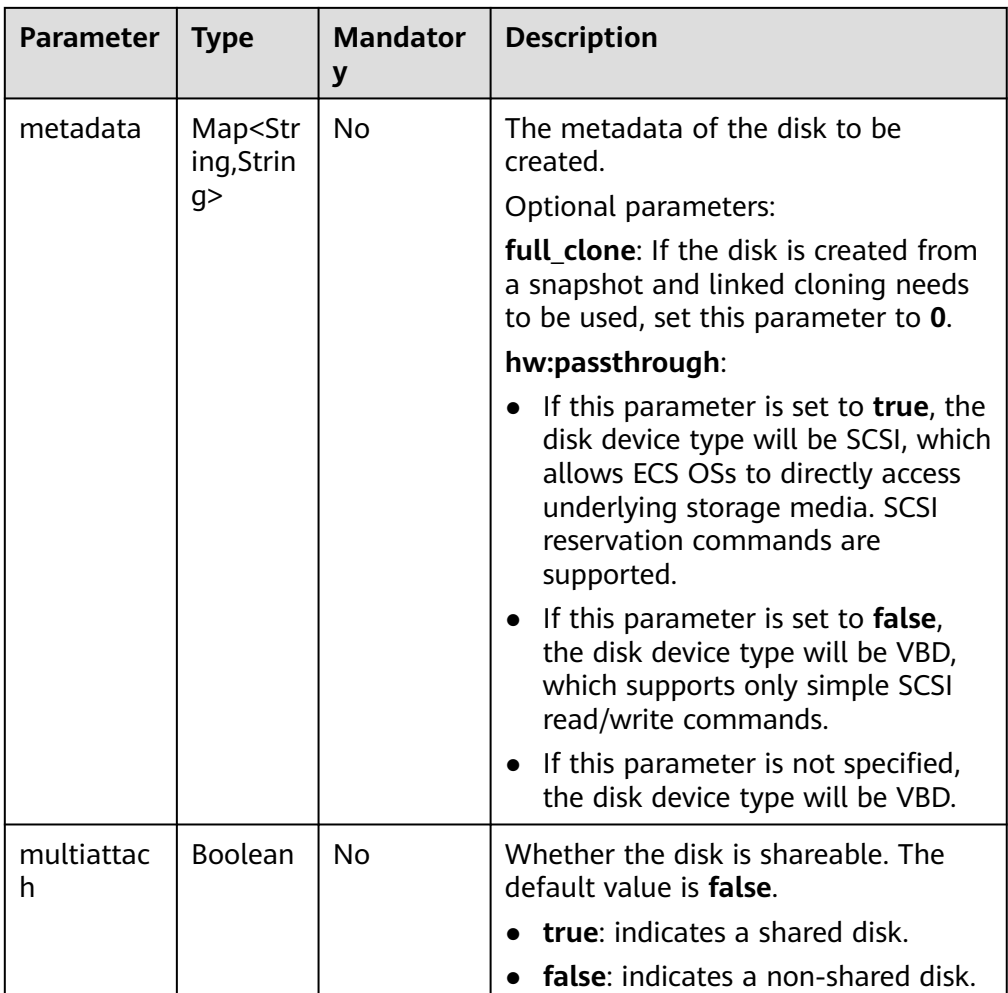

#### $\Box$  Note

Specifying either two of the **backup\_id**, **snapshot\_id**, and **imageRef** fields is not supported.

Example request

{

}

```
 "volume": {
 "backup_id": null, 
 "count": 1, 
 "availability_zone": "az-dc-1", 
 "description": "test_volume_1", 
     "size": 120, 
     "name": "test_volume_1", 
 "volume_type": "SSD", 
 "metadata": {
     }
  }
```
#### **Response**

● Response parameters

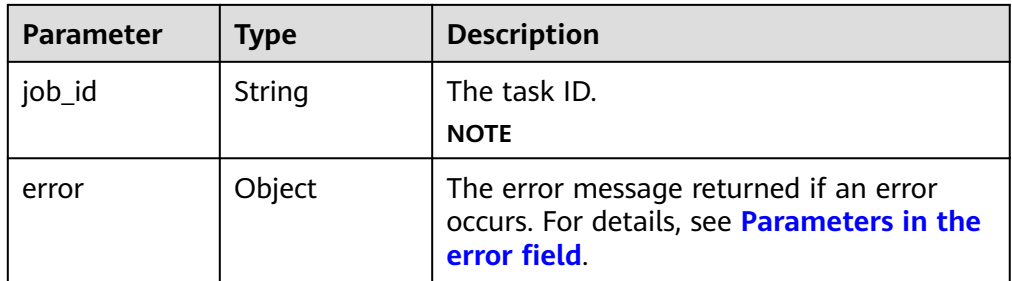

#### ● Parameters in the **error** field

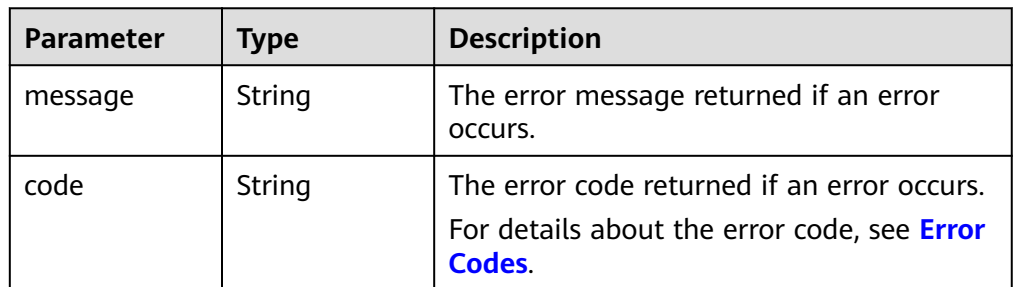

#### Example response

```
{
   "job_id": "70a599e0-31e7-49b7-b260-868f441e862b"
}
or
{
   "error": {
      "message": "XXXX", 
      "code": "XXX"
   }
}
```
## **Status Codes**

**Normal** 200

# **Error Codes**

For details, see **[Error Codes](#page-314-0)**.

# **7.1.1.2 Querying Details About All EVS Disks (Deprecated)**

# **Function**

This API is used to query details about all disks.

#### **NOTICE**

This API has been deprecated. Use another API. For details, see **[Querying Details](#page-27-0) [About All Disks](#page-27-0)**.

# **URI**

● URI format

GET /v3/{project\_id}/os-vendor-volumes/detail

● Parameter description

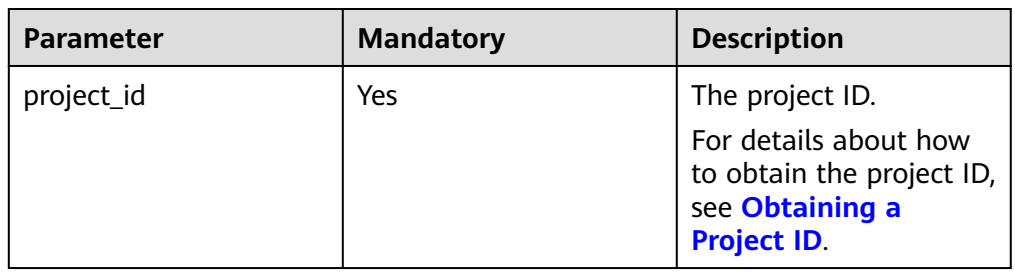

● Request filter parameters

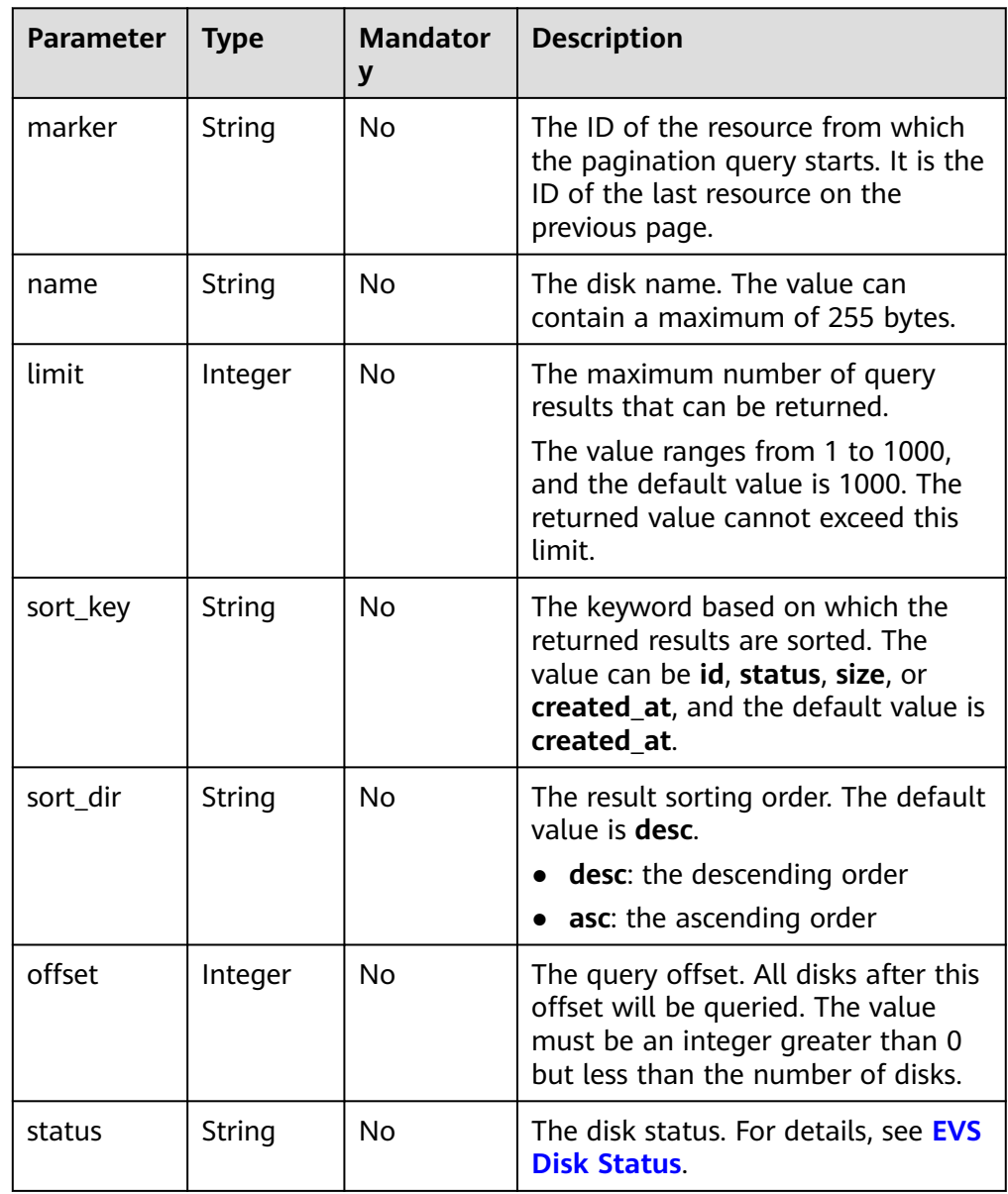

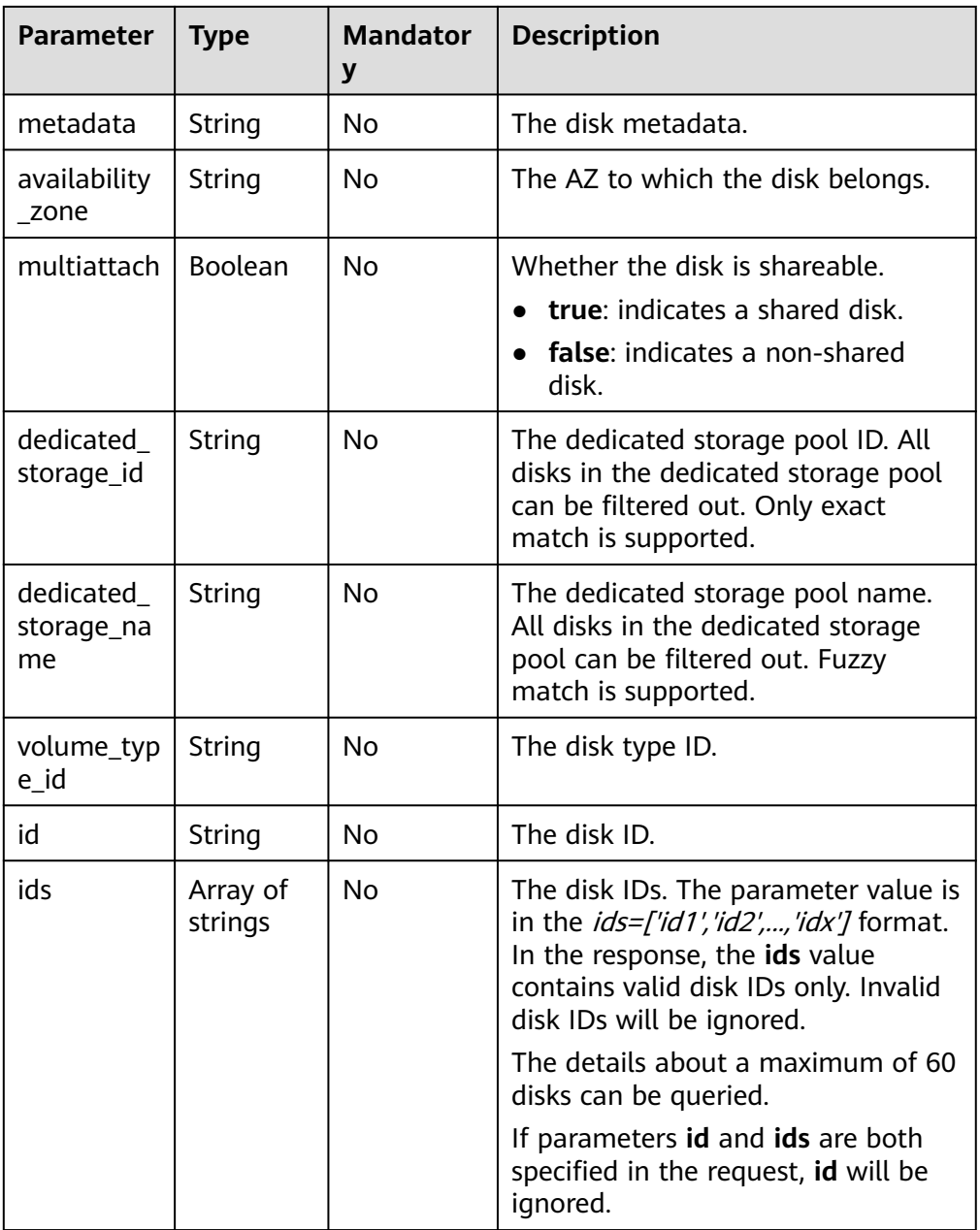

# **Request**

The following example shows how to query the shared disks in the **available** state.

● Example request GET https://{endpoint}/v3/{project\_id}/os-vendor-volumes/detail?status=available&multiattach=true

# **Response**

● Response parameters

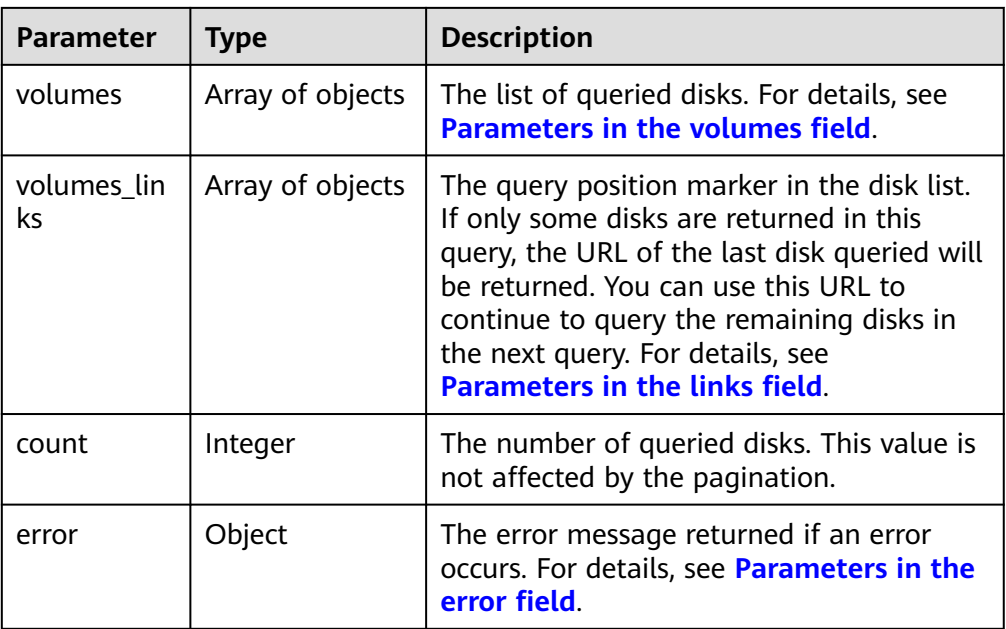

#### ● Parameters in the **volumes** field

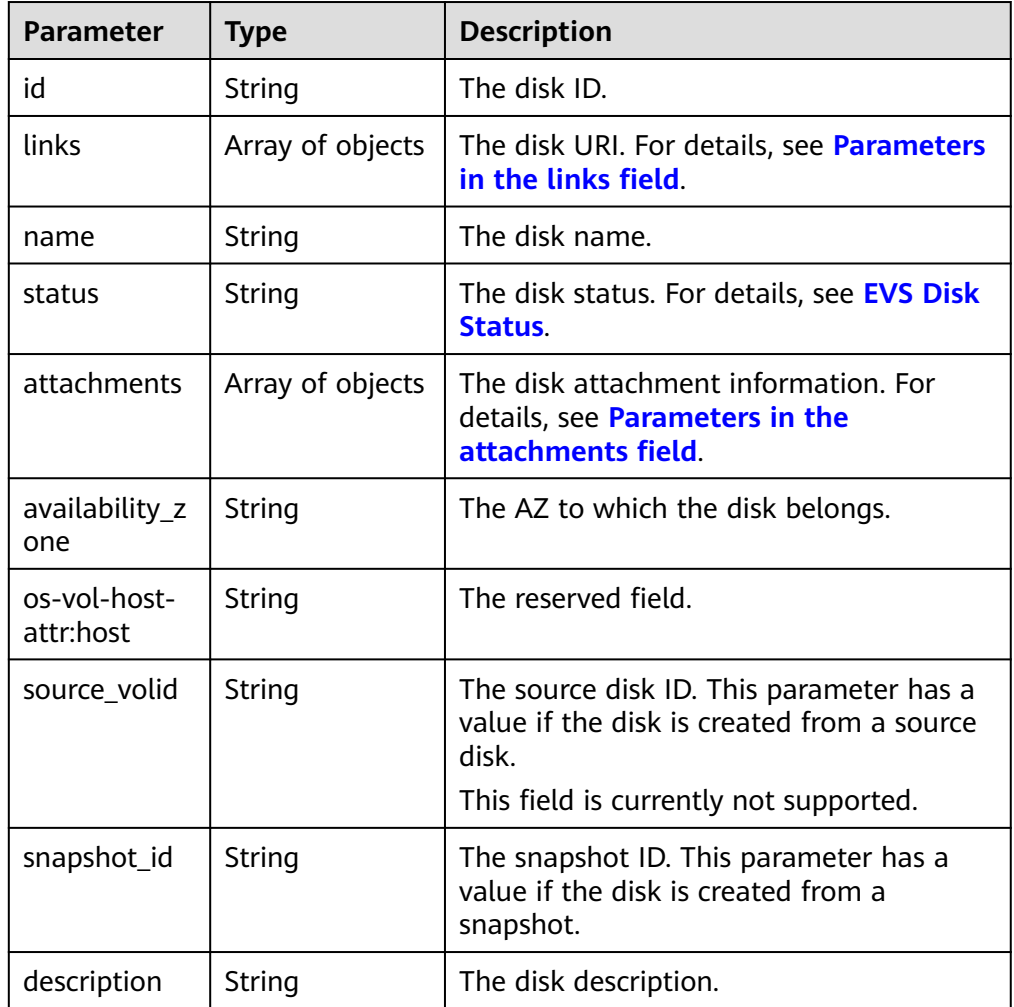

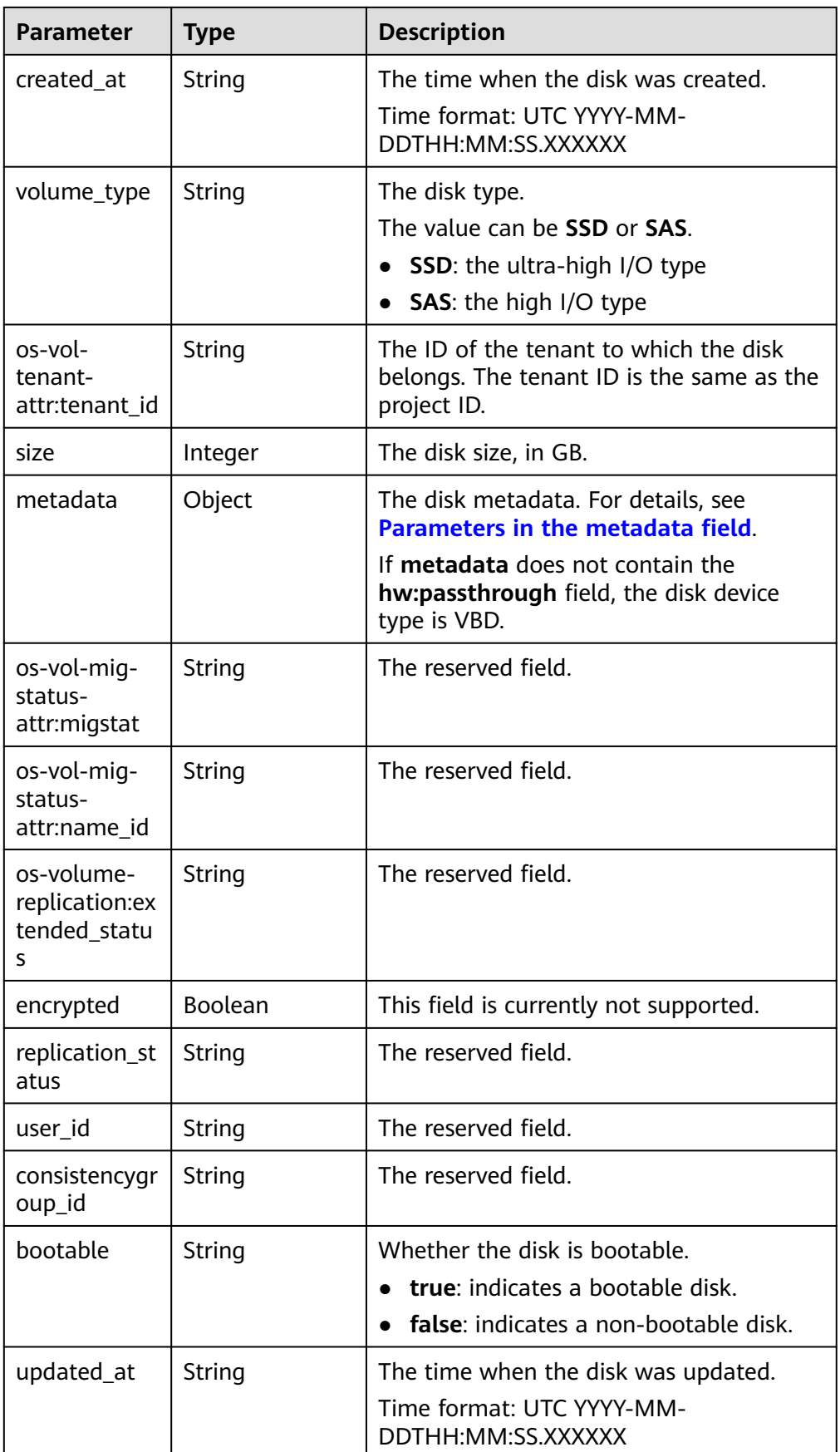

<span id="page-178-0"></span>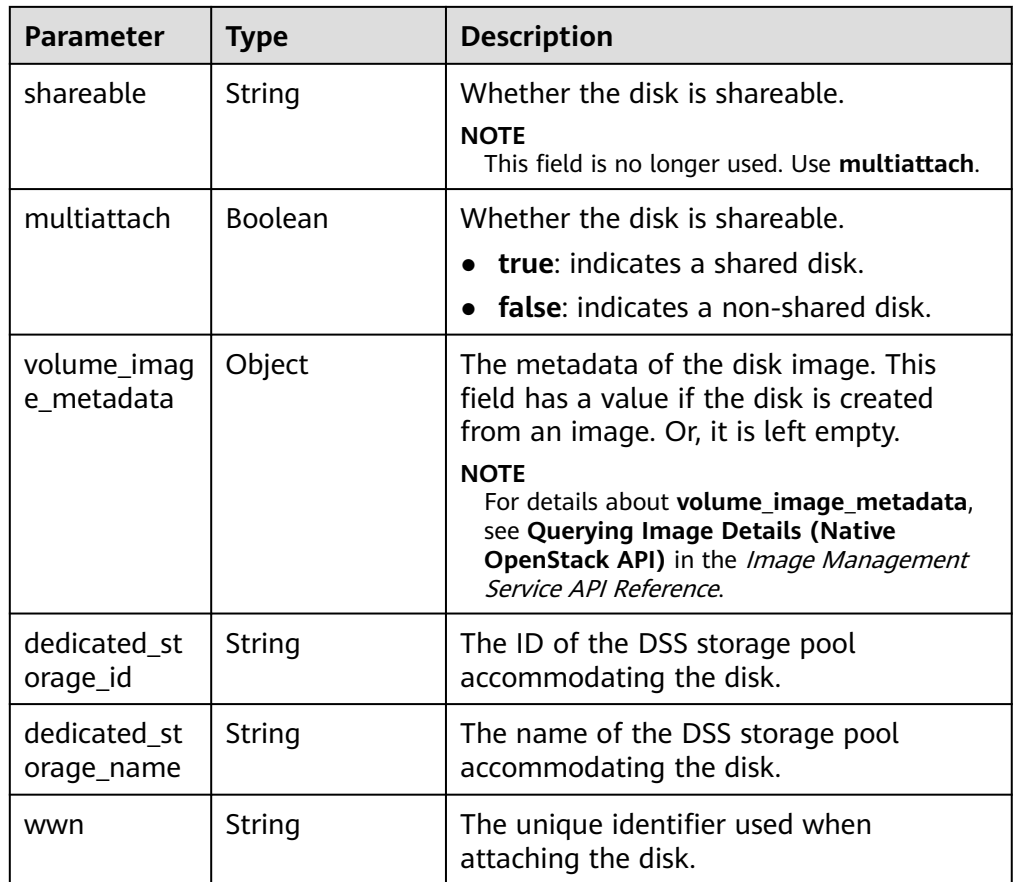

● Parameters in the **links** field

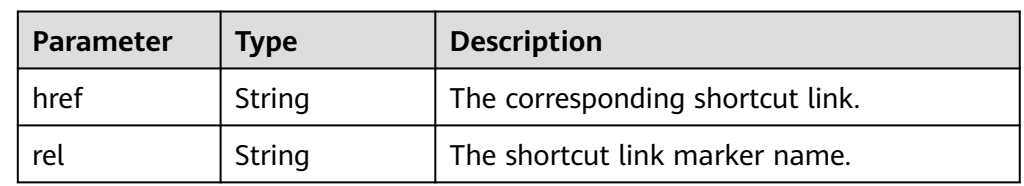

● Parameters in the **attachments** field

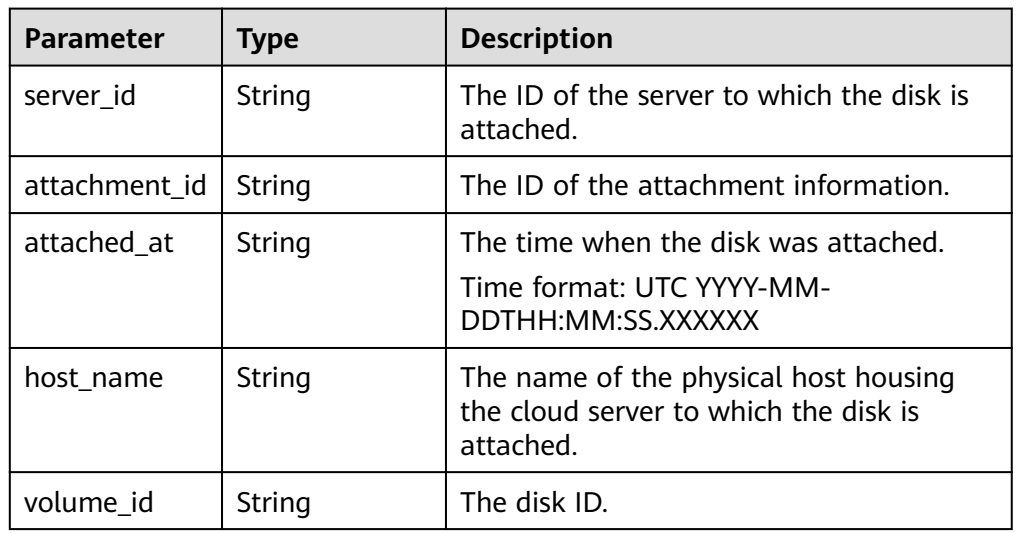

<span id="page-179-0"></span>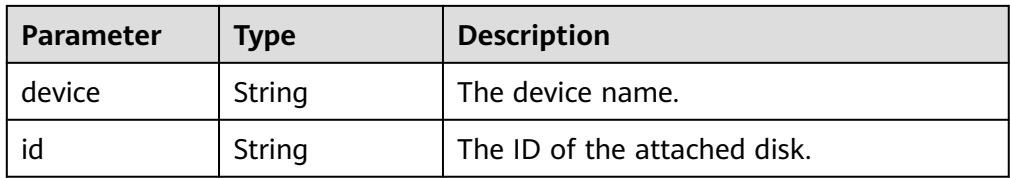

#### ● Parameters in the **metadata** field

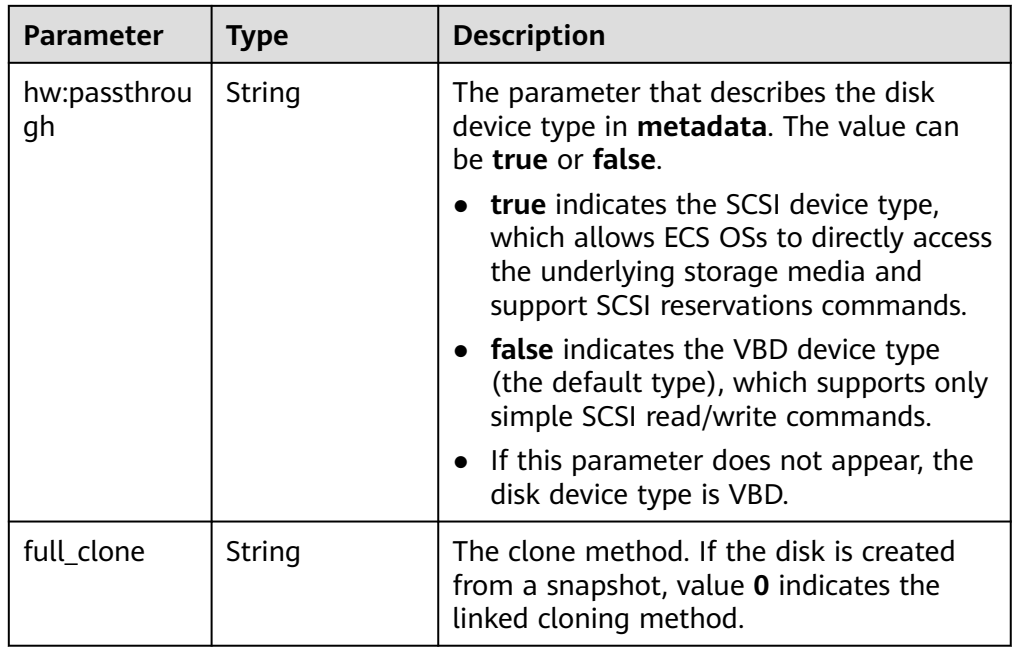

#### ● Parameters in the **error** field

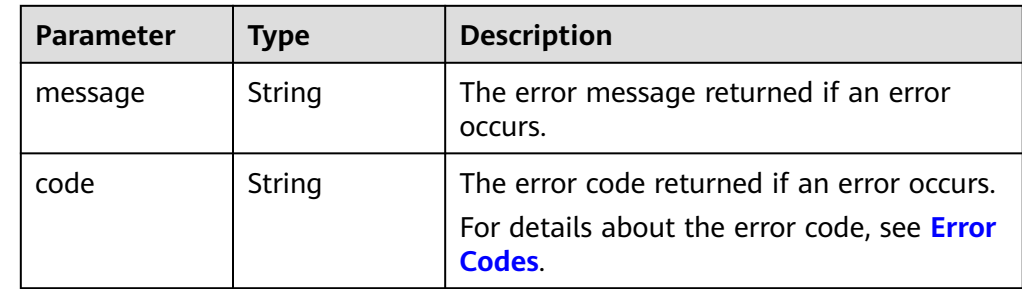

#### Example response

{

```
 "count": 1, 
 "volumes": [
     {
 "attachments": [ ], 
 "availability_zone": "az-dc-1", 
 "bootable": "false", 
 "consistencygroup_id": null, 
 "created_at": "2016-05-25T02:42:10.856332", 
 "description": null, 
 "encrypted": false, 
 "id": "b104b8db-170d-441b-897a-3c8ba9c5a214", 
 "links": [
 {
 "href": "https://volume.localdomain.com:8776/v3/dd14c6ac581f40059e27f5320b60bf2f/
volumes/b104b8db-170d-441b-897a-3c8ba9c5a214",
```
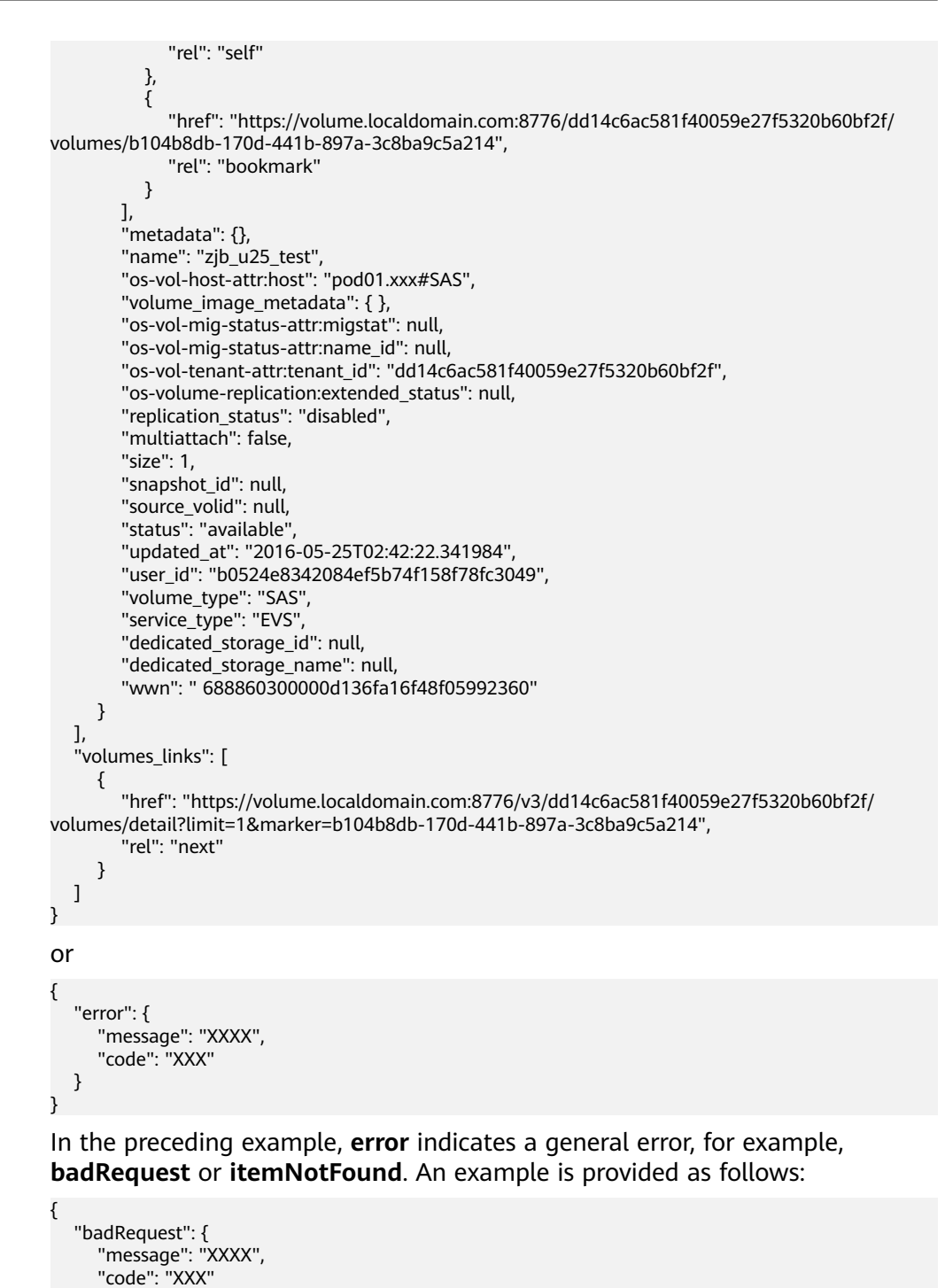

#### **Status Codes**

**Normal** 

 } }

200

### **Error Codes**

For details, see **[Error Codes](#page-314-0)**.

# **7.1.1.3 Querying Details About an EVS Disk (Deprecated)**

## **Function**

This API is used to query details about a disk.

#### **NOTICE**

This API has been deprecated. Use another API. For details, see **[Querying Details](#page-34-0) [About a Disk](#page-34-0)**.

## **URI**

● URI format

GET /v3/{project\_id}/os-vendor-volumes/{volume\_id}

Parameter description

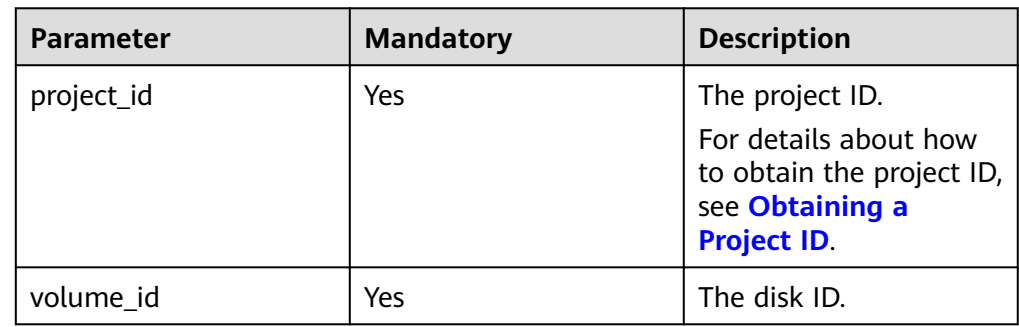

### **Request**

● Example request GET https://{endpoint}/v3/{project\_id}/os-vendor-volumes/b104b8db-170d-441b-897a-3c8ba9c5a214

### **Response**

Response parameters

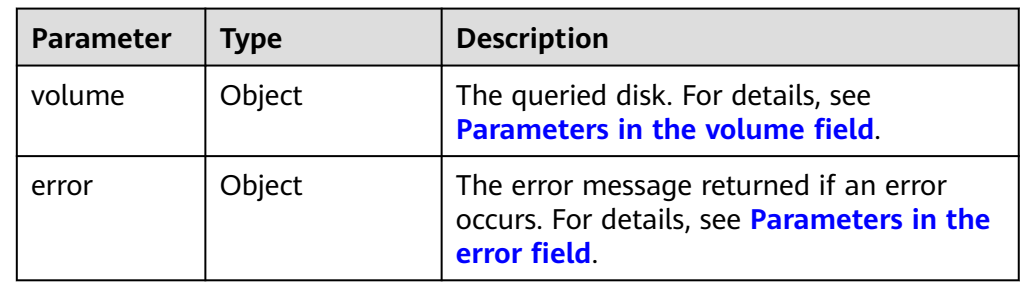

● Parameters in the **volume** field

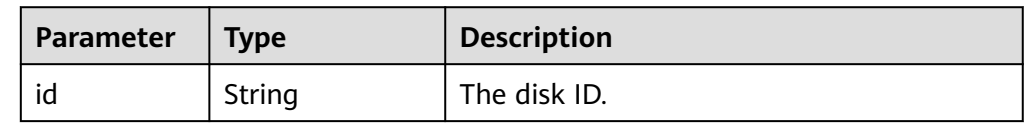

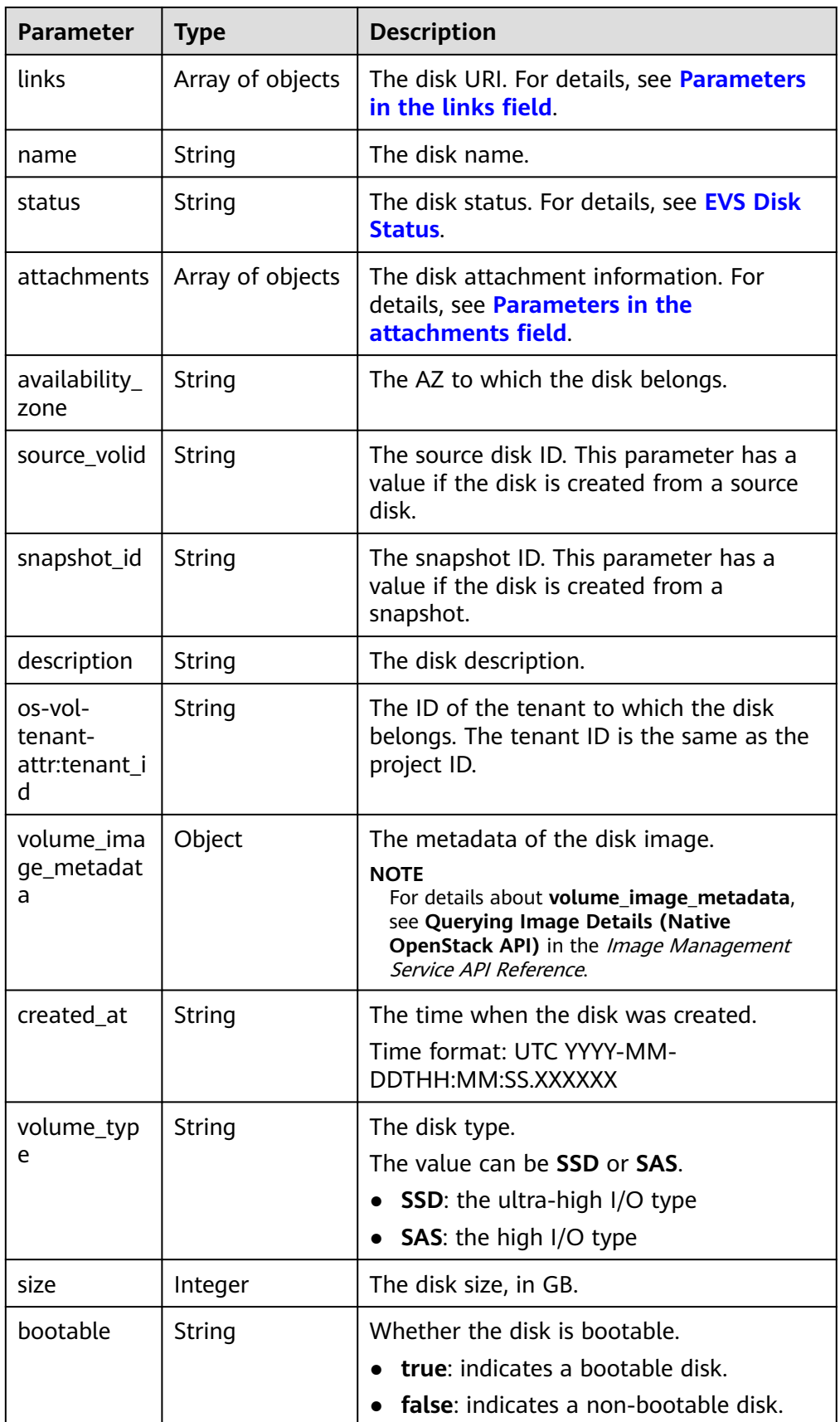

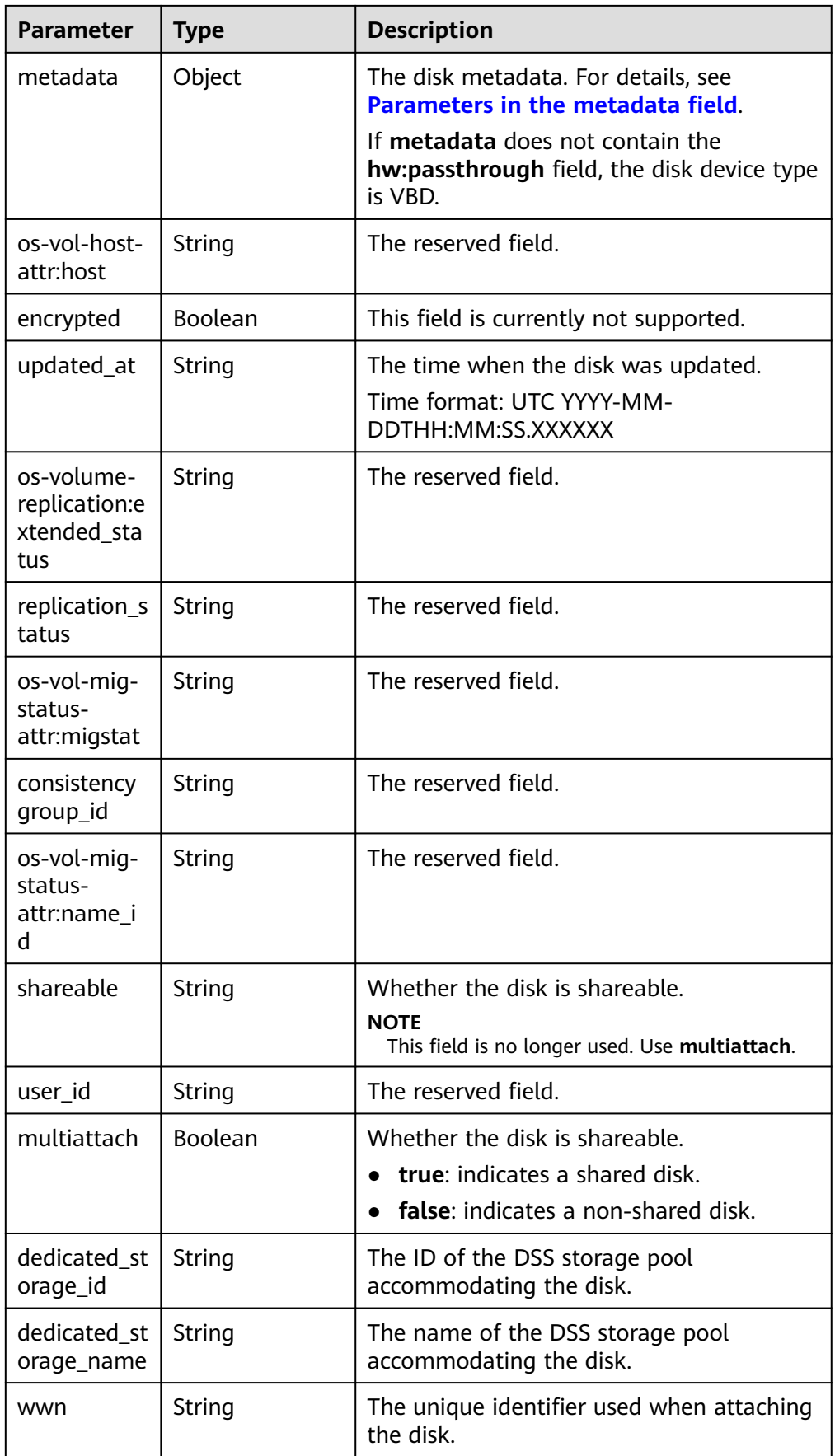

<span id="page-184-0"></span>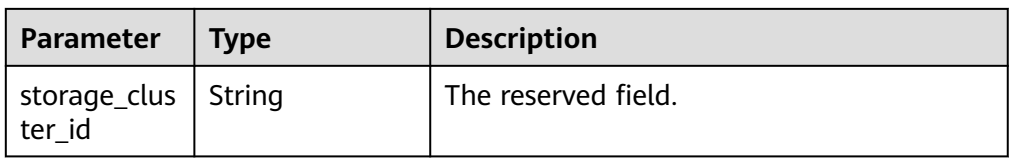

#### ● Parameters in the **links** field

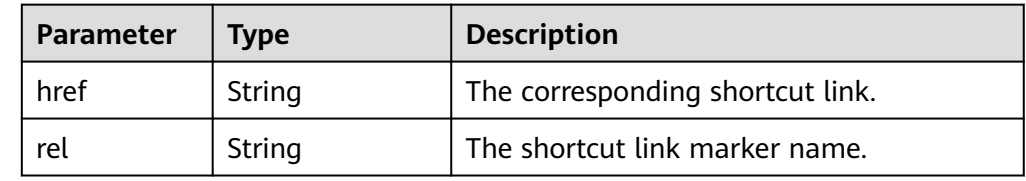

#### ● Parameters in the **attachments** field

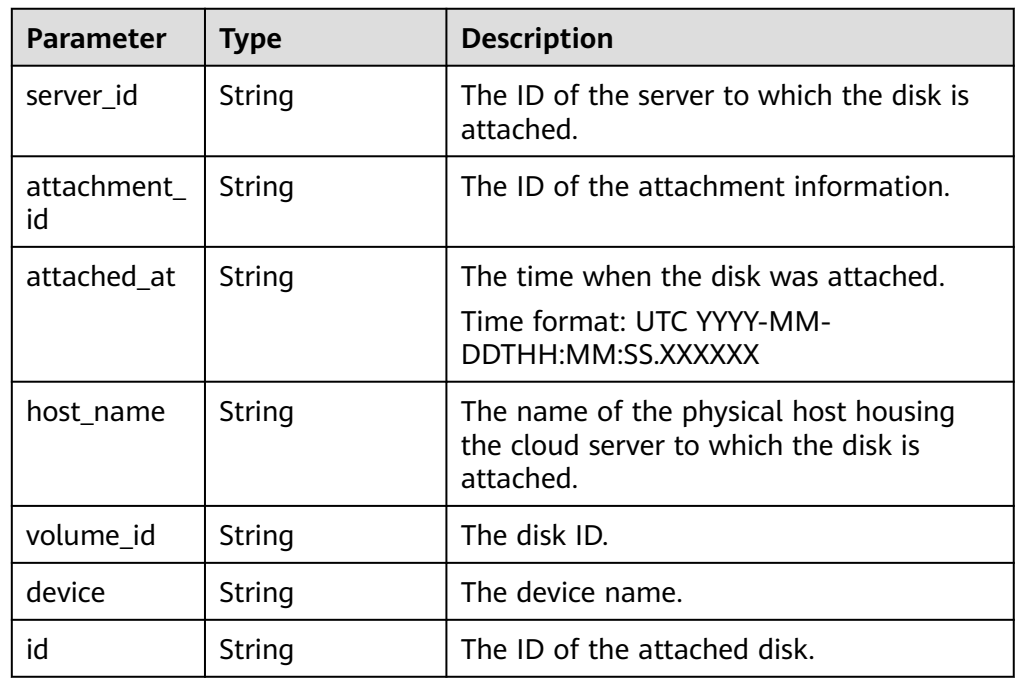

● Parameters in the **metadata** field

<span id="page-185-0"></span>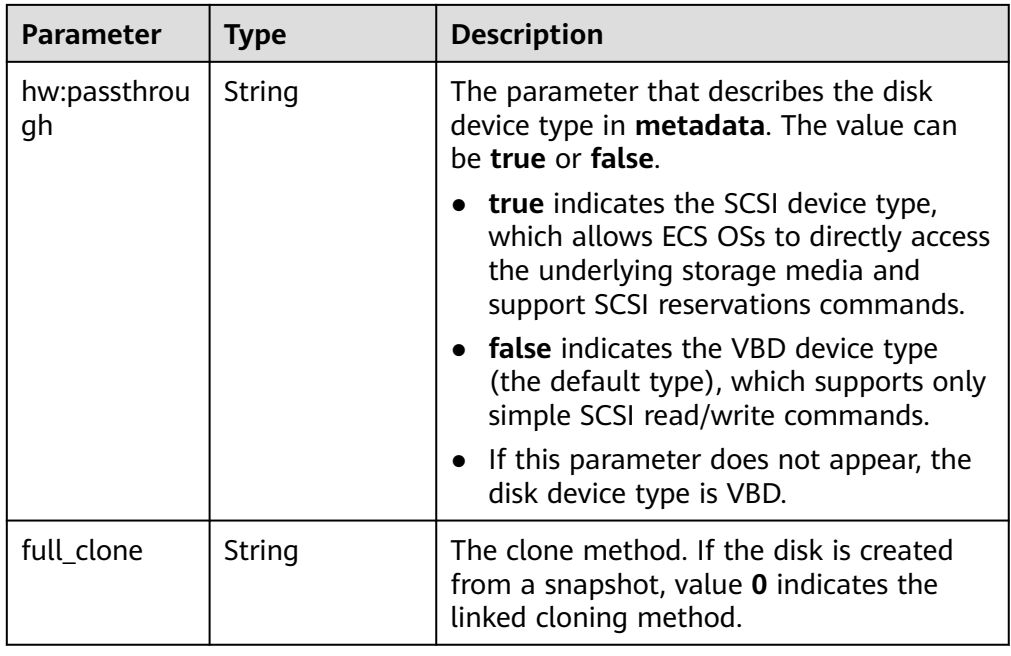

#### ● Parameters in the **error** field

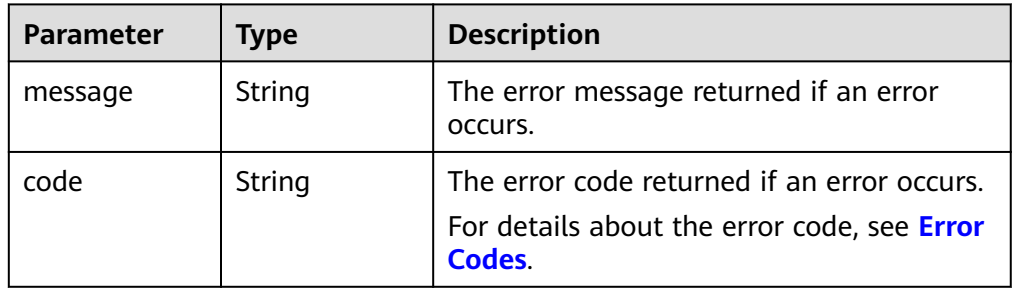

#### Example response

```
{
   "volume": {
      "attachments": [ ], 
      "links": [
         {
           "href": "https://volume.az0.dc1.domainname.com/v3/40acc331ac784f34842ba4f08ff2be48/
volumes/591ac654-26d8-41be-bb77-4f90699d2d41",
           "rel": "self"
        }, 
        {
           "href": "https://volume.az0.dc1.domainname.com/40acc331ac784f34842ba4f08ff2be48/
volumes/591ac654-26d8-41be-bb77-4f90699d2d41",
           "rel": "bookmark"
        }
\Box "availability_zone": "az-dc-1", 
      "os-vol-host-attr:host": "az-dc-1#SSD", 
 "encrypted": false, 
 "multiattach": true, 
 "updated_at": "2016-02-03T02:19:29.895237", 
 "os-volume-replication:extended_status": null, 
      "replication_status": "disabled", 
      "snapshot_id": null, 
      "id": "591ac654-26d8-41be-bb77-4f90699d2d41", 
      "size": 40, 
      "user_id": "fd03ee73295e45478d88e15263d2ee4e", 
      "os-vol-tenant-attr:tenant_id": "40acc331ac784f34842ba4f08ff2be48",
```

```
 "volume_image_metadata": null, 
      "os-vol-mig-status-attr:migstat": null, 
      "metadata": {}, 
     "status": "error_restoring",
      "description": "auto-created_from_restore_from_backup", 
     "source_volid": null,
      "consistencygroup_id": null, 
      "os-vol-mig-status-attr:name_id": null, 
      "name": "restore_backup_0115efb3-678c-4a9e-bff6-d3cd278238b9",
      "bootable": "false", 
      "created_at": "2016-02-03T02:19:11.723797", 
       "volume_type": null, 
      "service_type": "EVS", 
      "dedicated_storage_id": null, 
      "dedicated_storage_name": null, 
      "wwn": " 688860300000d136fa16f48f05992360"
   }
or
    "error": {
      "message": "XXXX", 
       "code": "XXX"
   }
```
In the preceding example, **error** indicates a general error, for example, **badrequest** or **itemNotFound**. An example is provided as follows:

```
 "badrequest": {
    "message": "XXXX", 
    "code": "XXX"
 }
```
### **Status Codes**

**Normal** 200

}

{

}

{

}

#### **Error Codes**

For details, see **[Error Codes](#page-314-0)**.

# **7.1.1.4 Querying Loading Progress of a Lazyloading Disk**

#### **Function**

This API is used to query the loading progress of a lazyloading disk.

#### **URI**

- URI format GET /v3/{project\_id}/os-vendor-volumes/{volume\_id}/internal-info
- Parameter description

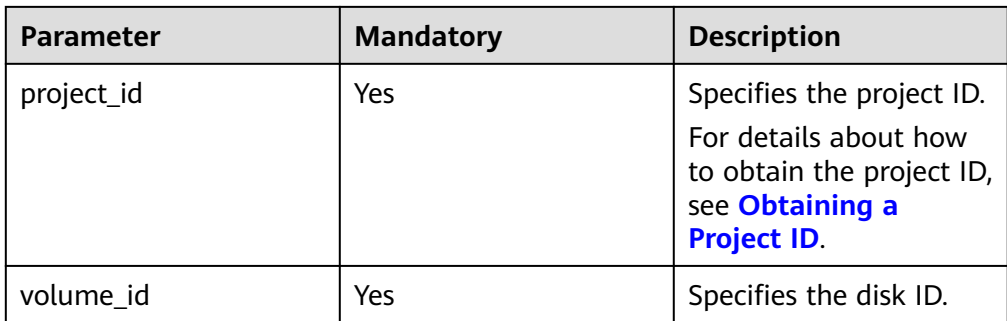

## **Request**

None

## **Response**

● Parameter description

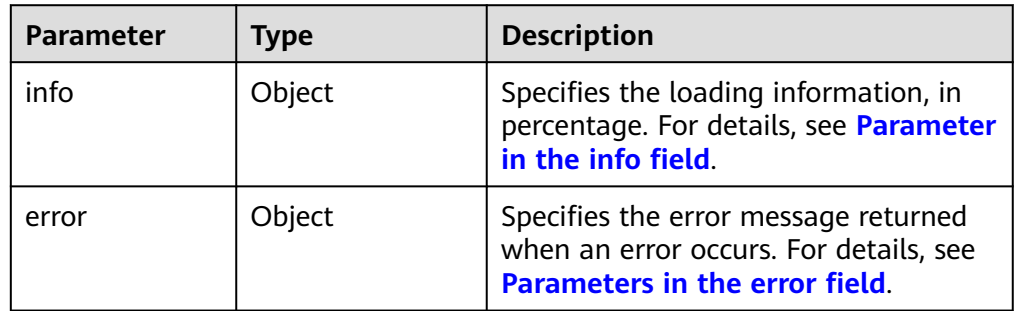

● Parameter in the **info** field

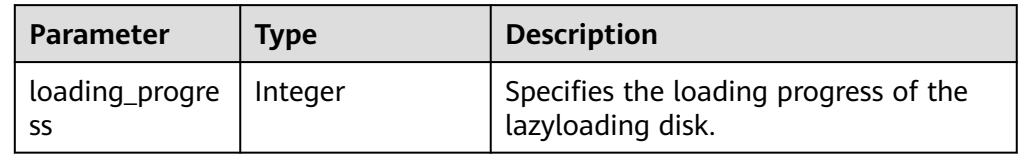

● Parameters in the **error** field

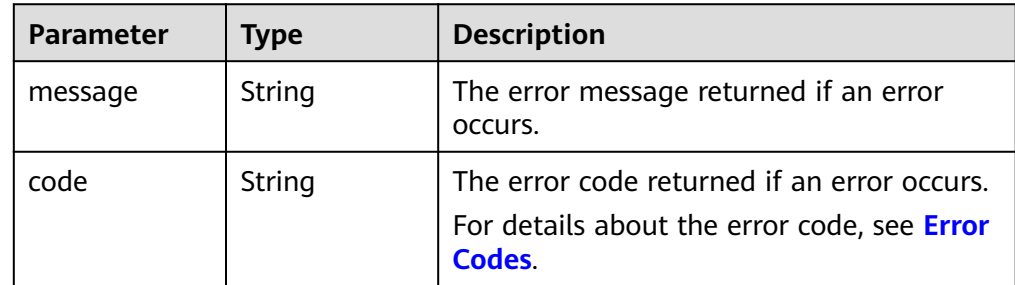

● Example response

```
{
   "info": {
      "loading_progress": 36
      }
}
```
or {

}

{

}

```
 "error": {
    "message": "XXXX", 
    "code": "XXX"
 }
```
In the preceding example, **error** indicates a general error, for example, **badrequest** or **itemNotFound**. An example is provided as follows:

```
 "badrequest": {
 "message": "XXXX", 
 "code": "XXX"
  }
```
### **Status Codes**

**Normal** 200

### **Error Codes**

For details, see **[Error Codes](#page-314-0)**.

# **7.2 OpenStack Cinder API**

# **7.2.1 EVS Disk**

# **7.2.1.1 Creating EVS Disks**

### **Function**

This API is used to create one or multiple EVS disks.

#### **URI**

- URI format POST /v3/{project\_id}/volumes
- Parameter description

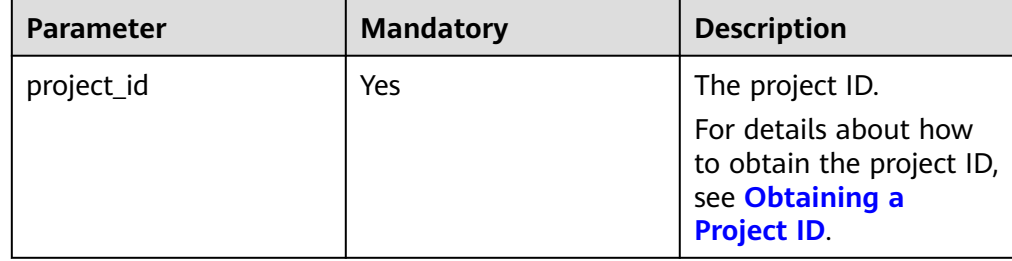

# **Request**

● Request parameters

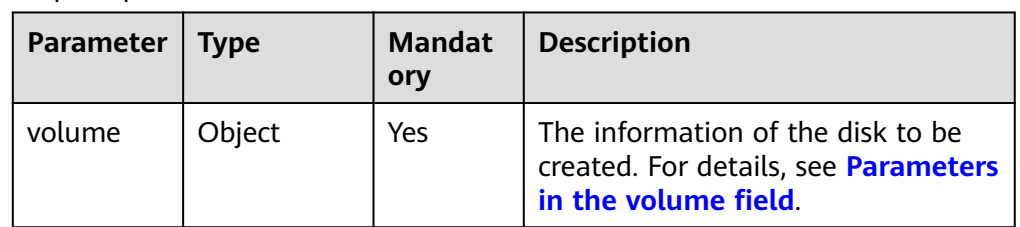

● Parameters in the **volume** field

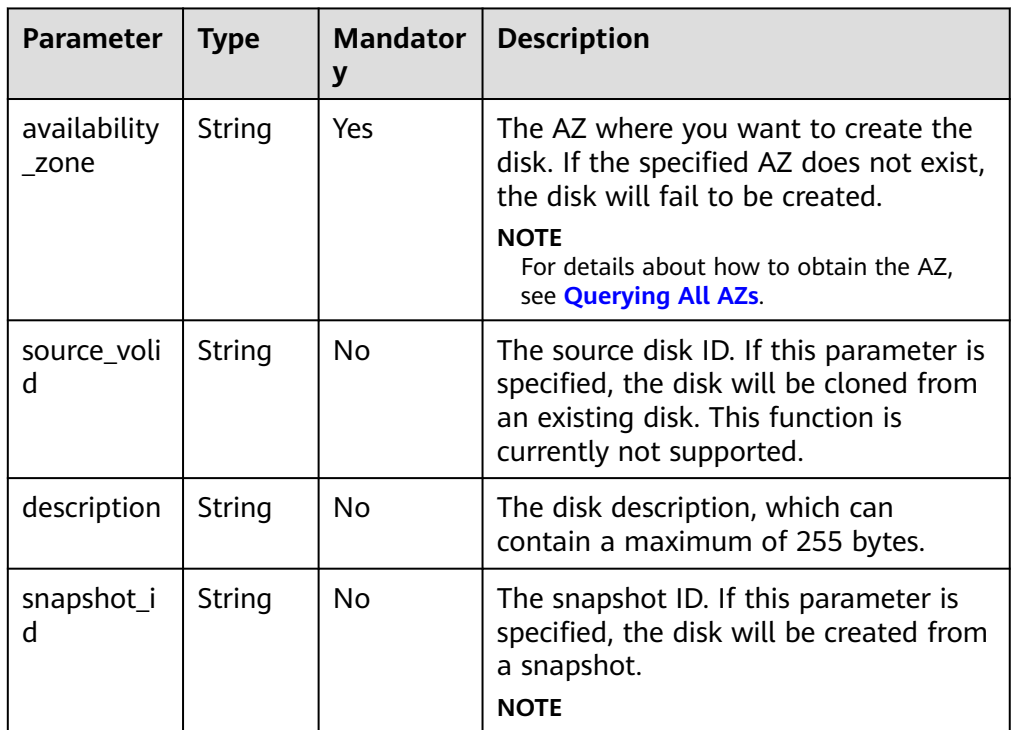

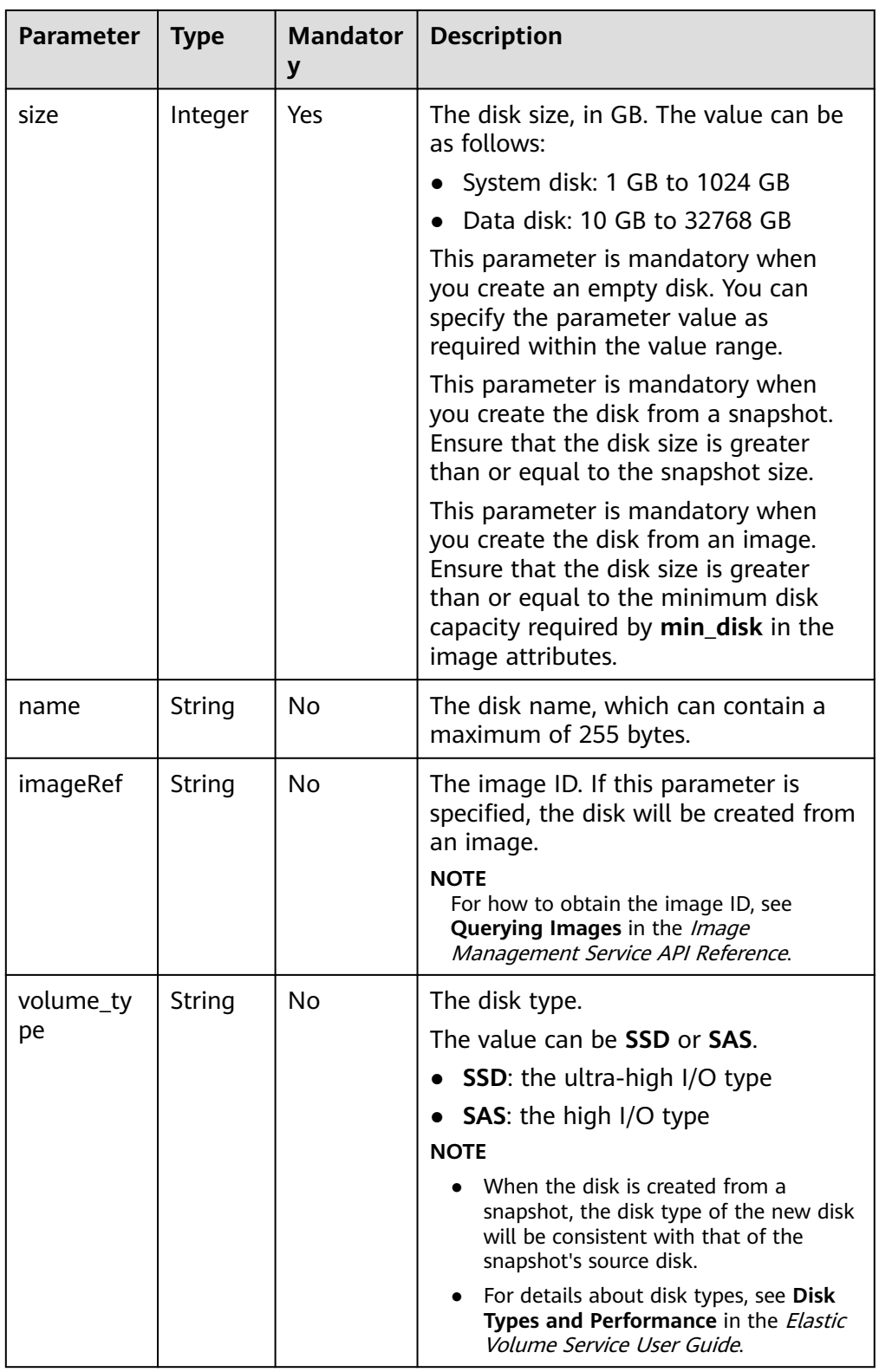

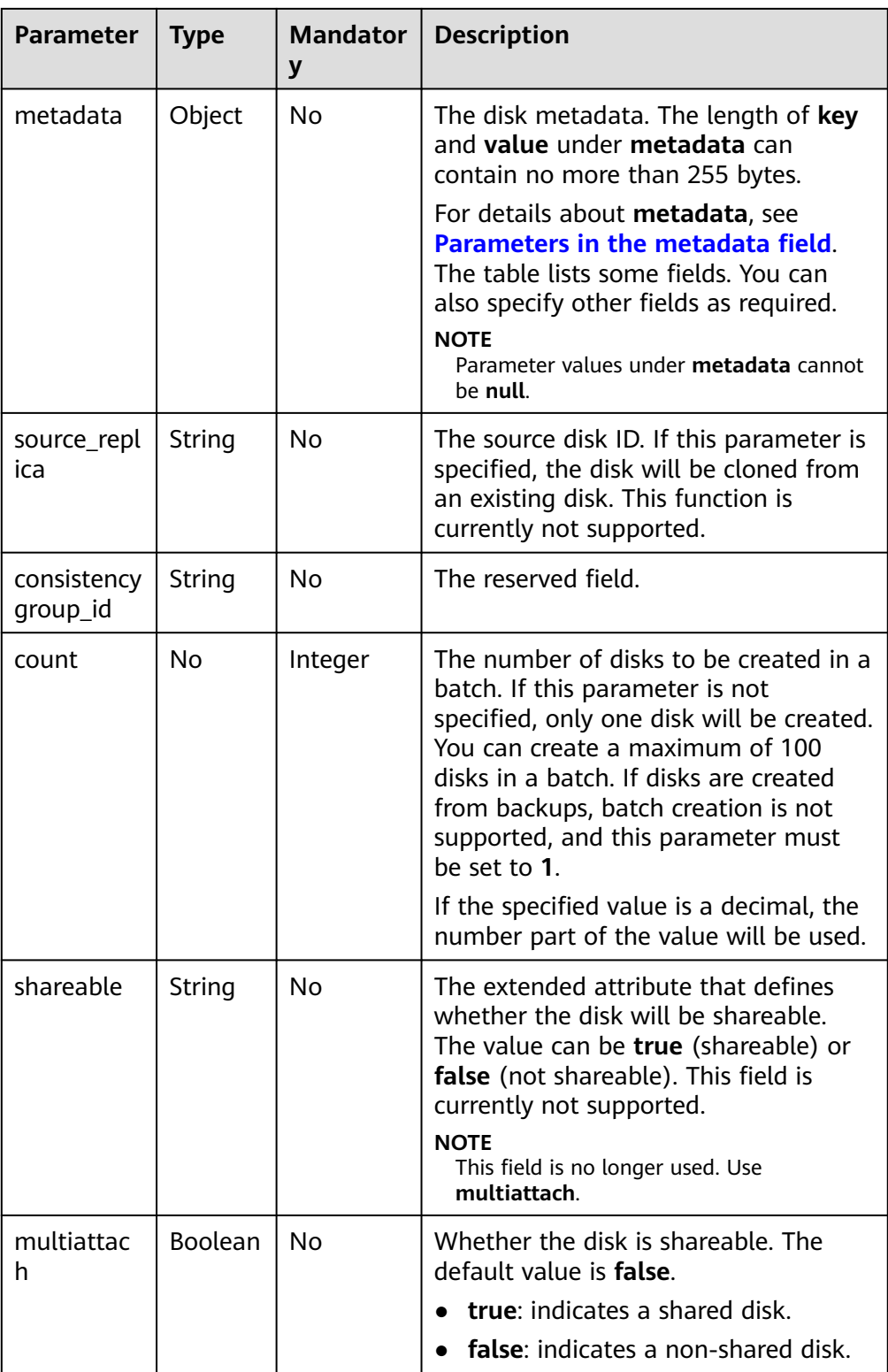

## $\Box$  Note

Specifying any two of the **source\_volid**, **snapshot\_id**, and **imageRef** fields together is not supported.

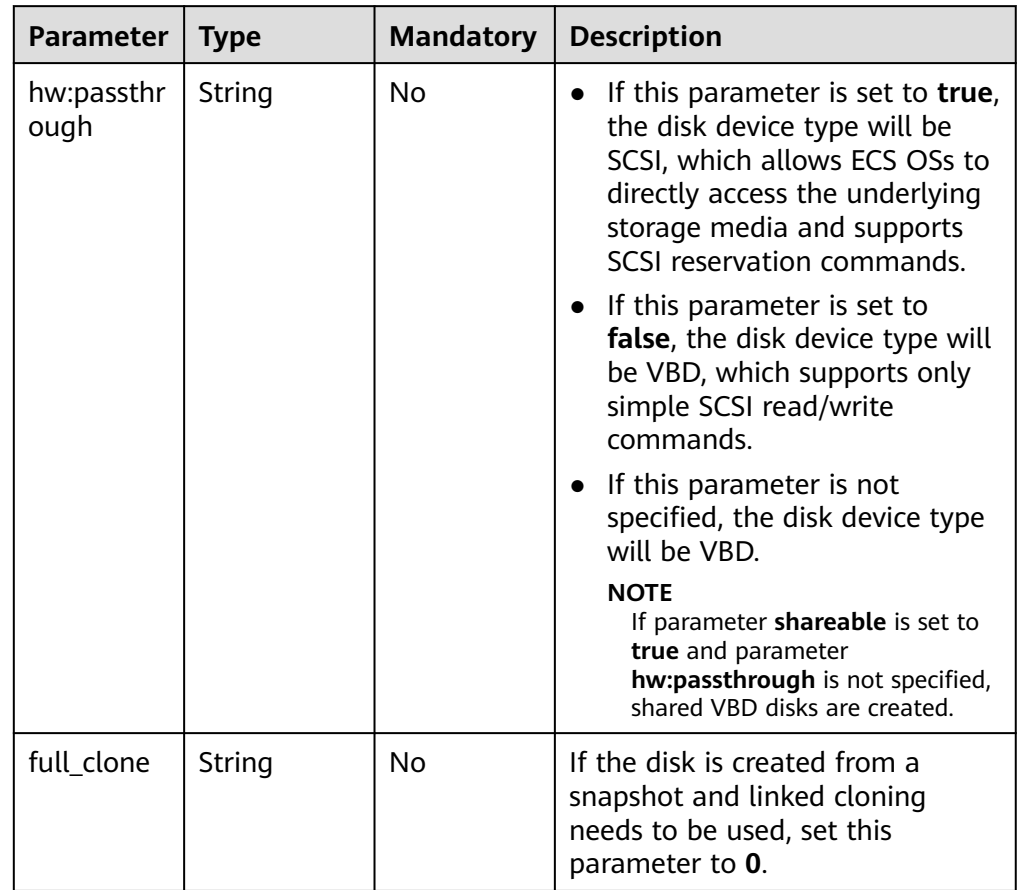

<span id="page-192-0"></span>● Parameters in the **metadata** field

#### $\Box$  Note

The preceding table provides only some **metadata** parameters for your reference. You can also specify other fields as required.

- If the disk is created from a snapshot, **hw:passthrough** is not supported, and the new disk will have the same device type as that of the snapshot's source disk.
- If the disk is created from an image, **hw:passthrough** is not supported, and the device type of the new disk will be VBD.

#### ● Example request

{

}

```
 "volume": {
      "name": "openapi_vol01", 
      "imageRef": "027cf713-45a6-45f0-ac1b-0ccc57ac12e2", 
      "availability_zone": "az-dc-1", 
      "description": "create for api test", 
      "volume_type": "SAS", 
 "metadata": {
 "volume_owner": "openapi"
 }, 
 "multiattach": false, 
      "size": 40
  },
```
## **Response**

● Response parameters

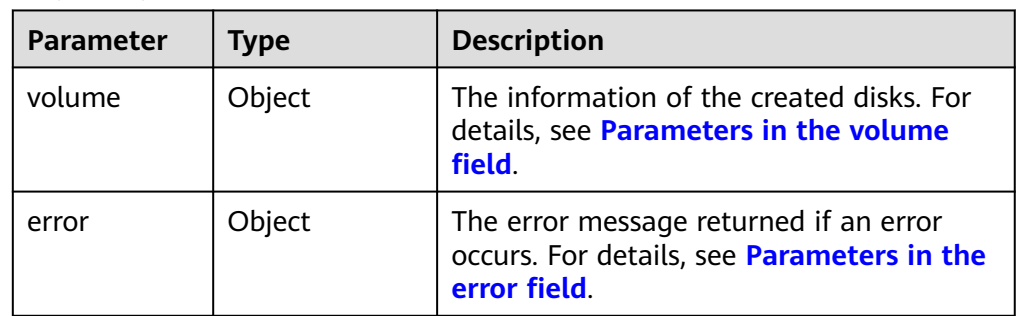

● Parameters in the **volume** field

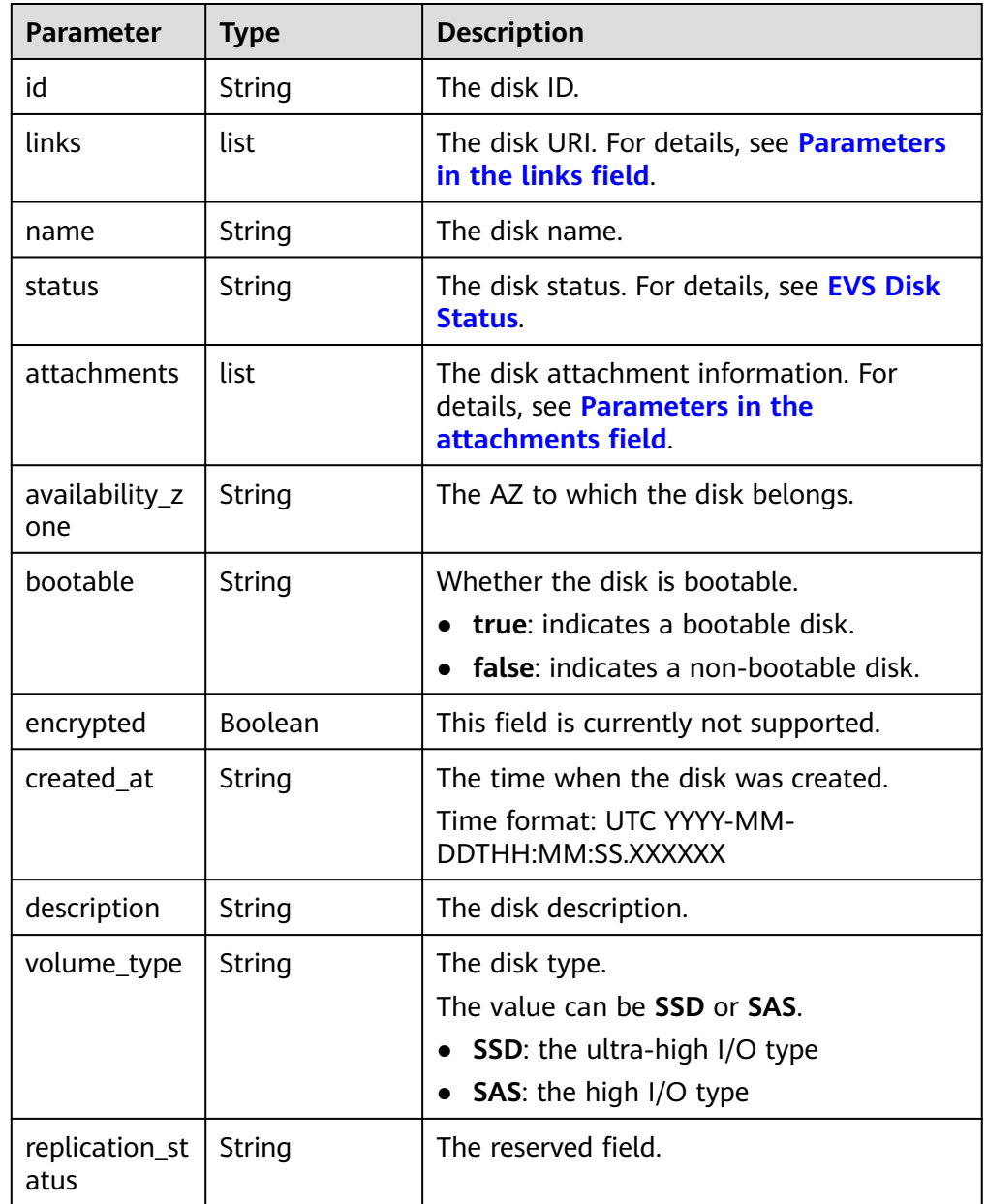

<span id="page-194-0"></span>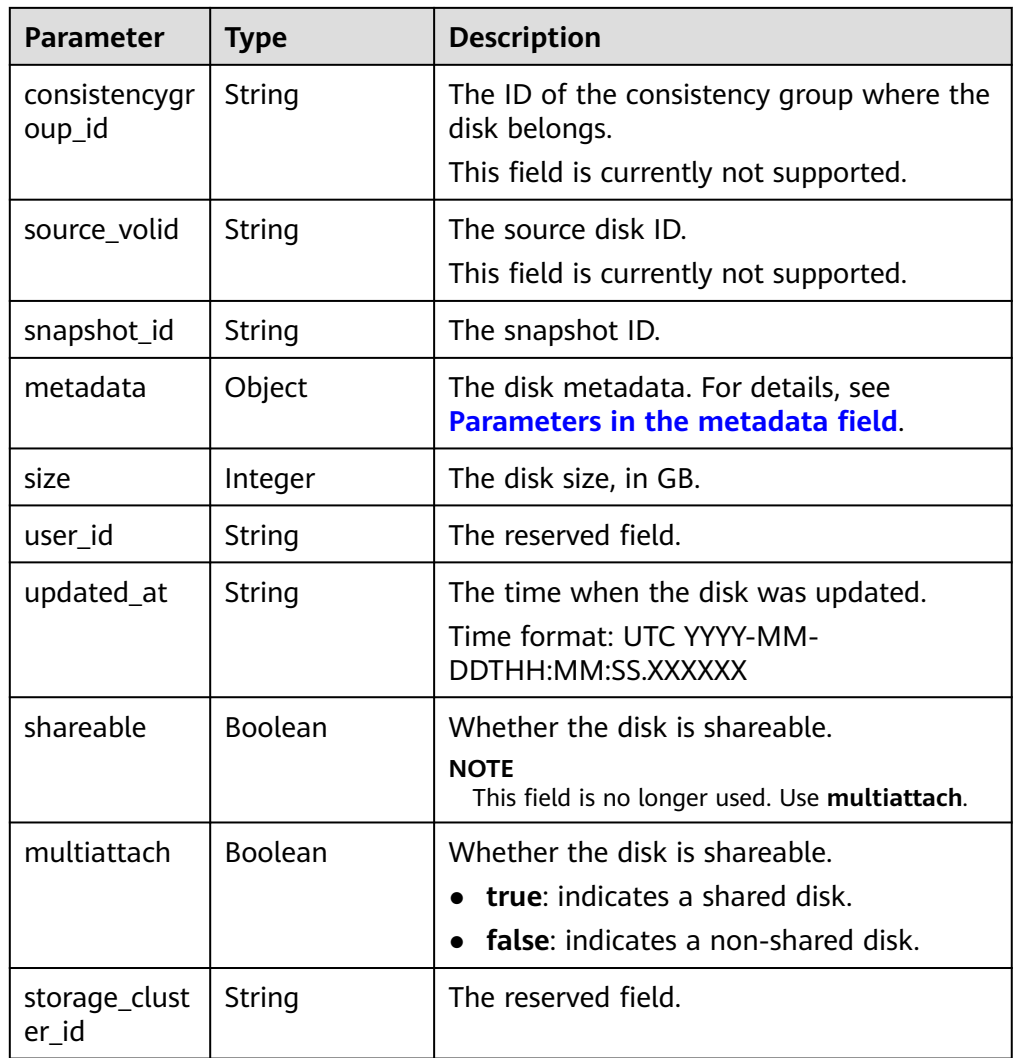

#### ● Parameters in the **links** field

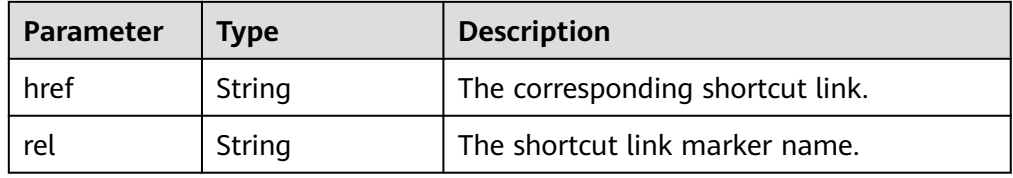

#### ● Parameters in the **attachments** field

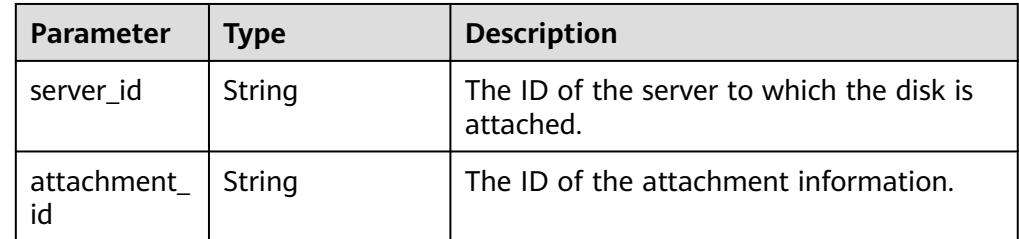

<span id="page-195-0"></span>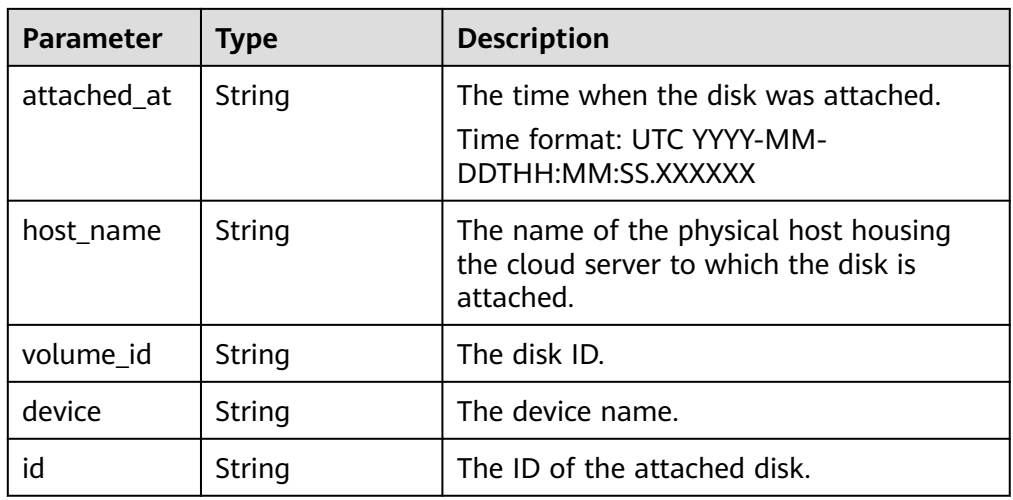

#### ● Parameters in the **metadata** field

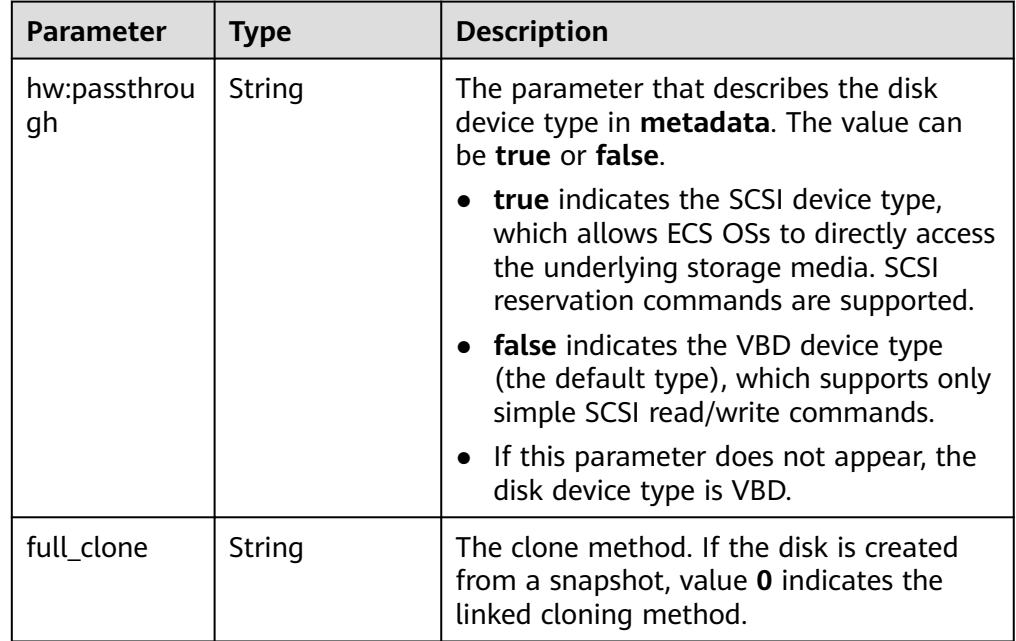

#### ● Parameters in the **error** field

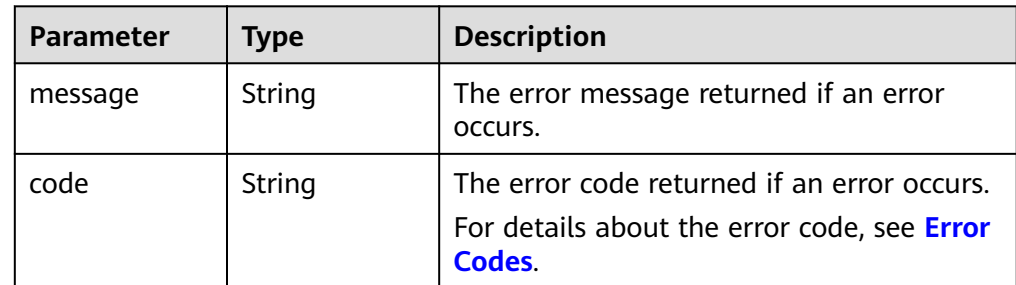

● Example response

```
{
 "volume": {
 "attachments": [ ], 
 "availability_zone": "az-dc-1",
```

```
 "bootable": "false", 
      "consistencygroup_id": null, 
      "created_at": "2016-05-25T02:38:40.392463", 
      "description": "create for api test", 
      "encrypted": false, 
      "id": "8dd7c486-8e9f-49fe-bceb-26aa7e312b66", 
      "links": [
         {
           "href": "https://volume.localdomain.com:8776/v2/5dd0b0056f3d47b6ab4121667d35621a/
volumes/8dd7c486-8e9f-49fe-bceb-26aa7e312b66", 
           "rel": "self"
         }, 
         {
           "href": "https://volume.localdomain.com:8776/5dd0b0056f3d47b6ab4121667d35621a/
volumes/8dd7c486-8e9f-49fe-bceb-26aa7e312b66", 
           "rel": "bookmark"
        }
\Box "metadata": {
         "volume_owner": "openapi"
      }, 
      "name": "openapi_vol01", 
      "replication_status": "disabled", 
      "multiattach": false, 
      "size": 40, 
      "snapshot_id": null, 
     "source_volid": null,
      "status": "creating", 
      "updated_at": null, 
      "user_id": "39f6696ae23740708d0f358a253c2637", 
      "volume_type": "SAS"
   }
}
or
{
   "error": {
      "message": "XXXX", 
      "code": "XXX"
   }
}
In the preceding example, error indicates a general error, for example,
badRequest or itemNotFound. An example is provided as follows:
{
   "badRequest": {
      "message": "XXXX", 
      "code": "XXX"
   }
}
```
#### **Status Codes**

**Normal** 202

#### **Error Codes**

For details, see **[Error Codes](#page-314-0)**.

### **7.2.1.2 Deleting an EVS Disk**

### **Function**

This API is used to delete an EVS disk.

### **URI**

- URI format DELETE /v3/{project\_id}/volumes/{volume\_id}
- Parameter description

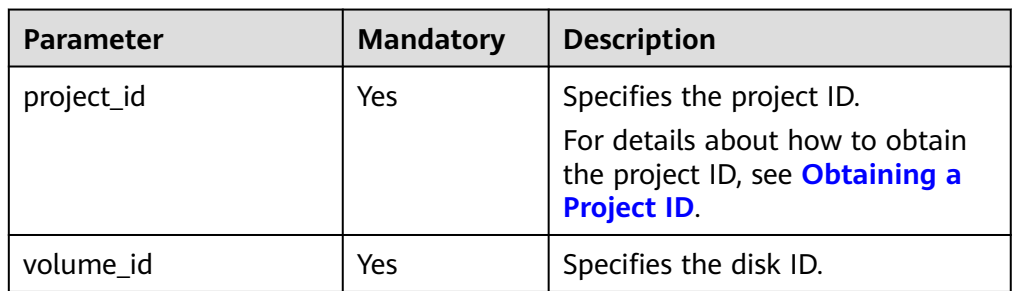

● Request filter parameters

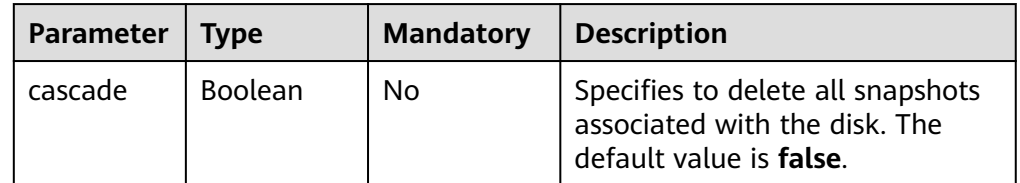

### **Request**

The following example shows how to delete a disk and all its snapshots.

● Example request DELETE https://{endpoint}/v3/{project\_id}/volumes/{volume\_id}?cascade=true

### **Response**

Response parameters

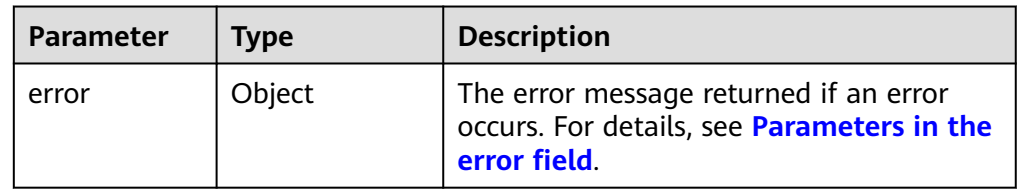

● Parameters in the **error** field

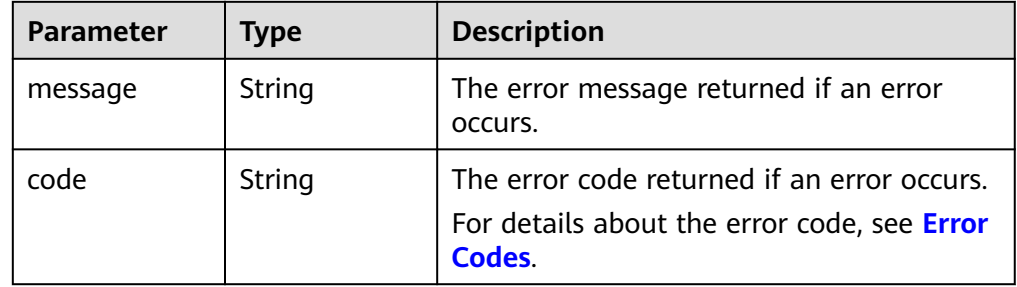

● Example response

```
None
or
{
   "error": {
     "message": "XXXX", 
     "code": "XXX"
  }
}
In the preceding example, error indicates a general error, for example,
badrequest or itemNotFound. An example is provided as follows:
{
   "itemNotFound": {
     "message": "XXXX", 
     "code": "XXX"
  }
```
#### **Status Codes**

**Normal** 202

}

## **Error Codes**

For details, see **[Error Codes](#page-314-0)**.

### **7.2.1.3 Updating an EVS Disk**

## **Function**

This API is used to update the EVS disk information.

### **URI**

- URI format PUT /v3/{project\_id}/volumes/{volume\_id}
- Parameter description

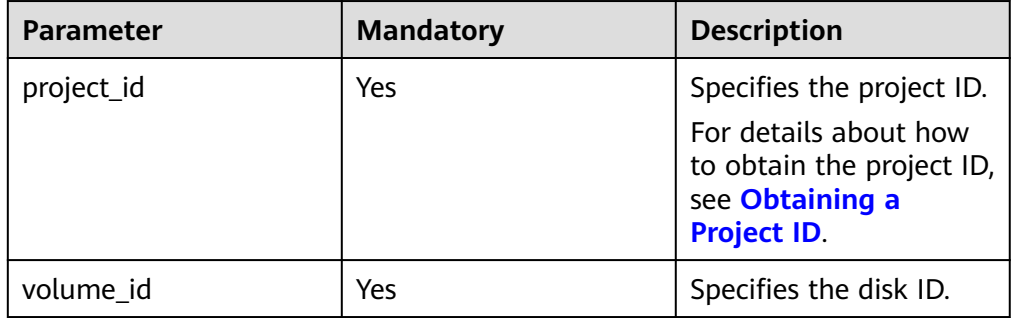

#### **Request**

● Request parameters

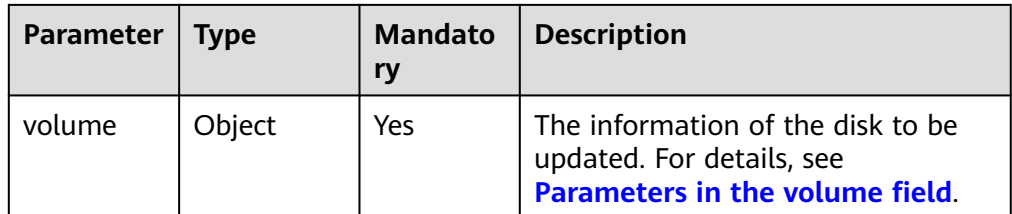

● Parameters in the **volume** field

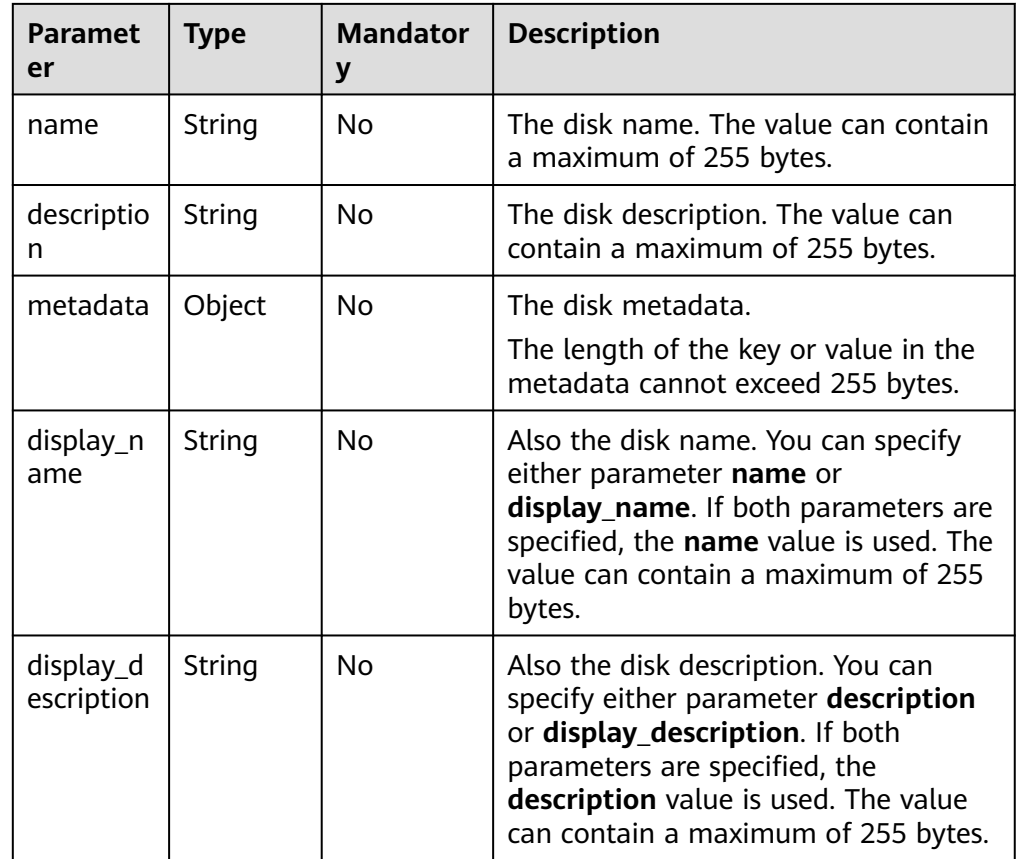

#### ● Example request

```
{
 "volume": {
 "name": "test_volume", 
 "description": "test"
   }
}
```
#### **Response**

● Response parameters

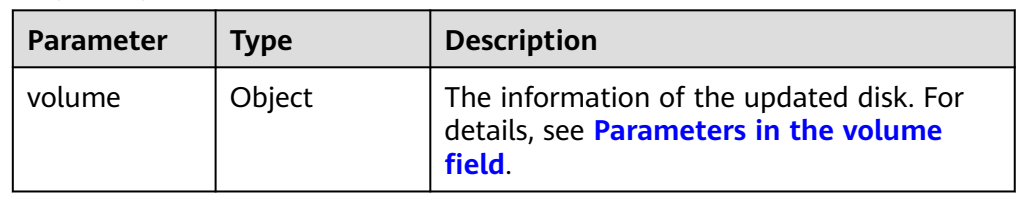

<span id="page-200-0"></span>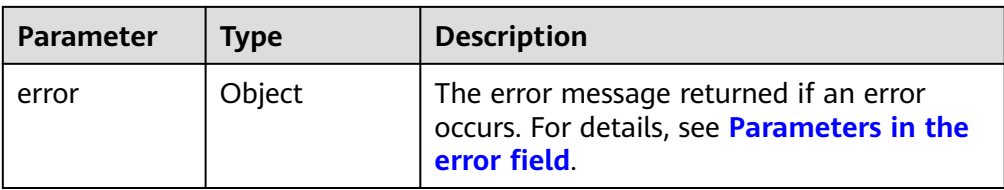

#### ● Parameters in the **volume** field

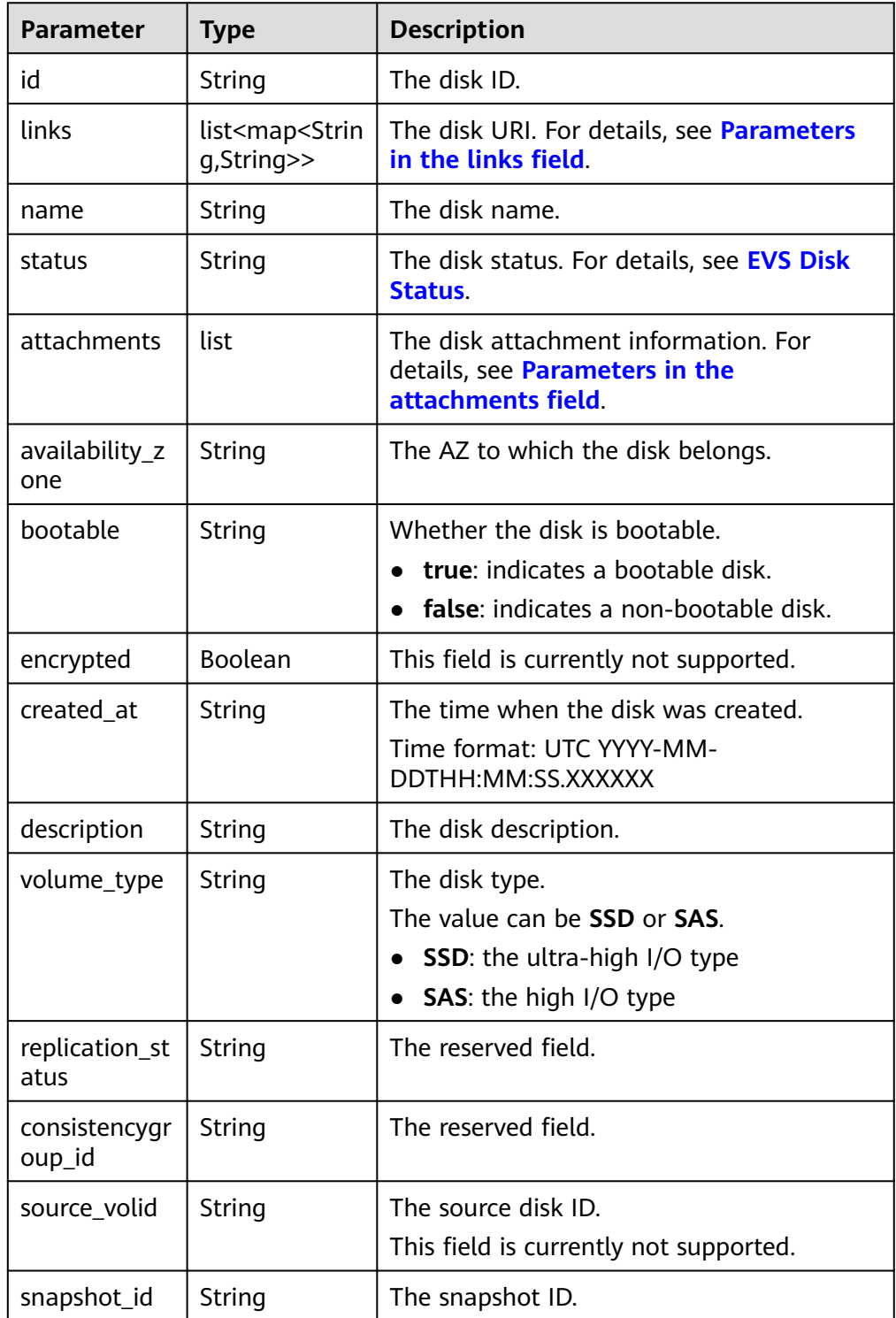

<span id="page-201-0"></span>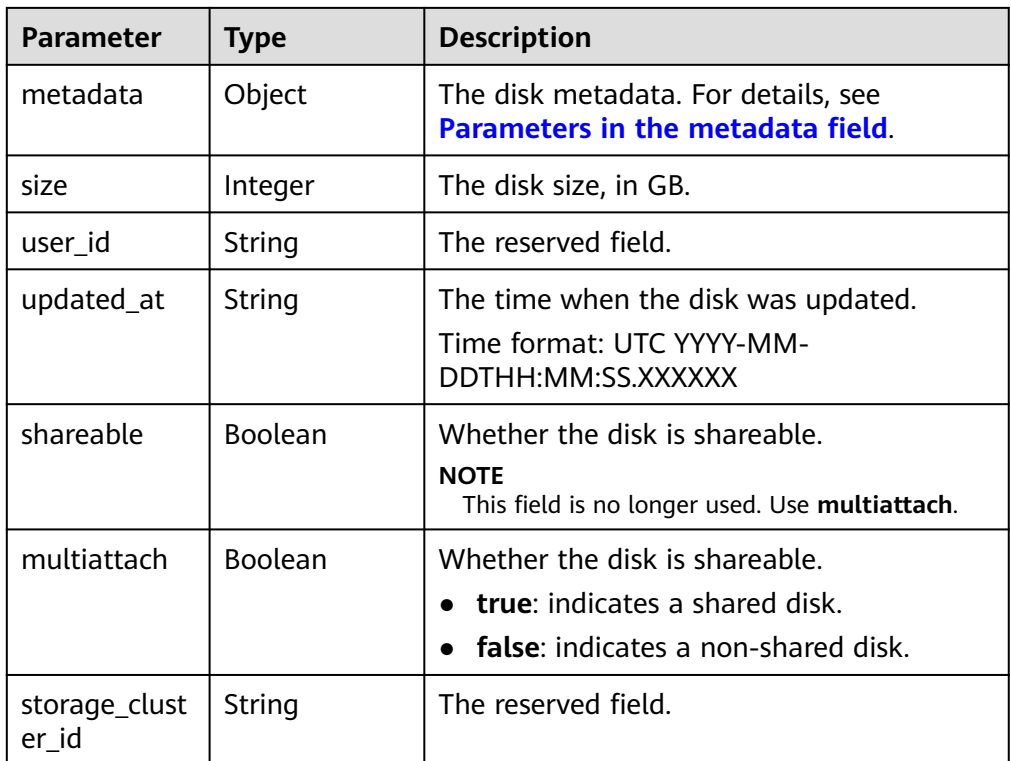

#### ● Parameters in the **links** field

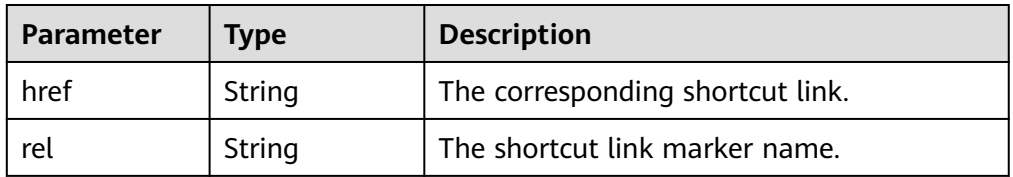

#### ● Parameters in the **attachments** field

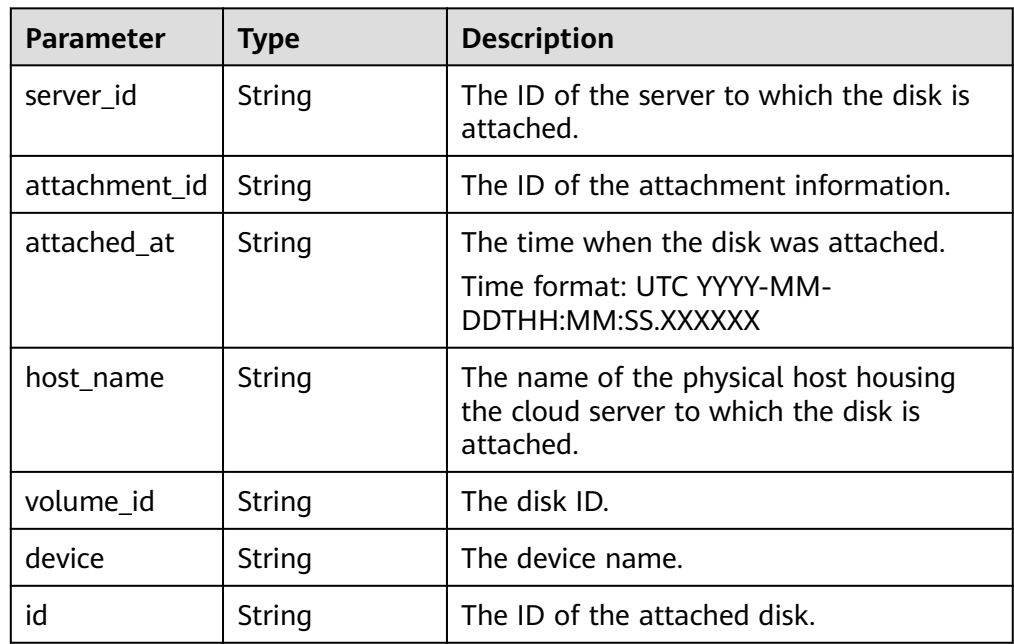

<span id="page-202-0"></span>● Parameters in the **metadata** field

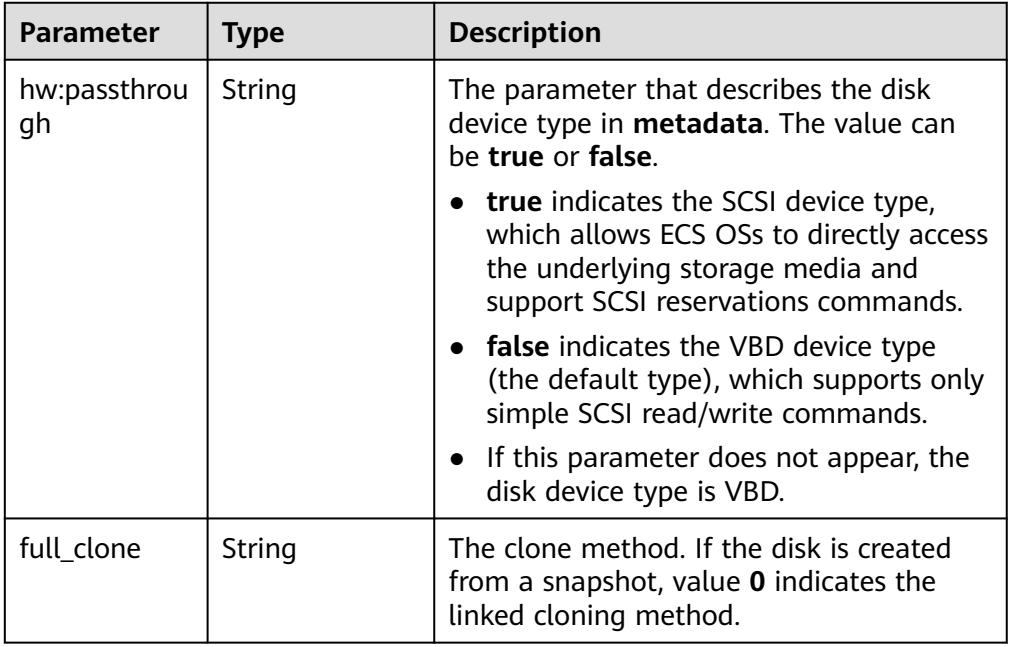

● Parameters in the **error** field

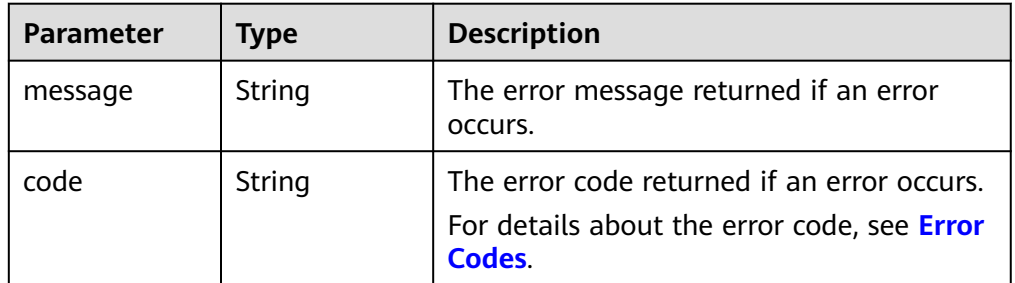

Example response

```
{
   "volume": {
 "attachments": [ ], 
 "availability_zone": "az-dc-1", 
 "bootable": "false", 
      "consistencygroup_id": null, 
 "created_at": "2016-05-25T02:38:40.392463", 
 "description": "create for api test", 
 "encrypted": false, 
      "id": "8dd7c486-8e9f-49fe-bceb-26aa7e312b66", 
      "links": [
\overline{\phantom{a}} "href": "https://volume.localdomain.com:8776/v2/5dd0b0056f3d47b6ab4121667d35621a/
volumes/8dd7c486-8e9f-49fe-bceb-26aa7e312b66", 
           "rel": "self"
         }, 
\overline{\phantom{a}} "href": "https://volume.localdomain.com:8776/5dd0b0056f3d47b6ab4121667d35621a/
volumes/8dd7c486-8e9f-49fe-bceb-26aa7e312b66", 
           "rel": "bookmark"
        }
      ], 
      "metadata": {
         "volume_owner": "openapi"
      },
```

```
 "name": "openapi_vol01", 
      "replication_status": "disabled", 
      "multiattach": false, 
      "size": 40, 
      "snapshot_id": null, 
     "source_volid": null,
      "status": "creating", 
 "updated_at": null, 
 "user_id": "39f6696ae23740708d0f358a253c2637", 
      "volume_type": "SAS"
   }
or
    "error": {
      "message": "XXXX", 
      "code": "XXX"
   }
```
In the preceding example, **error** indicates a general error, for example, **badRequest** or **itemNotFound**. An example is provided as follows:

```
 "badRequest": {
 "message": "XXXX", 
 "code": "XXX"
  }
```
#### **Status Codes**

● Normal 200

}

{

}

{

}

#### **Error Codes**

For details, see **[Error Codes](#page-314-0)**.

# **7.2.1.4 Querying EVS Disks**

#### **Function**

This API is used to query EVS disks.

#### **URI**

- URI format GET /v3/{project\_id}/volumes
- Parameter description

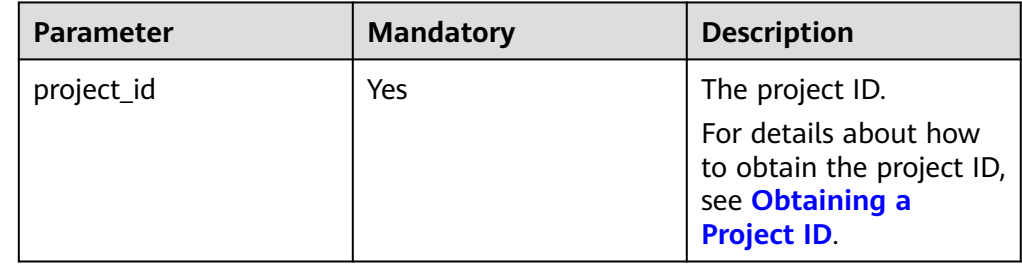

● Request filter parameters

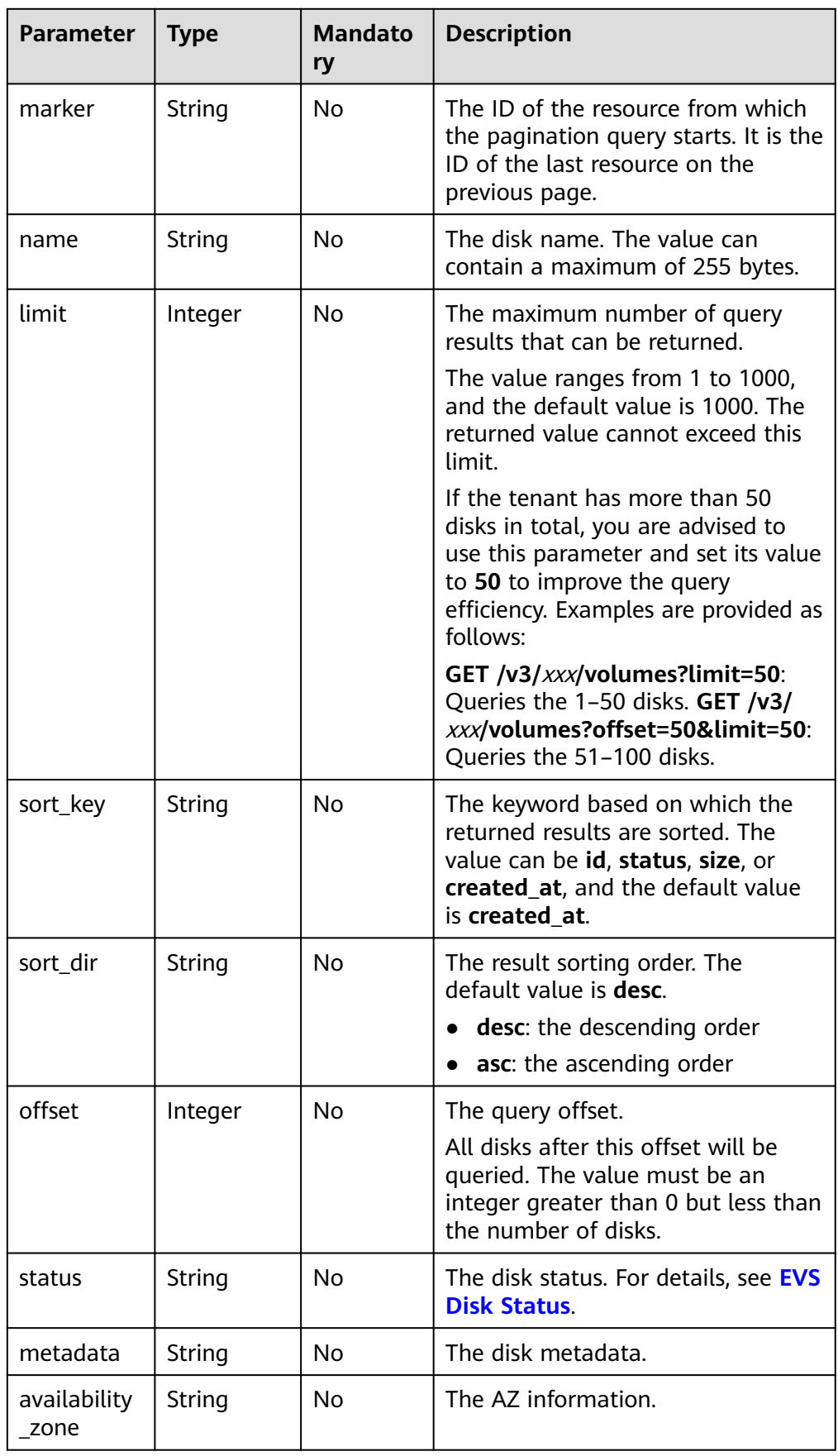

## **Request**

The following example shows how to query the disks in the **available** state.

● Example request GET https://{endpoint}/v3/{project\_id}/volumes?status=available

#### **Response**

● Response parameters

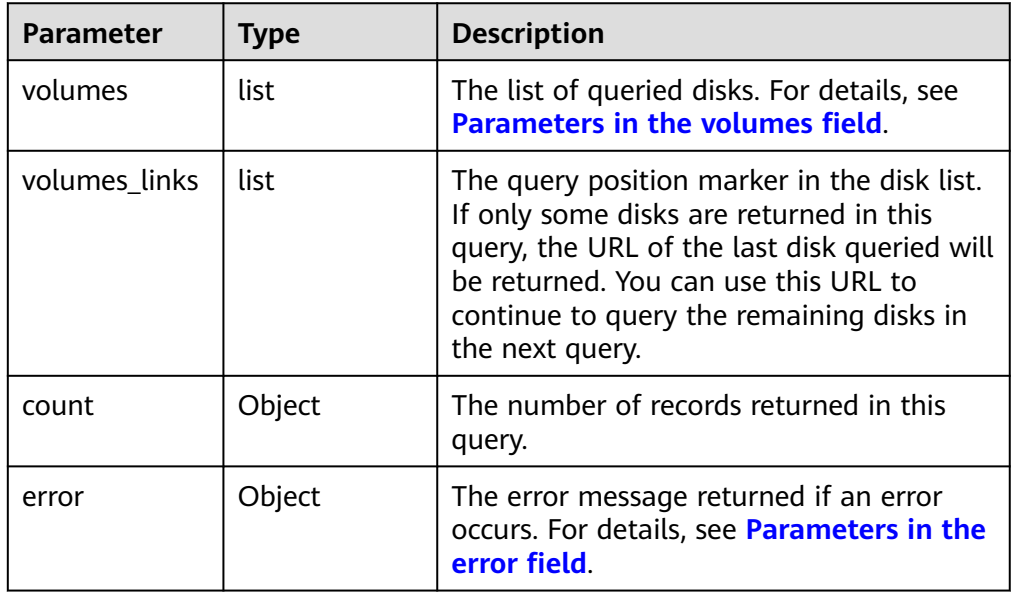

● Parameters in the **volumes** field

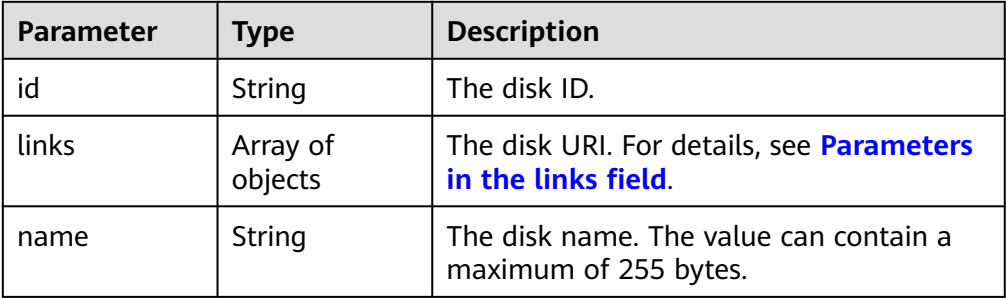

● Parameters in the **links** field

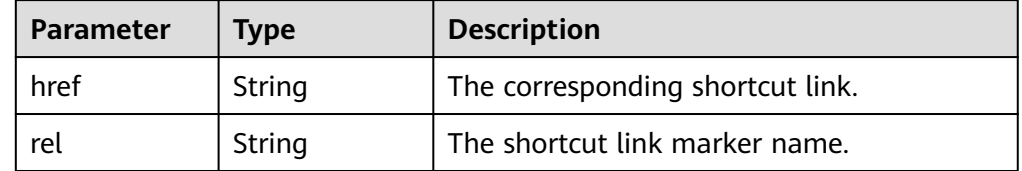

● Parameters in the **error** field

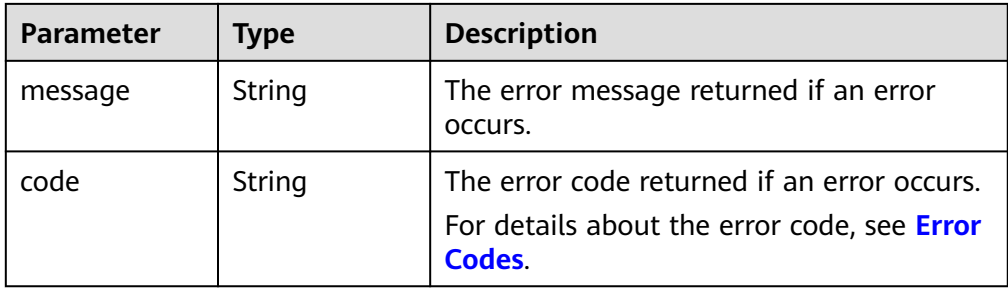

```
Example response
```

```
{
   "volumes": [
      {
         "id": "6b604cef-9bd8-4f5a-ae56-45839e6e1f0a", 
         "links": [
           {
              "href": "https://volume.localdomain.com:8776/v2/dd14c6ac581f40059e27f5320b60bf2f/
volumes/6b604cef-9bd8-4f5a-ae56-45839e6e1f0a", 
              "rel": "self"
           }, 
           {
              "href": "https://volume.localdomain.com:8776/dd14c6ac581f40059e27f5320b60bf2f/
volumes/6b604cef-9bd8-4f5a-ae56-45839e6e1f0a", 
              "rel": "bookmark"
           }
         ], 
         "name": "zjb_u25_test"
      }, 
      {
         "id": "2bce4552-9a7d-48fa-8484-abbbf64b206e", 
         "links": [
 {
              "href": "https://volume.localdomain.com:8776/v2/dd14c6ac581f40059e27f5320b60bf2f/
volumes/2bce4552-9a7d-48fa-8484-abbbf64b206e", 
              "rel": "self"
           }, 
           {
              "href": "https://volume.localdomain.com:8776/dd14c6ac581f40059e27f5320b60bf2f/
volumes/2bce4552-9a7d-48fa-8484-abbbf64b206e", 
              "rel": "bookmark"
           }
         ], 
         "name": "zjb_u25_test"
      }, 
      {
         "id": "3f1b98ec-a8b5-4e92-a727-88def62d5ad3", 
         "links": [
           {
              "href": "https://volume.localdomain.com:8776/v2/dd14c6ac581f40059e27f5320b60bf2f/
volumes/3f1b98ec-a8b5-4e92-a727-88def62d5ad3", 
              "rel": "self"
           }, 
           {
              "href": "https://volume.localdomain.com:8776/dd14c6ac581f40059e27f5320b60bf2f/
volumes/3f1b98ec-a8b5-4e92-a727-88def62d5ad3", 
              "rel": "bookmark"
           }
         ], 
         "name": "zjb_u25_test"
      }
   ], 
   -.<br>"volumes_links": [
      {
         "href": "https://volume.localdomain.com:8776/v2/dd14c6ac581f40059e27f5320b60bf2f/
```

```
volumes?limit=3&marker=3f1b98ec-a8b5-4e92-a727-88def62d5ad3", 
        "rel": "next"
     }
  ]
}
or
{
   "error": {
 "message": "XXXX", 
 "code": "XXX"
   }
}
In the preceding example, error indicates a general error, for example,
badRequest or itemNotFound. An example is provided as follows:
```
{ "badRequest": { "message": "XXXX", "code": "XXX" }

## **Status Codes**

**Normal** 200

}

#### **Error Codes**

For details, see **[Error Codes](#page-314-0)**.

# **7.2.1.5 Querying Details About All Disks**

#### **Function**

This API is used to query details about all disks.

## **URI**

- URI format GET /v3/{project\_id}/volumes/detail
- Parameter description

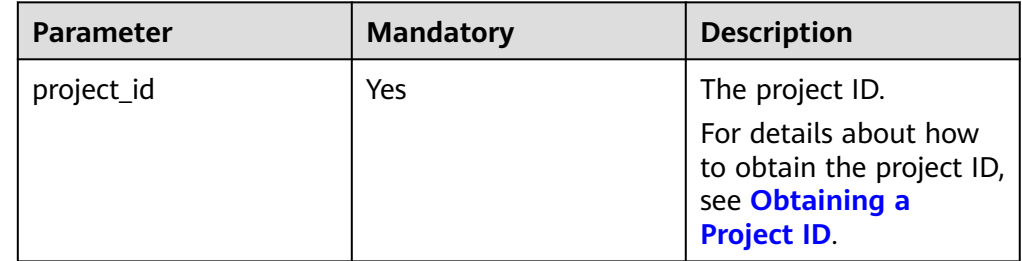

● Request filter parameters

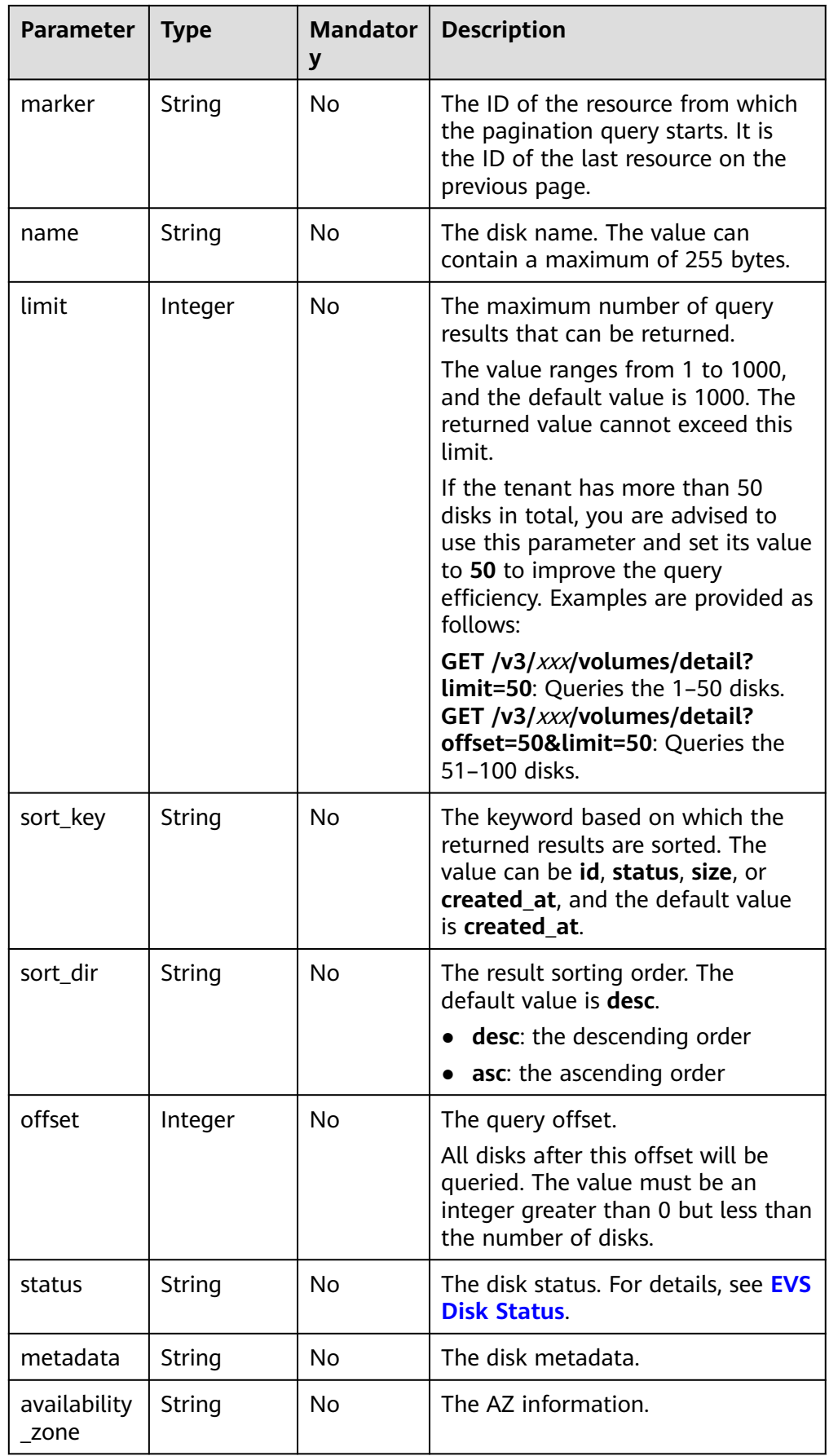

## **Request**

The following example shows how to query details of the disks in the **available** state.

● Example request GET https://{endpoint}/v3/{project\_id}/volumes/detail?status=available

### **Response**

● Response parameters

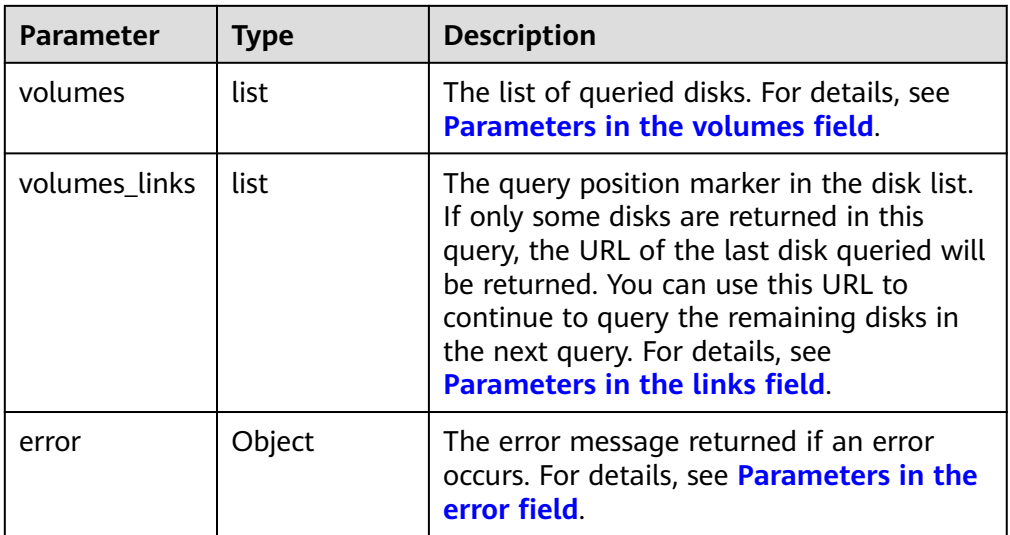

#### ● Parameters in the **volumes** field

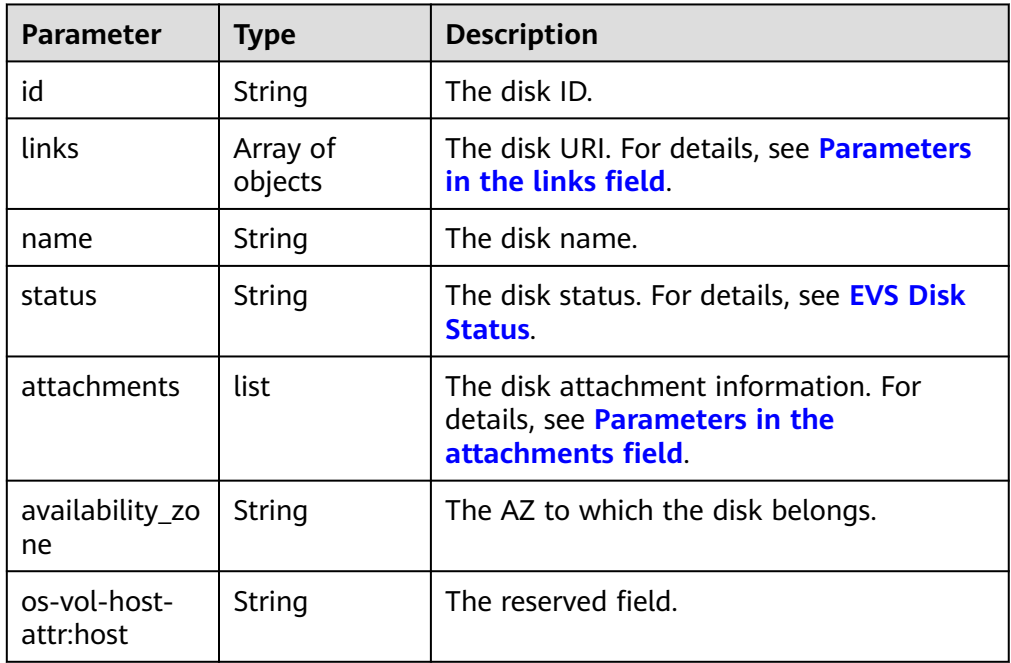

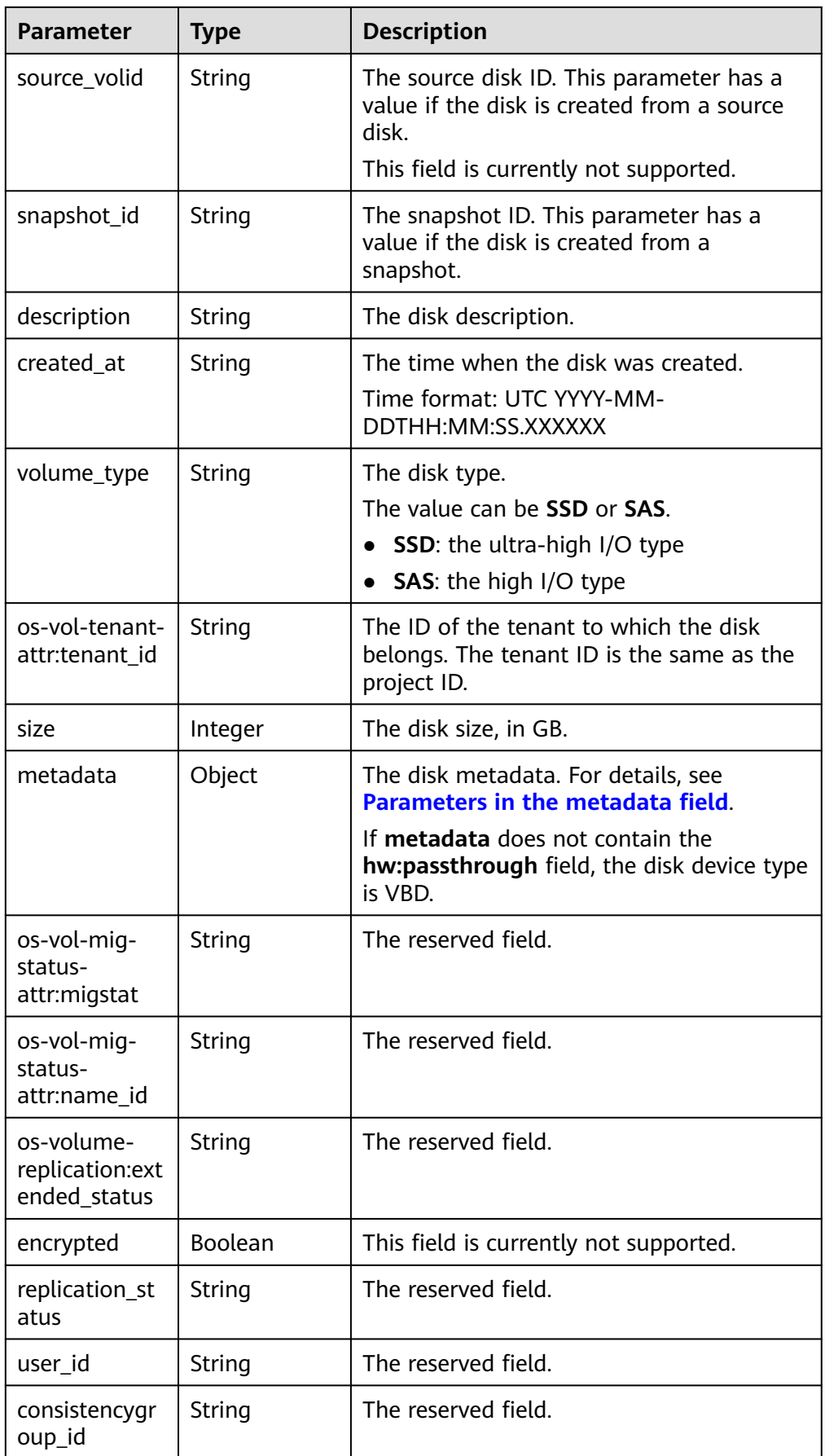

<span id="page-211-0"></span>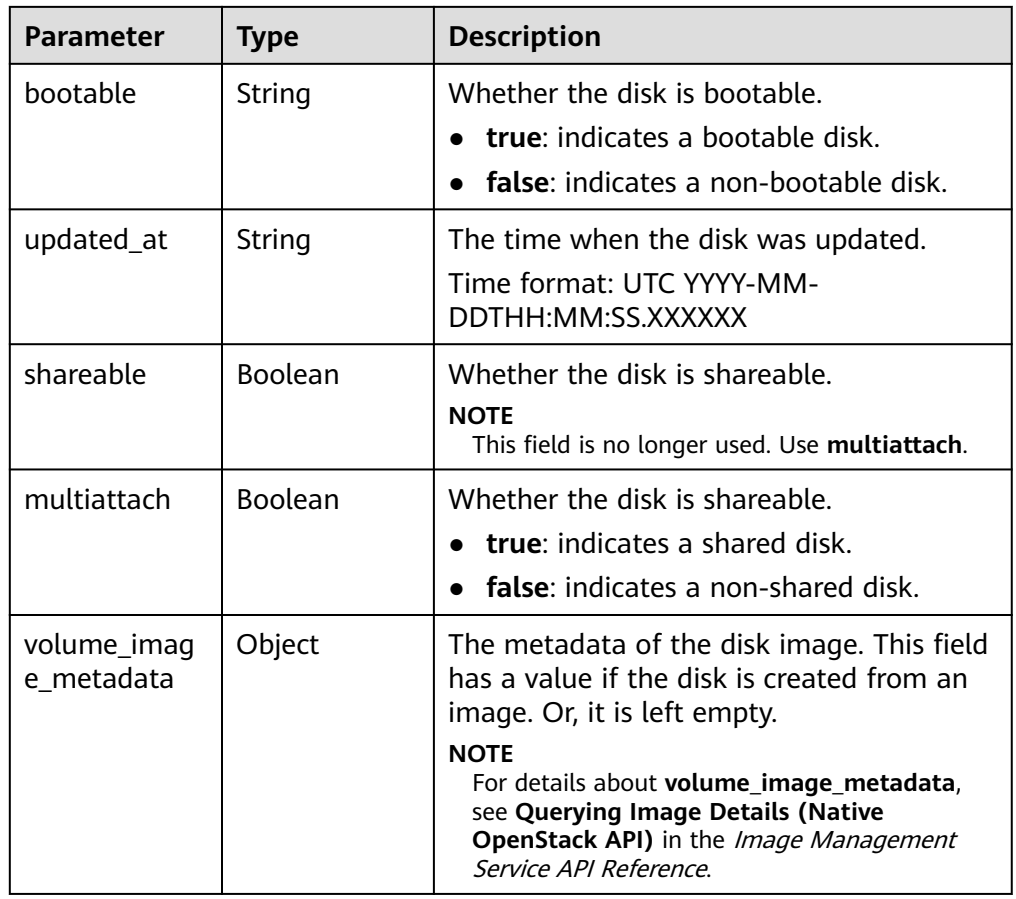

● Parameters in the **links** field

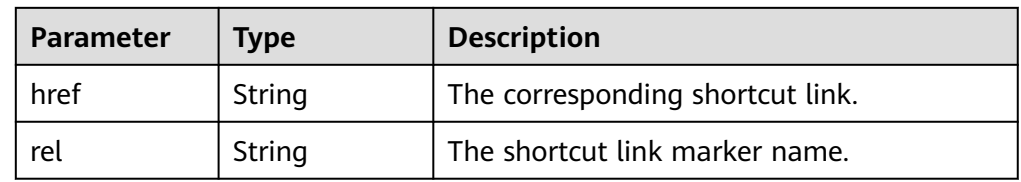

● Parameters in the **attachments** field

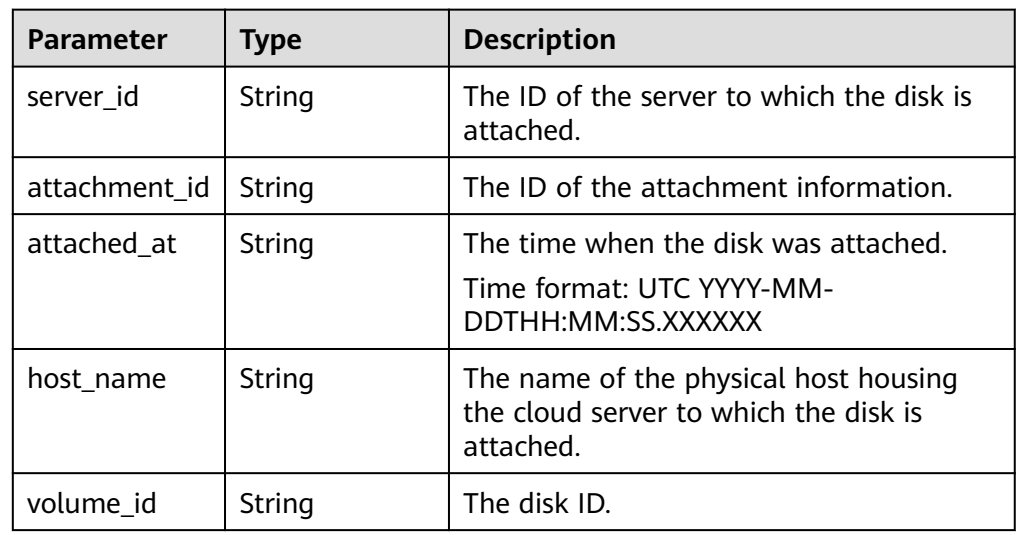

<span id="page-212-0"></span>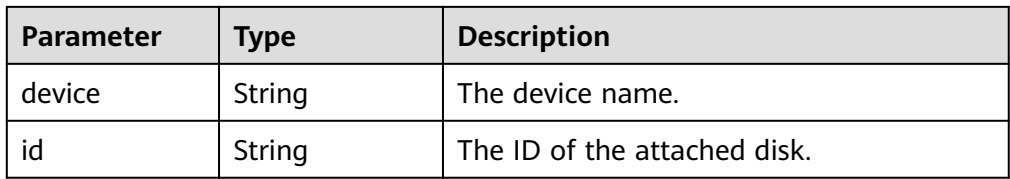

#### ● Parameters in the **metadata** field

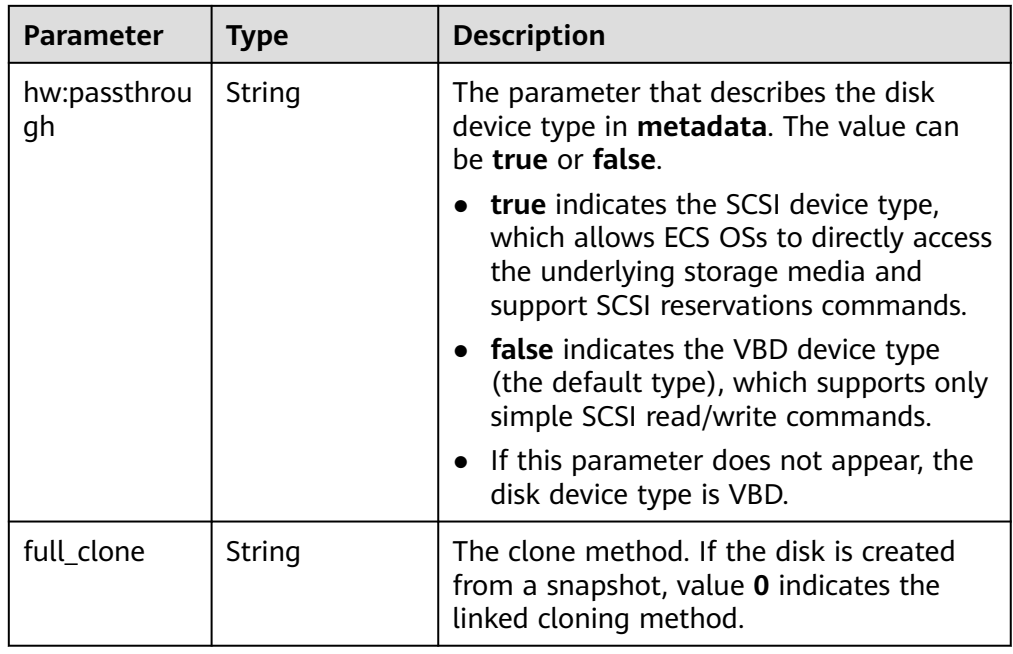

#### ● Parameters in the **error** field

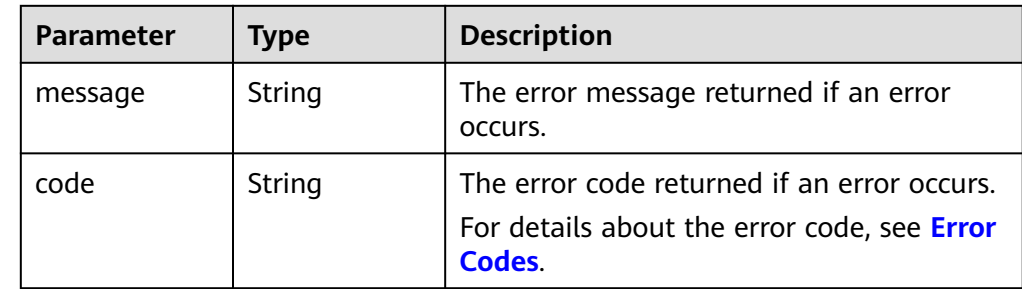

#### Example response {

```
 "volumes": [
     {
 "attachments": [ ], 
 "availability_zone": "az-dc-1", 
 "bootable": "false", 
 "consistencygroup_id": null, 
 "created_at": "2016-05-25T02:42:10.856332", 
 "description": null, 
 "encrypted": false, 
 "id": "b104b8db-170d-441b-897a-3c8ba9c5a214", 
       "links": [
 {
 "href": "https://volume.localdomain.com:8776/v2/dd14c6ac581f40059e27f5320b60bf2f/
volumes/b104b8db-170d-441b-897a-3c8ba9c5a214",
```

```
 "rel": "self"
            }, 
            {
               "href": "https://volume.localdomain.com:8776/dd14c6ac581f40059e27f5320b60bf2f/
volumes/b104b8db-170d-441b-897a-3c8ba9c5a214", 
               "rel": "bookmark"
            }
\blacksquare, \blacksquare, \blacksquare "metadata": {}, 
         "name": "zjb_u25_test", 
         "os-vol-host-attr:host": "pod01.xxx#SAS", 
         "volume_image_metadata": { }, 
         "os-vol-mig-status-attr:migstat": null, 
         "os-vol-mig-status-attr:name_id": null, 
         "os-vol-tenant-attr:tenant_id": "dd14c6ac581f40059e27f5320b60bf2f", 
         "os-volume-replication:driver_data": null, 
         "replication_status": "disabled", 
         "multiattach": false, 
         "size": 1, 
        "snapshot_id": null.
         "source_volid": null, 
         "status": "available", 
         "updated_at": "2016-05-25T02:42:22.341984", 
         "user_id": "b0524e8342084ef5b74f158f78fc3049", 
         "volume_type": "SAS"
      }
   ], 
    "volumes_links": [
     \mathcal{L}_{\mathcal{L}_{\mathcal{L}}} "href": "https://volume.localdomain.com:8776/v2/dd14c6ac581f40059e27f5320b60bf2f/
volumes/detail?limit=1&marker=b104b8db-170d-441b-897a-3c8ba9c5a214", 
         <sub>.</sub><br>"rel": "next"
      }
   ]
}
or
{
    "error": {
      "message": "XXXX", 
      "code": "XXX"
   }
}
In the preceding example, error indicates a general error, for example,
badrequest or itemNotFound. An example is provided as follows:
```

```
{
    "itemNotFound": {
       "message": "XXXX", 
       "code": "XXX"
   }
}
```
### **Status Codes**

**Normal** 200

### **Error Codes**

For details, see **[Error Codes](#page-314-0)**.

# **7.2.1.6 Querying Details About a Disk**

# **Function**

This API is used to query details about a disk.

#### **URI**

- URI format GET /v3/{project\_id}/volumes/{volume\_id}
- Parameter description

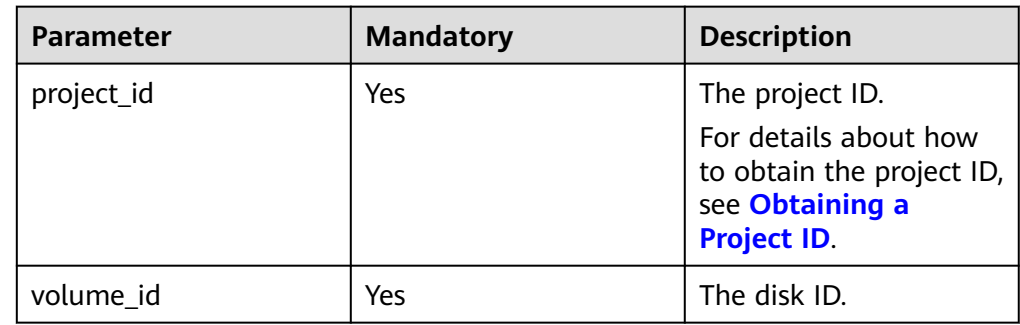

### **Request**

● Example request GET https://{endpoint}/v3/{project\_id}/volumes/b104b8db-170d-441b-897a-3c8ba9c5a214

## **Response**

Response parameters

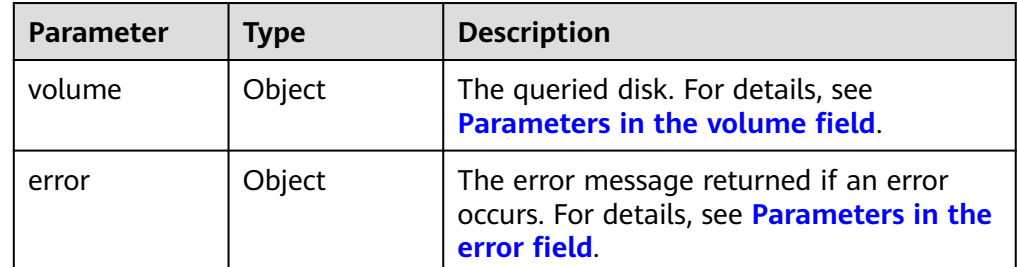

● Parameters in the **volume** field

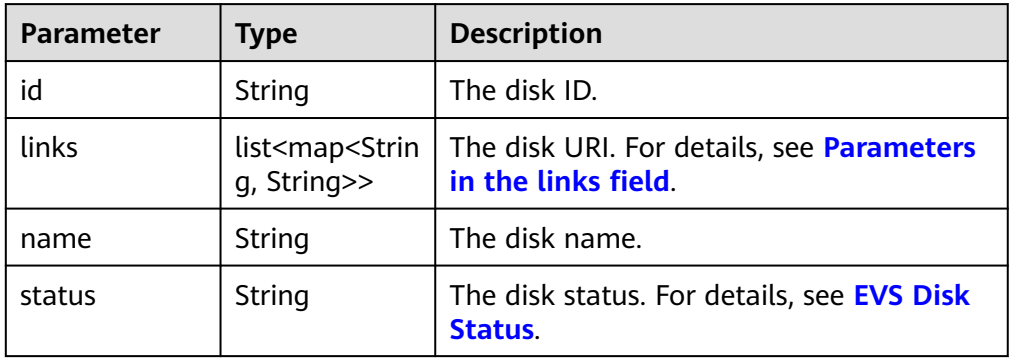

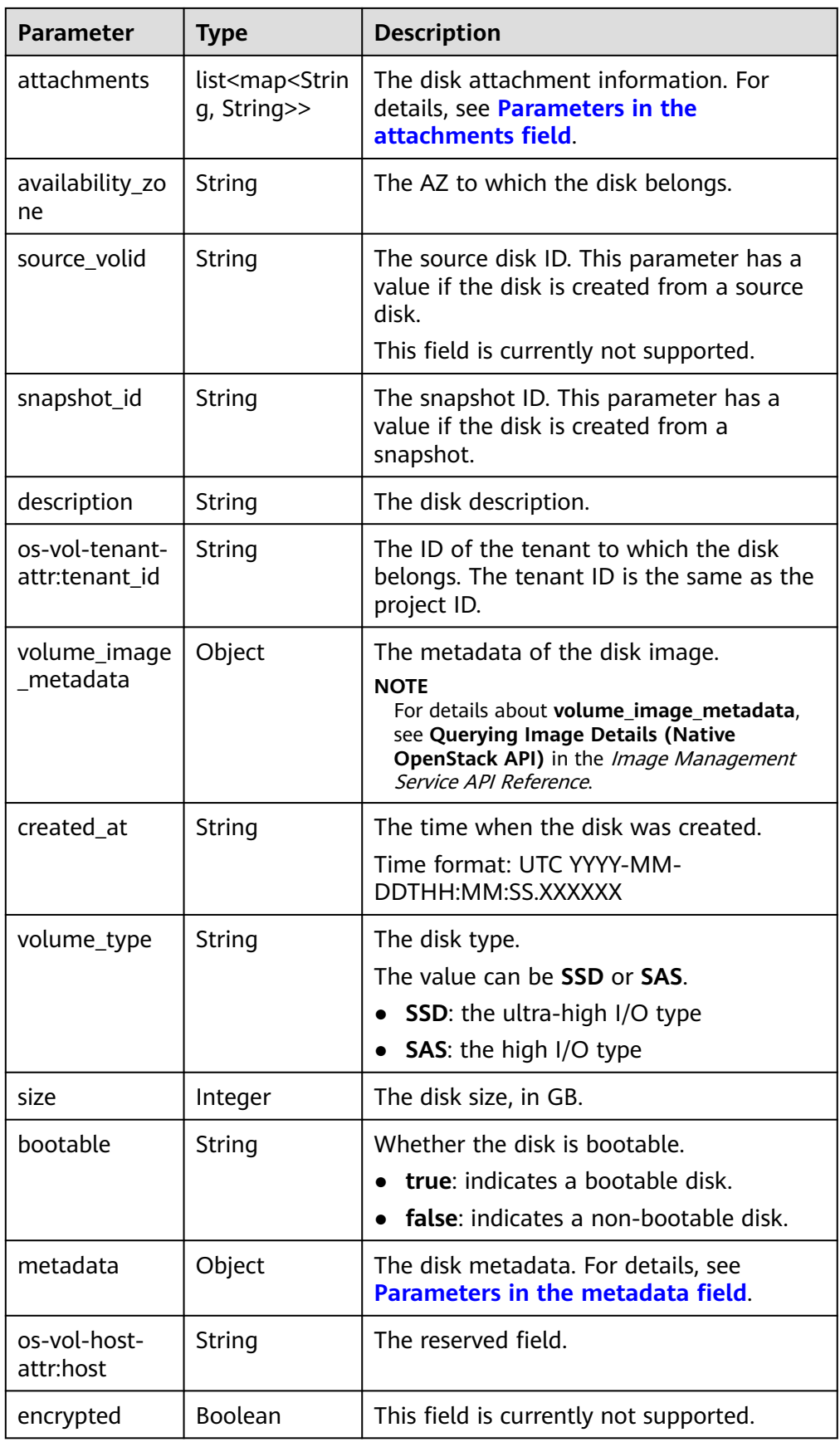
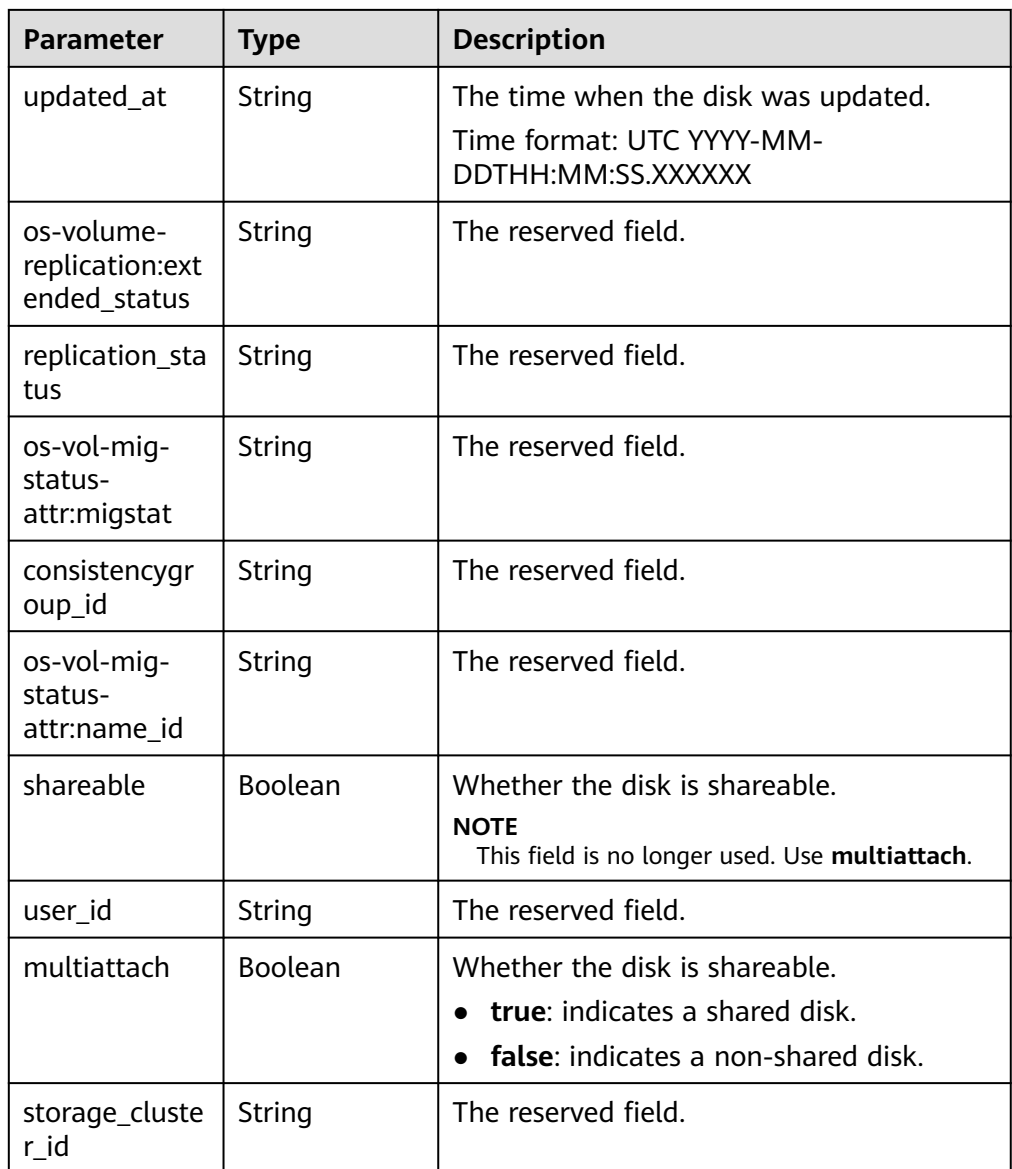

#### ● Parameters in the **links** field

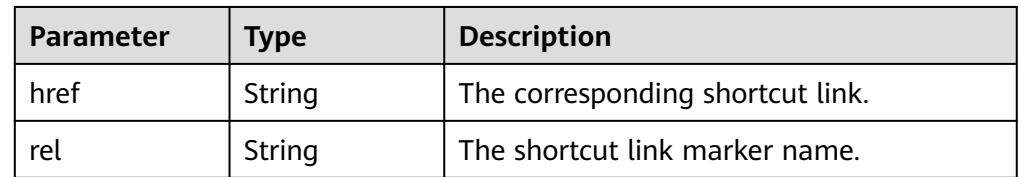

● Parameters in the **attachments** field

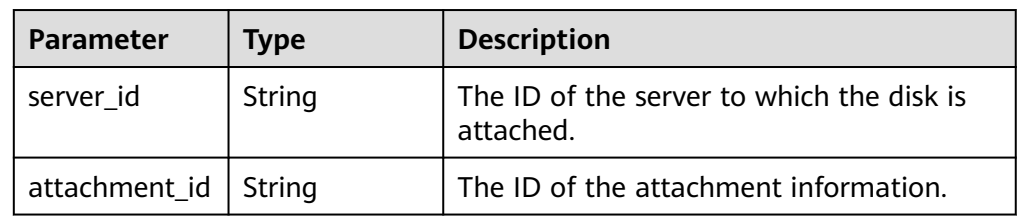

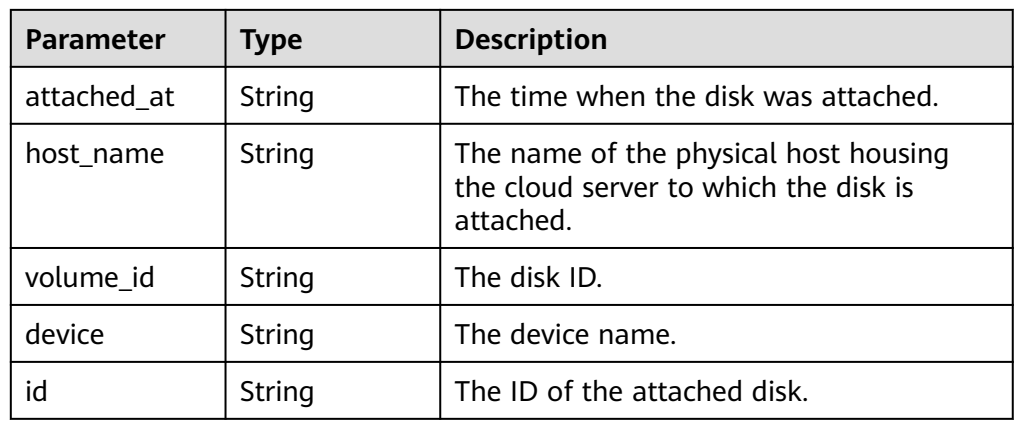

● Parameters in the **metadata** field

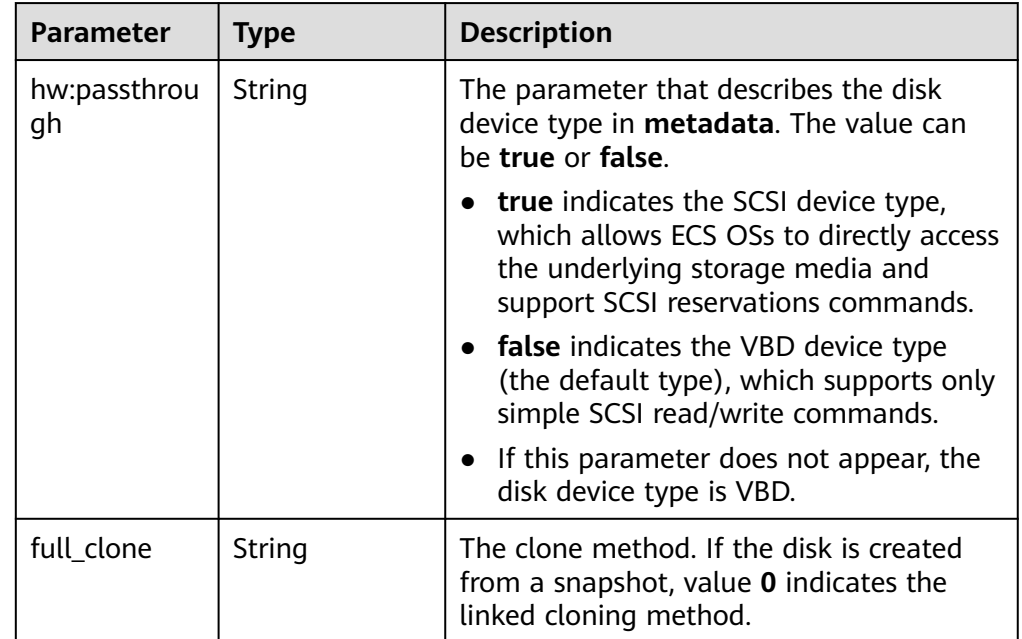

Parameters in the **error** field

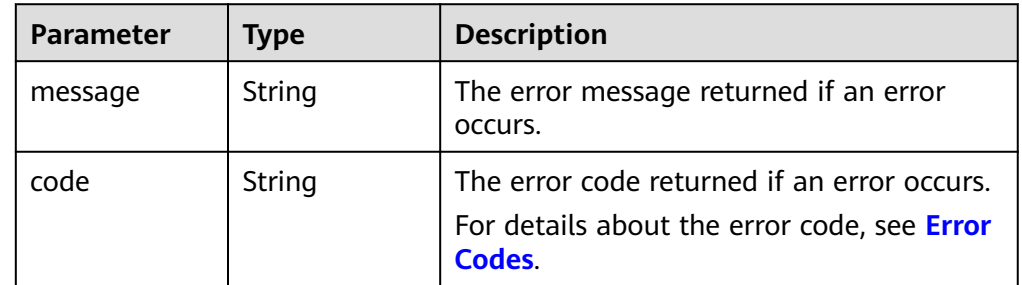

● Example response

{

```
 "volume": {
     "attachments": [ ], 
     "links": [
 {
```
 "href": "https://volume.az0.dc1.domainname.com/v2/40acc331ac784f34842ba4f08ff2be48/ volumes/591ac654-26d8-41be-bb77-4f90699d2d41",

```
 "rel": "self"
         }, 
         {
            "href": "https://volume.az0.dc1.domainname.com/40acc331ac784f34842ba4f08ff2be48/
volumes/591ac654-26d8-41be-bb77-4f90699d2d41",
            "rel": "bookmark"
        }
\Box "availability_zone": "az-dc-1", 
      "os-vol-host-attr:host": "az-dc-1#SSD", 
      "encrypted": false, 
      "multiattach": true, 
      "updated_at": "2016-02-03T02:19:29.895237", 
      "os-volume-replication:extended_status": null, 
      "replication_status": "disabled", 
      "snapshot_id": null, 
      "id": "591ac654-26d8-41be-bb77-4f90699d2d41", 
      "size": 40, 
      "user_id": "fd03ee73295e45478d88e15263d2ee4e", 
      "os-vol-tenant-attr:tenant_id": "40acc331ac784f34842ba4f08ff2be48",
      "volume_image_metadata": null, 
      "os-vol-mig-status-attr:migstat": null, 
      "metadata": {}, 
      "status": "error_restoring", 
      "description": "auto-created_from_restore_from_backup", 
      "source_volid": null, 
      "consistencygroup_id": null, 
      "os-vol-mig-status-attr:name_id": null, 
      "name": "restore_backup_0115efb3-678c-4a9e-bff6-d3cd278238b9",
      "bootable": "false", 
      "created_at": "2016-02-03T02:19:11.723797", 
       "volume_type": null
   }
}
or
{
   "error": {
      "message": "XXXX", 
      "code": "XXX"
   }
}
In the preceding example, error indicates a general error, for example,
```
**badrequest** or **itemNotFound**. An example is provided as follows:

```
 "badrequest": {
 "message": "XXXX", 
 "code": "XXX"
   }
```
## **Status Codes**

**Normal** 200

{

}

## **Error Codes**

For details, see **[Error Codes](#page-314-0)**.

# **7.2.1.7 Querying EVS Disk Types**

# **Function**

This API is used to query EVS disk types and display the query results in a list.

### **URI**

- URI format GET /v3/{project\_id}/types
- Parameter description

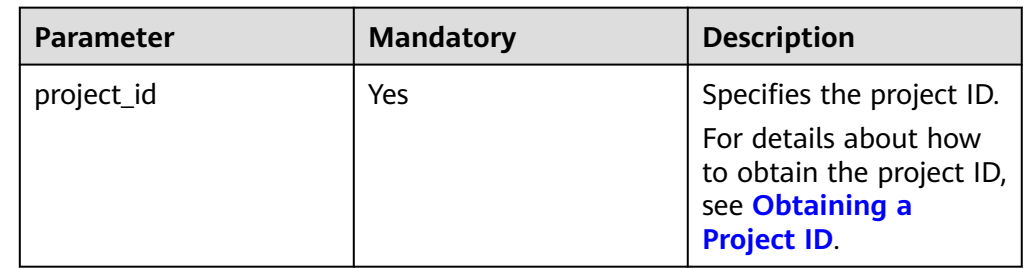

### **Request**

● Example request GET https://{endpoint}/v3/{project\_id}/types

### **Response**

Response parameters

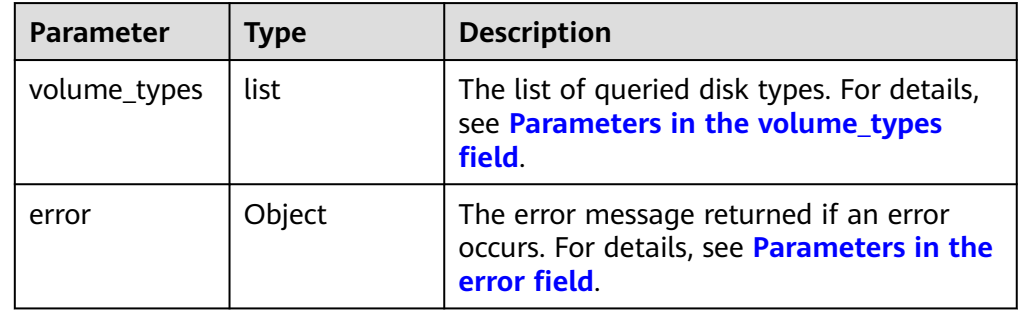

● Parameters in the **volume\_types** field

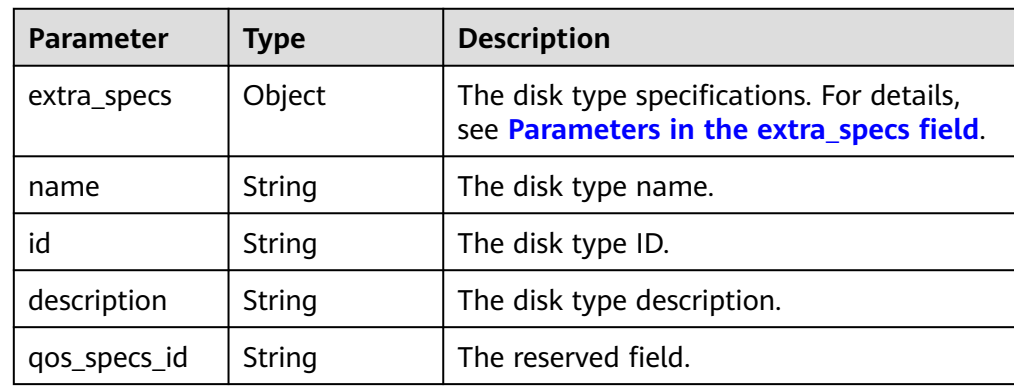

<span id="page-220-0"></span>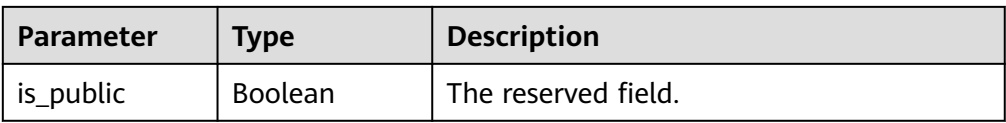

#### ● Parameters in the **extra\_specs** field

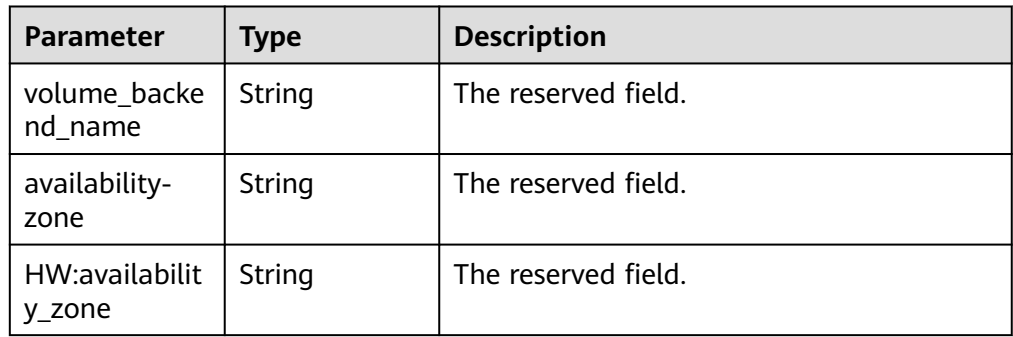

#### ● Parameters in the **error** field

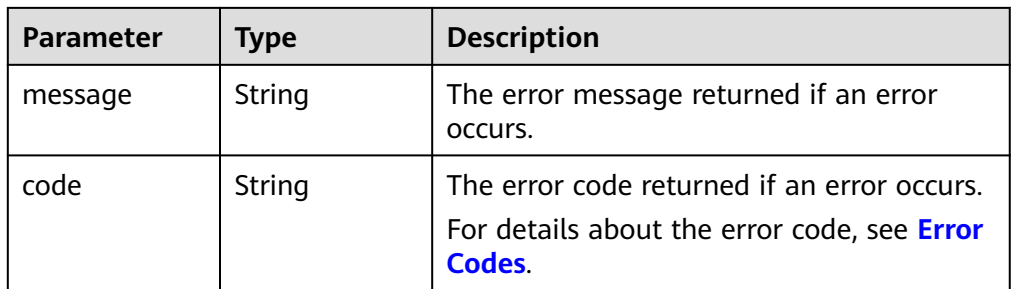

#### Example response

{

```
 "volume_types": [
      {
        "extra_specs": {
           "volume_backend_name": "SAS", 
           "availability-zone": "az-dc-1"
        }, 
        "name": "SAS", 
 "qos_specs_id": null, 
 "id": "6c81c680-df58-4512-81e7-ecf66d160638", 
        "is_public": true, 
        "description": null
 }, 
\overline{\phantom{a}} "extra_specs": {
 "volume_backend_name": "SAS", 
 "availability-zone": "az-dc-1"
\qquad \qquad \} "name": "SAS", 
 "qos_specs_id": "585f29d6-7147-42e7-bfb8-ca214f640f6f", 
        "is_public": true, 
        "id": "ea6e3c13-aac5-46e0-b280-745ed272e662", 
        "description": null
     }, 
      {
        "extra_specs": {
           "volume_backend_name": "SSD", 
           "availability-zone": "az-dc-1"
\qquad \qquad \} "name": "SSD",
```

```
 "qos_specs_id": "39b0c29a-308b-4f86-b478-5d3d02a43837", 
        "is_public": true, 
        "id": "6f2dee9e-82f0-4be3-ad89-bae605a3d24f", 
        "description": null
     }
   ]
}
or
{
   "error": {
      "message": "XXXX", 
      "code": "XXX"
   }
}
In the preceding example, error indicates a general error, for example,
badrequest or itemNotFound. An example is provided as follows:
{
```

```
 "badrequest": {
 "message": "XXXX", 
 "code": "XXX"
  }
}
```
#### **Status Codes**

● Normal 200

#### **Error Codes**

For details, see **[Error Codes](#page-314-0)**.

# **7.2.1.8 Querying Details About an EVS Disk Type**

### **Function**

This API is used to query details about an EVS disk type.

### **URI**

- **URI** format GET /v3/{project\_id}/types/{type\_id}
- Parameter description

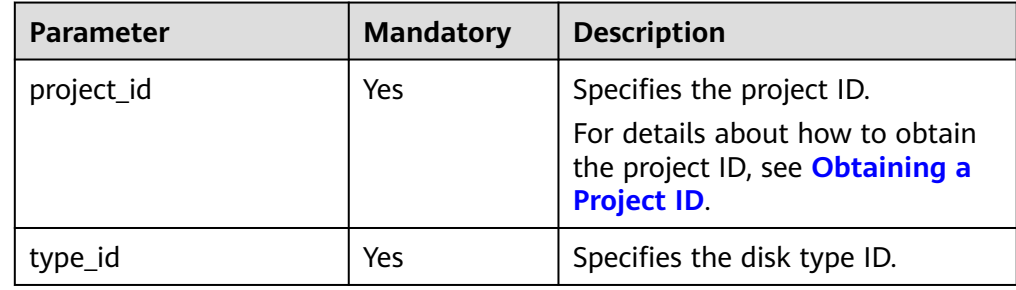

# **Request**

● Example request GET https://{endpoint}/v3/{project\_id}/types/6c81c680-df58-4512-81e7-ecf66d160638

### **Response**

● Parameter description

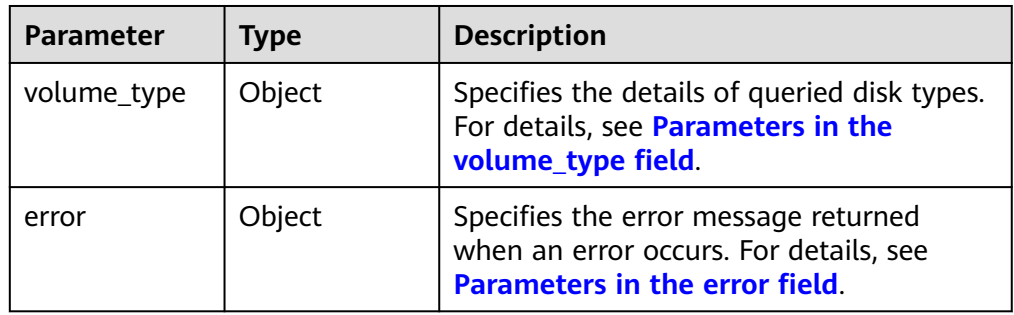

● Parameters in the **volume\_type** field

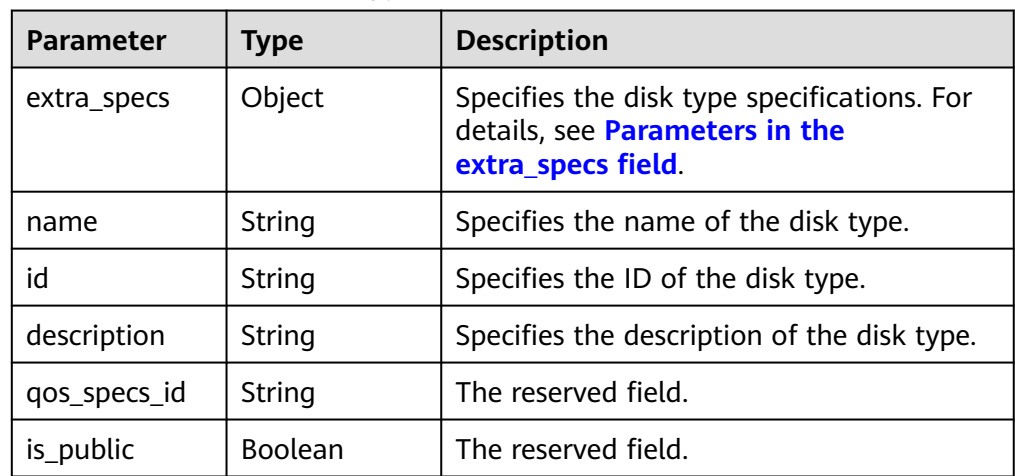

● Parameters in the **extra\_specs** field

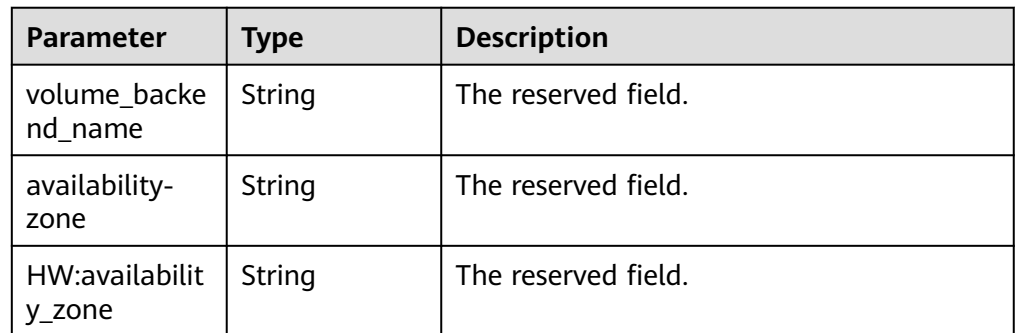

● Parameters in the **error** field

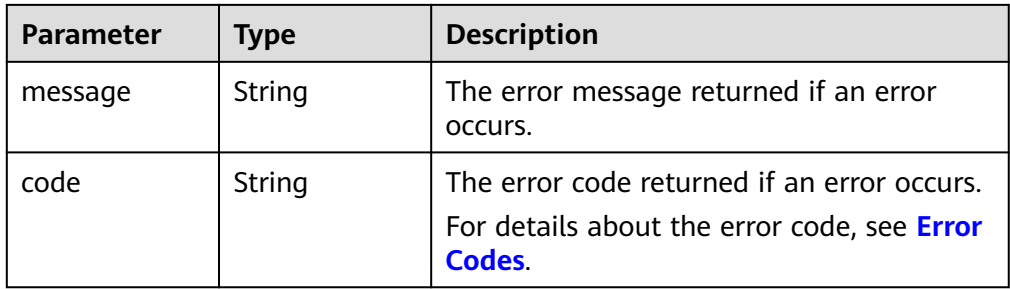

● Example response

```
{
    "volume_type": {
      "extra_specs": {
          "volume_backend_name": "SAS", 
          "availability-zone": "az-dc-1"
      }, 
      "name": "SAS", 
      "qos_specs_id": null, 
      "is_public": true, 
      "id": "ea6e3c13-aac5-46e0-b280-745ed272e662", 
      "description": null
   }
}
or
{
    "error": {
      "message": "XXXX", 
      "code": "XXX"
```
In the preceding example, **error** indicates a general error, for example, **badrequest** or **itemNotFound**. An example is provided as follows:

```
{
   "badrequest": {
       "message": "XXXX", 
       "code": "XXX"
   }
}
```
## **Status Codes**

● Normal 200

 } }

#### **Error Codes**

For details, see **[Error Codes](#page-314-0)**.

# **7.2.1.9 Querying Details of Tenant Quotas**

## **Function**

This API is used to query the details of tenant quotas.

# **URI**

● URI format

GET /v3/{project\_id}/os-quota-sets/{target\_project\_id}?usage=True

● Parameter description

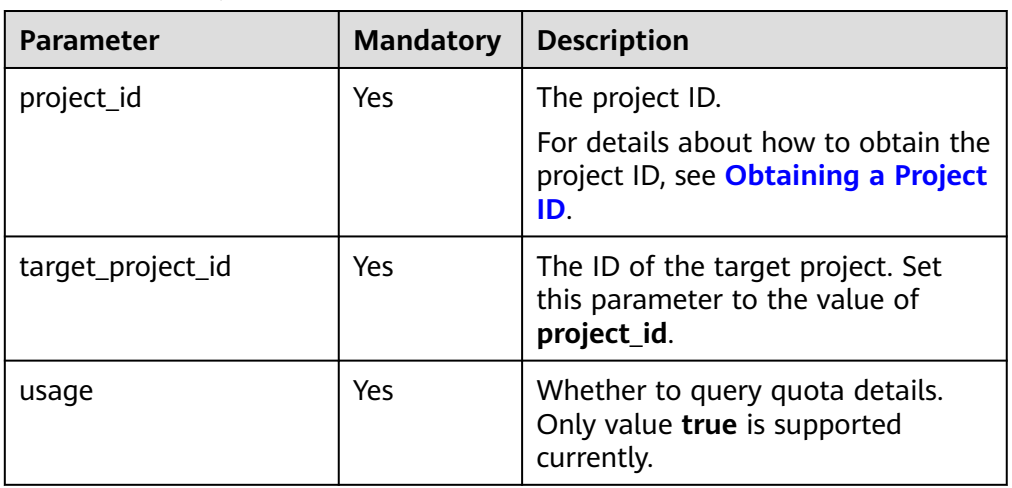

# **Request**

● Example request GET https://{endpoint}/v3/{project\_id}/os-quota-sets/{project\_id}?usage=True

#### **Response**

Response parameters

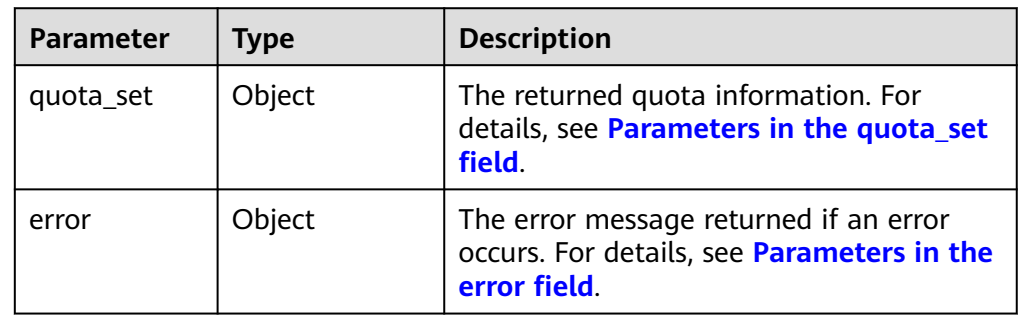

● Parameters in the **quota\_set** field

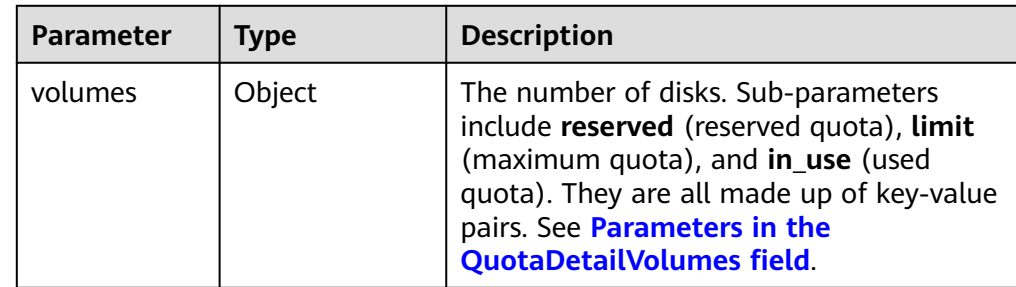

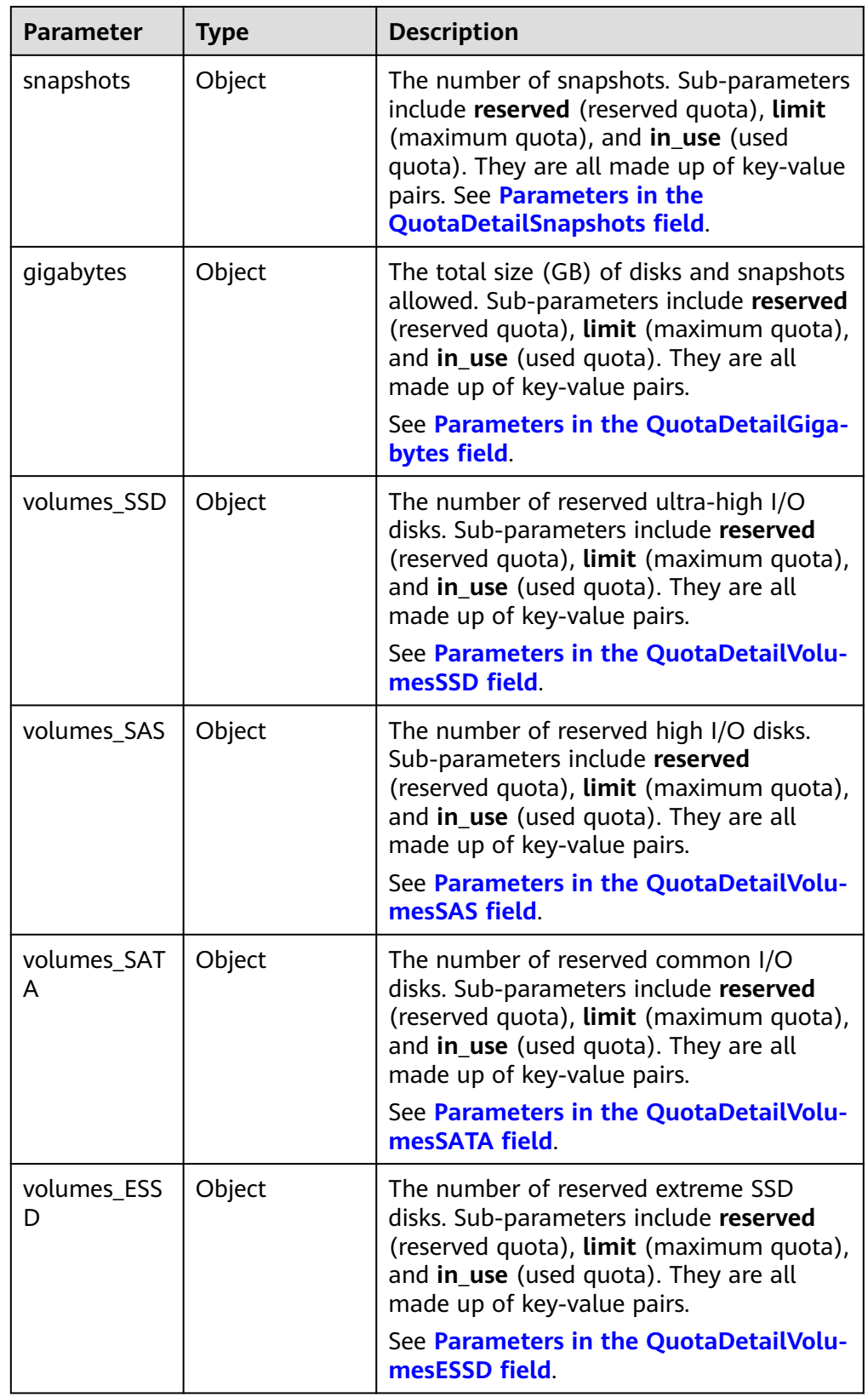

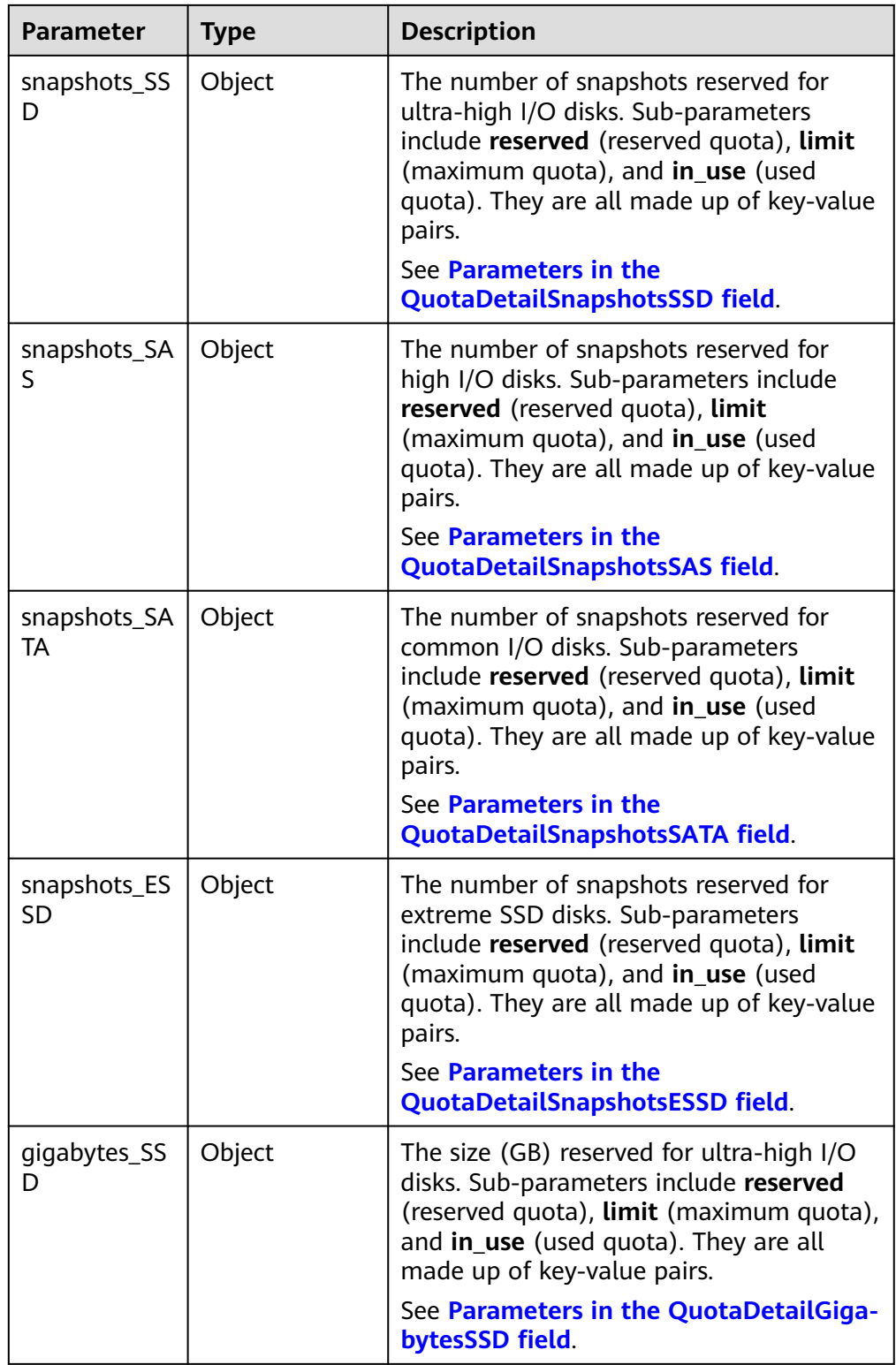

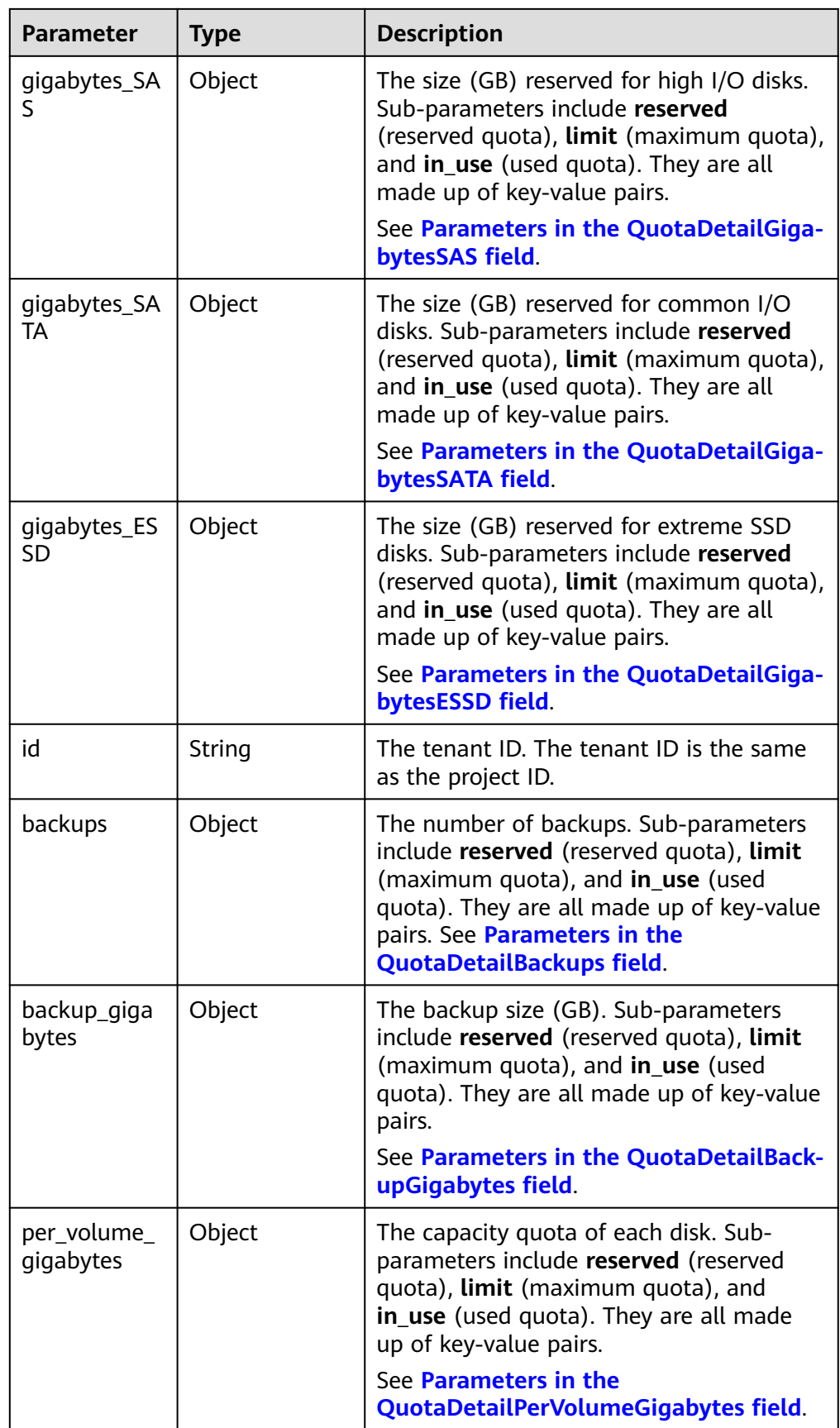

#### <span id="page-228-0"></span> $\Box$  Note

If the **limit** value returned in the response is **-1**, no quota limit has been set.

#### Parameters in the **QuotaDetailBackupGigabytes** field

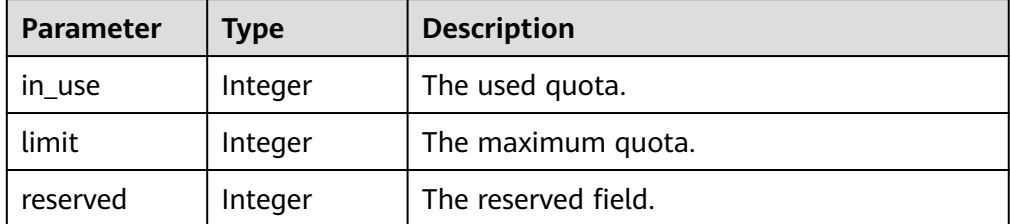

#### ● Parameters in the **QuotaDetailBackups** field

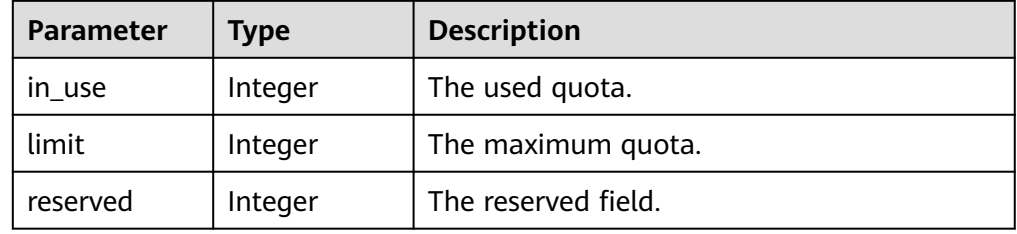

#### ● Parameters in the **QuotaDetailGigabytes** field

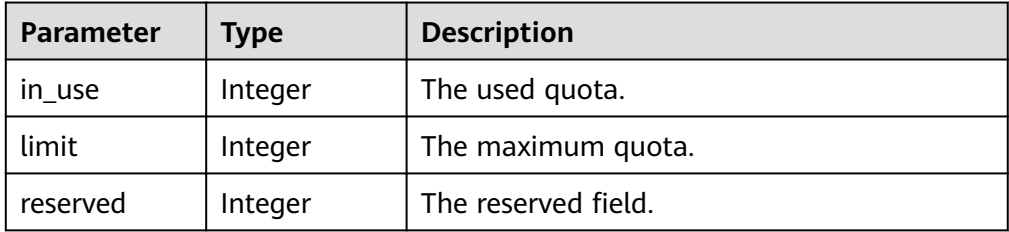

#### ● Parameters in the **QuotaDetailSnapshots** field

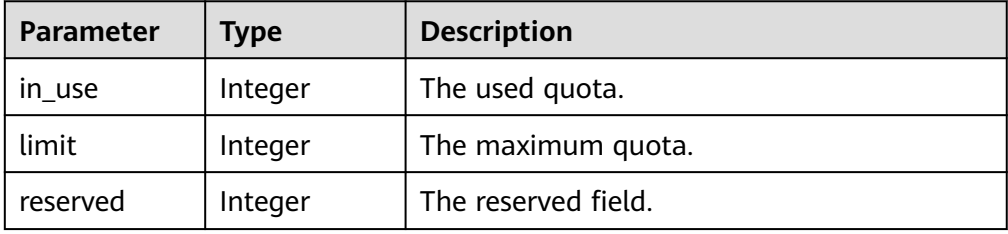

● Parameters in the **QuotaDetailVolumes** field

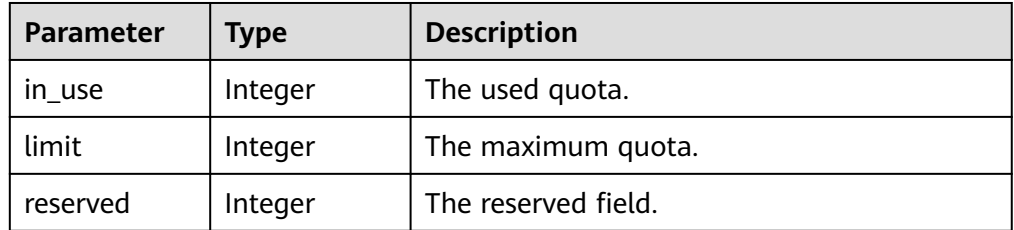

● Parameters in the **QuotaDetailGigabytesSATA** field

<span id="page-229-0"></span>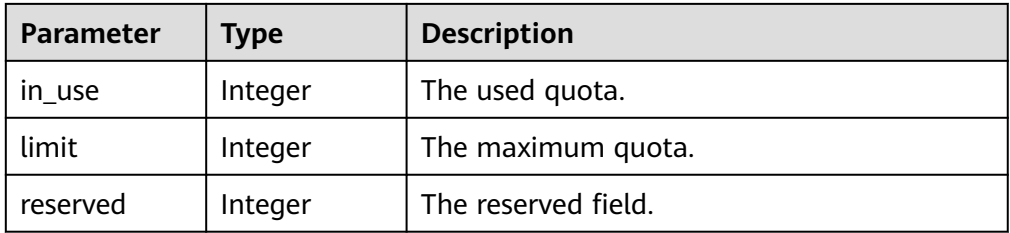

#### ● Parameters in the **QuotaDetailGigabytesESSD** field

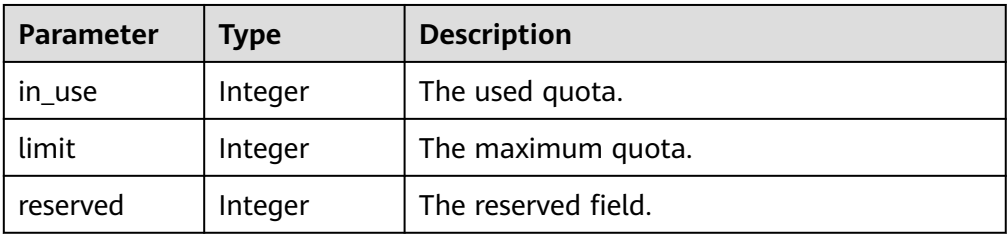

#### ● Parameters in the **QuotaDetailSnapshotsSATA** field

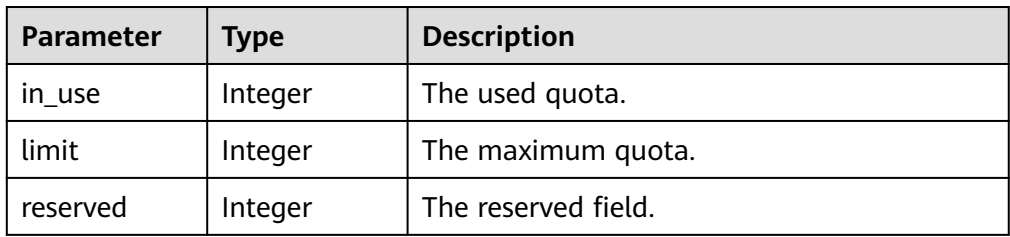

#### ● Parameters in the **QuotaDetailSnapshotsESSD** field

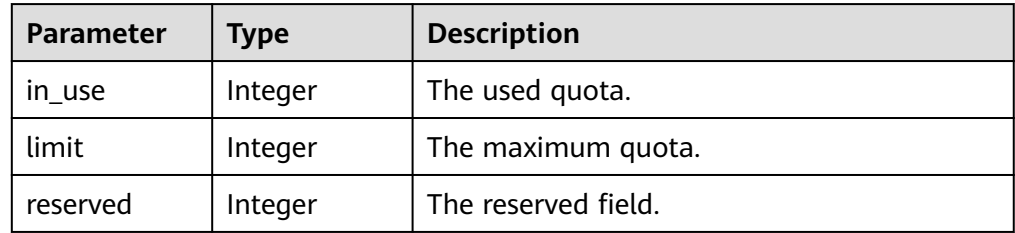

#### ● Parameters in the **QuotaDetailVolumesSATA** field

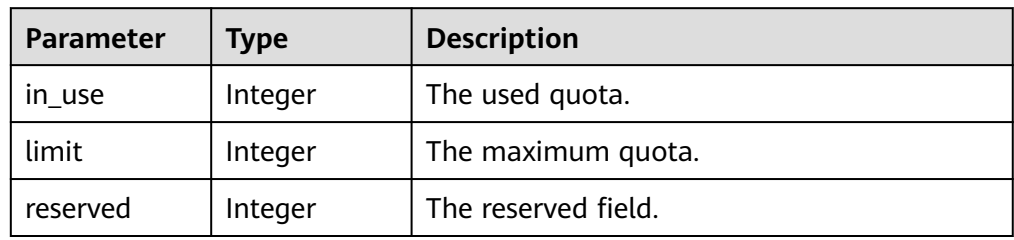

#### ● Parameters in the **QuotaDetailVolumesESSD** field

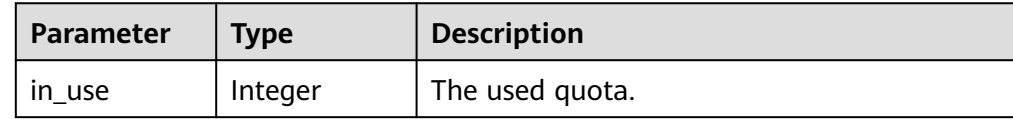

<span id="page-230-0"></span>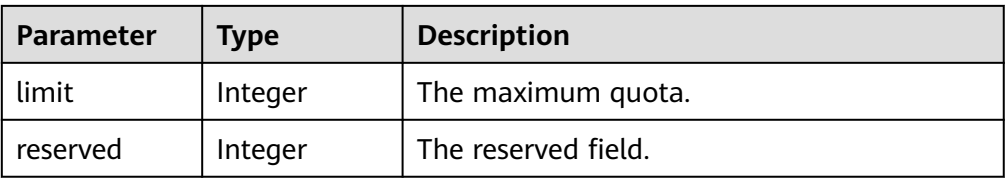

#### ● Parameters in the **QuotaDetailGigabytesSAS** field

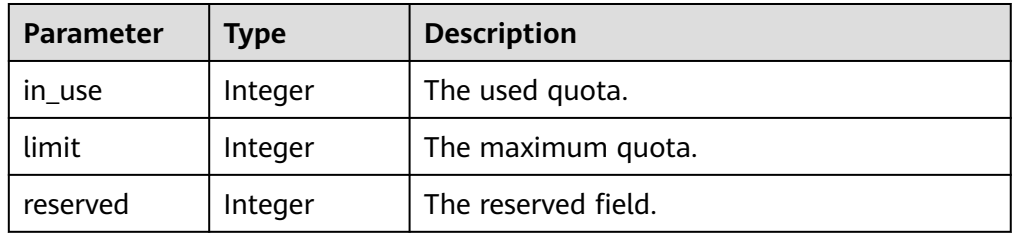

#### ● Parameters in the **QuotaDetailSnapshotsSAS** field

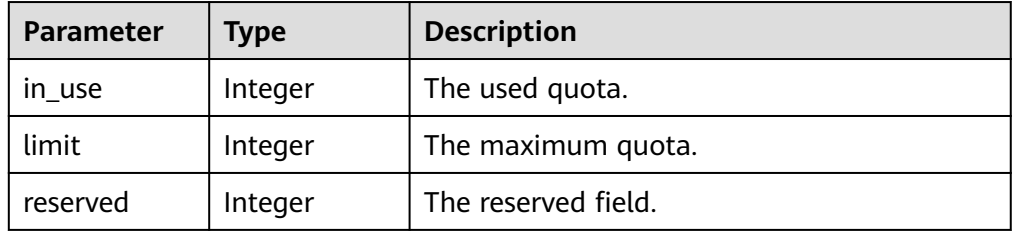

#### ● Parameters in the **QuotaDetailVolumesSAS** field

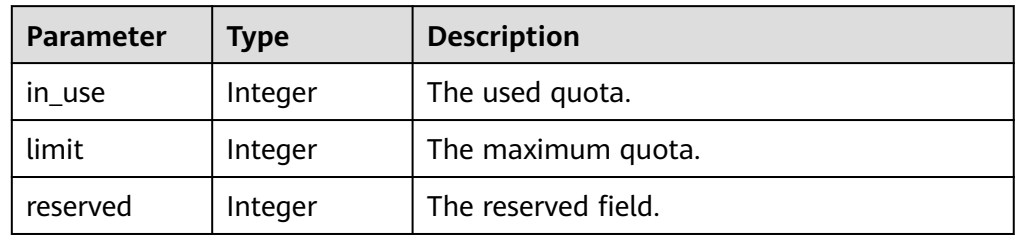

#### ● Parameters in the **QuotaDetailGigabytesSSD** field

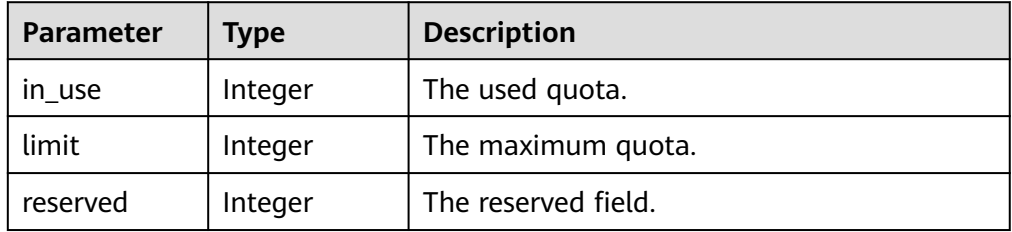

#### ● Parameters in the **QuotaDetailSnapshotsSSD** field

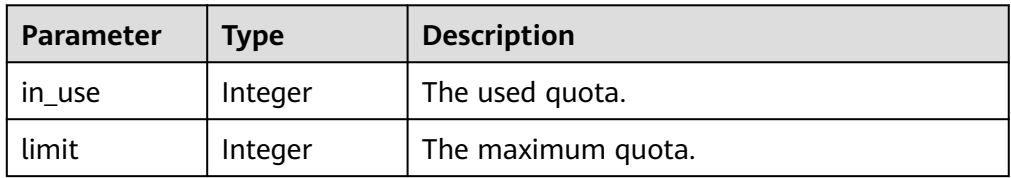

<span id="page-231-0"></span>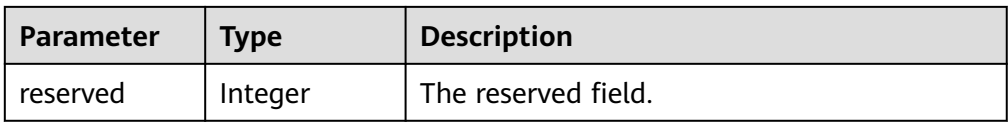

#### ● Parameters in the **QuotaDetailVolumesSSD** field

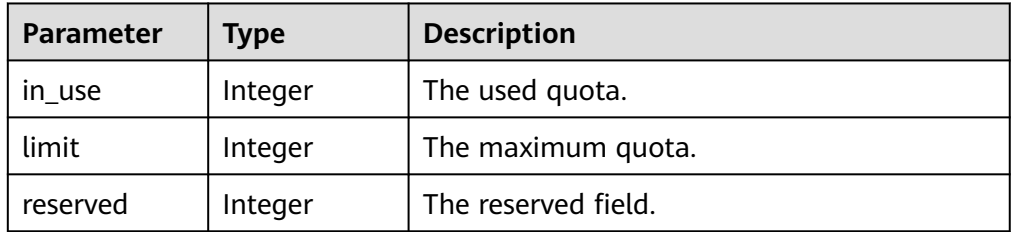

#### ● Parameters in the **QuotaDetailPerVolumeGigabytes** field

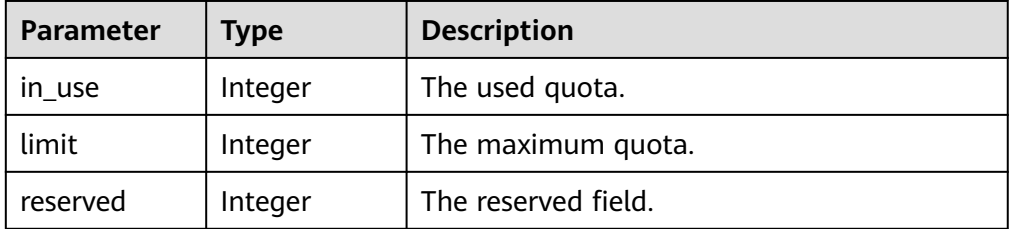

#### ● Parameters in the **error** field

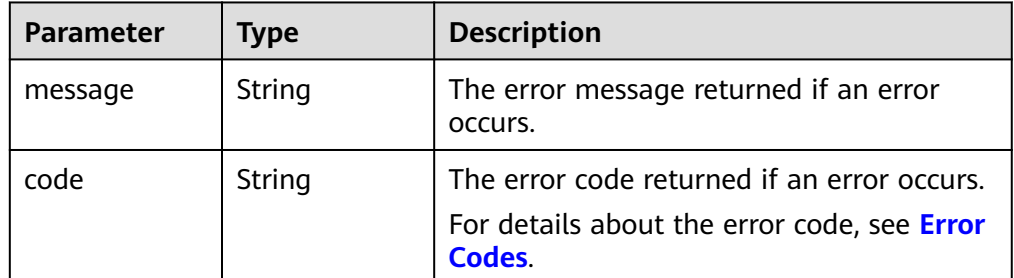

#### ● Example response

{

```
 "quota_set": {
     "gigabytes_SAS": {
        "reserved": 0, 
"limit": -1, "in_use": 21
     }, 
 "gigabytes": {
 "reserved": 0, 
 "limit": 42790, 
 "in_use": 2792
 }, 
 "backup_gigabytes": {
 "reserved": 0, 
 "limit": 5120, 
      "limit": 5120,<br>"in_use": 51
 }, 
 "snapshots_SAS": {
 "reserved": 0, 
        "limit": -1, 
        "in_use": 0
     },
```

```
 "volumes_SSD": {
         "reserved": 0, 
         "limit": -1, 
         "in_use": 28
      }, 
      "snapshots": {
         "reserved": 0, 
"limit": 10,
 "in_use": 6
 }, 
 "id": "cd631140887d4b6e9c786b67a6dd4c02", 
      "volumes_SAS": {
         "reserved": 0, 
         "limit": -1, 
         "in_use": 2
      }, 
      "snapshots_SSD": {
         "reserved": 0, 
         "limit": -1, 
         "in_use": 0
      }, 
      "volumes": {
         "reserved": 0, 
         "limit": -1, 
         "in_use": 108
      }, 
      "backups": {
         "reserved": 0, 
         "limit": 100, 
         "in_use": 10
      }, 
 "gigabytes_SSD": {
 "reserved": 0, 
         "limit": -1, 
         "in_use": 1085
      }
   }
   "error": {
      "message": "XXXX", 
      "code": "XXX"
   }
```
In the preceding example, **error** indicates a general error, for example, **badrequest** or **itemNotFound**. An example is provided as follows:

```
 "badrequest": {
 "message": "XXXX", 
 "code": "XXX"
  }
```
## **Status Codes**

● Normal 200

} or {

}

{

}

**Error Codes**

For details, see **[Error Codes](#page-314-0)**.

# **7.2.1.10 Adding Metadata of an EVS Disk**

# **Function**

This API is used to add or update the metadata of an EVS disk.

#### **URI**

- URI format POST /v3/{project\_id}/volumes/{volume\_id}/metadata
- Parameter description

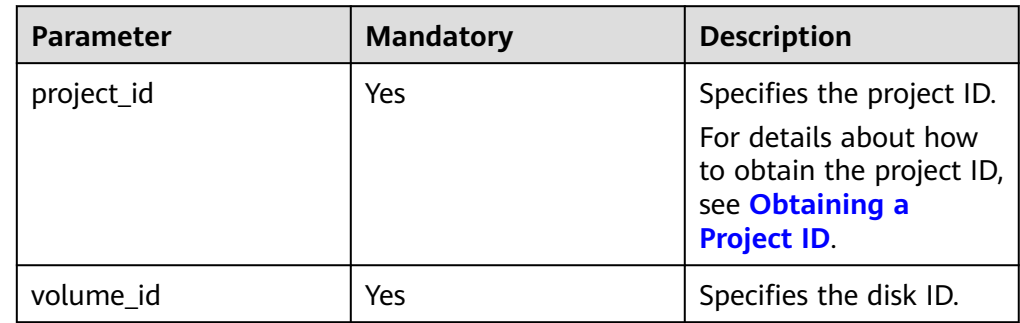

#### **Request**

● Request parameters

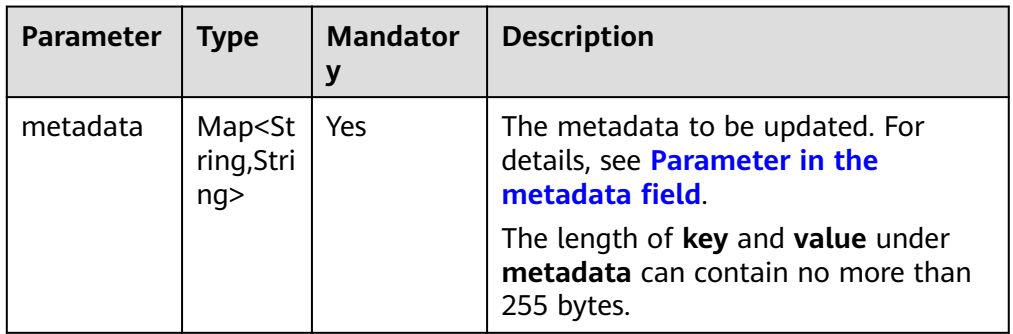

● Parameter in the **metadata** field

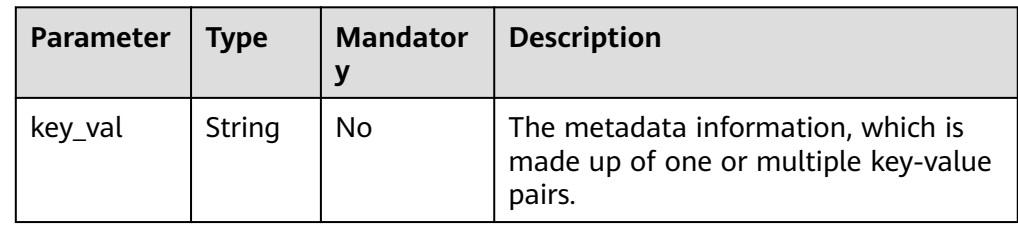

Example request

```
{
 "metadata": {
 "key1": "value1", 
 "key2": "value2"
   }
}
```
### **Response**

Response parameters

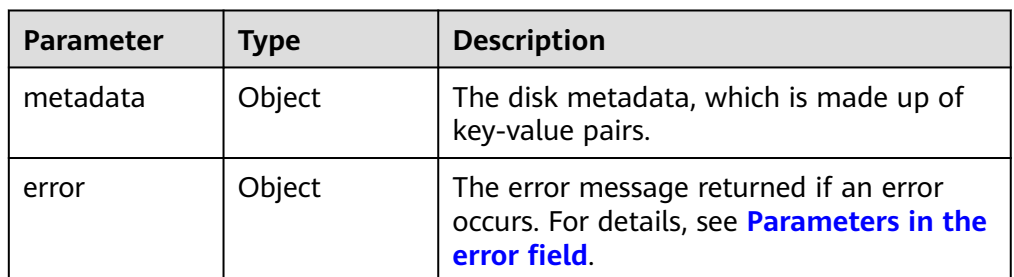

Parameters in the **error** field

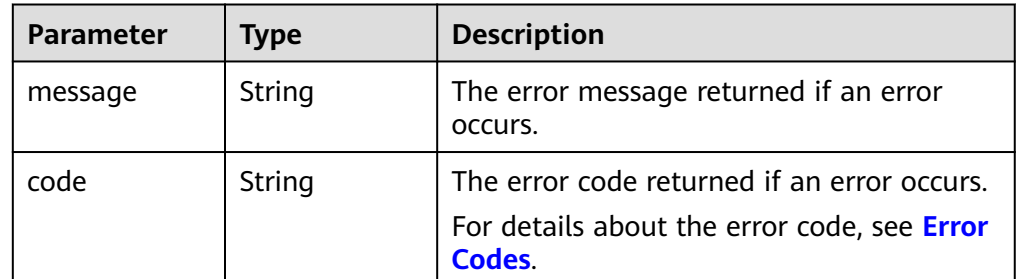

Example response

```
{
   "metadata": {
 "key1": "value1", 
 "key2": "value2"
   }
}
```
or {

}

{

}

```
 "error": {
    "message": "XXXX", 
    "code": "XXX"
 }
```
In the preceding example, **error** indicates a general error, for example, **badrequest** or **itemNotFound**. An example is provided as follows:

```
 "badrequest": {
 "message": "XXXX", 
 "code": "XXX"
  }
```
## **Status Codes**

● Normal 200

# **Error Codes**

For details, see **[Error Codes](#page-314-0)**.

# **7.2.1.11 Querying Metadata of an EVS Disk**

### **Function**

This API is used to query the metadata of an EVS disk.

### **URI**

● URI format

GET /v3/{project\_id}/volumes/{volume\_id}/metadata

● Parameter description

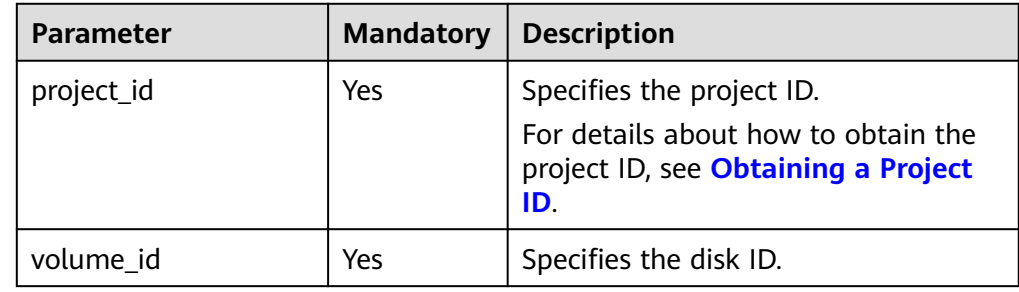

### **Request**

Example request GET https://{endpoint}/v3/{project\_id}/volumes/{volume\_id}/metadata

#### **Response**

Parameter description

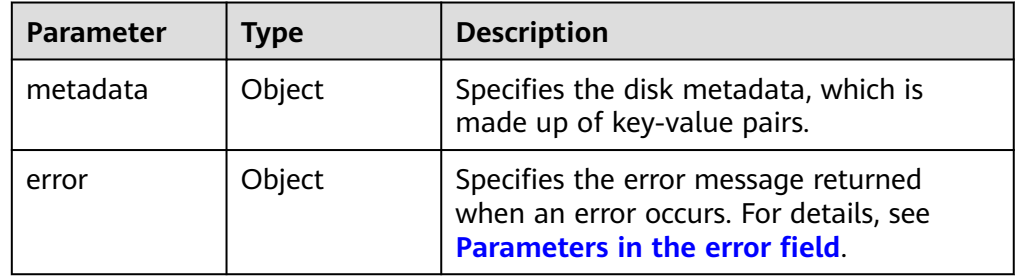

● Parameters in the **error** field

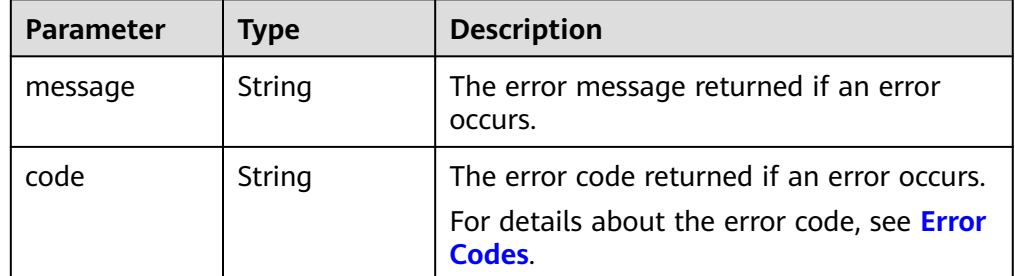

Example response

{

"metadata": {

```
 "key1": "value1", 
 "key2": "value2"
   }
}
or
{
   "error": {
 "message": "XXXX", 
 "code": "XXX"
   }
}
```
In the preceding example, **error** indicates a general error, for example, **badrequest** or **itemNotFound**. An example is provided as follows:

```
{
   "badrequest": {
 "message": "XXXX", 
 "code": "XXX"
   }
}
```
#### **Status Codes**

● Normal 200

### **Error Codes**

For details, see **[Error Codes](#page-314-0)**.

## **7.2.1.12 Updating Metadata of an EVS Disk**

#### **Function**

This API is used to update the metadata of an EVS disk.

#### **URI**

**URI** format

PUT /v3/{project\_id}/volumes/{volume\_id}/metadata

Parameter description

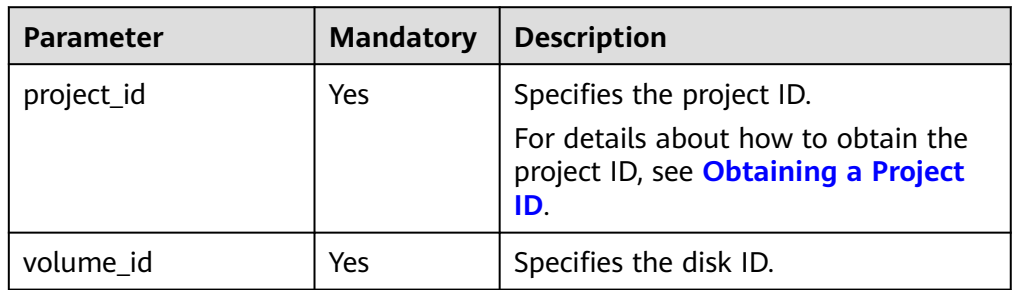

#### **Request**

● Request parameters

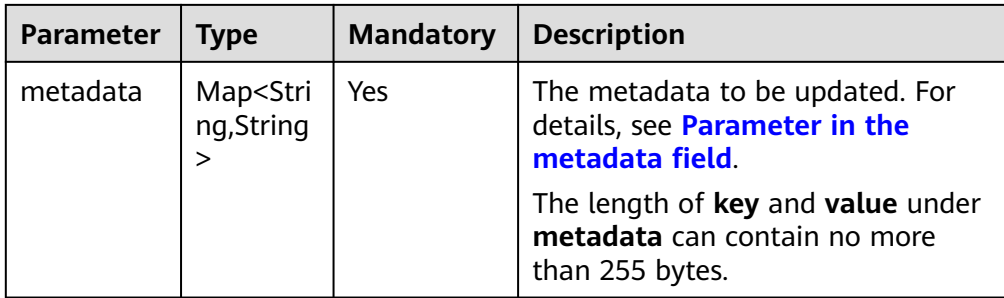

#### ● Parameter in the **metadata** field

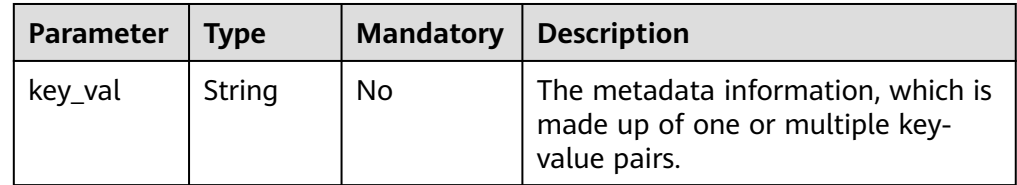

● Example request

```
{
   "metadata": {
 "key1": "value1", 
 "key2": "value2"
   }
}
```
### **Response**

Response parameters

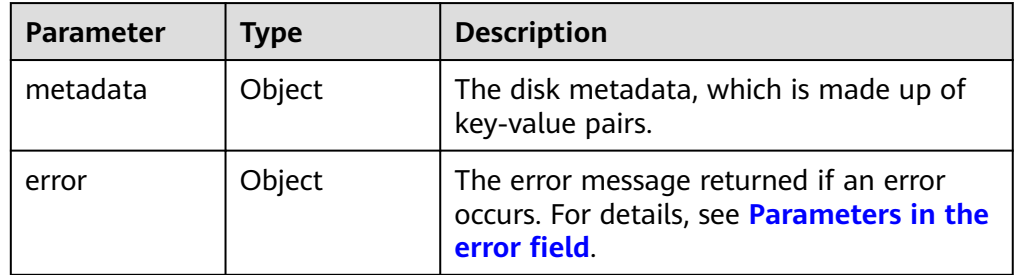

● Parameters in the **error** field

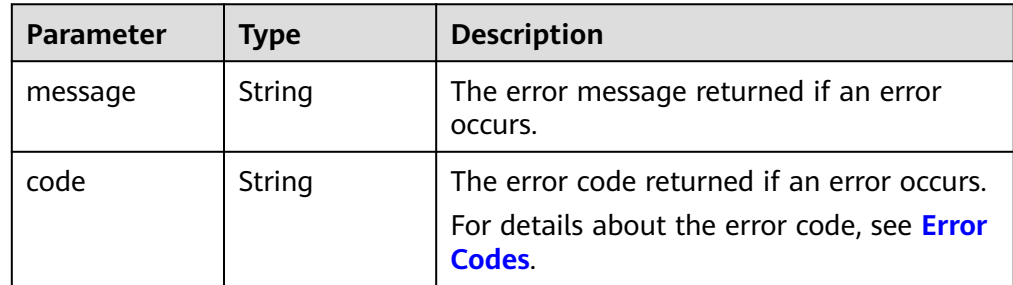

Example response

{

```
 "metadata": {
 "key1": "value1", 
 "key2": "value2"
```
 } } or { "error": { "message": "XXXX", "code": "XXX" } }

In the preceding example, **error** indicates a general error, for example, **badrequest** or **itemNotFound**. An example is provided as follows:

```
{
   "badrequest": {
      "message": "XXXX", 
      "code": "XXX"
   }
}
```
### **Status Codes**

**Normal** 200

### **Error Codes**

For details, see **[Error Codes](#page-314-0)**.

# **7.2.1.13 Querying One Piece of Metadata for an EVS Disk**

#### **Function**

This API is used to query one piece of the EVS disk metadata.

### **URI**

- URI format GET /v3/{project\_id}/volumes/{volume\_id}/metadata/{key}
	- Parameter description

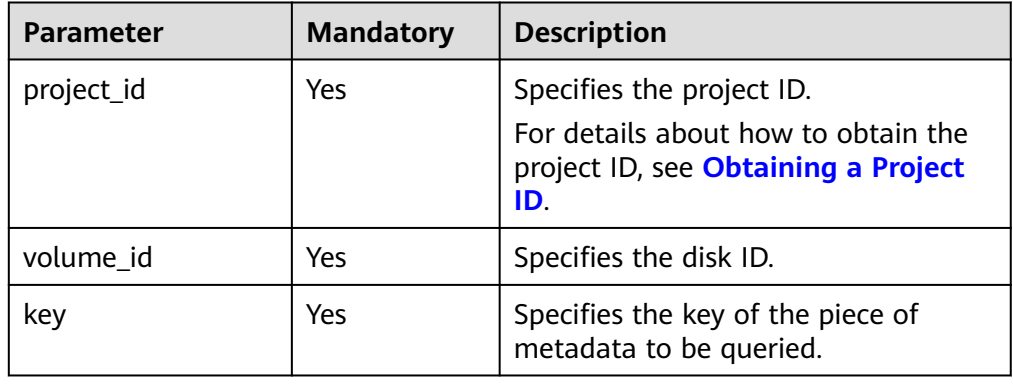

# **Request**

● Example request GET https://{endpoint}/v3/{project\_id}/volumes/b104b8db-170d-441b-897a-3c8ba9c5a214/metadata/ value1

#### **Response**

● Parameter description

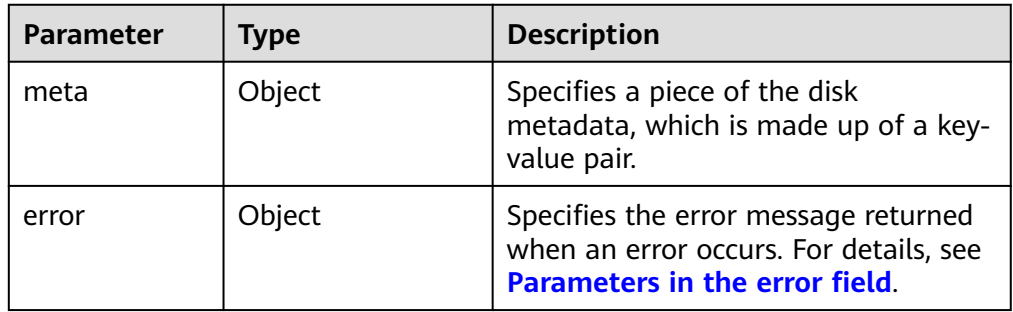

● Parameters in the **error** field

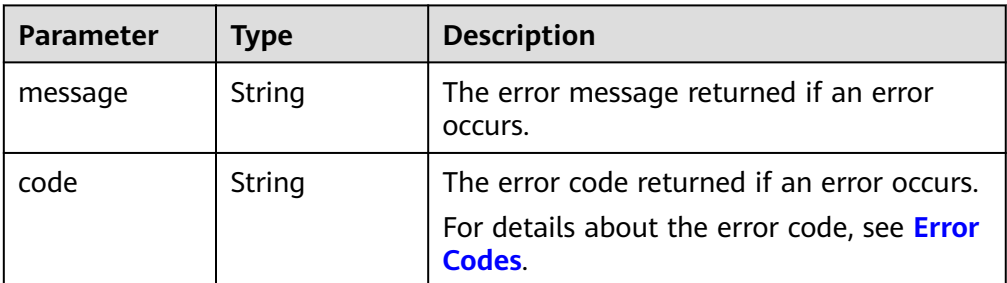

● Example response

```
{
   "meta": {
      "key1": "value1"
   }
}
or
```

```
{
    "error": {
       "message": "XXXX", 
       "code": "XXX"
   }
}
```
In the preceding example, **error** indicates a general error, for example, **badrequest** or **itemNotFound**. An example is provided as follows:

```
 "itemNotFound": {
 "message": "XXXX", 
 "code": "XXX"
  }
```
# **Status Codes**

● Normal 200

{

}

# **Error Codes**

For details, see **[Error Codes](#page-314-0)**.

# **7.2.1.14 Updating One Piece of Metadata for an EVS Disk**

#### **Function**

This API is used to update one piece of the EVS disk metadata.

# **URI**

- URI format PUT /v3/{project\_id}/volumes/{volume\_id}/metadata/{key}
- Parameter description

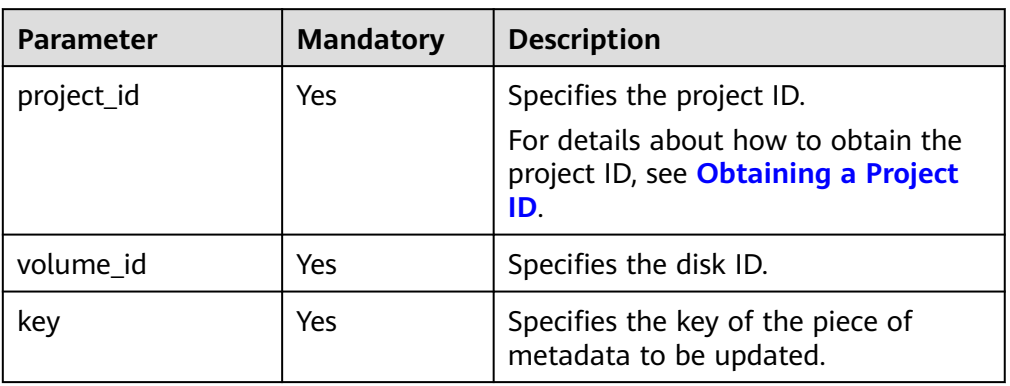

## **Request**

● Parameter description

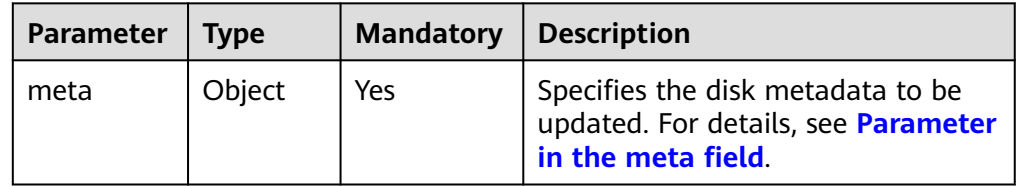

● Parameter in the **meta** field

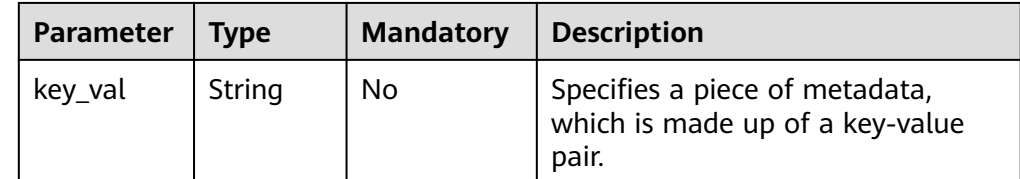

● Example request

```
{
    "meta": {
       "key1": "value1"
   }
}
```
### **Response**

● Parameter description

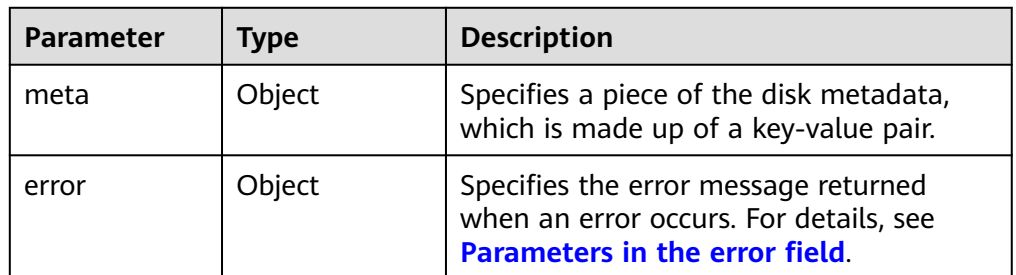

● Parameters in the **error** field

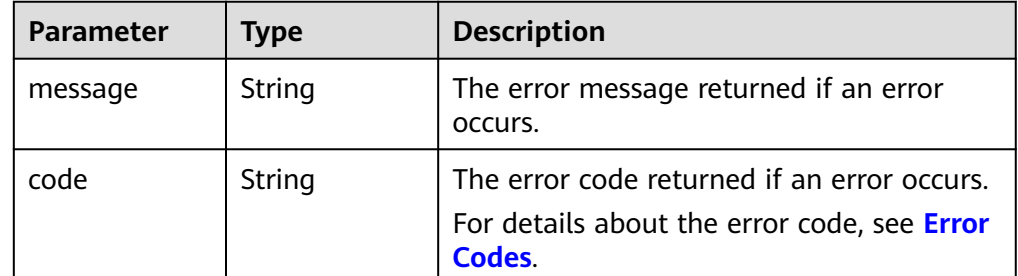

Example response

```
{
   "meta": {
       "key1": "value1"
   }
```
or {

}

}

```
 "error": {
 "message": "XXXX", 
 "code": "XXX"
  }
```
In the preceding example, **error** indicates a general error, for example, **badRequest** or **itemNotFound**. An example is provided as follows:

```
{
 "badRequest": {
 "message": "XXXX", 
 "code": "XXX"
   }
}
```
## **Status Codes**

● Normal 200

**Error Codes**

For details, see **[Error Codes](#page-314-0)**.

# **7.2.1.15 Deleting One Piece of Metadata for an EVS Disk**

# **Function**

This API is used to delete one piece of the EVS disk metadata.

# **URI**

- URI format DELETE /v3/{project\_id}/volumes/{volume\_id}/metadata/{key}
- Parameter description

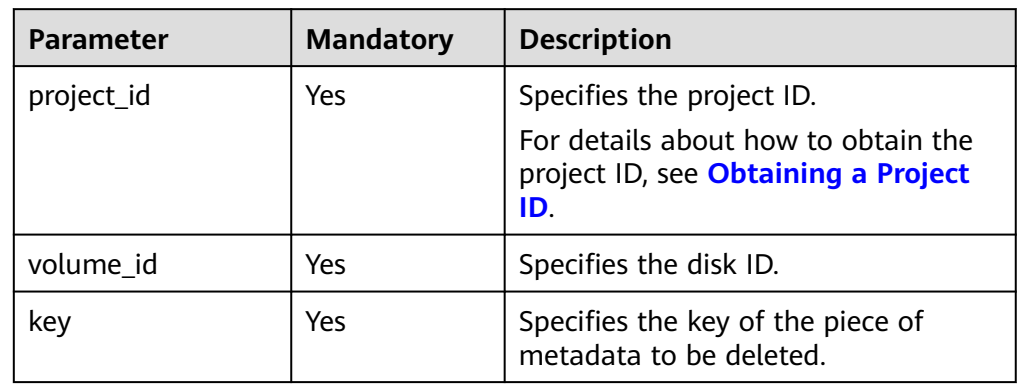

## **Request**

Example request DELETE https://{endpoint}/v3/{project\_id}/volumes/b104b8db-170d-441b-897a-3c8ba9c5a214/ metadata/value1

## **Response**

● Parameter description

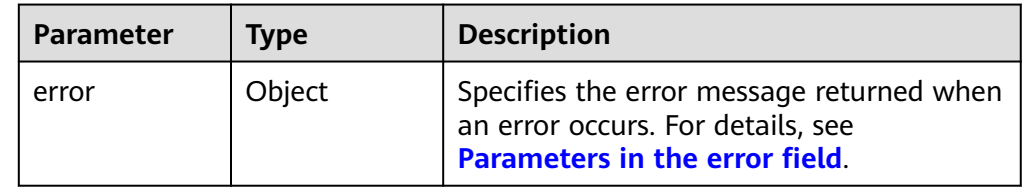

● Parameters in the **error** field

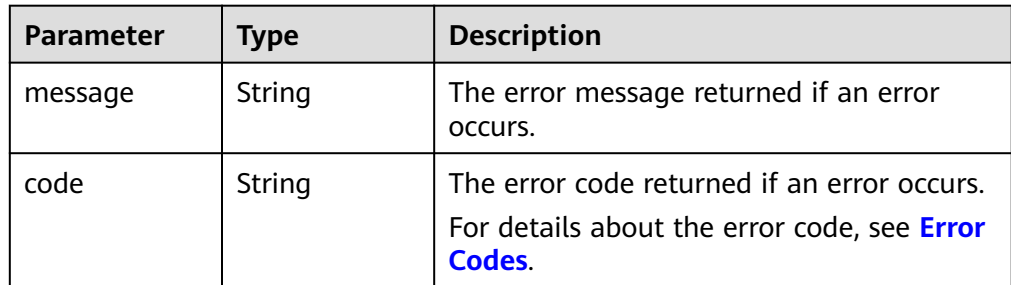

● Example response

#### None

```
or
{
   "error": {
     "message": "XXXX", 
     "code": "XXX"
   }
}
In the preceding example, error indicates a general error, for example,
badrequest or itemNotFound. An example is provided as follows:
{
   "itemNotFound": {
 "message": "XXXX", 
 "code": "XXX"
   }
```
### **Status Codes**

**Normal** 200

}

#### **Error Codes**

For details, see **[Error Codes](#page-314-0)**.

# **7.2.1.16 Querying Extension APIs**

# **Function**

This API is used to query extension APIs.

#### **URI**

- **URI** format GET /v3/{project\_id}/extensions
- Parameter description

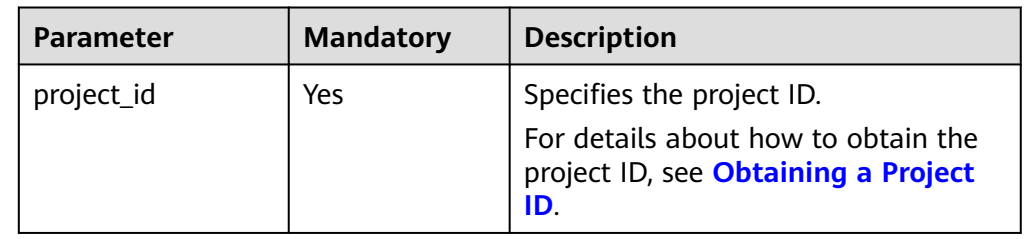

#### **Request**

● Example request GET https://{endpoint}/v3/{project\_id}/extensions

#### **Response**

● Parameter description

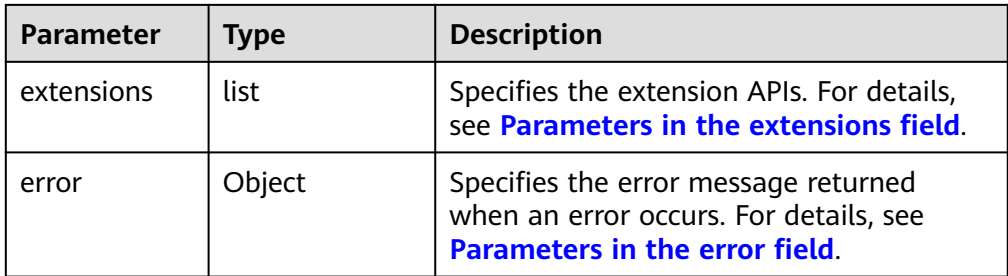

#### ● Parameters in the **extensions** field

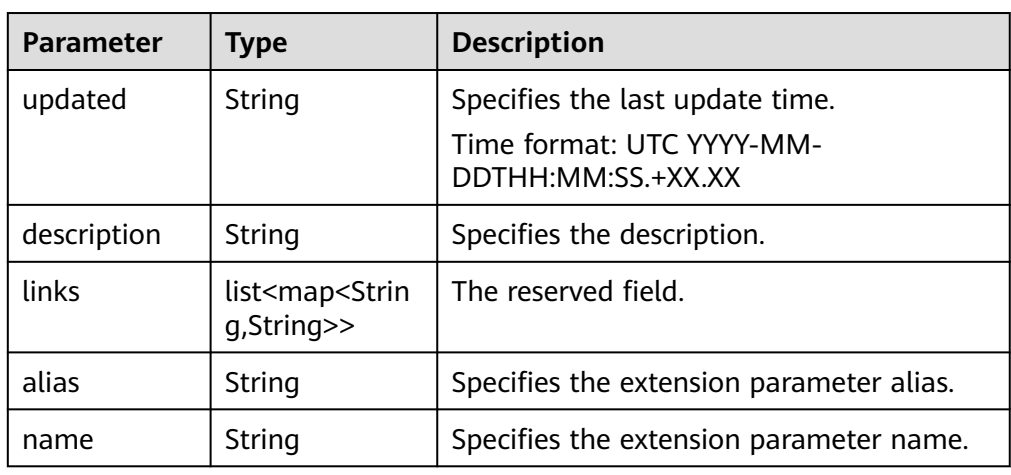

#### ● Parameters in the **error** field

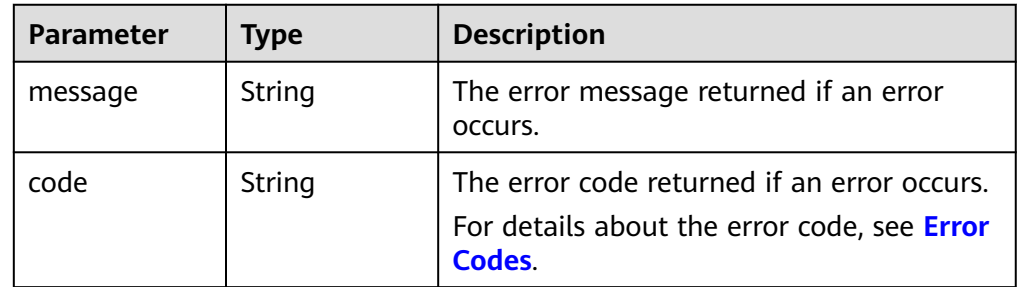

#### ● Example response

{

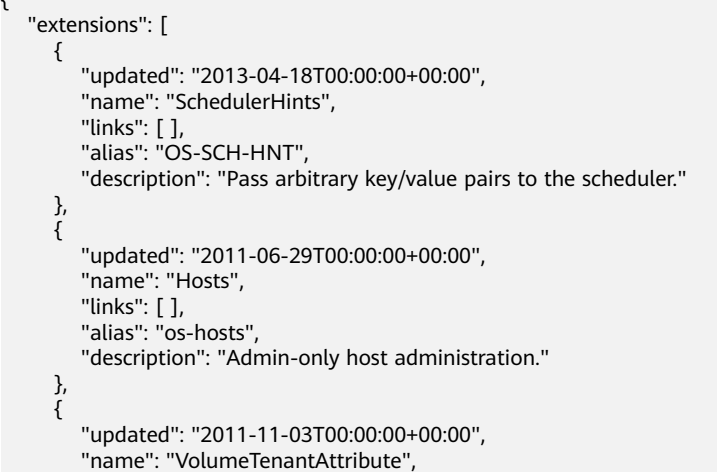

```
" links": [ ],
 "alias": "os-vol-tenant-attr", 
         "description": "Expose the internal project_id as an attribute of a volume."
      }, 
      {
         "updated": "2011-08-08T00:00:00+00:00", 
         "name": "Quotas", 
" links": [ ],
 "alias": "os-quota-sets", 
         "description": "Quota management support."
      }, 
      {
         "updated": "2011-08-24T00:00:00+00:00", 
         "name": "TypesManage", 
 "links": [ ], 
 "alias": "os-types-manage", 
         "description": "Types manage support."
      }, 
      {
         "updated": "2013-07-10T00:00:00+00:00", 
         "name": "VolumeEncryptionMetadata", 
" links": [ ],
 "alias": "os-volume-encryption-metadata", 
         "description": "Volume encryption metadata retrieval support."
      }, 
      {
         "updated": "2012-12-12T00:00:00+00:00", 
         "name": "Backups", 
" links": [ ],
 "alias": "backups", 
         "description": "Backups support."
      }, 
      {
         "updated": "2013-07-16T00:00:00+00:00", 
         "name": "SnapshotActions", 
         "links": [ ], 
        "alias": "os-snapshot-actions", 
         "description": "Enable snapshot manager actions."
      }, 
\overline{\phantom{a}} "updated": "2012-05-31T00:00:00+00:00", 
         "name": "VolumeActions", 
         "links": [ ], 
        "alias": "os-volume-actions", 
        "description": "Enable volume actions
 "
      }, 
      {
 "updated": "2013-10-03T00:00:00+00:00", 
 "name": "UsedLimits", 
        "links": [ ], 
         "alias": "os-used-limits", 
         "description": "Provide data on limited resources that are being used."
      }, 
      {
         "updated": "2012-05-31T00:00:00+00:00", 
         "name": "VolumeUnmanage", 
         "links": [ ], 
         "alias": "os-volume-unmanage", 
         "description": "Enable volume unmanage operation."
      }, 
      {
         "updated": "2011-11-03T00:00:00+00:00", 
         "name": "VolumeHostAttribute", 
" links": [ ],
 "alias": "os-vol-host-attr", 
         "description": "Expose host as an attribute of a volume."
      }, 
      {
```

```
 "updated": "2013-07-01T00:00:00+00:00", 
         "name": "VolumeTypeEncryption", 
" links": [ ],
 "alias": "encryption", 
         "description": "Encryption support for volume types."
      }, 
      {
         "updated": "2013-06-27T00:00:00+00:00", 
         "name": "AvailabilityZones", 
         "links": [ ], 
         "alias": "os-availability-zone", 
         "description": "Describe Availability Zones."
      }, 
\overline{\phantom{a}} "updated": "2013-08-02T00:00:00+00:00", 
         "name": "Qos_specs_manage", 
         "links": [ ], 
         "alias": "qos-specs", 
         "description": "QoS specs support."
      }, 
      {
         "updated": "2011-08-24T00:00:00+00:00", 
         "name": "TypesExtraSpecs", 
" links": [ ],
 "alias": "os-types-extra-specs", 
         "description": "Type extra specs support."
      }, 
      {
         "updated": "2013-08-08T00:00:00+00:00", 
         "name": "VolumeMigStatusAttribute", 
         "links": [ ], 
         "alias": "os-vol-mig-status-attr", 
         "description": "Expose migration_status as an attribute of a volume."
      }, 
\overline{\phantom{a}} "updated": "2012-08-13T00:00:00+00:00", 
         "name": "CreateVolumeExtension", 
         "links": [ ], 
         "alias": "os-image-create", 
         "description": "Allow creating a volume from an image in the Create Volume v1 API."
      }, 
      {
         "updated": "2014-01-10T00:00:00-00:00", 
         "name": "ExtendedServices", 
         "links": [ ], 
         "alias": "os-extended-services", 
         "description": "Extended services support."
      }, 
      {
         "updated": "2012-06-19T00:00:00+00:00", 
         "name": "ExtendedSnapshotAttributes", 
         "links": [ ], 
         "alias": "os-extended-snapshot-attributes", 
         "description": "Extended SnapshotAttributes support."
      }, 
      {
         "updated": "2012-12-07T00:00:00+00:00", 
         "name": "VolumeImageMetadata", 
         "links": [ ], 
         "alias": "os-vol-image-meta", 
         "description": "Show image metadata associated with the volume."
      }, 
      {
         "updated": "2012-03-12T00:00:00+00:00", 
         "name": "QuotaClasses", 
         "links": [ ], 
         "alias": "os-quota-class-sets", 
         "description": "Quota classes management support."
      },
```

```
 {
         "updated": "2013-05-29T00:00:00+00:00", 
         "name": "VolumeTransfer", 
" links": [ ],
 "alias": "os-volume-transfer", 
         "description": "Volume transfer management support."
      }, 
      {
         "updated": "2014-02-10T00:00:00+00:00", 
         "name": "VolumeManage", 
" links": [ ],
 "alias": "os-volume-manage", 
         "description": "Allows existing backend storage to be 'managed' by Cinder."
      }, 
      {
         "updated": "2012-08-25T00:00:00+00:00", 
         "name": "AdminActions", 
" links": [ ],
 "alias": "os-admin-actions", 
         "description": "Enable admin actions."
      }, 
      {
         "updated": "2012-10-28T00:00:00-00:00", 
         "name": "Services", 
 "links": [ ], 
 "alias": "os-services", 
         "description": "Services support."
      }
   ]
or
    "error": {
      "message": "XXXX", 
      "code": "XXX"
   }
```
In the preceding example, **error** indicates a general error, for example, **badRequest** or **itemNotFound**. An example is provided as follows:

```
 "badRequest": {
    "message": "XXXX", 
    "code": "XXX"
 }
```
## **Status Codes**

● Normal 200

}

{

}

{

}

## **Error Codes**

For details, see **[Error Codes](#page-314-0)**.

# **7.2.1.17 Querying All AZs**

## **Function**

This API is used to query all AZs.

## **URI**

● URI format

GET /v3/{project\_id}/os-availability-zone

● Parameter description

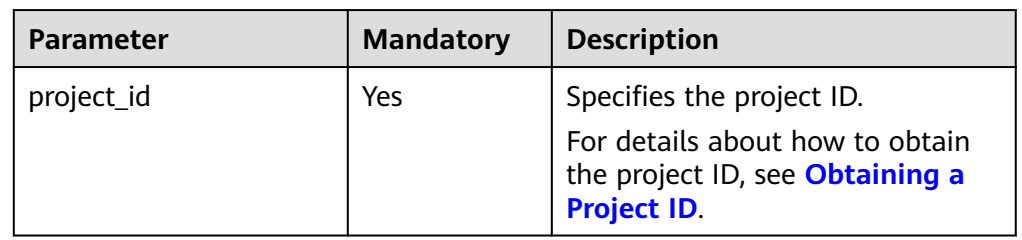

# **Request**

● Example request GET https://{endpoint}/v3/{project\_id}/os-availability-zone

## **Response**

Response parameters

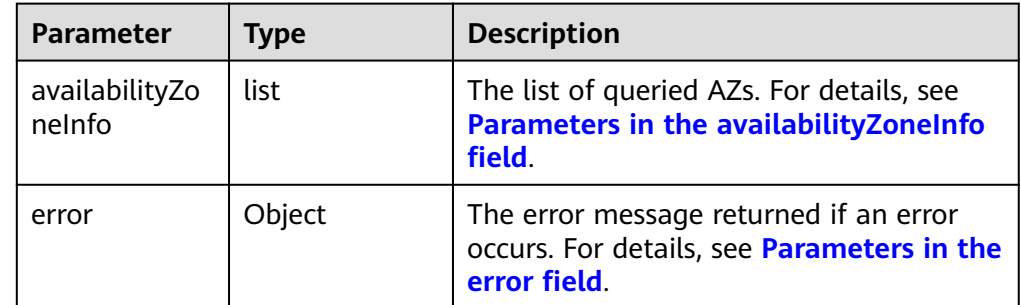

#### ● Parameters in the **availabilityZoneInfo** field

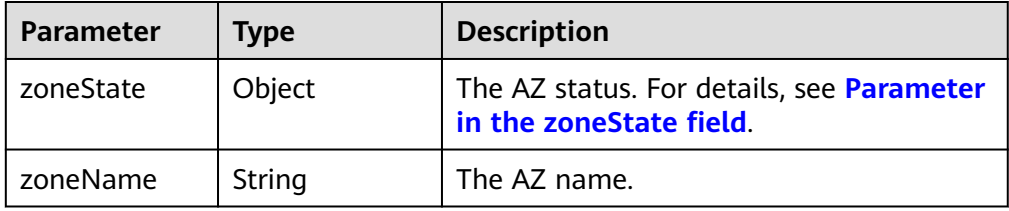

● Parameter in the **zoneState** field

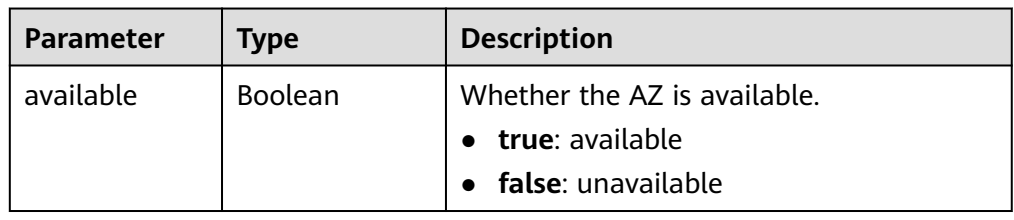

● Parameters in the **error** field

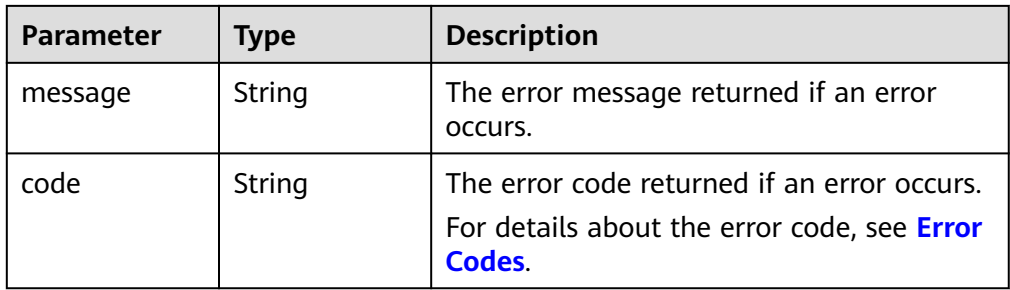

#### Example response

```
\mathfrak{c} "availabilityZoneInfo": [
       {
          "zoneState": {
              "available": true
           }, 
           "zoneName": "az-dc-1"
       }
  \, ]
}
or
{
    "error": {
       "message": "XXXX", 
       "code": "XXX"
    }
}
```
# **Status Codes**

**Normal** 200

### **Error Codes**

For details, see **[Error Codes](#page-314-0)**.

# **7.2.1.18 Querying Summary Information of EVS Disks**

## **Function**

This API is used to query the summary information of EVS disks, including the disk quantity, total capacity, and metadata information.

#### $\Box$  Note

The request version must be 3.12 or later.

## **URI**

- URI format
	- GET /v3/{project\_id}/volumes/summary
- Parameter description

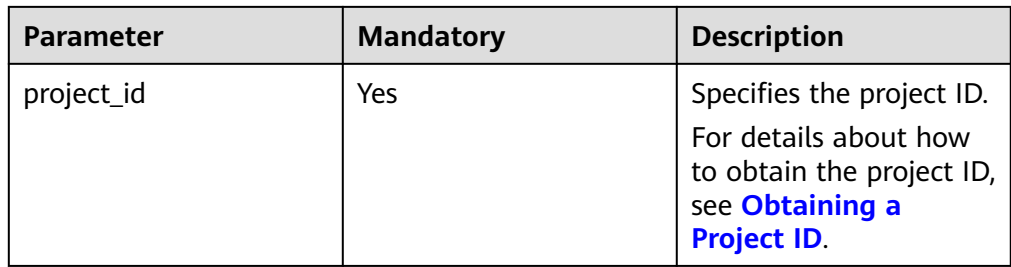

#### **Request**

● Example request GET https://{endpoint}/v3/{project\_id}/volumes/summary

#### **Response**

● Parameter description

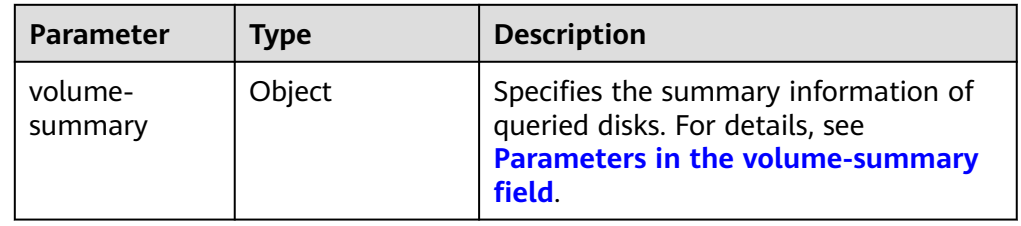

● Parameters in the **volume-summary** field

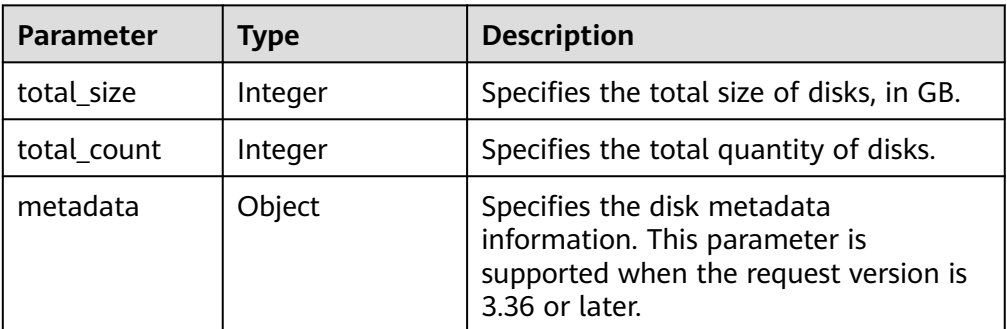

Example response

```
{
    "volume-summary": {
       "total_size": 83, 
       "total_count": 8, 
       "metadata": {}
   }
}
or
{ 
   "error": { 
       "message": "XXXX", 
       "code": "XXX" 
   } 
}
```
In the preceding example, **error** indicates a general error, for example, **badRequest** or **itemNotFound**. An example is provided as follows:

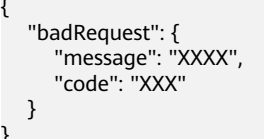

#### **Status Codes**

**Normal** 200

{

}

#### **Error Codes**

For details, see **[Error Codes](#page-314-0)**.

# **7.2.1.19 Querying Details About a Disk (Deprecated)**

# **Function**

This API is used to query details about a disk.

#### **NOTICE**

This API has been deprecated. Use another API. For details, see **[Querying Details](#page-214-0) [About a Disk](#page-214-0)**.

### **URI**

- **URI** format GET /v1/{project\_id}/volumes/{volume\_id}
- Parameter description

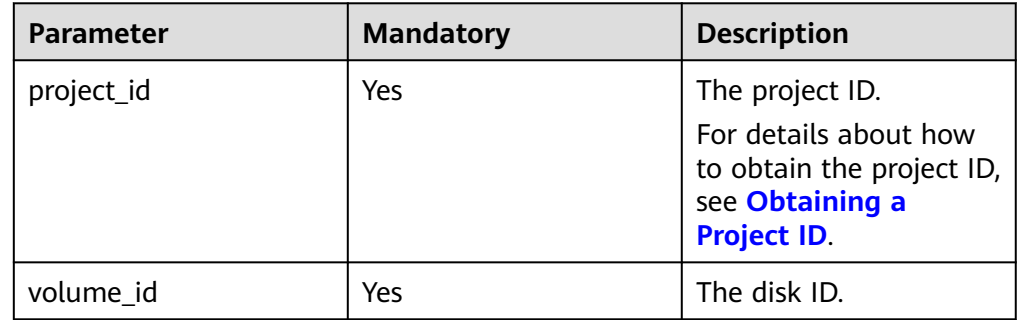

#### **Request**

**Example request** GET https://{endpoint}/v1/{project\_id}/volumes/b104b8db-170d-441b-897a-3c8ba9c5a214

#### **Response**

● Response parameters
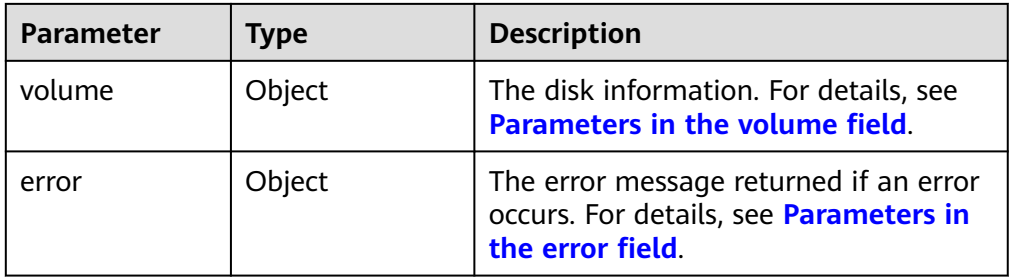

● Parameters in the **volume** field

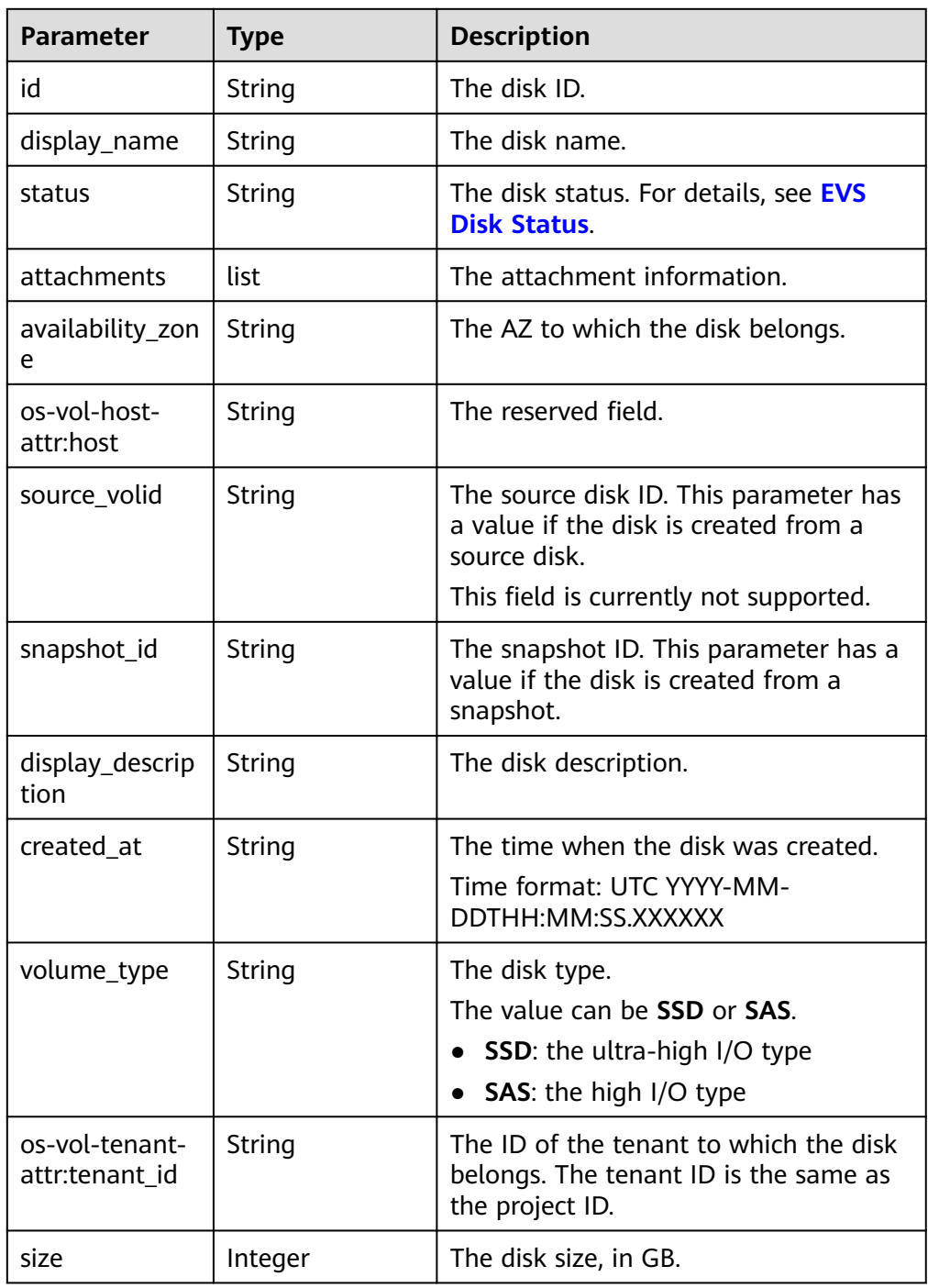

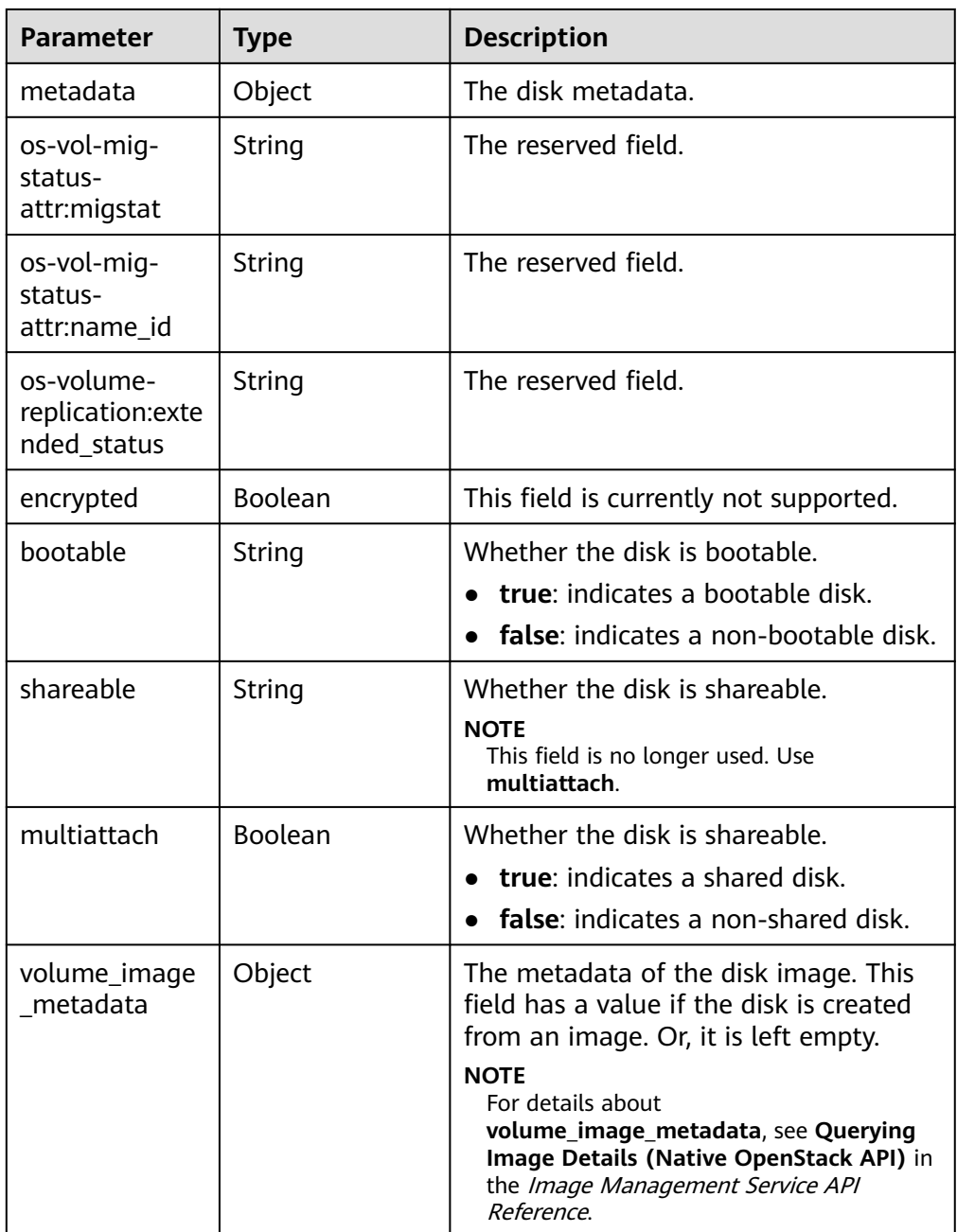

● Parameters in the **attachments** field

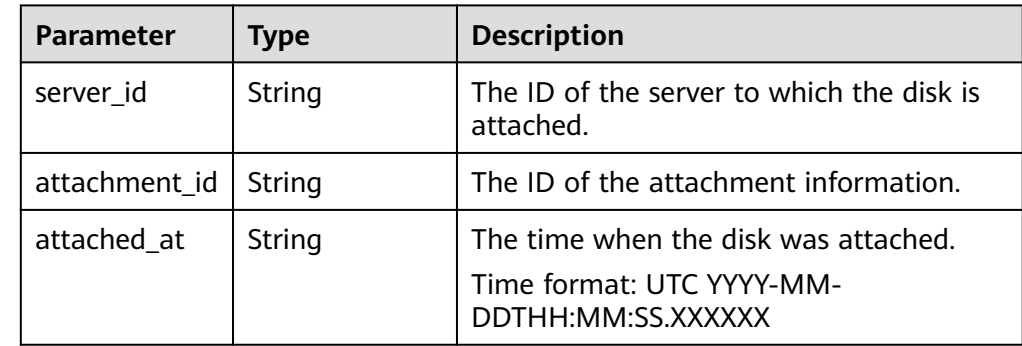

<span id="page-254-0"></span>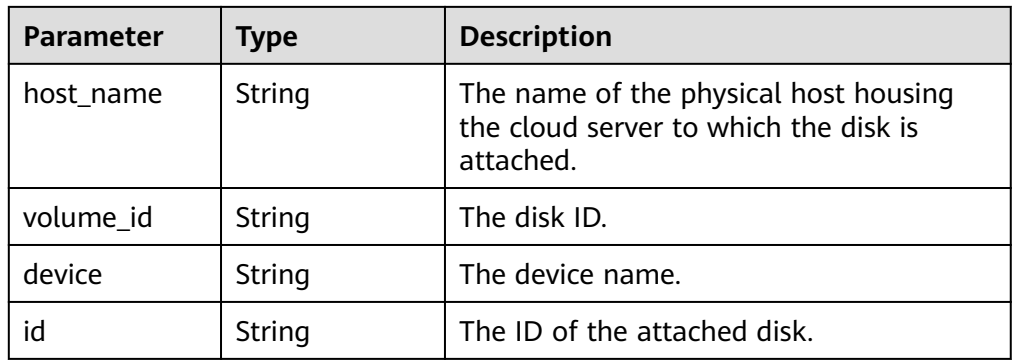

● Parameters in the **metadata** field

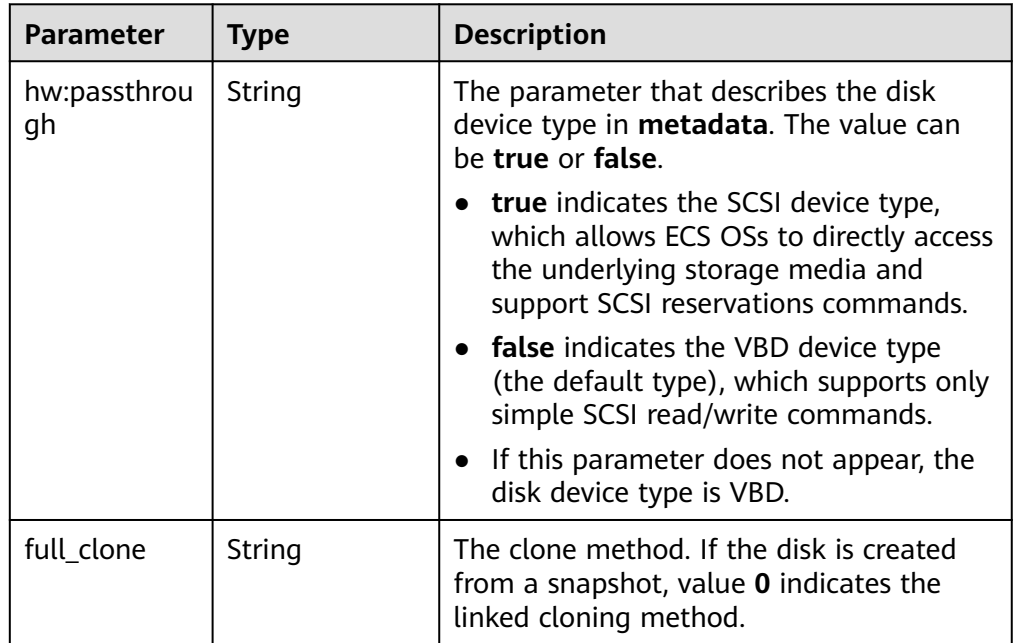

#### ● Parameters in the **error** field

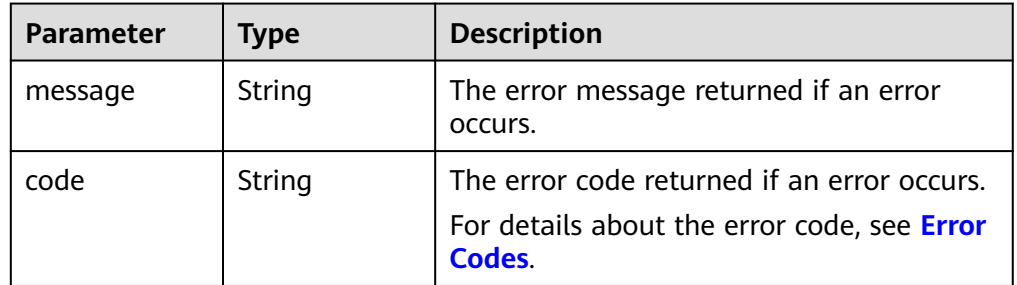

● Example response

{

```
 "volume": {
 "attachments": [],
     "availability_zone": "az-dc-1",
 "os-vol-host-attr:host": "db-rabbitmq201#LVM_iSCSI",
 "encrypted": false,
     "os-volume-replication:extended_status": null,
 "volume_image_metadata": null,
 "snapshot_id": null,
```

```
 "id": "da4f9c7a-c275-4bc9-80c4-76c7d479a218",
      "size": 1,
      "os-vol-tenant-attr:tenant_id": "3dab0aaf682849678a94ec7b5a3af2ce",
      "os-vol-mig-status-attr:migstat": null,
      "metadata": {},
      "status": "available",
      "display_description": null,
      "source_volid": null,
      "os-vol-mig-status-attr:name_id": null,
      "display_name": "test",
       "bootable": "false",
       "created_at": "2014-12-18T17:14:38.000000",
      "volume_type": "SAS",
       "multiattach": false
   }
or
    "error": {
      "message": "XXXX", 
       "code": "XXX"
   }
```
In the preceding example, **error** indicates a general error, for example, **badrequest** or **itemNotFound**. An example is provided as follows:

```
 "itemNotFound": {
    "message": "XXXX", 
    "code": "XXX"
 }
```
## **Status Codes**

**Normal** 200

}

{

}

{

}

## **Error Codes**

For details, see **[Error Codes](#page-314-0)**.

# **7.2.2 EVS Disk Actions**

## **7.2.2.1 Expanding Capacity of an EVS Disk**

#### **Function**

This API is used to expand the capacity of an EVS disk.

- If the status of the to-be-expanded disk is **available**, there are no restrictions.
- If the status of the to-be-expanded disk is **in-use**, the restrictions are as follows:
	- A shared disk cannot be expanded, that is, the value of parameter **multiattach** must be **false**.
	- The status of the server to which the disk attached must be **ACTIVE**, **PAUSED**, **SUSPENDED**, or **SHUTOFF**.

#### **URI**

- URI format POST /v3/{project\_id}/volumes/{volume\_id}/action
- Parameter description

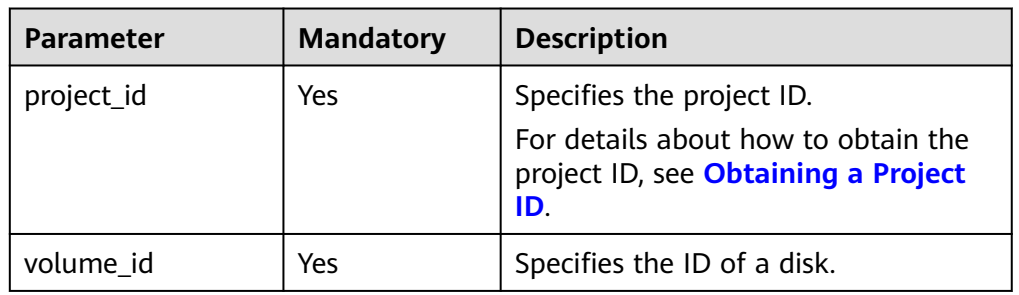

## **Request**

Request parameters

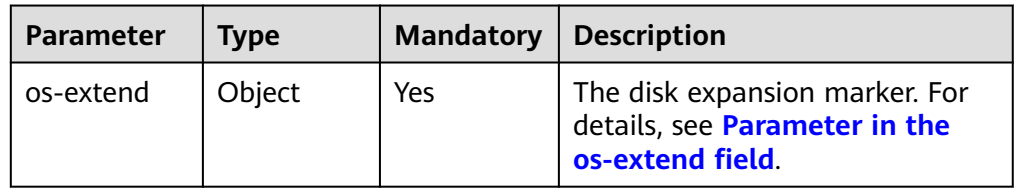

● Parameter in the **os-extend** field

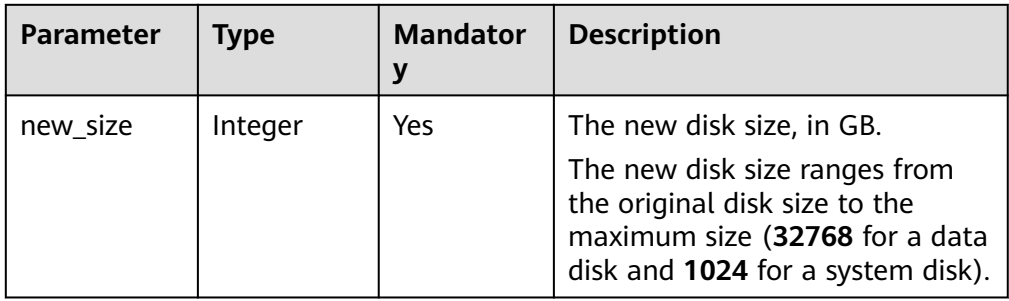

● Example request

{

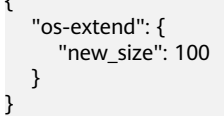

## **Response**

● Response parameters

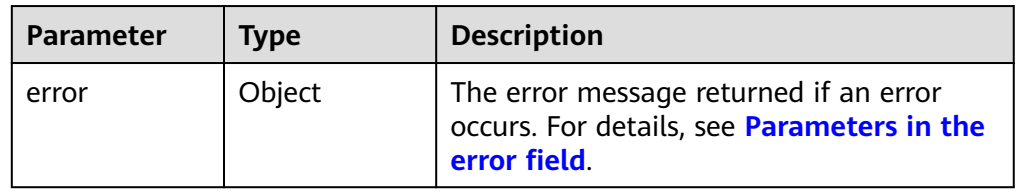

<span id="page-257-0"></span>● Parameters in the **error** field

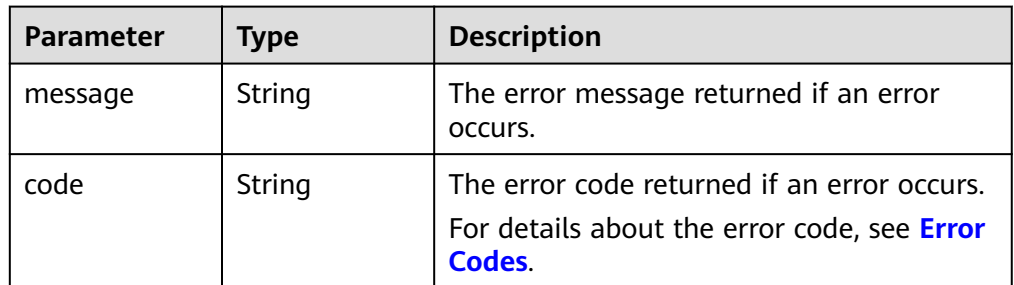

Example response

None

or {

}

{

}

```
 "error": {
    "message": "XXXX", 
    "code": "XXX"
 }
```
In the preceding example, **error** indicates a general error, for example, **badRequest** or **itemNotFound**. An example is provided as follows:

```
 "badRequest": {
    "message": "XXXX", 
    "code": "XXX"
 }
```
## **Status Codes**

**Normal** 202

## **Error Codes**

For details, see **[Error Codes](#page-314-0)**.

## **7.2.2.2 Setting Bootable Flag for an EVS Disk**

#### **Function**

This API is used to set the bootable flag for an EVS disk.

## **Constraints**

A data disk cannot be used as system disk for an ECS even if this API has been called to set the bootable flag for it.

#### **URI**

● URI format POST /v3/{project\_id}/volumes/{volume\_id}/action

#### ● Parameter description

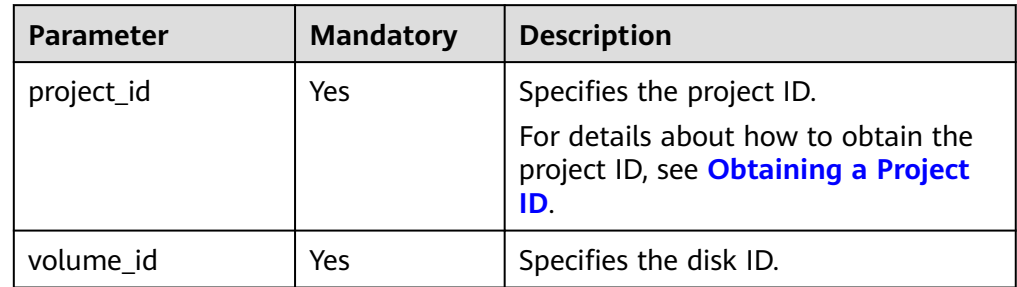

## **Request**

● Parameter description

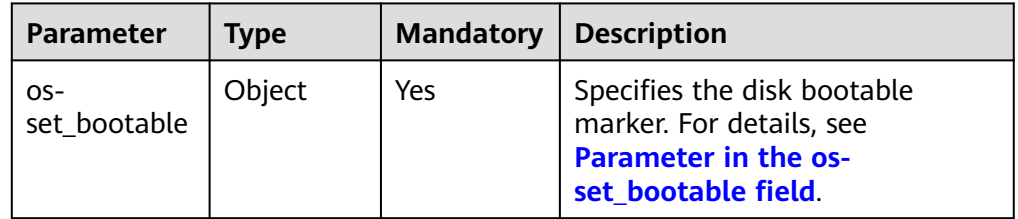

#### ● Parameter in the **os-set\_bootable** field

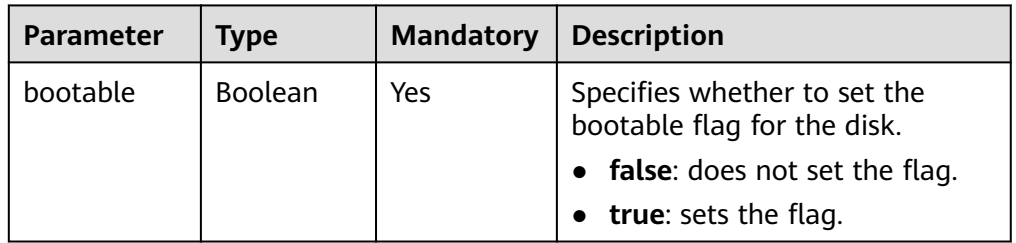

#### ● Example request

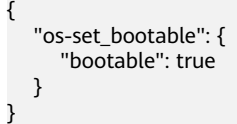

## **Response**

● Parameter description

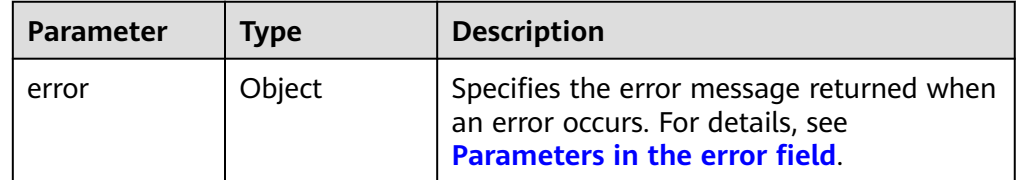

● Parameters in the **error** field

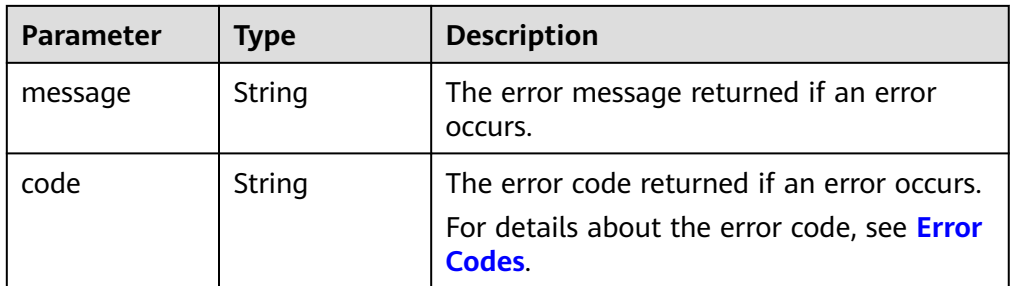

Example response

```
None
```

```
or
{
   "error": {
 "message": "XXXX", 
 "code": "XXX"
   }
}
```
In the preceding example, **error** indicates a general error, for example, **badRequest** or **itemNotFound**. An example is provided as follows:

```
{
   "itemNotFound": {
 "message": "XXXX", 
 "code": "XXX"
   }
}
```
## **Status Codes**

**Normal** 200

## **Error Codes**

For details, see **[Error Codes](#page-314-0)**.

# **7.2.2.3 Setting Read-Only Flag for an EVS Disk**

## **Function**

This API is used to set the read-only flag for the EVS disk.

#### **URI**

- URI format POST /v3/{project\_id}/volumes/{volume\_id}/action
- Parameter description

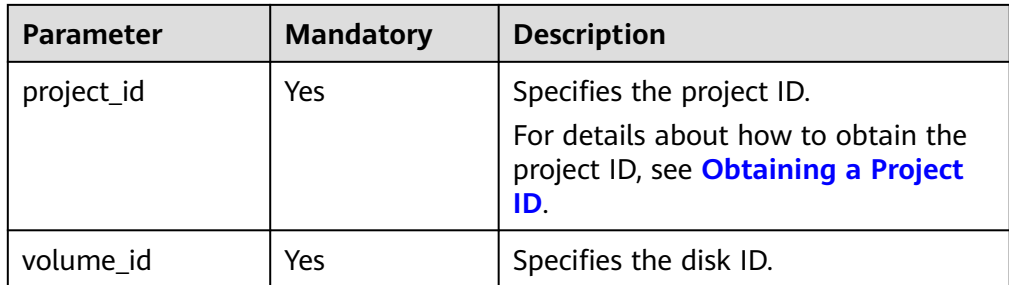

## **Request**

Parameter description

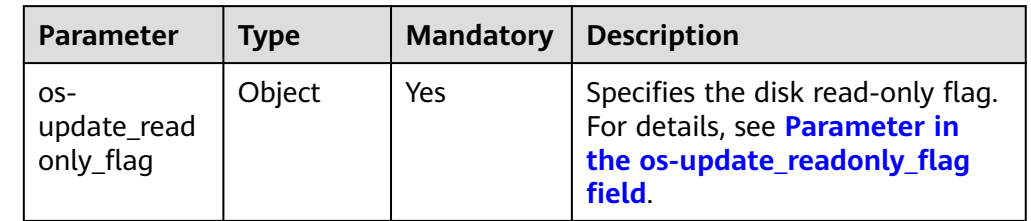

● Parameter in the **os-update\_readonly\_flag** field

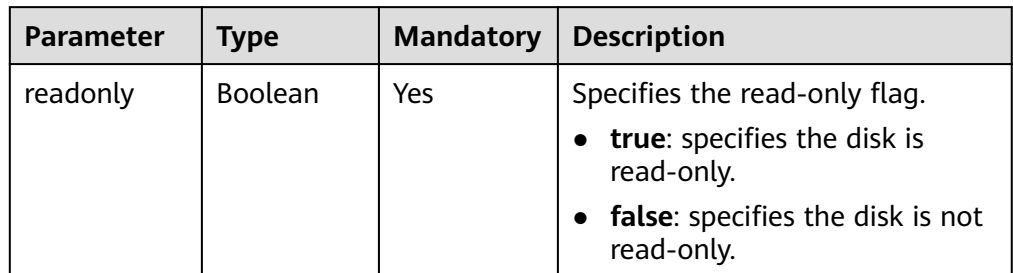

Example request

```
{
 "os-update_readonly_flag": {
 "readonly": true
   }
}
```
#### **Response**

● Parameter description

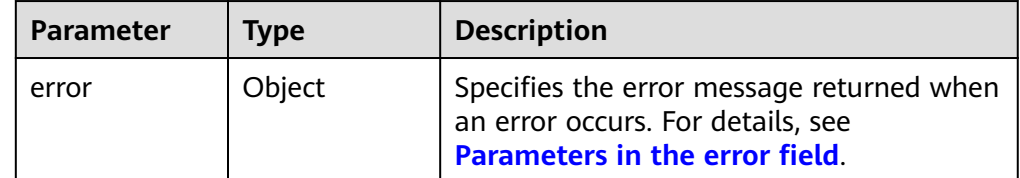

● Parameters in the **error** field

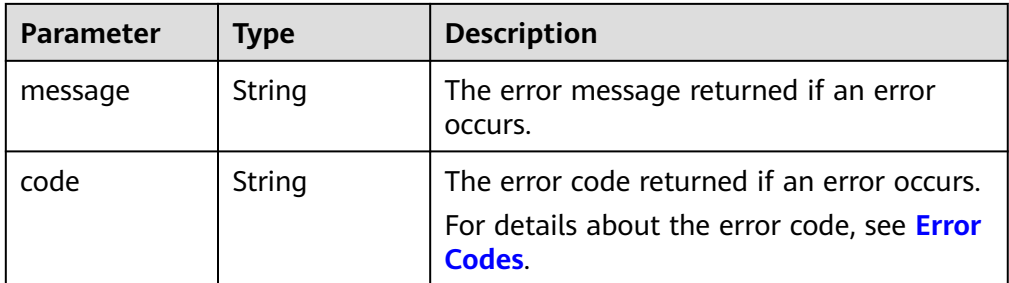

Example response

None

or { "error": { "message": "XXXX",

 } } In the preceding example, **error** indicates a general error, for example, **badRequest** or **itemNotFound**. An example is provided as follows:

```
{
   "itemNotFound": {
      "message": "XXXX", 
      "code": "XXX"
   }
}
```
"code": "XXX"

## **Status Codes**

**Normal** 202

### **Error Codes**

For details, see **[Error Codes](#page-314-0)**.

## **7.2.2.4 Exporting EVS Disk Data as an Image**

#### **Function**

This API is used to export the system disk data or data disk data as an IMS image. The exported image will be displayed in the IMS private image list and can be viewed and used.

#### **URI**

- URI format POST /v3/{project\_id}/volumes/{volume\_id}/action
- Parameter description

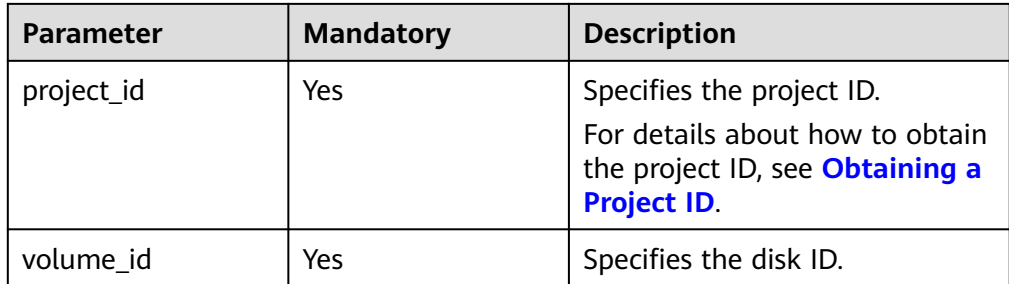

# **Request**

Request parameters

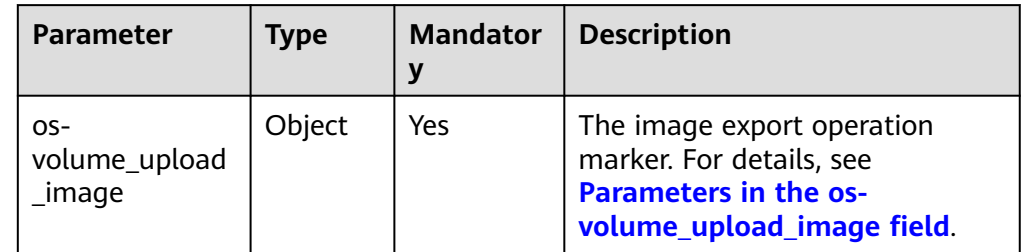

# ● Parameters in the **os-volume\_upload\_image** field

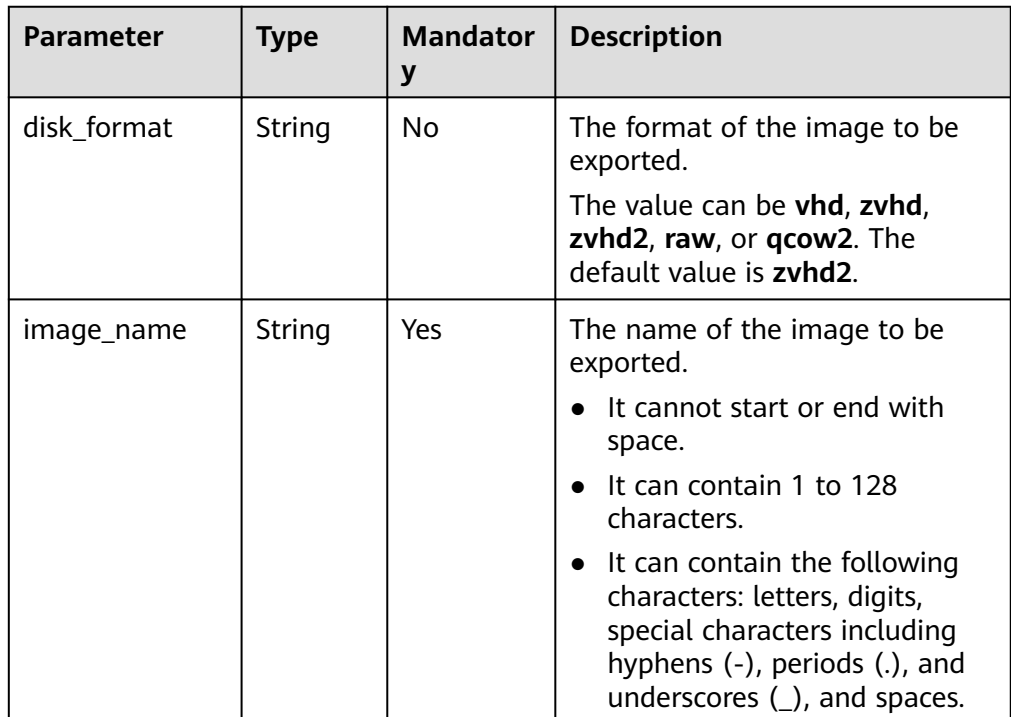

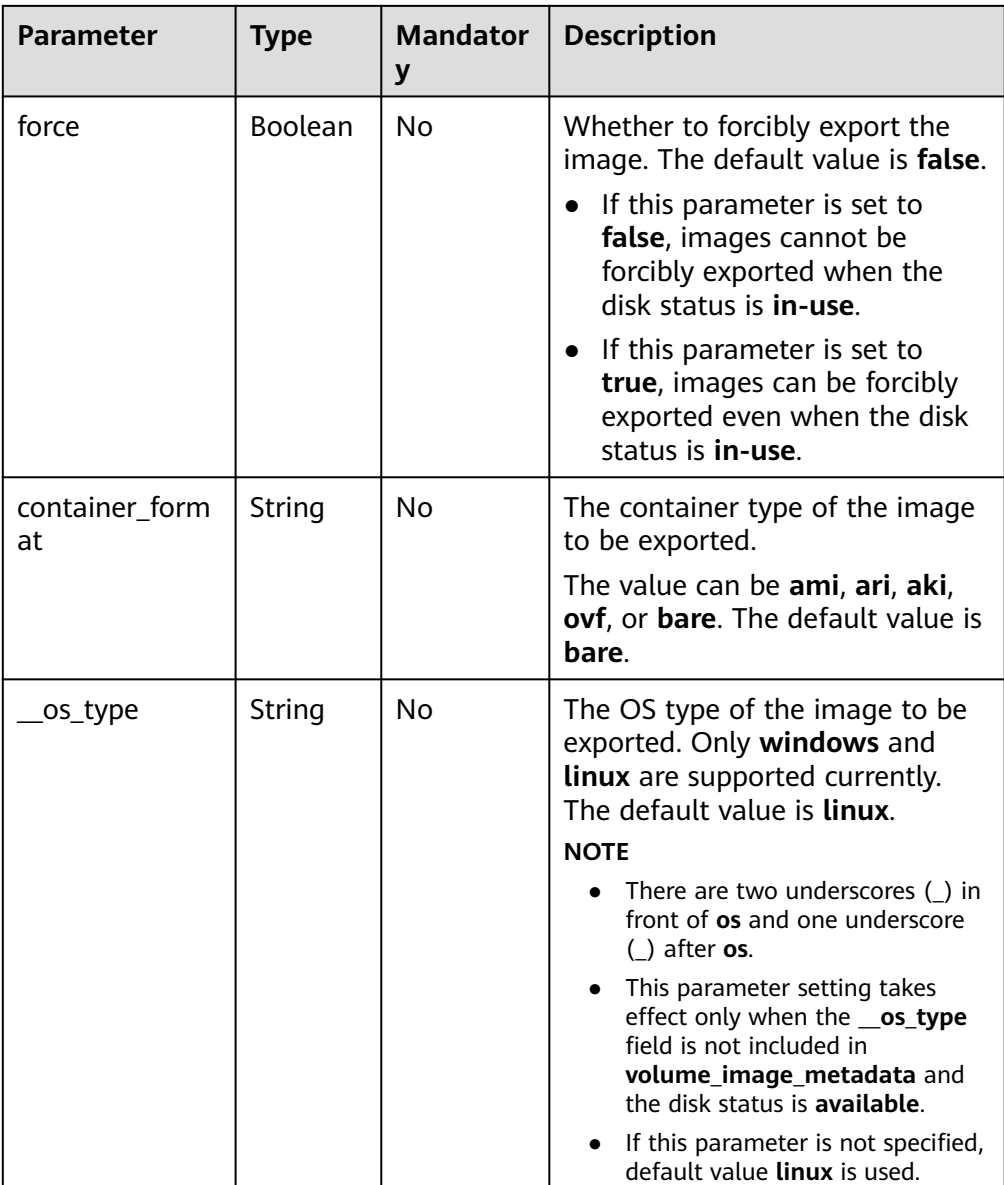

#### ● Example request

{ "os-volume\_upload\_image": { "image\_name": "sxmatch2", "force": true, "container\_format": "bare", "disk\_format": "vhd", "\_\_os\_type": "linux" } }

## **Response**

● Response parameters

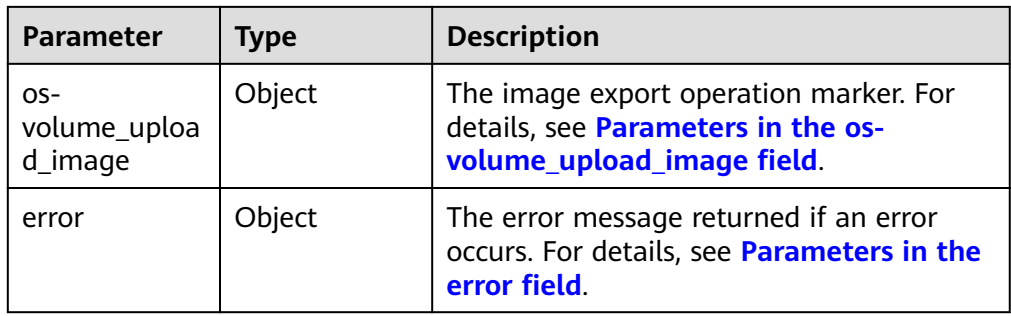

#### ● Parameters in the **os-volume\_upload\_image** field

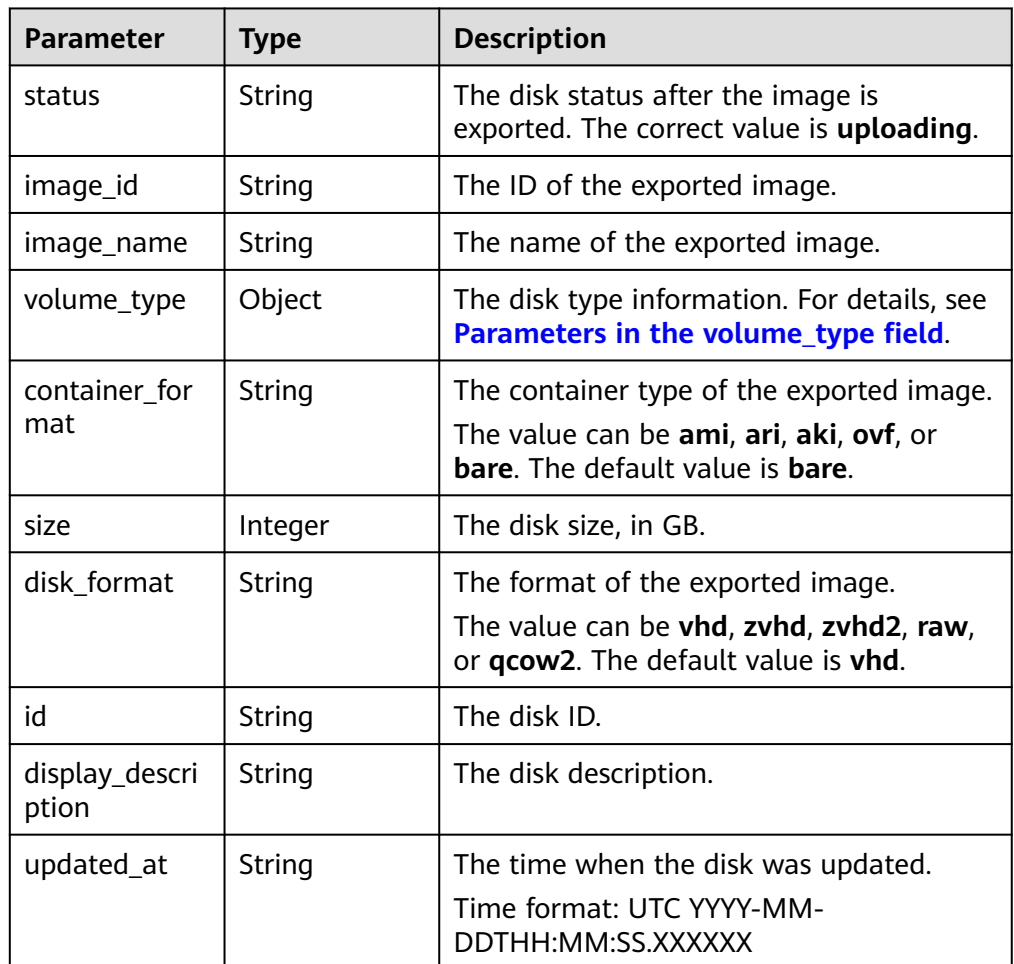

● Parameters in the **volume\_type** field

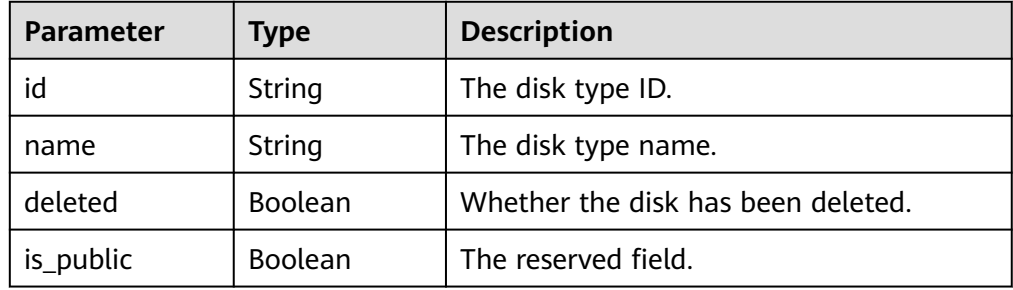

<span id="page-265-0"></span>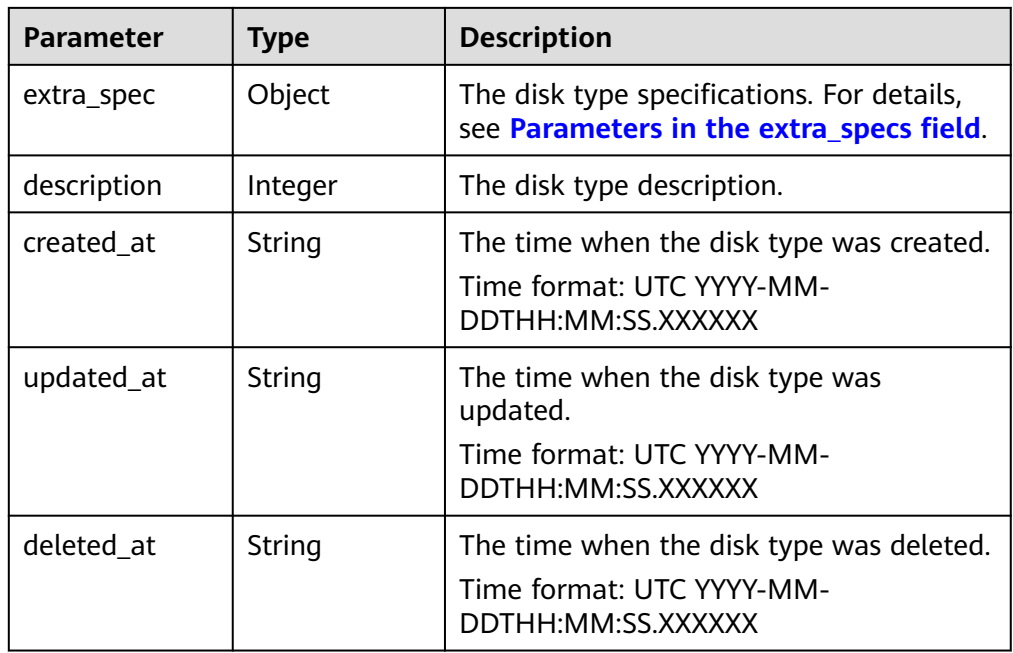

● Parameters in the **extra\_specs** field

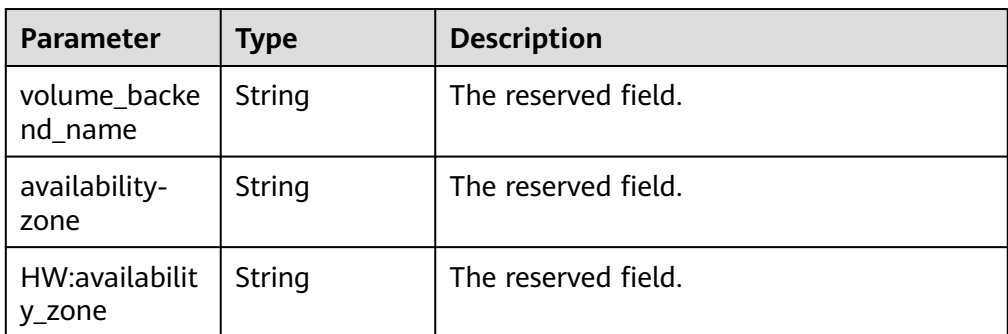

● Parameters in the **error** field

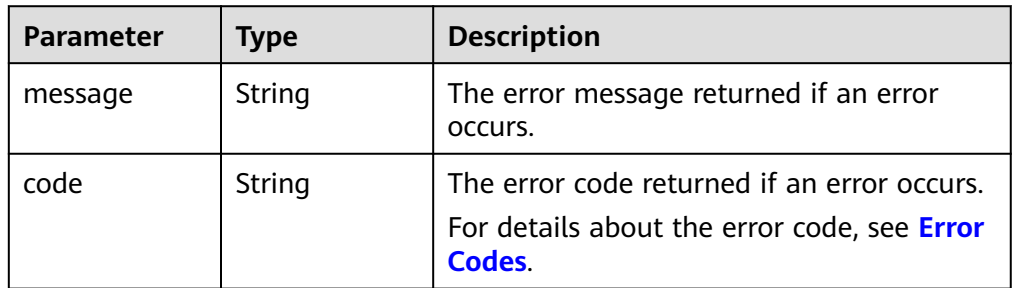

● Example response

{

```
 "os-volume_upload_image": {
 "status": "uploading", 
 "size": 40, 
 "id": "16369c5d-384d-4e64-b37a-56d898769362", 
     "image_id": "c5333daa-fbc8-4d1d-bf79-b0567bb45d15", 
 "image_name": "evs-ims-test1027", 
 "volume_type": {
 "description": "None", 
        "deleted": false,
```

```
 "created_at": "2015-05-24T14:47:22.132268", 
 "updated_at": "2017-07-29T11:29:33.730076", 
        "extra_specs": {
           "volume_backend_name": "<or> iaas blockstorage_SAS <or> iaas blockstorage_SAS <or> 
iaas blockstoragesas", 
          "XX:availability_zone": "az-dc-1"
        }, 
        "is_public": true, 
        "deleted_at": null, 
        "id": "8247b6ed-37f0-4c48-8ef1-f0027fb332bc", 
        "name": "SAS"
      }, 
      "container_format": "bare", 
 "disk_format": "vhd", 
 "display_description": "", 
      "updated_at": "2018-01-11T01:50:25.800931"
   }
}
or
{
   "error": {
      "message": "XXXX", 
      "code": "XXX"
   }
}
In the preceding example, error indicates a general error, for example,
badRequest or itemNotFound. An example is provided as follows:
{
```

```
 "itemNotFound": {
    "message": "XXXX", 
    "code": "XXX"
 }
```
#### **Status Codes**

**Normal** 202

}

#### **Error Codes**

For details, see **[Error Codes](#page-314-0)**.

## **7.2.2.5 Reserving an EVS Disk (Deprecated)**

## **Function**

This API is used to reserve an EVS disk.

#### **NOTICE**

This API call exists for compatibility reasons only and is not meant to be used.

#### **URI**

● URI format POST /v3/{project\_id}/volumes/{volume\_id}/action ● Parameter description

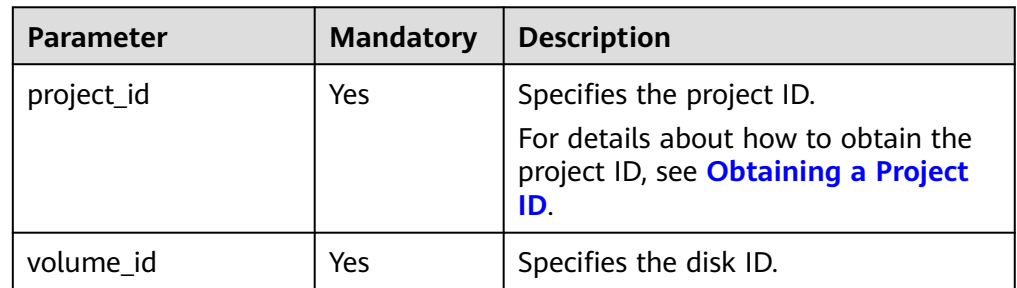

#### **Request**

● Parameter description

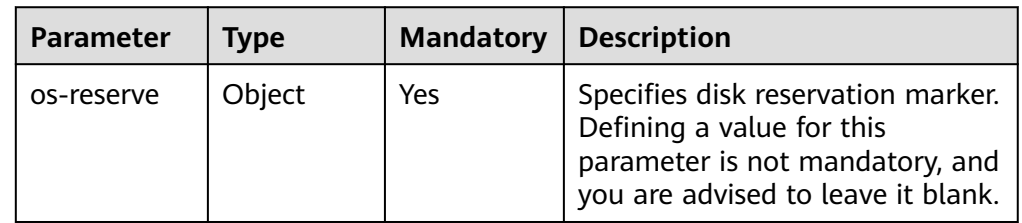

#### ● Example request

POST https://{endpoint}/v2/{project\_id}/volumes/b104b8db-170d-441b-897a-3c8ba9c5a214/action { "os-reserve": {} }

## **Response**

● Parameter description

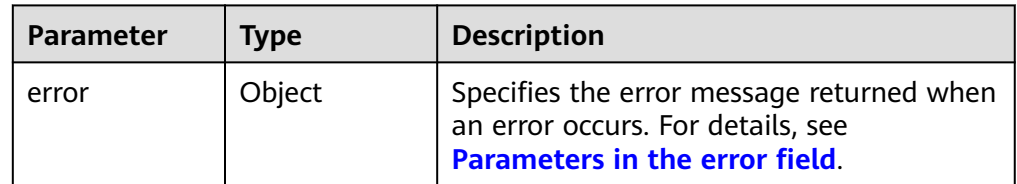

● Parameters in the **error** field

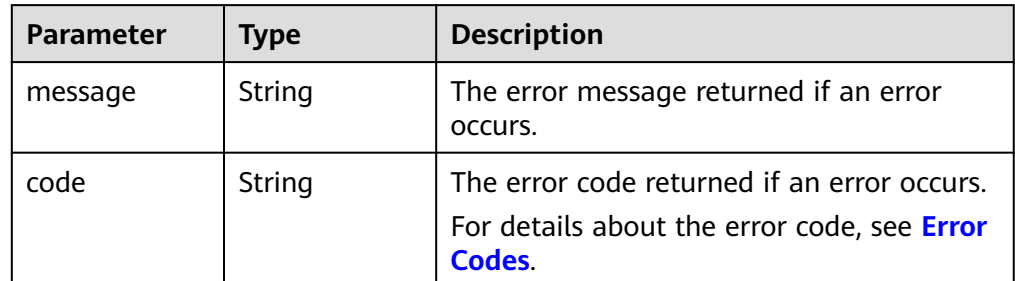

- Example response
	- None

or

```
 "error": {
 "message": "XXXX", 
 "code": "XXX"
   }
```
In the preceding example, **error** indicates a general error, for example, **badRequest** or **itemNotFound**. An example is provided as follows:

```
 "itemNotFound": {
 "message": "XXXX", 
 "code": "XXX"
  }
```
## **Status Codes**

● Normal 202

{

}

{

}

## **Error Codes**

For details, see **[Error Codes](#page-314-0)**.

## **7.2.2.6 Canceling Reservation of an EVS Disk (Deprecated)**

## **Function**

This API is used to cancel the reservation of an EVS disk.

#### **NOTICE**

This API call exists for compatibility reasons only and is not meant to be used.

## **URI**

- **URI** format
	- POST /v3/{project\_id}/volumes/{volume\_id}/action
- Parameter description

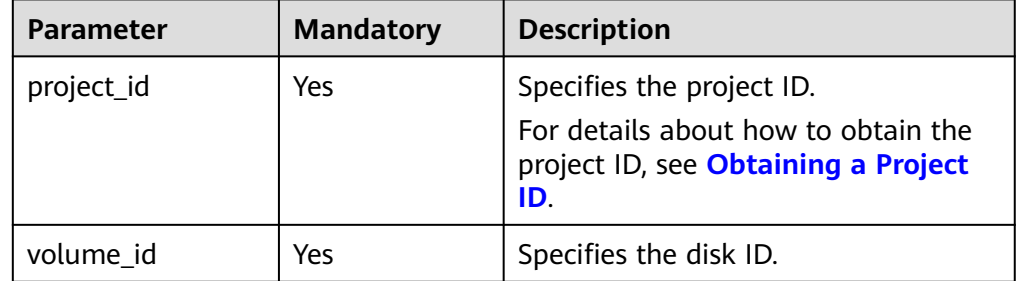

## **Request**

Parameter description

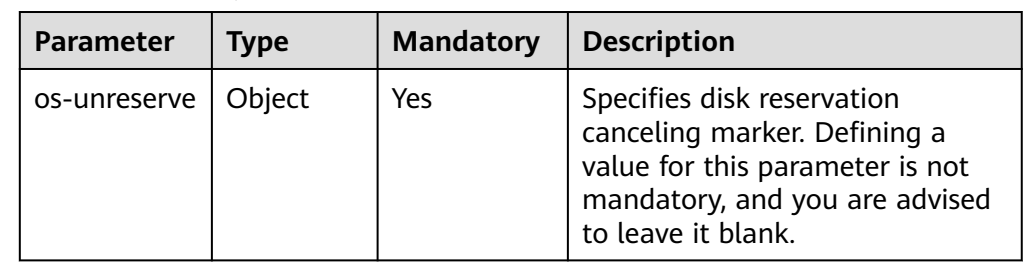

#### **Example request**

}

POST https://{endpoint}/v2/{project\_id}/volumes/b104b8db-170d-441b-897a-3c8ba9c5a214/action { "os-unreserve": {}

#### **Response**

● Parameter description

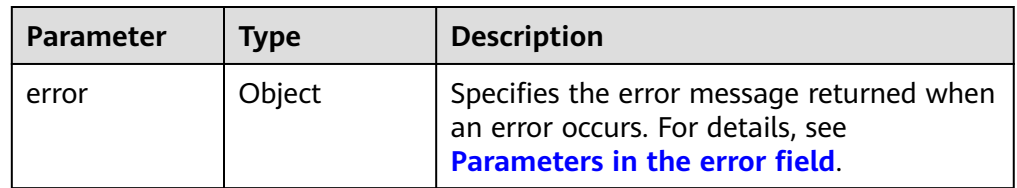

● Parameters in the **error** field

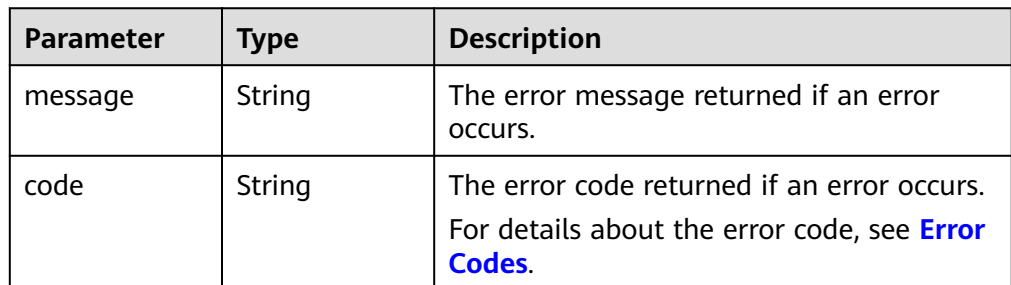

#### ● Example response

None

or {

}

{

```
 "error": {
    "message": "XXXX", 
    "code": "XXX"
 }
```
In the preceding example, **error** indicates a general error, for example, **badRequest** or **itemNotFound**. An example is provided as follows:

```
 "itemNotFound": {
 "message": "XXXX", 
 "code": "XXX"
```
}

}

## **Status Codes**

**Normal** 202

## **Error Codes**

For details, see **[Error Codes](#page-314-0)**.

# **7.2.3 EVS Snapshot**

# **7.2.3.1 Creating an EVS Snapshot**

## **Function**

This API is used to create an EVS snapshot.

## **URI**

- URI format POST /v3/{project\_id}/snapshots
- Parameter description

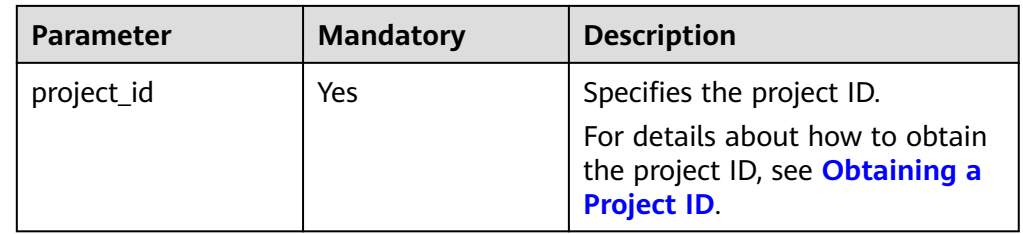

## **Request**

● Parameter description

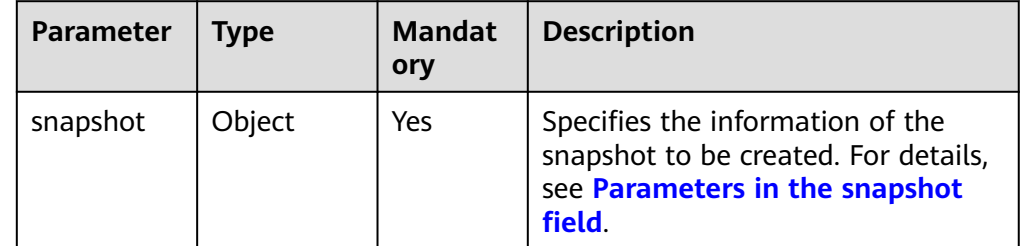

Parameters in the **snapshot** field

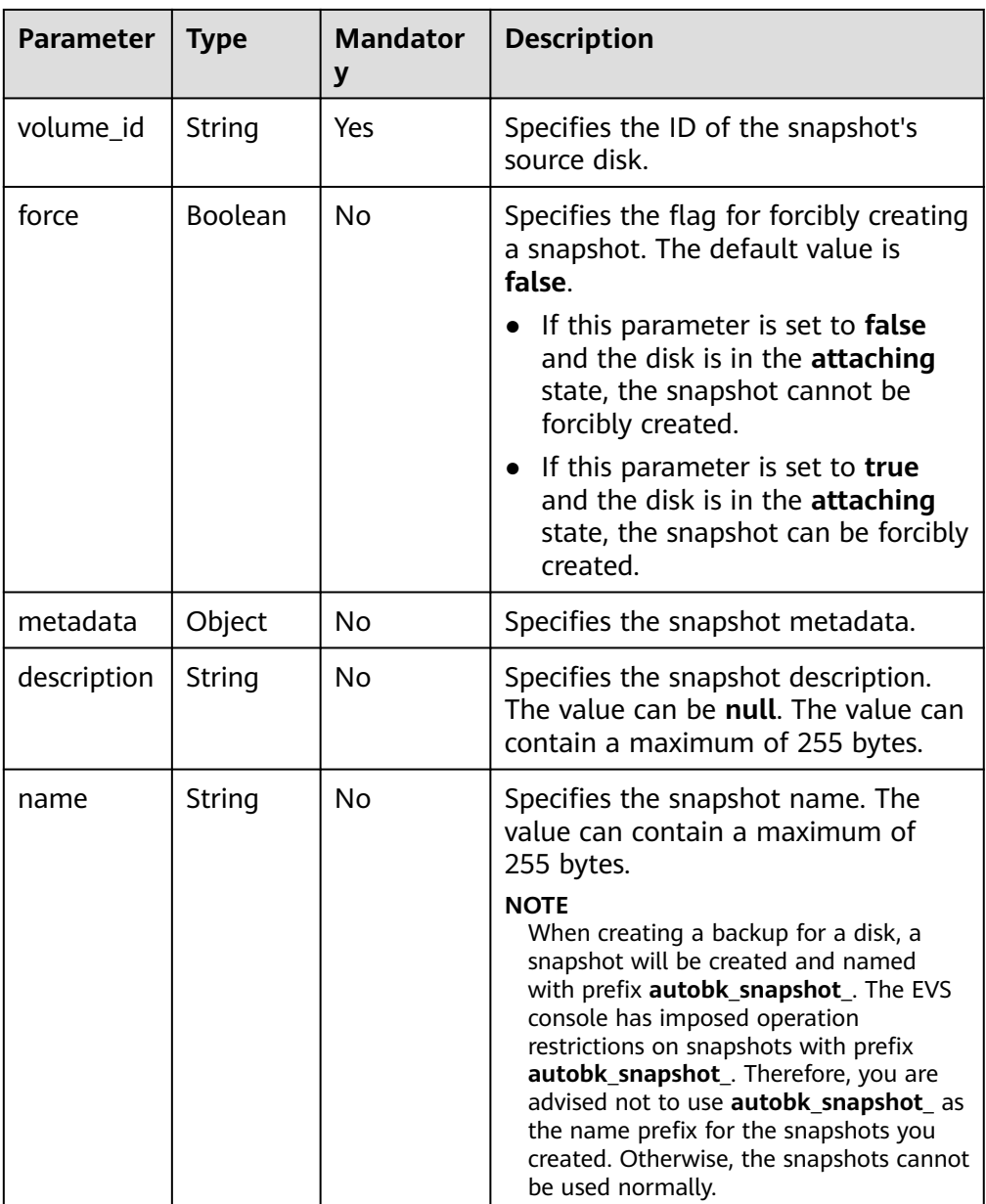

#### ● Example request

```
{
 "snapshot": {
 "name": "snap-001", 
 "description": "Daily backup", 
 "volume_id": "5aa119a8-d25b-45a7-8d1b-88e127885635", 
     "force": false, 
      "metadata": { }
   }
}
```
## **Response**

● Parameter description

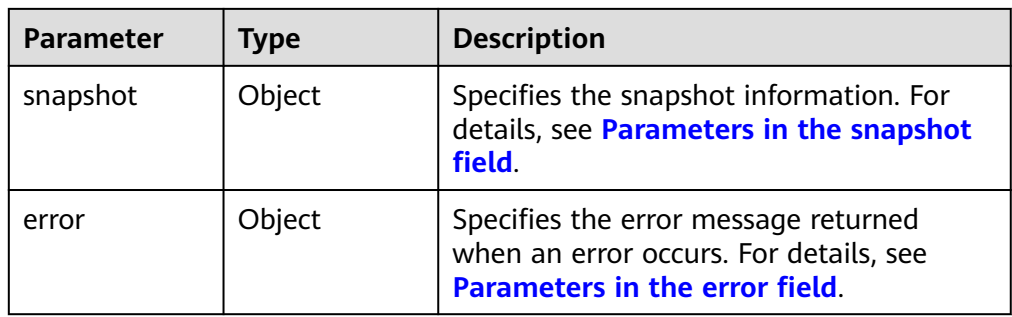

● Parameters in the **snapshot** field

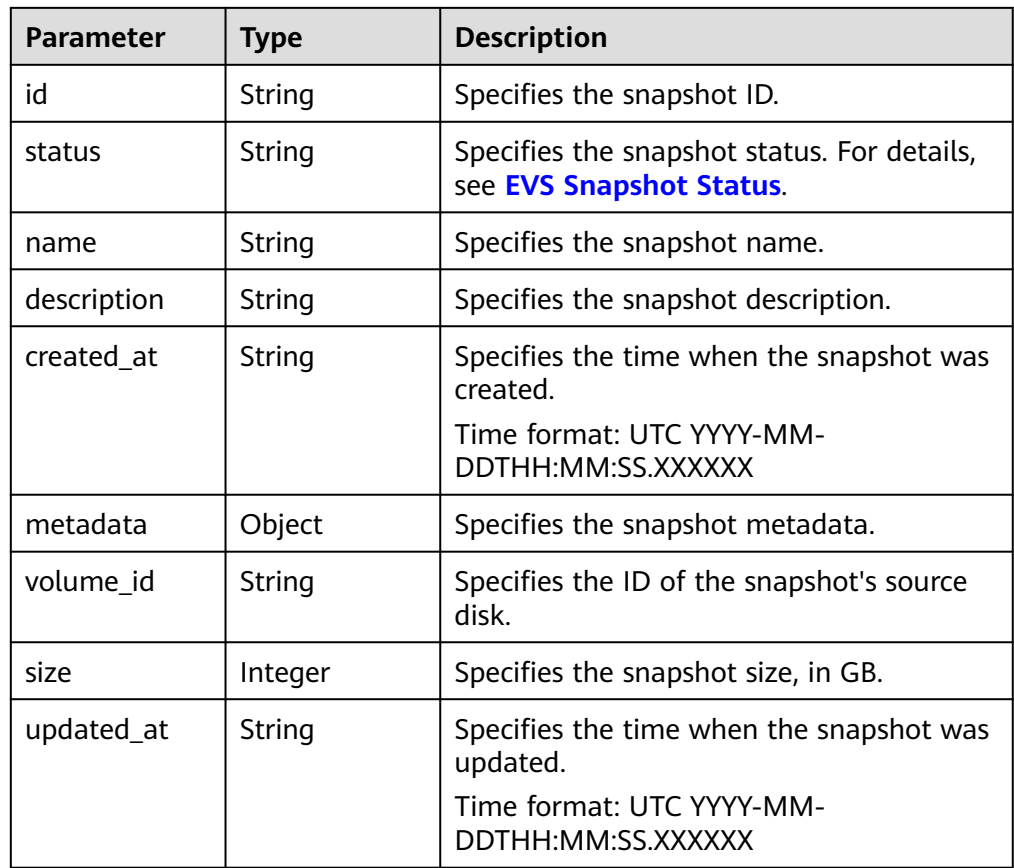

● Parameters in the **error** field

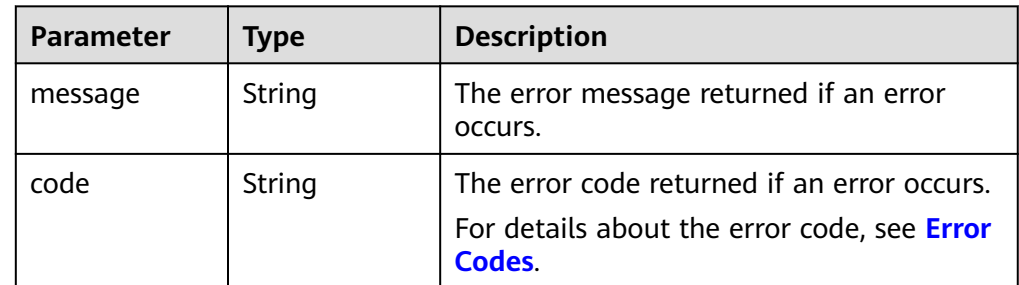

● Example response

{

"snapshot": {

```
 "status": "creating", 
 "description": "Daily backup", 
 "created_at": "2013-02-25T03:56:53.081642", 
      "metadata": { }, 
      "volume_id": "5aa119a8-d25b-45a7-8d1b-88e127885635", 
      "size": 1, 
      "id": "ffa9bc5e-1172-4021-acaf-cdcd78a9584d",
      "name": "snap-001", 
      "updated_at": "2013-02-25T03:56:53.081642"
   }
or
   "error": {
      "message": "XXXX", 
      "code": "XXX"
   }
```
In the preceding example, **error** indicates a general error, for example, **badRequest** or **itemNotFound**. An example is provided as follows:

```
{
   "itemNotFound": {
 "message": "XXXX", 
 "code": "XXX"
   }
}
```
#### **Status Codes**

**Normal** 202

}

{

}

#### **Error Codes**

For details, see **[Error Codes](#page-314-0)**.

## **7.2.3.2 Deleting an EVS Snapshot**

#### **Function**

This API is used to delete an EVS snapshot.

## **Constraints**

● A snapshot can be deleted only when it is in the **available** or **error** state.

#### **URI**

- URI format DELETE /v3/{project\_id}/snapshots/{snapshot\_id}
	- Parameter description

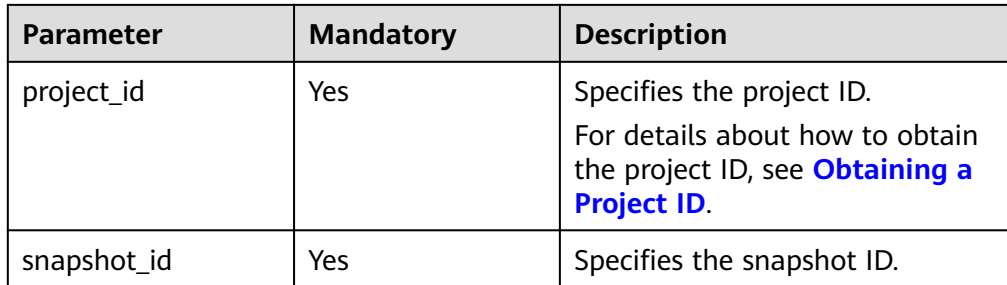

#### **Request**

● Example request DELETE https://{endpoint}/v3/{project\_id}/snapshots/f9faf7df-fdc1-4093-9ef3-5cba06eef995

#### **Response**

Parameter description

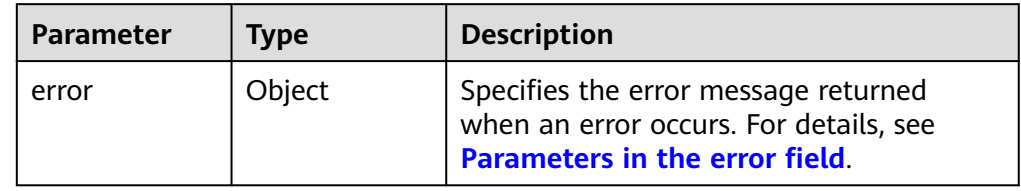

● Parameters in the **error** field

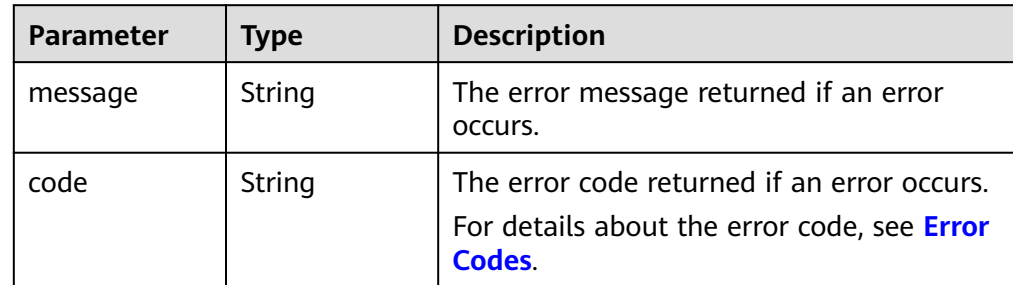

Example response

None

or {

{

}

```
 "error": {
      "message": "XXXX", 
      "code": "XXX"
   }
}
```
In the preceding example, **error** indicates a general error, for example, **badRequest** or **itemNotFound**. An example is provided as follows:

```
 "itemNotFound": {
    "message": "XXXX", 
    "code": "XXX"
 }
```
## **Status Codes**

● Normal 202

#### **Error Codes**

For details, see **[Error Codes](#page-314-0)**.

## **7.2.3.3 Updating an EVS Snapshot**

## **Function**

This API is used to update an EVS snapshot.

#### **URI**

- URI format PUT /v3/{project\_id}/snapshots/{snapshot\_id}
- Parameter description

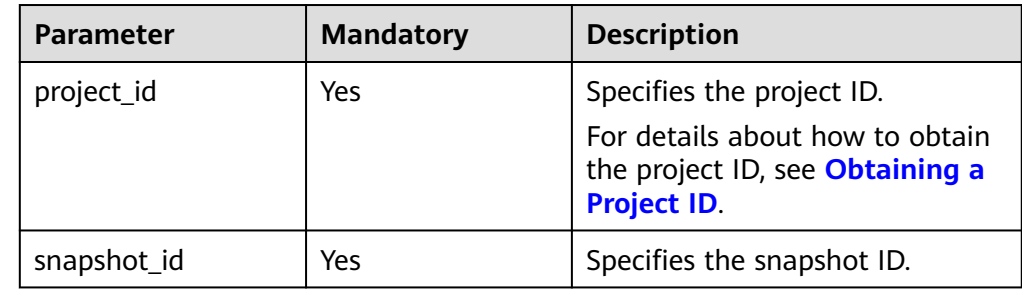

## **Request**

● Request parameters

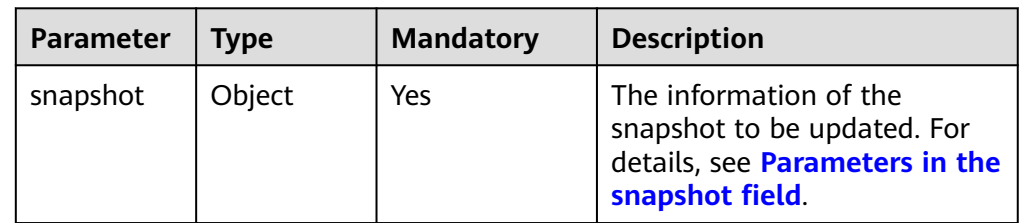

● Parameters in the **snapshot** field

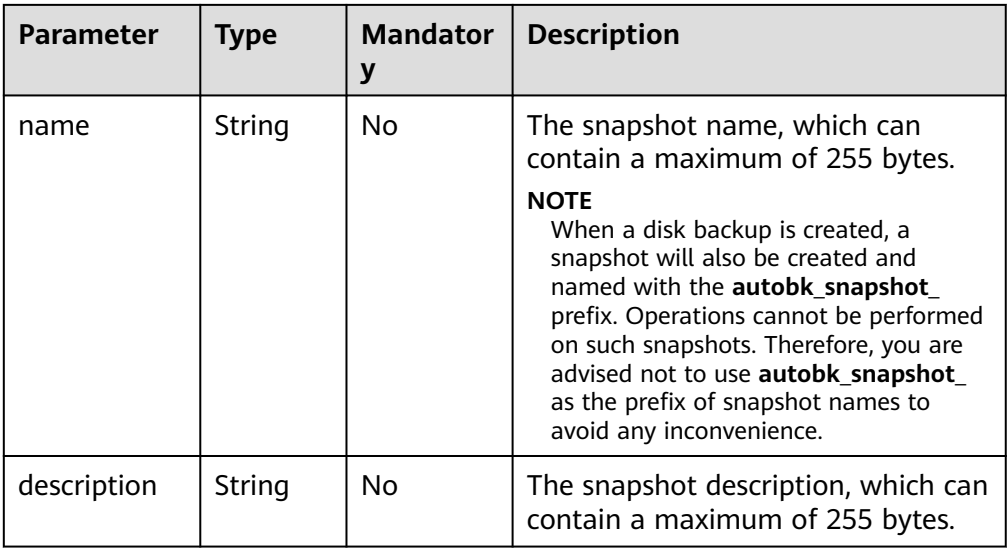

#### ● Example request

```
{
 "snapshot": {
 "name": "snap-001", 
 "description": "Daily backup"
   }
}
```
## **Response**

● Response parameters

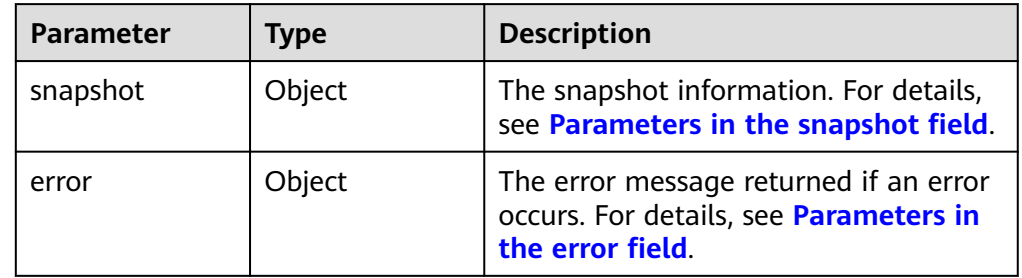

● Parameters in the **snapshot** field

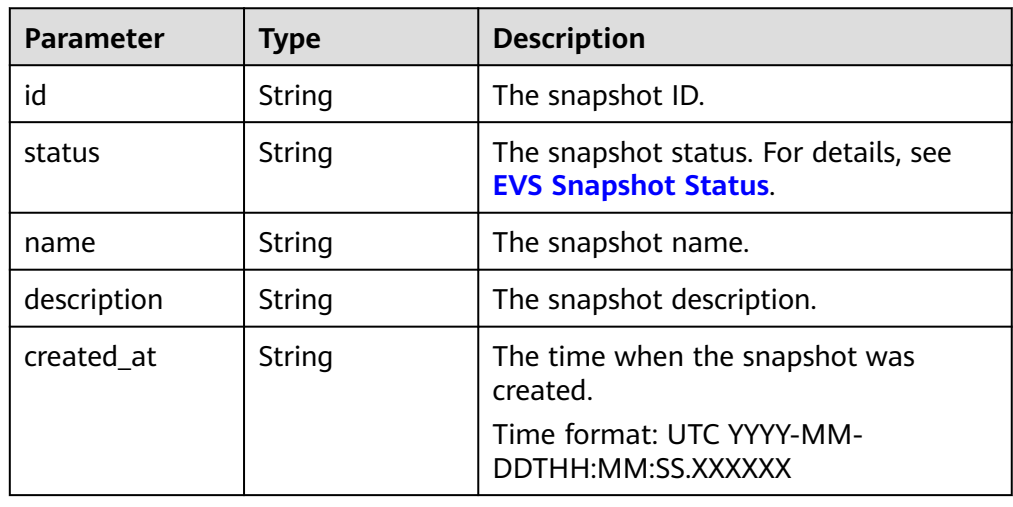

<span id="page-277-0"></span>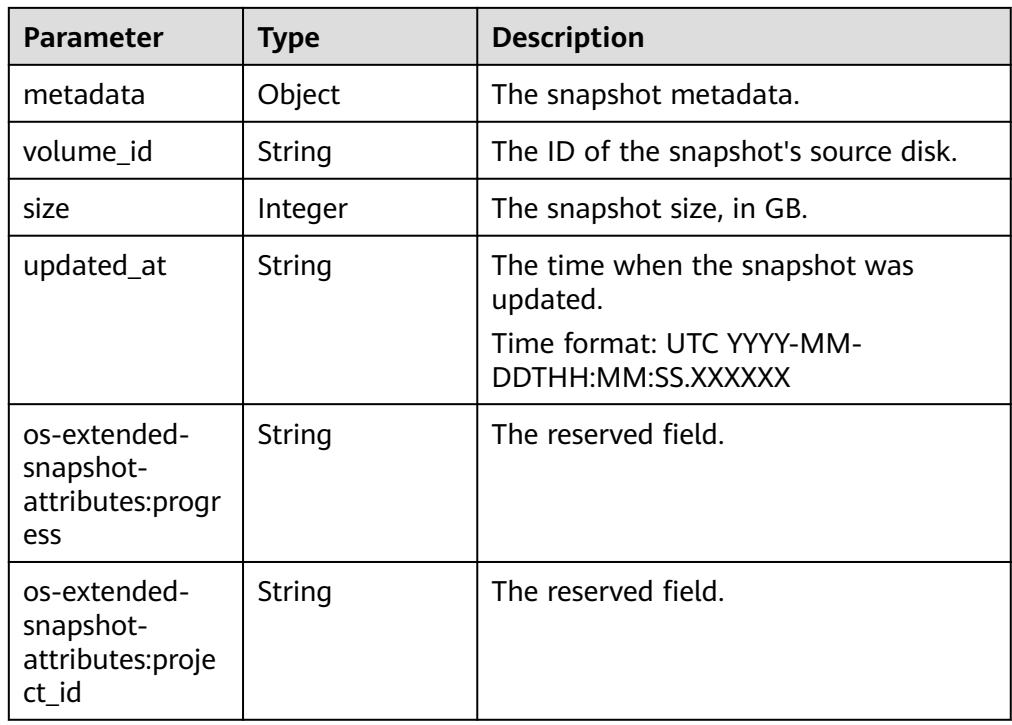

#### ● Parameters in the **error** field

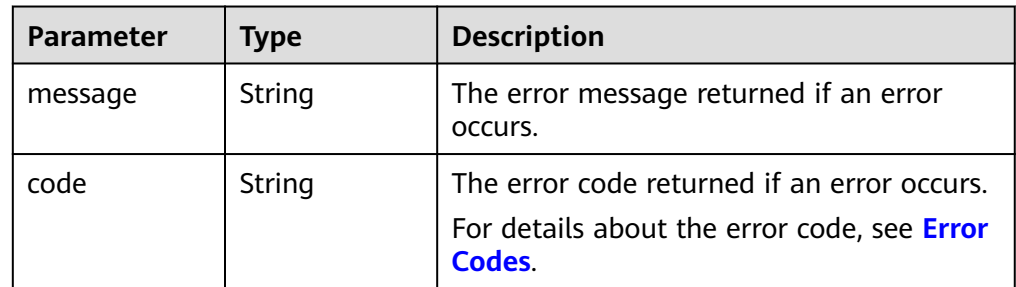

● Example response

{

}

{

}

```
 "snapshot": {
 "status": "available", 
 "description": "Daily backup", 
 "created_at": "2013-02-25T03:56:53.081642", 
 "metadata": { }, 
       "colored_cuted_cuted_cuted_cuted_cuted_cuted_cuted_cuted_cuted_cuted_cuted_cuted_cuted_cuted_cuted_cuted_cuted<br>"volume_id": "5aa119a8-d25b-45a7-8d1b-88e127885635",
        "size": 1, 
        "id": "f9faf7df-fdc1-4093-9ef3-5cba06eef995", 
        "name": "snap-001", 
        "updated_at": "2013-02-25T03:56:53.081642"
   }
or
    "error": {
        "message": "XXXX", 
        "code": "XXX"
    }
```
In the preceding example, **error** indicates a general error, for example, **badRequest** or **itemNotFound**. An example is provided as follows:

```
{
   "itemNotFound": {
 "message": "XXXX", 
 "code": "XXX"
   }
}
```
## **Status Codes**

● Normal 200

## **Error Codes**

For details, see **[Error Codes](#page-314-0)**.

# **7.2.3.4 Querying EVS Snapshots**

## **Function**

This API is used to query the EVS snapshots.

#### **URI**

- URI format GET /v3/{project\_id}/snapshots
- Parameter description

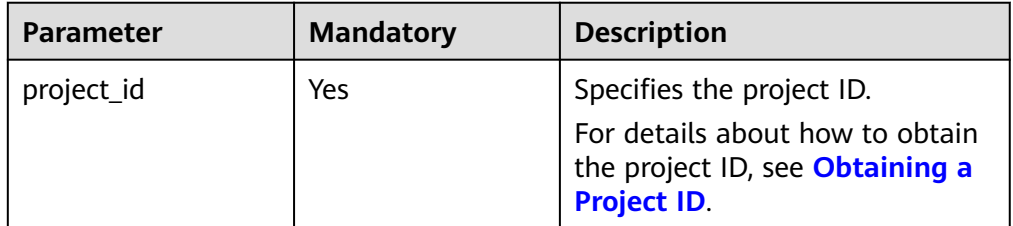

Request filter parameters

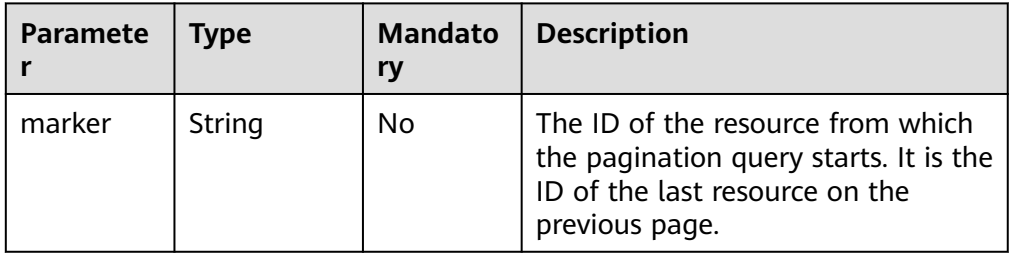

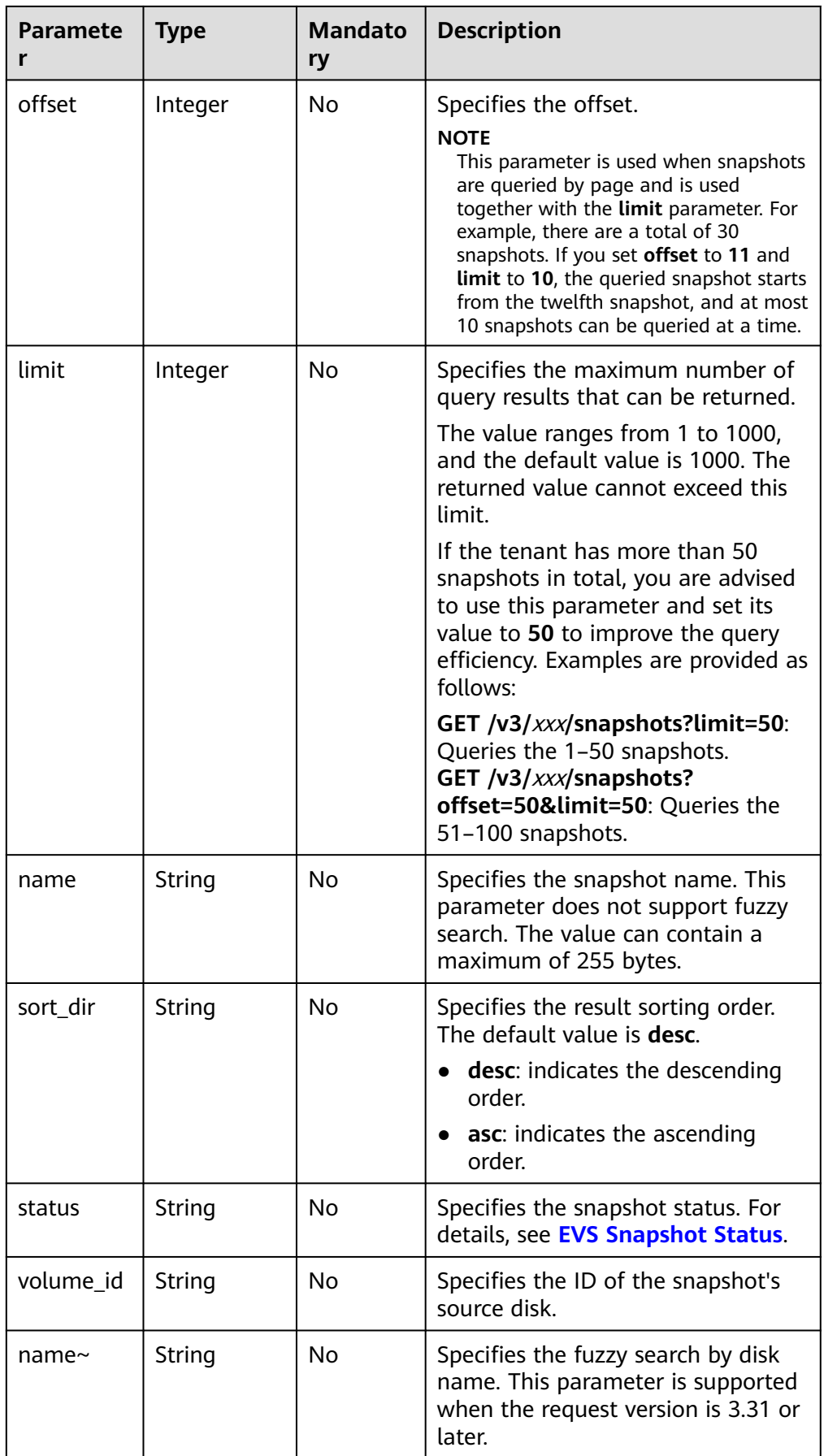

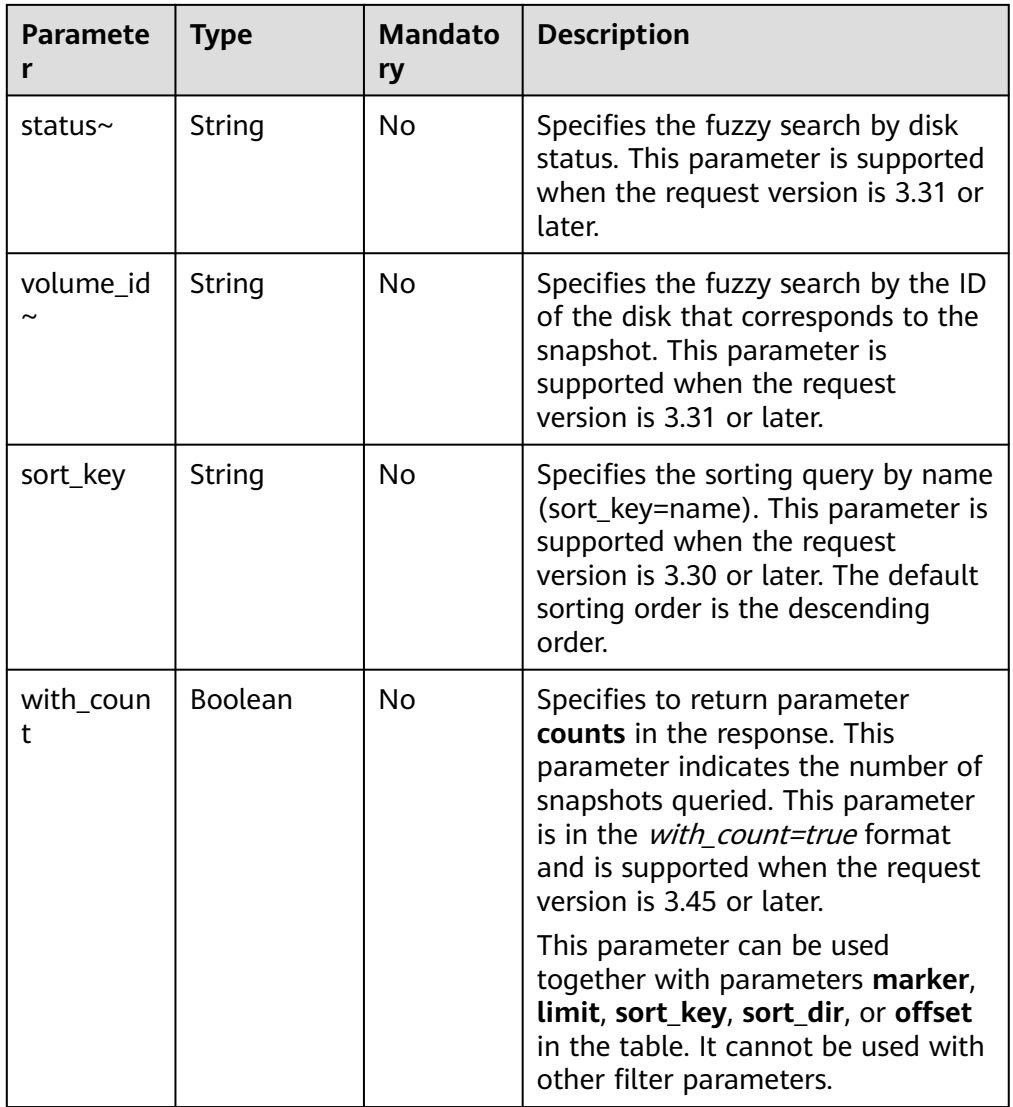

# **Request**

The following example shows how to query the snapshots in the **available** state.

● Example request GET https://{endpoint}/v3/{project\_id}/snapshots?status=available

## **Response**

● Parameter description

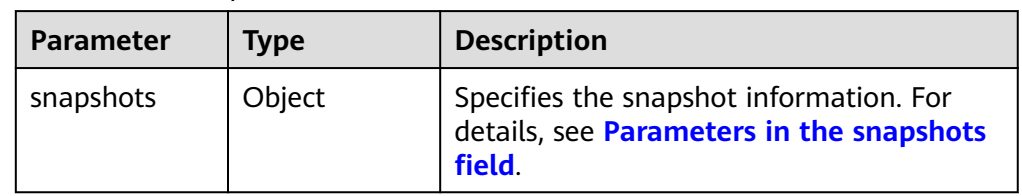

<span id="page-281-0"></span>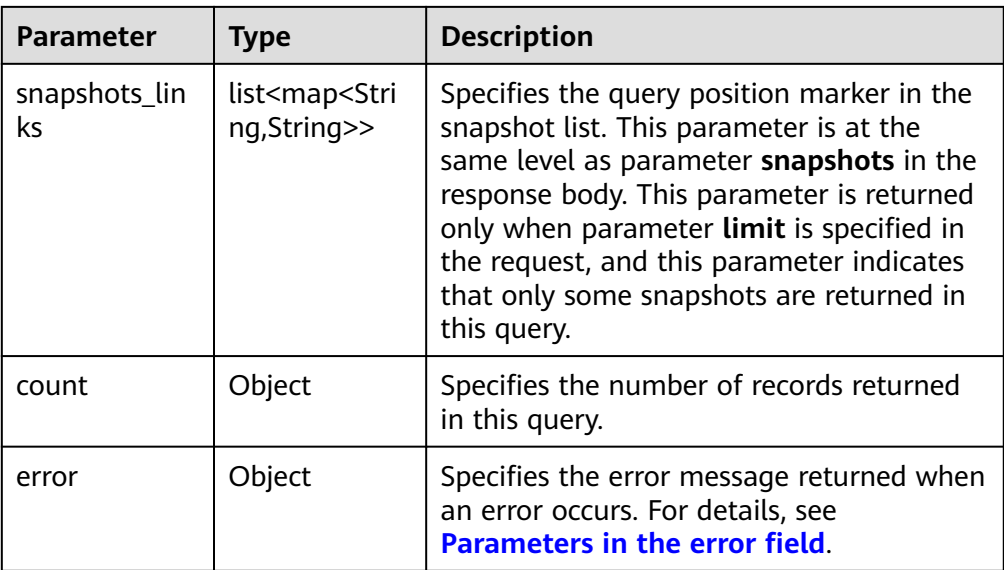

## ● Parameters in the **snapshots** field

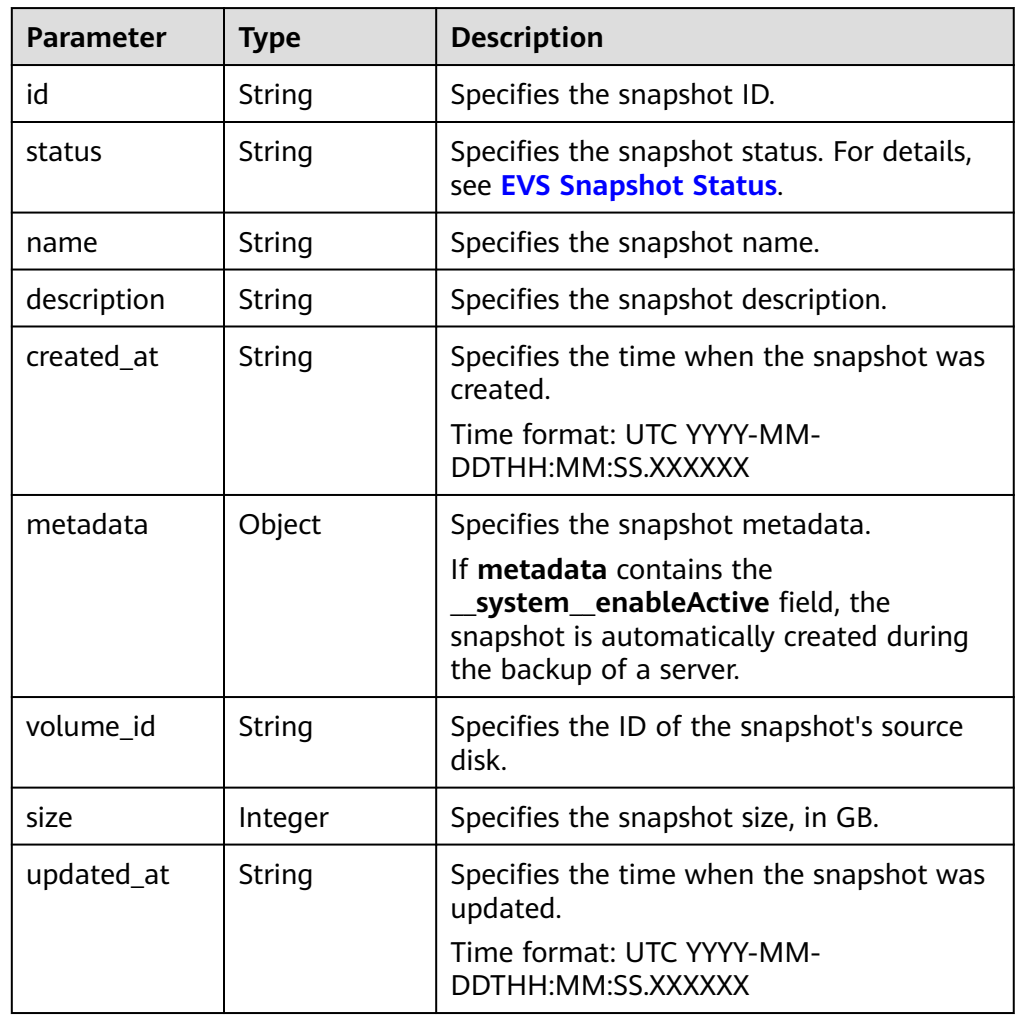

● Parameters in the **error** field

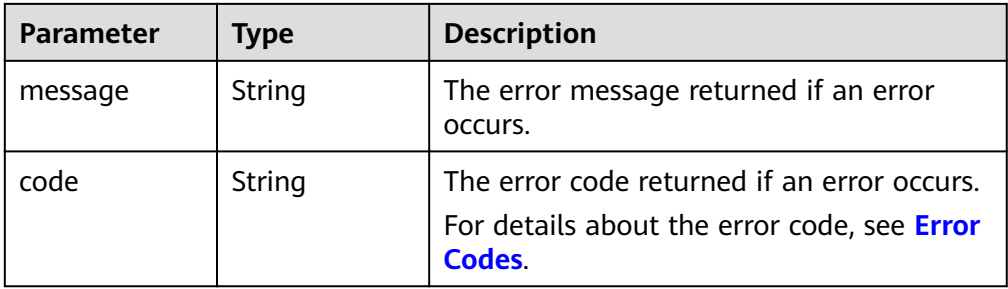

#### Example response

```
{
   "count": 4, 
   "snapshots": [
      {
         "created_at": "2016-02-16T16:54:14.981520", 
         "description": null, 
         "id": "b836dc3d-4e10-4ea4-a34c-8f6b0460a583", 
         "metadata": { }, 
         "name": "test01", 
         "size": 1, 
         "status": "available", 
 "volume_id": "ba5730ea-8621-4ae8-b702-ff0ffc12c209",
 "updated_at": null
      }, 
      {
         "created_at": "2016-02-16T16:54:19.475397", 
         "description": null, 
         "id": "83be494d-329e-4a78-8ac5-9af900f48b95", 
         "metadata": { }, 
         "name": "test02", 
         "size": 1, 
 "status": "available", 
 "volume_id": "ba5730ea-8621-4ae8-b702-ff0ffc12c209",
         "updated_at": null
      }, 
      {
         "created_at": "2016-02-16T16:54:24.367414", 
         "description": null, 
         "id": "dd360f46-7593-4d35-8f2c-5566fd0bd79e", 
         "metadata": { }, 
         "name": "test03", 
 "size": 1, 
 "status": "available", 
         "volume_id": "ba5730ea-8621-4ae8-b702-ff0ffc12c209",
         "updated_at": null
      }, 
      {
         "created_at": "2016-02-16T16:54:29.766740", 
         "description": null, 
         "id": "4c29796a-8cf4-4482-9afc-e66da9a81240", 
         "metadata": { }, 
         "name": "test04", 
 "size": 1, 
 "status": "available", 
         "volume_id": "ba5730ea-8621-4ae8-b702-ff0ffc12c209",
         "updated_at": null
      }
   ], 
   ..<br>"snapshots_links": null
}
or
{
   "error": {
      "message": "XXXX",
```

```
 "code": "XXX"
  }
}
In the preceding example, error indicates a general error, for example,
badRequest or itemNotFound. An example is provided as follows:
{
   "itemNotFound": {
 "message": "XXXX", 
 "code": "XXX"
  }
}
```
#### **Status Codes**

**Normal** 200

#### **Error Codes**

For details, see **[Error Codes](#page-314-0)**.

## **7.2.3.5 Querying Details About EVS Snapshots**

#### **Function**

This API is used to query details about the EVS snapshots.

#### **URI**

● URI format

GET /v3/{project\_id}/snapshots/detail

Parameter description

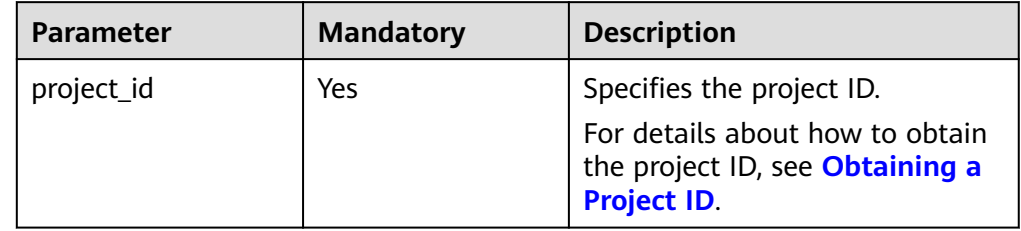

Request filter parameters

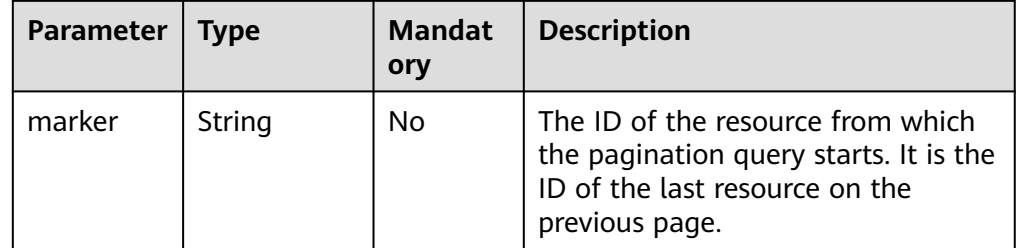

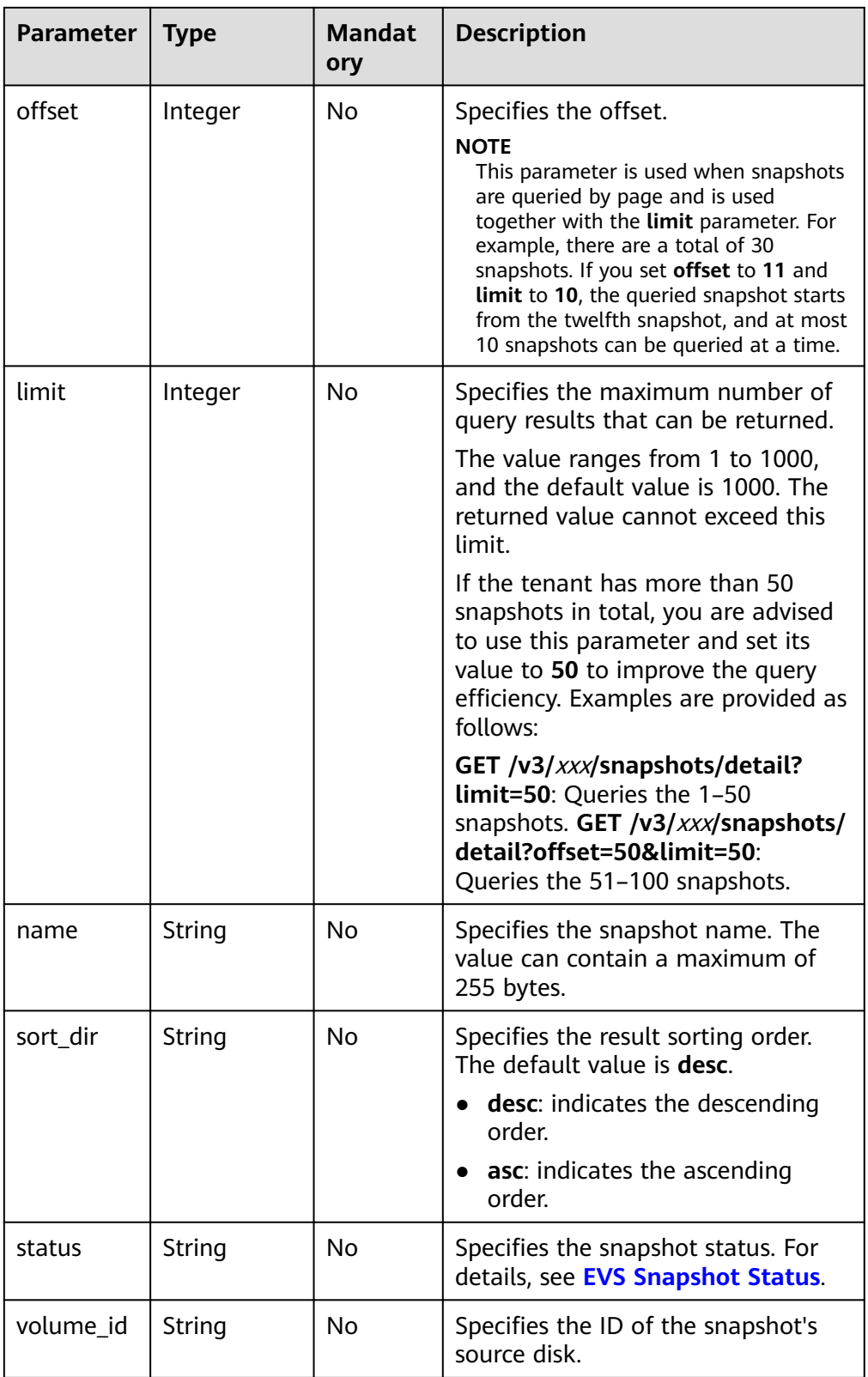

## **Request**

The following example shows how to query details of the snapshots in the **available** state.

● Example request GET https://{endpoint}/v3/{project\_id}/snapshots/detail?status=available

# **Response**

● Parameter description

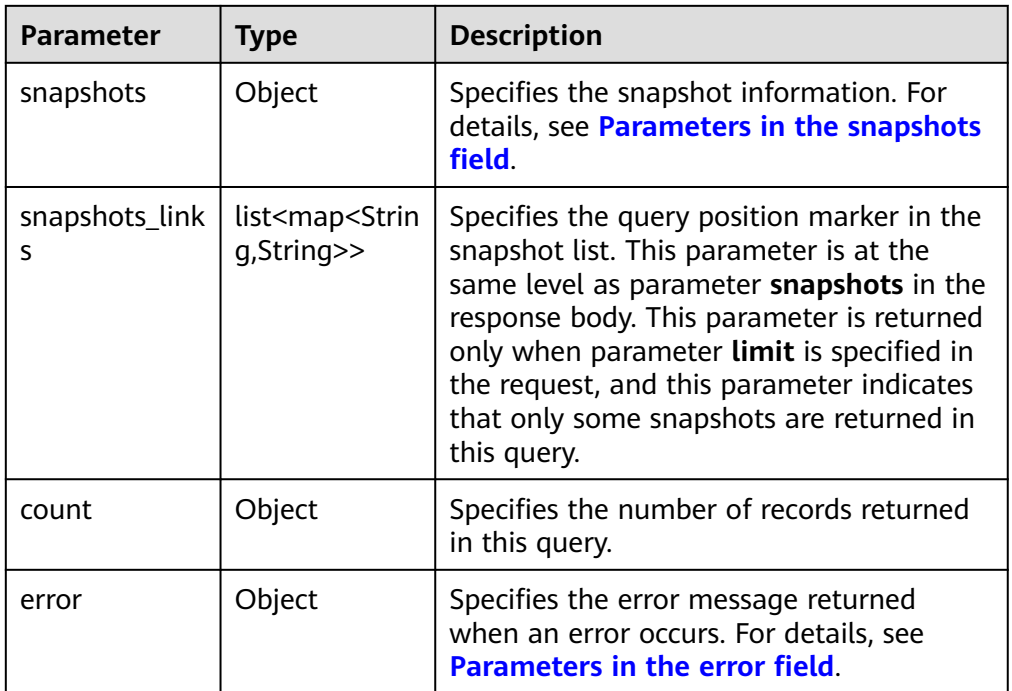

● Parameters in the **snapshots** field

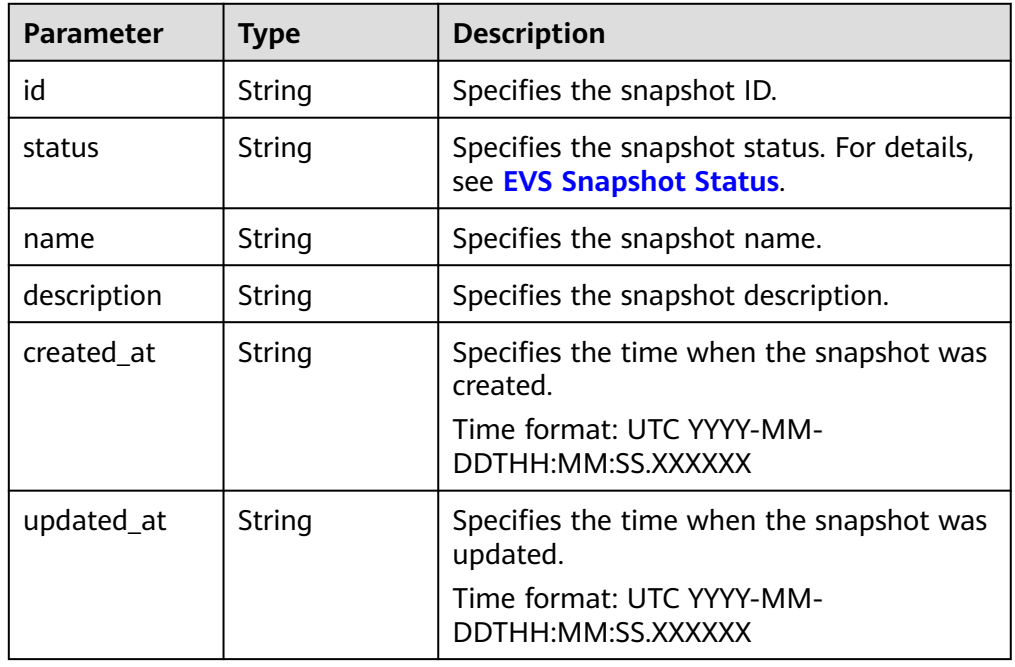

<span id="page-286-0"></span>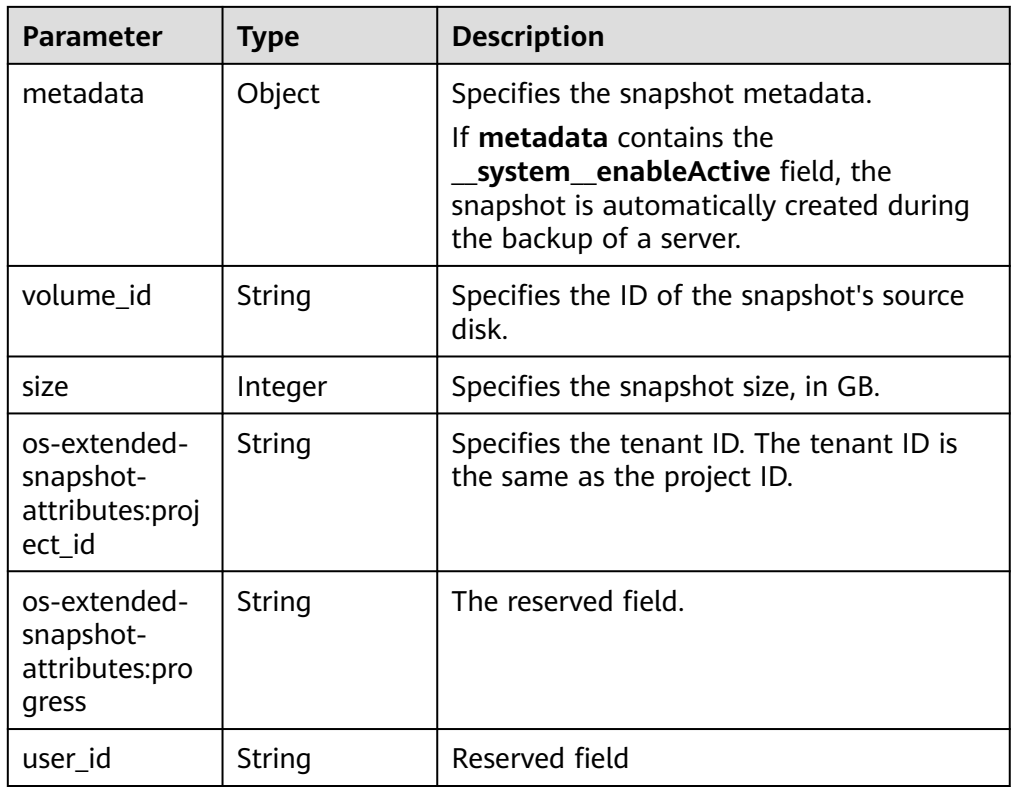

● Parameters in the **error** field

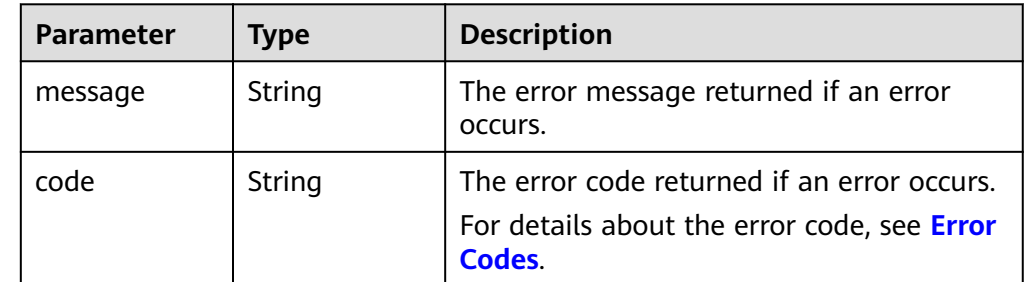

Example response

{

```
 "snapshots": [
\overline{\phantom{a}} "status": "available", 
        "os-extended-snapshot-attributes:progress": "100%", 
 "description": null, 
 "created_at": "2013-06-19T07:15:29.000000", 
 "metadata": { }, 
 "volume_id": "ae11e59c-bd56-434a-a00c-04757e1c066d", 
        "os-extended-snapshot-attributes:project_id": "d6c277ba8820452e83df36f33c9fa561", 
        "size": 5, 
        "id": "6cd26877-3ca3-4f4e-ae2a-38cc3d6183fa", 
        "name": "name_xx2-snap", 
        "updated_at": null, 
        "user_id": "48d70679b8644035846b2cb53633c256"
     }, 
      {
        "status": "available", 
        "os-extended-snapshot-attributes:progress": "100%", 
        "description": null,
```

```
 "created_at": "2013-06-19T09:08:08.000000", 
         "metadata": { }, 
         "volume_id": "ae11e59c-bd56-434a-a00c-04757e1c066d", 
         "os-extended-snapshot-attributes:project_id": "d6c277ba8820452e83df36f33c9fa561", 
         "size": 5, 
         "id": "b3253e26-5c37-48dd-8bf2-8795dd1e848f", 
         "name": "name_xx2-snap", 
 "updated_at": null, 
 "user_id": "48d70679b8644035846b2cb53633c256"
      }
   ]
}
or
{
   "error": {
      "message": "XXXX", 
      "code": "XXX"
   }
```
} In the preceding example, **error** indicates a general error, for example, **badRequest** or **itemNotFound**. An example is provided as follows:

```
{
    "itemNotFound": {
      "message": "XXXX", 
      "code": "XXX"
   }
}
```
## **Status Codes**

● Normal 200

#### **Error Codes**

For details, see **[Error Codes](#page-314-0)**.

## **7.2.3.6 Querying Details About an EVS Snapshot**

#### **Function**

This API is used to query details about an EVS snapshot.

#### **URI**

**URI** format

GET /v3/{project\_id}/snapshots/{snapshot\_id}

Parameter description

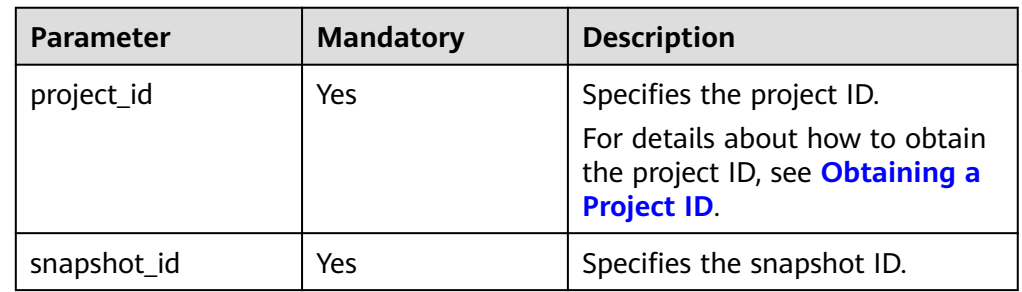
## **Request**

● Example request GET https://{endpoint}/v3/{project\_id}/snapshots/f9faf7df-fdc1-4093-9ef3-5cba06eef995

#### **Response**

● Parameter description

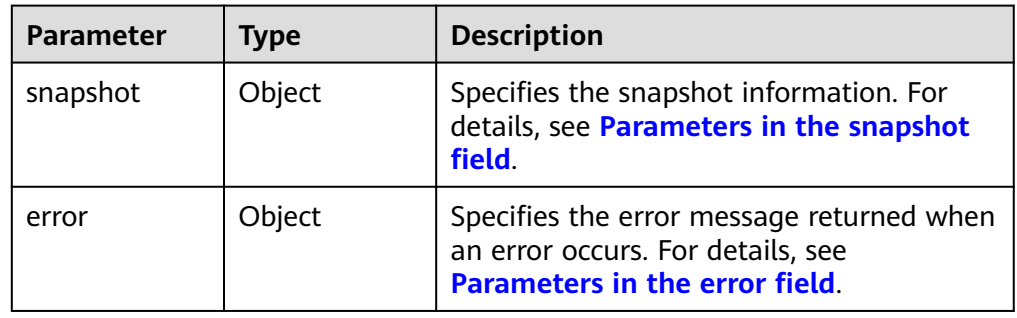

● Parameters in the **snapshot** field

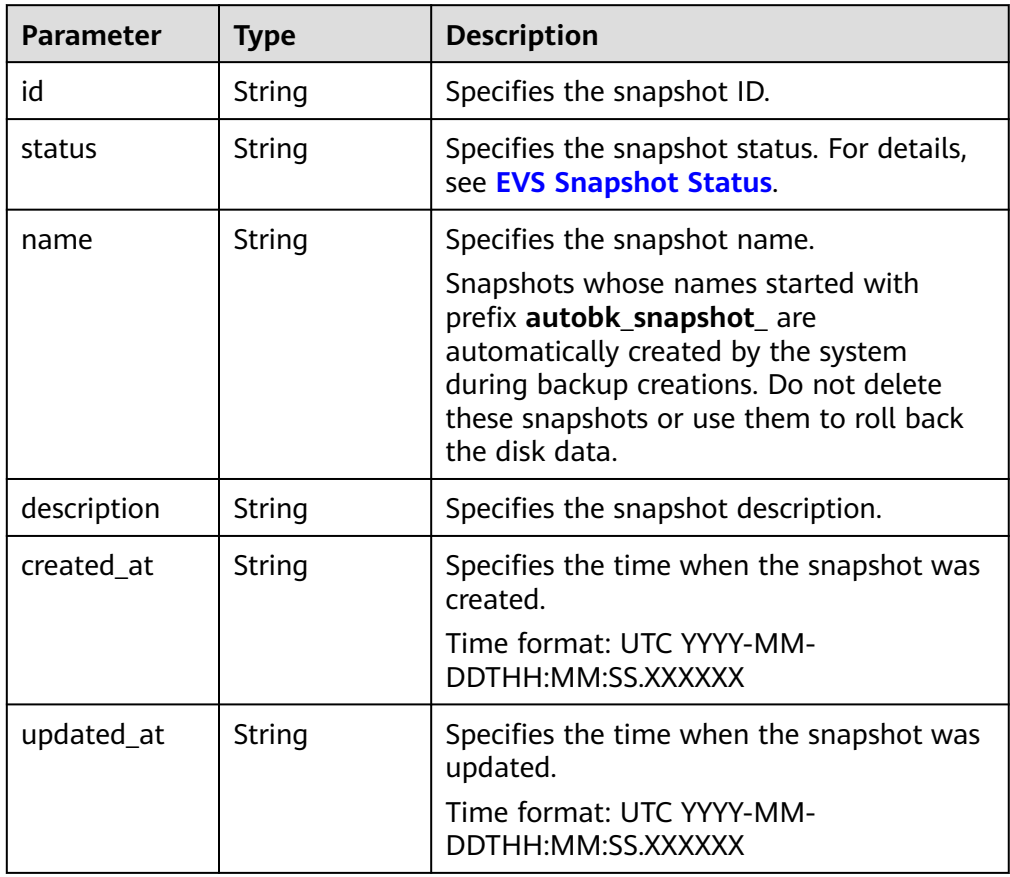

<span id="page-289-0"></span>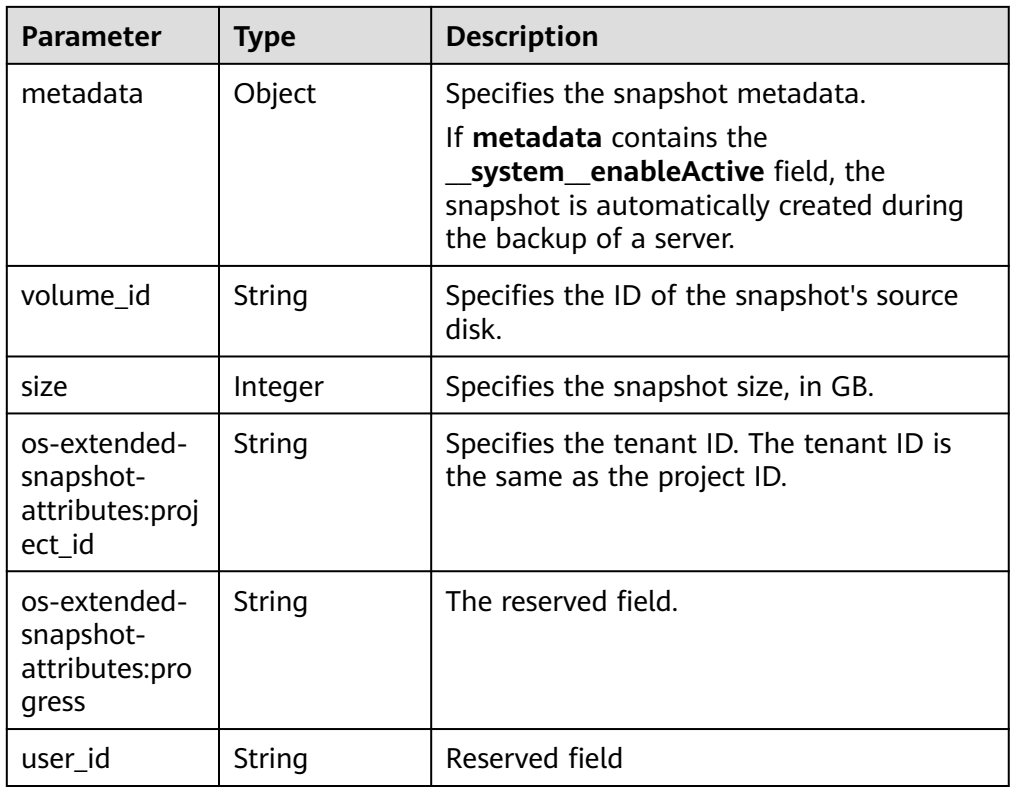

● Parameters in the **error** field

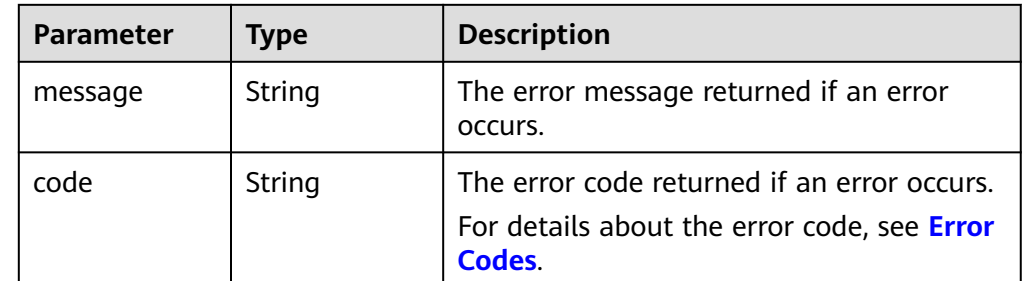

Example response

{

}

{

```
 "snapshot": {
 "status": "available", 
      "os-extended-snapshot-attributes:progress": "100%", 
      "description": "daily backup", 
      "created_at": "2013-02-25t04:13:17.000000", 
 "metadata": { }, 
 "volume_id": "5aa119a8-d25b-45a7-8d1b-88e127885635", 
 "os-extended-snapshot-attributes:project_id": "0c2eba2c5af04d3f9e9d0d410b371fde", 
 "size": 1, 
      "user_id": "48d70679b8644035846b2cb53633c256", 
      "id": "2bb856e1-b3d8-4432-a858-09e4ce939389", 
 "name": "snap-001", 
 "updated_at": null
   }
or
   "error": {
      "message": "XXXX",
```

```
 "code": "XXX"
  }
}
In the preceding example, error indicates a general error, for example,
badRequest or itemNotFound. An example is provided as follows:
{
   "itemNotFound": {
     "message": "XXXX", 
     "code": "XXX"
```
#### **Status Codes**

**Normal** 200

 } }

#### **Error Codes**

For details, see **[Error Codes](#page-314-0)**.

## **7.2.3.7 Adding Metadata of an EVS Snapshot**

#### **Function**

This API is used to add the metadata of an EVS snapshot.

#### **URI**

- URI format POST /v3/{project\_id}/snapshots/{snapshot\_id}/metadata
- Parameter description

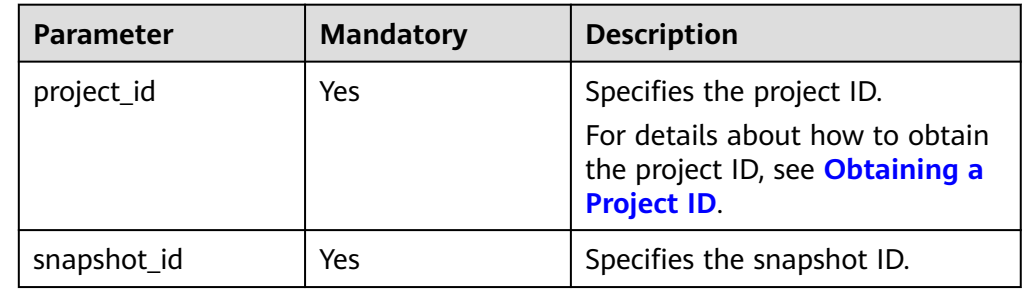

#### **Request**

Parameter description

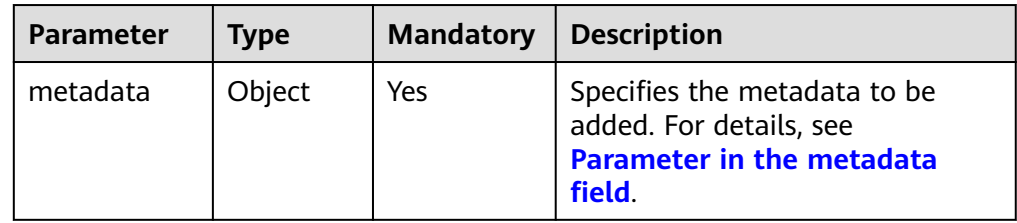

<span id="page-291-0"></span>● Parameter in the **metadata** field

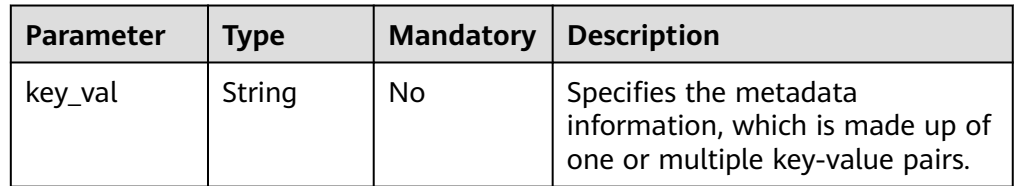

#### ● Example request

```
{
   "metadata": {
 "key1": "value1", 
 "key2": "value2"
   }
}
```
#### **Response**

● Parameter description

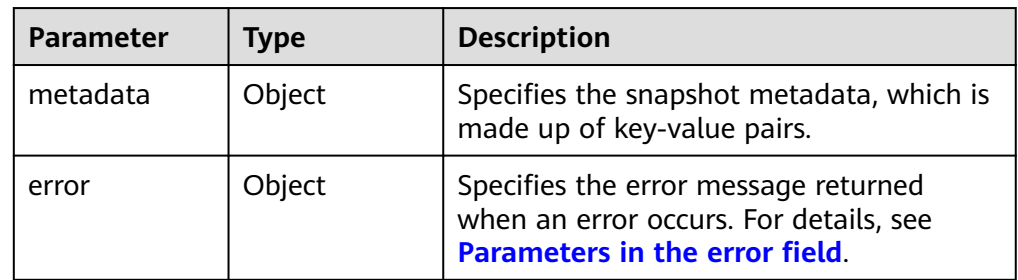

● Parameters in the **error** field

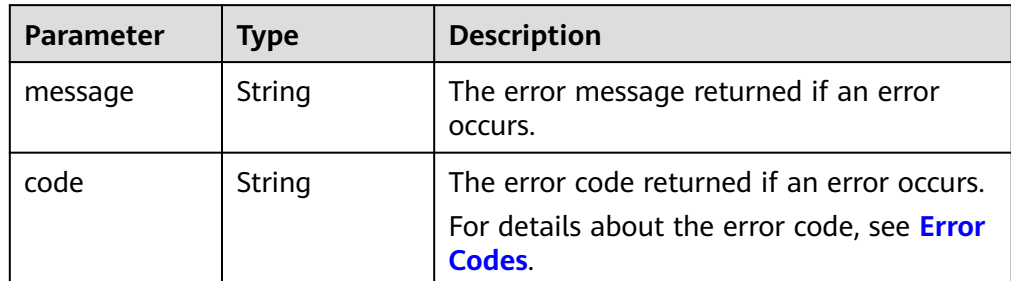

● Example response

```
{
   "metadata": {
 "key1": "value1", 
 "key2": "value2"
   }
}
or
{
   "error": {
      "message": "XXXX", 
      "code": "XXX"
   }
```
}

In the preceding example, **error** indicates a general error, for example, **badRequest** or **itemNotFound**. An example is provided as follows:

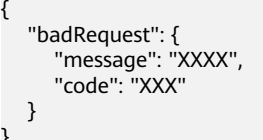

#### **Status Codes**

● Normal 200

{

}

## **Error Codes**

For details, see **[Error Codes](#page-314-0)**.

## **7.2.3.8 Querying Metadata of an EVS Snapshot**

#### **Function**

This API is used to query the metadata of an EVS snapshot.

## **URI**

- URI format GET /v3/{project\_id}/snapshots/{snapshot\_id}/metadata
- Parameter description

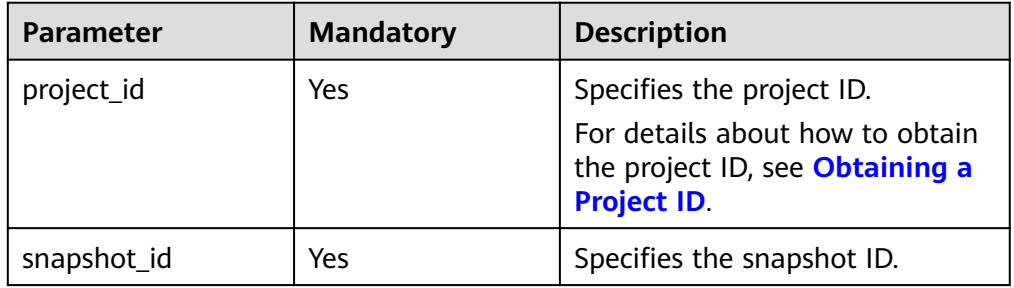

## **Request**

● Example request GET https://{endpoint}/v3/{project\_id}/snapshots/f9faf7df-fdc1-4093-9ef3-5cba06eef995/metadata

## **Response**

● Parameter description

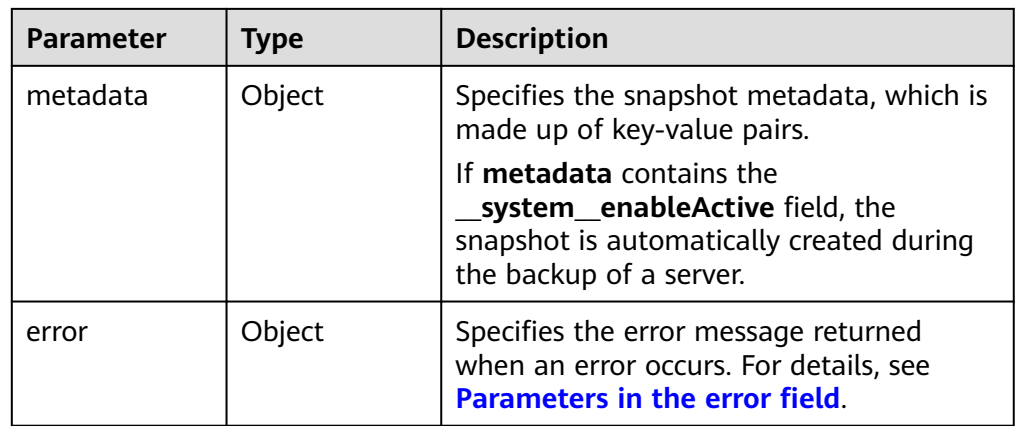

● Parameters in the **error** field

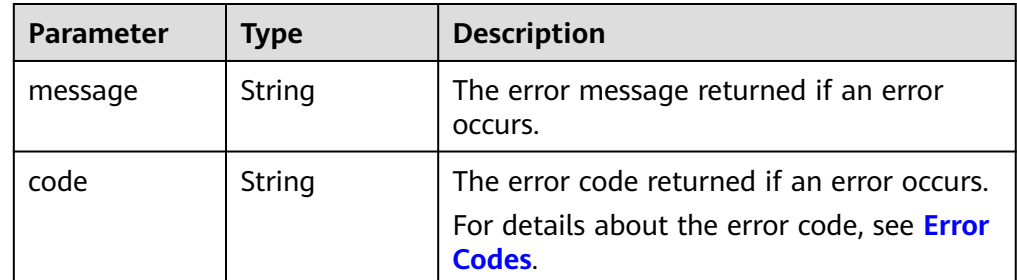

● Example response

```
{
    "metadata": {
       "key1": "value1", 
       "key2": "value2"
   }
}
or
```

```
{
   "error": {
       "message": "XXXX", 
       "code": "XXX"
   }
}
```
In the preceding example, **error** indicates a general error, for example, **badRequest** or **itemNotFound**. An example is provided as follows:

```
 "badRequest": {
 "message": "XXXX", 
     "code": "XXX"
  }
```
## **Status Codes**

● Normal 200

{

}

## **Error Codes**

For details, see **[Error Codes](#page-314-0)**.

## **7.2.3.9 Updating One Piece of Metadata for an EVS Snapshot**

## **Function**

This API is used to update one piece of the EVS snapshot metadata.

#### **URI**

- URI format PUT /v3/{project\_id}/snapshots/{snapshot\_id}/metadata/{key}
- Parameter description

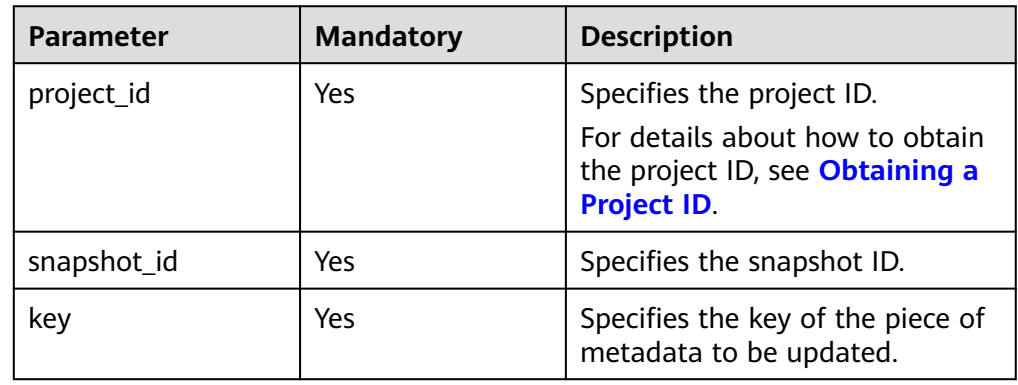

## **Request**

● Request parameters

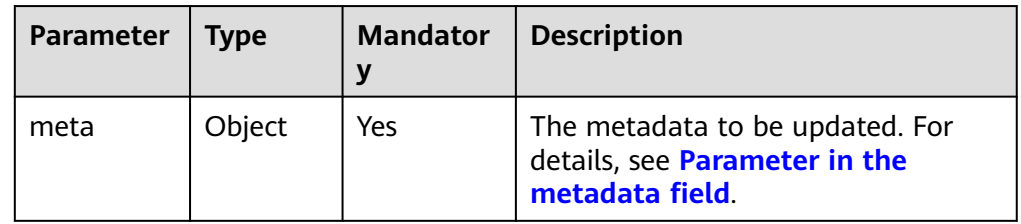

#### ● Parameter in the **metadata** field

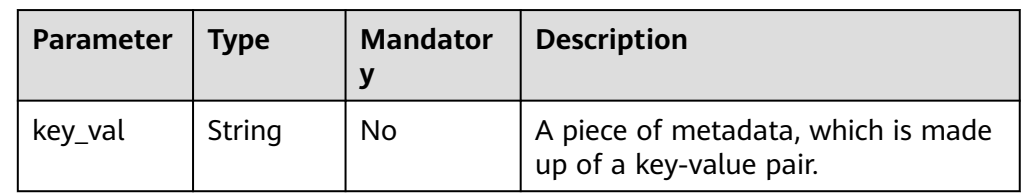

● Example request

```
{
   "meta": {
      "key1": "value1"
   }
}
```
#### **Response**

● Response parameters

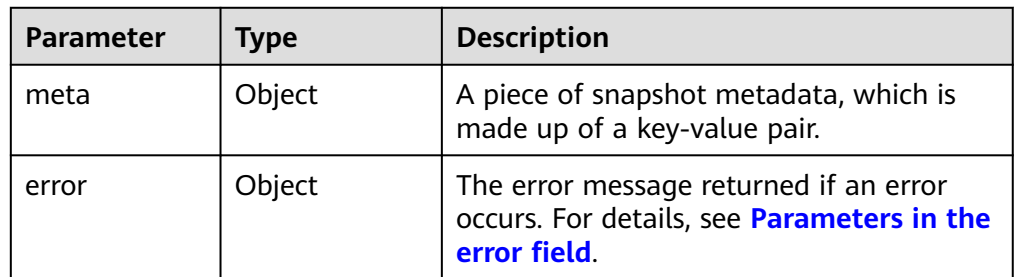

● Parameters in the **error** field

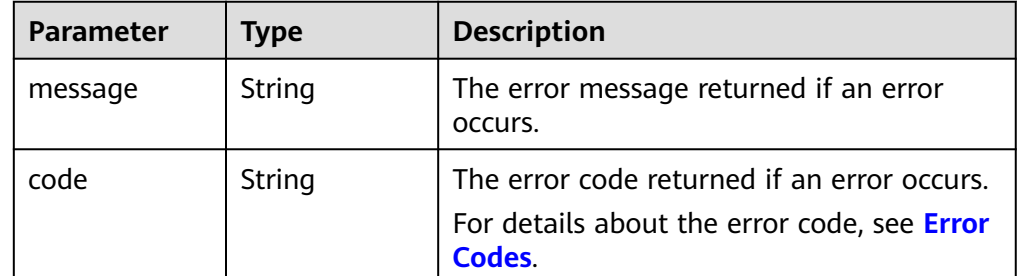

Example response

```
{
   "meta": {
       "key1": "value1"
   }
```
or

}

{

}

```
 "error": {
 "message": "XXXX", 
 "code": "XXX"
  }
```
In the preceding example, **error** indicates a general error, for example, **badRequest** or **itemNotFound**. An example is provided as follows:

```
{
 "badRequest": {
 "message": "XXXX", 
 "code": "XXX"
   }
}
```
## **Status Codes**

● Normal 200

**Error Codes**

For details, see **[Error Codes](#page-314-0)**.

## **7.2.3.10 Updating Metadata of an EVS Snapshot**

## **Function**

This API is used to update the metadata of an EVS snapshot.

#### **URI**

- URI format PUT /v3/{project\_id}/snapshots/{snapshot\_id}/metadata
- Parameter description

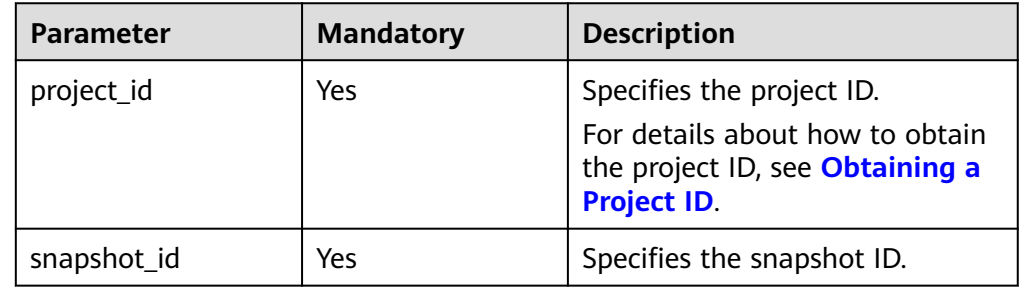

## **Request**

● Request parameters

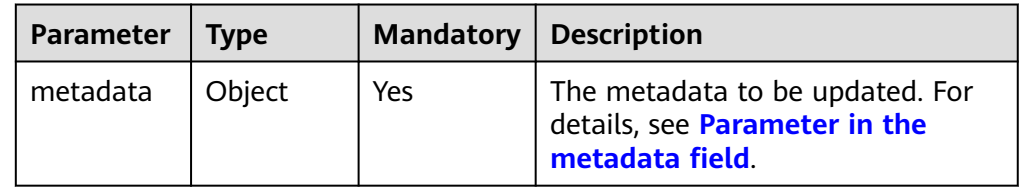

● Parameter in the **metadata** field

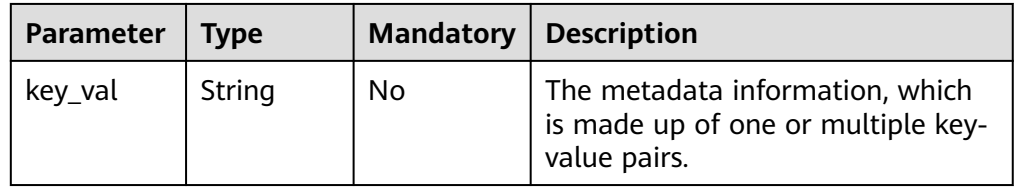

Example request

```
{
   "metadata": {
 "key1": "value1", 
 "key2": "value2"
   }
}
```
## **Response**

● Response parameters

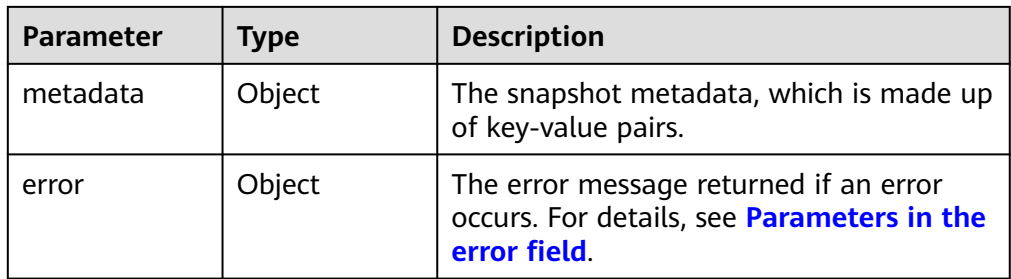

● Parameters in the **error** field

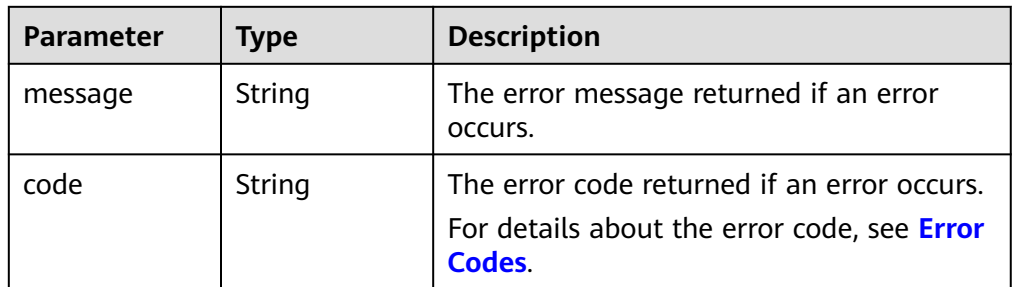

Example response

```
{
   "metadata": {
 "key1": "value1", 
 "key2": "value2"
   }
}
or
{
   "error": {
      "message": "XXXX", 
      "code": "XXX"
   }
}
```
In the preceding example, **error** indicates a general error, for example, **badRequest** or **itemNotFound**. An example is provided as follows:

```
{
 "badRequest": {
 "message": "XXXX", 
 "code": "XXX"
  }
}
```
## **Status Codes**

● Normal 200

## **Error Codes**

For details, see **[Error Codes](#page-314-0)**.

## **7.2.3.11 Querying One Piece of Metadata for an EVS Snapshot**

## **Function**

This API is used to query one piece of the EVS snapshot metadata.

#### **URI**

● URI format

GET /v3/{project\_id}/snapshots/{snapshot\_id}/metadata/{key}

Parameter description

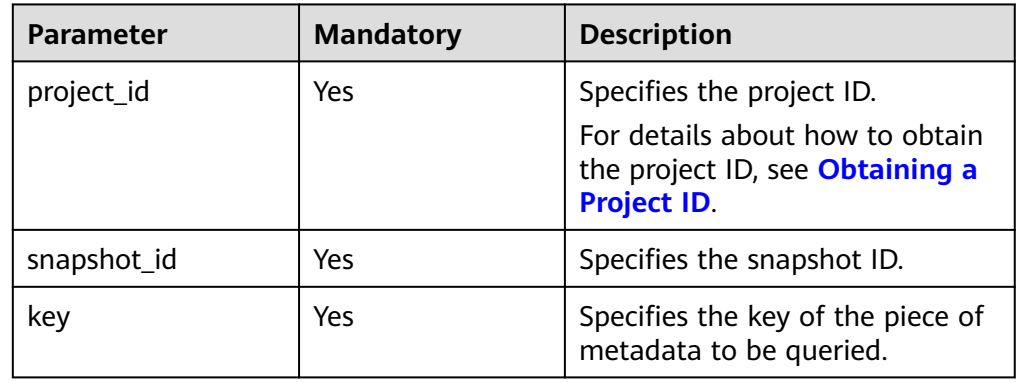

## **Request**

**Example request** GET https://{endpoint}/v3/{project\_id}/snapshots/f9faf7df-fdc1-4093-9ef3-5cba06eef995/metadata/ value1

## **Response**

Parameter description

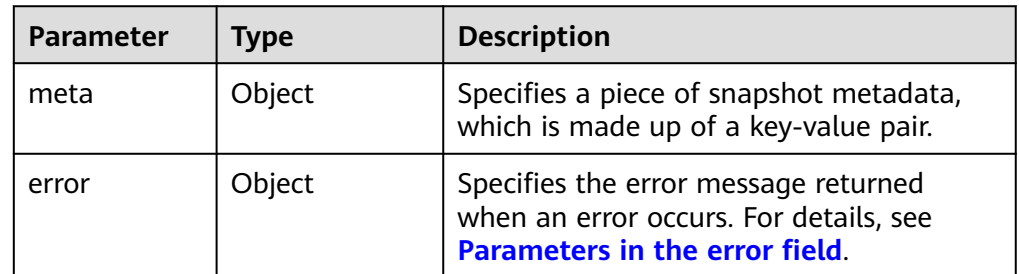

● Parameters in the **error** field

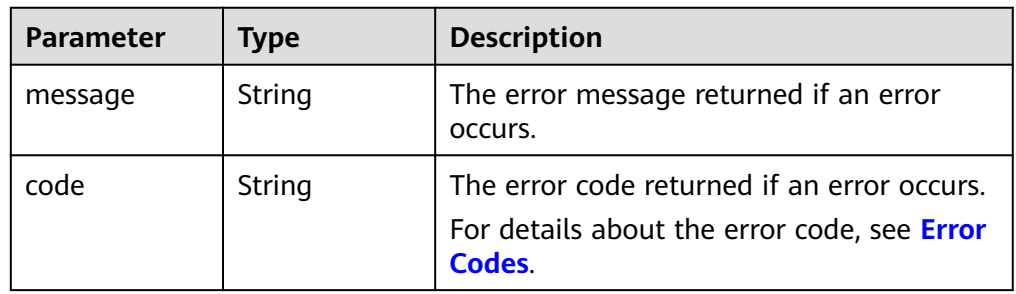

● Example response

```
 "meta": {
 "key1": "value1"
  }
```
or

{

}

{

}

```
{
    "error": {
       "message": "XXXX", 
       "code": "XXX"
   }
}
```
In the preceding example, **error** indicates a general error, for example, **badRequest** or **itemNotFound**. An example is provided as follows:

```
 "badRequest": {
 "message": "XXXX", 
 "code": "XXX"
  }
```
#### **Status Codes**

● Normal 200

## **7.2.3.12 Deleting One Piece of Metadata for an EVS Snapshot**

#### **Function**

This API is used to delete one piece of the EVS snapshot metadata.

## **URI**

● URI format

DELETE /v3/{project\_id}/snapshots/{snapshot\_id}/metadata/{key}

● Parameter description

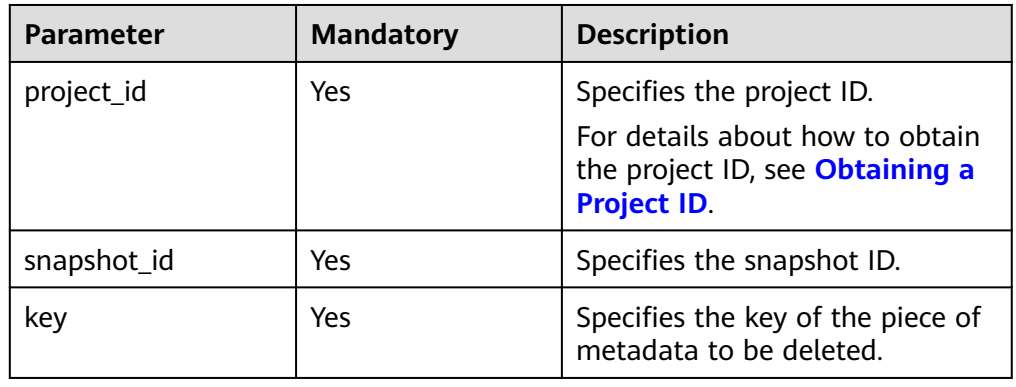

## **Request**

● Example request DELETE https://{endpoint}/v3/{project\_id}/snapshots/f9faf7df-fdc1-4093-9ef3-5cba06eef995/ metadata/value1

#### **Response**

Parameter description

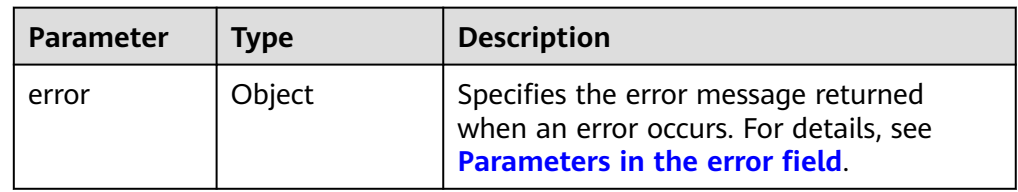

● Parameters in the **error** field

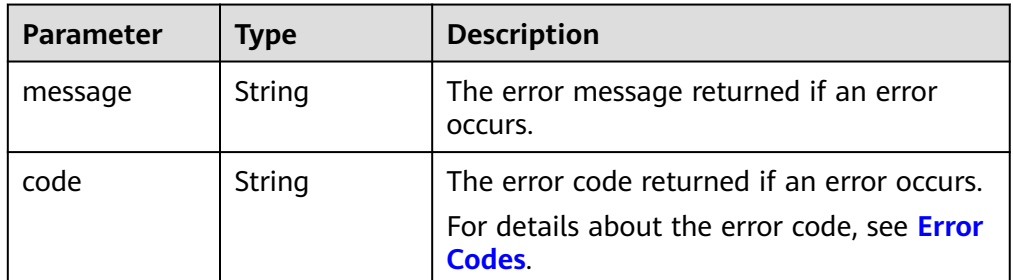

## ● Example response

None

or {

}

{

}

```
 "error": {
 "message": "XXXX", 
 "code": "XXX"
  }
```
In the preceding example, **error** indicates a general error, for example, **badRequest** or **itemNotFound**. An example is provided as follows:

```
 "itemNotFound": {
 "message": "XXXX", 
 "code": "XXX"
  }
```
## **Status Codes**

● Normal 200

## **Error Codes**

For details, see **[Error Codes](#page-314-0)**.

## **7.2.4 EVS Disk Transfer**

## **7.2.4.1 Creating a Disk Transfer**

#### **Function**

This API is used to create a disk transfer. After the transfer has been created, a transfer ID and an authentication key are returned.

After a disk transfer is created, the disk status changes from **available** to **awaiting-transfer**. Once the disk transfer is accepted, the disk status changes to **available** again.

#### **Constraints**

A disk transfer can be created only when the disk status is **available**. The detailed constraints are as follows:

- EVS disks with backups and snapshots available cannot be transferred.
- EVS disks associated with backup policies cannot be transferred.
- EVS disks used as system disks cannot be transferred.

#### $\Box$  Note

If the disk transfer is created using one of the unsupported disks, error code 400 will be returned.

## **URI**

**URI** format

POST /v3/{project\_id}/os-volume-transfer

Parameter description

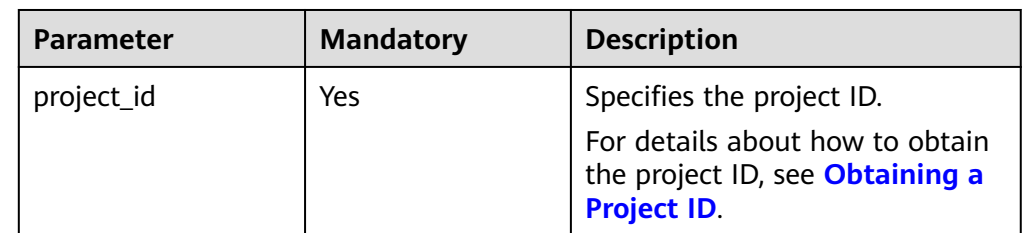

#### **Request**

Request parameters

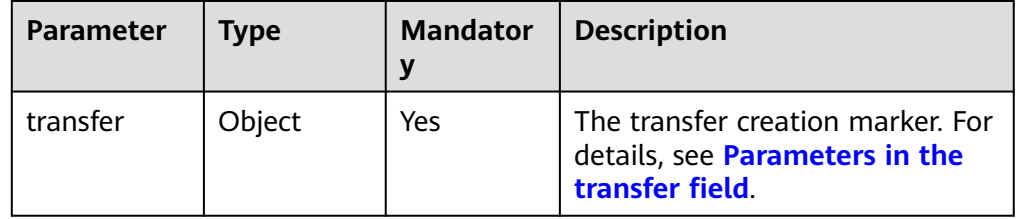

<span id="page-302-0"></span>● Parameters in the **transfer** field

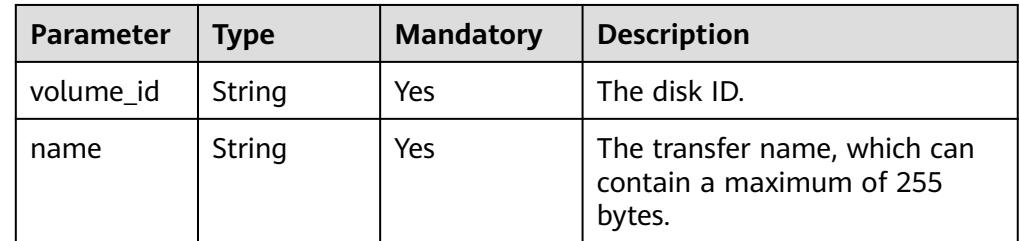

**Example request** 

```
{
 "transfer": {
 "volume_id": "c86b9af4-151d-4ead-b62c-5fb967af0e37", 
 "name": "first volume"
   }
}
```
## **Response**

● Response parameters

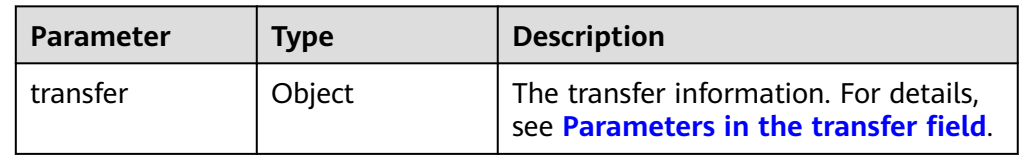

● Parameters in the **transfer** field

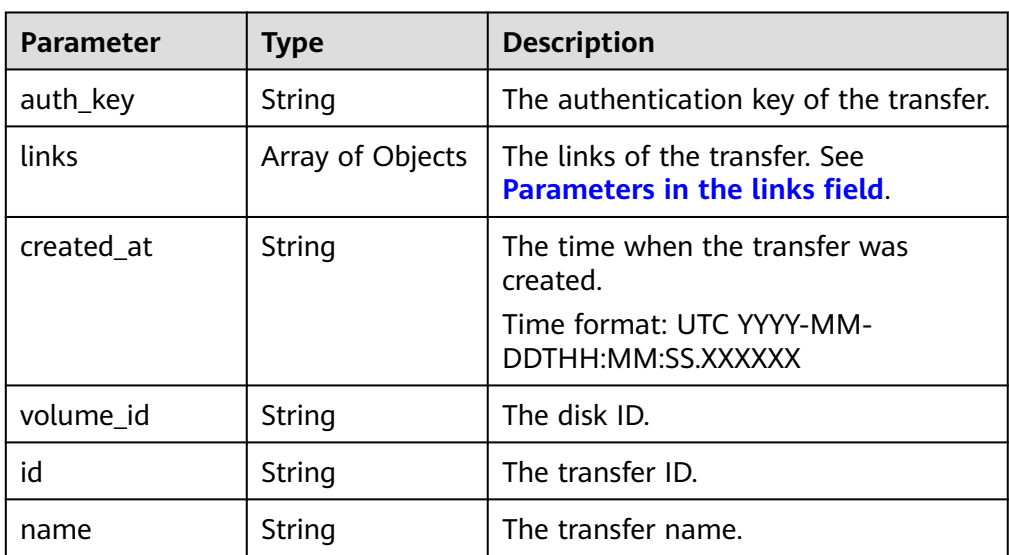

● Parameters in the **links** field

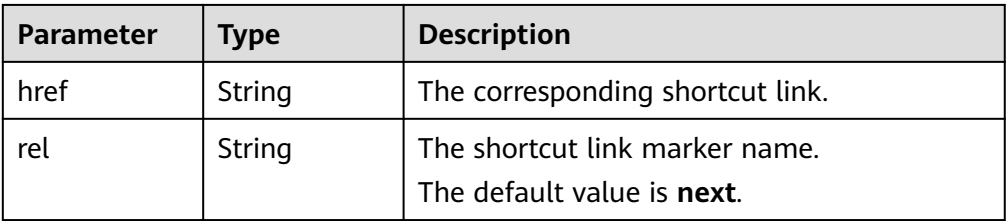

#### Example response

```
{
    "transfer": {
      "id": "1a7059f5-8ed7-45b7-8d05-2811e5d09f24", 
      "created_at": "2015-02-25T03:56:53.081642", 
      "name": "first volume", 
       "volume_id": "c86b9af4-151d-4ead-b62c-5fb967af0e37", 
      "auth_key": "9266c59563c84664", 
      "links": [
         {
            "href": "https://localhost/v2/firstproject/os-volume-transfer/3",
            "rel": "self"
\qquad \qquad \} {
            "href": "https://localhost/firstproject/os-volume-transfer/3",
            "rel": "bookmark"
         }
      ]
   }
}
```
#### **Status Codes**

● Normal 202

#### **Error Codes**

For details, see **[Error Codes](#page-314-0)**.

#### **7.2.4.2 Accepting a Disk Transfer**

#### **Function**

This API is used to accept a disk transfer through the transfer ID and authentication key.

#### **Constraints**

- EVS disks with backups and snapshots available cannot be transferred.
- EVS disks associated with backup policies cannot be transferred.
- EVS disks used as system disks cannot be transferred.

#### $\Box$  Note

If the disk transfer is created using one of the unsupported disks, error code 400 will be returned.

#### **URI**

● URI format

POST /v3/{project\_id}/os-volume-transfer/{transfer\_id}/accept

Parameter description

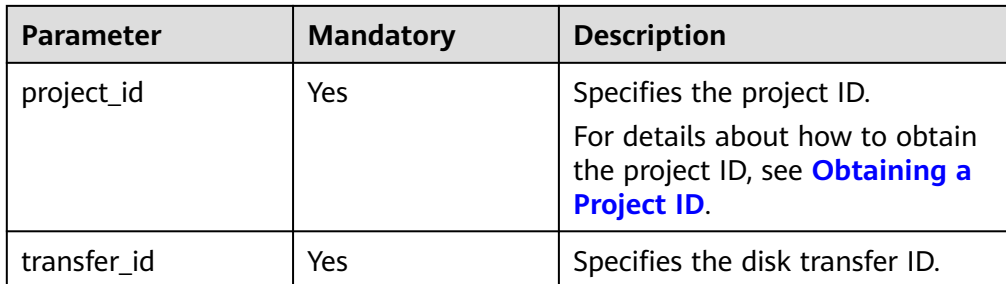

## **Request**

Request parameters

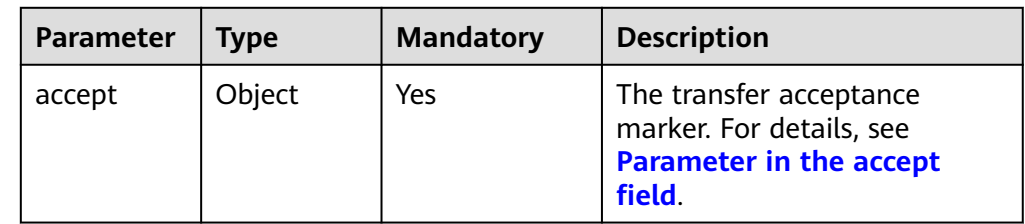

● Parameter in the **accept** field

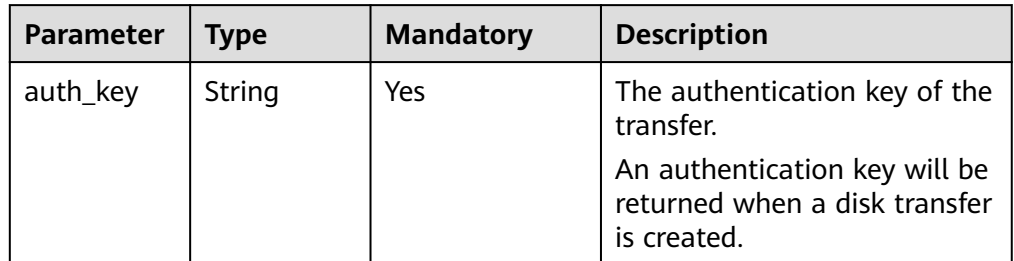

● Example request

```
{
 "accept": {
 "auth_key": "9266c59563c84664"
   }
}
```
## **Response**

● Response parameters

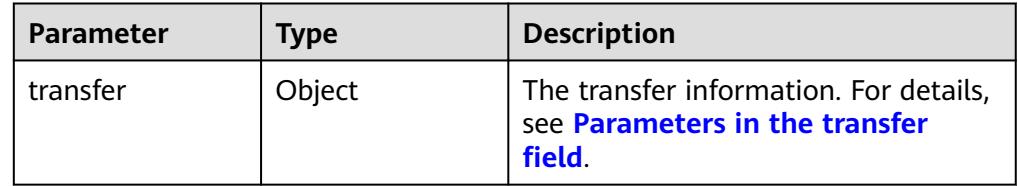

● Parameters in the **transfer** field

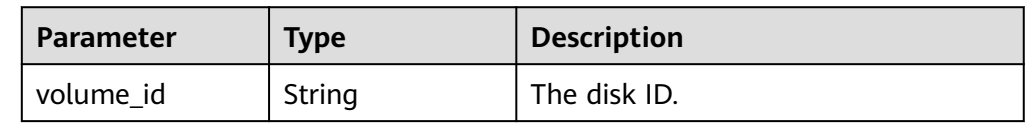

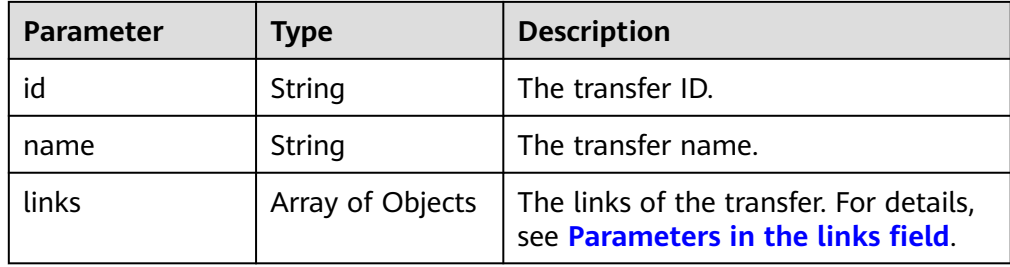

● Parameters in the **links** field

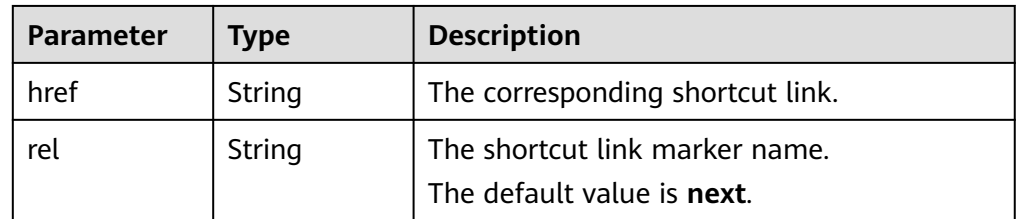

Example response

{

```
 "transfer": {
    "id": "cac5c677-73a9-4288-bb9c-b2ebfb547377", 
    "name": "first volume transfer", 
    "volume_id": "894623a6-e901-4312-aa06-4275e6321cce", 
    "links": [
       {
          "href": "https://localhost/v2/firstproject/os-volume-transfer/1",
          "rel": "self"
       }, 
       {
          "href": "https://localhost/firstproject/os-volume-transfer/1",
          "rel": "bookmark"
       }
    ]
 }
```
#### **Status Codes**

● Normal 202

}

## **Error Codes**

For details, see **[Error Codes](#page-314-0)**.

## **7.2.4.3 Deleting a Disk Transfer**

## **Function**

This API is used to delete a disk transfer. A disk transfer can be deleted if it is not accepted. Accepted disk transfers cannot be deleted.

## **URI**

- URI format DELETE /v3/{project\_id}/os-volume-transfer/{transfer\_id}
	- Parameter description

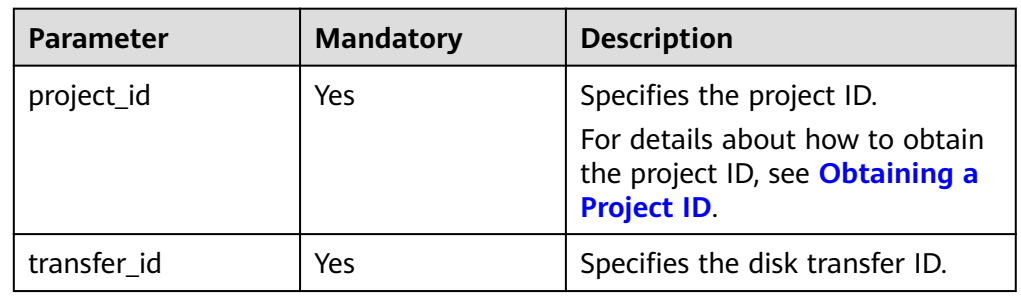

#### **Request**

**Example request** DELETE https://{endpoint}/v3/{project\_id}/os-volume-transfer/cac5c677-73a9-4288-bb9cb2ebfb547377

#### **Response**

None

#### **Status Codes**

● Normal 202

## **Error Codes**

For details, see **[Error Codes](#page-314-0)**.

## **7.2.4.4 Querying Details of a Disk Transfer**

## **Function**

This API is used to query the details of a disk transfer, including the transfer creation time, transfer ID, and transfer name.

## **URI**

- URI format GET /v3/{project\_id}/os-volume-transfer/{transfer\_id}
- Parameter description

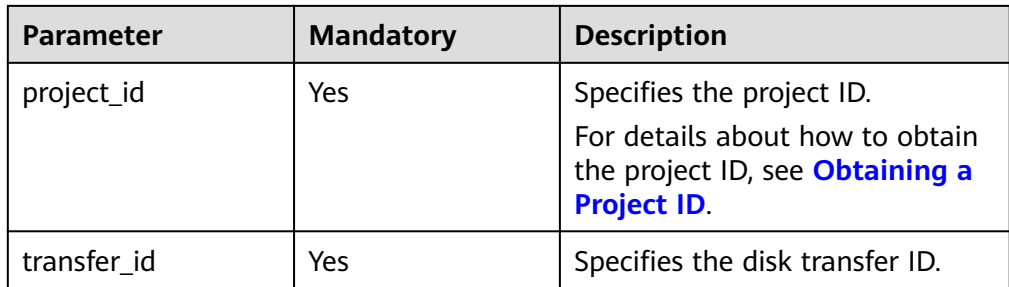

#### **Request**

● Example request GET https://{endpoint}/v3/{project\_id}/os-volume-transfer/cac5c677-73a9-4288-bb9c-b2ebfb547377

## **Response**

● Response parameters

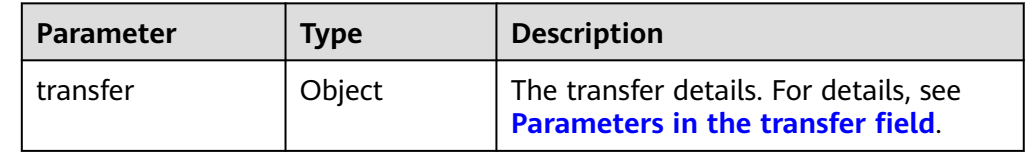

● Parameters in the **transfer** field

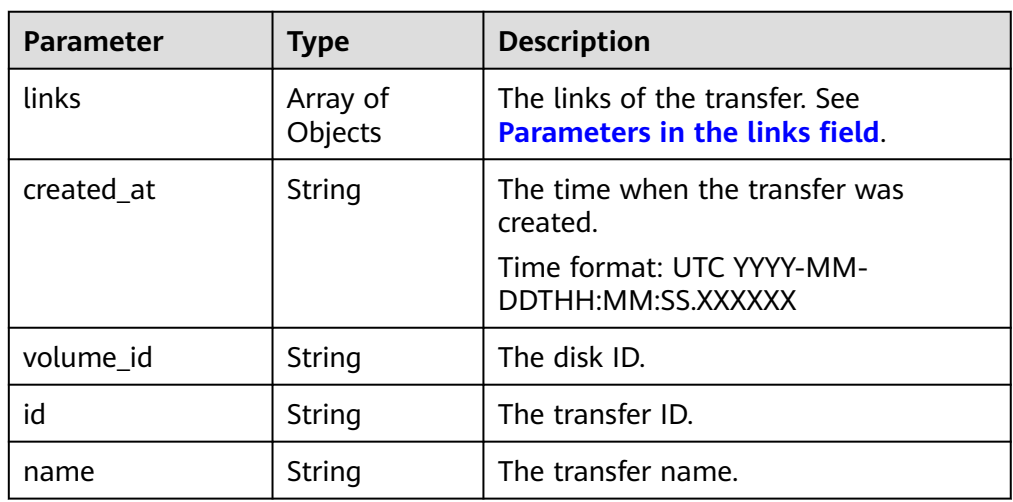

● Parameters in the **links** field

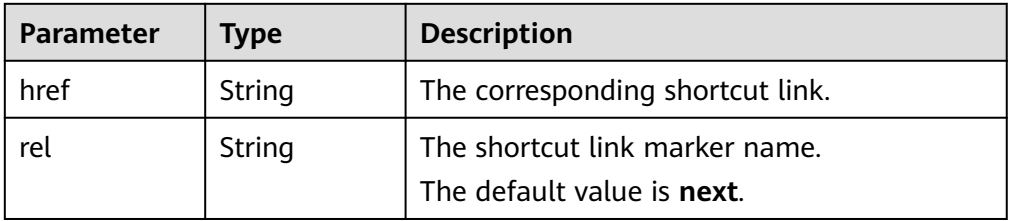

#### ● Example response

```
{
    "transfer": {
      "id": "cac5c677-73a9-4288-bb9c-b2ebfb547377", 
      "created_at": "2015-02-25T03:56:53.081642", 
      "name": "first volume transfer", 
       "volume_id": "894623a6-e901-4312-aa06-4275e6321cce", 
      "links": [
         {
            "href": "https://localhost/v2/firstproject/os-volume-transfer/1",
            "rel": "self"
         }, 
         {
            "href": "https://localhost/firstproject/os-volume-transfer/1",
            "rel": "bookmark"
         }
      ]
   }
}
```
#### **Status Codes**

**Normal** 200

## **Error Codes**

For details, see **[Error Codes](#page-314-0)**.

## **7.2.4.5 Querying All Disk Transfers**

#### **Function**

This API is used to query all disk transfers of the current tenant.

#### **URI**

- **URI** format GET /v3/{project\_id}/os-volume-transfer
- Parameter description

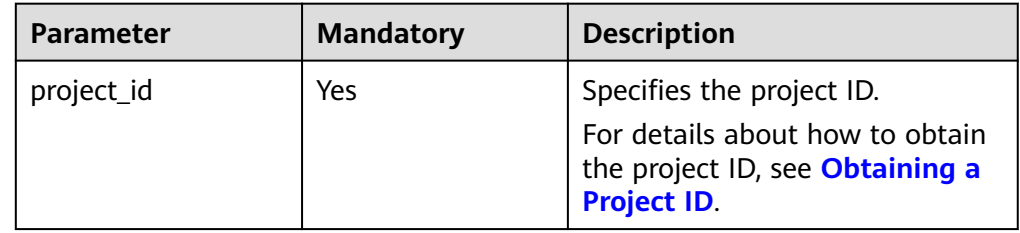

● Request filter parameters

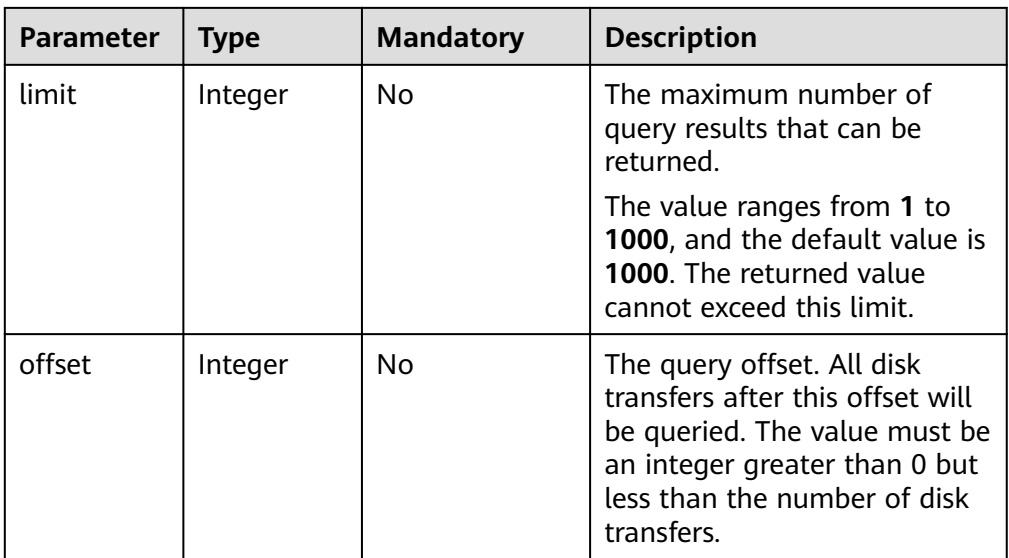

#### **Request**

The following example shows how to query details of the disk transfers whose limit is no more than 50.

● Example request GET https://{endpoint}/v3/{project\_id}/os-volume-transfer?limit=50

#### **Response**

● Response parameters

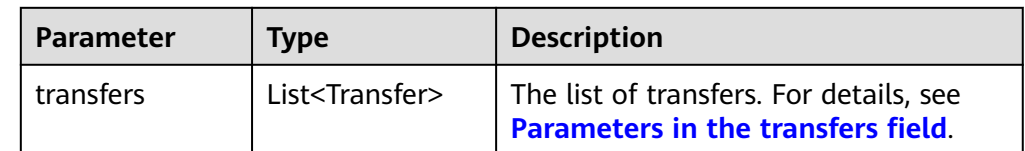

● Parameters in the **transfers** field

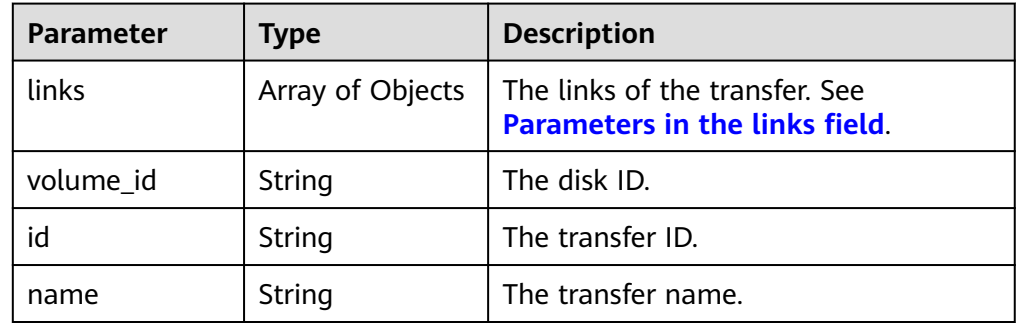

● Parameters in the **links** field

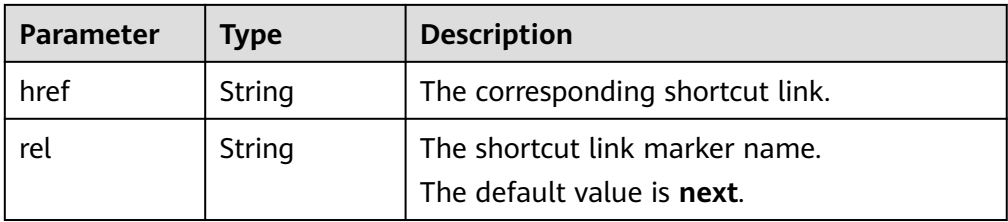

#### Example response

```
{
   "transfers": [
      {
         "id": "cac5c677-73a9-4288-bb9c-b2ebfb547377", 
         "name": "first volume transfer", 
         "volume_id": "894623a6-e901-4312-aa06-4275e6321cce", 
         "links": [
            {
               "href": "https://localhost/v2/firstproject/os-volume-transfer/1",
               "rel": "self"
            }, 
            {
               "href": "https://localhost/firstproject/os-volume-transfer/1",
               "rel": "bookmark"
            }
        ]
 }, 
\overline{\phantom{a}} "id": "f26c0dee-d20d-4e80-8dee-a8d91b9742a1", 
         "name": "second volume transfer", 
         "volume_id": "673db275-379f-41af-8371-e1652132b4c1", 
         "links": [
 {
               "href": "https://localhost/v2/firstproject/os-volume-transfer/2",
               "rel": "self"
            }, 
 {
               "href": "https://localhost/firstproject/os-volume-transfer/2",
               "rel": "bookmark"
 }
\sim \sim \sim \sim \sim \sim\qquad \qquad \} ]
```
**Status Codes**

**Normal** 200

}

## **Error Codes**

For details, see **[Error Codes](#page-314-0)**.

## **7.2.4.6 Querying Details of All Disk Transfers**

## **Function**

This API is used to query the details of all disk transfers, including the transfer creation time, transfer IDs, and transfer names.

## **URI**

● URI format

GET /v3/{project\_id}/os-volume-transfer/detail

● Parameter description

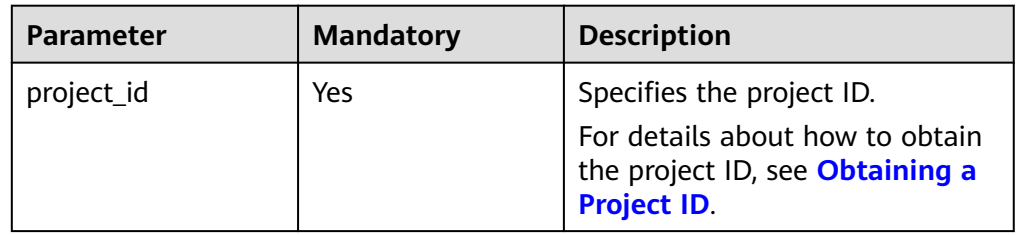

Request filter parameters

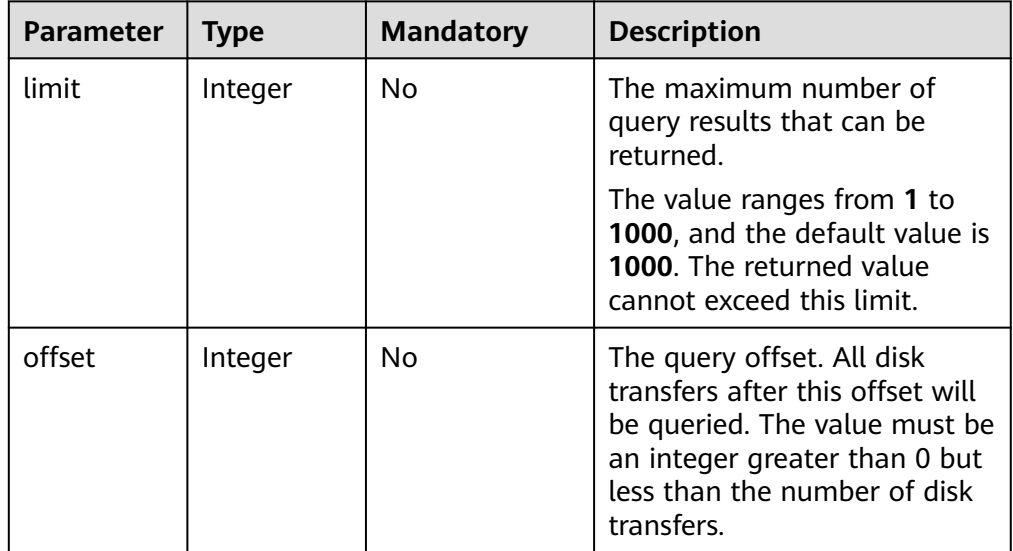

## **Request**

The following example shows how to query details of the disk transfers whose limit is no more than 50.

● Example request GET https://{endpoint}/v3/{project\_id}/os-volume-transfer/detail?limit=50

#### **Response**

Response parameters

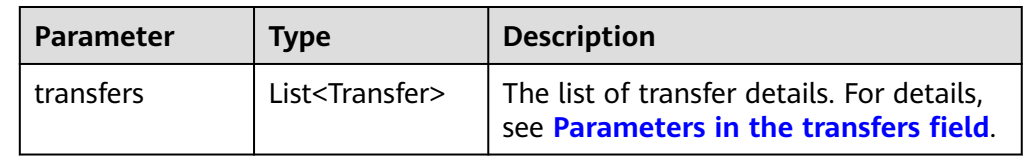

● Parameters in the **transfers** field

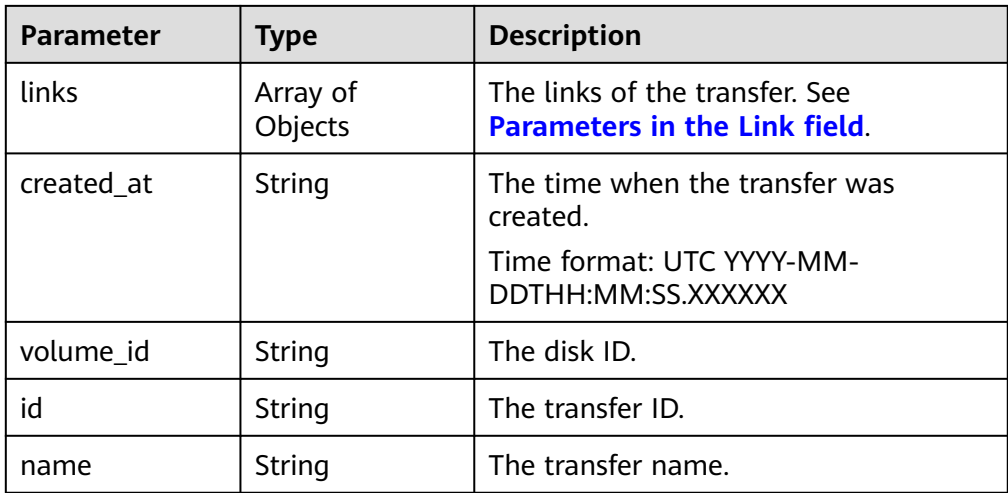

#### Parameters in the **Link** field

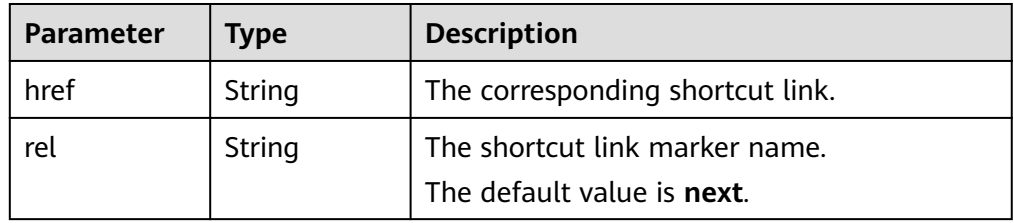

#### ● Example response

{

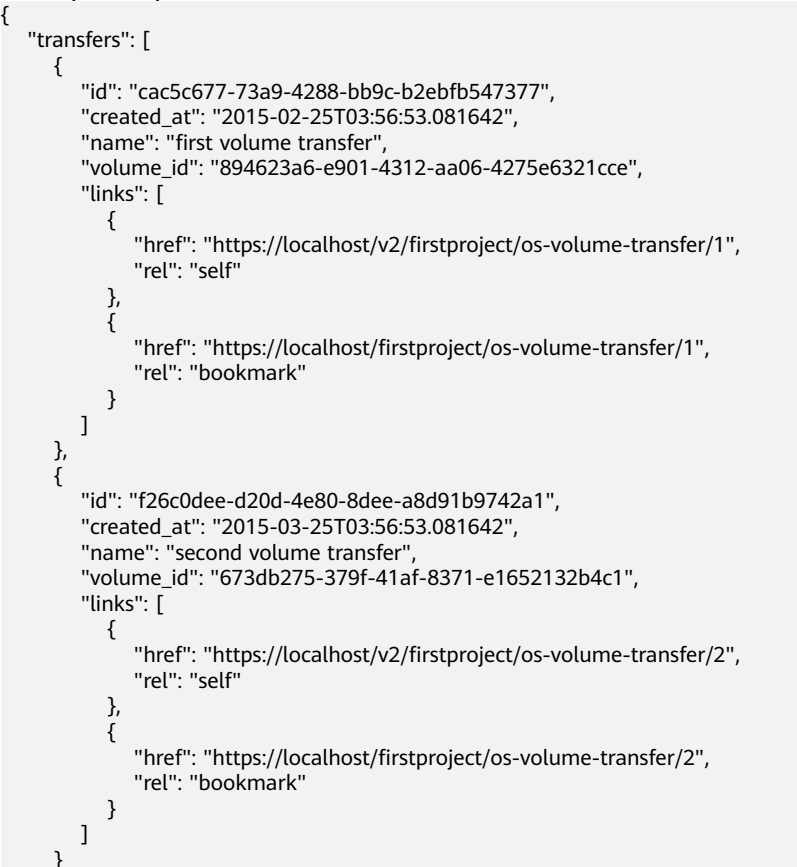

]

}

## **Status Codes**

● Normal 200

## **Error Codes**

For details, see **[Error Codes](#page-314-0)**.

# **A Appendix**

# <span id="page-314-0"></span>**A.1 Error Codes**

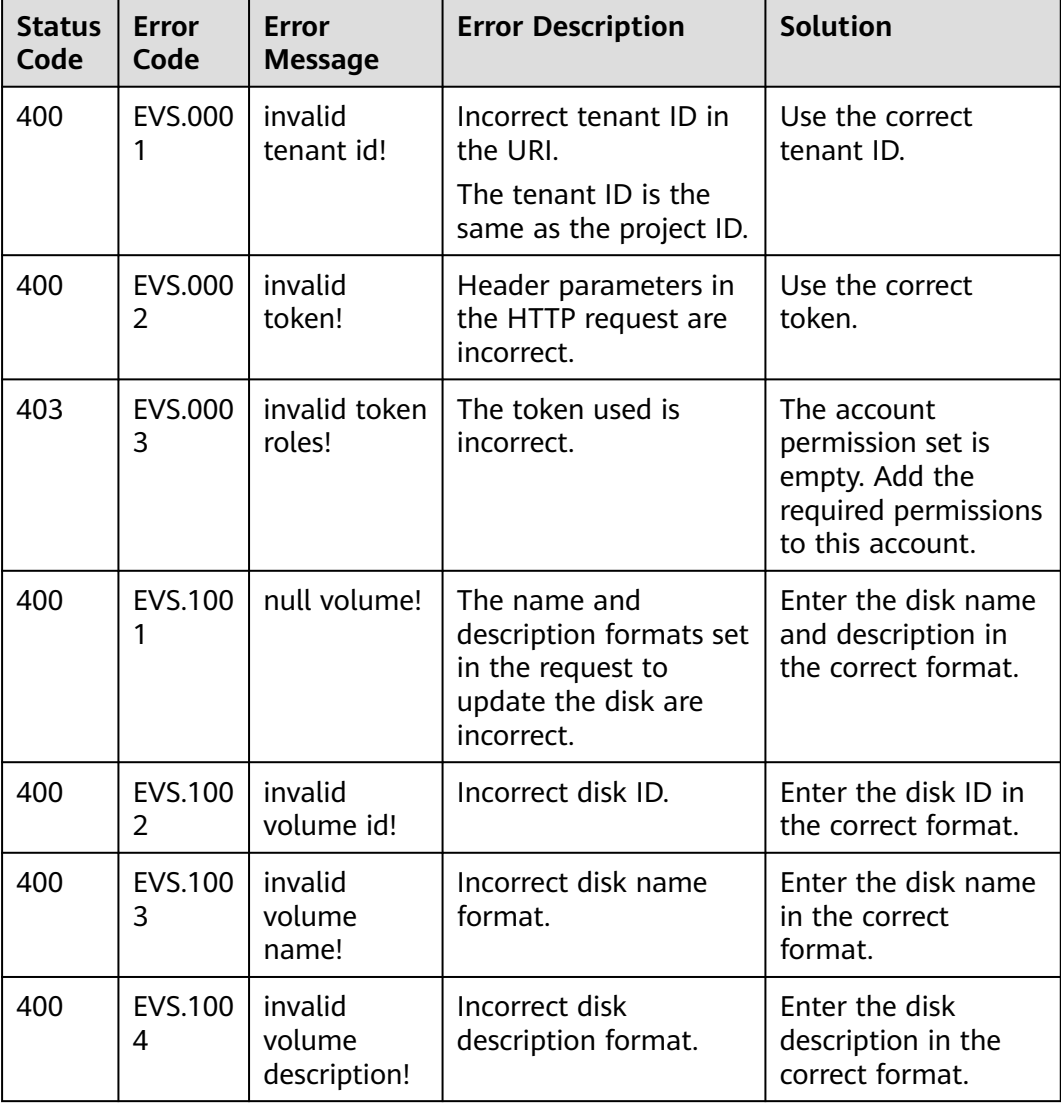

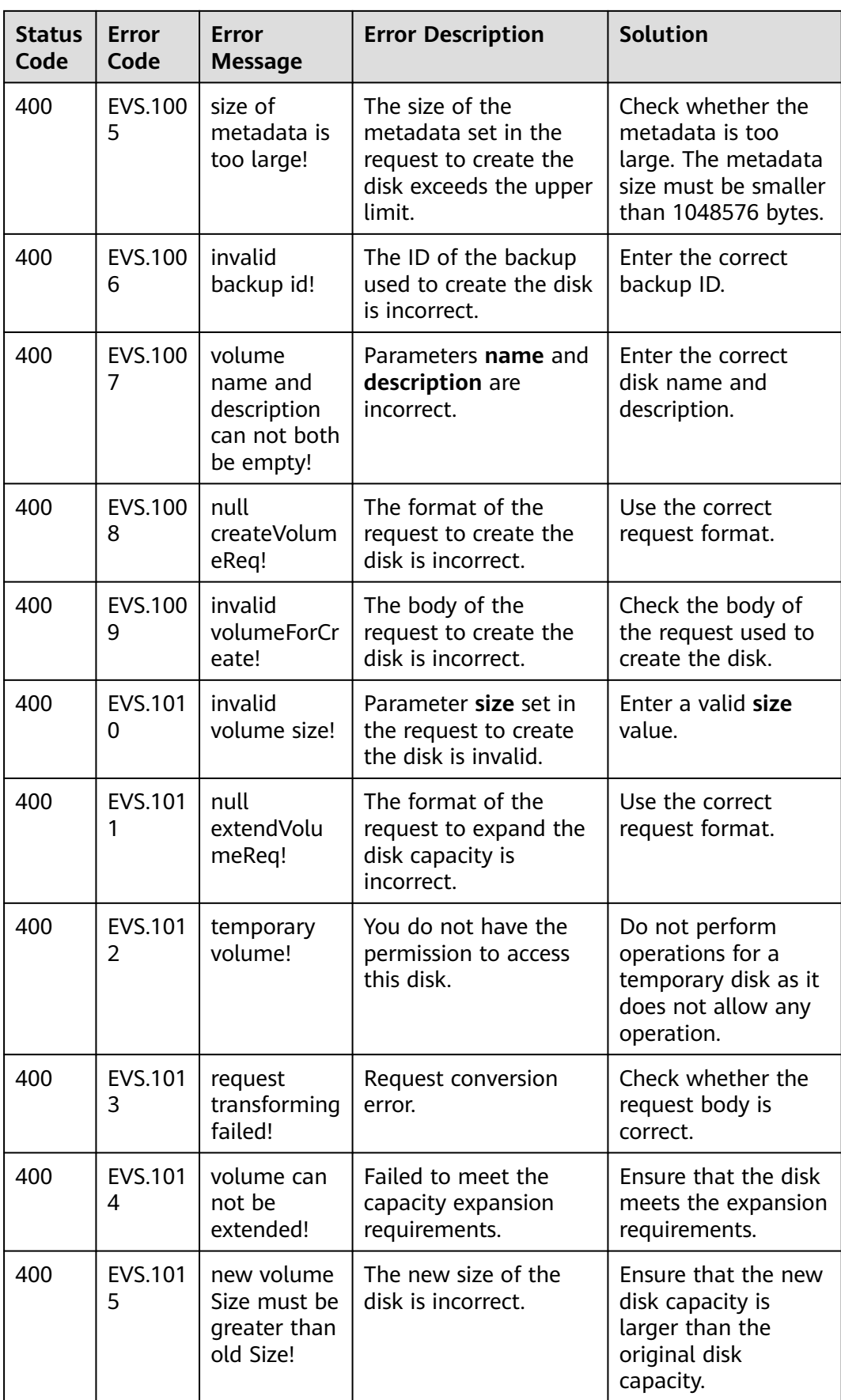

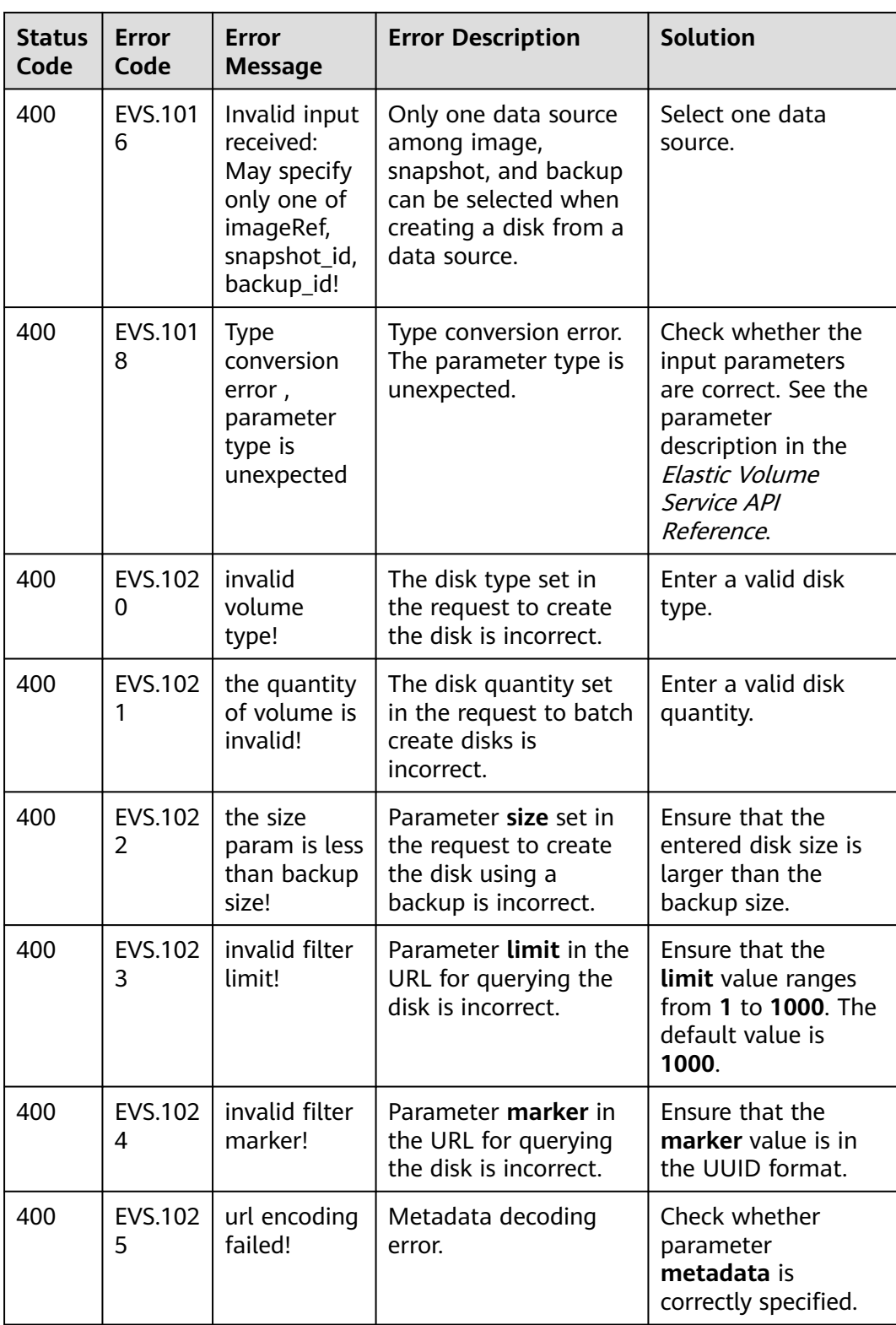

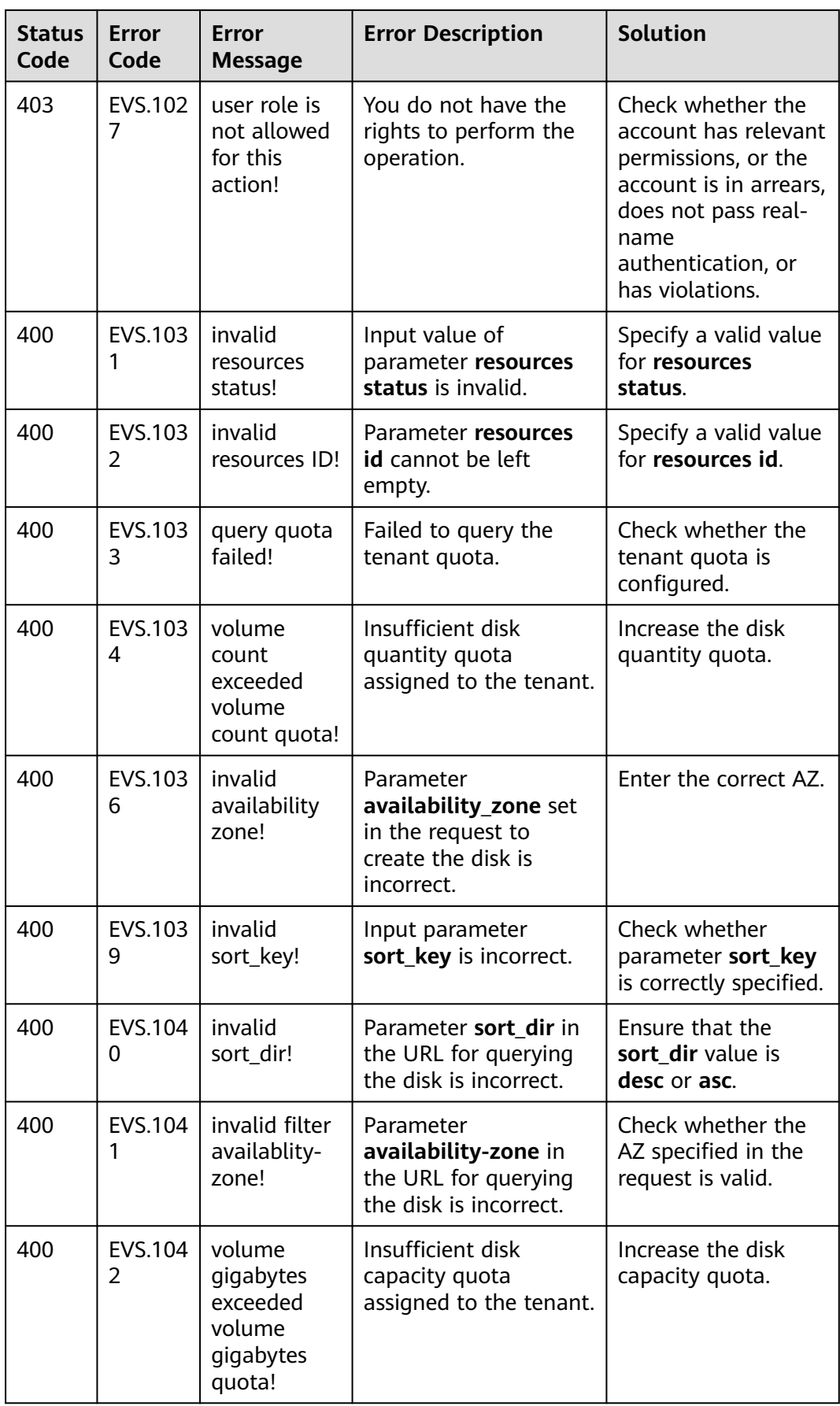

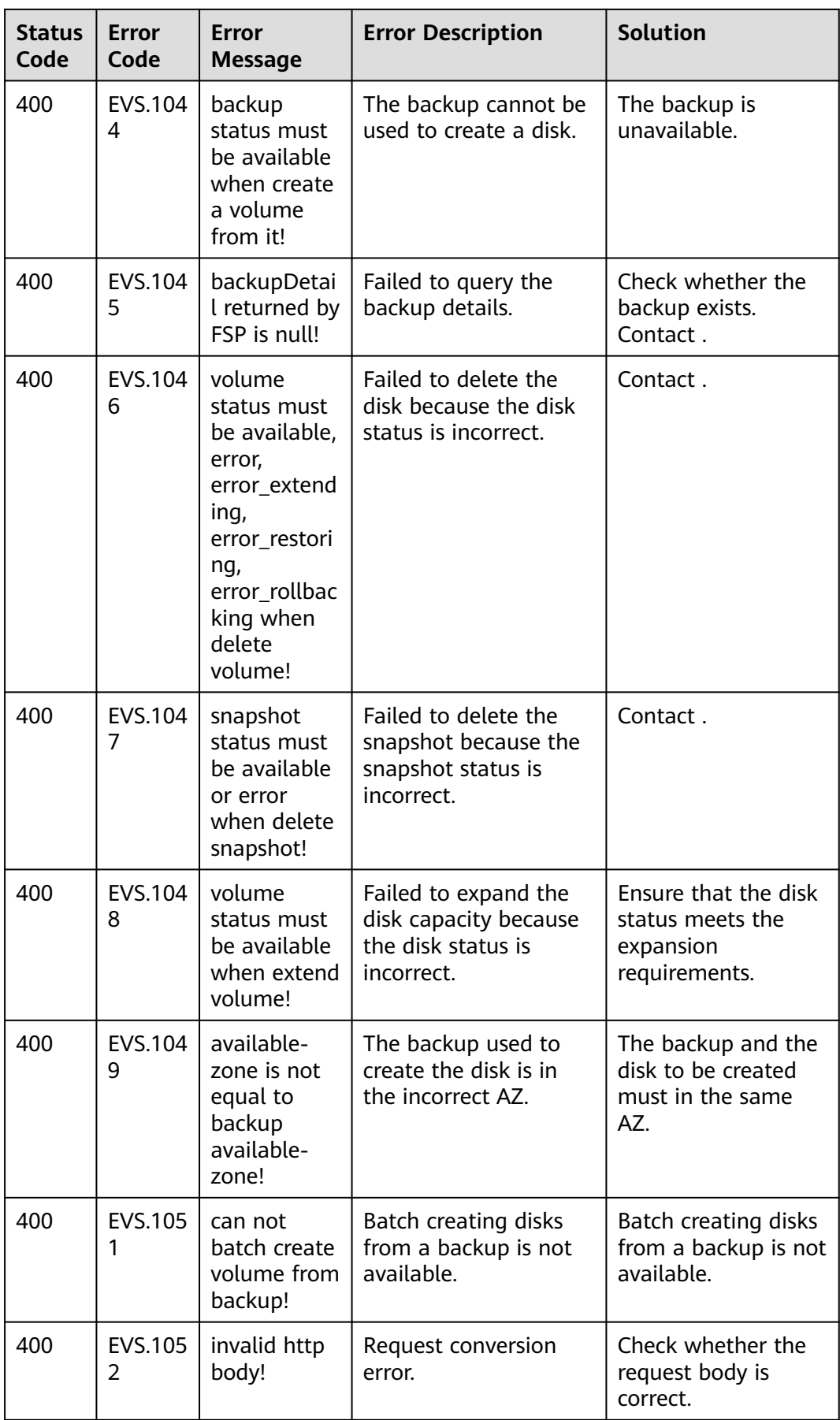

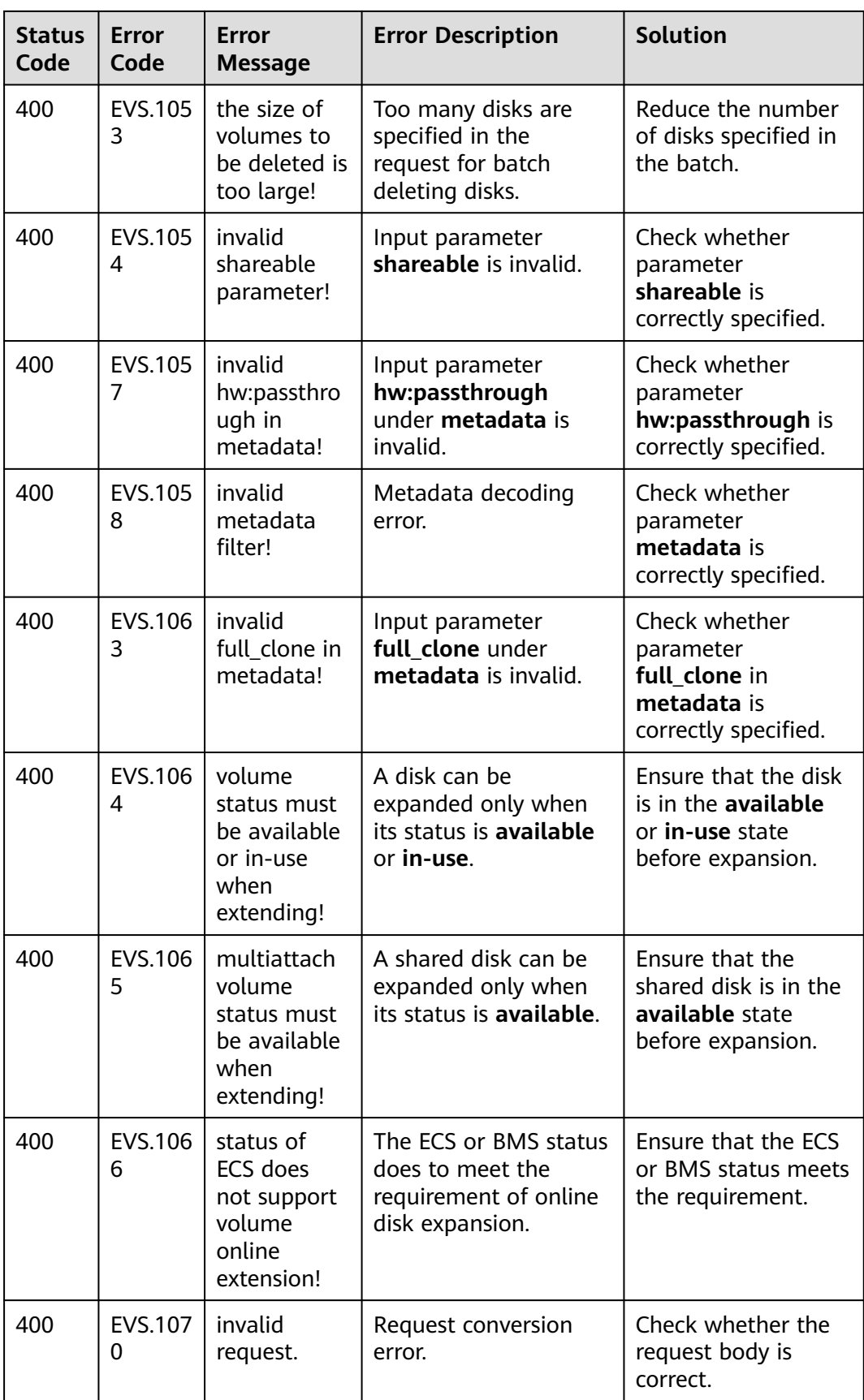

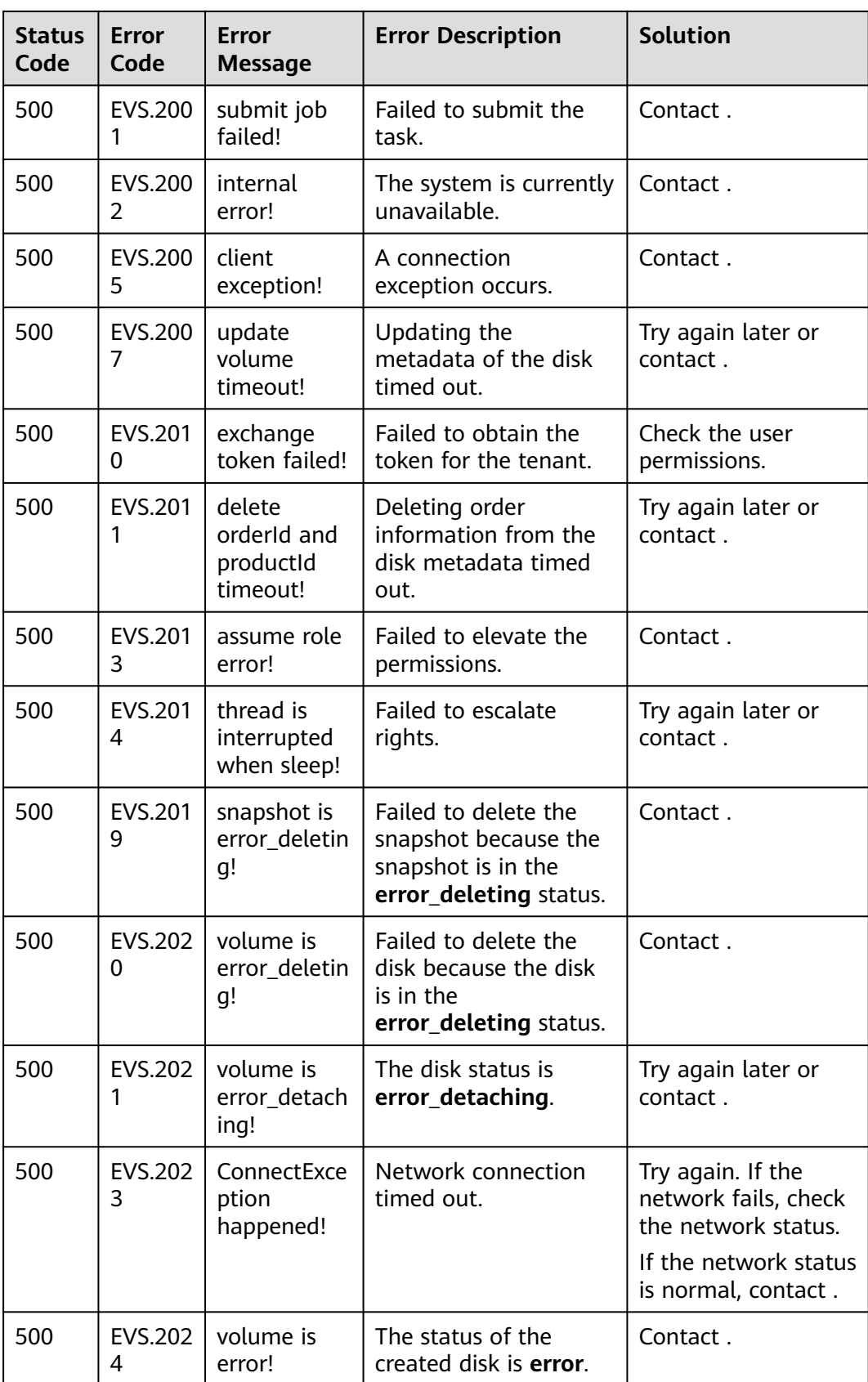

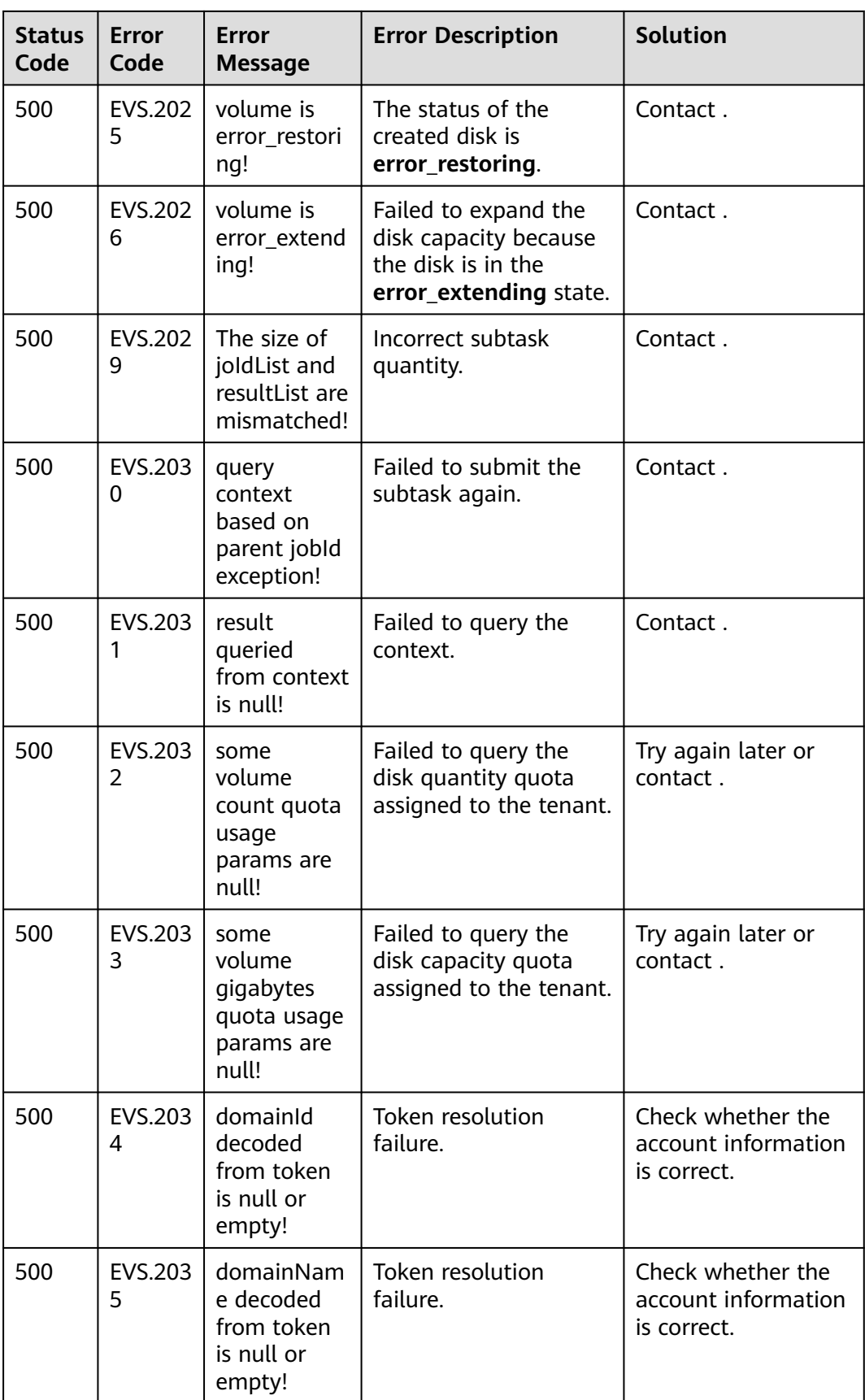

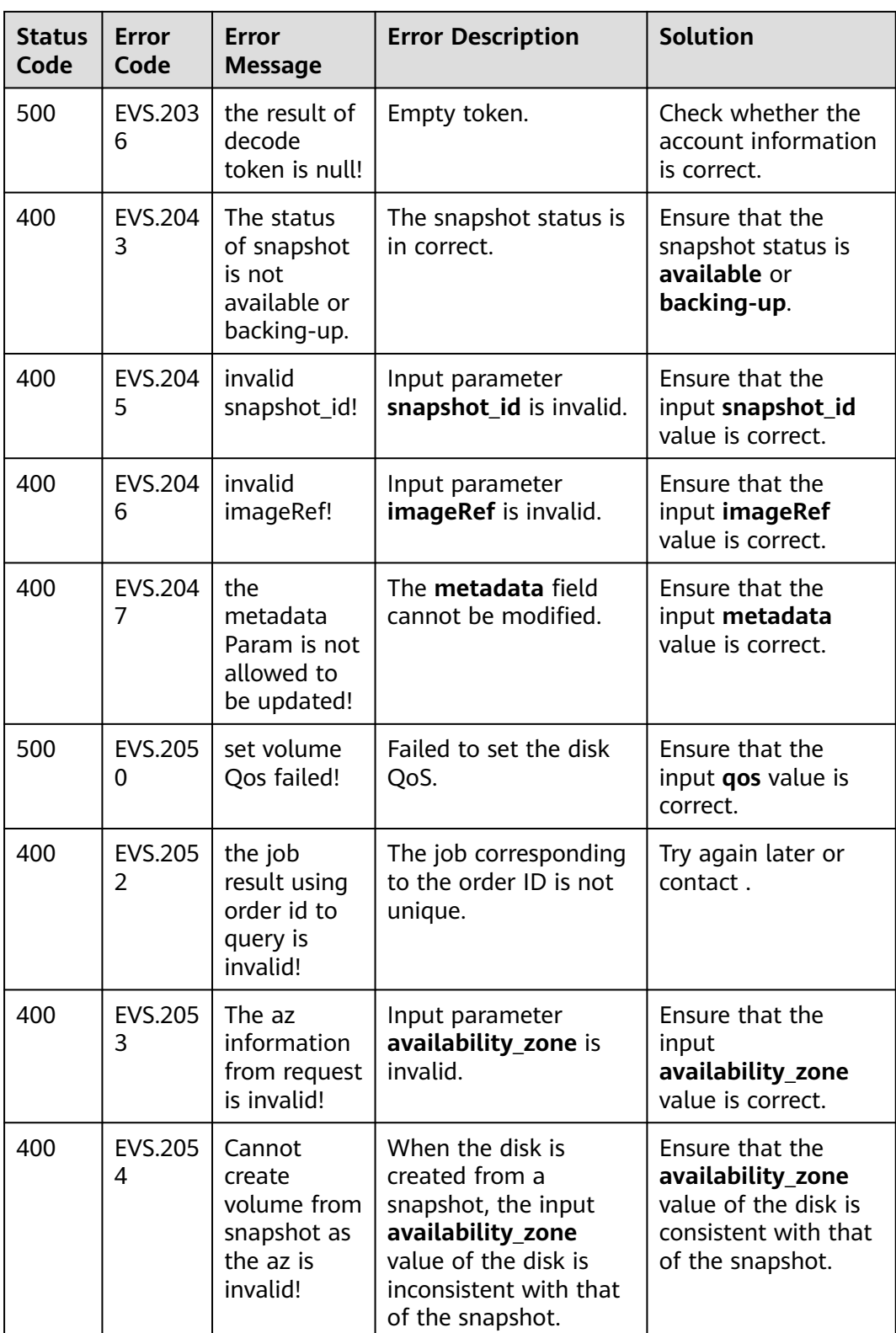

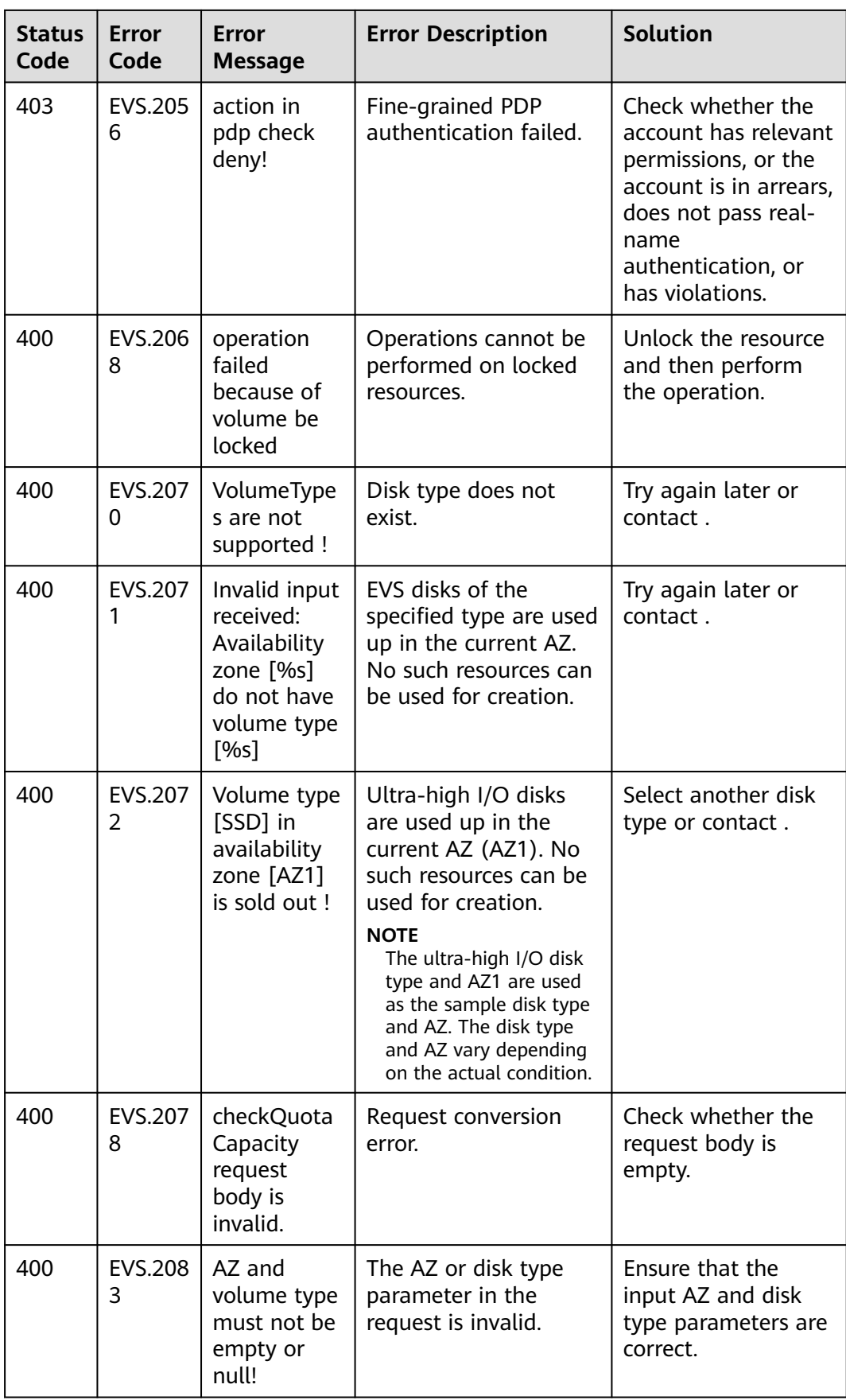
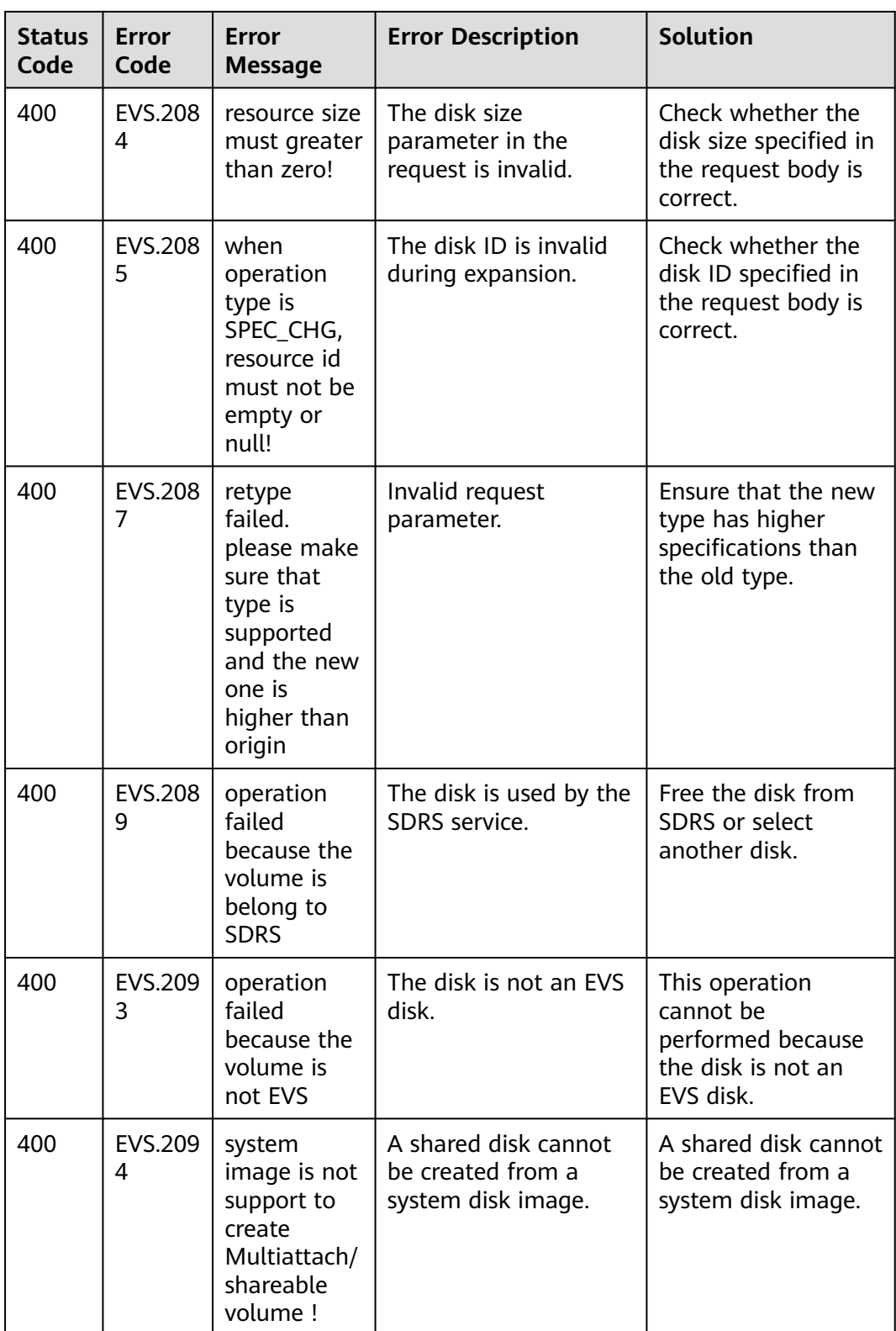

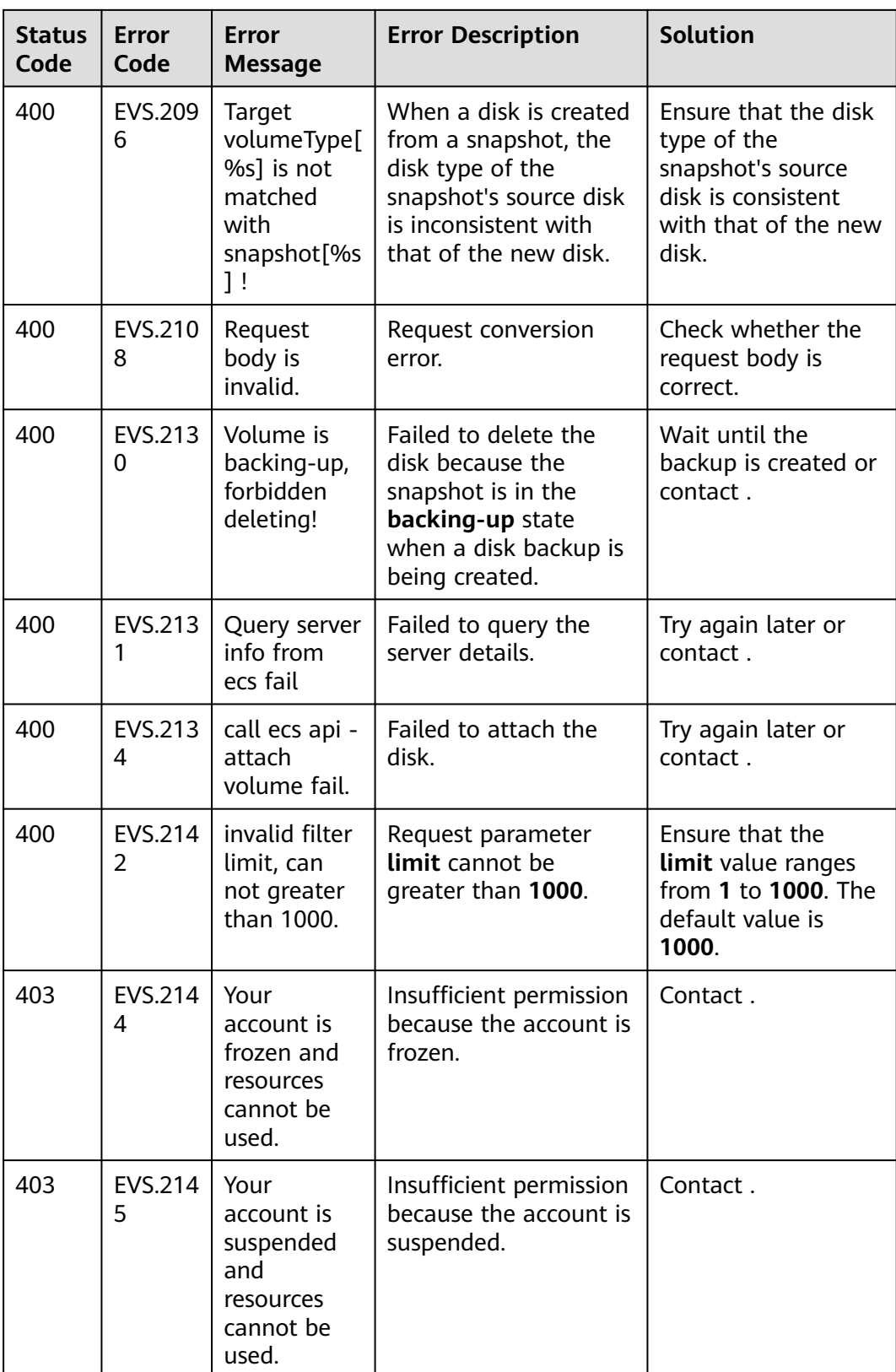

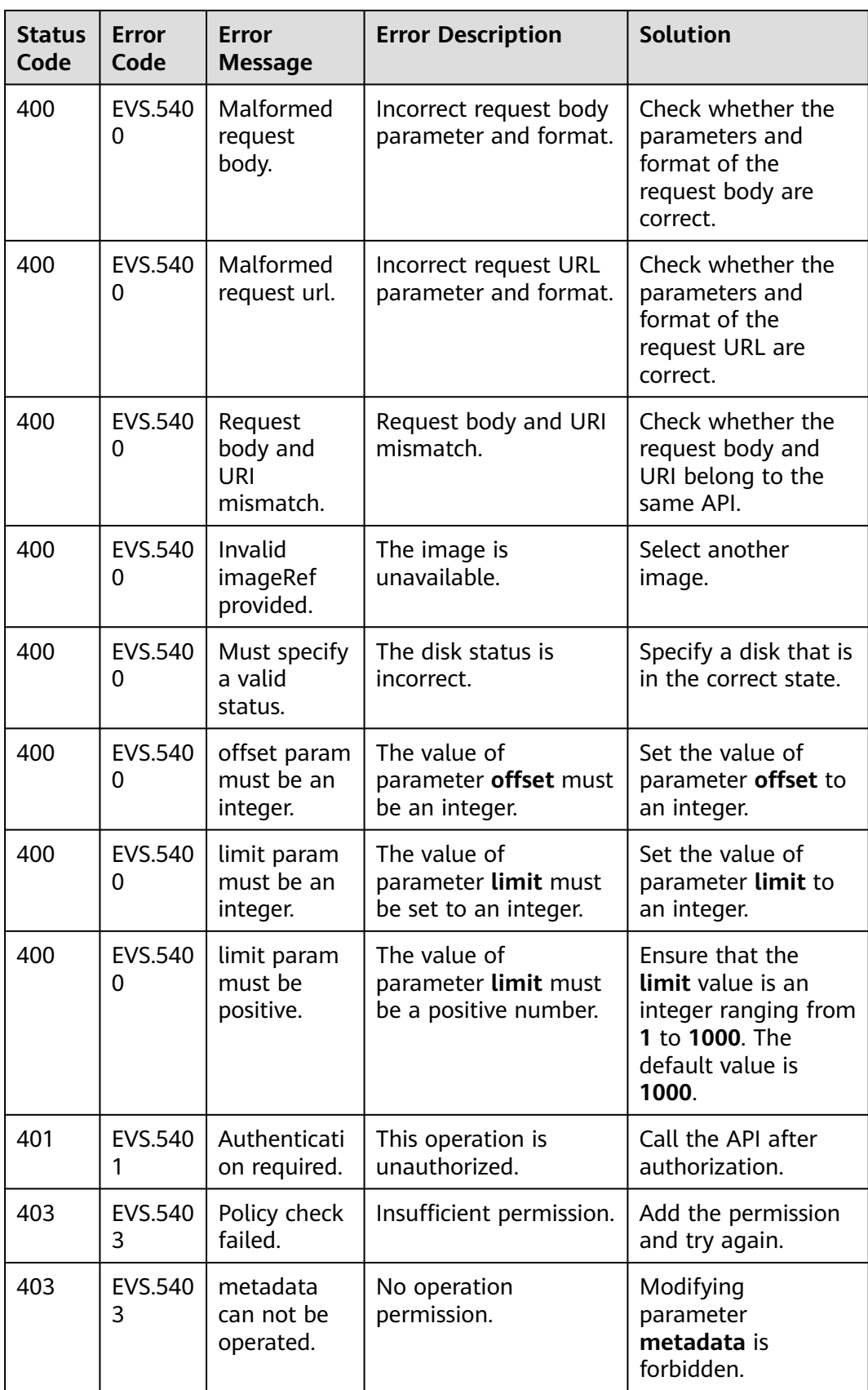

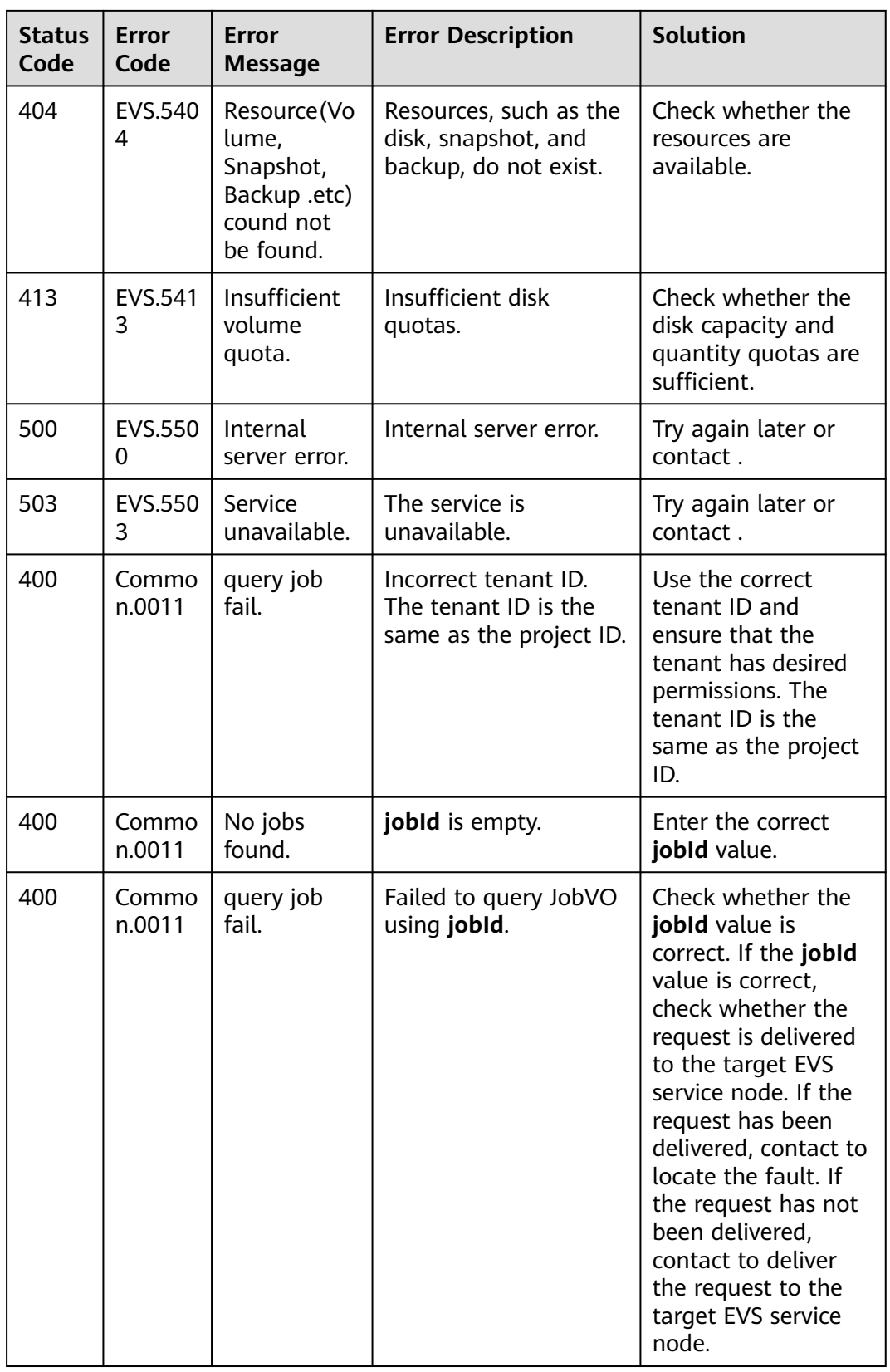

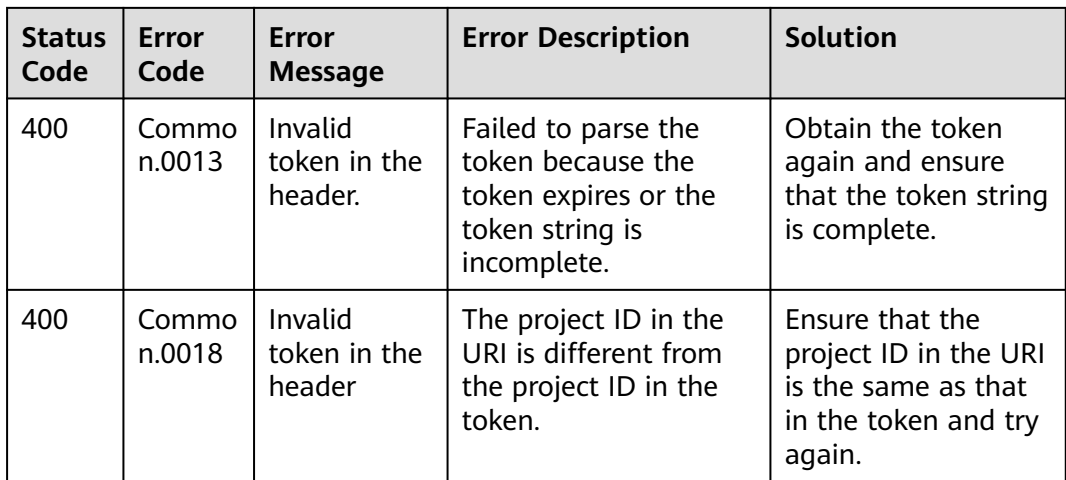

# **A.2 Status Codes**

● Normal

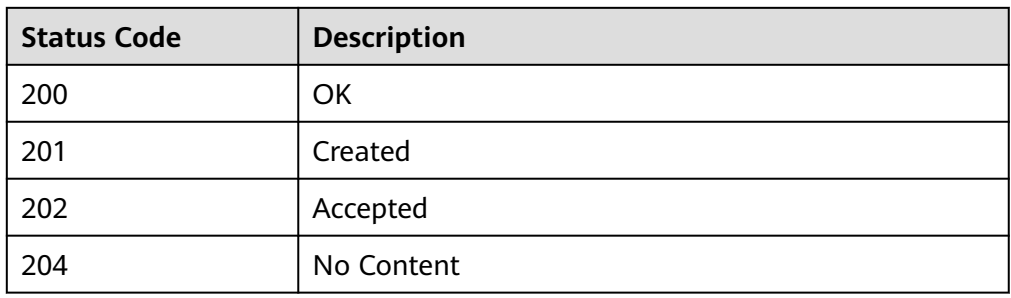

● Abnormal

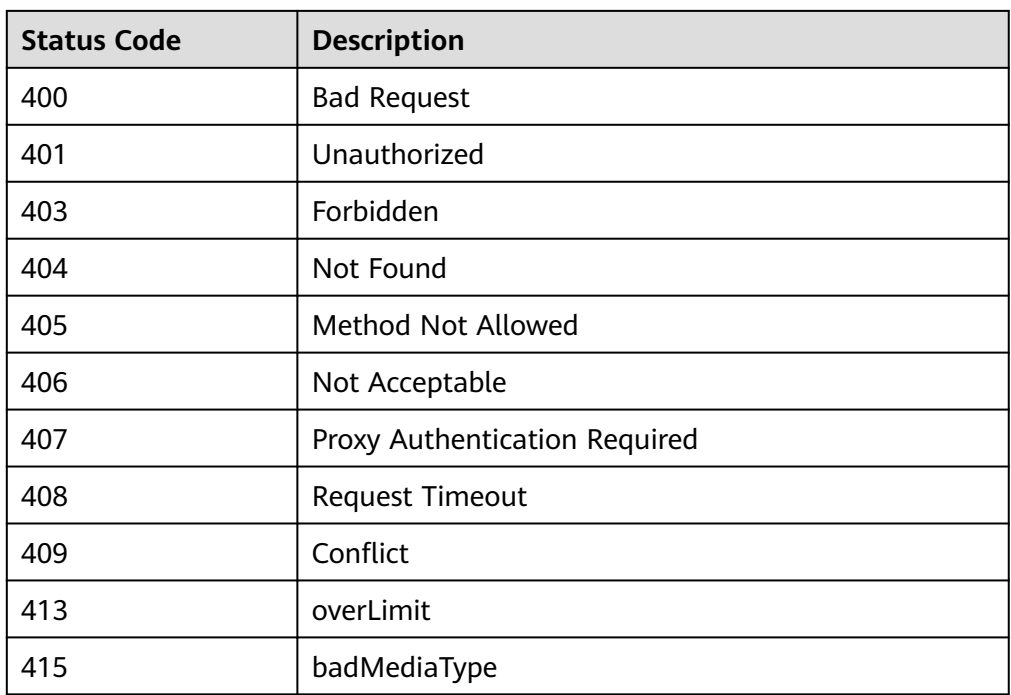

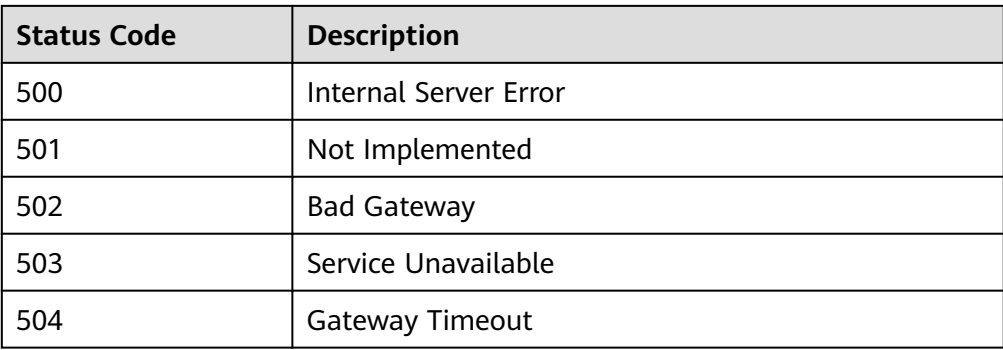

# **A.3 EVS Disk Status**

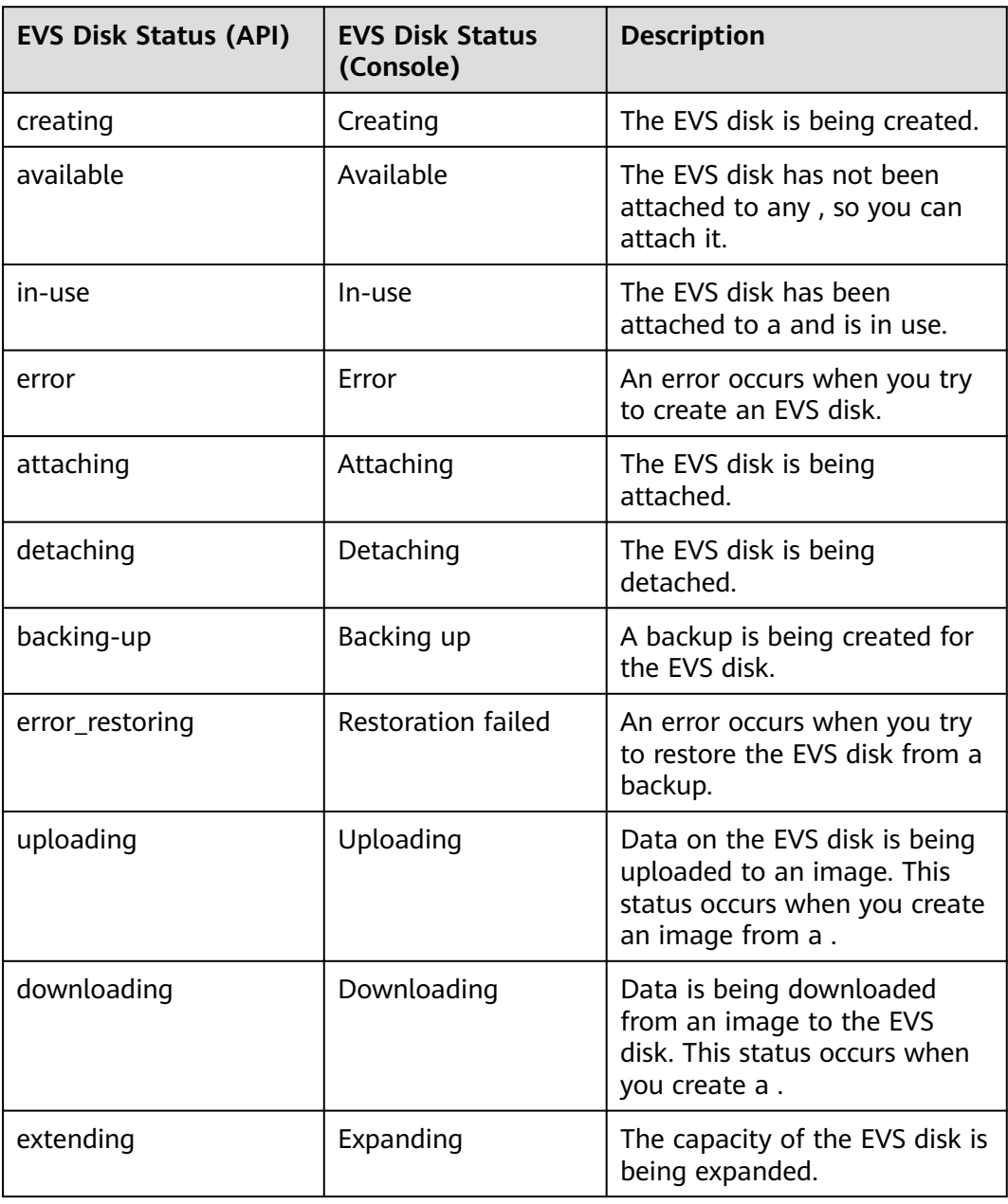

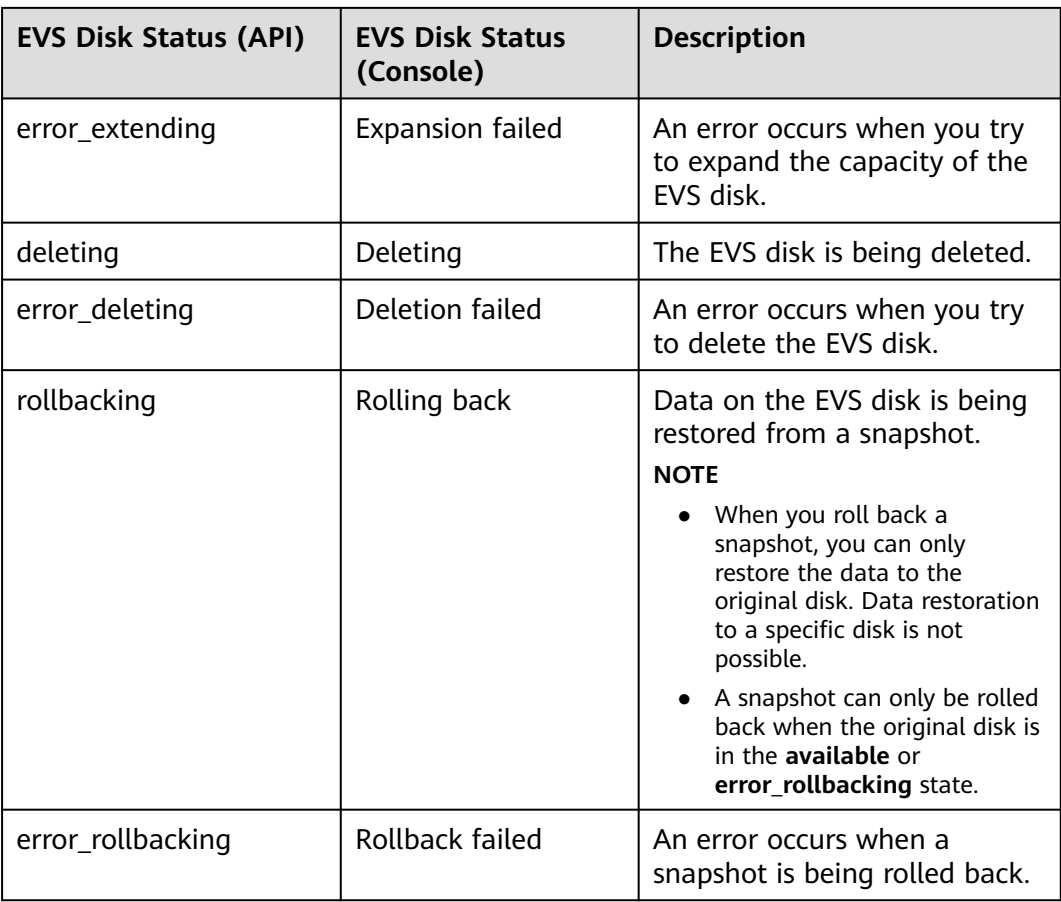

# **A.4 EVS Snapshot Status**

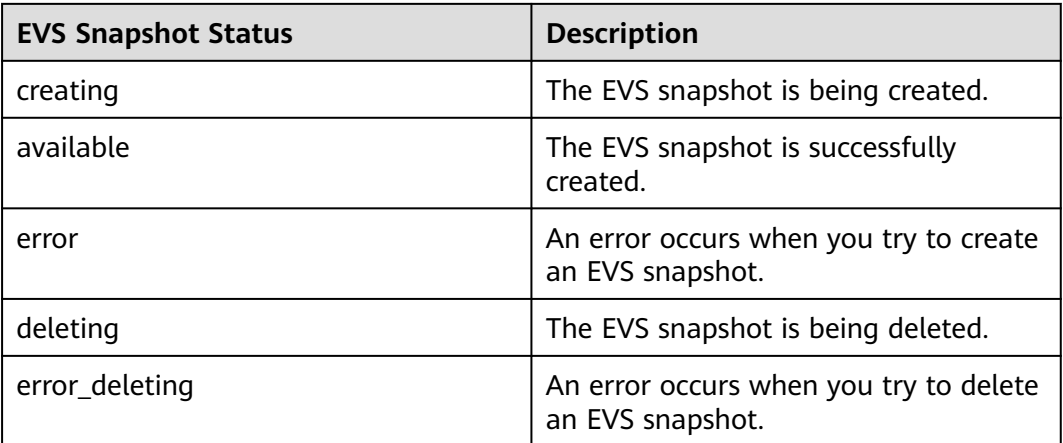

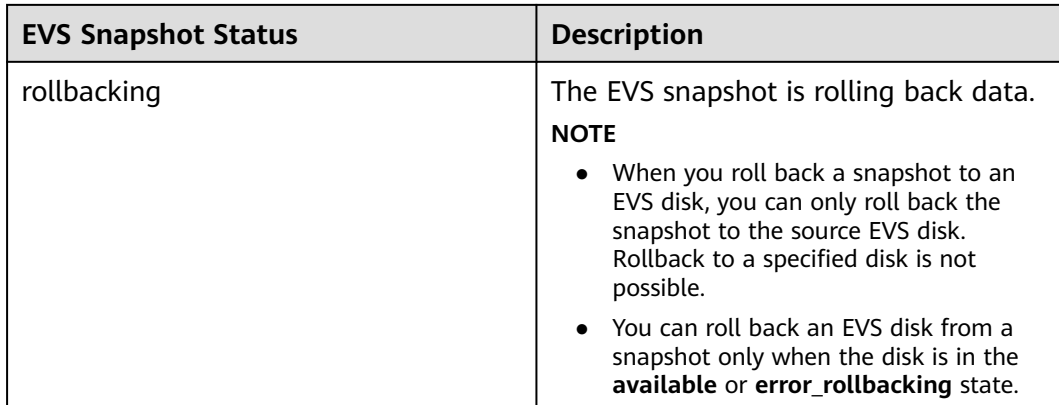

## **A.5 API Actions**

This topic describes only the authorization information of EVS v2 APIs. For the v3 APIs that provide the same functions as their v2 APIs, their authorization information is the same as that of the v2 APIs.

For example, the v2 API for creating disks is POST /v2/{project\_id}/cloudvolumes, and the v3 API for creating disks is POST /v3/{project\_id}/cloudvolumes. The authorization information of both APIs is the same.

In the following tables,  $\sqrt{}$  indicates that the item is supported, and  $\times$  indicates that the item is not supported.

## **API Version Query**

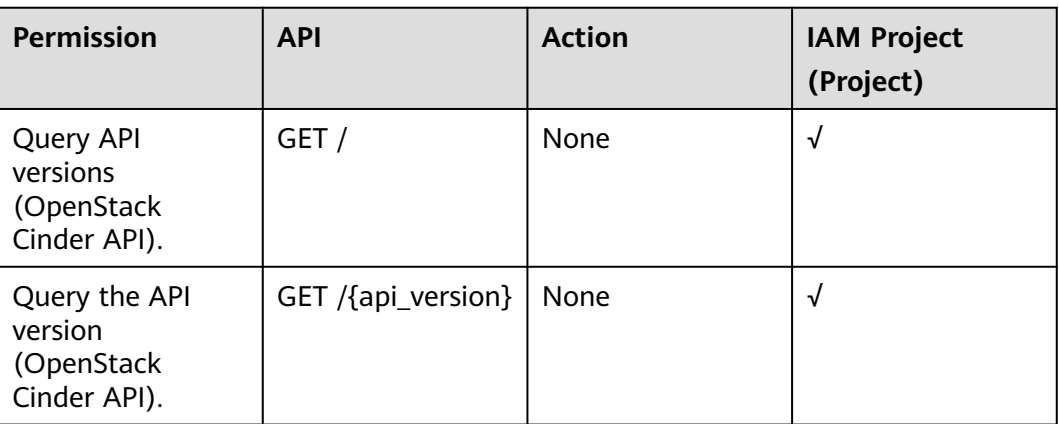

### **EVS Disk**

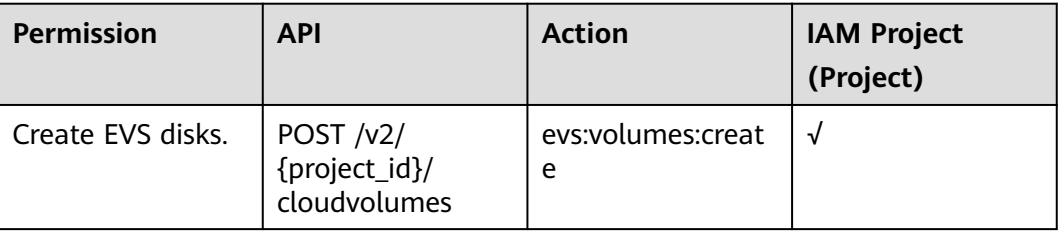

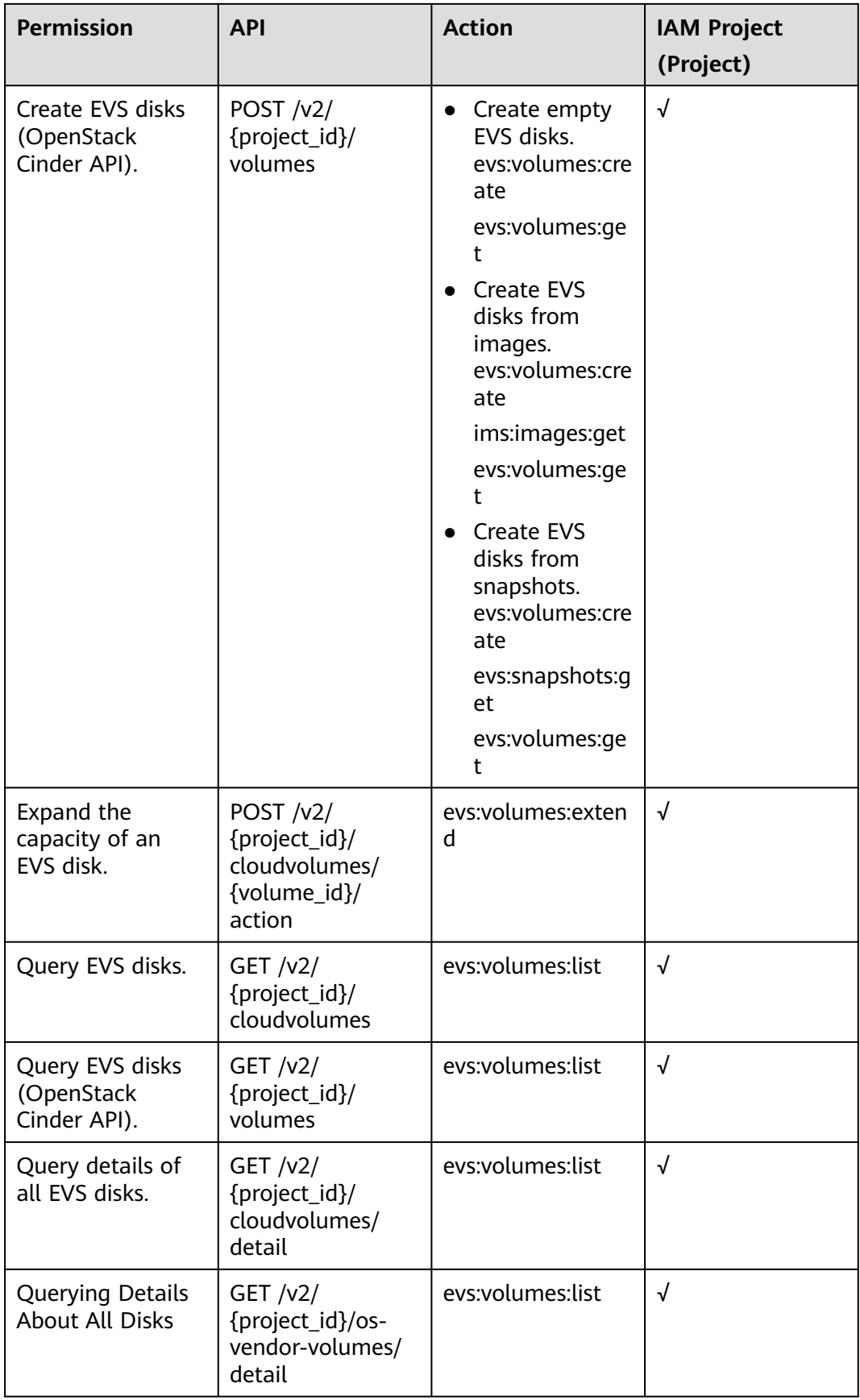

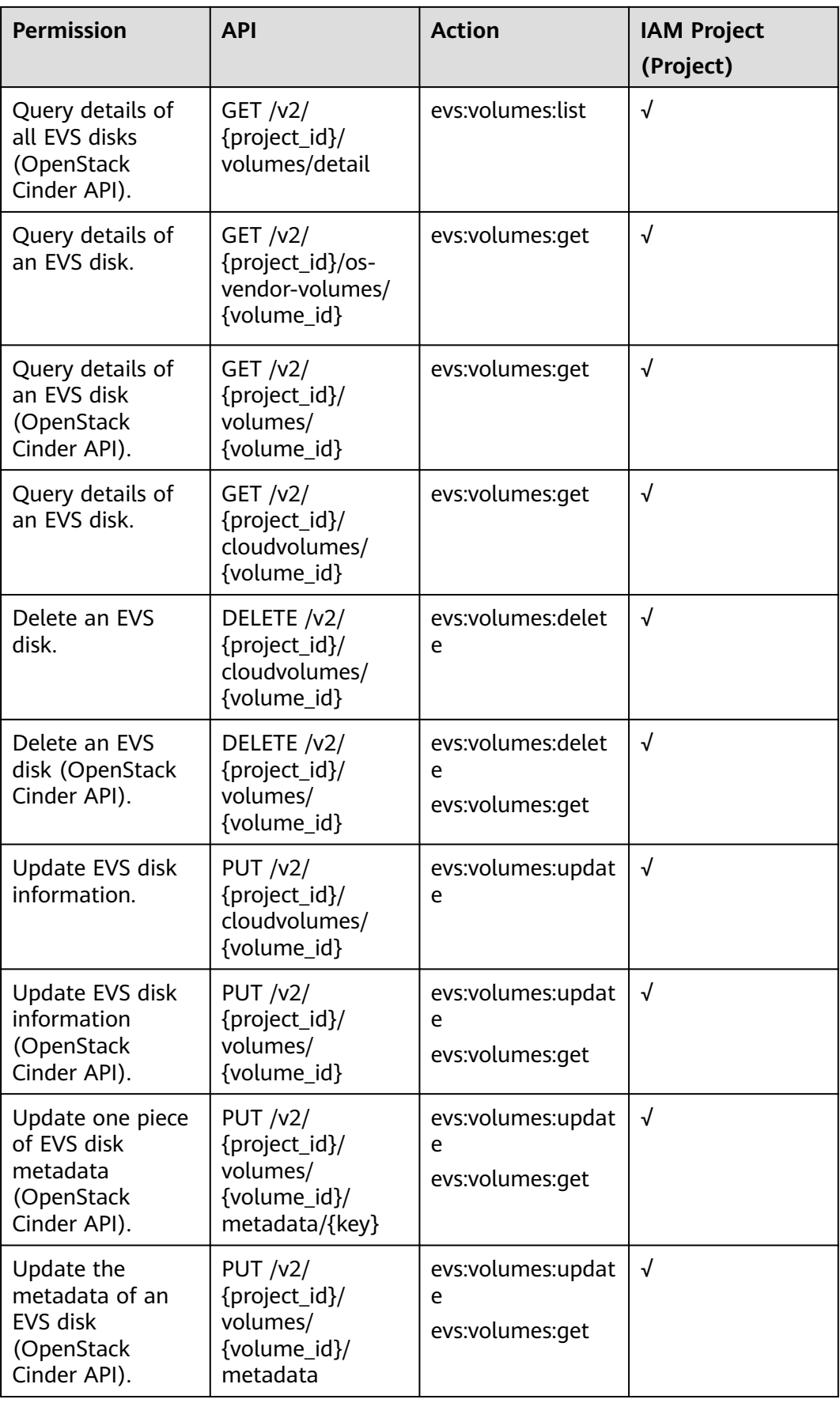

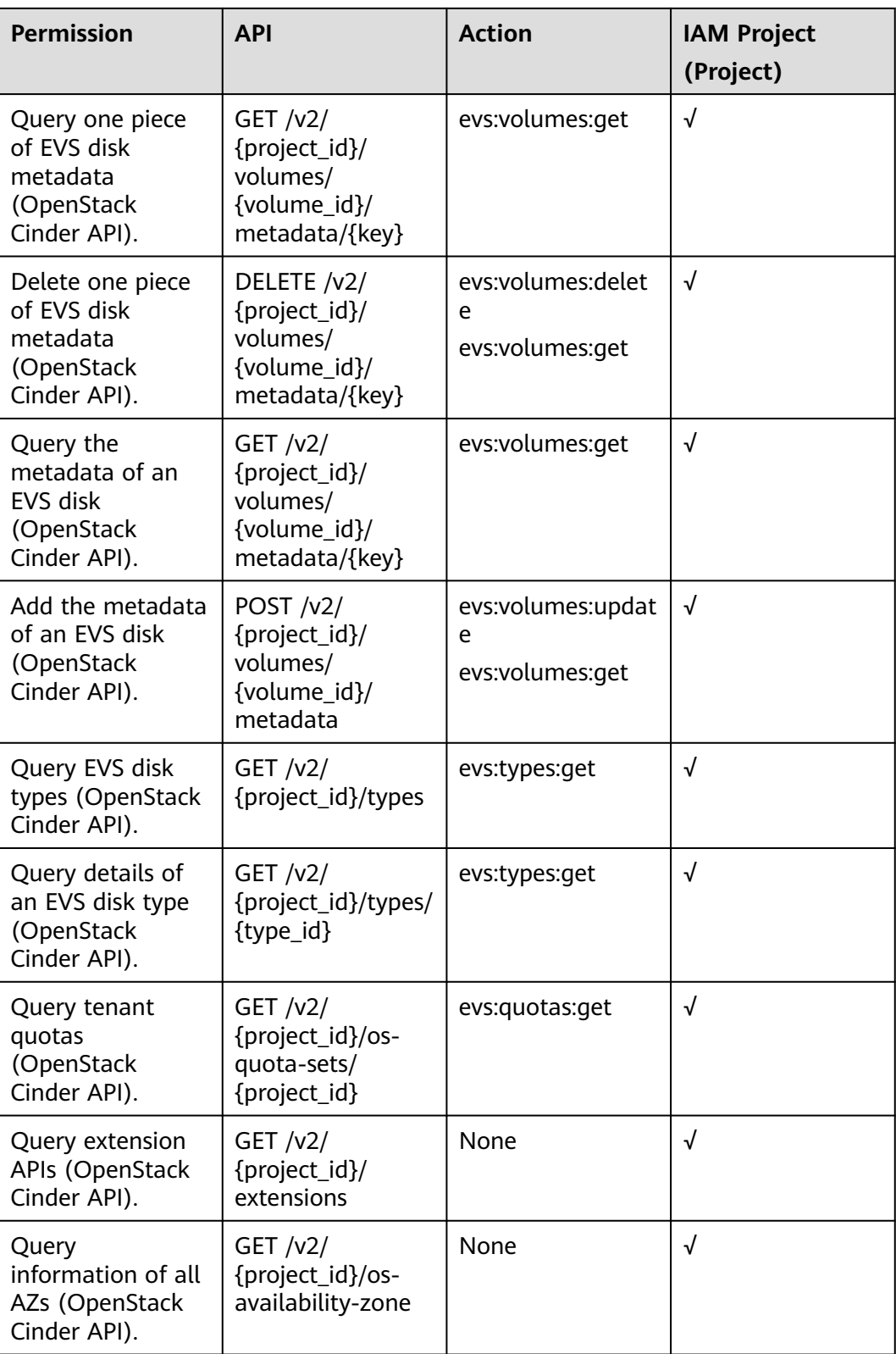

## **EVS Disk Actions**

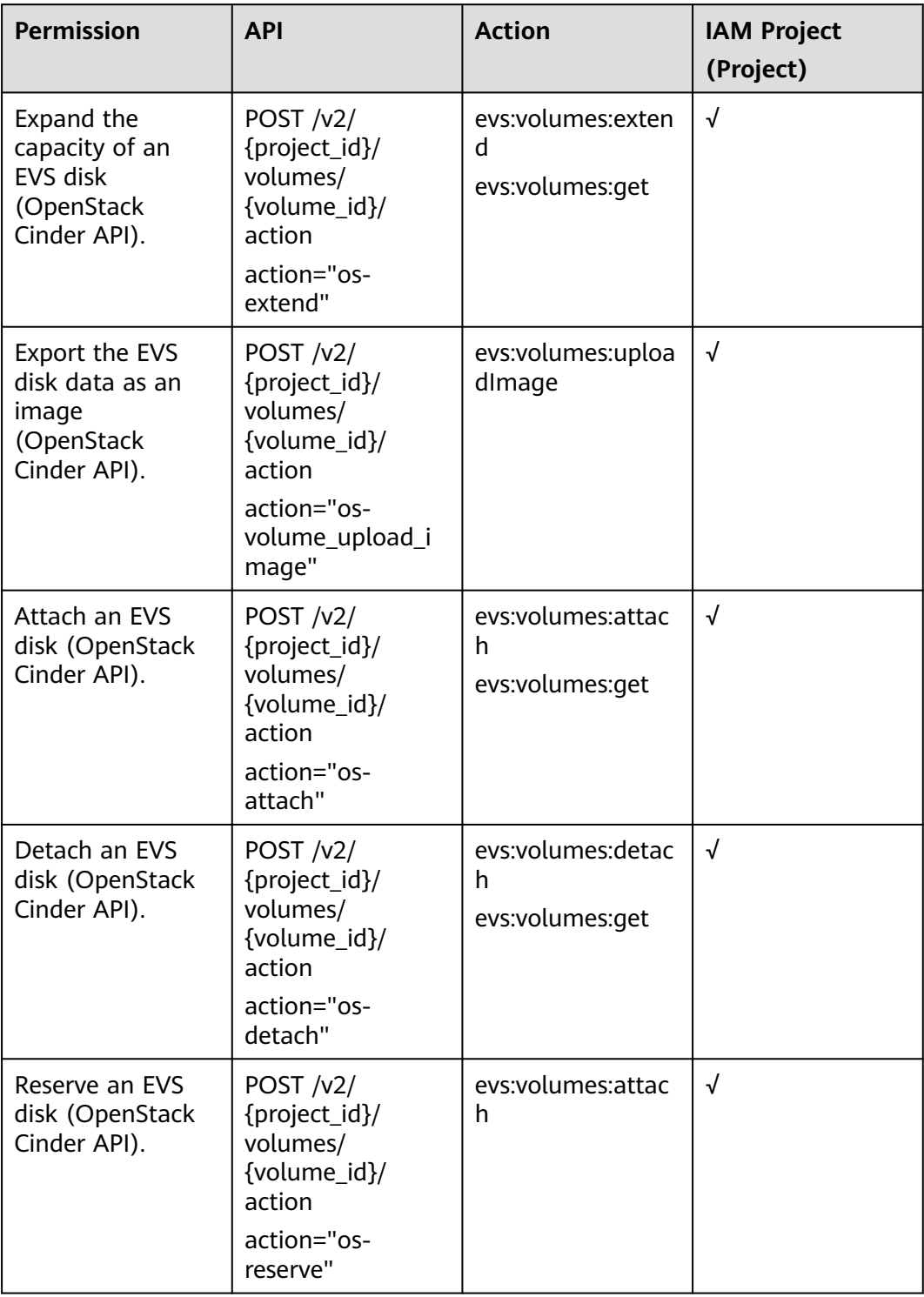

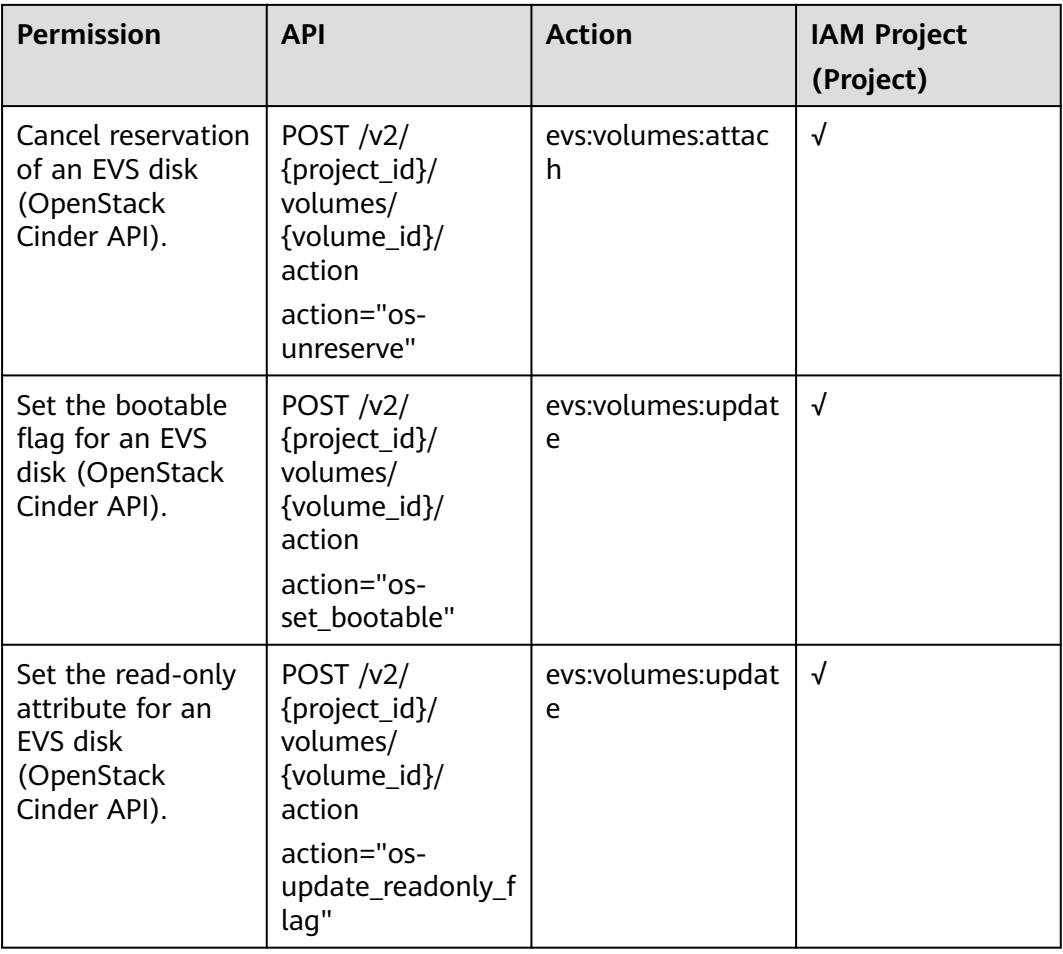

## **EVS Disk Transfer**

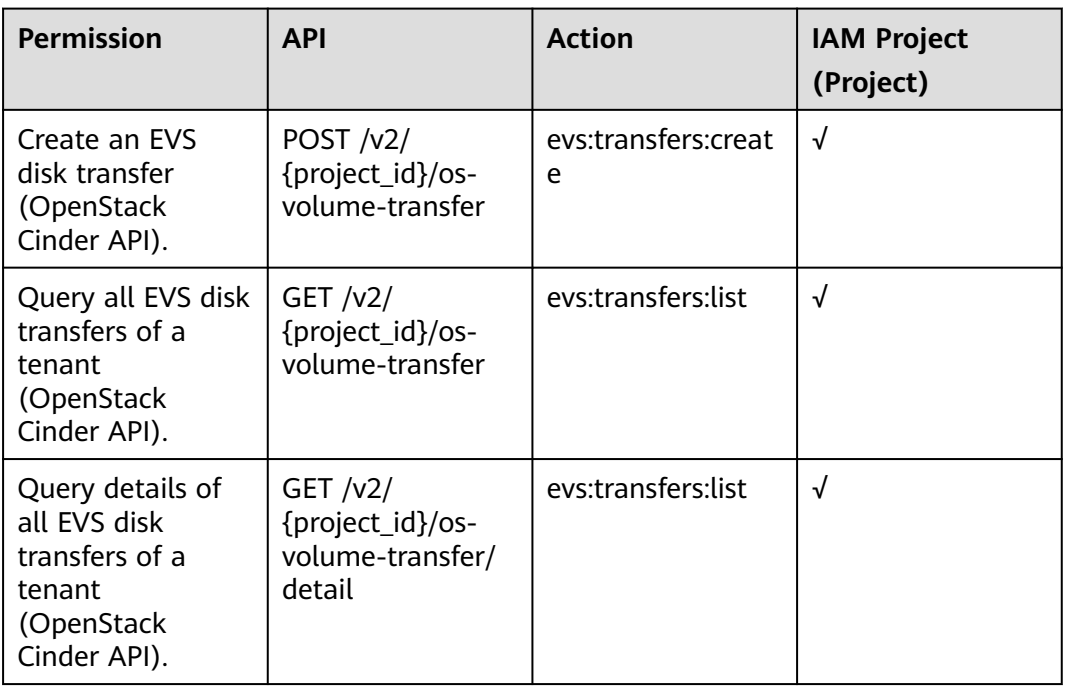

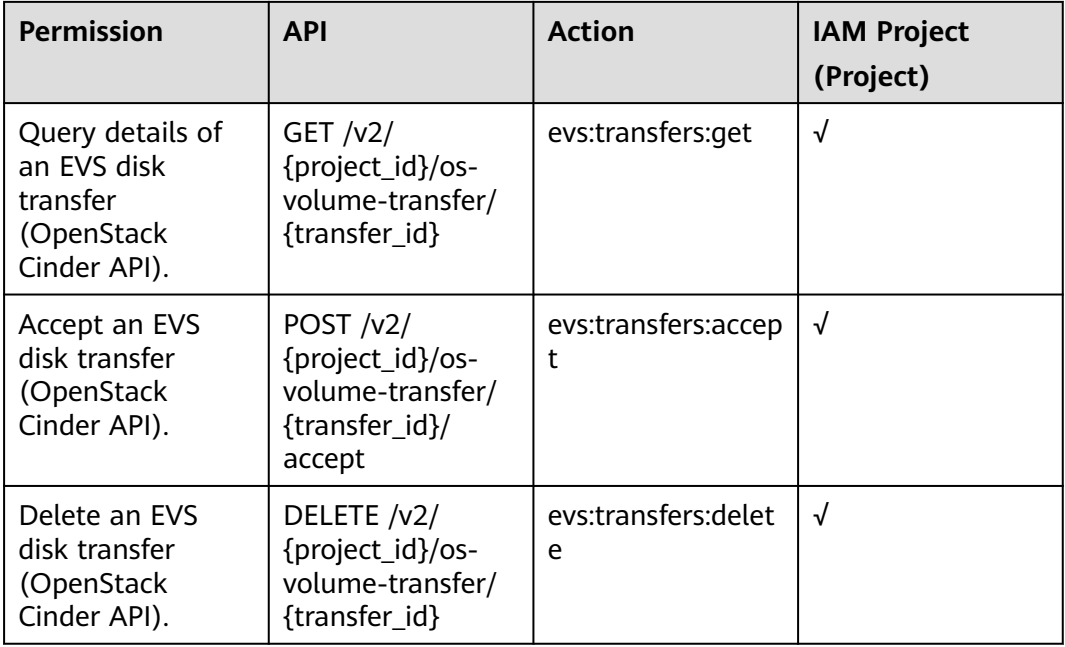

# **A.6 Obtaining a Project ID**

### **Scenarios**

A project ID is required for some URLs when an API is called. Therefore, you need to obtain a project ID in advance. Two methods are available:

- **Obtain the Project ID by Calling an API**
- **[Obtain the Project ID from the Console](#page-338-0)**

### **Obtain the Project ID by Calling an API**

You can obtain the project ID by calling the IAM API used to query project information based on the specified criteria.

The API used to obtain a project ID is GET https://{Endpoint}/v3/projects. {Endpoint} is the IAM endpoint and can be obtained from **[Regions and](https://developer.huaweicloud.com/intl/en-us/endpoint?EVS) [Endpoints](https://developer.huaweicloud.com/intl/en-us/endpoint?EVS)**. For details about API authentication, see **[Authentication](#page-15-0)**.

The following is an example response. The value of **id** is the project ID.

```
{
   "projects": [
     {
        "domain_id": "65ewtrgaggshhk1223245sghjlse684b",
       "is_domain": false,
        "parent_id": "65ewtrgaggshhk1223245sghjlse684b",
 "name": "project_name",
 "description": "",
        "links": {
           "next": null,
           "previous": null,
           "self": "https://www.example.com/v3/projects/a4adasfjljaaaakla12334jklga9sasfg"
\qquad \qquad \} "id": "a4adasfjljaaaakla12334jklga9sasfg",
```

```
 "enabled": true
      }
 ],
 "links": {
      "next": null,
      "previous": null,
      "self": "https://www.example.com/v3/projects"
   }
}
```
## **Obtain a Project ID from the Console**

To obtain a project ID from the console, perform the following operations:

- 1. Log in to the management console.
- 2. Click the username and select **My Credentials** from the drop-down list. On the **My Credentials** page, view the project ID (value in the **Project ID** column).

## **A.7 Obtaining an Account ID**

An account ID is required for some URLs when an API is called. To obtain an account ID, perform the following operations:

- 1. Log in to the management console.
- 2. Click the username in the upper right corner and select **My Credentials** from the drop-down list.

On the **My Credentials** page, view **Account ID**.

# **B Change History**

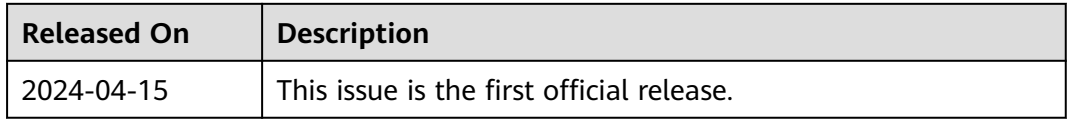